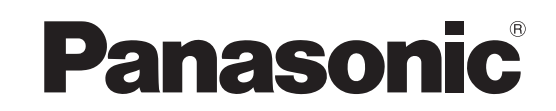

تعلیمات التشغیل **<**الدلیل الكامل**>** K4 كامیرا فیدیو بدقة طراز رقم

# /HC-X20/HC-X2 HC-X20GGD/HC-X2GGD

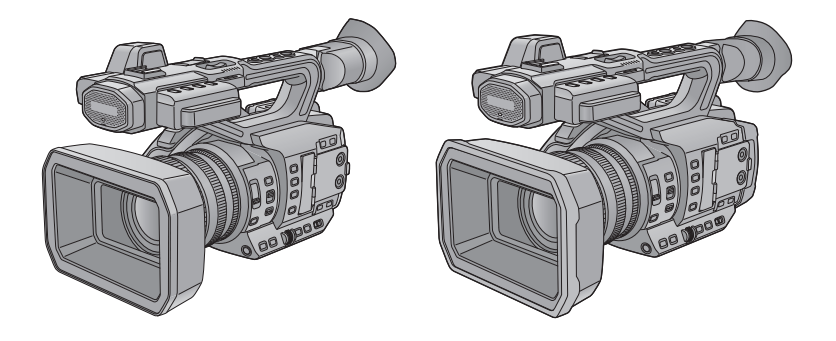

یرجى قراءة ھذه التعلیمات بعنایة قبل استخدام ھذا المنتج، وحفظ ھذا الدلیل لاستخدامھ في المستقبل.

تم توفیر تحدیث للبرنامج الثابت لتحسین إمكانیات الكامیرا ولإضافة وظائف. **•** للحصول على معلومات حول الوظائف التي تمت إضافتھا أو تعدیلھا، راجع الصفحات الخاصة بـ ["تحدیث البرنامج الثابت"](#page-313-0).

## **حول تعلیمات التشغیل**

يتضمن هذا المستند "تعليمات التشغيل حالدليل الكامل>" شرحًا تفصيليًا لـجميع وظائف و عمليات كاميرا الفيديو ـ

## **الطرازات الموضحة في تعلیمات التشغیل ھذه**

.HC-X20GGDو HC-X2GGDو HC-X20و HC-X2 للطرازات التشغیل عملیات الدلیل ھذا یوضح**•**

- قد تختلف الرسوم التوضيحية للمنتجات وشاشات القوائم وما إلى ذلك عن العناصر الفعلية. ما لم ينص على خلاف ذلك على وجه التحديد، فإن رسوم الشاشة والرسوم التوضيحية للوحدة ھي لـ 2X-HC.
	- **•** تختلف وظائف الطرازات. یجب الانتباه إلى أن أرقام القطعة للطرازات التي تدعم الوظائف معروضة.
		- **•** قد لا تتوفر جمیع الطرازات حسب منطقة الشراء.
		- ُختَصر أرقام الطرازات كما یلي في تعلیمات التشغیل ھذه: **•** ت

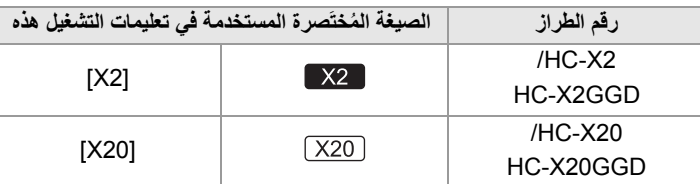

#### **الاصطلاحات المستخدمة في ھذا الدلیل**

- **•** تشیر الكلمات والعبارات الموجودة بین الأقواس [ ] إلى المحتوى المعروض في شاشة LCD.
- **•** تشیر الكلمات والعبارات الموجودة بین الأقواس < > إلى نص التصمیم المستخدم في ھذه الوحدة، مثل أسماء الأزرار.

### **الصفحات المرجعیة**

**•** یشار إلى الصفحات المرجعیة في ھذا المستند بـ "عنوان المرجع" أو (Íعنوان المرجع: رقم الصفحة).

#### **المصطلحات**

- **•** توصف حزمة البطاریة بكلمة "البطاریة".
- ٍ شار إلى كل من بطاقة الذاكرة SDHC وSDXC بعبارة "بطاقة SD "أو "بطاقة الذاكرة" ما لم یتم تممیزھا بخلاف ذلك. ّ ُ **•** ی
	- **•** یشار إلى الصور التي تم إنشاؤھا باستخدام عملیة تسجیل واحدة باسم "مقطع".

## |المحتويات

## 

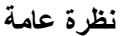

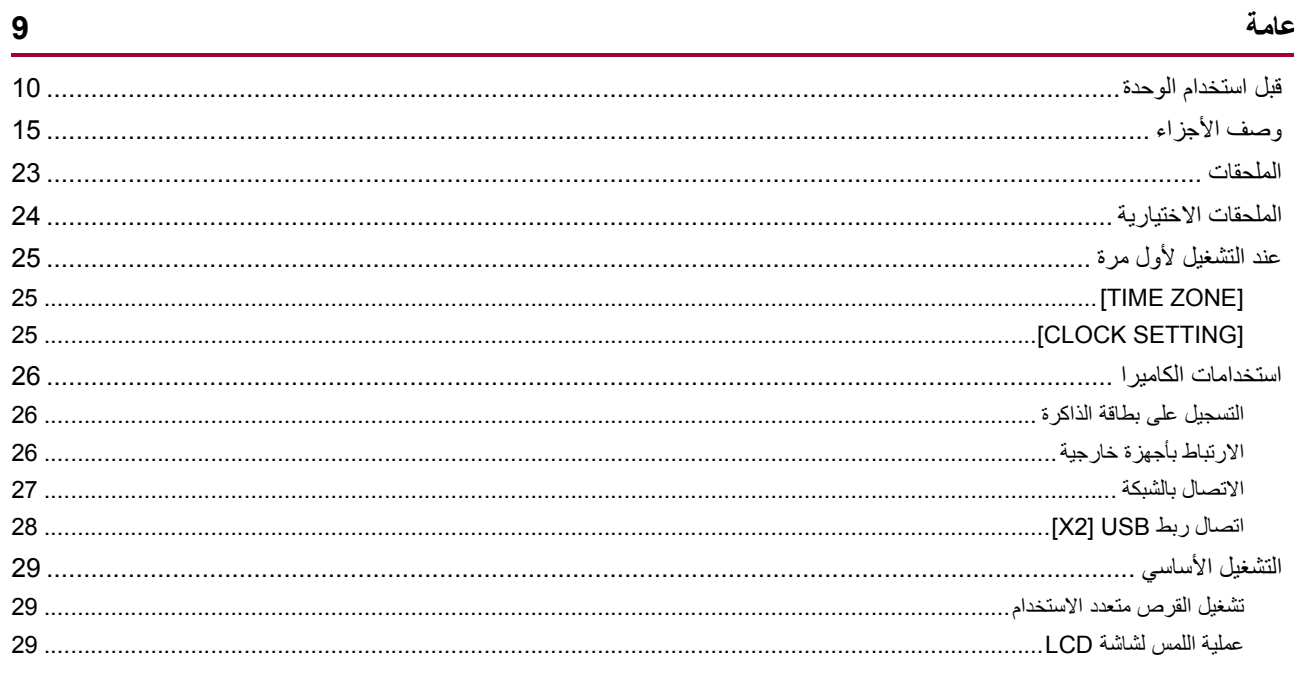

## الاستعدادات قبل التسجيل

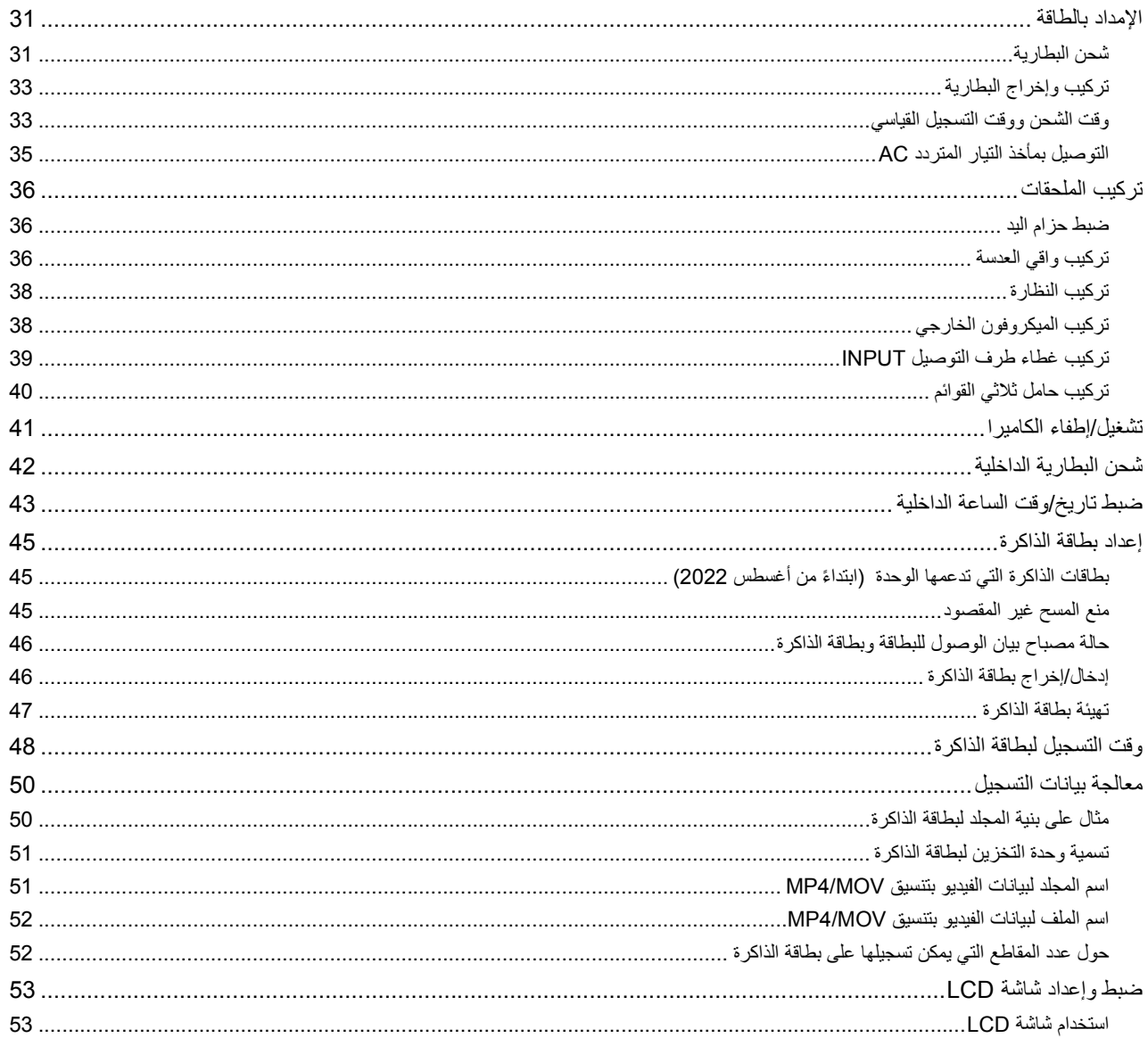

30

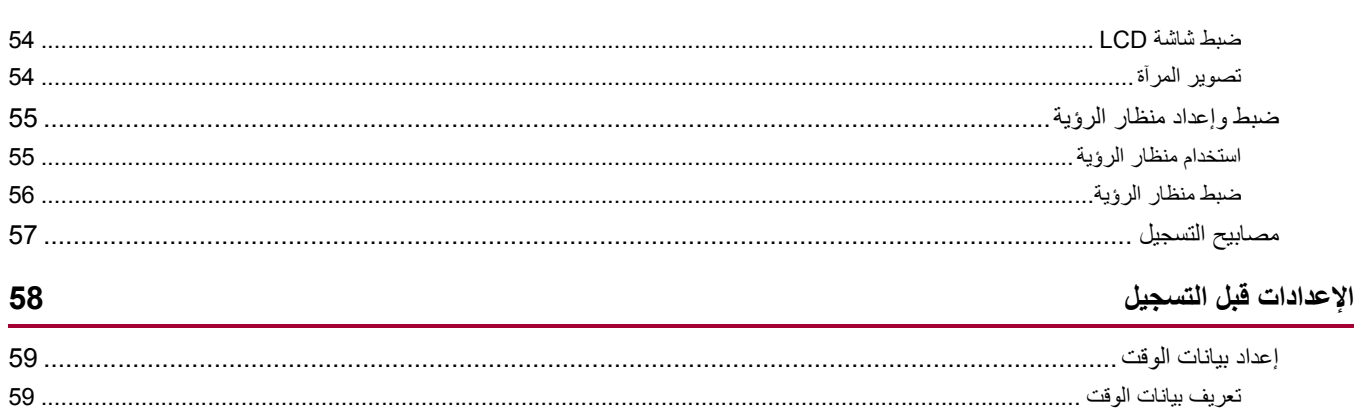

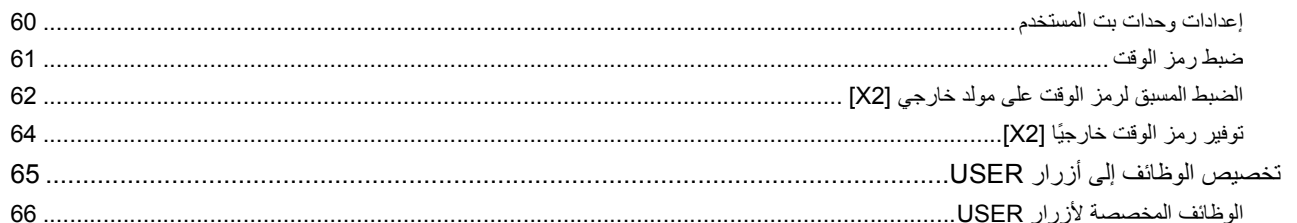

## العملية الأساسية للشاشة

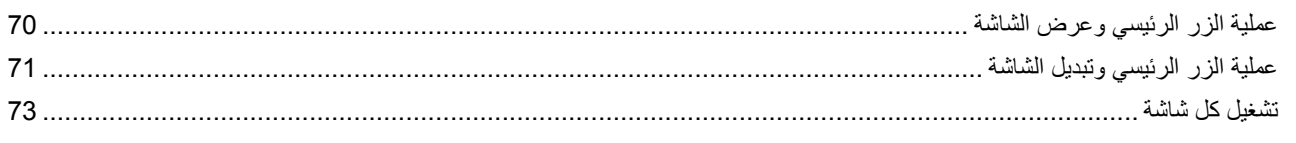

69

74

## القائمة

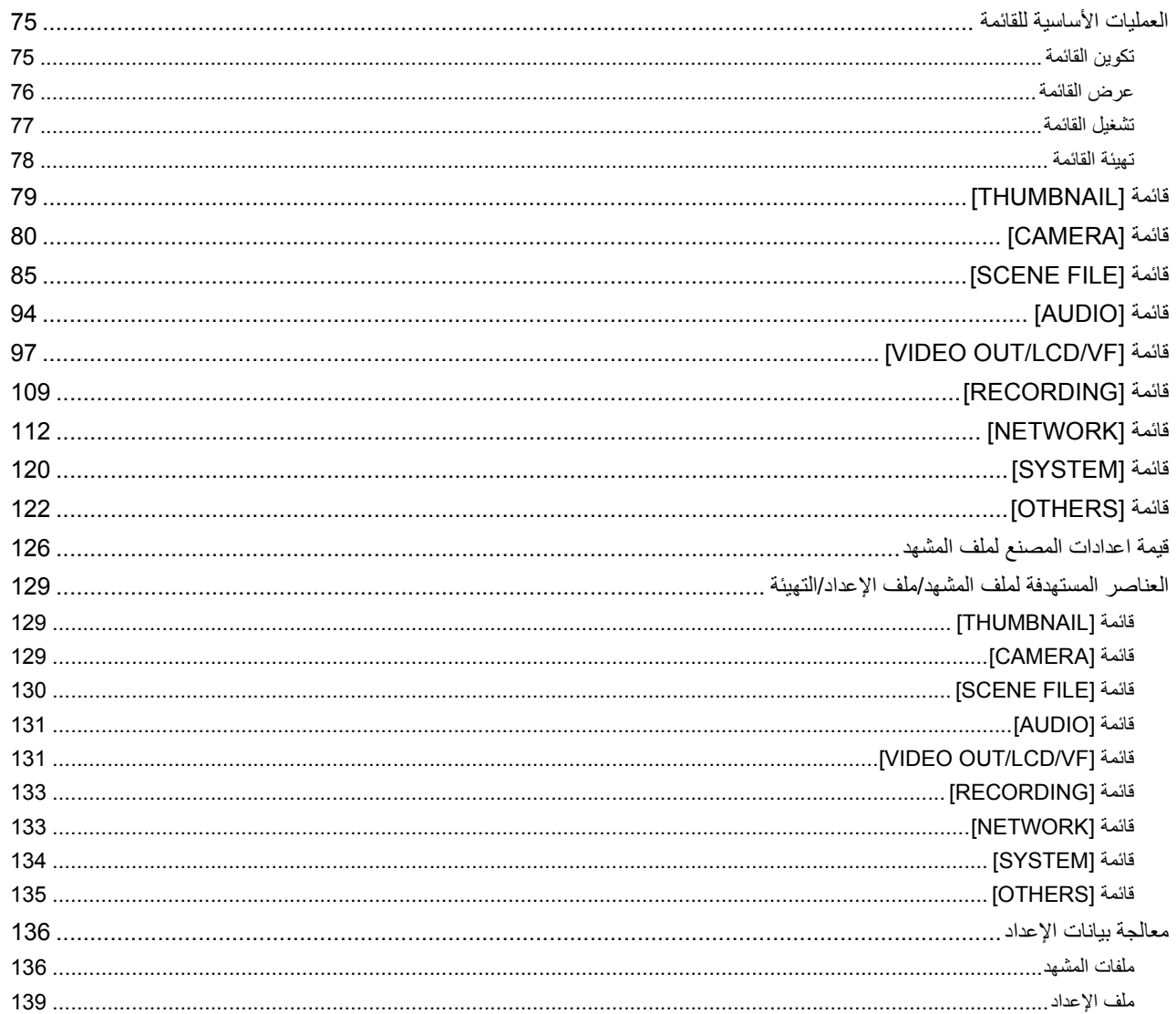

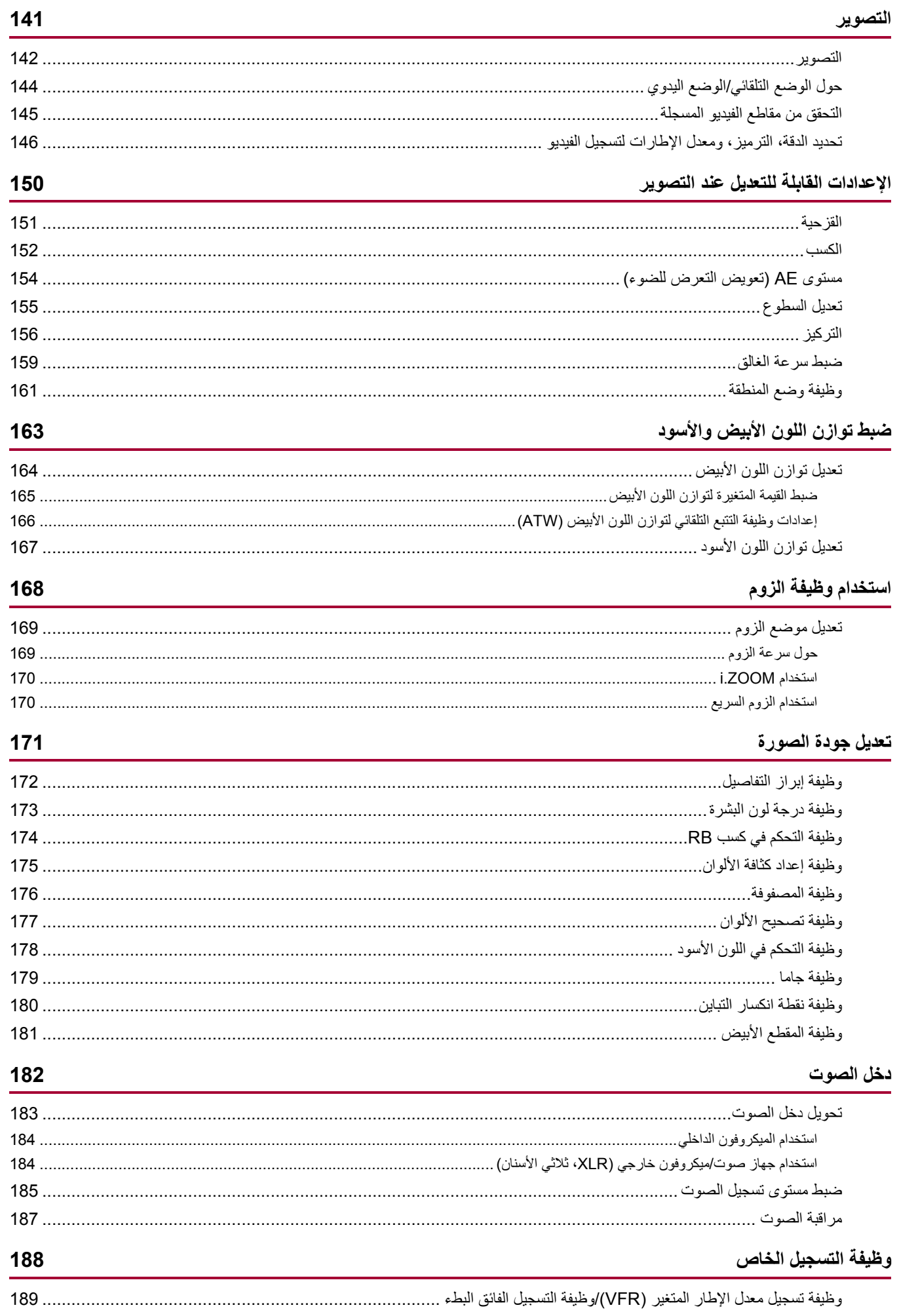

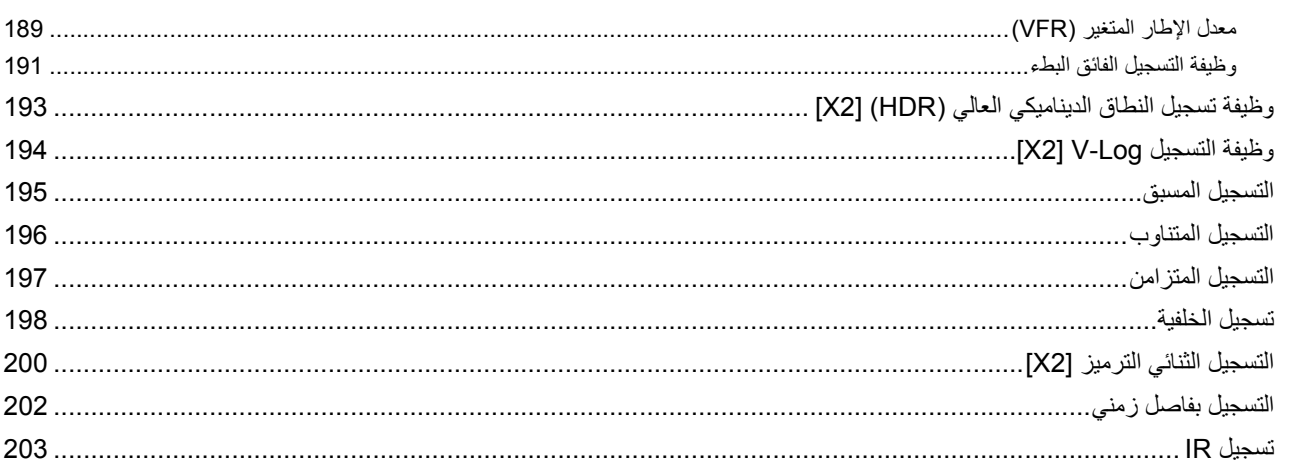

## وظائف التصوير الملائمة

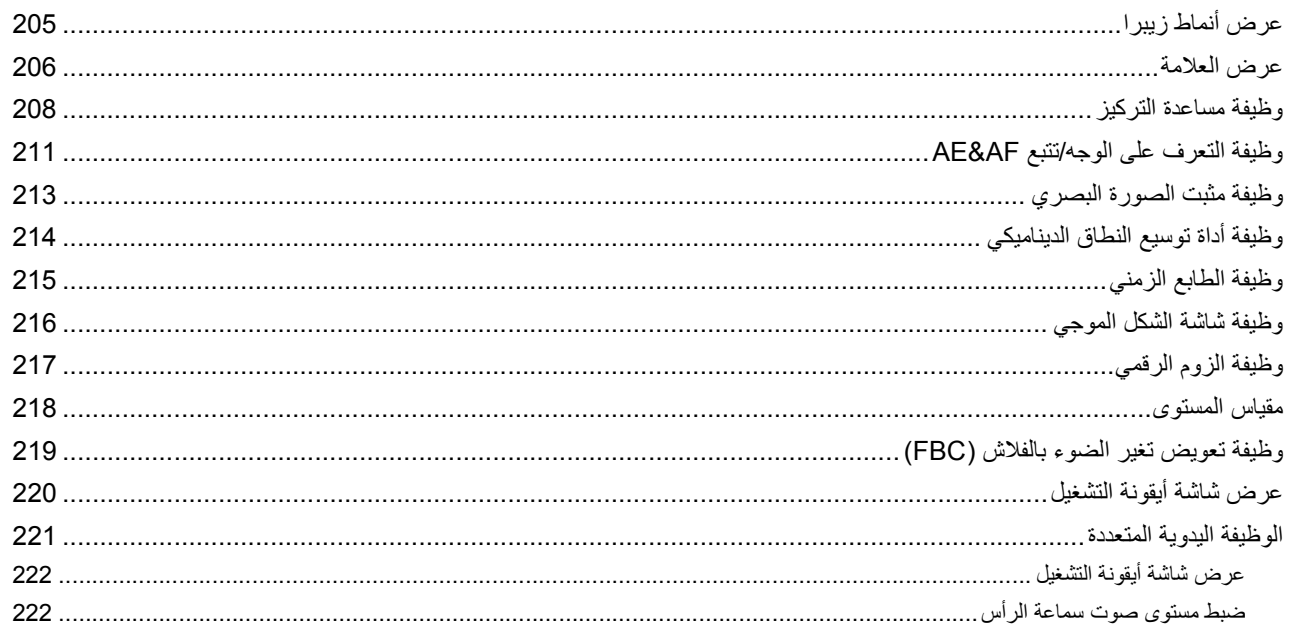

## 223

238

204

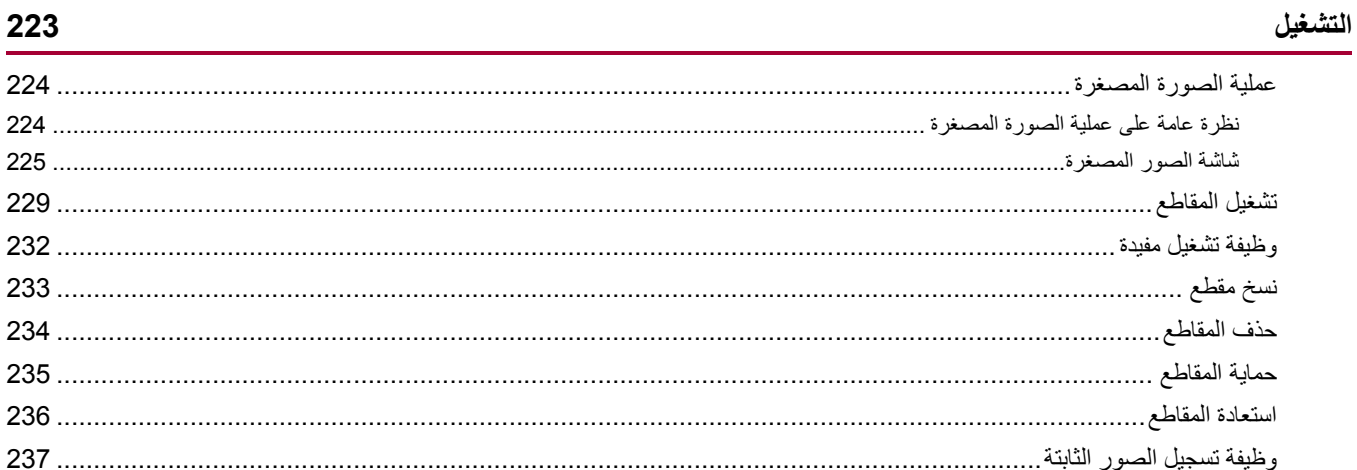

## تنسيق الإخراج

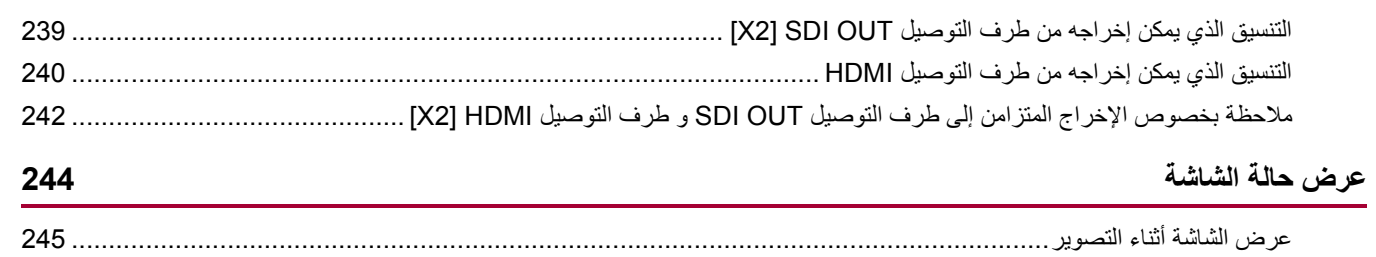

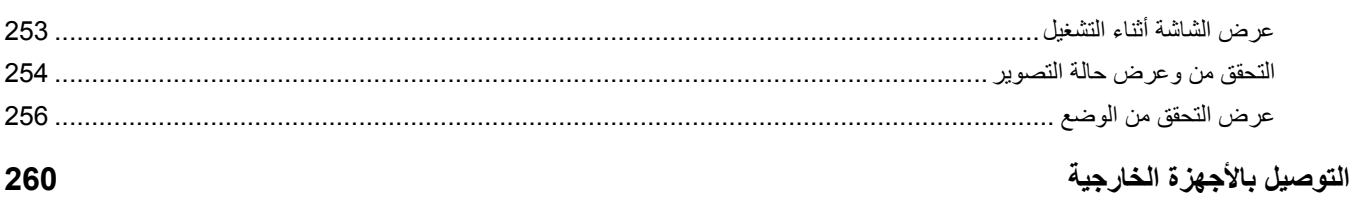

## 260

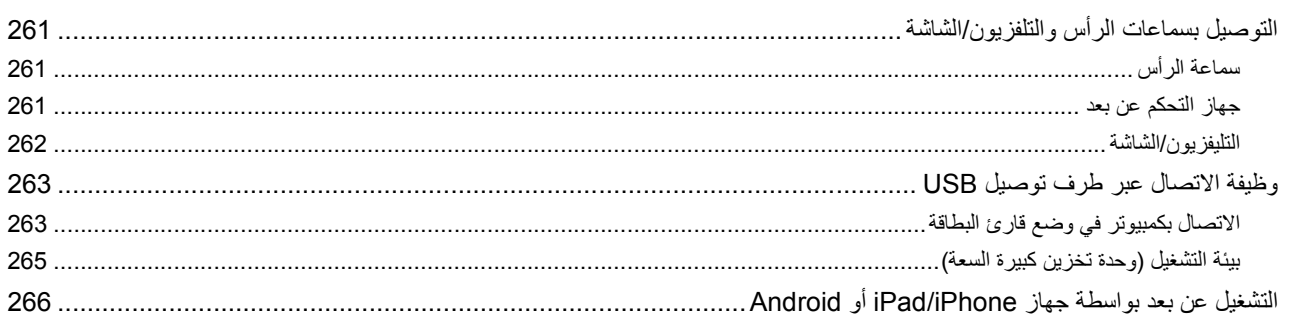

## الاتصال بالشبكة

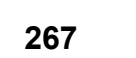

287

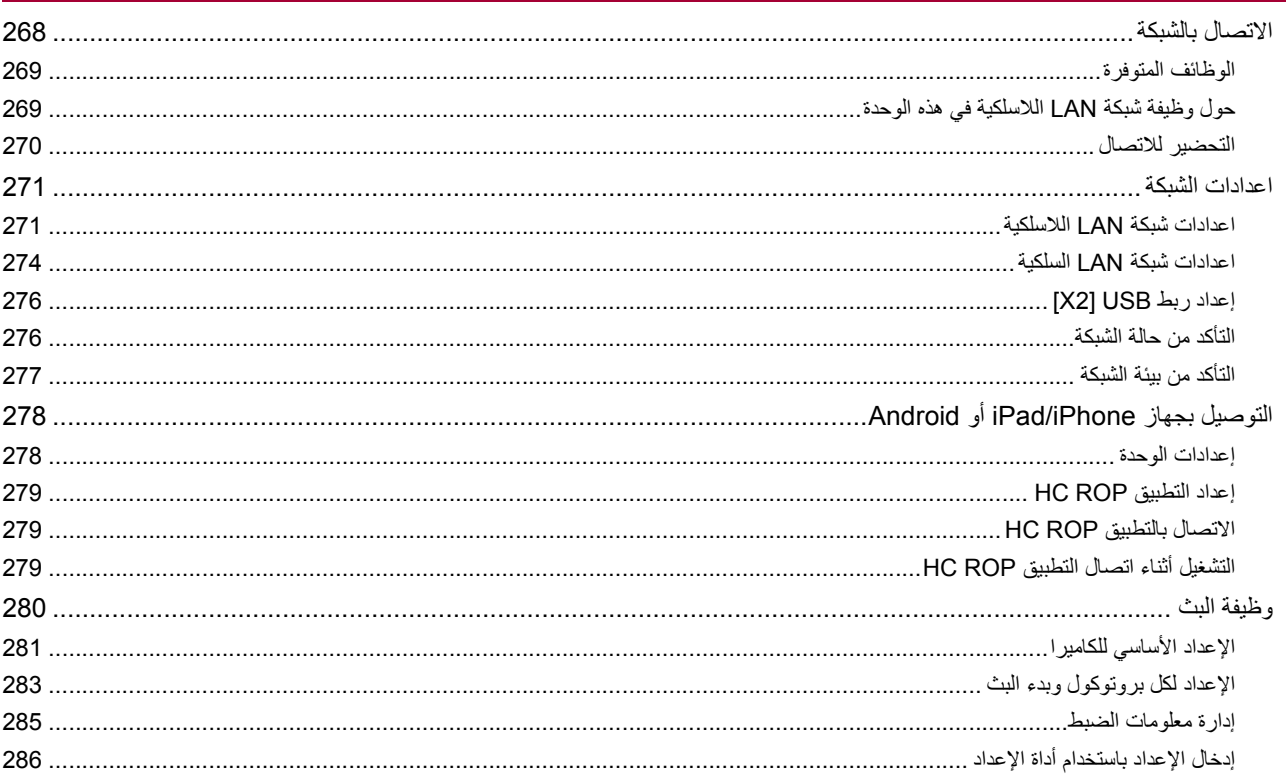

## ملاحظات

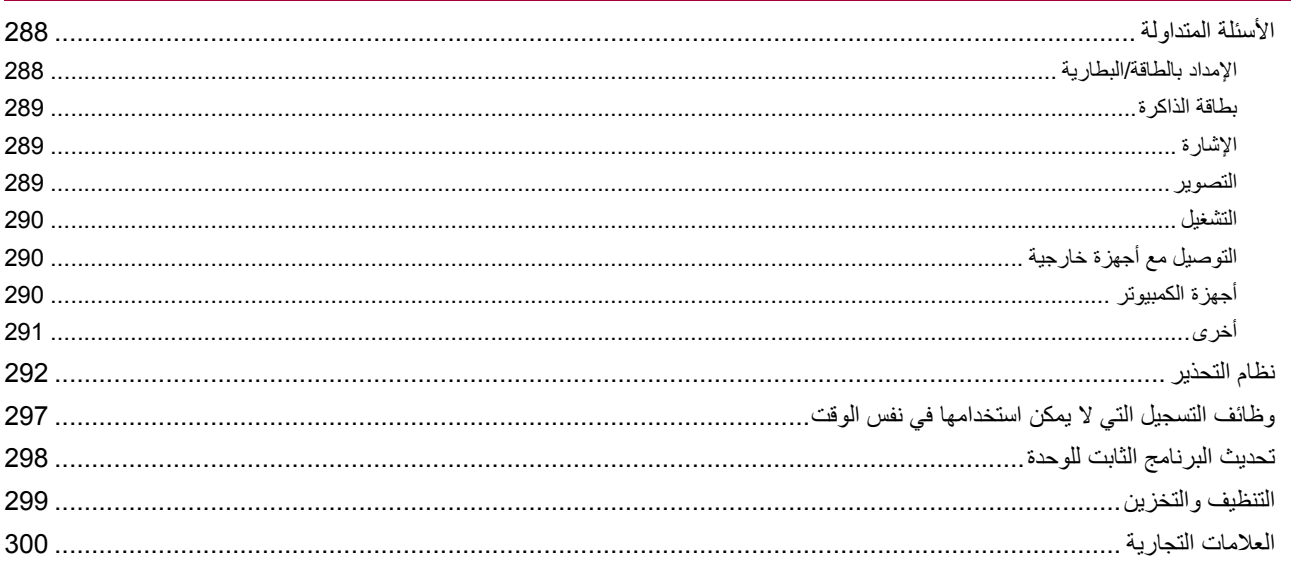

## 302

## 

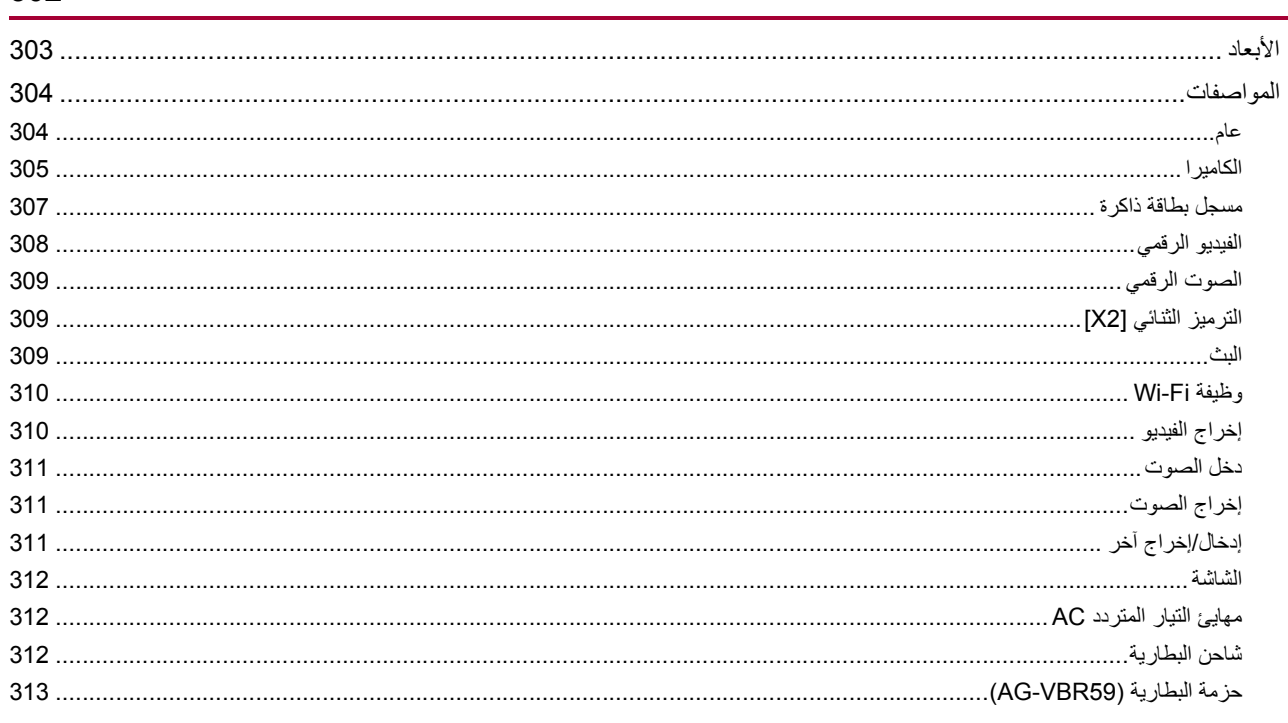

**نظرة عامة**

اقرأ ھذا الفصل، قبل استخدام الوحدة.

≤قبل استخدام الوحدة: 10 ≤وصف الأجزاء: 15 ≤الملحقات: 23 ≤الملحقات الاختیاریة: 24 ≤عند التشغیل لأول مرة: 25 ≤استخدامات الكامیرا: 26 ≤التشغیل الأساسي: 29

## **قبل استخدام الوحدة**

## **ً قبل استخدام الوحدة، تحقق دائما من أن البطاریة الداخلیة غیر مستنفذة، ثم قم بضبط التاریخ/الوقت.**

یتم إعادة تعیین تاریخ الساعة الداخلیة للوحدة إلى 1 ینایر 2022 إذا تم استنفاد البطاریة الداخلیة عدم تسجیل بیانات التعریف الخاصة بالمقطع بشكل صحیح، وقد لا یتم عرضھ بشكل صحیح في شاشة الصور المصغرة. قم بتوصیل مھایئ التیار المتردد AC بالوحدة الرئیسیة أو قم بتوصیل بطاریة عند إعادة شحن البطاریة الداخلیة. يتم الحفاظ على التاريخ/الوقت المحدد على الوحدة الرئيسية لمدة 4 أشهر تقريبًا عند تركها على هذه الحالة لمدة 24 ساعة تقريبًا. (یتم إعادة الشحن حتى عندما تكون الكامیرا قید التشغیل.)

**•** للحصول على تفاصیل حول ضبط المنطقة الزمنیة والتاریخ/الوقت (Í]ZONE TIME[: ،25] SETTING CLOCK[: 25(.

## **لا تستخدم الوحدة في الأماكن الملیئة بالدخان الزیتي أو الغبار.**

قد يتأثر الأداء سلبًا إذا دخلت جزيئات صغيرة أو أجسام أخرى غريبة داخل المنتج توخ الحذر الشدید في البیئات التي یتم فیھا استخدام تأثیر خاص مثل الدخان المسرحي.

## **عند استخدام ھذا المنتج أثناء تساقط المطر أو الثلج أو على الشاطئ، احرص على عدم وصول المیاه إلى داخل الكامیرا.**

(ً یتسبب الماء في تلف الكامیرا وبطاقة الذاكرة. (قد یكون الإصلاح مستحیلا

## **توخ الحذر حتى لا تدخل الرمال و/أو الأتربة داخل الكامیرا عند استخدامھا على الشاطئ، وما شابھ.**

ً قد تتسبب الرمال والأتربة في تلف الكامیرا وبطاقة الذاكرة. (كن حذرا عند إدخال أو إخراج بطاقة الذاكرة)

## **مھایئ تیار متردد AC وشاحن البطاریة والبطاریة**

- **•** قد یستغرق الشحن مزیدًا من الوقت أو قد لا تتمكن من الشحن عندما تكون درجة حرارة البطاریة مرتفعة للغایة أو منخفضة للغایة.
- عندما يستمر مصباح الشحن في الوميض باللون البرتقالي، تحقق مما إذا كان هناك تو أو جسم غريب أو أوساخ متصلة بأطراف توصيل البطارية أو شاحن البطارية، وأعد ً توصیلھ بشكل صحیح. افصل دائما قابس الطاقة من مأخذ التیار الكھربائي قبل إزالة المخلفات أو الجسم الغریب أو الأوساخ المتصل بجزء طرف التوصیل.
	- **•** سیومض مصباح الشحن باللون البرتقالي عندما تكون درجة حرارة البطاریة مرتفعة أو منخفضة للغایة.
		- بعد ذلك، سبيدأ الشحن تلقائيًا بعد أن تصل البطارية إلى درجة حرارة مناسبة للشحن.
- إذا استمر مصباح الشحن في الوميض باللون البرتقالي حتى عندما تكون البطارية في تكون البطارية أو شاحن البطارية تالفة. لذا يرجى استشارة الموزع.
	- **•** قد یتولد تشویش في الرادیو عند استخدام الوحدة بالقرب من الرادیو (خاصة عند استقبال موجات AM(. حافظ على مسافة 1 متر أو أكثر عند الاستخدام.
		- **•** قد ینتج صوت ذبذبة داخل مھایئ التیار المتردد AC ً أو شاحن البطاریة أثناء الاستخدام، ولكن ھذا لیس عطلا.
	- قم دائمًا بفصل قابس الطاقة عن مأخذ التيار الكهربائي بعد الاستخدام. (يقوم مهايئ التيار المتردد AC باستهلاك طاقة تقدر بـ 0.1 وات تقريبًا إذا ظل متصل)
- **•** لا تعرض أطراف التوصیل لمھایئ التیار المتردد AC أو شاحن البطاریة أو البطاریة إلى الاتساخ. قم بوضع الجھاز بالقرب من مأخذ التیار الكھربائي حتى یمكن الوصول بسھولة إلى جھاز قطع الاتصال (قابس الطاقة).

### **بطاقات الذاكرة**

- قد يصبح سطح الوحدة أو بطاقة الذاكرة ساخنًا بعض الشيء عند استخدامها لفترة طويلة من الوقت، لكن هذا ليس عطلًا.
	- **•** حجم الذاكرة المذكور على ملصق بطاقة الذاكرة ھو إجمالي حجم الذاكرة أدناه.
		- السعة المستخدمة لحمایة وإدارة حقوق النشر
		- السعة القابلة للاستخدام كذاكرة عادیة على الوحدة أو الكمبیوتر.
		- **•** لا تعرض بطاقة الذاكرة للصدمات القویة أو الانثناء أو السقوط.
			- **•** قد تتلف بیانات بطاقة الذاكرة أو تمحى في الحالات التالیة.
				- الضوضاء الكھربائیة أو الكھرباء الساكنة
					- عطل بالوحدة أو ببطاقة الذاكرة
- **•** لا تقم بأي من العملیات التالیة عند الوصول إلى بطاقة الذاكرة (یومض مصباح الوصول للبطاقة /1البطاقة 2 باللون البرتقالي).
	- إخراج بطاقة الذاكرة
	- فصل البطاریة أو مھایئ التیار المتردد AC دون إیقاف تشغیل الوحدة
		- التعرض لاھتزاز بسبب صدمات

#### **توخي الحذر من إسقاط الوحدة الرئیسیة عند حمل الكامیرا.**

**•** ستتلف الصدمات القویة الوحدة الرئیسیة، وقد لا تعمل بشكل صحیح. **•** امسك الذراع أو المقبض عند حمل الكامیرا، وتعامل معھا بعنایة.

#### **لا تستخدم المبیدات الحشریة أو المواد المتطایرة على الكامیرا.**

**•** قد تتشوه الوحدة الرئیسیة أو قد یتلاشى الطلاء عند استخدام المبیدات الحشریة أو المواد المتطایرة.

### **لا تجعل الكامیرا على اتصال بجسم من المطاط أو الفینیل لفترة طویلة من الزمن.**

#### **انزع البطاریة أو افصل كبل التیار المتردد AC من مأخذ التیار الكھربائي بعد الاستخدام.**

#### **خصائص البطاریة**

البطارية من النوع أيون الليثيوم القابلة لإعادة الشحن. تقوم بإنتاج الطاقة الكهربائي داخلي التفاعل التفاعل الكيميائي بدرجة الحرارة المحيطة والرطوبة. يصبح وقت استخدام البطاریة أقصر عندما ترتفع درجة الحرارة أو تقل. عند استخدامها في بيئة ذات درجة حرارة منخفضة للغاية، لا يمكن استخدامها إلا لمدة 5 دقائق تقريبًا. عندما تكون البطارية في بيئة شديدة الحرارة، ستعمل وظيفة الحماية بها ولا يمكن استخدام الوحدة مؤقتًا.

#### **بعد استخدام الوحدة، تأكد من إخراج البطاریة.**

قم بإخر اج البطارية تماماً من الكامير ا. (یتم استھلاك قدر صغیر من التیار عند ترك البطاریة متصلة حتى إذا تم إیقاف تشغیل الكامیرا) ستصبح البطارية مفرغة من الشحن تمامأ وقد تصبح غير صالحة للاستعمال حتى إذا تم إعادة شحنها عند ترك البطارية متصلة لفترة طويلة من الزمن. لا تقم بإزالة البطاریة عند تشغیل الكامیرا. .ً قم بإیقاف تشغیل الكامیرا وإزالة البطاریة بعد انطفاء مصباح التشغیل تماما

#### **قم بالعنایة بأطراف توصیل البطاریة.**

لا تسمح بالأتربة أو الأجسام الغریبة على أطراف توصیل البطاریة. تأكد من عدم تشوه البطاریة وأطراف التوصیل الخاصة بھا عند سقوط البطاریة عن طریق الخطأ. لا تقم بتركیب البطاریة مشوھة في الكامیرا أو تركیبھا في شاحن البطاریة. قد یؤدي ذلك إلى تلف الكامیرا أو شاحن البطاریة.

#### **تحذیرات عند التخلص من بطاقات الذاكرة أو التنازل عنھا للآخرین**

إن تهيئة بطاقات الذاكرة أو حذف البيانات باستخدام وظائف الوحدة أو الكمبيوتر لن يؤدي إلا إلى تغيير معلومات إدارة الملفات: لن يمحو البيانات الموجودة على البطاقات بالكامل. ً یوصى بمحو البیانات تماما بالطریقة التالیة عند التخلص/التنازل.

**•** قم بتدمیر جسم بطاقة الذاكرة

• قم بمحو البيانات الموجودة في بطاقة الذاكرة تمامًا باستخدام برنامج محو البيانات المتاح تجاريًا للكمبيوتر، وما إلى ذلك<sub>.</sub>

المستخدمون مسؤولون عن إدارة البیانات المخزنة في بطاقة الذاكرة الخاصة بھم.

#### **الشاشة/منظار الرؤیة**

- **•** یحدث التكثف في بعض الأحیان على لوحة LCD لشاشة LCD في المواقع الخاضعة للاختلافات الشدیدة في درجات الحرارة. في ھذه الحالة، قم بمسحھا بقطعة قماش ناعمة وجافة.
	- **•** لا تلمس شاشة LCD بأظافرك، ولا تقم بحكھا أو الضغط علیھا بقوة.
- ستكون شاشة LCD أغمق قليلاً من المعتاد فور تشغيل الكاميرا عندما تكون الكاميرا شديدة البرودة. سوف تعوم الإضار المعتادة عندما تزيد درجة الحرارة الداخلية.
- **•** تتم إدارة شاشة LCD ومنظار الرؤیة بدقة بالغة بحیث أن % 99.99 على الأقل من النقاط تكون وحدات بكسل فعالة و % 0.01 أو أقل تكون وحدات بكسل غیر صالحة ومضاءة دائمًا. هذا ليس خللاً وليس له أي تأثير على الصور المسجلة.
- **•** یستخدم منظار الرؤیة لھذه الكامیرا شاشة EL عضویة. قد یتم احتراق الصورة على الشاشة في حالة ترك نفس الصورة أو الأحرف معروضة على الشاشة لفترة طویلة. لا توجد مشكلة مع الصور المسجلة.
	- قم بإیقاف الشاشة عن طریق إیقاف تشغیل الشاشة أو باستخدام مستشعر العین وما إلى ذلك.
		- **•** قد تصعب الرؤیة أو الاستجابة للمس عند تركیب لوح LCD الواقي.

## **ّ حول التكثف (في حالة تكون طبقة ضبابیة على العدسة أو شاشة LCD أو منظار الرؤیة)**

يحدث التكثف عندما تتغير درجة الحرارة أو نسبة الرطوبة، كما هو الحال عند نقل الكاميرا من الغارجي أو من غرفة باردة إلى داخل غرفة دافئة. فيرجي توخي الحذر؛ حيث قد یتسبب ذلك في تلوث العدسة أو شاشة LCD أو منظار الرؤیة أو تعفنھا أو تلفھا.

إذا اصطحبت الكاميرا إلى مكان ذي درجة حرارة مختلفة، واعتادت الكاميرا على درجة حرارة الغرفة في المكان المقصود لمدة ساعة واحدة تقريبًا، يمكن عندئذٍ منع حدوث التكثف. (عندما يكون التفاوت في درجة الحرارة شاسعًا، ضع الكاميرا داخل حقيبة بلاستيكية أو ما شابه، ثم فرَغ الحقيبة من الهواء، وأغلقها بإحكام.)

عندما يحدث التكثف، أخرج البطارية و/أو مهايئ التيار المتردد AC، ثم اترك الكاميرا على هذا الوضع لمدة ساعة واحدة تقريبًا. فستختفي الطبقة الضبابية بشكل طبيعي عندما تعتاد الكامیرا على درجة الحرارة المحیطة.

#### **تنبیھ بخصوص أشعة اللیزر**

قد یتعرض مستشعر MOS للتلف إذا تعرض لأشعة لیزر. توخ الحذر الكافي لمنع أشعة الليزر من التعرض للعدسة عند التصوير في الأماكن التي تُستَخدم فيها أجهزة الليزر .

#### **معالجة المقاطع**

لا تدعم ھذه الكامیرا المقاطع المسجلة بواسطة أجھزة أخرى.

### **فیما یتعلق بترددات النظام**

یمكنك تغییر تردد النظام (59.94 هرتز /50.00 هرتز) المخصص للكامیرا باستخدام القائمة. (€FREQUENCY]: 120) **•** عند تسجیل مقاطع AVCHD، لا یمكن استخدام نفس بطاقة الذاكرة بترددات نظام مختلفة. عند تغییر تردد النظام، استخدم بطاقة ذاكرة مختلفة.

#### **لاحظ النقاط التالیة.**

**•** ً إذا كنت تستعد لتسجیل صور مھمة، فقم دائما بتصویر بعض لقطات اختبار مسبقة للتحقق من أن كل من الصور والصوت یتم تسجیلھم بشكل طبیعي.

**•** Panasonic لن تتحمل أي مسؤولیة عند فشل تسجیل الفیدیو أو الصوت بسبب عطل في الوحدة أو بطاقة الذاكرة أثناء الاستخدام.

**•** اضبط التقویم (وقت الساعة الداخلیة) والمنطقة الزمنیة، أو تحقق من الإعداد قبل التسجیل. سیكون لھذا تأثیر على إدارة المحتویات المسجلة.

### **الإعفاء من المسؤولیة**

Panasonic غیر مسؤولة بأي حال من الأحوال عن التالي.

- **1** الأضرار العارضة أو الخاصة أو التابعة التي تسببھا الوحدة بشكل مباشر أو غیر مباشر
- **2** الأضرار، وكسر الوحدة، وما إلى ذلك، الناجمة عن سوء الاستخدام أو الإھمال من قبل العمیل
	- 3 عند تفكيك الوحدة (بما في ذلك البر امج) أو إصلاحها أو تعديلها من قِبل العميل
- **4** إزعاج أو أضرار أو خسائر بسبب عدم القدرة على تسجیل و/أو عرض الفیدیو لأي أسباب بما في ذلك فشل أو تعطل الوحدة ووسائط التسجیل
	- **5** إزعاج أو أضرار أو خسائر ناتجة عن خلل في النظام مع أي معدات طرف خارجي
- 6 المطالبة بالمسؤولية أو أي مطالبة تتعلق بانتهاك الخصوصية من ق<sub>ت</sub>ل فرد أو مجموعة كانت موضوع الفينية التعليل المعالي (بما في ذلك التسجيل) والذي أصبح عامًا لأي سبب (بما في ذلك إیقاف تشغیل مصادقة مستخدم الشبكة)
	- **7** فقدان المعلومات المسجلة لأي سبب (بما في ذلك تھیئة ھذه الوحدة بسبب نسیان معلومات المصادقة مثل اسم المستخدم أو كلمة المرور)

## **كن حذرا فیما یتعلق بحقوق الطبع والنشر**

بموجب قانون حقوق النشر، لا یجوز لك استخدام الصور والصوت الذي قمت بتسجیلھ لغیر الاستمتاع الشخصي دون إذن صاحب حقوق النشر.

## **تحذیرات بشأن الشبكة**

ً نظرا لأن ھذه الوحدة متصلة بشبكة، فقد تحدث الأضرار التالیة.

- **1** تسریب أو إفشاء معلومات من خلال الوحدة
- **2** عملیة احتیال للوحدة من قبل طرف خارجي ضار
- **3** إعاقة و/أو إیقاف للوحدة من قبل طرف خارجي ضار

تقع على عاتق العميل مسؤولية اتخاذ تدابير أمنية كافية للشبكة بما في التلي لمنع الضرر الناجم عن مثل هذا الأذى. يرجى ملاحظة أن شركة Panasonic غير مسؤولة بأي شكل من الأشكال عن الضرر الناجم عن مثل ھذا الأذى.

- **•** استخدم الوحدة على شبكة یتم فیھا التأمین باستخدام جدار حمایة، وما شابھ.
- عند استخدام الوحدة على نظام متصل بجهاز كمبيوتر أو جهاز لوحي أو على تأكد أن تأكد من إجراء فحص ومسح الإصابة بفيروس الكمبيوتر والبرامج الضارة بشكل دوري.
- **•** لمنع وقوع ھجمات ضارة، استخدم سلاسل نصیة تحتوي على 8 أحرف أو أكثر بما في ذلك 3 أنواع أو أكثر من أنواع الأحرف لمعلومات المصادقة (مثل اسم المستخدم وكلمة المرور) بحیث لا یمكن لطرف خارجي تخمین معلومات المصادقة الخاصة بك.
	- قم بضبط وتخزين معلومات المصادقة (اسم المستخدم، كلمة المرور، وما إلى ذلك) بشكل مناسب حتى لا يكون ظاهراً لطرف خارجي<sub>.</sub>
	- **•** قم بتغییر معلومات المصادقة بشكل دوري (اسم المستخدم، كلمة المرور، وما إلى ذلك) ولا تستخدم نفس معلومات المصادقة للحسابات الأخرى.
		- **•** لمنع تسرب معلومات الإعداد في الوحدة إلى الشبكة، قم بتنفیذ إجراء مثل تقیید الوصول بمصادقة المستخدم، وما إلى ذلك.
			- **•** لا تقم بالتثبیت في موقع حیث یمكن أن تتلف الوحدة أو الكبل أو ما إلى ذلك بسھولة.

## **الأمان**

توخى الحذر عند التعامل مع الوحدة أو بطاقة الذاكرة حتى لا يتم سرقتها أو فقدها أو إهمالها، والتعامل معها بحذر عند التخلص منها أو تقديمها. لاحظ أن شركة Panasonic غير مسؤولة عن التسرب أو التزویر أو فقدان المعلومات التي تحدث بسبب ذلك.

## **عند طلب الإصلاح، أو عند نقل ملكیة/التخلص من المنتج**

- بعد تدوين المعلومات الشخصية أو لأ، تأكد من حذف المعلومات الموجودة في هذه الوحدة والتي تتضمن المعلومات الشبكة المعلاءات اتصال شبكة LAN اللاسلكية، وما إلى ذلك، التي قمت بتسجیلھا أو ضبطھا في ھذه الوحدة، باستخدام إعدادات القائمة التالیة:
	- [NETWORK INITIALIZE] § [UTILITY] § [NETWORK] قائمة–
		- [MENU INITIALIZE] § [OTHERS] قائمة–
			- **•** أخرج بطاقة الذاكرة من الكامیرا عند طلب الإصلاح.
		- **•** قد تستعید الكامیرا إعدادات المصنع الافتراضیة عند إصلاحھا.
	- **•** یرجى الاتصال بالموزع الذي اشتریت الكامیرا منھ، أو شركة Panasonic، إذا تعذر القیام بالعملیات السابقة بسبب عطل ما.

## **تحذیرات للاستخدام**

#### **احتفظ بالوحدة بعیدًا قدر الإمكان عن الأجھزة الكھرومغناطیسیة (مثل فرن المیكروویف والتلفزیون وأجھزة ألعاب الفیدیو وما إلى ذلك).**

- **•** عند استخدام الوحدة فوق جھاز تلفزیون أو بالقرب منھ، قد یجري تشویش الصور و/أو الأصوات المسجلة بالكامیرا نتیجة لانبعاث موجات كھرومغناطیسیة.
	- ًا. **•** لا تستخدم الوحدة بالقرب من الھواتف المحمولة؛ لأن ذلك قد یؤدي إلى تشویش، من شأنھ أن یؤثر على الصور و/أو الأصوات سلبی
	- **•** قد تتلف البیانات المسجلة أو قد تتشوه الصور؛ نتیجة المجالات المغناطیسیة القویة الناتجة عن أجھزة تكبیر الصوت أو المحركات الضخمة.
	- قد يؤثر <sub>ل</sub>شعاع الموجات الكهرومغناطيسية الناتجة عن المعالجات الدقيقة تأثيرًا سلبيًا على الوحدة؛ مما يعرض الصور و/أو الصوت للتشويش<sub>.</sub>
- إذا تأثرت الوحدة تأثرًا سلبیًا بسبب الأجهزة الكهرومغناطيسية، واصبحت لا تعمل بشكل سلیم، فأوقف تشغیلها، والحصل مهایئ التیار المتردد AC. ثم أعد إدخال البطارية، أو أعد توصيل مهابيئ التيار المتردد AC، ثم شغِّل الوحدة

#### **لا تستخدم الوحدة بالقرب من أجھزة الإرسال اللاسلكي، أو الخطوط العالیة الفولتیة.**

إذا أجریت التسجیل بالقرب من أجھزة الإرسال اللاسلكي والأسلاك العالیة الفولتیة، فقد تتأثر الصور المسجلة و/أو الصوت المسجل بشكل سلبي.

#### **عندما تكون ھذه الوحدة قید التشغیل، لا تستخدمھا في اتصال مباشر مع الجلد لفترة طویلة من الوقت.**

**•** عند استخدام ھذه الوحدة لفترة طویلة من الوقت، استخدم دعامة مثل الحامل ثلاثي القوائم. قد تنتج حروق درجات الحرارة المنخفضة إذا كان أي جزء من ھذه الوحدة ذات درجة حرارة عالیة أو الھواء الساخن من فتحات التھویة على الجانب الأمامي من حزام الید لھذه الوحدة على اتصال مباشر بالجلد لفترة طویلة من الوقت.

#### **تحذیر فیما یتعلق بالعدسة ومنظار الرؤیة**

**•** لا توجھ العدسة أو منظار الرؤیة نحو الشمس أو الضوء القوي. قد یؤدي القیام بذلك إلى تعطل الوحدة.

## **حول استخدام سماعة الرأس**

- **•** یمكن أن یؤدي ضغط الصوت المفرط من سماعات الأذن وسماعات الرأس إلى فقدان السمع.
	- **•** قد یؤدي الاستماع بأعلى صوت لفترات طویلة إلى الإضرار بأذن المستخدم.

## **وصف الأجزاء**

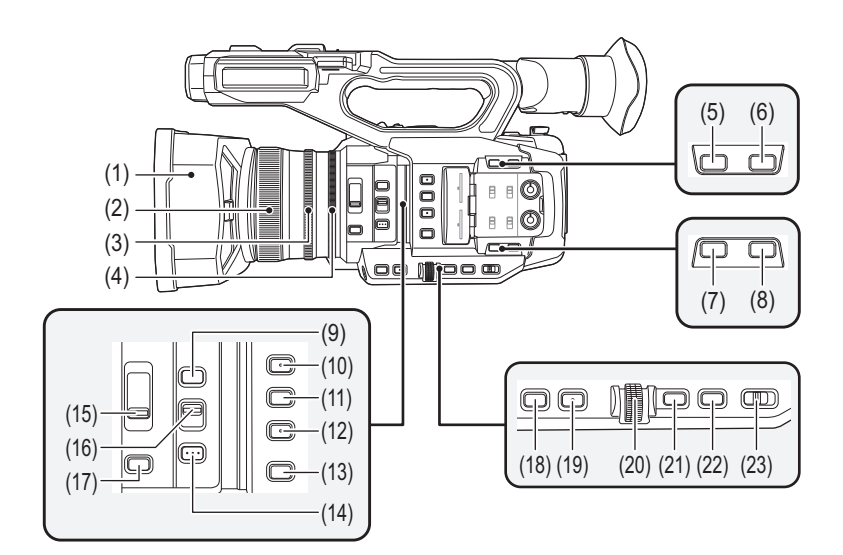

- )1( واقي العدسة (Íتركیب واقي العدسة: 36)
- )2( حلقة التركیز (Íالتركیز (التركیز الیدوي): 156) عند تشغیل نمط التركیز الیدوي، یمكنك التركیز یدویًا.
	- )3( حلقة الزوم (Íتعدیل موضع الزوم: 169) يضبط عدسة الزوم يدويًا.
- )4( حلقة القزحیة (Íالقزحیة: 151) عند تشغيل نمط القز حية اليدوي، يمكنك ضبط توقف العدسة يدويًا.
- )5( زر < .S.I.O </>6USER) <Íتخصیص الوظائف إلى أزرار USER: ،65 وظیفة مثبت الصورة البصري: 213 ) یبدل بین تمكین/تعطیل وظیفة مثبت الصورة البصري. ً یستخدم ھذا أیضا كزر USER) 6USER(.
	- )6( زر <ZOOM.D</>7USER) <Íتخصیص الوظائف إلى أزرار USER: ،65 وظیفة الزوم الرقمي: 217) یبدل بین تمكین/تعطیل الزوم الرقمي. ً یستخدم ھذا أیضا كزر USER) 7USER(.
	- )7( WFMزر < >/<4USER) <Íتخصیص الوظائف إلى أزرار USER: ،65 وظیفة شاشة الشكل الموجي: 216) یبدل عرض شاشة الشكل الموجي. ً یستخدم ھذا أیضا كزر USER) 4USER(.
		- )8( زر <ZEBRA</>5USER) <Íتخصیص الوظائف إلى أزرار USER: ،65 عرض أنماط زیبرا: 205) یبدل بین عرض/إخفاء نمط حمار وحشي. ً یستخدم ھذا أیضا كزر USER) 5USER(.
			- )9( زر <ASSIST FOCUS) <Íوظیفة مساعدة التركیز: 208) یبدل بین تمكین/تعطیل وظیفة مساعد التركیز.
			- (10) زر <1USER) <Íتخصیص الوظائف إلى أزرار USER: ،65 وظیفة وضع المنطقة: 161) یستخدم كزر USER) 1USER(.
				- **•** یكون مخصصا على [AREA [عند الشراء. یخصص وظیفة المنطقة.
	- (11) زر <2USER) <Íتخصیص الوظائف إلى أزرار USER: ،65 مستوى AE) تعویض التعرض للضوء): 154) یستخدم كزر USER) 2USER(. **•** یكون مخصصا على [LEVEL AE [عند الشراء. یبدل بین تمكین/تعطیل وظیفة مستوى AE. قم بتعیین القیمة المستهدفة لمستوى AE في القائمة [SCENE FILE]. § [AE LEVEL EFFECT]
		- (12) زر <3USER) <Íتخصیص الوظائف إلى أزرار USER: 65( یستخدم كزر USER) 3USER(. **•** یكون مخصصا على [SEL SLOT [عند الشراء. لتحدید فتحة البطاقة للتسجیل أو للتشغیل منھا.

#### (13) زر <BAL WHITE) <Íضبط توازن اللون الأبیض والأسود: 163)

یحدد طریقة ضبط توازن اللون الأبیض. في كل مرة تضغط فیھا على الزر، یتغیر توازن اللون الأبیض بالترتیب "مسبق الضبط"، "Ach"،" Bch".

#### "مسبق الضبط":

يضبط توازن اللون الأبيض على القيمة المحددة مسبقًا. في كل مرة تضغط فيها إما على الزر USER المخصص لـ [AWB] أو تلمس أيقونة الزر USER، يتغير الإعداد .([V 3200K] :العرض شاشة على مثال" (VAR" ،[P 5600K] ،[P 3200K] بالترتیب

#### :"Bch"/"Ach"

یحدد متى تستخدم القیمة المخزنة لضبط توازن اللون الأبیض.

#### (14) زر <AUTO PUSH) <Íالتركیز التلقائي: 157)

عندما تكون في نمط التركيز اليدوي، يصبح التركيز تلقائيًا أثناء الضغط على الزر <PUSH AUTO>.

(15) مفتاح <FILTER ND) <Íتعدیل السطوع: 155)

یختار مرشح ND لیناسب إضاءة الھدف.

## :<1/64>

تخفیض كمیة الضوء التي تدخل مستشعر MOS حتى .1/64

#### :<1/16>

تخفیض كمیة الضوء التي تدخل مستشعر MOS حتى .1/16

 $\cdot$  < 1/4 >

تخفیض كمیة الضوء التي تدخل مستشعر MOS حتى .1/4

#### :<CLR>

عدم استخدام مرشح ND.

#### (16) مفتاح <¶/M/A FOCUS) <Íالتركیز (التركیز الیدوي): 156)

یحدد وظیفة التركیز.

 $\cdot$  < A  $>$ 

يقوم بالتغيير إلى وضع التركيز التلقائي. يقوم وضع التركيز التلقائي بضبط التركيز تلقائيًا.

: $< M >$ 

يقوم بالتغيير إلى وضع التركيز اليدوي. قم بالتحكم في حلقة التركيز يدوياً لضبط التركيز

#### $\geq$ إذا ضبطت مفتاح <∞COCUS A/Mم> على <∞>، فسيجري ضبط التركيز على MF95 بناحية مالانهاية. (سيعود المفتاح <</FOCUS A/M بلموضع  $(.$

- (17) زر <IRIS) <Íالقزحیة: 151) یحدد طریقة ضبط توقف العدسة.
- (18) زر <GAIN) <Íالكسب: 152)
- یحدد طریقة ضبط درجة إضاءة الشاشة.
- (19) زر <SHUTTER) <Íضبط سرعة الغالق: 159) یعمل على تبدیل وضع الغالق.
- (20) القرص متعدد الاستخدام (Íالوظیفة الیدویة المتعددة: 221) ینقل ویحدد ویضبط القائمة أثناء عرض القائمة.

ً استخدم القرص متعدد الاستخدام لتشغیل الصور المصغرة أیضا وتحدید الوظیفة الیدویة المتعددة وتحدید/تعیین أیقونات التشغیل المختلفة.

- (21) زر <EXIT<
- یعود إلى المستوى السابق من القائمة عندما تكون القائمة معروضة. الضغط على الزر <EXIT <دون تأكید قیمة الإعداد لن یعكس التغییر في الإعداد.
	- (22) زر <MENU) <Íالعملیات الأساسیة للقائمة: 75) یعرض القائمة. یؤدي الضغط على الزر <MENU <أثناء عرض القائمة إلى إغلاق القائمة.
	- اضغط على الزر أثناء عرض شاشة الصور المصغرة لعرض شاشة تشغیل الصور المصغرة، ویمكن حذف المقاطع.
		- (23) مفتاح <MANU/AUTO) <Íحول الوضع التلقائي/الوضع الیدوي: 144)
		- یحدد طریقة ضبط التركیز والكسب والقزحیة وتوازن اللون الأبیض وسرعة الالتقاط عند التصویر.

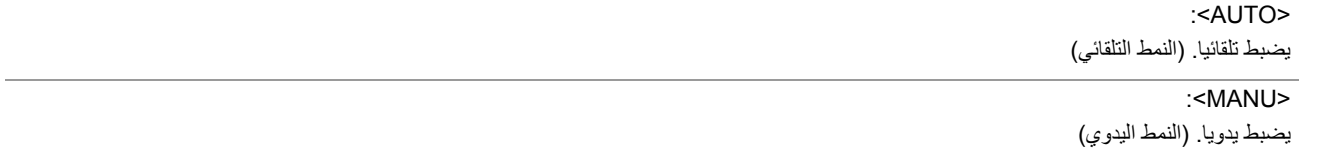

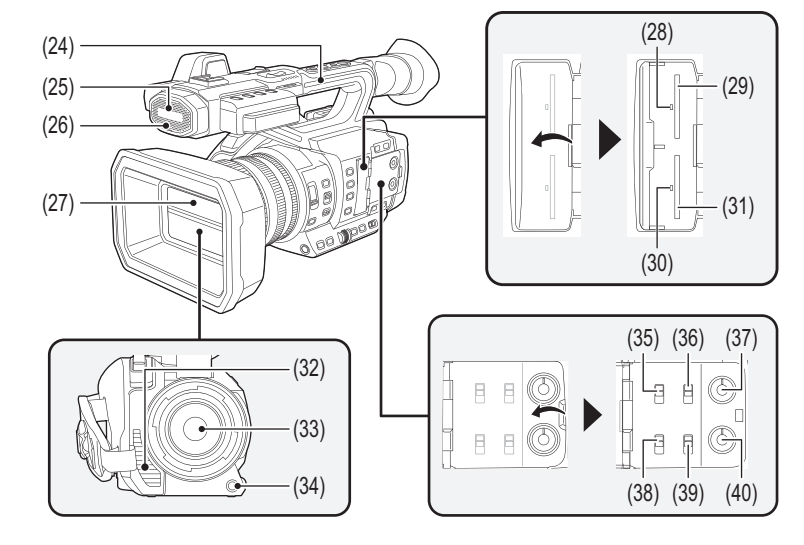

- (24) الذراع
- (25) الميكروفون الداخلي (Íاستخدام الميكروفون الداخلي: 184) هذا هو ميكروفون استريو داخلي <L</>R<. (26) مصباح التسجيل الأمامي (Íمصابيح التسجيل: 57)
	- يضئ عند بدء التسجيل. يومض عندما ينخفض مستوى البطارية. يمكن ضبط ما إذا كان سيتم إضاءة المصباح أم لا من القائمة.
		- (27) غطاء العدسة (Íفتح وإغلاق غطاء العدسة: 37)
- (28) مصباح بيان الوصول للبطاقة 1 (Íحالة مصباح بيان الوصول للبطاقة وبطاقة الذاكرة: 46) يشير إلى حالة الوصول لتسجيل وتشغيل بطاقة الذاكرة المدرجة في فتحة البطاقة 1. يمكن ضبط ما إذا كان سيتم إضاءة المصباح أم لا من القائمة.
	- (29) فتحة البطاقة 1 (Íإدخال/إخراج بطاقة الذاكرة: 46) فتحة لبطاقة الذاكرة.
- (30) مصباح بيان الوصول للبطاقة 2 (Íحالة مصباح بيان الوصول للبطاقة وبطاقة الذاكرة: 46) يشير إلى حالة الوصول لتسجيل وتشغيل بطاقة الذاكرة المدرجة في فتحة البطاقة 2. يمكن ضبط ما إذا كان سيتم إضاءة المصباح أم لا من القائمة.
	- (31) فتحة البطاقة 2 (Íإدخال/إخراج بطاقة الذاكرة: 46) فتحة لبطاقة الذاكرة.
		- (32) مخرج المروحة
	- مخرج المروحة لمروحة التبريد. لا تقم بتغطيته أثناء استخدام الوحدة.
		- (33) العدسة
- (34) زر <AWB</>9USER) <Íتخصيص الوظائف إلى أزرار USER: ،65 ضبط توازن اللون الأبيض والأسود: 163) يضبط توازن اللون الأبيض والأسود. ً يستخدم هذا أيضا كزر USER) 9USER(.
	- (35) مفتاح <1INPUT) <Íاستخدام جهاز صوت/ميكروفون خارجي (XLR، ثلاثي الأسنان): 184) يقوم بتبديل إشارات إدخال الصوت المتصلة بطرف التوصيل <1INPUT AUDIO<.

#### :<LINE>

حدد عند توصيل معدات الصوت عن طريق خط الإدخال.

## :<MIC>

حدد عند توصيل الميكروفون الخارجي.

#### $:$  < +48V>

حدد عند توصيل الميكروفون الخارجي ويحتاج الميكروفون إلى مصدر طاقة.

## (36) مفتاح SELECT 1CH) Íدخل الصوت: 182)

يحدد الصوت المراد تسجيله على قناة الصوت 1.

#### :<INT(L)>

يجري تسجيل الصوت من الميكروفون الداخلي L) الأيسر) إلى قناة الصوت 1.

#### :<INPUT1>

يسجل إشارات الإدخال من طرف توصيل <1INPUT AUDIO<.

#### :<INPUT2>

يسجل إشارات الإدخال من طرف توصيل <2INPUT AUDIO<.

(37) قرص <1CH LEVEL AUDIO) <Íضبط مستوى تسجيل الصوت: 185)

يضبط مستوى تسجيل قناة الصوت 1.

#### (38) مفتاح <2INPUT) <Íاستخدام جهاز صوت/ميكروفون خارجي (XLR، ثلاثي الأسنان): 184) يقوم بتبديل إشارات إدخال الصوت المتصلة بطرف التوصيل <2INPUT AUDIO<.

:<LINE>

حدد عند توصيل معدات الصوت عن طريق خط الإدخال.

:<MIC>

حدد عند توصيل الميكروفون الخارجي.

#### $:$  < +48V>

حدد عند توصيل الميكروفون الخارجي ويحتاج الميكروفون إلى مصدر طاقة.

(39) مفتاح SELECT 2CH) Íدخل الصوت: 182)

يحدد الصوت المراد تسجيله على قناة الصوت 2.

#### : $\langle N(T|R) \rangle$

يجري تسجيل الصوت من الميكروفون الداخلي R) الأيمن) إلى قناة الصوت 2.

#### :<INPUT1>

يسجل إشارات الإدخال من طرف توصيل <1INPUT AUDIO<.

#### :<INPUT2>

يسجل إشارات الإدخال من طرف توصيل <2INPUT AUDIO<.

(40) قرص <2CH LEVEL AUDIO) <Íضبط مستوى تسجيل الصوت: 185) يضبط مستوى تسجيل قناة الصوت 2.

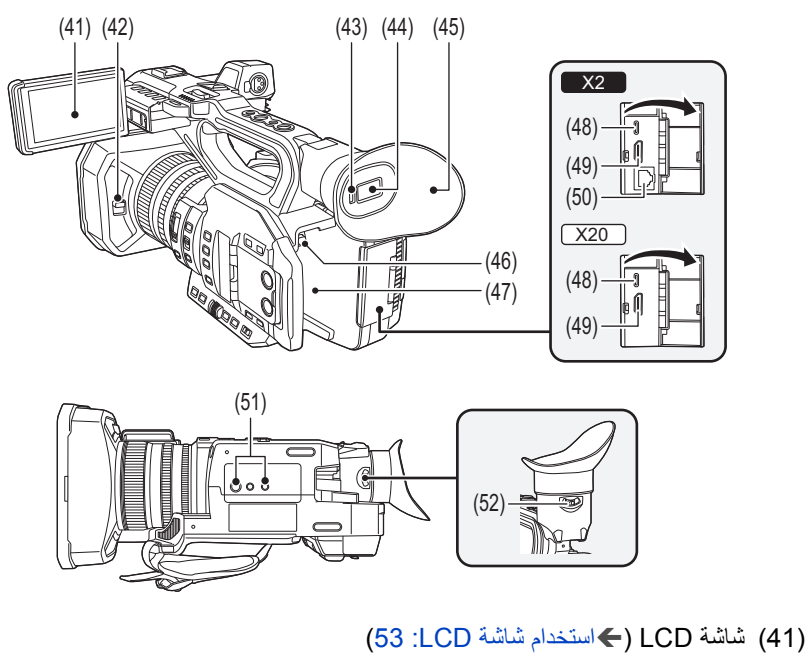

- (42) ذراع فتح وإغلاق غطاء العدسة (Íفتح وإغلاق غطاء العدسة: 37) یفتح/یغلق غطاء العدسة
	- (43) مستشعر العین
	- یتم عرض الشاشة على منظار الرؤیة عند تقریب العین.
	- (44) منظار الرؤیة (Íاستخدام منظار الرؤیة: 55)
	- (45) إطار العدسة الخارجي (Íتركیب النظارة: 38)
	- (46) ذراع تحریر البطاریة (Íتركیب وإخراج البطاریة: 33) تستخدم عند إخراج البطاریة من الوحدة الرئیسیة.
	- (47) جزء تركیب البطاریة (Íتركیب وإخراج البطاریة: 33) تركیب البطاریة.
- (48) طرف توصیل USB) Íوظیفة الاتصال عبر طرف توصیل USB: ،263 الاتصال بالشبكة: 268 ) الاتصال بجھاز كمبیوتر باستخدام كبل USB لنقل البیانات.

#### (خاص بطراز X2)

عند توصیل الكامیرا بجھاز iPhone/iPad أو Android باستخدام كبل USB، یمكن الاتصال بالشبكة باستخدام ربط USB.

(خاص بطراز (X20))

عند توصيل الوحدة ومهايئ إيثرنت USB (متوفر تجارياً)، يكون الاتصال بالشبكة ممكنًا عبر طرف توصيل شبكة LAN.

- (49) طرف توصیل <HDMI) <Íالتلیفزیون/الشاشة: 262) طرف لإخراج إشارة الفیدیو عن طریق توصیل شاشة، وما إلى ذلك. (50) (خاص بطراز )
	- طرف توصیل <LAN) <Íالتحضیر للاتصال: 270) یوصل كبل LAN.
- (51) فتحات تركیب الحامل الثلاثي القوائم (Íتركیب حامل ثلاثي القوائم: 40)
	- تركیب الحامل الثلاثي القوائم (من أسفل) **•** حجم فتحات التركیب (طول المسمار الملولب 5.5 مم أو أقصر)  $1/4 - 20$  UNC  $-$ 
		- $3/8 16$  UNC  $-$
- **•** قد یؤدي تركیب حامل ثلاثي القوائم بمسمار ملولب طولھ 5.5 مم أو أكثر إلى إتلاف الكامیرا.
	- (52) ذراع ضبط الدیوبیتر (Íاستخدام منظار الرؤیة: 55) یضبط مقیاس الدیوبتر بحیث یمكن رؤیة شاشة منظار الرؤیة بوضوح.

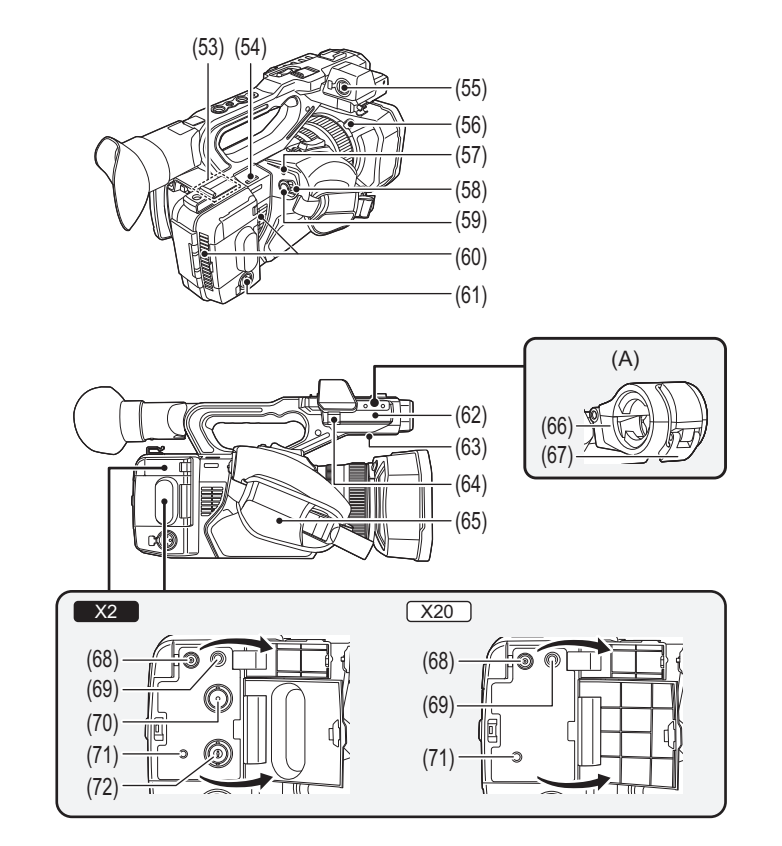

)A )مع حامل المیكروفون مثبت

- (53) جھاز إرسال شبكة LAN اللاسلكیة
	- (54) حلقة حزام الكتف
- (55) طرف توصیل <1INPUT AUDIO) <XLR، ثلاثي الأسنان) (Íتركیب المیكروفون الخارجي: ،38 دخل الصوت: 182) یوصل معدات الصوت أو میكروفون خارجي.
	- (56) زر تحریر واقي العدسة (Íتركیب واقي العدسة: 36)
		- (57) مؤشر بیان الحالة (Íتشغیل/إطفاء الكامیرا: 41) یضيء عند التشغیل.
			- (58) مفتاح الطاقة (Íتشغیل/إطفاء الكامیرا: 41) یقوم تشغیل/إیقاف تشغیل الطاقة.
		- (59) زر REC) على المقبض) (Íالتصویر: 142) یبدأ أو یوقف التسجیل.
	- من الممكن إجراء التسجيل مباشرةً من نمط الصور المصغرة. (60) مدخل المروحة
	- مدخل المروحة لمروحة التبرید. لا تقم بتغطیتھ أثناء استخدام الوحدة.
- (61) طرف توصیل <2INPUT AUDIO) <XLR، ثلاثي الأسنان) (Íتركیب المیكروفون الخارجي: ،38 دخل الصوت: 182) یوصل معدات الصوت أو میكروفون خارجي.
	- (62) جزء تركیب حامل المیكرفون (Íتركیب المیكروفون الخارجي: 38) یثبت حامل المیكروفون الملحق باستخدام المسامیر الملولبة لحامل المیكروفون.
		- (63) السماعة الداخلیة تقوم بإخراج الصوت أثناء التشغیل.
	- لا یجري إخراج الصوت من السماعة الداخلیة في حالة توصیل سماعة رأس بمخرج سماعة الرأس.
		- (64) مشبك كبل المیكروفون (Íتركیب المیكروفون الخارجي: 38) یثبت كبل المیكروفون الخارجي.
			- (65) حزام الید (Íضبط حزام الید: 36)
			- (66) حامل المیكروفون (Íتركیب المیكروفون الخارجي: 38) یثبت المیكروفون الخارجي في مكانھ.
				- (67) الإبزیم (Íتركیب المیكروفون الخارجي: 38) یستخدم لفتح وإغلاق حامل المیكروفون.
			- (68) طرف توصیل <V12 IN DC) <Íشحن البطاریة: 31) یوصل مھایئ التیار المتردد AC الملحق ویوفر طاقة خارجیة.

- (69) طرف توصیل سماعة الرأس یوصل سماعات متابعة الصوت.
- (70) (خاص بطراز ) طرف توصیل <OUT SDI) <Íالتلیفزیون/الشاشة: 262) طرف لإخراج إشارة SDI عن طریق توصیل شاشة، وما إلى ذلك.
- (71) طرف توصیل <REMOTE< يوصل وحدة التحكم عن بعد (متوفر تجاريًا) للتحكم في بعض الوظائف عن بعد.
	- (72) (خاص بطراز )

```
طرف توصيل <CC IN/OUT> √أطميط المسبق لرمز الوقت على مولد خارجي [2X]: 62، توفير رمز الوقت خارجيًا [2X]: 64)
```
یتصل بجھاز خارجي وخرج/دخل رمز الوقت.

ُدخل رمز الوقت القیاسي عند قفل رمز الوقت بجھاز خارجي. ی

يتم ضبط الدخل والخرج في قائمة [RECORDING] ♦ [TC IN/OUT SEL] .

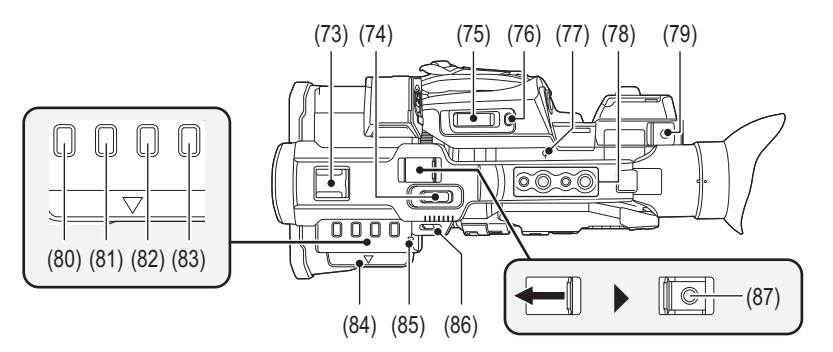

(73) منصة توصیل الملحقات

قم بتوصیل مصباح إضاءة الفیدیو، وما إلى ذلك.

(74) ذراع الزوم (على الذراع) (Íتعدیل موضع الزوم: ،169 تعدیل مستوى الصوت أثناء التشغیل: 231) یضبط زوم الصورة.

T< >: یقوم بتقریب الصورة.

W< >: یقوم بإبعاد الصورة.

**•** تختلف طریقة التحكم في سرعة الزوم بواسطة ھذا الذراع عن طریقة التحكم فیھا بواسطة ذراع الزوم ذاتھ (على المقبض). **•** ضبط مستوى الصوت عند تشغیل المقاطع.

(75) ذراع الزوم (على المقبض) (Íتعدیل موضع الزوم: ،169 تعدیل مستوى الصوت أثناء التشغیل: 231)

T< >: یقوم بتقریب الصورة.

یضبط زوم الصورة.

W< >: یقوم بإبعاد الصورة.

**•** ضبط مستوى الصوت عند تشغیل المقاطع.

- (76) زر <CHECK REC</>8USER) <Íتخصیص الوظائف إلى أزرار USER: ،65 التحقق من مقاطع الفیدیو المسجلة: 145) يتم تشغيل أخر 3 ثوانٍ تقريبًا من المقطع المصور السابق تلقائيًا. ً یستخدم ھذا أیضا كزر USER) 8USER(.
	- (77) مؤشر المستوى البؤري < >
	- یشیر ھذا المؤشر إلى المستوى البؤري لمستشعر MOS.
		- (78) فتحات تركیب الذراع یثبت الذراع
		-
	- **•** حجم فتحات التركیب (طول المسمار الملولب 5.5 مم أو أقصر) 1/4-20UNC×2 –
		- 3/8-16UNC×2
			- - (79) حامل الكبل
	- یحكم تركیب كبل HDMI. (80) زر <THUMBNAIL) <Íعملیة الصورة المصغرة: 224)
	- اضغط على الزر للتبدیل بین شاشة صورة الكامیرا وشاشة الصور المصغرة.
		- (81) زر <COUNTER< یقوم بتبدیل المعلومات في عرض العدَّاد.
			- (82) زر <RESET<
			- یعید تعیین عرض عداد الوقت.
- (83) زر <CHK MODE/DISP) <Íعرض التحقق من الوضع: 256) للتبدیل بین عرض/إخفاء المعلومات بخلاف عداد الوقت وطابع الوقت ونمط حمار وحشي والعلامة. اضغط مع الاستمرار على الزر لعرض معلومات حول إعدادات وظائف التصویر المختلفة والمعلومات مثل قائمة الوظائف المعینة للزر USER. تقوم كل ضغطة على الزر بتبدیل صفحة المعلومات بالترتیب.
	- (84) جزء إخراج شاشة LCD) Íاستخدام شاشة LCD: 53(
	- (85) مصباح التسجیل الخلفي (Íمصابیح التسجیل: 57) یضئ عند بدء التسجیل. یومض عندما ینخفض مستوى البطاریة. یمكن ضبط ما إذا كان سیتم إضاءة المصباح أم لا من القائمة.
		- (86) حلقة حزام الكتف
		- (87) زر REC) على الذراع) (Íالتصویر: 142) یبدأ أو یوقف التسجیل.

### **الملحقات**

افحص الملحقات قبل استخدام الكامیرا.

**•** تختلف الملحقات وشكلھا حسب الدولة أو المنطقة التي تم شراء الكامیرا منھا. للحصول على تفاصیل حول الملحقات، راجع "تعلیمات التشغیل <دلیل البدء السریع>" (مرفق).

≤ **حزمة البطاریة 1\*** ≤ **شاحن البطاریة** ≤ **مھایئ تیار متردد AC** ≤ **كبل تیار متردد AC •** خاص بمھایئ التیار المتردد AC **● واقي العدسة\*2** ≤ **إطار العدسة الخارجي** ≤ **غطاء طرف التوصیل INPUT) 2x(** ≤ **حامل المیكروفون 3\*** ≤ **المسامیر الملولبة المثبتة لحامل المیكرفون •** الطول 12 مم (2x( ُباع 1\* یمكن شراء حزمة شاحن 50BRD-AG كأحد المحلقات الاختیاریة؛ وتتضمن شاحن بطاریة ومھایئ تیار متردد AC وكبل تیار متردد AC. وتجدُر الإشارة إلى أنھ ت شواحن البطاریات على نحو منفصل برقم طراز A0002SAB. فعلیك الاتصال بالموزع الذي تتعامل معھ لشرائھا. ًا على الوحدة الرئیسیة. 2\* مثبت مسبق 3\* المسامیر الملولبة المثبتة لحامل المیكرفون ملحقة مع حامل المیكرفون.

• تخلص من غطاء كبل التيار المتردد AC (إذا كان مرفقًا) ومواد التغليف بشكل مناسب بعد إخر اج المنتج<sub>.</sub>

**•** احتفظ بالمسامیر الملولبة المثبتة لحامل المیكرفون وغطاء طرف توصیل INPUT بعیدًا عن متناول الأطفال لتجنب ابتلاعھا.

## **الملحقات الاختیاریة**

### قد لا تتوفر بعض الملحقات الاختیاریة في بعض البلدان. **ً أرقام المنتجات ساریة ابتداء من أغسطس .2022 وقد تكون عرضة للتغییر.**

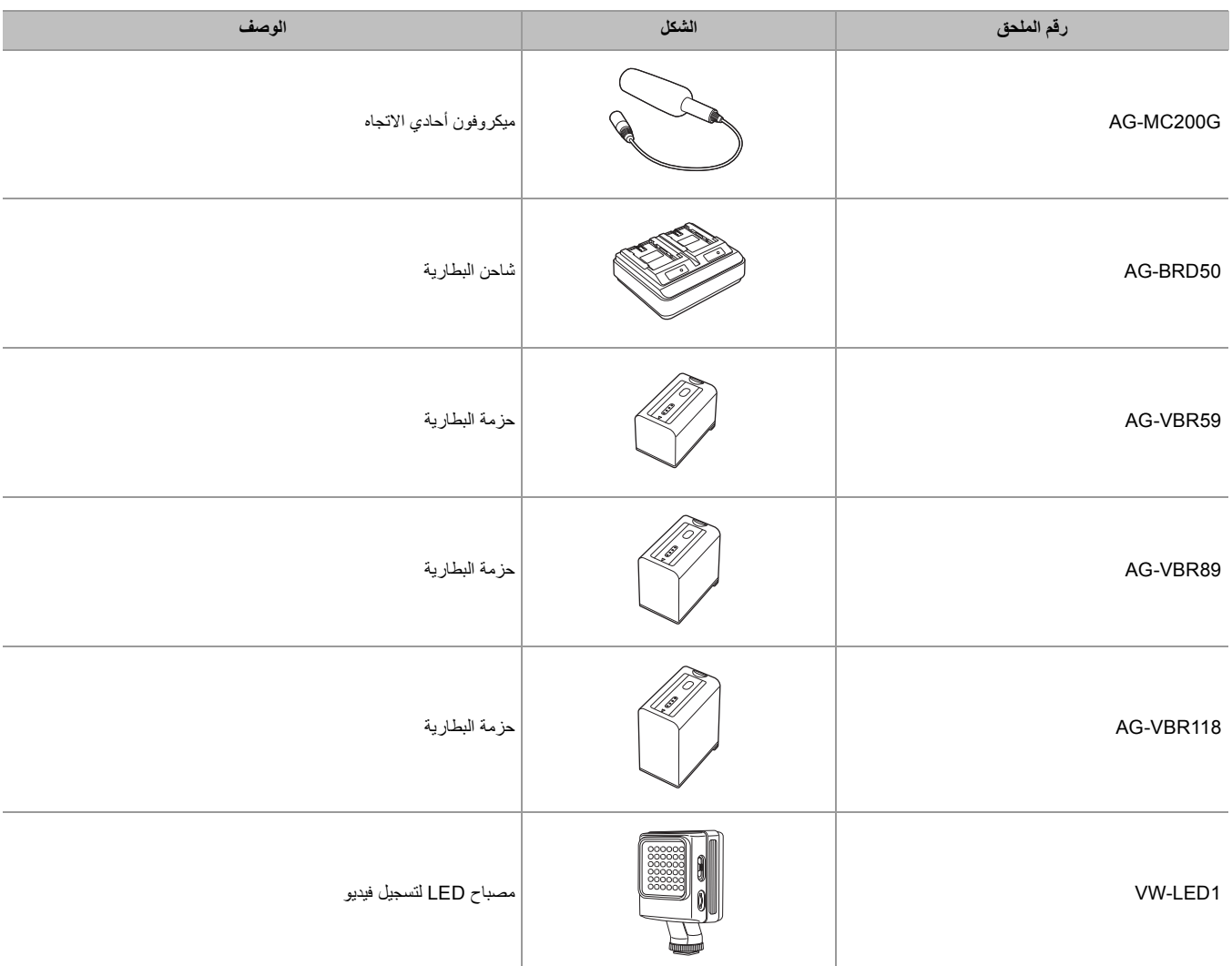

## **عند التشغیل لأول مرة**

لا یتم ضبط المنطقة الزمنیة والتاریخ والوقت عند طرح الوحدة للبیع. یتم عرض [ZONE TIME [على شاشة LCD عند التشغیل لأول مرة. اتبع الإرشادات وقم بإجراء الإعدادات حسب الترتيب [TIME ZONE]. [CLOCK SETTING]. **•** یمكنك القیام بھذه العملیات إما عن طریق القرص متعدد الاستخدام أو عن طریق لمس شاشة LCD.

## 25 : ITIME ZONE]● 25 :[CLOCK SETTING]≥

## **[TIME ZONE]**

اضبط فارق التوقیت عن توقیت جرینتش.

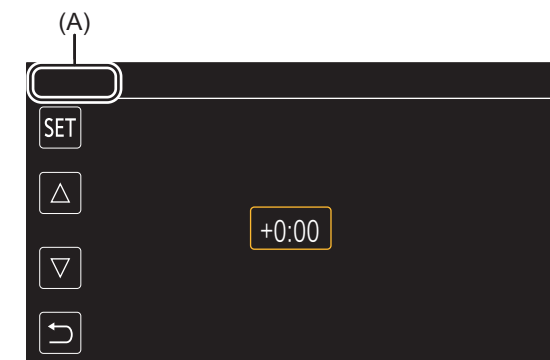

#### [TIME ZONE] (A)

- **1 اضبط فارق التوقیت.**
	- **2 اختر [SET[.**

بمجرد اكتمال الإعداد لـ [TIME ZONE]، يتم عرض شاشة [CLOCK SETTING].

```
• یتغیر إعداد التاریخ/الوقت للوحدة الرئیسیة مع تغیر إعدادات المنطقة الزمنیة.
```
**•** ً یمكن أیضا الضبط باستخدام القائمة [OTHERS] § [CLOCK] § [ZONE TIME[.

## **[CLOCK SETTING]**

اضبط السنة والشھر والیوم والوقت.

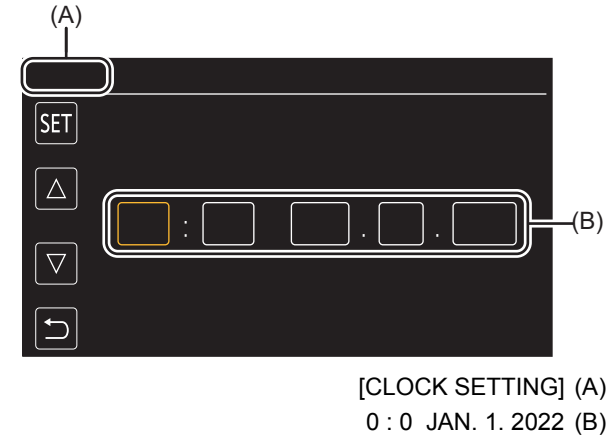

**اثر إعداد السنة والشهر واليوم والوقت.**<br>يمكن ضبط إعداد السنة من 2021 إلى 2037.

## **2 اختر [SET[.**

بمجرد اكتمال الإعداد، یتم عرض شاشة صورة الكامیرا.

**•** ً یمكن أیضا الضبط باستخدام القائمة [OTHERS] § [CLOCK] § [SETTING CLOCK[.

## **استخدامات الكامیرا**

≤التسجیل على بطاقة الذاكرة: 26 ≤الارتباط بأجھزة خارجیة: 26 ≤الاتصال بالشبكة: 27 ≤اتصال ربط USB] 2X[: 28

### **التسجیل على بطاقة الذاكرة**

أنواع التسجیل التالیة ممكنة.

- **•** تسجیل MOV) تسجیل UHD وFHD(
- **•** تسجیل 4MP) تسجیل UHD وFHD(
	- **•** تسجیل AVCHD
- **•** تسجیل معدل الإطار المتغیر/التسجیل الفائق البطء
	- **•** التسجیل المتزامن
	- **•** التسجیل المتناوب
	- **•** التسجیل بفاصل زمني
		- **•** تسجیل الخلفیة
		- **•** التسجیل المسبق
	- **•** (خاص بطراز ) التسجیل الثنائي الترمیز

#### **الارتباط بأجھزة خارجیة**

## **التوصیل بتلفزیون/شاشة**

التوصیل بتلفزیون/شاشة وإخراج الصور.

**•** عند استخدام ، استخدم كبل BNC) طرف توصیل <OUT SDI (<لتوصیل تلفزیون/شاشة.

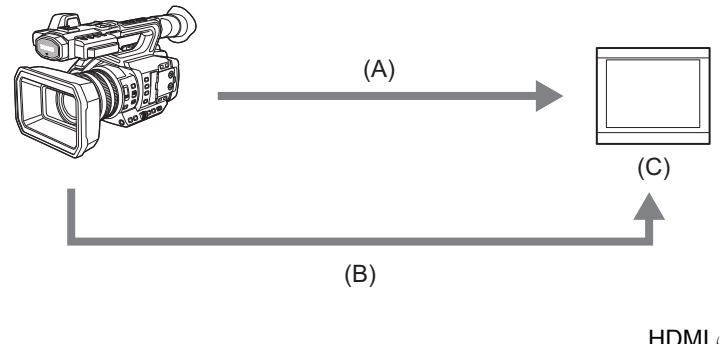

- HDMI كبل( A(
- )B) )خاص بطراز )
- كبل BNC) (طرف توصیل <OUT )
	- )C )التلیفزیون/الشاشة
- ًا. **•** استخدم كبل HDMI فائق السرعة عالي الجودة المتوافر تجاری
	- **•** (خاص بطراز )
- بالنسبة لكبل BNC استخدم 5C-FB المتوفر تجاريًا أو الكبل مزدوج الحماية المكافئ.

**ً عند استخدام محول DVI، وما شابھ، لتوصیل كبل HDMI بھذه الوحدة، تأكد من جعل التوصیل الأخیر بطرف التوصیل <HDMI <على ھذه الوحدة. قد یؤدي التوصیل أولا بطرف التوصیل <HDMI <في ھذه الوحدة إلى حدوث خلل.**

## **وضع قارئ البطاقة**

یتم نقل البیانات (الملفات) لإجراء التحریر غیر الخطي على جھاز كمبیوتر. **•** تدعم الوحدة 1Gen 3.1USB.

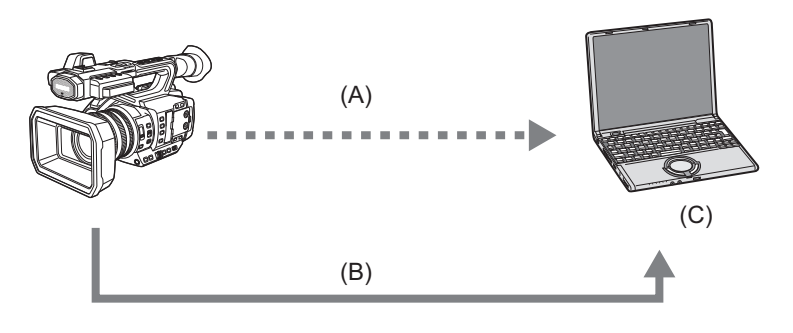

(A) بطاقات ذاكرة<sup>\*1</sup>

- $2^*$ USB كبل $( B )$
- )C )جھاز كمبیوتر
- 1\* بطاقات الذاكرة متوفرة اختیاریا. لا یتم إلحاقھا مع الوحدة.
	- 2\* كبل USB غیر ملحق بالوحدة.

عند استخدام كبل USB متوفر تجاريًا، استخدم كبل USB Type-C متوافق مع USB3.1 وأن يكون منتج محمي بالحلقة الحديدية. نوصـي باستخدام كابل في نطاق 1.5 متر حیثما أمكن ذلك.

#### **الاتصال بالشبكة**

تأتي الكامیرا مزودة بدعم شبكة LAN لاسلكیة. یمكن الاتصال بالشبكات عبر شبكة LAN لاسلكیة أو شبكة LAN سلكیة.

- **•** (خاص بطراز )
- عند استخدام شبكة LAN سلكیة، قم بتوصیل كبل LAN بطرف توصیل <LAN <على ھذه الوحدة.
	- **•** (خاص بطراز )

عند استخدام شبكة LAN سلكية، قم بتوصيل مهايئ إيثرنت USB (متوفر تجاريًا) بهذه الوحدة، ثم قم بتوصيل كبل LAN.

**•** استخدم الكبل التالي للتوصیل بطرف توصیل <LAN<: – كبل LAN) STP) مزدوج مجدول محمي)، فئة e5 أو أعلى، بحد أقصى 100 متر).

#### **الوظائف المتوفرة**

عندما تكون الوحدة متصلة بشبكة، تكون الوظائف التالیة متاحة.

#### **الاتصال بتطبیق ROP HC**

يمكنك التحكم في هذه الوحدة عن بُعد من خلال التطبيق HC ROP عن طريق توصيل هذه الوحدة بجهاز طرفي iPad/iPhone أو Android عبر الشبكة.

- **•** فحص حالة الكامیرا
- **•** التحكم عن بعد في الكامیرا (التركیز، والزوم، وإعدادات جودة الصورة، والتحكم في التسجیل مثل بدء/إنھاء التسجیل، وإعدادات رمز الوقت/بت المستخدم)
	- **•** عملیات القائمة
	- **•** بدء وإیقاف البث (عند تخصیص الوظیفة للزر USER(

تدعم الوحدة وظيفة الكاميرا المتعددة والتي يتم من خلالها التحكم في الكاميرا المحددة من بين ما يصل إلى 8 كاميرات عن بُعد من جهاز واحد. للحصول على تفاصیل حول تشغیل تطبیق ROP HC، راجع التعلیمات على الانترنت للتطبیق.

#### **وظیفة البث**

يمكنك إجراء بث الصوت والفيديو الذي يتم تصويره حاليًا بواسطة الوحدة عبر الشبكة (شبكة LAN سلكية، شبكة LAN لاسلكية).

## **اتصال ربط USB] 2X[**

قم بتوصیل جهاز ربط iPad/iPhone) USB أو جهاز Android) بطرف توصیل USB الخاص بالكامیرا باستخدام كبل USB لتوصیل الكامیرا بالإنترنت باستخدام وظیفة ربط USB.

• للحصول على معلومات حول وظيفة الربط بهاتفك الذكي، راجع تعليمات تشغيل الهاتف الذي أبرمته مع مزود الهاتف الخلوي<sub>.</sub> وفقاً للعقد الذي لديك، قد تكون هناك قیود على الربط أو قد یؤدي إلى فرض رسوم إضافیة كبیرة.

## **التشغیل الأساسي**

≤تشغیل القرص متعدد الاستخدام: 29 ≤عملیة اللمس لشاشة LCD: 29

#### **تشغیل القرص متعدد الاستخدام**

قم بتشغیل القرص متعدد الاستخدام على الوحدة الرئیسیة عن طریق تدویره في اتجاه رأسي أو الضغط علیھ.

- **•** سیؤدي تدویر القرص متعدد الاستخدام في الاتجاه الرأسي إلى تحریك المؤشر.
- **•** سیؤدي الضغط على القرص متعدد الاستخدام إلى تحدید أو تأكید العنصر باستخدام المؤشر.
- **•** یمكن تغییر قیم القائمة أو صفحات شاشة الصور المصغرة بشكل مستمر عن طریق الضغط وتدویر القرص متعدد الاستخدام عمودیا لضبط الإعداد.

**•** للحصول على تفاصیل حول تشغیل القائمة (Íعند التشغیل باستخدام القرص متعدد الاستخدام: 77)

#### **عملیة اللمس لشاشة LCD**

.ً یمكن تشغیل شاشة LCD عن طریق اللمس بالأصابع مباشرة لا تلمس شاشة LCD بجسم صلب مدبب مثل قلم حبر جاف.

#### **اللمس**

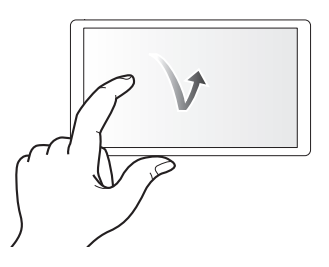

عملیة ضغط وترك شاشة LCD. یمكن تحدید عنصر أو أیقونة، أو یمكن تنفیذ عنصر. **•** لتحدید أیقونة، المس منتصف الأیقونة. **•** لن تعمل أثناء لمس موقع آخر لشاشة LCD.

### **السحب**

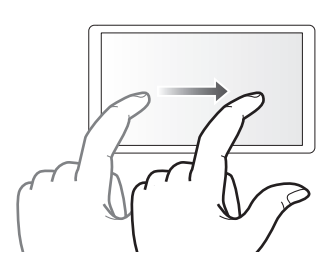

عملیة تحریك إصبع أثناء لمس شاشة LCD. یمكن إجراء عملیة التشغیل مثل تخطي التشغیل أو التشغیل المباشر، وما إلى ذلك.

#### **اللمس المطول**

عملیة استمرار الضغط ثم ترك شاشة LCD. یمكن تغییر قیم القائمة أو صفحات شاشة الصور المصغرة بشكل مستمر.

**•** للحصول على تفاصیل حول تشغیل القائمة (Íعند التشغیل بواسطة لمس شاشة LCD: 78(

## **الاستعدادات قبل التسجیل**

ً قبل استخدام الوحدة، قم بتوصیل البطاریة باتباع الإجراءات الواردة في ھذا الفصل. تركیب الملحقات موضح أیضا في ھذا الفصل.

≤الإمداد بالطاقة: 31 ≤تركیب الملحقات: 36 ≤تشغیل/إطفاء الكامیرا: 41 ≤شحن البطاریة الداخلیة: 42 ≤ضبط تاریخ/وقت الساعة الداخلیة: 43 ≤إعداد بطاقة الذاكرة: 45 ≤وقت التسجیل لبطاقة الذاكرة: 48 ≤معالجة بیانات التسجیل: 50 ≤ضبط وإعداد شاشة LCD: 53 ≤ضبط وإعداد منظار الرؤیة: 55 ≤مصابیح التسجیل: 57

## **الإمداد بالطاقة**

یمكن استخدام البطاریة أو مھایئ التیار المتردد AC الملحق كمصدر إمداد بالطاقة للوحدة.

- **•** الوحدة متوافقة مع البطاریات التالیة. ً (ابتداء من أغسطس 2022)
	- 59VBR-AG) ملحقة/اختیاریة، تدعم الشحن السریع)
- 89VBR-AG118/VBR-AG) اختیاریة، تدعم الشحن السریع)
- **•** استخدم مھایئ التیار المتردد AC الملحق. ویحظر استخدام مھایئ التیار المتردد AC الخاص بأي جھاز آخر.

• كبل التيار المتردد AC الملحق مخصص لهذه الوحدة. لذا احرص على عدم استخدامه مع أية أجهزة أخرى. كما يُحظر أيضًا استخدام كبل التيار المتردد AC الخاص بأي جهاز آخر مع ھذه الكامیرا.

تبيّنَ أنه تم طرح حزم بطاريات مقلدة تشبه للغاية المنتج الأصلي في بعض الأسواق الأسواق الله معن من الله الريات تلك لا تحظى بحماية داخلية كافية تفي بالمتطلبات الخاصة بمقاييس السلامة الملائمة. ومن المحتمل أن بيجم عن استعمال تلك البطاريات حريق أو انفجار. يرجى العلم بأننا غير مسؤولين عن أي نوع من الحوادث أو الأعطال التي تحدث من جراء استعمال حزمة بطاریة مقلدة. لضمان استعمال منتجات آمنة، یوصى باستعمال بطاریة Panasonic الأصلیة.

> ≤شحن البطاریة: 31 ≤تركیب وإخراج البطاریة: 33 ≤وقت الشحن ووقت التسجیل القیاسي: 33 ≤التوصیل بمأخذ التیار المتردد AC: 35

#### **شحن البطاریة**

لا تكون البطاریة مشحونة عند الشراء. استخدمھا فقط بعد الشحن إلى مستوى كافي.

یوصى أن یكون لدیك بطاریة إضافیة أخرى.

**•** یوصى بإجراء شحن البطاریة في موقع تكون درجة الحرارة المحیطة فیھ من 10 درجة مئویة إلى 30 درجة مئویة (نفس درجة حرارة البطاریة).

## **حول شاحن البطاریة**

ٍ یمكن لشاحن البطاریة شحن حزمتي بطاریة في آن ٍ واحد، كما یدعم خاصیة الشحن السریع.

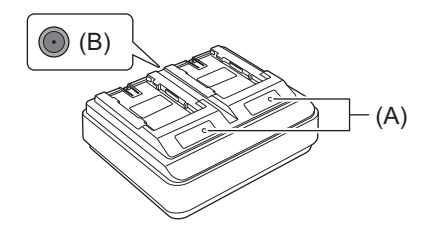

#### **<CHARGE2/CHARGE1> المؤشرات CHARGE )A(**

تشیر إلى حالة الشحن كما في الجدول التالي.

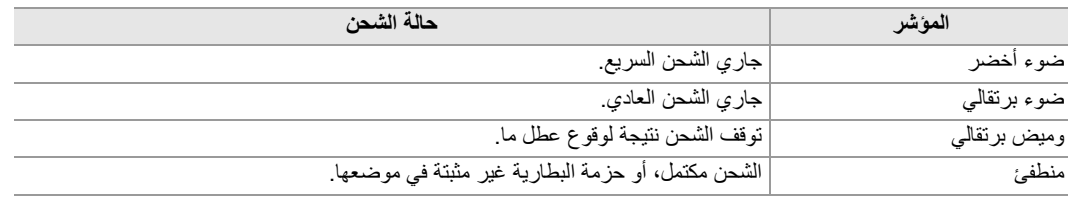

#### **< > فولت 12 موصل( B(DC IN**

یمكن توصیل ھذا الموصل بقابس تیار مستمر DC بمھائي التیار المتردد AC.

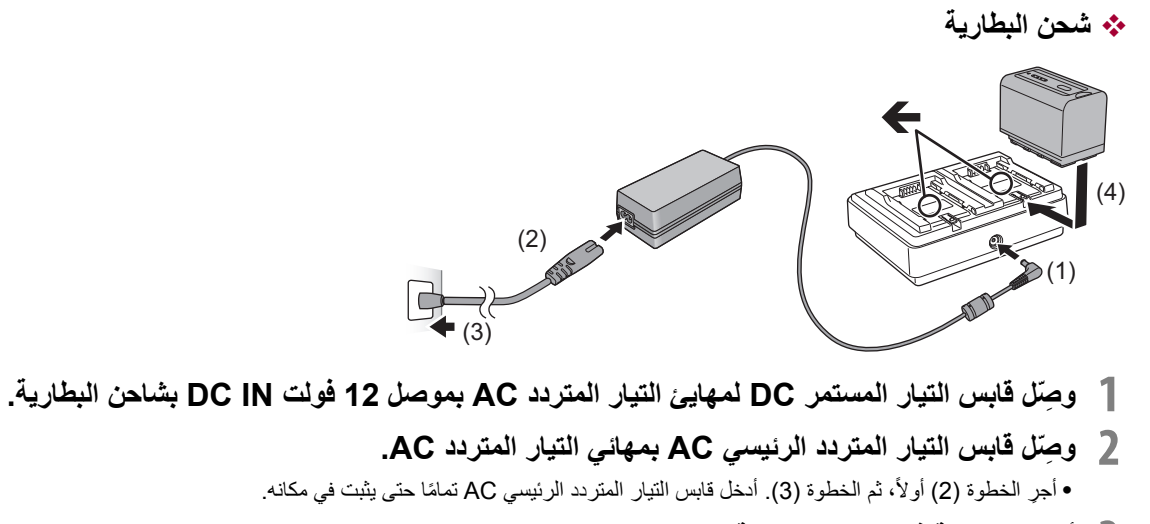

- 
- **•** أدخل البطاریة في شاحن البطاریة على نحو أفقي بمحاذاة علامة "" **<sup>3</sup> أدخل البطاریة في شاحن البطاریة.**
	- ًا ببدء الشحن. **•** یضيء مؤشر CHARGE المطابق إیذان
- **•** ینطفئ مؤشر CHARGE عندما یكتمل الشحن. اضغط على البطاریة لإخراجھا.
	- **•** لا تستخدم أي مھایئات تیار متردد AC أخرى غیر المھایئ الملحق.
	- **•** یوصى باستخدام بطاریات Panasonic) Íالإمداد بالطاقة: 31).
	- **•** في حالة استخدام بطاریات من إنتاج شركات أخرى، لا یمكن ضمان جودة ھذا المنتج.
		- **•** لا تسخن البطاریة أو تعرضھا لمصدر لھب.
- **•** لا تترك البطاریة (البطاریات) داخل سیارة معرضة لأشعة الشمس المباشرة لفترة طویلة مع غلق الأبواب والنوافذ.
	- **•** لا تعرضھا لضغط ھواء منخفض على ارتفاعات عالیة.
- **•** لا تعرضھا لضغط ھواء منخفض للغایة، لأن ذلك قد یؤدي إلى انفجارات أو تسرب سوائل وغازات قابلة للاشتعال.
- سیحدد شاحن البطاریة حالة البطاریة بعد تركیبها. لذلك، قد یستغرق الأمر بعض لوقت حتى یضيء مصباح الشحن. قم بتركیب البطاریة مرة أخرى إذا لم يضيء مصباح ٍ الشحن بعد مرور عشر ثوان أو أكثر.
- **•** عند تركیب بطاریتین متوافقتین مع الشحن السریع، فإن الشحن السریع على الجانب <1CHARGE <سیكون لھ الأولویة، وسیكون الشحن على الجانب <2CHARGE < شحنًا عاديًا. بمجرد استكمال شحن الجانب <1CHARGE >، سيتحول الشحن على الجانب <1CHARGE2> إلى الشحن السريع. ً أیضا، حسب حالة شحن البطاریة، قد ینطفئ المؤشر الموجود على البطاریة المثبتة على الجانب <2CHARGE<.
- سیقوم شاحن البطاریة بأداء الشحن الأمثل بعد تحدید حالة البطاریة. بمجرد بدء الشحن، مسومش ملاشحن السریع للبطاریة المتوافقة. أیضاً، إذا كان الشحن على كلا الجانبین <1CHARGE <والجانب <2CHARGE<، فسیتوقف شحن كلتا البطاریتین عند تركیب/إزالة إحدى البطاریتین أو استبدالھما. سیبدأ الشحن مرة أخرى بعد تحدید حالة البطاریات.
	- **•** قم بتركیب البطاریة المراد إعطاء الأولویة لھا في الشحن على الجانب <1CHARGE <عند الشحن.

#### **تركیب وإخراج البطاریة**

- **1 ِّركب البطاریة بإدخالھا في الاتجاه الموضح بالشكل.**
	- أدخل البطارية حتى يصدر صوتًا يدل على ثباتها في مكانها.

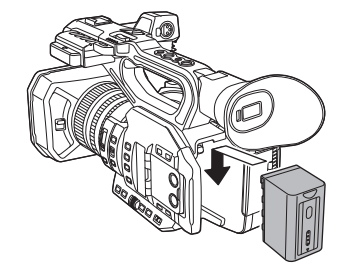

## **إخراج البطاریة**

تأكد من ضبط مفتاح الطاقة على <OFF>، وإيقاف تشغيل مؤشر بيان الحالة، ثم أخرج البطارية مع الإمساك بها خشية تعرضها للسقوط. (←تشغيل/إطفاء الكاميرا: 41) **•** أخرج البطاریة أثناء الضغط على زر تحریر البطاقة (A(.

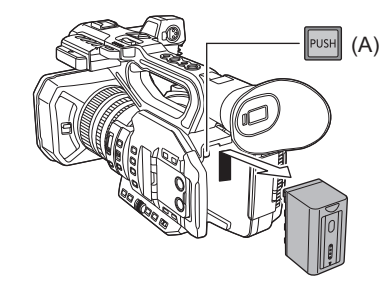

#### **وقت الشحن ووقت التسجیل القیاسي**

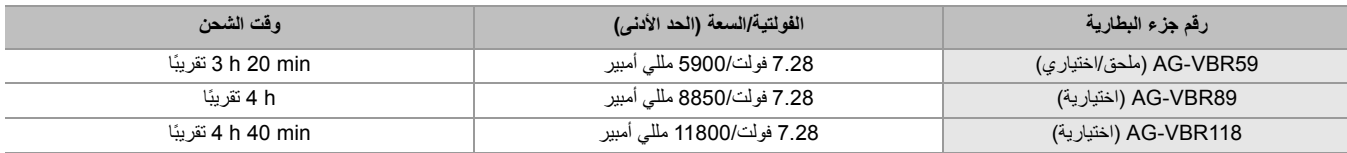

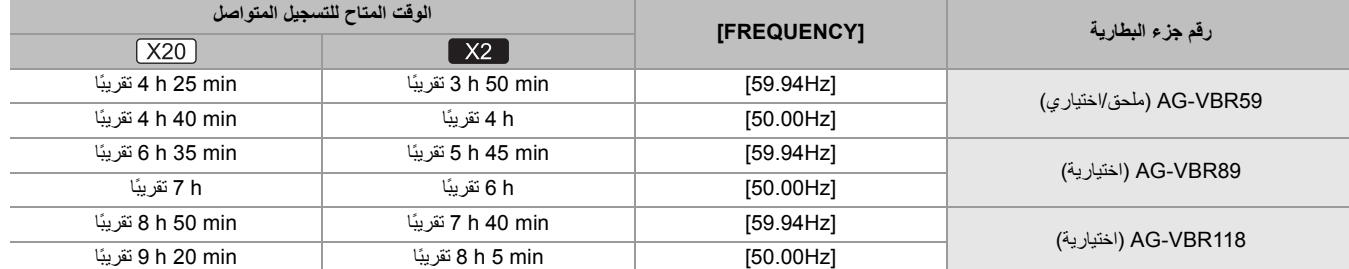

**•** یعد الحرف "h ً " اختصارا للساعة، و"min ً " اختصارا للدقیقة.

**•** وقت الشحن ھو الوقت الذي تكون فیھ درجة الحرارة المحیطة أثناء التشغیل 25 درجة مئویة والرطوبة النسبیة أثناء التشغیل % 60 . في درجات الحرارة والرطوبة الأخرى، قد يستغرق وقت الشحن وقتًا أطول.

• الوقت المتاح للتسجیل المتواصل هو الوقت الذي يتم فيه استخدام الوحدة للوفاء بجمیع الشروط التالیة. إذا كنت تستخدم الوحدة في ظروف أخرى، فإن الوقت المتاح للتسجيل المتواصل سیقل.

– عند الضبط على إعدادات القائمة الافتراضية للمصنع ([FILE FORMAT] يكون [REC FORMAT] ليكون [REC FORMAT]/ يكون [REC LongGOP 200M]/ ([2160-50.00p/HEVC LongGOP 200M]

– عند استخدام شاشة LCD وعدم توصیل الكبل بطرف توصیل إدخال/إخراج خارجي

• وقت الشحن هو وقت المستغرق للشحن عند استهلاك سعة شحن البطارية. يختلف وقت الشحن أو الوقت المتاح للتسجيل المتواصل تبعًا لظروف الاستخدام كدرجات الحرارة **المرتفعة أو المنخفضة.**

.ً **•** ترتفع درجة حرارة البطاریة بعد الاستخدام أو بعد الشحن، ولكن ھذا لیس عطلا

## **التحقق من مستوى البطاریة المتبقي**

یمكن التحقق من مستوى البطاریة المتبقي من خلال عرض حالة الطاقة على شاشة LCD أو المؤشر الموجود على البطاریة الملحقة.

#### **التحقق من مستوى البطاریة المتبقي عن طریق شاشة LCD**

ستتغیر حالة البطاریة المعروضة ♦ ۞ ۞ ۞ ♦ ۞ ♦ ۞ ♦ ۞ يبنما یقل مستوى البطاریة المتبقي. سوف تومض باللون الأحمر عندما یكون مستوى .ً البطاریة المتبقي صفرا

- ًا للإعداد في القائمة. **•** قد لا یتم عرض شاشة حالة الطاقة وفق
- **•** إصلاح أو نسخ مقطع أو تحدیث البرنامج الثابت غیر ممكن عندما تومض باللون الأحمر.

#### **التحقق من مستوى البطاریة المتبقي عن طریق البطاریة**

- **•** یمكن التحقق من مستوى البطاریة المتبقي من خلال عرض المؤشر بالضغط على الزر <CHECK <الموجود على البطاریة عندما لا یتم شحنھا.
	- مستوى البطاریة المتبقي ھو مؤشر تقریبي.
	- لن يضئ المؤشر حتى إذا تم الضغط على الزر <CHECK> عندما يكون مستوى البطارية المتبقي صفراً. فاشحن البطارية.
		- **•** یتم التعرف على تقدم الشحن عن طریق موضع ومیض المؤشر أثناء شحن البطاریة.
			- بمجرد اكتمال الشحن ، ینطفئ المؤشر.

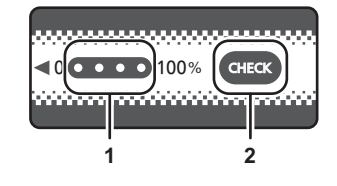

- **1** المؤشر
- **2** زر <CHECK<

#### **عرض المؤشر**

- **•** حالة اللون والإضاءة/الومیض للمؤشر المبین بالأیقونة في الجدول كما یلي.
	- : یومض باللون الأخضر
	- : یضئ باللون الأخضر
		- : منطفئ

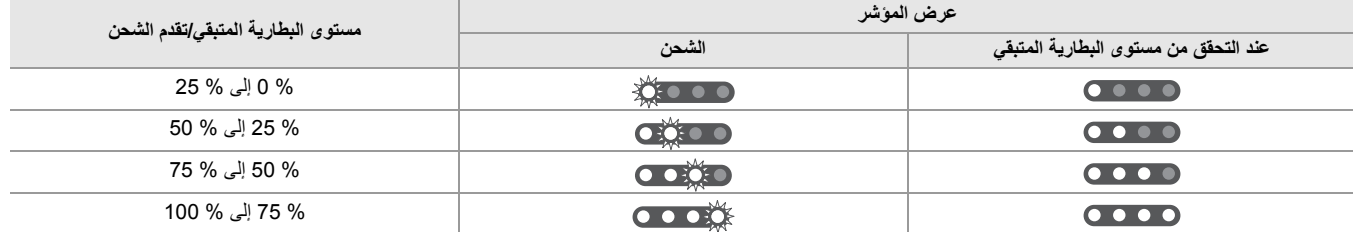

**•** عرض المؤشر ھو مؤشر تقریبي. إذا كانت البطاریة متصلة بالوحدة أو بشاحن البطاریة، فتحقق من المستوى المتبقي على الجھاز المتصل بالبطاریة. قد یختلف المستوى المتبقي عن المستوى المعروض بواسطة مؤشر البطاریة.

#### **التوصیل بمأخذ التیار المتردد AC**

یمكن استخدام الكامیرا بواسطة الطاقة المستمدة من مقبس التیار المتردد AC وذلك عن طریق تشغیل الكامیرا بتوصیل مھایئ التیار المتردد AC.

**1 ِّ وصل كبل التیار المتردد AC ٍّ بكل من مھایئ ومأخذ التیار المتردد AC.**

أدخل القوابس إلى أقصى درجة ممكنة.

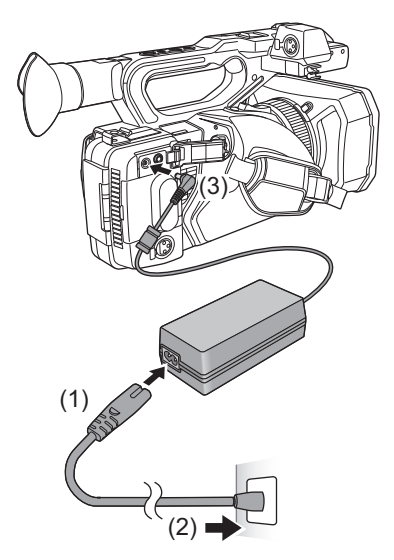

- **2 ّ وصل مھایئ التیار المتردد AC بطرف توصیل <V12 IN DC<.**
- **•** تأكد من ضبط مفتاح الطاقة على <OFF<، وكذلك من توقف مؤشر بیان الحالة عند فصل مھایئ التیار المتردد AC.) Íتشغیل/إطفاء الكامیرا: ) 41
- حتى عندما تستخدم مهايئ التيار المتردد AC لتسجيل الصور، احتفظ بالبطارية متصلةً. ويتيح لك نطك مواسلة التسجيل حتى في حالة حدوث عطل في التيار، أو فصل مهايئ التیار المتردد AC من مأخذ التیار الكھربائي المتردد AC دون قصد.
- یكون مهایئ التیار المتردد AC في وضع الاستعداد عند توصیل قابس التغذیة الكھربائیة. وتكون الدائرة الرئیسیة "قید التشغیل"، طالما أن قابس التیار الكهربائي موصلٌ بمأخذ للتیار الكھربائي.

## **تركیب الملحقات**

≤ضبط حزام الید: 36 ≤تركیب واقي العدسة: 36 ≤تركیب النظارة: 38 ≤تركیب المیكروفون الخارجي: 38 ≤تركیب غطاء طرف التوصیل INPUT: 39 ≤تركیب حامل ثلاثي القوائم: 40

### **ضبط حزام الید**

- **•** اضبط حزام الید بحیث یناسب حجم یدك.
- **•** إذا كان من الصعب إحكام الإبزیم، فحرك الوسادة للأمام واحكم الإبزیم مرة أخرى.

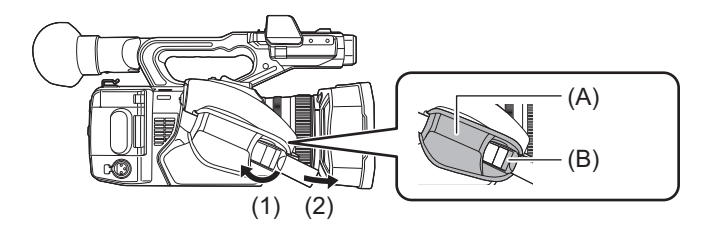

- )A )الوسادة )B )الإبزیم
- **1 افتح الإبزیم.**
- **2 اسحب الحزام من طرفھ.**

**تركیب واقي العدسة**

**الفك**

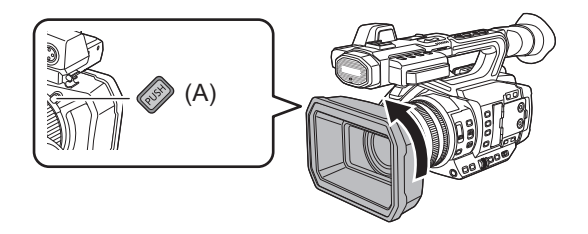

)A )زر تحریر واقي العدسة

**1 ِ أثناء الضغط على زر تحریر واقي العدسة، أدر واقي العدسة في اتجاه السھم لفكھ.**
#### **التركیب**

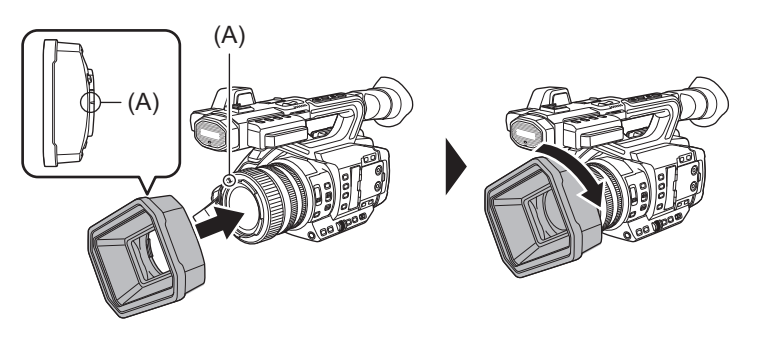

)A )علامة التركیب

**1 أدخل واقي العدسة في الوحدة**

**•** قم بمحاذاة علامات التركیب على واقي العدسة والوحدة.

**2 أدر واقي العدسة في اتجاه عقارب الساعة.** • أدر حتى تصدر العدسة صوتًا وتثبت في مكانها<sub>.</sub>

# **فتح وإغلاق غطاء العدسة**

استخدام ذراع فتح وإغلاق غطاء العدسة لفتح وإغلاق غطاء العدسة. افتح غطاء العدسة عند التصویر. أغلق غطاء العدسة لحمایتھا في حالة عدم استخدام الكامیرا.

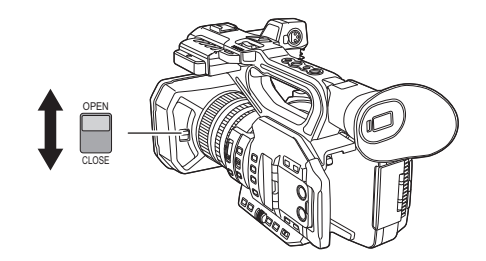

**•** لا تضغط على غطاء العدسة بقوة. فقد یؤدي ذلك إلى إتلاف العدسة وغطاء العدسة.

**•** قد لا یتم فتح وإغلاق غطاء العدسة أو قد لا یتم تركیب واقي العدسة اعتمادًا على الفلاتر المختلفة وواقیات MC المركبة على العدسة الأمامیة للوحدة.

#### **تركیب النظارة**

- **1 ِحاذ علامة التركیب بإطار العدسة الخارجي مع قاعدة تركیب إطار العدسة الخارجي.**
- **2 قم بتركیب إطار العدسة الخارجي بحیث یكون الحرف الموجود بداخلھ محاذیاً للتجویف الموجود على قاعدة تركیب إطار العدسة الخارجي.**

ادفع إطار العدسة الخارجي إلى الداخل حتى یصل إلى علامة التركیب.

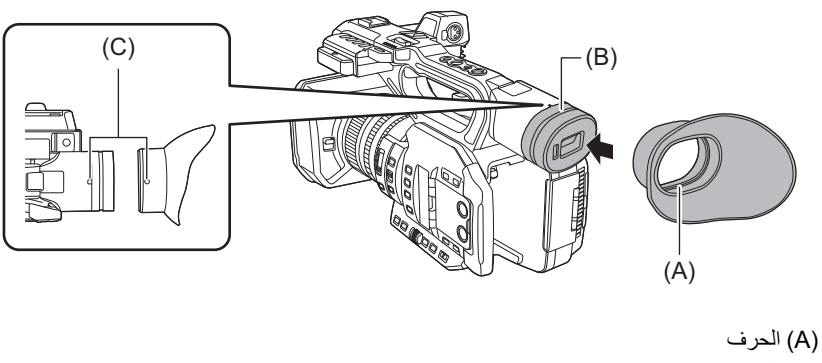

- )B )التجویف
- )C )علامة التركیب

### **تركیب المیكروفون الخارجي**

### **1 افتح حامل المیكرفون**

افتح الإبزیم (1)، وفك قطعة التركیب (2) من المشبك (3).

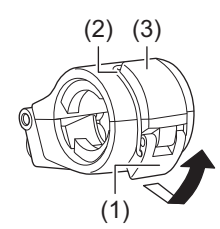

# **ِّت حامل المیكروفون بجزء قاعدة التركیب المخصصة لھ. 2 ثب**

ًا. **•** قم بتركیب المسامیر بواسطة مفك متوفر تجاری

**•** سیكون ھناك بعض اصوات احتكاك بالمطاط عند ربط المسامیر الملولبة المثبتة لحامل المیكرفون، لكن یرجى التأكد من ربطھا بإحكام.

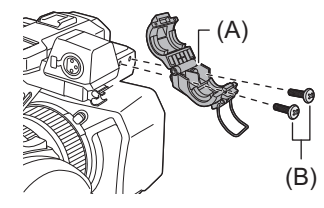

)A )حامل المیكروفون

)B )مسامیر التثبیت الملولبة لحامل المیكروفون

# **3 قم بتركیب المیكروفون الخارجي بحامل المیكروفون، ثم أغلق الإبزیم لتثبیت المیكروفون الخارجي.**

ركب قطعة التركیب على المشبك وأغلق الإبزیم في اتجاه السھم.

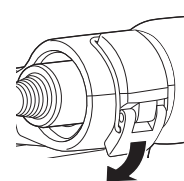

## **4 ّ وصل كبل المیكروفون بطرف توصیل <1INPUT AUDIO<.**

عند توصیل كبل المیكروفون، استخدم مشبك الكبل بالكامیرا.

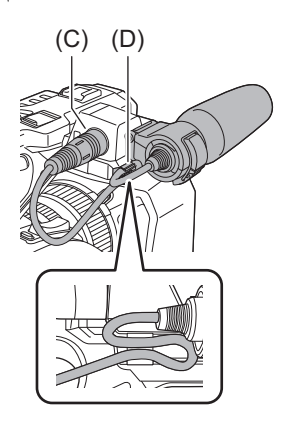

<AUDIO INPUT1> توصیل طرف( C(

)D )مشبك كبل المیكروفون

**•** انزع كابل المیكروفون من طرف التوصیل <1INPUT AUDIO <أثناء الضغط على الذراع.

### **تركیب غطاء طرف التوصیل INPUT**

ّركب غطاء طرف التوصیل INPUT في حالة عدم استخدام طرف توصیل <1INPUT AUDIO</طرف توصیل <2INPUT AUDIO) <XLR ، ثلاثي الأسنان).

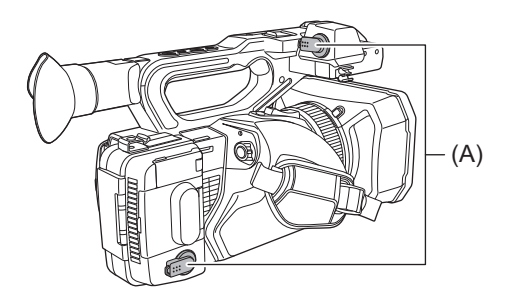

)A )غطاء طرف التوصیل INPUT

### **تركیب حامل ثلاثي القوائم**

تقبل فتحات تركیب الحامل ثلاثي القوائم المسامیر الملولبة UNC 1/4-20 و UNC .3/8-16

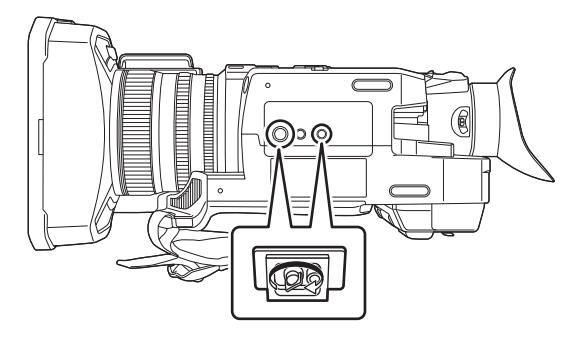

- **•** استخدم حامل ثلاثي القوائم في الأماكن الآمنة.
- **•** عمق فتحات تثبیت الحامل ثلاثي القوائم 5.5 مم. لا تقم بالمبالغة في إحكام ربط مسمار الحامل الثلاثي القوائم عند تركیب الوحدة على الحامل ثلاثي القوائم.
	- **•** قد یؤدي تركیب حامل ثلاثي القوائم مزود بسن ملولب طولھ 5.5 مم أو أكثر إلى إتلاف الكامیرا.

# **تشغیل/إطفاء الكامیرا**

- **1 اضبط مفتاح الطاقة على <ON <أثناء الضغط على زر تحریر القفل (A (لتشغیل الوحدة.**
	- يضيء مؤشر بيان الحالة (B).

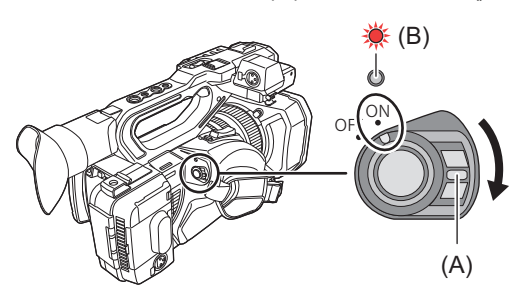

### **لإیقاف تشغیل الوحدة**

اضبط مفتاح الطاقة على <OFF <أثناء الضغط على زر تحریر القفل. ینطفئ مؤشر بیان الحالة.

- **•** یتم عرض الشاشة [ZONE TIME [عند التشغیل لأول مرة. (Í]ZONE TIME[: 25( اضبط المنطقة الزمنیة والتاریخ والوقت.
- ًا. **•** سیتم تفریغ البطاریة الداخلیة (بطاریة قابلة للشحن). یمكن تھیئة الإعداد للتاریخ/الوقت عند عدم تشغیل الوحدة لمدة 4 أشھر تقریب
	- اضبط التاریخ/الوقت مرة أخرى بعد شحن البطاریة الداخلیة. (Íضبط تاریخ/وقت الساعة الداخلیة: 43)
- لتشغيل الطاقة مرة أخرى بعد وظائف [ECO MODE]، قم أولاً بتحريك مفتاح الطاقة إلى <OFF>، ثم حركه مرة أخرى إلى <ON<

# **شحن البطاریة الداخلیة**

یتم الحفاظ على التاریخ/الوقت المضبوط في الوحدة بواسطة البطاریة الداخلیة.

إذا تم ترك هذه الوحدة دون تشغیل، ثم عند التشغیل وتم عرض [BACKUP BATT EMPTY] على منظار الرؤیة وشاشة LCD لمدة 5 ثوانٍ تقریبًا ، فإن البطارية الداخلية تكون مستنفذة.

> یتم إعادة تعیین تاریخ الساعة الداخلیة للوحدة إلى 1 ینایر 2022 إذا تم استنفاد البطاریة الداخلیة. وعلیك باتباع الإجراء التالي لشحن البطاریة الداخلیة.

- **<sup>2</sup> ثم بتوصیل بطاریة مشحونة بالكامل أو مھایئ التیار المتردد AC. <sup>1</sup> اضبط مفتاح الطاقة على <OFF <لإیقاف تشغیل الكامیرا.**
- 

**•** للحصول على تفاصیل حول توصیل البطاریة أو مھایئ التیار المتردد AC) Íتركیب وإخراج البطاریة: ،33 التوصیل بمأخذ التیار المتردد AC: 35(

**ًا. 3 اترك الوحدة لمدة 24 ساعة تقریب**

سیتم شحن البطاریة الداخلیة.

یتم إعادة شحن البطاریة الداخلیة حتى عندما تكون الكامیرا قید التشغیل.

تحقق من إعداد التاريخ/الوقت ورمز الوقت بعد الشحن. إذا تم عرض [RESET] [RESET TIME>] [INTERNAL CLOCK HAS RESET] على شاشة STATUS لفحص الوضع، فقم بضبط تاریخ/وقت الساعة الداخلیة. (Íضبط تاریخ/وقت الساعة الداخلیة: 43)

**4 اضبط مفتاح الطاقة على <ON <لتشغیل الوحدة، وتأكد من عدم ظھور [EMPTY BATT BACKUP [على شاشة LCD.** إذا استمر ظھور [EMPTY BATT BACKUP [بعد الشحن ، فیجب استبدال البطاریة الداخلیة. لذا یرجى استشارة الموزع الذي تتعامل معھ.

# **ضبط تاریخ/وقت الساعة الداخلیة**

یتم تسجیل التاریخ/الوقت/المنطقة الزمنیة كبیانات تعریف في المقطع أثناء التصویر. ً سیؤثر ذلك على إدارة المقاطع المسجلة، لذلك علیك دائما التحقق من التاریخ/الوقت والمنطقة الزمنیة وتعیینھما قبل استخدام الوحدة لأول مرة. لا تقم بتغییر إعداد التاریخ/الوقت والمنطقة الزمنیة أثناء التصویر.

**1 اضغط على زر <MENU<.**

ُعرض القائمة. ت

- **2 حدد القائمة [OTHERS]** § **[CLOCK]** § **[ZONE TIME[، واضبط الفارق الزمني عن توقیت جرینتش.**
- **3 حدد القائمة [OTHERS]** § **[CLOCK]** § **[SETTING CLOCK[، واضبط السنة والشھر والیوم والوقت.**

## **جدول المناطق الزمنیة**

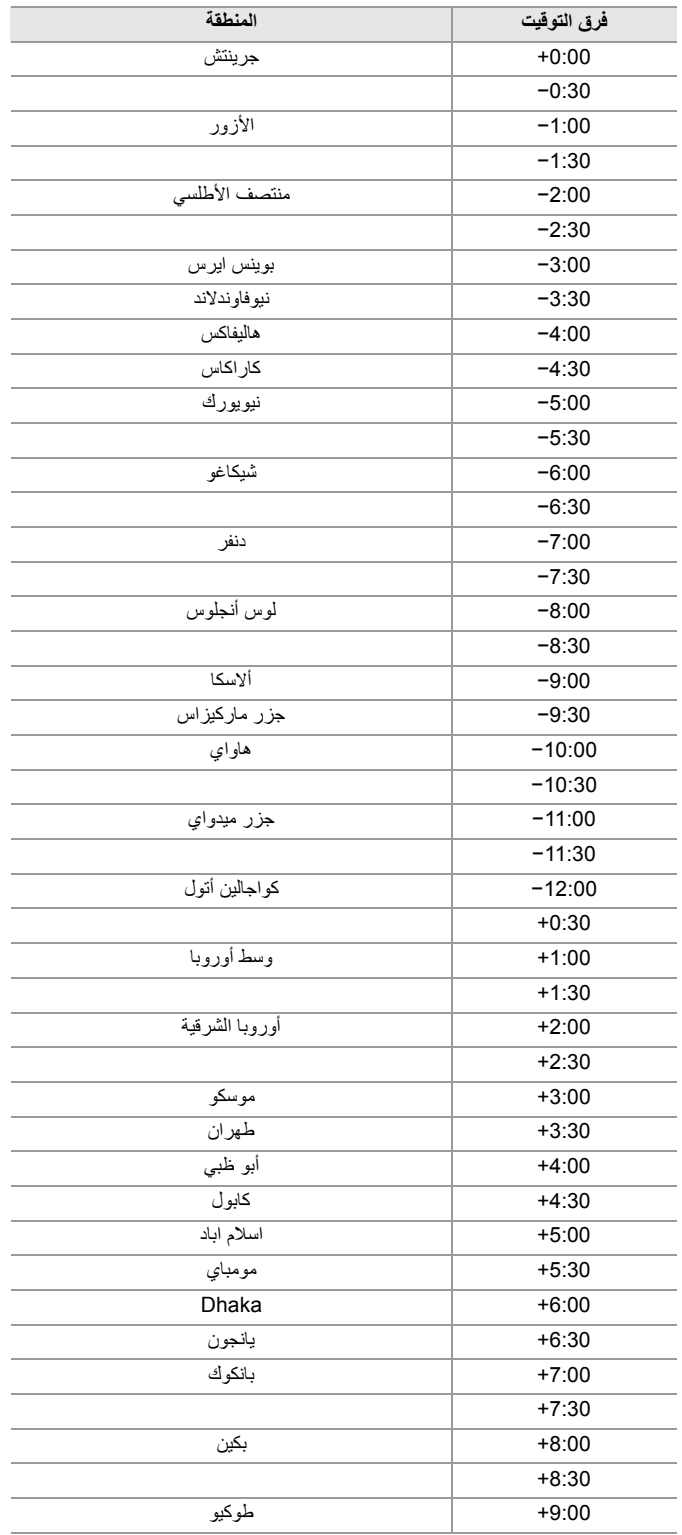

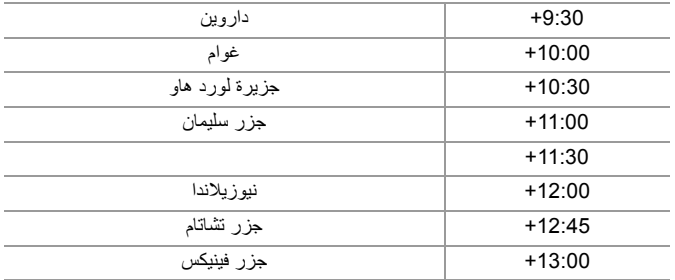

**•** دقة الساعة حوالي ±60 ثانیة في الشھر. تحقق وأعد ضبط الوقت عندما یكون مطلوب وقت دقیق.

**•** ً نظرا لمواصفات التنسیق، مع تنسیق AVCHD، یتم إجراء تحویلات فرق التوقیت التالي للتسجیل مع المقطع.

– فارق التوقيت المعين في [TIME ZONE]: 12:45+

– فارق التوقیت المسجل مع مقاطع AVCHD: +12:30

# **إعداد بطاقة الذاكرة**

≤ ً بطاقات الذاكرة التي تدعمھا الوحدة (ابتداء من أغسطس 2022): 45 ≤منع المسح غیر المقصود: 45 ≤حالة مصباح بیان الوصول للبطاقة وبطاقة الذاكرة: 46 ≤إدخال/إخراج بطاقة الذاكرة: 46 ≤تھیئة بطاقة الذاكرة: 47

### **بطاقات الذاكرة التي تدعمھا الوحدة ً (ابتداء من أغسطس 2022)**

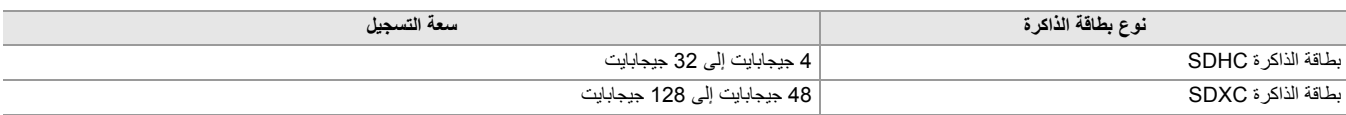

**•** التشغیل لیس مضمون لأي بطاقات ذاكرة بخلاف ما سبق.

**•** لا یمكن استخدام بطاقات الذاكرة التالیة لأنھا لا تتوافق مع معاییر SD.

– بطاقة ذاكرة بسعة 4 جیجابایت أو أكبر بدون شعار SDHC

– بطاقة ذاكرة بسعة 48 جیجابایت أو أكبر بدون شعار SDXC

**•** ھذه الوحدة تدعم بطاقات الذاكرة التالیة:

UHS-I UHS Speed Class 3 المعیار مع تتوافق التي SDXC /SDHC الذاكرة بطاقات–

• احتفظ ببطاقة الذاكر ة بعيدًا عن متناول الأطفال تجنبًا لخطر ابتلاعها<sub>.</sub>

### **فئة السرعة أثناء التصویر**

**تختلف بطاقة الذاكرة المراد استخدامھا حسب تنسیق الملف وتنسیق التسجیل.**

**استخدم بطاقات الذاكرة المتوافقة مع فئة السرعة أو فئة سرعة UHS.**

#### **قد یتوقف التسجیل فجأة عند استخدام بطاقة ذاكرة غیر متوافقة مع فئة السرعة المطلوبة.**

فئة السرعة و فئة سرعة UHS ھي مواصفات السرعة فیما یتعلق بالكتابة المستمرة. تحقق من المعروض على الملصق والمعلومات الأخرى الموجودة على بطاقة الذاكرة.

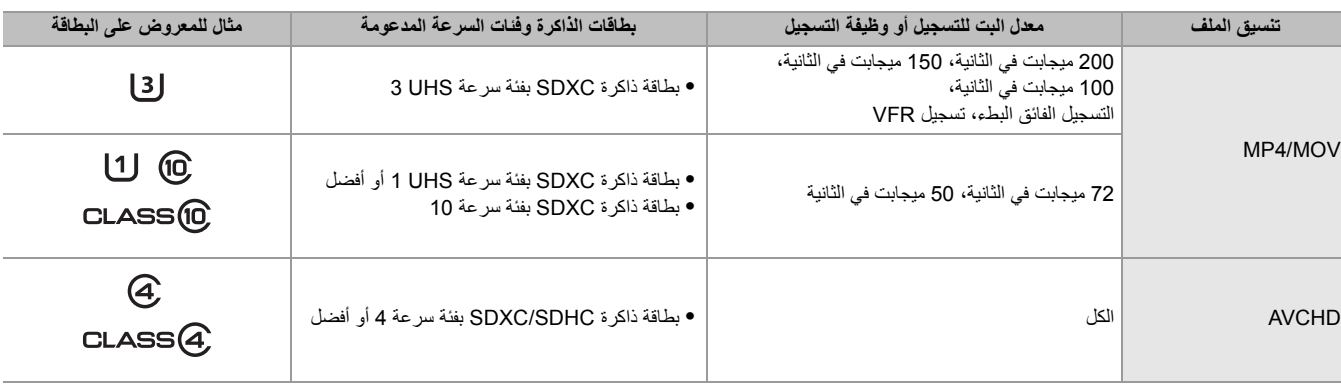

#### **عندما یكون تنسیق الملف ھو MOV أو 4MP**

**•** یمكن استخدام بطاقات الذاكرة SDXC. لا یمكن استخدام بطاقات الذاكرة SDHC.

#### **منع المسح غیر المقصود**

یحظر كتابة البیانات ومسحھا وتنسیقھا عن طریق تعیین مفتاح الحمایة ضد الكتابة لبطاقة الذاكرة على الجانب LOCK.

$$
(A) \begin{array}{|c|c|} \hline \rule{0pt}{13pt} \rule{0pt}{2.1ex} \\ \hline \rule{0pt}{2.1ex} \rule{0pt}{2.1ex} \rule{0pt}{2.1ex} \end{array}
$$

)A )مفتاح الحمایة ضد الكتابة

### **حالة مصباح بیان الوصول للبطاقة وبطاقة الذاكرة**

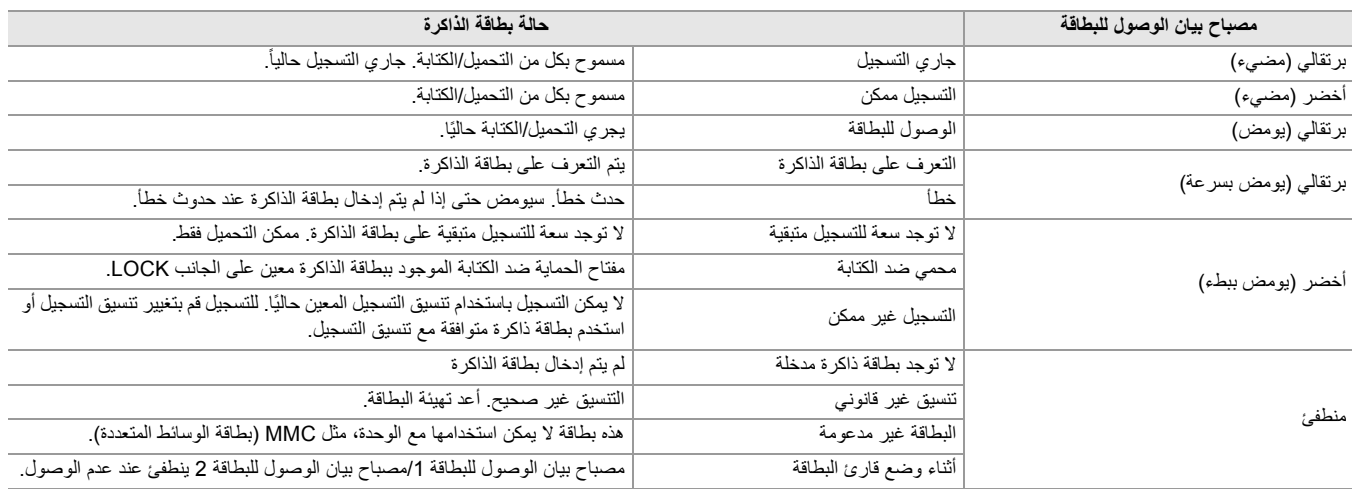

**•** ً لن یضيء مصباح بیان الوصول للبطاقة أو یصدر ومیضا عند ضبط القائمة [OTHERS] § [LED] § [LED ACCESS] § [OFF[.

## **إدخال/إخراج بطاقة الذاكرة**

### **إدخال بطاقة الذاكرة**

ً یجب دائما تھیئة بطاقة الذاكرة المراد استخدامھا بواسطة الوحدة. (Íتھیئة بطاقة الذاكرة: 47) **•** سیؤدي تھیئة بطاقة الذاكرة إلى محو جمیع البیانات المسجلة والتي لا یمكن استعادتھا.

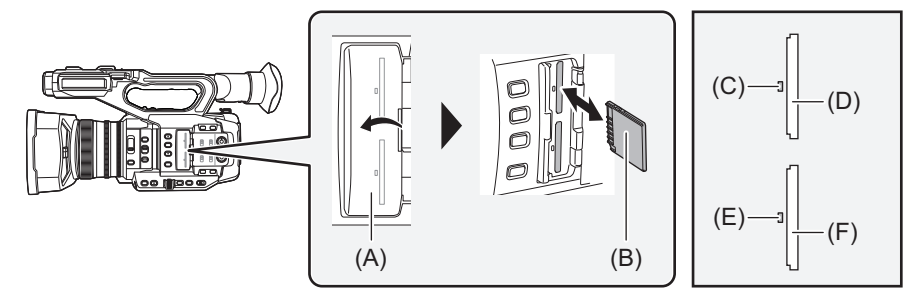

- )A )غطاء فتحة البطاقة
- )B )جانب طرف التوصیل
- )C )مصباح بیان الوصول للبطاقة 1
	- )D )فتحة البطاقة 1
- )E )مصباح بیان الوصول للبطاقة 2
	- )F )فتحة البطاقة 2
- **1 افتح غطاء فتحة البطاقة.**
- 

**•** یمكن إدخال بطاقة ذاكرة واحدة لكل من فتحة البطاقة 1 وفتحة البطاقة 2 . **<sup>2</sup> أدخل بطاقة الذاكرة في فتحة البطاقة. •** مع جعل جانب طرف التوصیل في الاتجاه المشار إلیھ في الرسم التخطیطي، ادفع إلى أن تسمع صوت نقرة. لا تستخدم العنف أو القوة المفرطة عند إدخال بطاقة الذاكرة.

**3 أغلق غطاء فتحة البطاقة.**

- **إخراج بطاقة الذاكرة**
- **1 افتح غطاء فتحة البطاقة.**

**•** تأكد من أن مصباح بیان الوصول إلى البطاقة لا یومض باللون البرتقالي. **•** تتم كتابة/تحمیل البیانات عند ومیض مصباح بیان الوصول إلى البطاقة باللون البرتقالي، لذلك لا تقم بإخراج بطاقة الذاكرة.

**2 اضغط على بطاقة الذاكرة اكثر الى داخل الوحدة الرئیسیة واتركھا.**

**•** اسحب بطاقة الذاكرة مباشرة عند تحررھا من فتحة البطاقة.

- **3 أغلق غطاء فتحة البطاقة.**
- **تحذیرات عند الاستخدام أو التخزین**
- **•** لا تلمس جزء أطراف التوصیل بالجزء الخلفي لبطاقة الذاكرة.
	- **•** تجنب درجة الحرارة العالیة والرطوبة.
		- **•** تجنب قطرات الماء.
		- **•** تجنب الشحنات الكھربیة.

استخدم بطاقة الذاكرة أو قم بتخزینھا عن طریق إدخال البطاقة في الوحدة مع إغلاق غطاء فتحة البطاقة.

#### **تھیئة بطاقة الذاكرة**

قم بتھیئة بطاقة الذاكرة قبل التسجیل باستخدامھا لأول مرة في ھذه الوحدة. سیتم حذف جمیع البیانات عند تھیئة البطاقة. قم بحفظ أي بیانات مھمة على جھاز كمبیوتر، وما شابھ (Íالاتصال بكمبیوتر في وضع قارئ البطاقة: 263) **•** عند استخدام بطاقتي ذاكرة، یجب علیك تھیئة كل من بطاقتي الذاكرة.

- **.[SLOT2]/[SLOT1]** § **[FORMAT MEDIA]** § **[RECORDING] القائمة حدد 1**
	- **2 عندما یتم عرض رسالة التأكید، حدد [SET[.**
	- **3 عندما یتم عرض رسالة الاكتمال، حدد [ ].**

:<br>ا • لا توقف تشغيل الكاميرا، أو تُخرِج بطاقة الذاكرة أثناء إجراء التهيئة. لا تُعرِّض الكاميرا للاهتزازات أو الصدمات<sub>.</sub> :<br>ا

**•** ً یمكن تشغیل ھذه الوظیفة أیضا عن طریق لمس شاشة LCD.

**•** ٍ قد یستغرق الأمر بضع ثوان بعد إغلاق رسالة الاكتمال حتى یمكن التسجیل.

قم بتهيئة البطاقات باستخدام هذه الوحدة. (لا تقم بالتهيئة باستخدام أجهزة أخرى، مثل الكمبيوتر، وما إل*ى ذ*لك. قد يؤدي القيام بذلك إل*ى* جعل البطاقات غير صالحة للاستخدام **في ھذه الوحدة.)**

# **وقت التسجیل لبطاقة الذاكرة**

- **•** یشار إلى بطاقات الذاكرة بحجم الذاكرة الرئیسي لھا فقط. تمثل المدد الزمنیة المذكورة المدد الزمنیة التقریبیة المتاحة للتسجیل المستمر.
- **•** في حالة التسجیل لمدد زمنیة طویلة، جھز بطاریات مشحونة بما یكفي 3 أو 4 أضعاف المدة الزمنیة التي ترغب في تسجیلھا. (Íوقت الشحن ووقت التسجیل القیاسي: 33)
	- **•** قد یقل الوقت المتاح للتسجیل في حالة التسجیل مع كثرة الحركة، أو إذا تكرر تسجیل مقاطع قصیرة.
		- **•** تعتمد المدد الزمنیة المتاحة للتسجیل على حالة التسجیل أو نوع بطاقة الذاكرة المراد التسجیل علیھا.
	- **•** للدقة ومعدلات الإطارات ومعدلات البت لـ [FORMAT REC) [Íتحدید الدقة، الترمیز، ومعدل الإطارات لتسجیل الفیدیو: 146)
		- **•** لبطاقات الذاكرة المتوافقة مع تنسیقات الملفات المختلفة (Íفئة السرعة أثناء التصویر: 45)

### **عندما یكون تنسیق الملف ھو MOV**

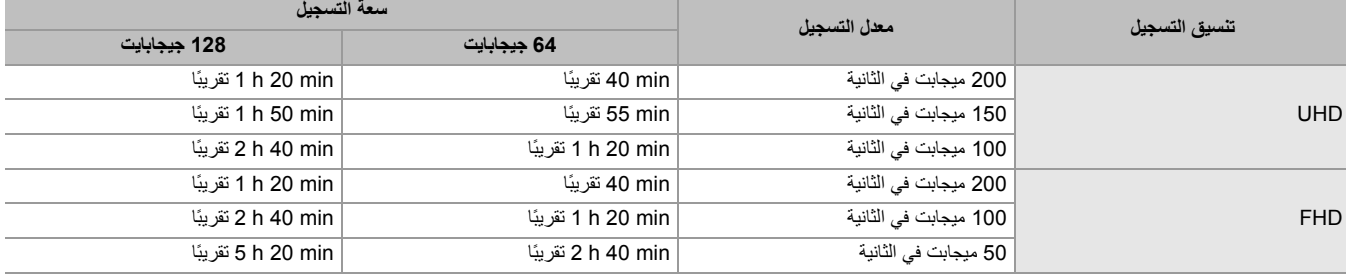

**•** یعد الحرف "h ً " اختصارا للساعة، و"min ً " اختصارا للدقیقة.

- **•** سیتغیر وقت التسجیل حسب معدل الإطارات المحدد في تسجیل معدل الإطارات المتغیر أو التسجیل الفائق البطء.
	- **•** یتم تقسیم الملف كل 3 ساعات للبیانات بتنسیق MOV.
- یتم عرضھا كمقاطع منفصلة في شاشة الصور المصغرة. بالإضافة إلى ذلك، یتم عرض المقاطع المسجلة عبر بطاقتي ذاكرة باستخدام التسجیل المتناوب كمقاطع منفصلة.
- يتوقف التسجيل مرة واحدة عندما يصل وقت التسجيل إلى 10 ساعات، ويتم استئناف التسجيل تلقائيًا بعد بضع ثرانٍ. لن يتم تسجيل الصورة والصوت أثناء التوقف<sub>.</sub> يتضمن ذلك حالة التسجیل الخاص، مثل تسجیل معدل الإطارات المتغیر أو التسجیل الفائق البطء أو التسجیل المتناوب.
- عند إجراء تصوير عالي السرعة مع تسجيل معدل الإطارات المتغيل و التسجيل الفائق البطء، سيكون وقت التسجيل أقصر من 10 ساعات حسب نسبة معدل الإطارات لتنسيق التسجیل ومعدل الإطارات المتغیر.
	- في التسجیل بفاصل زمني، يتوقف التسجیل مرة واحدة عندما یصل طول المقطع إلى 10 ساعات، ويتم استئناف التسجیل تلقائيًا بعد بضع ثوانٍ<sub>.</sub>

### **عندما یكون تنسیق الملف ھو 4MP**

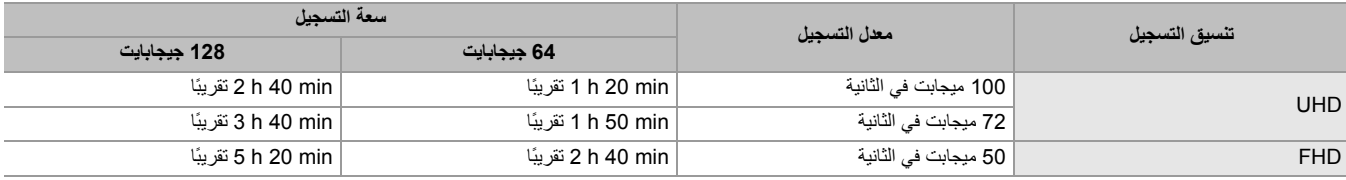

**•** یعد الحرف "h ً " اختصارا للساعة، و"min ً " اختصارا للدقیقة.

**•** یتم تقسیم الملف كل 3 ساعات للبیانات بتنسیق 4MP.

یتم عرضھا كمقاطع منفصلة في شاشة الصور المصغرة. بالإضافة إلى ذلك، یتم عرض المقاطع المسجلة عبر بطاقتي ذاكرة باستخدام التسجیل المتناوب كمقاطع منفصلة. • يتوقف التسجيل مرة واحدة عندما يصل وقت التسجيل إلى 10 ساعات، ويتم استئناف التسجيل تلقائيًا بعد بضع ثرانٍ. لن يتم تسجيل الصورة والصوت أثناء التوقف<sub>.</sub> يتضمن ذلك

حالة التسجیل الخاص، مثل التسجیل المتناوب.

• في التسجیل بفاصل زمني، يتوقف التسجیل مرة واحدة عندما یصل طول المقطع إلى 10 ساعات، ويتم استئناف التسجیل تلقائيًا بعد بضع ثوانٍ<sub>.</sub>

# **عندما یكون تنسیق الملف ھو AVCHD**

### **خاص ببطاقة الذاكرة SDHC**

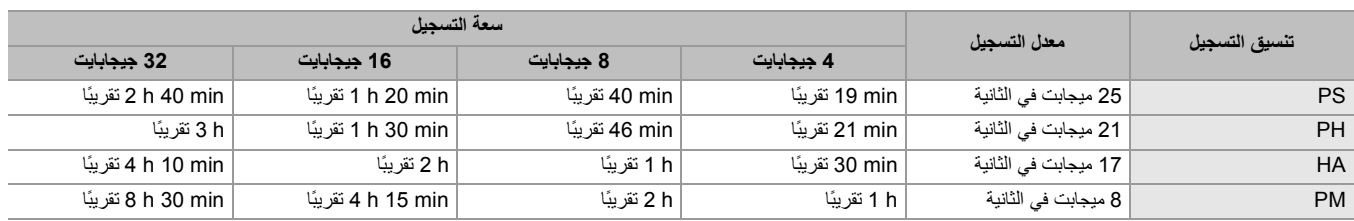

#### **خاص ببطاقة الذاكرة SDXC**

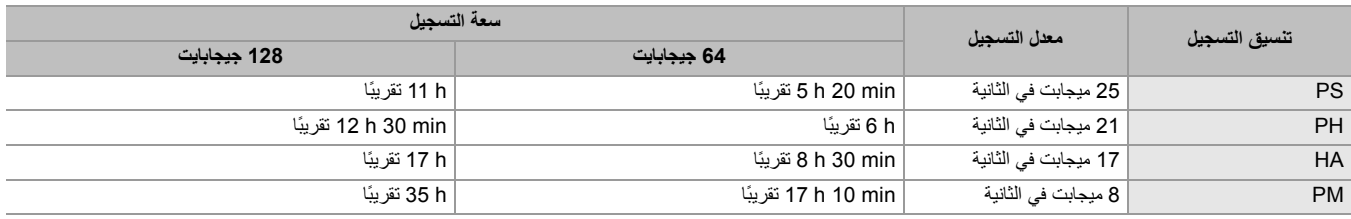

**•** یعد الحرف "h ً " اختصارا للساعة، و"min ً " اختصارا للدقیقة.

**•** یتم تقسیم الملف كل 4 جیجابایت للبیانات بتنسیق AVCHD.

یتم عرضھا كمقطع واحد في شاشة الصور المصغرة. ومع ذلك، یتم عرض المقاطع المسجلة عبر بطاقتي ذاكرة باستخدام التسجیل المتناوب كمقاطع منفصلة.

• يتوقف التسجيل مرة واحدة عندما يصل وقت التسجيل إلى 10 ساعات، ويتم استئناف التسجيل تلقائيًا بعد بضع ثرانٍ. لن يتم تسجيل الصورة والصوت أثناء التوقف<sub>.</sub> يتضمن ذلك حالة التسجیل الخاص، مثل التسجیل المتناوب.

ًا على بطاقات الذاكرة المقفلة بحمایة AVCHD مثل مسجلات أقراص DVD. **•** یتم إصدار الحمایة تلقائی

# **معالجة بیانات التسجیل**

≤مثال على بنیة المجلد لبطاقة الذاكرة: 50 ≤تسمیة وحدة التخزین لبطاقة الذاكرة: 51 ≤اسم المجلد لبیانات الفیدیو بتنسیق MOV/ 4MP: 51 ≤اسم الملف لبیانات الفیدیو بتنسیق MOV/ 4MP: 52 ≤حول عدد المقاطع التي یمكن تسجیلھا على بطاقة الذاكرة: 52

### **مثال على بنیة المجلد لبطاقة الذاكرة**

توجد معلومات مھمة متنوعة في بیانات التسجیل، وھي مرتبطة ببنیة المجلد وملفات الإدارة كما ھو موضح في الشكل. إذا تم تغيير هذه المعلومات أو حذفها ولو جزئيًا ، فقد لا يمكن التعرف على خطأ مثل عدم إمكانية تسجيل البيانات أو قد يصبح إجراء التسجيل مستحيل.

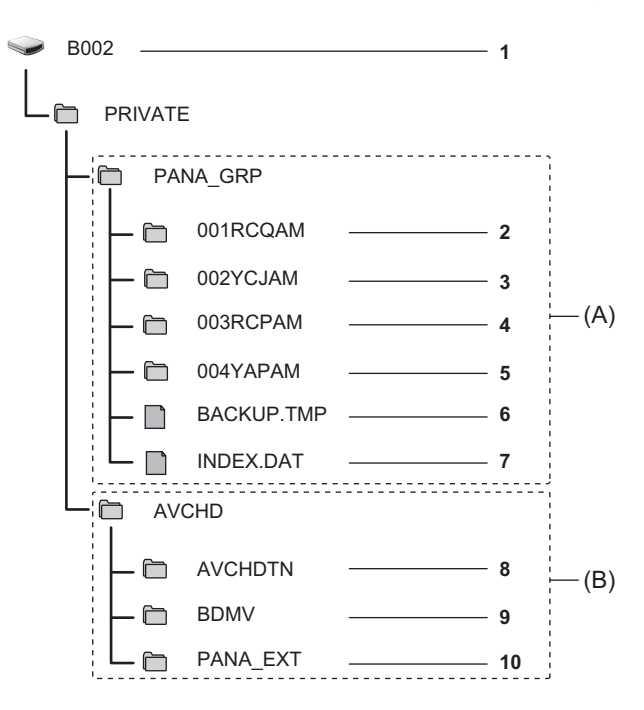

- MP4/MOV تنسیق MP4/MOV
	- AVCHD تنسیق( B(
- **1** تسمیة وحدة التخزین لبطاقة الذاكرة
- (LPCM :الصوت (29.97p MOV ،( 2160×3840) UHD : MOV بتنسیق الفیدیو بیانات **2**
- (LPCM :الصوت (59.94i MOV ،(1080× 1920)FHD : MOV بتنسیق الفیدیو بیانات **3**
- (AAC :الصوت (29.97p MP4 ،(2160× 3840)UHD : MP4 بتنسیق الفیدیو بیانات **4**
- (AAC :الصوت (59.94p MP4 ،(1080 1920 × )FHD :MP4 بتنسیق الفیدیو بیانات **5**
	- **6** ملف الإدارة 1
	- **7** ملف الإدارة 2
	- **8** صورة مصغرة لبیانات الفیدیو
	- **9** بیانات الفیدیو بمعیار AVCHD) MTS،00000. وما إلى ذلك)
		- **10** مجلد الإدارة
- **•** لا تقم بمسح مجلد أو ملف على بطاقة الذاكرة بواسطة جھاز الكمبیوتر. قد یصبح من المستحیل التحمیل على الوحدة.
- **•** إذا تم تسجیل البیانات على بطاقة الذاكرة باستخدام جھاز كمبیوتر، فقد یحدث خطأ مثل عدم القدرة على التعرف على بطاقة الذاكرة أو التسجیل علیھا بواسطة الوحدة.
	- **•** ً یجب دائما تھیئة بطاقة الذاكرة المراد استخدامھا بواسطة الوحدة.

#### **تسمیة وحدة التخزین لبطاقة الذاكرة**

### **عندما یكون تنسیق الملف ھو MOV أو 4MP**

یتم تخزین القیمة المعینة في القائمة [RECORDING] § [NAME CLIP [في تسمیة وحدة التخزین بالتنسیق COUNT CARD NEXT+INDEX CAM عند تھیئة بطاقة الذاكرة. بمجرد تخزینھا، [COUNT CARD NEXT [ستزید بمقدار واحد. یتم استخدام COUNT CARD ً المحزنة أیضا لرقم CARD لاسم ملف تنسیق MOV/ .MP4

**•** عند التسجیل على بطاقة الذاكرة التي لا یتم تخزین COUNT CARD+INDEX CAM في تسمیة وحدة التخزین، یتم تخزین القیمة المحددة في القائمة TCLIP NAME] ♦ [RECORDING] نلقائيًا في تسمية وحدة التخزين، وستزداد [NEXT CARD COUNT] بمقدار واحد.

#### **عندما یكون تنسیق الملف ھو AVCHD**

یتم تخزین "SD\_CAM "في تسمیة وحدة التخزین.

### **اسم المجلد لبیانات الفیدیو بتنسیق MOV 4MP/**

تختلف الأحرف من الرابع إلى الثامن من اسم المجلد اعتمادًا على إعداد الوحدة.

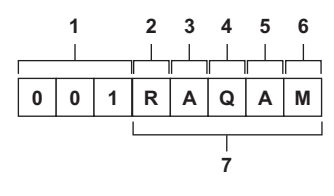

**1** رقم المجلد

001 إلى 999 (رقم متسلسل)

- **2** عدد وحدات البكسل 2160×3840 :R 1080×1920 :Y
- **3** معدل الإطارات
- A: 59.94 إطار في الثانیة B: 50.00 إطار في الثانیة
- :C 29.97 إطار في الثانیة
- :D 25.00 إطار في الثانیة
- :F 23.98 إطار في الثانیة
- **4** تنسیق الفیدیو (AAC ،MP4) التصاعدي التسجیل :P (LPCM ،MOV) التصاعدي التسجیل :Q
	- (AAC ،MP4) المتشابك التسجیل :I
	- ل: التسجيل المتشابك (LPCM ،MOV)
		- **5** القیمة الثابتة A
		- **6** إعداد التسجیل
		- (خاص بطراز )

M: التسجیل القیاسي، التسجیل المتزامن (فتحة البطاقة 1)، التسجیل الثنائي الترمیز (التسجیل الرئیسي) S: التسجیل الثنائي الترمیز (التسجیل الفرعي) T: التسجیل المتزامن (فتحة البطاقة )2 (خاص بطراز X20) M: التسجیل القیاسي، التسجیل المتزامن (فتحة البطاقة )1 T: التسجیل المتزامن (فتحة البطاقة )2 **7** معلومات تنسیق التسجیل

#### **عندما یكون اسم المجلد ھو RAQAM001**

بیانات الفیدیو التالیة محفوظة في المجلد.

- **•** عدد وحدات البكسل: 3840×2160
- **•** معدل الإطارات: 59.94 إطار في الثانیة
- **•** تنسیق الفیدیو: التسجیل التصاعدي (MOV، LPCM(

#### **اسم الملف لبیانات الفیدیو بتنسیق MOV 4MP/**

#### تنسیق اسم الملف كما یلي.

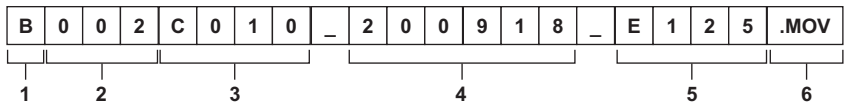

#### CAM INDEX **1**

حرف واحد من الأحرف الكبیرة A إلى .Z

**•** و INDEX مخصص لكل كامیرا. تعیین عن طریق القائمة [RECORDING] § [NAME CLIP] § [INDEX CAM[.

#### **2** رقم CARD 001 إلى 999

**•** ھذا ھو الرقم المخصص لكل بطاقة ذاكرة. یتم تخصیص COUNT CARD المخزنة في تسمیة وحدة التخزین من بطاقة الذاكرة.

#### **3** رقم المقطع

```
C999 إلى C001
```
**•** ھذا رقم تسلسلي مخصص لكل تسجیل على بطاقة الذاكرة. یعود الرقم إلى 001C عند تھیئة بطاقة الذاكرة.

- ً سیعود أیضا إلى 001C للمقطع بعد 999C.
- یتم الاحتفاظ برقم المقطع حتى عند تقسیم المجلد أو عند حذف المقطع.
	- **4** التاریخ
- آخر رقمین من السنة + رقمان من الشھر + رقمان من الیوم عند بدء التسجیل.
	- **5** ھاشتاج متولد من الرقم التسلسلي
		- 4 أرقام أو أحرف
			- **6** تنسیق الملف

```
[MOV] أو [MP4] .
```
**•** سیكون اسم مقطع فتحة البطاقة 2 ھو نفس اسم مقطع فتحة البطاقة 1 للتسجیل المتزامن.

#### **حول عدد المقاطع التي یمكن تسجیلھا على بطاقة الذاكرة**

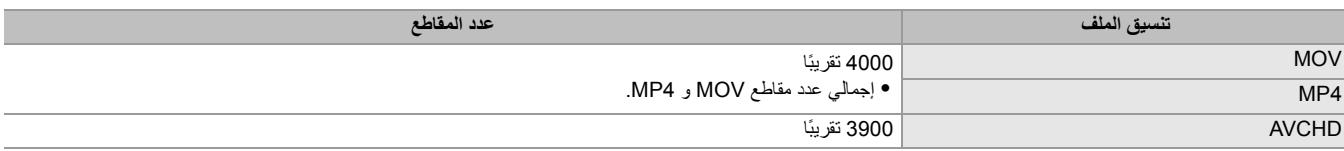

**•** عندما یتم تسجیل ملفات بتنسیقات متعددة على بطاقة ذاكرة واحدة، سیكون الرقم أقل من الرقم الموضح أعلاه.

### **حول مجلدات MOV/ 4MP**

الحد الأقصى لعدد المجلدات ورقم المجلد ھو .999 یحظر التسجیل عندما یصل إلى 999 حتى لو كان ھناك رقم دونھا متاح.

- **•** الحد الأقصى لعدد المقاطع التي یمكن تسجیلھا في مجلد واحد ھو .999 بمجرد أن یصل إلى ،999 یتم إنشاء مجلد مع إضافة رقم تسلسلي جدید.
	- ً أیضا، یتم إنشاء مجلد جدید برقم تسلسلي إضافي عند تغییر اسم المجلد عن طریق تغییر إعداد الوحدة.
		- سیعود رقم المجلد إلى 001 عند تھیئة بطاقة الذاكرة.

#### **حول قوائم تشغیل AVCHD**

عند التسجیل باستخدام AVCHD، یتم إنشاء قوائم التشغیل. الحد الأقصى لعدد المقاطع التي یمكن تسجیلھا في قائمة تشغیل واحدة ھو .99

- **•** یتم إنشاء قائمة تشغیل جدیدة في الحالات التالیة.
- عندما یتم تغییر [FORMAT REC [للتسجیل
	- عند التسجیل باستخدام التسجیل بفاصل زمني
- عندما یتم التسجیل على بطاقة الذاكرة المستخدمة في ھذه الوحدة باستخدام جھاز آخر
- عندما یصل إجمالي وقت التسجیل في قائمة تشغیل واحدة إلى 11 ساعة و 30 دقیقة
- **•** الحد الأقصى لعدد قوائم التشغیل ھو .900 یحظر التسجیل عندما یصل عدد قوائم التشغیل إلى .900

# **ضبط وإعداد شاشة LCD**

≤استخدام شاشة LCD: 53 ≤ضبط شاشة LCD: 54 ≤تصویر المرآة: 54

#### **استخدام شاشة LCD**

تم تجھیز ھذه الوحدة بشاشة LCD مقاس 3.5 بوصة. استخدم إما منظار الرؤیة أو شاشة LCD حسب حاجتك وظروف التصویر.

**1 اسحب شاشة LCD في الاتجاه المشار إلیھ في الشكل.**

امسك جزء إخراج شاشة LCD، واسحب شاشة LCD حتى تستقر في موضعھا.

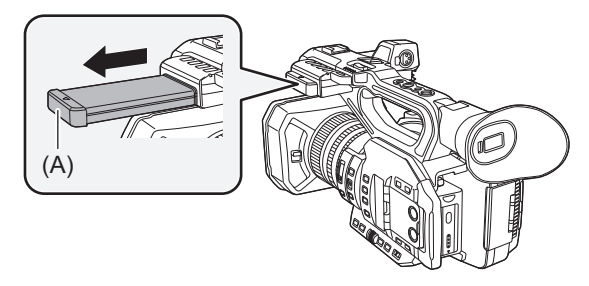

)A )جزء إخراج شاشة LCD

.<br>2 <sup>إور</sup> الشاشة حتى تصل إلى الموضع الذي يَسهُل عليك مشاهدتها.

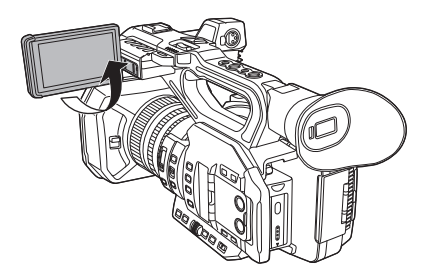

### **لإغلاق شاشة LCD**

أرجع الشاشة كما ھو مبین في الشكل حیث تكون شاشة LCD متجھة لأسفل.

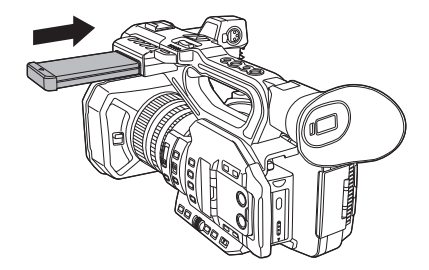

**نطاق تدویر شاشة LCD**

یمكن تدویر الشاشة حتى o270 في اتجاه العدسة.

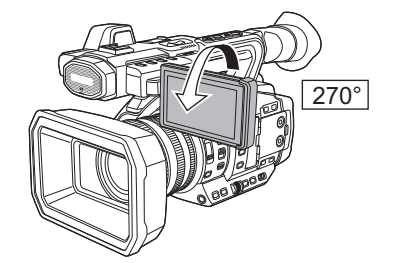

- **•** احرص على عدم استخدام القوة المفرطة على شاشة LCD عند فتحھا. القیام بذلك قد یؤدي إلى حدوث عطل.
- **•** قد یختلف سطوع الصورة ودرجة اللون التي تظھر على منظار الرؤیة وشاشة LCD عن تلك التي تظھر على شاشة التلفزیون. یجب إجراء الفحص النھائي للصورة على شاشة تلفزیون.

#### **ضبط شاشة LCD**

### **ضبط السطوع والتباین ومستوى اللون والاحمرار والزرقة**

من خلال تعیین العناصر التالیة في القائمة [VF/LCD/OUT VIDEO] § [LCD[، یمكنك ضبط عناصر مثل السطوع والتباین لشاشة LCD:

#### **:[BRIGHTNESS]**

یضبط السطوع.

### **:[COLOR LEVEL]**

یضبط كثافة الألوان.

#### **:[CONTRAST]**

یضبط درجة التباین.

#### **:[RED TINT]**

یضبط قوة اللون الأحمر.

### **:[BLUE TINT]**

یضبط قوة اللون الأزرق.

لا یؤثر ضبط شاشة LCD على إخراج الصور أو تسجیلھا بواسطة الكامیرا.

### **ضبط الإضاءة الخلفیة**

تقوم العملیات التالیة بتبدیل درجة الإضاءة الخلفیة لشاشة LCD:

.[BACK LIGHT] § [LCD] § [VIDEO OUT/LCD/VF] القائمة طریق عن تعیین**•**

**•** في كل مرة تضغط فیھا إما على الزر USER المخصص لـ [BACKLIGHT LCD [أو تلمس أیقونة الزر USER، بتبدل السطوع بالترتیب [0]، [1]، [2]، [-1 ].

#### **تصویر المرآة**

عند التسجيل باستخدام شاشة LCD التي يتم تدوير ها باتجاه جانب العدسة، إذا تم ضبط الوحدة على القائمة [VIDEO OUT/LCD/VF] ♦ [SELF SHOOT] ﴾ [SELF SHOOT] [MIRROR[، یتم عرض الصورة في الاتجاه المعاكس في الیسار والیمین على شاشة LCD. ھذا یسمح بالتصویر كما لو كنت تنظر في المرآة. لاحظ أن شاشة عرض LCD فقط هي التي يتم عكسها أفقياً. لا تؤثر إعدادات تصوير المرآة على إخراج الصور أو تسجيلها بواسطة الكاميرا.

# **ضبط وإعداد منظار الرؤیة**

تم تجھیز ھذه الوحدة بمنظار رؤیة بشاشة EL عضویة بحجم 0.39 بوصة. استخدم إما منظار الرؤیة أو شاشة LCD حسب حاجتك وظروف التصویر.

≤استخدام منظار الرؤیة: 55 ≤ضبط منظار الرؤیة: 56

### **استخدام منظار الرؤیة**

عندما یصعب استخدام شاشة LCD لأن المناطق المحیطة بھا ساطعة، یمكنك التحقق من الصورة باستخدام منظار الرؤیة.

- سیؤدي وضع عینك بالقرب من منظار الرؤیة إلى تشغیل مستشعر العین لعرض الصورة تلقائیًا
- .[LOW] أو] HIGH] § [ EYE SENSOR] § [VF] § [VIDEO OUT/LCD/VF] القائمة في العین مستشعر حساسیة ضبط یتم**•**
- قد لا يعمل مستشعر العين بشكل صحيح بناءً على شكل النظارات التي قد ترتديها، أو طريقة حمل الكاميرا، أو الضوء القوي الموجود بالقرب من العدسة. إذا حدث هذا قم بتبديل عرض الصورة عن طريق تعيين [VF ON/OFF] للزر USER.

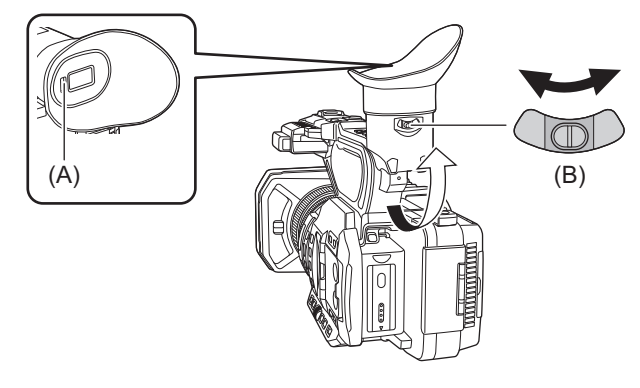

- )A )مستشعر العین
- )B )ذراع ضبط الدیوبتر
- **1 حرك منظار الرؤیة في الاتجاه الرأسي لضبط الشاشة بزاویة مریحة.** يمكن رفع منظار الرؤية 90 درجة تقريبًا.

**2 اضبط الحروف على شاشة منظار الرؤیة حتى تظھر بوضوح باستخدام ذراع ضبط الدیوبتر.**

#### **•** (خاص بطراز )

```
[. ON] على] SDI + HDMI OUTPUT] § [VIDEO OUT SEL] § [VIDEO OUT/LCD/VF] القائمة ضبط عند التالي الإعداد على اضبط
```
- [. AUTO] § [ LCD/VF OUTPUT] § [VIDEO OUT SEL] § [VIDEO OUT/LCD/VF] قائمة–
- **•** قد یختلف سطوع الصورة ودرجة اللون التي تظھر على منظار الرؤیة وشاشة LCD عن تلك التي تظھر على شاشة التلفزیون. یجب إجراء الفحص النھائي للصورة على شاشة تلفزیون.

### **ضبط منظار الرؤیة**

### **ضبط السطوع والتباین ومستوى اللون والاحمرار والزرقة**

من خلال تعیین العناصر التالیة في القائمة [VF/LCD/OUT VIDEO] § [VF[، یمكنك ضبط عناصر مثل السطوع والتباین لمنظار الرؤیة:

### **:[BRIGHTNESS]**

یضبط السطوع.

#### **:[COLOR LEVEL]** یضبط كثافة الألوان.

#### **:[CONTRAST]**

یضبط درجة التباین.

### **:[RED TINT]**

یضبط قوة اللون الأحمر.

### **:[BLUE TINT]**

یضبط قوة اللون الأزرق.

لا یؤثر ضبط منظار الرؤیة على إخراج الصور أو تسجیلھا بواسطة الكامیرا.

### **التبدیل بین الملون وأحادي اللون**

یمكن لشاشة منظار الرؤیة التبدیل بین شاشة ملونة وشاشة أحادیة اللون. اضبط العرض عن طریق القائمة [VF/LCD/OUT VIDEO] § [VF] § [COLOR VF[:

# **مصابیح التسجیل**

یمكن إضاءة مصباح التسجیل الأمامي ومصباح التسجیل الخلفي أثناء التصویر.

- **.[BOTH]/[REAR]/[FRONT]**§ **[TALLY LED]** § **[LED]** § **[OTHERS] القائمة حدد 1 [ON]**§ **[REC TALLY]** § **[LED]** § **[OTHERS] القائمة حدد 2**
	- **•** ستومض مصابیح التسجیل عندما تكون الوحدة في الحالة التالیة.
	- عندما تكون سعة ً التسجیل المتبقیة لبطاقة الذاكرة أو مستوى البطاریة المتبقي منخفضا (مرة واحدة في الثانیة)
		- عندما لا تحتوي بطاقة الذاكرة على مساحة للتسجیل (4 مرات في الثانیة)
		- عند حدوث تحذیر مثل خطأ في النظام أو حدوث خلل في التسجیل (4 مرات في الثانیة)

**•** ً لن تضيء مصابیح التسجیل أو تصدر ومیضا عند ضبط القائمة [OTHERS] § [LED] § [LED TALLY] § [ OFF[.

# **الإعدادات قبل التسجیل**

یوضح ھذا الفصل كیفیة ضبط بیانات الوقت وأزرار USER.

≤إعداد بیانات الوقت: 59 ≤تخصیص الوظائف إلى أزرار USER: 65

# **إعداد بیانات الوقت**

توفر الوحدة رمز الوقت ووحدات بت المستخدم وبیانات التاریخ والوقت (الوقت الفعلي) كبیانات وقت، والسجلات في كل إطار متزامنة مع الفیدیو. یتم تسجیل بیانات الوقت أیضًا كبیانات التعریف للمقطع.

> ≤تعریف بیانات الوقت: 59 ≤إعدادات وحدات بت المستخدم: 60 ≤ضبط رمز الوقت: 61 ≤الضبط المسبق لرمز الوقت على مولد خارجي [2X[: 62 ●توفير رمز الوقت خارجيًا [X2]: 64

#### **تعریف بیانات الوقت**

### **رمز الوقت**

.[FREE/REC RUN] § [TC/UB] § [RECORDING] القائمة باستخدام] REC RUN]و] FREE RUN] تبدیل یمكن

#### **:[FREE RUN]**

یتقدم بغض النظر عن وضع التشغیل. یتقدم حتى عند إیقاف تشغیل الطاقة، بحیث یمكن معاملتھا كالوقت.

#### **•** (خاص بطراز )

ً یمكن أیضا تسجیل بیانات الوقت إلى دخل رمز الوقت إلى طرف التوصیل <OUT/IN TC <باستخدام قفل التابع.

#### **:[REC RUN]**

يتقدم فقط أثناء التسجيل. يبدأ التسجيل من قيمة آخر رمز وقت تم تسجيله سابقًا.

- **•** لن تكون [RUN REC [قیمة مستمرة للحالات التالیة.
	- عند حذف المقاطع المسجلة
- عند مقاطعة التسجیل بسبب خلل في [WARNING REC[، وما إلى ذلك أثناء التسجیل.
- **•** یتم تثبیت [RUN REC [عند تمكین وظیفة التسجیل بمعدل الإطارات المتغیر أو وظیفة التسجیل الفائق البطء. (Íوظیفة تسجیل معدل الإطار المتغیر (VFR(/وظیفة التسجیل الفائق البطء: 189)
	- **•** سیتم ضبطھ على [RUN FREE [عند تمكین التسجیل المسبق. (Íالتسجیل المسبق: 195)
		- **•** [RUN FREE [ثابتة عند تمكین وظیفة التسجیل في الخلفیة. (Íتسجیل الخلفیة: 198)
	- **•** سیتم ضبطھ على [RUN REC [عند تمكین وظیفة التسجیل بفاصل زمني. (Íالتسجیل بفاصل زمني: 202)

#### **وحدات بت المستخدم**

وحدات بت المستخدم مدمجة. یتم تسجیل وحدات بت المستخدم في المقطع. یمكن تحدید قیمة إعداد المستخدم والوقت والتاریخ ورمز الوقت ومعلومات معدل الإطارات للتصویر، واسم المقطع للتسجیل. یتم تسجیل القیمة في وقت بدء التسجیل في وحدات بت المستخدم لبیانات تعریف المقطع.

#### **العداد**

اضغط على الزر <COUNTER <واعرض العداد لعرض قیمة العداد في عرض رمز الوقت لمنظار الرؤیة/شاشة LCD. یتم عرض قیمة العداد كـ "ساعة:دقیقة:ثانیة.إطار". بالإضافة إلى ذلك، اضغط على الزر <RESET <أثناء عرض قیمة العداد لإعادة تعیین قیمة العداد. يمكن ضبط أي من الإعدادات التالية في القائمة [RECORDING] ♦ [REC COUNTER]].

#### **:[TOTAL]**

یستمر العد بشكل متراكم حتى تتم إعادة تعیین قیمة العداد. سیتم الحفاظ على قیمة العداد حتى في حالة استبدال بطاقة الذاكرة أو إیقاف الطاقة.

#### **:[CLIP]**

يمسح قيمة العداد ويبدأ العد من 0 في كل مرة بيدأ التسجيل. يمكنك التصوير أثناء التحقق دائمًا من وقت تسجيل المقطع الذي تقوم بتصويره حاليًا.

### **التاریخ/الوقت (الوقت الحقیقي)**

• الساعة الداخلية هي المعيار أثناء إيقاف تشغيل الطاقة لعدد مرات تشغيل رمز الوقت الموقت وحدات بت المستخدم وبيانات التاريخ. أيضا، سيكون المرجع لوقت إنشاء الملف واسم الملف عند تسجیل المقطع.

**•** تتم إعادة تعیین رمز وقت التشغیل الحر إذا تم استنفاد البطاریة الداخلیة.

**•** یتم تبدیل العرض في شاشة صورة الكامیرا باستخدام الزر <COUNTER<.

#### **إعدادات وحدات بت المستخدم**

ضبط وحدات بت المستخدم المراد تسجیلھا.

## **1 حدد وحدات بت المستخدم للتسجیل في القائمة [RECORDING]** § **[UB/TC]** § **[MODE UB[.**

### **:[FRAME RATE]**

یسجل معلومات معدل الإطارات للتصویر.

استخدم مع ھذا الإعداد عند استخدام معلومات معدل الإطارات لوحدات بت المستخدم مع جھاز تحریر مثل الكمبیوتر.

#### **:[USER]**

یسجل وحدات بت المستخدم المعینة في القائمة [RECORDING] § [UB/TC] § [PRESET UB[. یتم الحفاظ على قیمة الإعداد حتى عند إیقاف تشغیل الطاقة.

**•** للحصول على إجراءات الإعداد التفصیلیة (Íكیفیة إدخال وحدات بت المستخدم: 60)

#### **:[TIME]**

یسجل الساعة والدقیقة والثانیة من التاریخ والوقت المقاس بالساعة الداخلیة.

### **:[DATE]**

یسجل آخر رقمین من السنة والشھر والیوم وساعة الیوم والوقت المقاس بالساعة الداخلیة.

#### **:[TC]**

یسجل قیمة رمز الوقت كوحدات بت المستخدم.

### **:[CLIP NAME]**

یسجل القیمة التي یتم تحویل كل من INDEX CAM) حرف واحد) و COUNT CARD) رقم مكون من ثلاثة أرقام) إلى رمز الحرف ASCII.

### **كیفیة إدخال وحدات بت المستخدم**

من خلال تعیین وحدات بت المستخدم، یمكن تسجیل معلومات مثل المذكرات (التاریخ والوقت) حتى 8 أرقام (سداسي عشري).

### **.[USER]** § **[UB MODE]** § **[TC/UB]** § **[RECORDING] القائمة حدد 1**

## **.[UB PRESET]** § **[TC/UB]** § **[RECORDING] القائمة حدد 2**

ُعرض شاشة إعداد وحدات بت المستخدم. ت

### **3 ضبط وحدات بت المستخدم.**

**•** تعیین 2 أرقام لكل منھما. اضغط على زر <RESET <لإعادة التعیین إلى [00].

## **4 تأكید قیمة إعداد وحدات بت المستخدم.**

**•** یتم تأكید قیمة الإعداد عند تعیین آخر رقمین.

### **وظیفة الذاكرة لوحدات بت المستخدم**

يتم تسجيل محتوى الإعداد لوحدات بت المستخدم تلقائيًا والحفاظ عليه حتى في حالة إيقاف تشغيل الطاقة.

#### **معلومات معدل الإطارات**

العلاقة بین معدل الإطارات والقائمة المنسدلة للصور ورمز الوقت ووحدات بت المستخدم كما یلي.

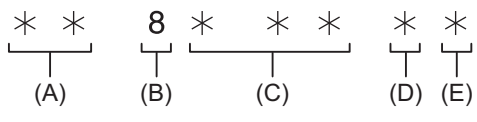

)A )معلومات التحقق على الیمین 6 أرقام

- )B )القیمة الثابتة
- )C )معدل الإطارات
- )D )وضع فیدیو الكامیرا

REC علامة  $(E)$ 

#### **وضع فیدیو الكامیرا**

- يختلف عرض وضع فيديو الكاميرا وفقًا لإعداد القوائم التالية.
	- [REC FORMAT] § [SYSTEM] القائمة**•**
- [SUPER SLOW] § [SYSTEM] القائمة أو] VFR] § [SCENE FILE] القائمة**•**

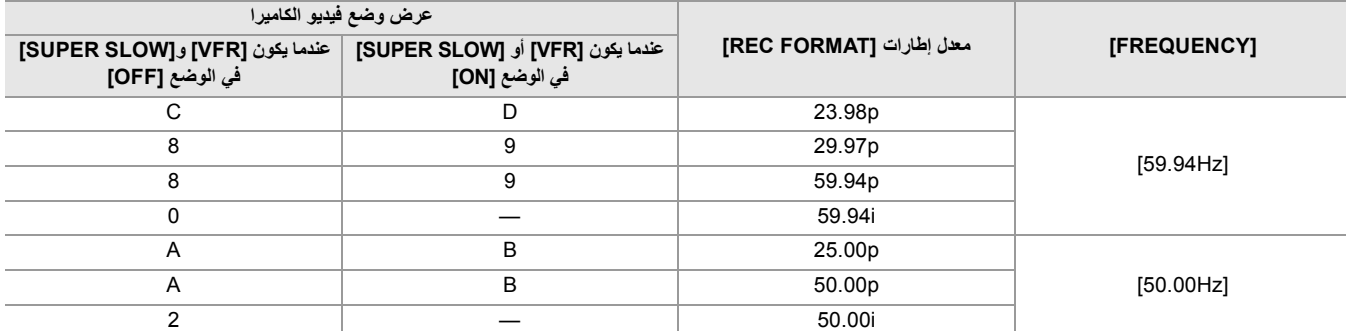

### **ضبط رمز الوقت**

- **.[50.00Hz]/[59.94Hz]** § **[FREQUENCY]** § **[SYSTEM] القائمة حدد 1**
- **2 من القائمة [SYSTEM]** § **[FORMAT FILE[/]FORMAT REC[، حدد تنسیق التسجیل.**
	- **.[NDF]/[DF]** § **[DF/NDF]** § **[TC/UB]** § **[RECORDING] القائمة حدد 3**

#### **:[DF]**

يجري تعويض رمز الوقت وفقًا للوقت الأصلي. ويُستخدم في الأساس لإجراء البث، كما في البرامج التلفزيونية. **•** مثال على عرض رمز الوقت: 00:00:00.00 TCG

#### **:[NDF]**

```
لن یتم تعویض رمز الوقت. (سیكون ھناك اختلاف عن الوقت الحقیقي)
• مثال على عرض رمز الوقت: 00:00:00:00 TCG
```
## **.[TC PRESET]** § **[TC/UB]** § **[RECORDING] القائمة حدد 4** يتم عرض شاشة [TC PRESET].

- - **5 اضبط رمز الوقت.**
- اضغط على زر <RESET <لإعادة التعیین إلى 0.
	- **6 تأكید قیمة إعداد رمز الوقت.**

## **ضبط نطاق رمز الوقت**

یختلف نطاق رمز الوقت الذي یمكن ضبطھ حسب معدل إطارات [FORMAT REC[.

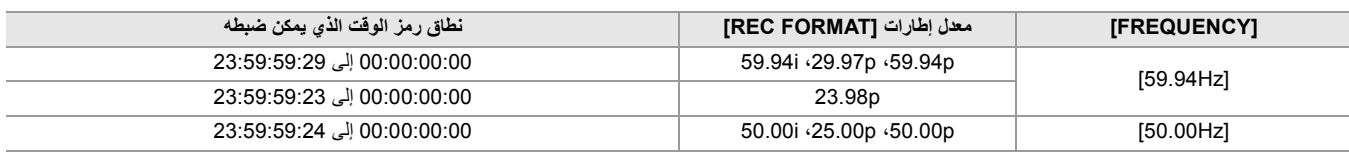

- **•** لا ینعكس التغییر المعین إذا تم إغلاق شاشة إعداد رمز الوقت دون تأكید قیمة الإعداد.
- **•** اضبط عدد الإطارات بقیمة مضاعفة 4 مرات عند ضبط معدل إطارات [FORMAT REC [على p.23.98 سوف یتغیر رمز الوقت المسجل مع أي قیمة أخرى.
	- **•** في الحالات التالیة، یتم ضبط [NDF/DF [على [NDF[:
	- عندما يكون معدل الإطارات [REC FORMAT] هو 23.98p
		- عند تمكین التسجیل بفاصل زمني

#### **وظیفة رمز الوقت أثناء استبدال البطاریة**

سیستمر تشغیل مولد رمز الوقت من خلال آلیة النسخ الاحتیاطي التي تعمل حتى عند استبدال البطاریة. قد يتحول رمز وقت التشغيل الحر عند تغيير أي عنصر في القائمة [SYSTEM] [FREQUENCY] أو [FILE FORMAT] أو [REC FORMAT بعد تشغیل الطاقة مرة أخرى باستخدام مفتاح الطاقة، تحقق من رمز الوقت واضبطھ مرة أخرى إذا لزم الأمر.

#### **رمز الوقت تسجیل معدل الإطار المتغیر/التسجیل الفائق البطء**

یتم ضبط رمز الوقت على [RUN REC [عند تمكین وظیفة التسجیل بمعدل الإطارات المتغیر أو وظیفة التسجیل الفائق البطء.

أثناء التسجيل، يتقدم رمز الوقت بسرعة وفقًا لنسبة معدل الإطارات لـ [REC FORMAT] وقيم الإعداد في القائمة [SCENE FILE] . كمثال، سيسبق رمز الوقت 60/24 إطارًا في الثانية (ثانيتان 12 إطارًا) عندما يتم ضبط معدل الإطارات [REC FORMAT] على 23.98p ويتم ضبط القائمة [SCENE FILE] ♦ .[60fps] على] FRAME RATE]

 أو طرف التوصیل <HDMI <بسرعة 1× بدایة من نفس وقت التسجیل. \* أو طرف التوصیل <OUT SDI **•** \* <یتم إخراج رمز الوقت من طرف التوصیل <OUT/IN TC< \* متاح للاستخدام عند استخدام .

#### **الضبط المسبق لرمز الوقت على مولد خارجي [2X[**

یمكن وضع قفل تابع لمولد رمز الوقت الداخلي للكامیرا بطریقة مبسطة لمولد خارجي.

### **مثال على اتصال الكامیرا ومولد خارجي**

وصل رمز الوقت المرجعي بطرف التوصيل <TC IN/OUT>.

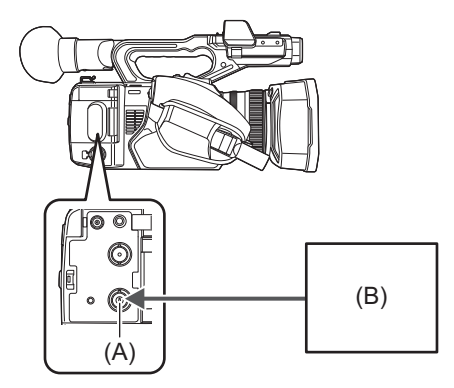

<TC IN/OUT> توصیل طرف( A( )B )رمز الوقت المرجعي

## **قفل خارجي**

قفل رمز الوقت خارجيًا. ًا. **•** قم بتوصیل الكامیرا بمولد خارجي مسبق

# **.[FREE RUN]** § **[FREE/REC RUN]** § **[TC/UB]** § **[RECORDING] القائمة حدد 1**

**.[TC IN]** § **[TC IN/OUT SEL]** § **[TC/UB]** § **[RECORDING] القائمة حدد 2**

### **3 ّ وصل رمز الوقت الخارجي بطرف التوصیل <OUT/IN TC<.**

سیتم عرض [TCG [في شاشة صورة الكامیرا في انعكاس أبیض وأسود. أدخل رمز الوقت المطابق للإعداد في القائمة [SYSTEM] § [FORMAT REC [كرمز الوقت المرجعي. أدخل رمز الوقت لـ non-drop frame أيضًا لــ 23.98p و 50.00p و 50.00 و 50.00i.

• أثناء التسجيل أو التسجيل عن بُعد باستخدام الجهاز الخارجي، لا يتم قفل رمز الوقت التيام الى (متزامنًا مع الجهاز الخارجي، وبدلاً من ذلك يتقدم في وضع التشغيل الحر وفقًا للمرجع الداخلي.

بعد إيقاف التسجيل ا ت بلا سل أبعد الله على الخارجي، يتم قفل رمز الوقت التابع لرمز وقت الجهاز الخارجي، ونتيجة لذلك، قد يتم تكرار بعض قيم رموز الوقت أو تخطیھا.

- **•** ً نظرا لأن ھذه الكامیرا لا تحتوي على نظام genlock ، فقد ینتقل رمز الوقت إطار واحد.
- **•** بمجرد تنفیذ قفل التابع، فإنھ سیحافظ على حالة قفل التابع حتى عند إنتھاء الإدخال من طرف التوصیل <OUT/IN TC<. ومع ذلك ، سیتم مسح حالة قفل التابع في الحالات التالیة.
	- في حالة ضبط رمز الوقت في [PRESET TC[
		- في حالة إیقاف تشغیل الطاقة
		- في حالة تبدیل [DF[/]NDF[
		- في حالة الضبط على [REC RUN]
	- في حالة تمكین وظیفة التسجیل بمعدل الإطارات المتغیر أو وظیفة التسجیل الفائق البطء.
		- **•** سیتم تجاھل التسجیل المسبق مرة واحدة عند إجراء قفل التابع أثناء التسجیل المسبق.
	- قد لا يكون عدد الإطارات لرمز وقت بدء التسجیل مضاعفًا لأربعة عند ضبط معدل الإطارات لـ [REC FORMAT] على 23.98p.
		- **•** لا یمكن قفل وحدات بت المستخدم بواسطة أجھزة خارجیة.

### **تحذیرات عند تحویل مصدر الطاقة من البطاریة إلى مھایئ التیار المتردد AC ً عندما یكون القفل الخارجي نشطا**

للحفاظ على استمراریة طاقة مولد رمز الوقت، قم بإزالة البطاریة فقط بعد تغییر عرض حالة الطاقة في شاشة صورة الكامیرا إلى [ ] بعد توصیل مھایئ التیار المتردد AC بطرف التوصيل <DC IN 12V>. لا يتم ضمان استمرارية القفل الخارجي لرمز الوقت عند إزالة البطارية أولاً.

## **ًا [2X[ توفیر رمز الوقت خارجی**

یمكن توفیر إخراج كود الوقت من الكامیرا المقابل لفیدیو الكامیرا أو فیدیو التشغیل إلى جھاز تسجیل خارجي.

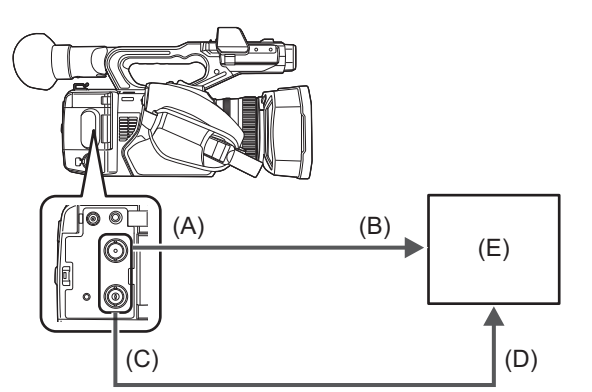

- <SDI OUT> توصیل طرف( A(
	- SDI IN توصیل طرف( B(
- <TC IN/OUT> توصیل طرف( C(
	- TC IN توصیل طرف( D(
		- )E )VTR، وما إلى ذلك
- **.[TC OUT]** § **[TC IN/OUT SEL]** § **[TC/UB]** § **[RECORDING] القائمة حدد 1**
- **.[RECORDING]** § **[TC OUT REF]** § **[TC/UB]** § **[RECORDING] القائمة حدد 2**

یمكن تسجیل رمز الوقت نفسھ على الفیدیو في نفس الوقت على جھازین.

### **لمطابقة إخراج كود الوقت من طرف التوصیل <OUT/IN TC <لفیدیو إخراج SDI أو إخراج الشاشة**

**.[SDI OUT]** § **[TC OUT REF]** § **[TC/UB]** § **[RECORDING] القائمة حدد 1**

**•** یتم إخراج TCR أثناء التشغیل. إخراج TCG أثناء التشغیل غیر مدعوم.

- **•** قد یتحول إخراج رمز الوقت بمقدار إطار واحد عندما یتم ضبط معدل الإطارات لـ [FORMAT REC [على p.23.98
	- **•** إخراج وحدات بت المستخدم غیر مدعوم.

# **تخصیص الوظائف إلى أزرار USER**

یمكن تخصیص الوظائف المحددة لأزرار USER.

≤الوظائف المخصصة لأزرار USER: 66

تحتوي أزرار USER على 9 أزرار USER على الوحدة (أزرار من <1USER <إلى <9USER (<و 5 أیقونات للزر USER معروضة على شاشة LCD) أیقونات الأزرار من [USER14] إلى [USER14]).

> یمكن استخدام الأزرار <1USER <إلى <9USER <كأزرار USER عند عرض شاشة صورة الكامیرا. یمكن استخدام الأزرار [10USER [إلى [14USER [كأزرار USER عند عرض شاشة أیقونة التشغیل.

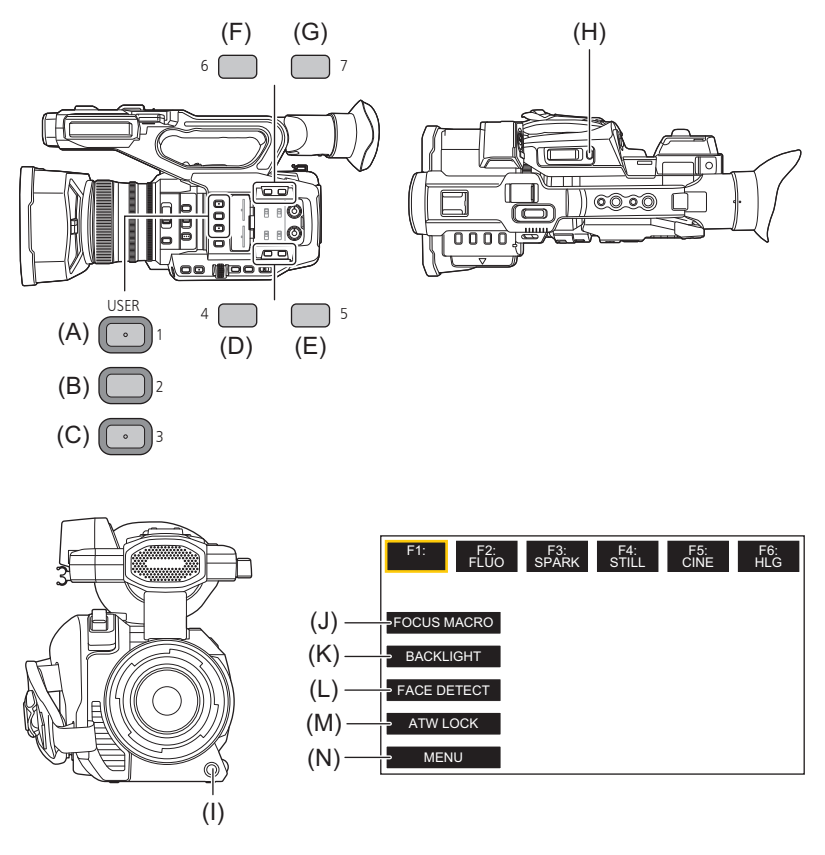

- <USER1> زر( A(
- <USER2> زر( B(
- <USER3> زر( C(
- <USER4> زر( D(
- <USER5> زر( E(
- <USER6> زر( F(
- <USER7> زر( G(
- <USER8> زر( H(
- <USER9> زر( I(
- )J )أیقونة زر [10USER[
- (K) أيقونة زر [USER11]
- )L )أیقونة زر [12USER[ (M) أيقونة زر [USER13
- )N )أیقونة زر [14USER[
- **1 حدد الوظیفة المراد تخصیصھا لكل منھا في القائمة [CAMERA]** § **[SW USER]** § **[1USER [إلى [14USER[.**

# **الوظائف المخصصة لأزرار USER في إعداد المصنع**

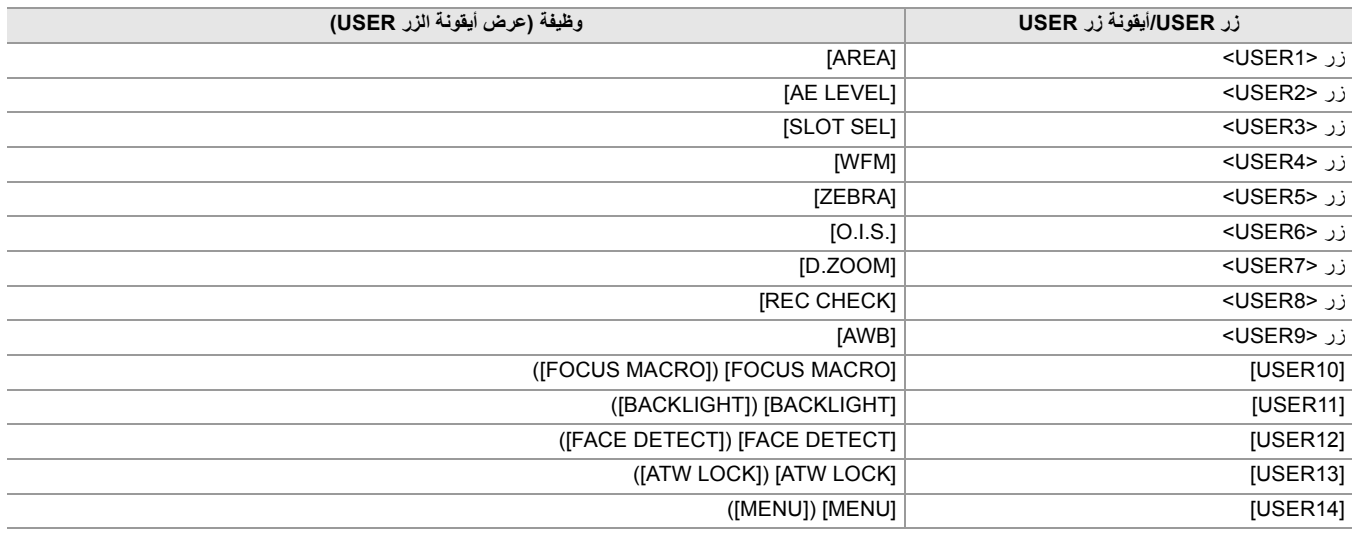

# **الوظائف المخصصة لأزرار USER**

\* متاح للإعداد عند استخدام .

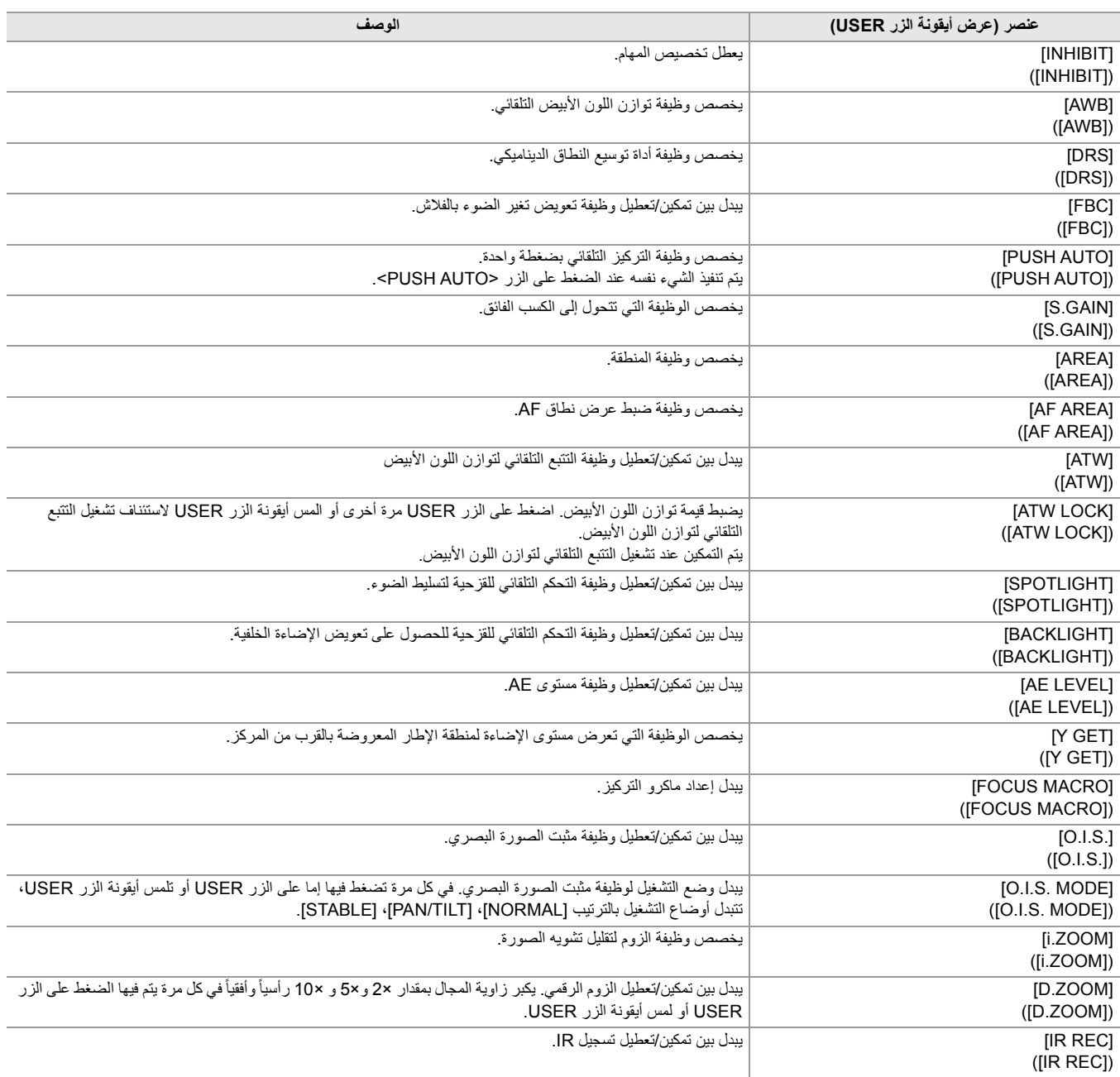

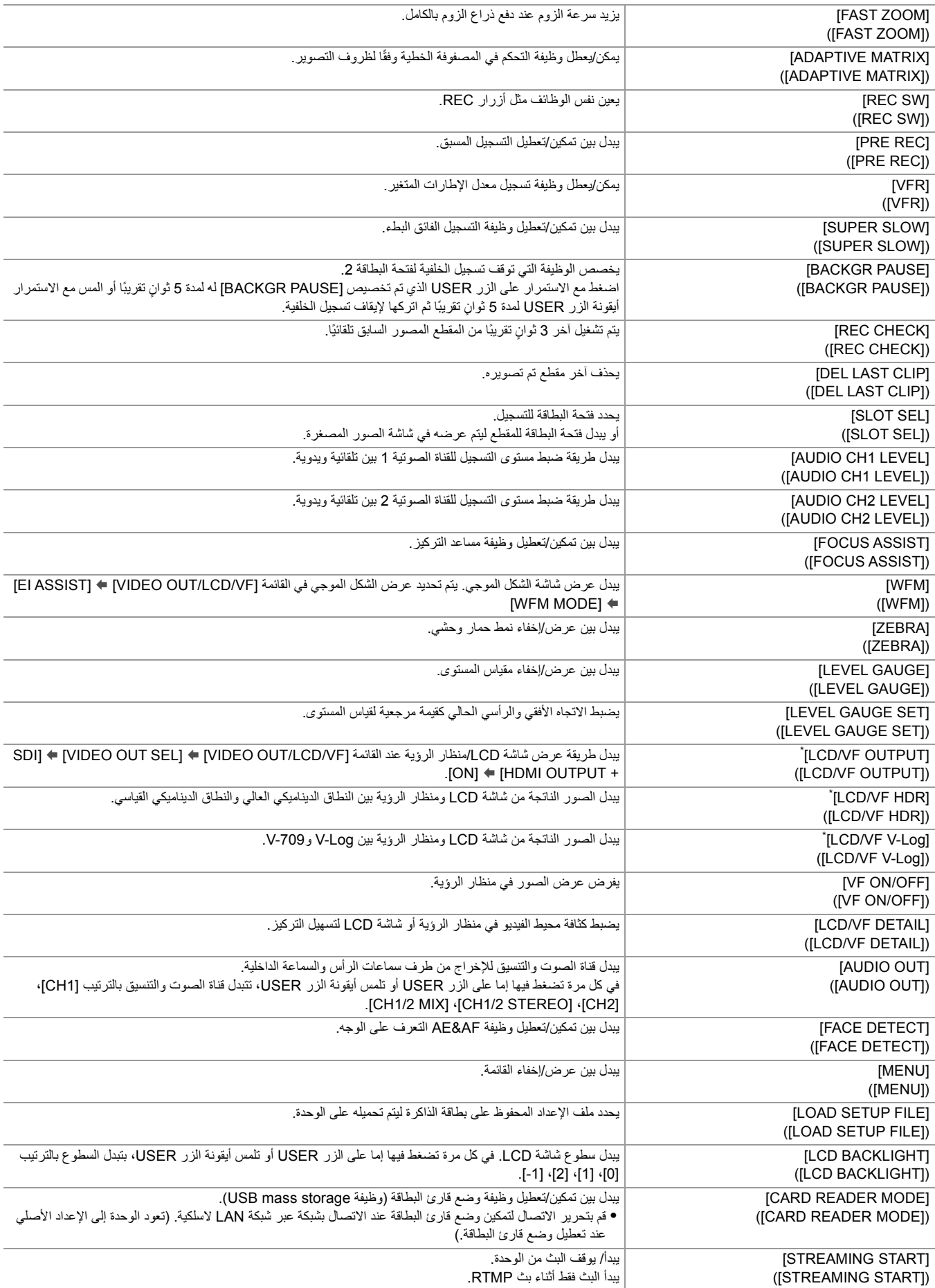

**•** ً یمكن أیضا تعیین وظائف أزرار USER من القوائم التالیة:

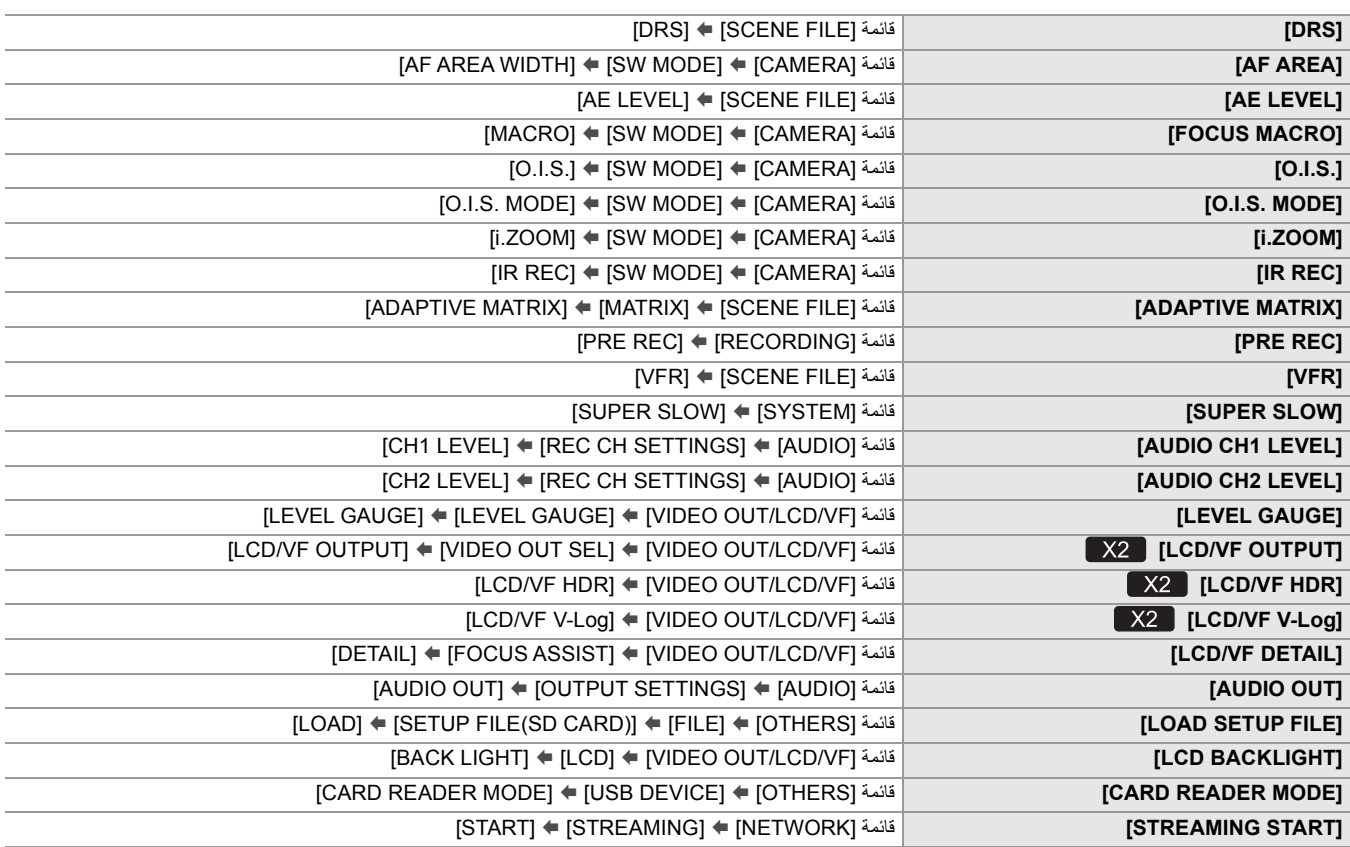

**•** یتم تعطیل الوظائف التالیة في المرة التالیة التي تقوم فیھا بتشغیل الوحدة بعد إیقاف تشغیل الطاقة.

REC] ،[FAST ZOOM] ،[D.ZOOM] ،[Y GET] ،[BACKLIGHT] ،[SPOTLIGHT] ،[ATW LOCK] ،[ATW] ،[AREA] ،[S.GAIN] ،[FBC –] [STREAMING START] ،[CARD READER MODE] ،[VF ON/OFF] ،[WFM] ،[FOCUS ASSIST] ،[DEL LAST CLIP] ،[CHECK

- **•** لا یمكن ضبط الوظائف التالیة عند تمكین تسجیل IR.
- [FACE DETECT] · [AE LEVEL] · [BACKLIGHT] · [SPOTLIGHT] · [ATW LOCK] · [ATW] · [S.GAIN] · [AWB] –

**•** في الوضع التلقائي، لا یمكن تعیین الوظائف التالیة:

[FOCUS ASSIST] · [ATW] · [PUSH AUTO] · [FBC] · [AWB] –

## **التحقق من الوظائف المخصصة لأزرار USER**

یمكنك التحقق من الوظائف المخصصة لأزرار USER في شاشة SWITCH الخاصة بالتحقق من الوضع. **•** لشاشة SWITCH الخاصة بالتحقق من الوضع (Íشاشة SWITCH: 259(.

**العملیة الأساسیة للشاشة**

یوضح ھذا الفصل كیفیة تشغیل شاشة الوحدة.

≤عملیة الزر الرئیسي وعرض الشاشة: 70 ≤عملیة الزر الرئیسي وتبدیل الشاشة: 71 ≤تشغیل كل شاشة: 73

# **عملیة الزر الرئیسي وعرض الشاشة**

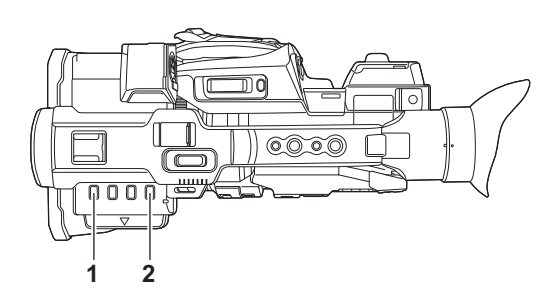

**1** زر <THUMBNAIL<

یعرض شاشة الصور المصغرة. یمكن إجراء تشغیل مقطع أو نسخھ أو حذفھ أو حمایتھ. **•** للحصول على تفاصیل حول شاشة الصور المصغرة (Íعملیة الصورة المصغرة: 224)

#### <DISP/MODE CHK> زر **2**

اضغط أثناء عرض شاشة صورة الكامیرا للتبدیل بین عرض/إخفاء العناصر. اضغط على الزر <CHK MODE/DISP <لمدة ثانیة واحدة أو أكثر أثناء عرض شاشة صورة الكامیرا لعرض شاشة STATUS الخاصة بالتحقق من الوضع. یمكن تأكید كل إعداد وحالة للوحدة.

**•** للحصول على تفاصیل حول كل شاشة من التحقق من الوضع (Íعرض التحقق من الوضع: 256)

# **عملیة الزر الرئیسي وتبدیل الشاشة**

یتم تبدیل الشاشات كما ھو موضح أدناه عندما تضغط على الزر <CHK MODE/DISP <أو الزر <EXIT <أو الزر <THUMBNAIL <أو القرص متعدد الاستخدام.

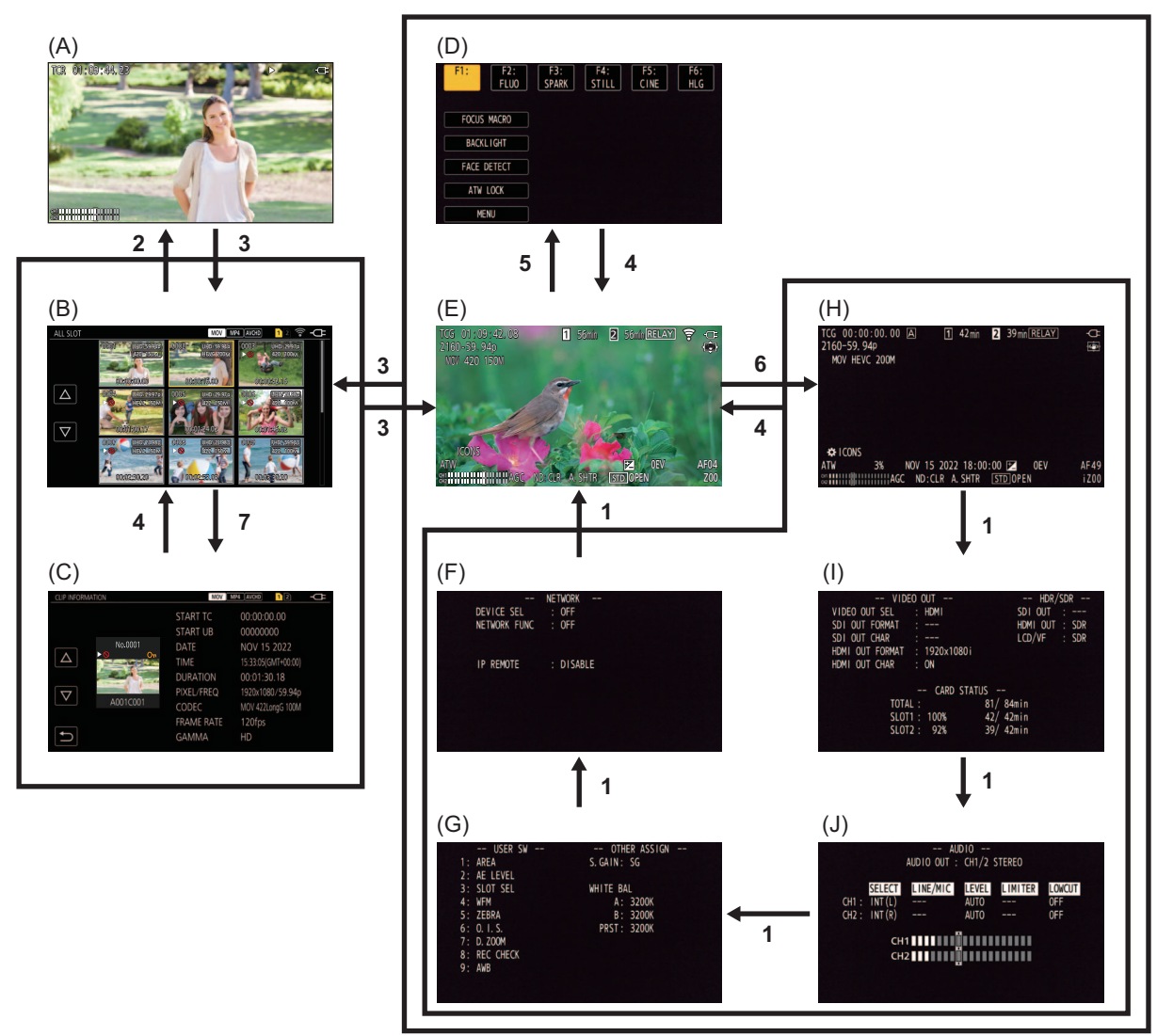

- )A )شاشة العرض
- )B )شاشة الصور المصغرة
	- )C )معلومات المقطع
	- )D )شاشة أیقونة التشغیل
- )E )شاشة صورة الكامیرا
- )F )شاشة التحقق من وضع NETWORK
	- )G )شاشة التحقق من وضع SWITCH
	- )H )شاشة التحقق من وضع STATUS
- )I )شاشة التحقق من وضع FUNCTION
	- )J )شاشة التحقق من وضع AUDIO
- **1** اضغط على زر <CHK MODE/DISP<.
	- **2** أضغط على القرص متعدد الاستخدام.
	- **3** اضغط على زر <THUMBNAIL<.
		- **4** اضغط على زر <EXIT<.
- 5 إما أن تقوم بلمس الشاشة مع الاستمرار لمدة ثانیتین تقریبًا، أو الضغط على القرص متعدد الاستخدام عندما يتم عرض [CONS] @].
	- **6** اضغط على الزر <CHK MODE/DISP <لمدة ثانیة واحدة أو أكثر.
	- .[INFORMATION] § [CLIP] § [THUMBNAIL] القائمة حدد **7**
- **•** یتم عرض شاشة صورة الكامیرا عند تشغیل الوحدة.
- بتم عرض شاشة صورة الكاميرا تلقائيًا في حالة بدء التسجيل أثناء عرض شاشة الصور المصغرة أو شاشة العرض أو معلومات المقطع<sub>.</sub>
	- **•** یتم عرض شاشة العرض إذا تم تحدید مقطع في شاشة الصور المصغرة.
	- **•** یتم عرض شاشة الصور المصغرة إذا انتھى تشغیل المقطع أو توقف التشغیل.
- تتغير الوحدة إلى شاشة صورة الكاميرا في حالة لمس أي منطقة بخلاف الأيقونة التشغيل التشغيل. يتم عرض شاشة صورة الكاميرا تلقائيًا بعد 5 ثوانٍ دون أي عملية للقرص متعدد الاستخدام أو عملیة لمس في شاشة أیقونة التشغیل.
	- ًا بعد 5 ٍ ثوان دون تشغیل الزر <CHK MODE/DISP <في كل شاشة من التحقق من الوضع. **•** یتم عرض شاشة صورة الكامیرا تلقائی
		- لن یتم تبدیل الشاشة إلى شاشة صورة الكامیرا أثناء الضغط على زر <CHK MODE/DISP<.
			- **•** یتم عرض صورة الكامیرا في شاشة أیقونة التشغیل وكل شاشة من التحقق من الوضع.
# **تشغیل كل شاشة**

# **شاشة صورة الكامیرا**

یعرض شاشة التصویر. **•** للحصول على تفاصیل حول شاشة صورة الكامیرا (Íعرض حالة الشاشة: 244)

# **شاشة الصور المصغرة**

یمكن إجراء تشغیل مقطع أو نسخھ أو حذفھ أو حمایتھ. **•** للحصول على تفاصیل حول شاشة الصور المصغرة (Íعملیة الصورة المصغرة: 224)

# **شاشة أیقونة التشغیل**

یمكنك تحدید ملف المشھد أو تشغیل الوظائف المخصصة لـ [10USER [إلى [14USER[. **•** للحصول على تفاصیل حول شاشة أیقونة التشغیل (Íعرض شاشة أیقونة التشغیل: 220)

**القائمة**

یوضح ھذا الفصل كیفیة تشغیل قوائم الوحدة وھیكل القائمة وتفاصیل القائمة.

≤العملیات الأساسیة للقائمة: 75 ≤قائمة [THUMBNAIL[: 79 ≤قائمة [CAMERA[: 80  $85$  :[SCENE FILE] فقائمة ≤قائمة [AUDIO[: 94 97 :[VIDEO OUT/LCD/VF] قائمة≤ ≤قائمة [RECORDING[: 109 ≤قائمة [NETWORK[: 112 ≤قائمة [SYSTEM[: 120 ≤قائمة [OTHERS[: 122 ≤قیمة اعدادات المصنع لملف المشھد: 126 ≤العناصر المستھدفة لملف المشھد/ملف الإعداد/التھیئة: 129 ≤معالجة بیانات الإعداد: 136

# **العملیات الأساسیة للقائمة**

يمكن تغيير إعداد الوحدة من خلال القائمة وفقًا لمشهد التصوير أو محتويات التسجيل. بیانات الإعداد مكتوبة ومحفوظة في ذاكرة الوحدة الرئیسیة. ھناك طریقتان للتشغیل: طریقة للتشغیل بواسطة القرص متعدد الاستخدام، أو طریقة لمس شاشة LCD.

> ≤تكوین القائمة: 75 ≤عرض القائمة: 76 ≤تشغیل القائمة: 77 ≤تھیئة القائمة: 78

#### **تكوین القائمة**

#### **قائمة [THUMBNAIL[:**

تجري تأكید أو حذف مقطع التسجیل. یمكن ضبط ھذه القائمة عند عرض شاشة الصور المصغرة.

#### **قائمة [CAMERA[:**

تعین الوظائف الأساسیة للكامیرا. لا یمكن ضبط ھذه القائمة عند عرض شاشة الصور المصغرة.

#### **:[SCENE FILE] قائمة**

تضبط الإعداد فیما یتعلق بملف المشھد. تحدد هذه القائمة ضبط جودة الصورة التفصيلي لفيديو الكاميرا. أيضًا، يمكن إجراء اختيار ملف المشهد الى شاكرة الوحدة المشهد إلى ذاكرة الوحدة الرئيسية والتحميل من ذاكرة الوحدة الرئیسیة.

لا یمكن ضبط ھذه القائمة عند عرض شاشة الصور المصغرة.

**قائمة [AUDIO[:**

تعین وظیفة الإدخال/الإخراج للصوت.

## **:[VIDEO OUT/LCD/VF] قائمة**

تقوم بتھیئة إعدادات الإخراج الخارجي والمعلومات التي یتم عرضھا على شاشة LCD أو منظار الرؤیة وتنسیق الإخراج.

#### **قائمة [RECORDING[:**

تعین العناصر المختلفة في وظیفة التسجیل.

#### **قائمة [NETWORK[:**

تضبط الإعداد فیما یتعلق بوظیفة الشبكة.

#### **قائمة [SYSTEM[:**

تقوم بتكوین الإعدادات المتعلقة بتنسیق تسجیل الفیدیو والصوت.

#### **قائمة [OTHERS[:**

تقوم بتھیئة إعدادات كتابة/تحمیل/تھیئة ملفات المستخدم على الذاكرة الداخلیة وإعدادات الوحدة الأساسیة.

### **عرض القائمة**

یعرض القائمة، وتحدید القائمة أو العنصر المراد ضبطھ.

# **1 اضغط على زر <MENU<.**

ُعرض القائمة. ت

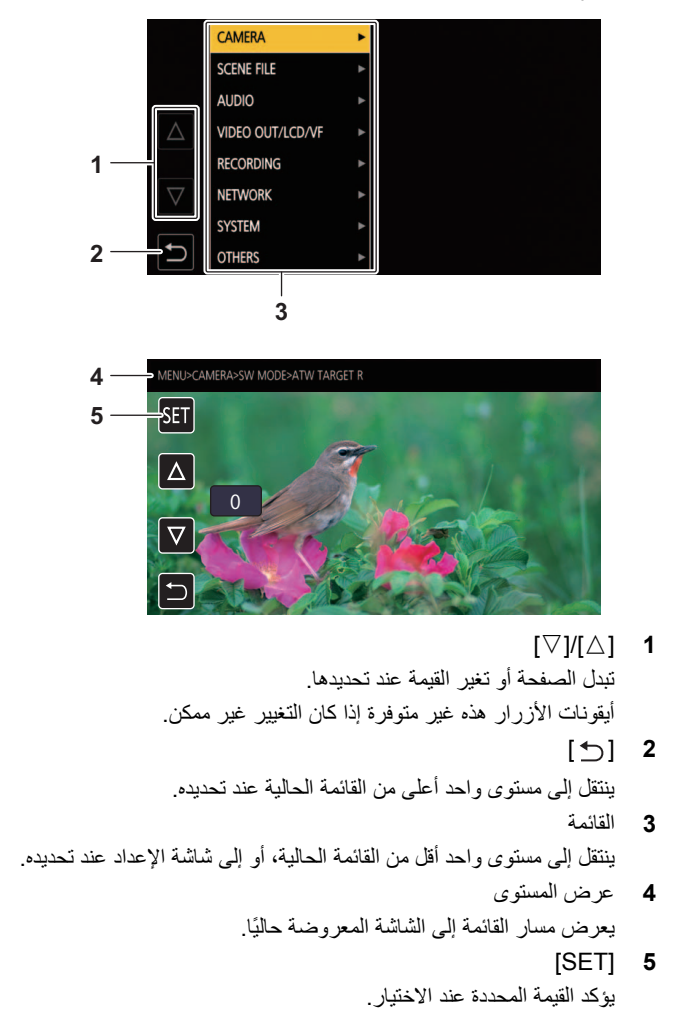

**•** لا یمكن تغییر القائمة المعروضة بأحرف رمادیة.

#### **تشغیل القائمة**

إعدادات مختلفة ممكنة من القائمة.

ھناك طریقتان للتشغیل: طریقة للتشغیل بواسطة القرص متعدد الاستخدام، أو طریقة لمس شاشة LCD.

### **عند التشغیل باستخدام القرص متعدد الاستخدام**

قم بتشغیل القرص متعدد الاستخدام على الوحدة الرئیسیة عن طریق تدویره في اتجاه رأسي أو الضغط علیھ.

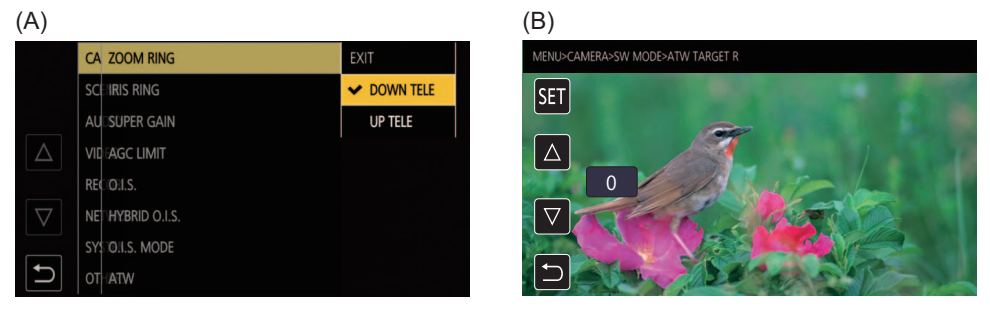

**1 اضغط على زر <MENU<.**

ُعرض القائمة. ت

### **2 حدد القائمة المراد ضبطھا.**

- **1** أدر القرص متعدد الاستخدام لتحریك المؤشر إلى القائمة المراد ضبطھا.
	- **2** أضغط على القرص متعدد الاستخدام.
		- یتم عرض قائمة المستوى الأدنى.
	- **•** یتم عرض شاشة التأكید حسب القائمة.
	- **•** قم بإجراء نفس العملیة إذا كان ھناك مستوى تالي.
- **•** في بعض القوائم، یتم عرض شاشة لضبط القیمة الرقمیة في شاشة صورة الكامیرا. ( )B
	- **•** في بعض القوائم، یتم عرض رسالة إذا تعذر تنفیذ القائمة.
	- **•** اضغط على الزر <EXIT <للعودة إلى المستوى الأعلى التالي.

#### **3 حدد العنصر المراد ضبطھ.**

- **1** أدر القرص متعدد الاستخدام لتحریك المؤشر إلى العنصر المراد ضبطھ.
	- **2** أضغط على القرص متعدد الاستخدام. یتم عرض علامة الاختیار على یسار العنصر المحدد. ( )A **•** اضغط على الزر <EXIT <للعودة إلى المستوى الأعلى التالي.
		- **4 اضغط على الزر <MENU <لإغلاق القائمة.**

• وفقًا لعنصر التشغيل، سيعود تلقائيًا إلى الشاشة السابقة<sub>.</sub>

**•** في شاشات تحدید الأرقام (B(، یمكنك تغییر الأرقام بسرعة عن طریق الضغط على القرص متعدد الاستخدام مع الاستمرار في الاتجاه الذي ترید إجراء التغییر فیھ.

**•** ً من الممكن أیضا تحدید/ضبط أیقونات التشغیل، وشاشات الصور المصغرة ، وما إلى ذلك.

# **عند التشغیل بواسطة لمس شاشة LCD**

التشغیل بواسطة لمس شاشة LCD.

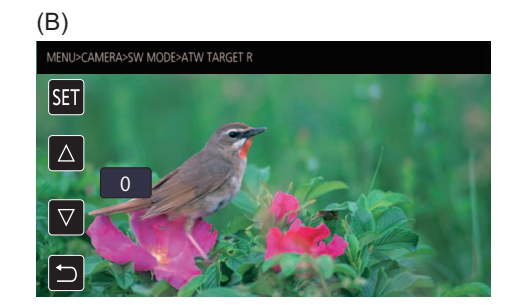

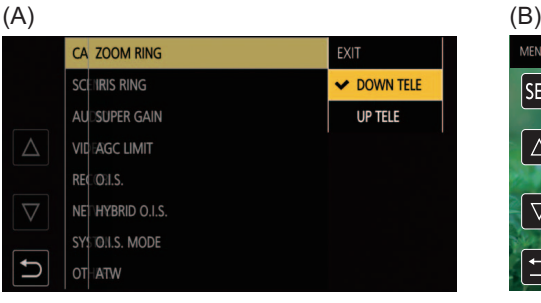

**1 اضغط على زر <MENU<.**

ُعرض القائمة. ت

**2 حدد القائمة المراد ضبطھا.**

یتم عرض قائمة المستوى الأدنى. **•** یتم عرض شاشة التأكید حسب القائمة. **•** قم بإجراء نفس العملیة إذا كان ھناك مستوى تالي. **•** في بعض القوائم، یتم عرض شاشة لضبط القیمة الرقمیة في شاشة صورة الكامیرا. ( )B لتغییر القیمة الرقمیة، المس [ $\triangledown$ ] وقم بتغییر قیمة الإعداد. **•** في بعض القوائم، یتم عرض رسالة إذا تعذر تنفیذ القائمة. **•** المس [#]/[\$] لتبدیل الصفحات. لا یمكن لمس أیقونات الأزرار في حالة عدم وجود المزید من الصفحات. **•** للعودة إلى مستوى واحد أعلى، المس [ ].

**3 حدد العنصر المراد ضبطھ.**

**•** المس العنصر المراد ضبطھ. یتم عرض علامة الاختیار على یسار العنصر المحدد. ( )A **•** للعودة إلى مستوى واحد أعلى، المس [ ].

**4 اخرج من القائمة عن طریق لمس [ ] أو الضغط على زر <MENU<.**

• وفقًا لعنصر التشغيل، سيعود تلقائيًا إلى الشاشة السابقة<sub>.</sub>

• يمكن تغيير القيم الموجودة على الشاشة لتعيين القيمة الرقمية (B) بسرعة عالية من خلال لمس [∆]/[∀] مع الاستمرار .

#### **تھیئة القائمة**

یمكن إرجاع القائمة إلى حالة إعداد المصنع.

- **.[MENU INITIALIZE]** § **[OTHERS] القائمة حدد 1**
	- **2 حدد [SET [عند عرض رسالة التأكید.**

یتم إرجاع قیمة إعداد القائمة إلى إعداد المصنع.

# **قائمة [THUMBNAIL[**

تجري تأكید أو حذف مقطع التسجیل. یمكن ضبط ھذه القائمة عند عرض شاشة الصور المصغرة.

#### **[PLAYBACK]**

یضبط تشغیل المقاطع المسجلة. سيتم تحديد [ALL SLOT] دائمًا عند التبديل من شاشة صورة الكاميرا إلى شاشة الصور المصغرة.

# **[CLIP SEL]**

یحدد مقطع لیتم عرضھ على شاشة الصور المصغرة.

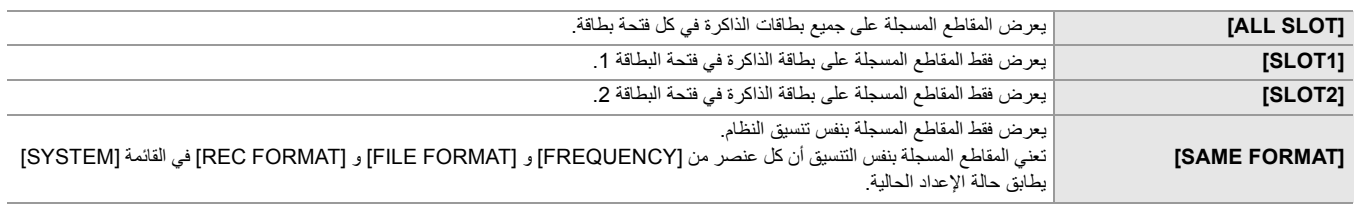

(اعدادات المصنع: [SLOT ALL([

# **[RESUME PLAY]**

حدد ما إذا كان یجب بدء التشغیل من الموضع الذي توقف فیھ التشغیل أم لا.

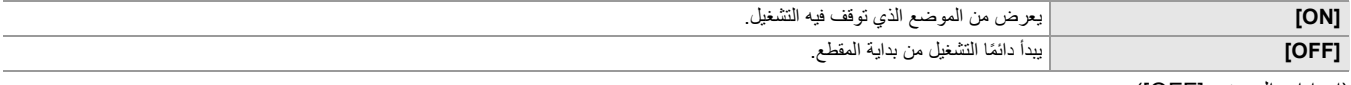

(اعدادات المصنع: [OFF([

#### **[CLIP]**

یمكن حمایة المقطع أو نسخھ إلى بطاقة ذاكرة مختلفة.

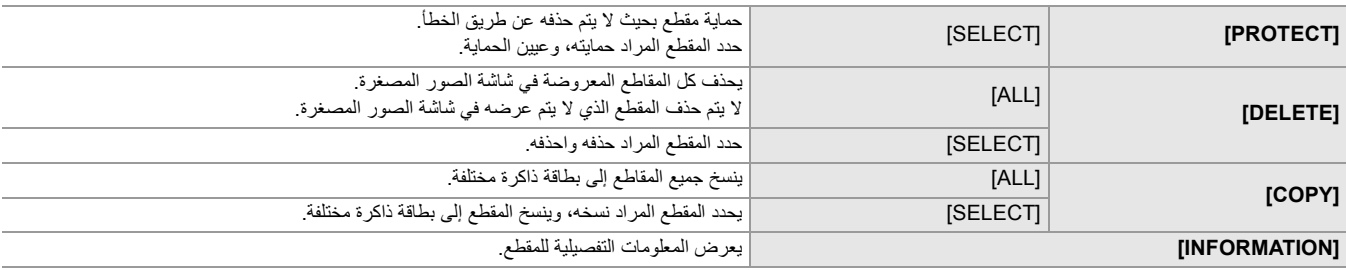

**•** لا یمكن نسخ المقطع المسجل بتنسیق MOV 4/MP.

#### **]DISPLAY[**

یضبط عرض شاشة الصور المصغرة.

#### **[DATA]**

یحدد المحتوى المراد عرضھ في منطقة عرض رمز الوقت.

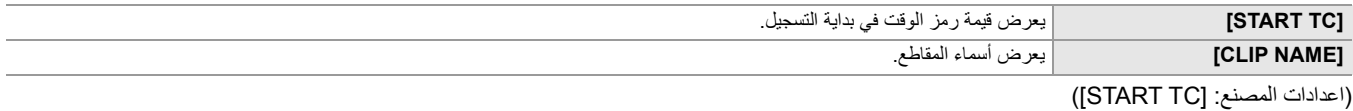

# **قائمة [CAMERA[**

تعین الوظائف الأساسیة للكامیرا.

لا یمكن ضبط ھذه القائمة عند عرض شاشة الصور المصغرة.

# **[SW MODE]**

#### **[ZOOM RING]**

یضبط اتجاه حلقة الزوم والتحكم في الزوم.

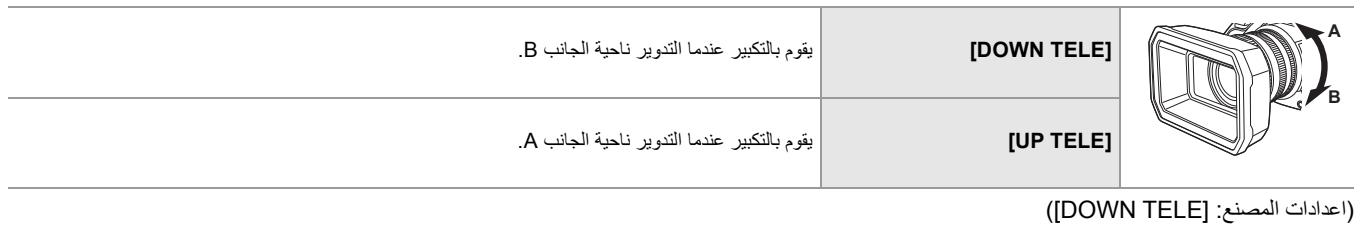

#### **[IRIS RING]**

یضبط اتجاه حلقة القزحیة والتحكم في القزحیة.

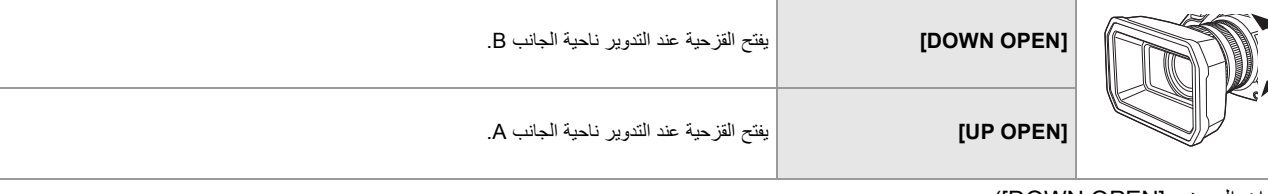

(اعدادات المصنع: [OPEN DOWN([

#### **[SUPER GAIN]**

یضبط الكسب الفائق لیتم تخصیصھ على الزر USER. عند تحدید [ALL[، في كل مرة تضغط فیھا على الزر USER أو تلمس أیقونة الزر USER، یتحول التحدید بالترتیب [GAIN SUPER[، ] +GAIN SUPER[، الكسب العادي. فیما یلي العناصر التي یمكن ضبطھا.

# [ALL] **{**[ SUPER GAIN+] **{** SUPER GAIN]

(اعدادات المصنع: [SUPER GAIN])

#### **[AGC LIMIT]**

یضبط الحد الأقصى لقیمة الكسب أثناء عملیة [AGC[. فیما یلي العناصر التي یمكن ضبطھا.

# **[24dB] ،[21dB] ،[18dB] ،[15dB] ،[12dB] ،[9dB] ،[6dB] ،[3dB]**≥

(اعدادات المصنع: [dB24([

#### **[O.I.S. ]**

یبدل بین تمكین/تعطیل وظیفة مثبت الصورة البصري. إذا تم تخصیص [ .S.I.O [على الزر USER، فإن الضغط على زر USER یبدل بین [ON[/]OFF[. **•** للحصول على تفاصیل حول مثبت الصورة البصري (Íوظیفة مثبت الصورة البصري: 213)

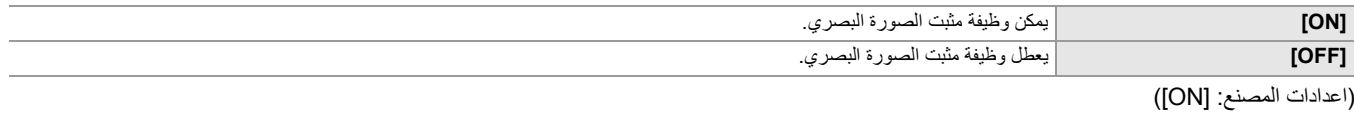

#### **[HYBRID O.I.S. ]**

# یبدل بین تمكین/تعطیل وظیفة مثبت الصورة البصري الھجین.

**•** للحصول على تفاصیل حول مثبت الصورة البصري (Íوظیفة مثبت الصورة البصري: 213)

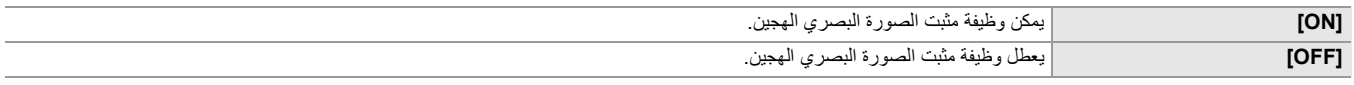

(اعدادات المصنع: [ON([

### **[O.I.S. MODE]**

یبدل وضع التشغیل لوظیفة مثبت الصورة البصري.

عند تعیین ]O.I.S. MODE] إلى زر USER، يتم تبديل [STABLE]/[PAN/TILT]/[NORMAL] بالترتیب باستخدام الزر USER.

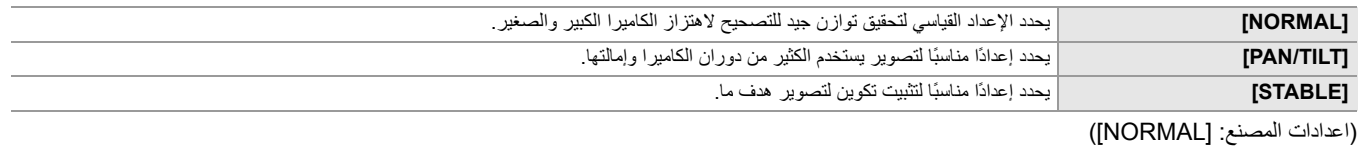

# **[ATW]**

یمكنك ضبط ATW) وظیفة التتبع التلقائي لتوازن اللون الأبیض) عند الضغط على الزر <BAL WHITE<.

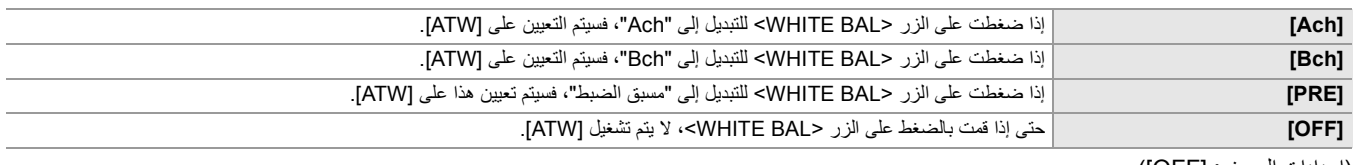

(اعدادات المصنع: [OFF([

#### **[ATW SPEED]**

یضبط سرعة التحكم في وظیفة التتبع التلقائي لتوازن اللون الأبیض. فیما یلي العناصر التي یمكن ضبطھا.

# **[SLOW] ،[NORMAL] ،[FAST]**≥

# (اعدادات المصنع: [NORMAL([

### **[ATW TARGET R]**

قم بإجراء تعدیلات دقیقة على قوة اللون الأحمر عند التقارب مع عملیة التتبع التلقائي لتوازن اللون الأبیض.

فیما یلي العناصر التي یمكن ضبطھا. **[+10]…[−10]**≥

(اعدادات المصنع: [0])

# **[ATW TARGET B]**

قم بإجراء تعدیلات دقیقة على قوة اللون الأزرق عند التقارب مع عملیة التتبع التلقائي لتوازن اللون الأبیض. فیما یلي العناصر التي یمكن ضبطھا. **[+10]…[−10]**≥

(اعدادات المصنع: [0])

### **[W.BAL PRESET]**

یضبط درجة حرارة اللون عند الضغط على زر <BAL WHITE <للتبدیل إلى "مسبق الضبط".

فیما یلي العناصر التي یمكن ضبطھا. **[VAR] ،[5600K] ،[3200K]**≥

(اعدادات المصنع: [K3200([

# **[W.BAL VAR]**

.[W.BAL PRESET] في] VAR] قیمة یضبط ً یمكن أیضا تشغیل الإعداد بواسطة القرص متعدد الاستخدام. یتم التمكین عند ضبط [PRESET BAL.W [على [VAR [والضغط على الزر <BAL WHITE <للتبدیل إلى "مسبق الضبط". فیما یلي العناصر التي یمكن ضبطھا. **[15000K]…[2000K]**≥ (اعدادات المصنع: [K3200([

### **[H.ZOOM SPEED]**

یضبط سرعة الزوم لذراع الزوم. فیما یلي العناصر التي یمكن ضبطھا. **7[ ]…[ ]1** ≥ (اعدادات المصنع: [4])

### **[i.ZOOM]**

عند ضبط [I.ZOOM] على [ON]، يمكنك التكبير بحد أقصى ×32 تقريبًا (×24 عند التسجيل باستخدام UHD) مع الحفاظ على جمال جودة الصورة عالية الوضوح. عند تعیین [ZOOM.i [إلى زر USER، یمكن تبدیل [ON[/]OFF [باستخدام الزر USER.

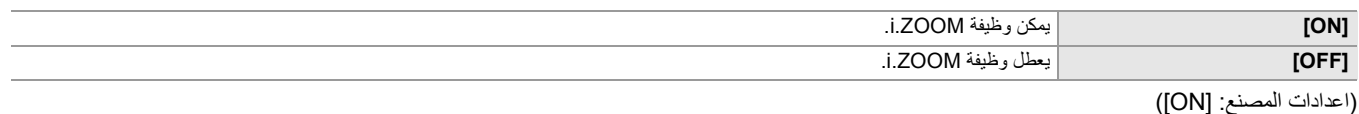

#### **[FOCUS RING DRIVE]**

یبدل طریقة ضبط التركیز باستخدام حلقة التركیز.

**•** ً قم أیضا بتعیین [SETTING RING FOCUS[.

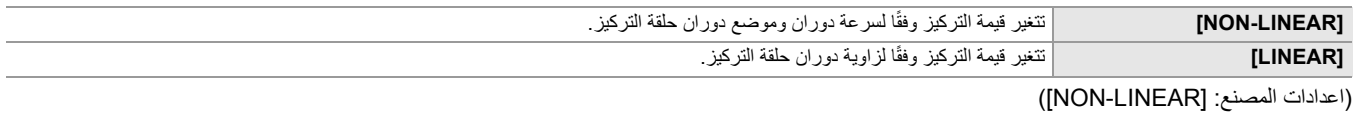

# **[FOCUS RING SETTING]**

## **[NON-LINEAR] على] FOCUS RING DRIVE] ضبط عند•**

یضبط طریقة ضبط التركیز باستخدام حلقة التركیز.

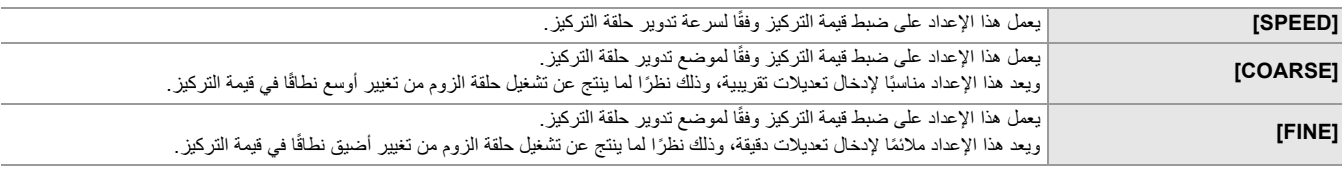

(اعدادات المصنع: [SPEED([

### **[LINEAR] على] FOCUS RING DRIVE] ضبط عند•**

یضبط زاویة الدوران لحلقة التركیز.

فیما یلي العناصر التي یمكن ضبطھا.

#### **[360°] ،[330°] ،[300°] ،[270°] ،[240°] ،[210°] ،[180°] ،[150°] ،[120°] ،[90°]**≥ (اعدادات المصنع: [180°])

### **[MACRO]**

یفعل/یعطل وظیفة ماكرو التركیز.

إذا تم تخصیص وظائف للأزرار USER، یمكن تبدیل [ON[/]OFF [باستخدام عملیات الزر USER.

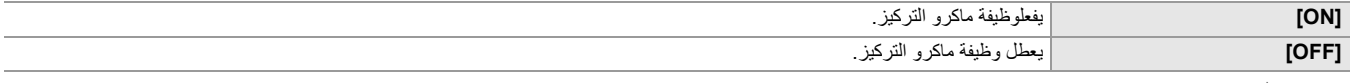

(اعدادات المصنع: [OFF([

#### **[AUTO SLOW SHTR]**

ً یمكنك جعل الصور أكثر سطوعا بجعل سرعة الغالق أبطأ في الأماكن المظلمة. یعمل الغالق البطيء في وضع الغالق التلقائي.

فیما یلي العناصر التي یمكن ضبطھا.

**[OFF] ،[ON]**≥

(اعدادات المصنع: [OFF([

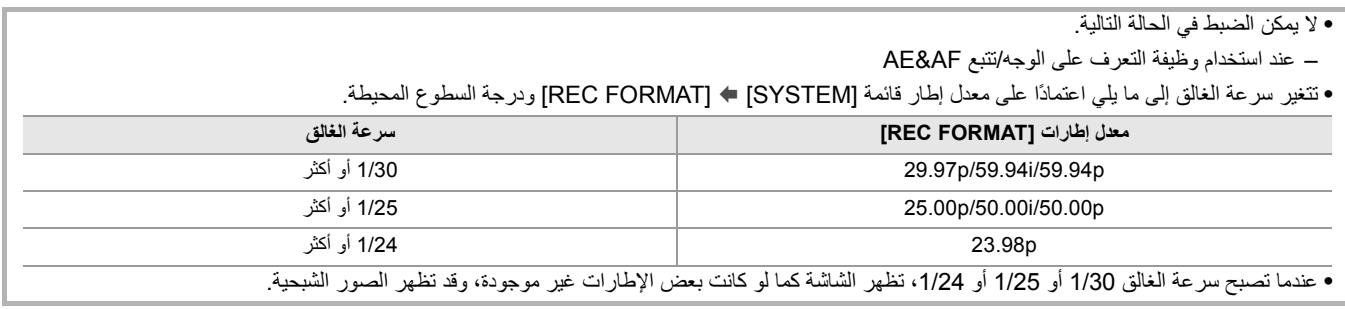

#### **[AF SPEED]**

یضبط سرعة التحكم في وظیفة التركیز التلقائي. كلما ارتفعت القيمة، زادت سرعة التركيز ـ وبالعكس كلما قلّت القيمة، انخفضت سرعة الزوم. فیما یلي العناصر التي یمكن ضبطھا. **[ +5]…[ −5]**≥

- (اعدادات المصنع: [0])
- **•** لا یمكن الضبط في الحالات التالیة.
- عند تشغیل وضع التركیز الیدوي
- $[ON] \triangleq [VFR] \triangleq [SCENE FLE]$  عند ضبط القائمة  $-$
- [ON] § [SUPER SLOW] § [SYSTEM] القائمة ضبط عند–
	- عند تمكین تسجیل IR

#### **[AF SENSITIVITY]**

یمكنك تعزیز ثبات التركیز التلقائي أو أداء التتبع الخاص بھ.

- سیؤدي تعیین قیمة أكبر إلى تعزیز أداء التتبع للتركیز؛ مما يسهّل تبدیل الشهاد الشهاد فیم اله موجودة على مسافات مختلفة من الكامیرا. ویوصى بتعیین قیمة أكبر من أجل الاحتفاظ بالتركیز على ھدف سریع الحركة.
- سيوفر تعيين قيمة أصغر ثباتًا أكثر لإجراء التركيز؛ مما يُسهِّل الاحتفاظ بالتركيز على الهمول الكامر الكاميرا، أو اختفاء الهدف من الكاميرا، أو اختفاء الهدف من زاویة المشاھدة بالكامیرا. یوصى بضبط قیمة أصغر لتجنب التركیز على شيء عارض أو على الخلفیة.

فیما یلي العناصر التي یمكن ضبطھا. **[10]…[ ]0** ≥ (اعدادات المصنع: [5])

- **•** لا یمكن الضبط في الحالات التالیة.
- عند تشغیل وضع التركیز الیدوي
- $[ON] \Leftrightarrow$  [VFR]  $\Leftrightarrow$   $[SCENE$  FILE] عند ضبط القائمة
- [ON] § [SUPER SLOW] § [SYSTEM] القائمة ضبط عند–
	- عند تمكین تسجیل IR

#### **[AF AREA WIDTH]**

يمكنك ضبط عرض المنطقة الفعال للتركيز التلقائي وفقًا لحجم الهدف. فیما یلي العناصر التي یمكن ضبطھا.

#### **[OFF] ،[ON]**≥

(اعدادات المصنع: [OFF([

#### **[AREA MODE]**

قم بتعیین الوظیفة التي یتم تنفیذھا داخل المنطقة المحددة عن طریق لمس شاشة LCD أثناء التصویر.

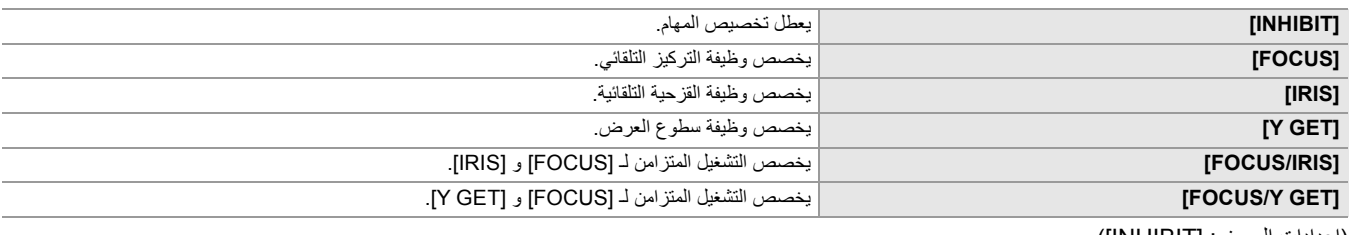

(اعدادات المصنع: [ ])INHIBIT

# **]IR REC[**

یبدل بین تمكین/تعطیل تسجیل IR.) Íتسجیل IR: 203( فیما یلي العناصر التي یمكن ضبطھا.

**[OFF] ،[ON]**≥ (اعدادات المصنع: [OFF([

# **[IR REC COLOR]**

یغیر لون الصور المسجلة بتسجیل IR. فیما یلي العناصر التي یمكن ضبطھا. **[GREEN] ،[WHITE]**≥

(اعدادات المصنع: [WHITE([

#### **[FACE DETECT/TRACKING MODE]**

یقوم بتبدیل سلوك إعدادات التركیز وتعویض التعرض للضوء لوظیفة التعرف على الوجھ/تتبع AF&AE.

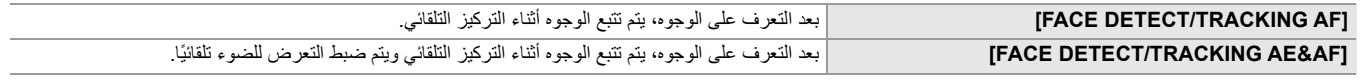

([FACE DETECT/TRACKING AE&AF] :المصنع اعدادات(

#### **[USER SW]**

یعین الوظیفة المراد تخصیصھا إلى الأزرار من <1USER <إلى <9USER <أو أیقونات الزر من [10USER [إلى [14USER[.

**•** للحصول على تفاصیل حول ضبط الزر USER) Íتخصیص الوظائف إلى أزرار USER: 65(

- **•** یمكن تخصیص الوظائف التالیة إلى [1USER [إلى [14USER[.
- ،[SPOTLIGHT] ،[ATW LOCK] ،[ATW] ،[AF AREA] ،[AREA] ،[S.GAIN] ،[PUSH AUTO] ،[FBC] ،[DRS] ،[AWB] ،[INHIBIT –] FAST] ،[IR REC] ،[D.ZOOM] ،[i.ZOOM] ،[O.I.S. MODE] ،[ ] ،[O.I.S. FOCUS MACRO] ،[Y GET] ،[AE LEVEL] ،[BACKLIGHT] DEL] **IREC CHECK] IBACKGR PAUSE] ISUPER SLOWI IVFRI IPRE RECI IREC SWI IADAPTIVE MATRIXI IZOOM** LEVEL] ،[ZEBRA] ،[WFM] ،[FOCUS ASSIST] ،[AUDIO CH2 LEVEL] ،[AUDIO CH1 LEVEL] ،[SLOT SEL] ،[ LAST CLIP (LCD/VF DETAIL] (VF ON/OFF] ([LCD/VF V-Log] ([LCD/VF HDR] ([LCD/VF OUTPUT] (LEVEL GAUGE SET] (GAUGE ،[CARD READER MODE] ،[LCD BACKLIGHT] ،[LOAD SETUP FILE] ،[MENU] ،[FACE DETECT] ،[AUDIO OUT] [STREAMING START]
	- \* متاح للإعداد عند استخدام .

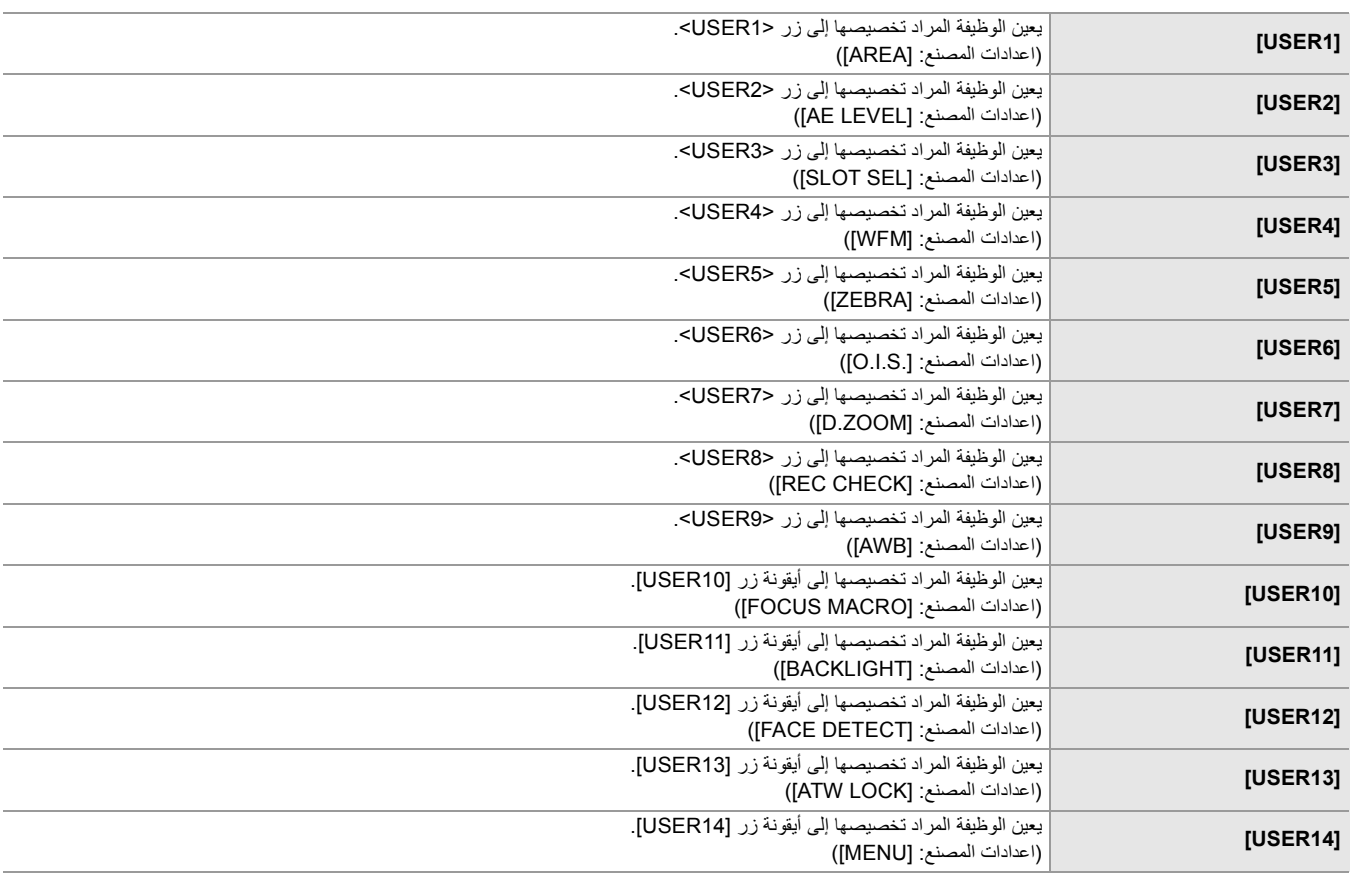

# **[SCENE FILE] قائمة**

تضبط جودة الصورة التفصیلیة لفیدیو الكامیرا. لا یمكن ضبط ھذه القائمة عند عرض شاشة الصور المصغرة. **•** لإعدادات المصنع (Íقیمة اعدادات المصنع لملف المشھد: 126)

#### **[FILE SELECT]**

یحدد ملف المشھد (1 إلى 6). یمكنك حفظ إعدادات الصورة المفضلة في كل ملف مشھد على حدة. قم بتبدیل ملف المشھد لیناسب ظروف التسجیل. فیما یلي العناصر التي یمكن ضبطھا.

(خاص بطراز )

**[F6:HLG] ،[F5:CINE] ،[F4:STILL] ،[F3:SPARK] ،[F2:FLUO] ،[ F1: ]**≥

(خاص بطراز | X20)

**[F6: ] ،[F5:CINE] ،[F4:STILL] ،[F3:SPARK] ،[F2:FLUO] ،[ F1: ]**≥

**1 في القائمة [FILE SCENE]** § **[SELECT FILE** § **[حدد ملف المشھد الذي ترید تعیینھ.**

**•** ً یمكنك أیضا تحدید ملف المشھد في شاشة أیقونة التشغیل.

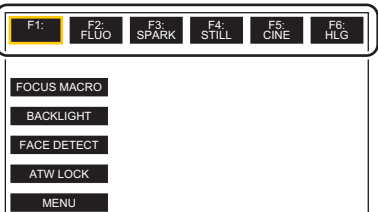

**2 (عند تغییر إعدادات الصورة)**

#### **قم بتغییر إعدادات القائمة [FILE SCENE[.**

یمكنك حفظ إعدادات القائمة التالیة في ملف المشھد المحدد. (Í]VFR[: 86 إلى [EFFECT LEVEL AE[: 93(:

- $[VFR]$  –
- $[FRAME RATE] -$
- [SYNC SCAN] –
- [SYNC SCAN SETTING] -
	- [MASTER DTL] -
	- [DTL CORING] -
	- [V.DTL LEVEL]  $-$
	- [SKIN TONE DTL.] -
	- [SKIN DTL EFFECT] -
- [RB GAIN CONTROL SETTING] -
	- [CHROMA LEVEL] -
	- [CHROMA PHASE] -
		- $[MATRIX]$  –
	- [COLOR CORRECTION] -
		- [MASTER PED] -
		- [GAMMA MODE SEL] -
			- [GAMMA SETTING] -
				- [KNEE SETTING] -
	- [WHITE CLIP SETTING] -
		- $[DRS]$  –
	- [DRS EFFECT DEPTH] -
		- [NR CONTROL]
			- $[AE$  LEVEL $]$  –
		- [AE LEVEL EFFECT] -

### **إعدادات ملف المشهد عند الشراء**

(خاص بطراز )

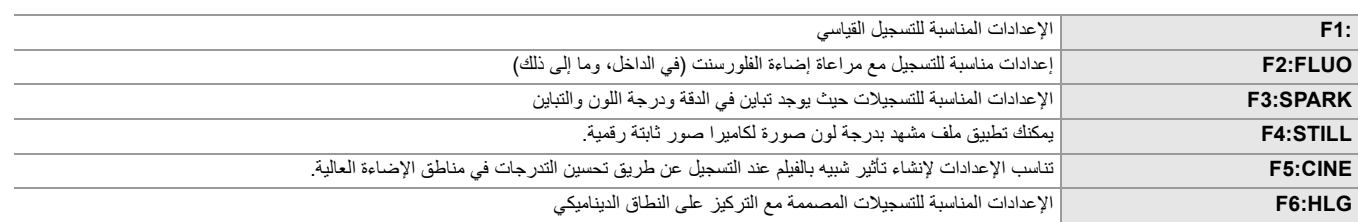

#### (خاص بطراز )

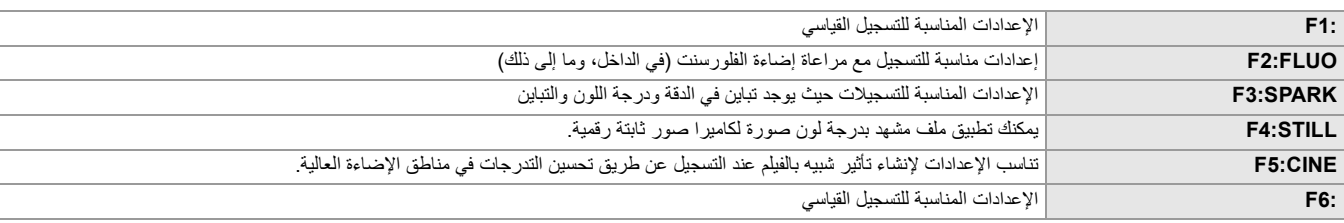

**•** يكون الإعداد ً مضبوطا على [ 1:F [وقت الشراء.

**•** تختفي أيقونات التشغيل عند لمس الشاشة أثناء عرض أيقونات التشغيل أو في حالة عدم إجراء عمليات لمس لفترة من الوقت. لعرضها مرة أخرى، المس الشاشة مع الاستمرار لمدة ثانيتين تقريبًا.

#### **[NAME EDIT]**

يحرر اسم ملف المشهد المحدد في قائمة ملف المشهد. (8 أحرف كحد أقصى) **•** للحصول على إجراءات الإعداد (تغيير اسم ملف المشهد: 138)

#### **[LOAD/SAVE/INITIALIZE]**

يقوم بتحميل/حفظ/ تهيئة قيم إعداد ملف المشهد المخصص لرقم ملف المشهد الحالي (أي واحد من 1 إلى 6).

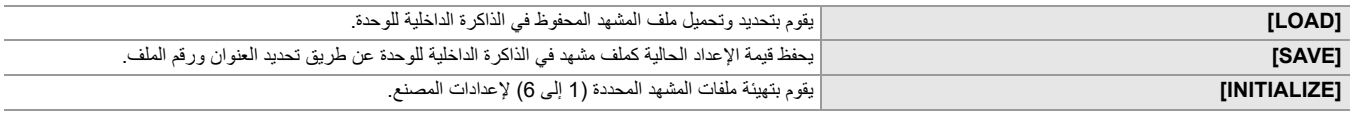

**•** للحصول على إجراءات الإعداد (حفظ ملف المشهد: ،137 تهيئة ملف المشهد: 138)

#### **[VFR]**

يضبط تمكين/تعطيل معدل الإطارات المتغير (VFR(. عند تعيين [VFR [إلى زر USER، يمكن تبديل [ON[/]OFF [باستخدام الزر USER. فيما يلي العناصر التي يمكن ضبطها. **[OFF] ،[ON]**≥

#### **[FRAME RATE]**

يبدل الفاصل الزمني للتصوير ووقت التعرض للضوء عندما يكون [VFR [هو [ON[. فيما يلي العناصر التي يمكن ضبطها.

**(.[59.94Hz] [FREQUENCY] [SYSTEM] القائمة ضبط عند(** •[60fps] (18fps] (48fps] (48fps] (12fps] (38fps] (38fps] (28fps] (28fps] (28fps] (28fps] (19fps] (19fps] (19fps] (19fps] (19fps]) (19fps] (19fps] (98fps]) **[2fps]** 

> **(.[50.00Hz] [FREQUENCY] [SYSTEM] القائمة ضبط عند( [2fps] ،[12fps] ،[21fps] ،[23fps] ،[25fps] ،[27fps] ،[30fps] ،[37fps] ،[50fps]**≥

#### **[SYNC SCAN]**

يضبط تمكين / تعطيل غالق المسح المتزامن. فيما يلي العناصر التي يمكن ضبطها. **[OFF] ،[ON]**≥

#### **[SYNC SCAN SETTING]**

یعرض سرعة غالق المسح المتزامن المستخدم عند تصویر فیدیو للتلفزیون وما إلى ذلك. فیما یلي العناصر التي یمكن ضبطھا.

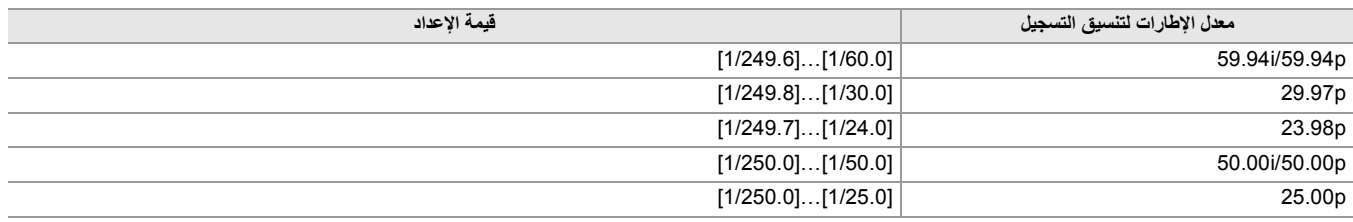

**•** یمكن الضبط عندما یتم استیفاء جمیع الشروط التالیة:

– عند ضبط مفتاح <MANU/AUTO <على <MANU<

– عند ضبط نمط الغالق الیدوي

[ON] § [SYNC SCAN] § [SCENE FILE] القائمة ضبط عند–

– تعطیل وظیفة تعویض تغیر الضوء بالفلاش

#### **[MASTER DTL]**

یضبط مستوى تأثیر التفاصیل للجزء بالكامل. فیما یلي العناصر التي یمكن ضبطھا. **[+31]…[−31]**≥

#### **[DTL CORING]**

یضبط مستوى الإشارة (بما في ذلك الضوضاء) التي لا تمكن تأثیر التفاصیل. فیما یلي العناصر التي یمكن ضبطھا. **[61]…[ ]0** ≥

#### **[V.DTL LEVEL]**

یضبط شدة مستوى التفاصیل في الاتجاه الرأسي. فیما یلي العناصر التي یمكن ضبطھا. **[+7]…[−7]**≥

#### **[SKIN TONE DTL. ]**

یمكن جعل جلد الأشخاص أكثر نعومة عند التسجیل. فیما یلي العناصر التي یمكن ضبطھا. **[OFF] ،[ON]**≥

• إذا كانت الألوان بالخلفية، أو بأي مكون آخر في المشهد مشابهة للون البشرة، فستظهر محسّنة أيضًا.

**•** ّ إذا كانت درجة السطوع غیر كافیة، فقد لا یعمل وضع البشرة المحسنة جیدًا.

• عند تصوير شخص بعيد، يمكن أن يكون الوجه المصور غير واضح. في هذه الحالة، اضبط [ SKIN TONE DTL] على [OFF]، أو كبّر الوجه (لقطة مقربة) للتسجيل.

#### **[SKIN DTL EFFECT]**

یضبط المستوى الفعال لتفاصیل درجة لون البشرة. فیما یلي العناصر التي یمكن ضبطھا. **[31]…[ ]0** ≥

#### **[RB GAIN CONTROL SETTING]**

اضبط تدرج اللون عند ضبط توازن اللون الأبیض في "مسبق الضبط" أو "Ach "أو "Bch". ً یمكنك أیضا تحدید ما إذا كنت ترید الاحتفاظ بمحتوى الإعداد عند إجراء تعدیلات توازن اللون الأبیض/ تعدیلات توازن اللون الأسود.

#### **[R GAIN AWB PRE]**

اضبط كسب Rch) قوة اللون الأحمر) لتوازن اللون الأبیض "مسبق الضبط". فیما یلي العناصر التي یمكن ضبطھا.

**[+200]…[−200]**≥

# **[B GAIN AWB PRE]**

اضبط كسب Bch) قوة اللون الأزرق) لتوازن اللون الأبیض "مسبق الضبط". فیما یلي العناصر التي یمكن ضبطھا. **[+200]…[−200]**≥

**[R GAIN AWB A]** اضبط كسب Rch) قوة اللون الأحمر) لتوازن اللون الأبیض "Ach". فیما یلي العناصر التي یمكن ضبطھا. **[+200]…[−200]**≥

#### **[B GAIN AWB A]**

اضبط كسب Bch) قوة اللون الأزرق) لتوازن اللون الأبیض "Ach". فیما یلي العناصر التي یمكن ضبطھا. **[+200]…[−200]**≥

#### **[R GAIN AWB B]**

اضبط كسب Rch) قوة اللون الأحمر) لتوازن اللون الأبیض "Bch". فیما یلي العناصر التي یمكن ضبطھا. **[+200]…[−200]**≥

#### **[B GAIN AWB B]**

اضبط كسب Bch) قوة اللون الأزرق) لتوازن اللون الأبیض "Bch". فیما یلي العناصر التي یمكن ضبطھا.

**[+200]…[−200]**≥

#### **[AWB A GAIN OFFSET]**

عندما يتم تنفيذ توازن اللون الأبيض تلقائيًا بواسطة "Ach"، قم بتعيين قيمة كسب Rch وكسب Bch.

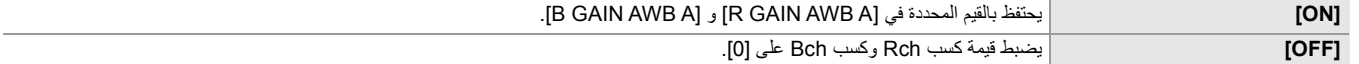

#### **[AWB B GAIN OFFSET]**

عندما يتم تنفيذ توازن اللون الأبيض تلقائيًا بواسطة "Bch"، قم بتعيين قيمة كسب Rch وكسب Bch.

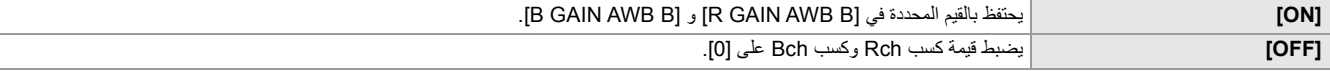

#### **[CHROMA LEVEL]**

یضبط مستوى كثافة إشارات و . PB PR فیما یلي العناصر التي یمكن ضبطھا. **[OFF] ،[ +99%] …[−99%]** ≥

#### **[CHROMA PHASE]**

یضبط بدقة مرحلة الكثافة للإشارة والإشارة . PB PRفیما یلي العناصر التي یمكن ضبطھا. **[+31]…[−31]**≥

#### **[MATRIX]**

#### **[MATRIX TYPE]**

یحدد جدول المصفوفة لعرض لون التصویر.

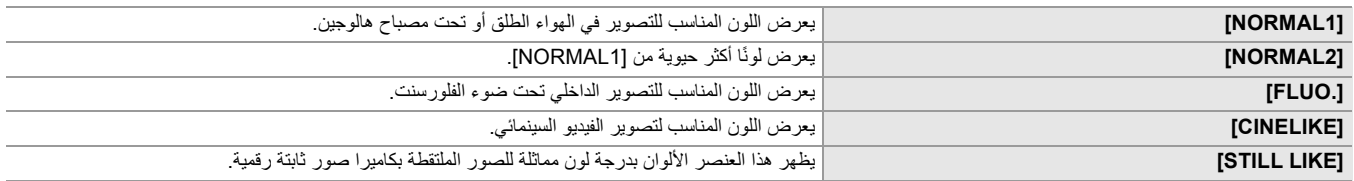

# **[ADAPTIVE MATRIX]**

يمكن/يعطل وظيفة التحكم في المصفوفة الخطية وفقًا لظروف التصوير .

عند تعیین [MATRIX ADAPTIVE [إلى زر USER، یمكن تبدیل [ON[/]OFF [باستخدام الزر USER.

فیما یلي العناصر التي یمكن ضبطھا.

#### **[OFF] ،[ON]**≥

# **[COLOR CORRECTION]**

یضبط التشبع والمرحلة للألوان. یمكن ضبط كل قسم من أقسام تدرج اللون الستة عشر بشكل فردي.

### **]R[**

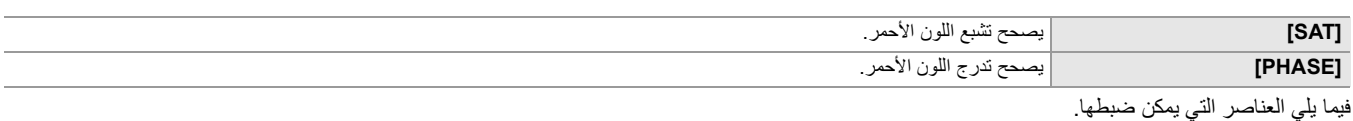

# **[+63]…[−63]**≥

#### **[R-R-Mg]**

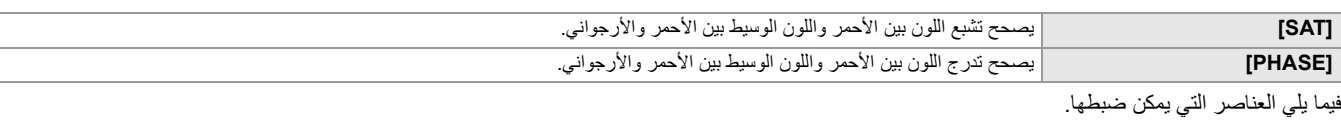

**[+63]…[−63]**≥

#### **[R-Mg]**

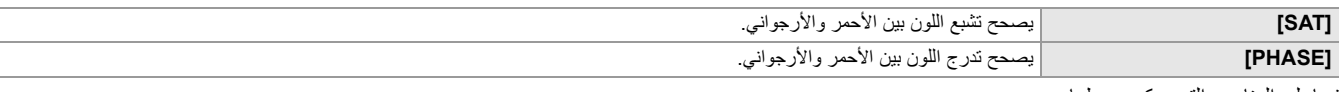

# فیما یلي العناصر التي یمكن ضبطھا.

**[+63]…[−63]**≥

# **[Mg]**

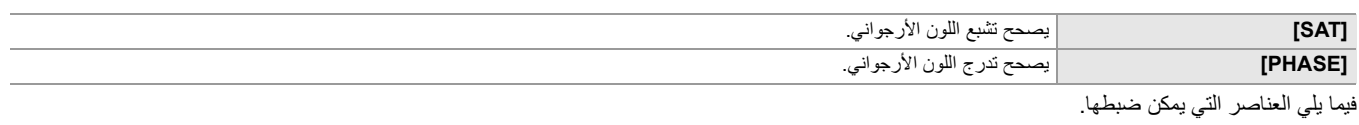

#### **[+63]…[−63]**≥

# **[Mg-B]**

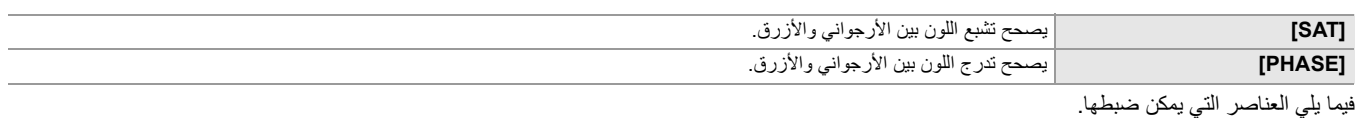

# **[+63]…[−63]**≥

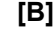

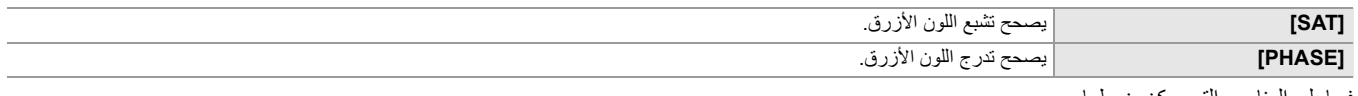

فیما یلي العناصر ا

**[+63]…[−63]**≥

# **[B-Cy]**

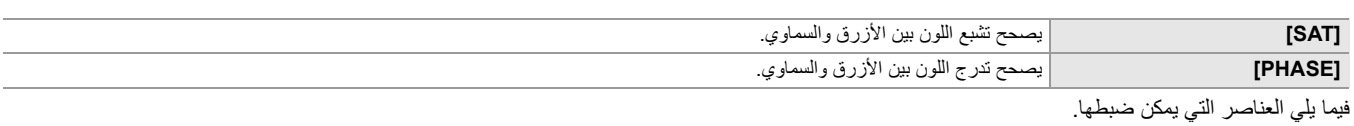

**[+63]…[−63]**≥

# **[Cy]**

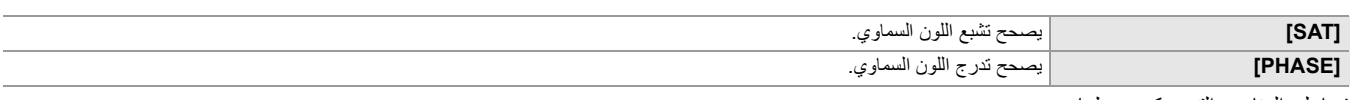

فیما یلي العناصر التي یمكن ضبطھا. **[+63]…[−63]**≥

# **[Cy-G]**

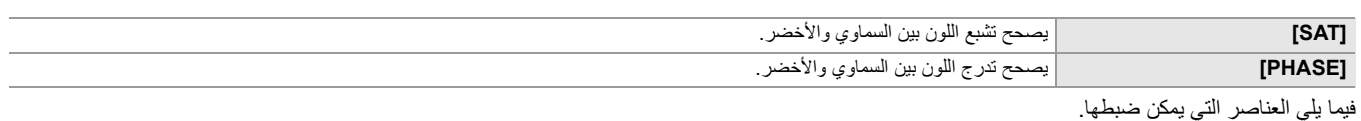

# **[+63]…[−63]**≥

# **]G[**

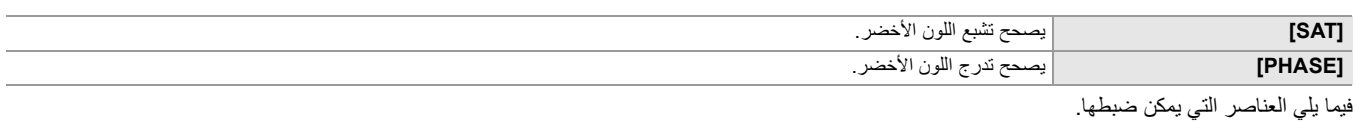

# **[+63]…[−63]**≥

# **[G-Yl]**

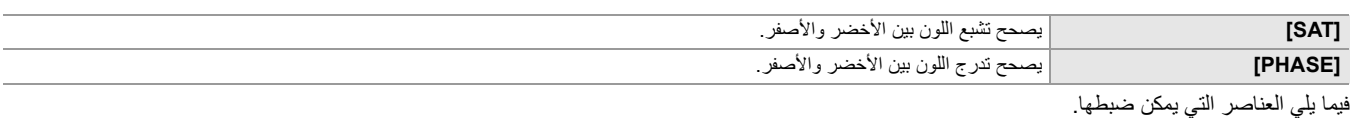

**[+63]…[−63]**≥

### **[G-Yl-Yl]**

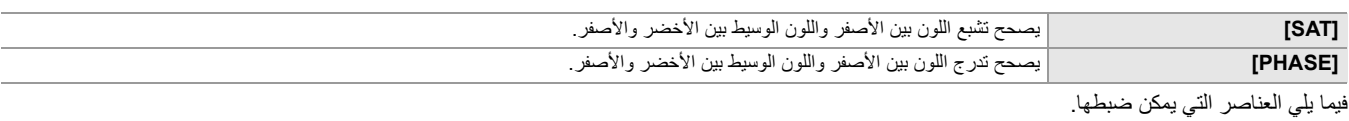

### **[+63]…[−63]**≥

### **[Yl]**

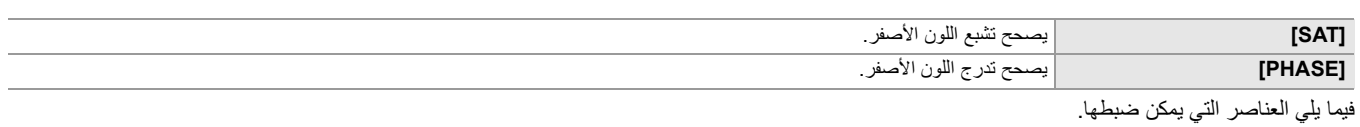

### **[+63]…[−63]**≥

# **[Yl-Yl-R]**

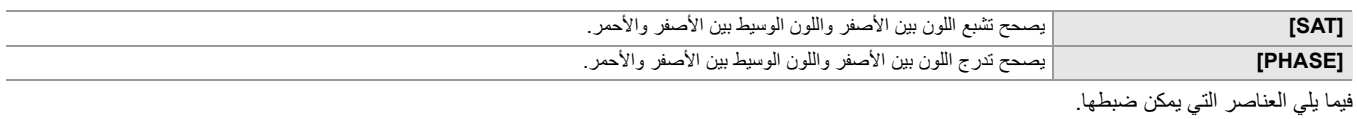

# **[+63]…[−63]**≥

# **[Yl-R]**

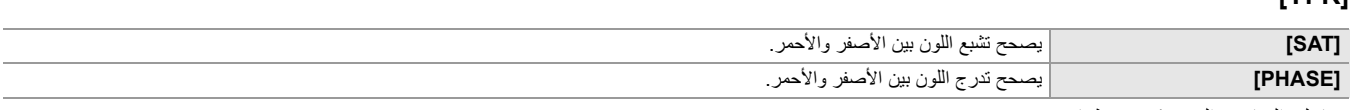

فیما یلي العناصر التي یمكن ضبطھا.

**[+63]…[−63]**≥

#### **[Yl-R-R]**

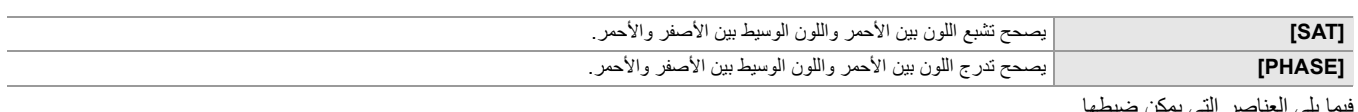

فیما یلي **[+63]…[−63]**≥

#### **[MASTER PED]**

یضبط القاعدة الرئیسیة فیما یلي العناصر التي یمكن ضبطھا. **[+200]…[−200]**≥

#### **[GAMMA MODE SEL]**

یحدد وضع جاما. \* متاح للإعداد عند استخدام .

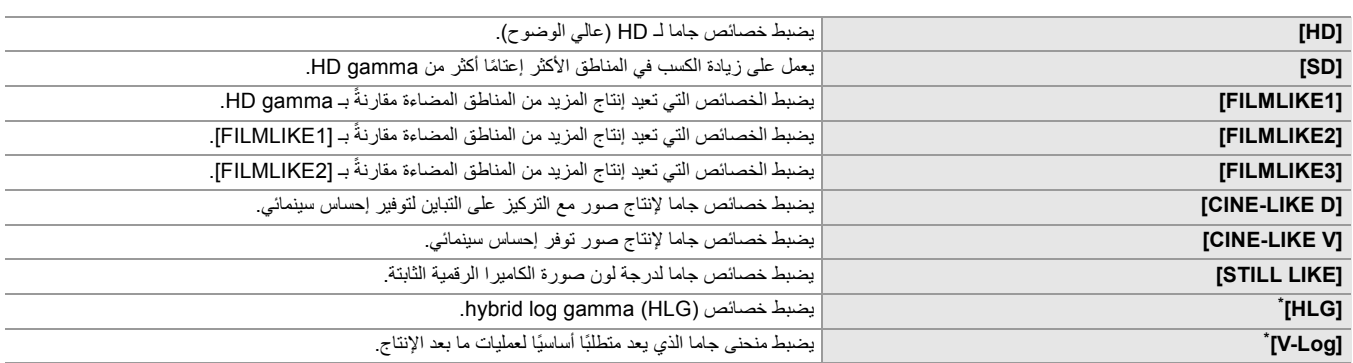

(خاص بطراز )

**•** لا یمكن ضبط القوائم التالیة عند ضبط [HLG[.

[KNEE SLOPE]/[KNEE POINT]/[KNEE MODE] § [KNEE SETTING] § [SCENE FILE] قائمة–

[DRS EFFECT DEPTH]/[DRS]/[WHITE CLIP SETTING] § [SCENE FILE] قائمة–

[SDI OUT ZEBRA] § [SDI SETTING] § [VIDEO OUT/LCD/VF] قائمة–

[HDMI OUT ZEBRA] § [HDMI SETTING] § [VIDEO OUT/LCD/VF] قائمة–

[ZEBRA2]/[ZEBRA2 DETECT]/[ZEBRA1 DETECT]/[ZEBRA] § [EI ASSIST] § [VIDEO OUT/LCD/VF] قائمة–

**•** لا یمكن ضبط القوائم التالیة عند ضبط [Log-V[.

[IR REC] § [SW MODE] § [CAMERA] قائمة–

/[SKIN DTL EFFECT]/[SKIN TONE DTL. ]/[V.DTL LEVEL]/[DTL CORING]/[MASTER DTL] § [SCENE FILE] قائمة– KNEE]/[GAMMA SETTING]/[MASTER PED]/[COLOR CORRECTION]/[MATRIX]/[CHROMA PHASE]/[CHROMA LEVEL] [DRS EFFECT DEPTH]/[DRS]/[WHITE CLIP SETTING]/[SETTING

[SDI OUT ZEBRA] § [SDI SETTING] § [VIDEO OUT/LCD/VF] قائمة–

[HDMI OUT ZEBRA] § [HDMI SETTING] § [VIDEO OUT/LCD/VF] قائمة–

[ZEBRA2]/[ZEBRA2 DETECT]/[ZEBRA1 DETECT]/[ZEBRA] § [EI ASSIST] § [VIDEO OUT/LCD/VF] قائمة–

#### **[GAMMA SETTING]**

#### **[BLACK GAMMA]**

یضبط منحنیات جاما للمناطق المعتمة.

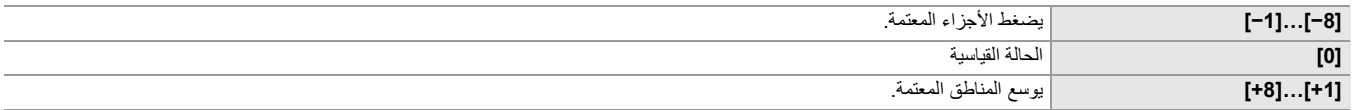

#### **[B.GAMMA RANGE]**

یضبط الحد الأقصى لمستوى الضغط/التوسیع.

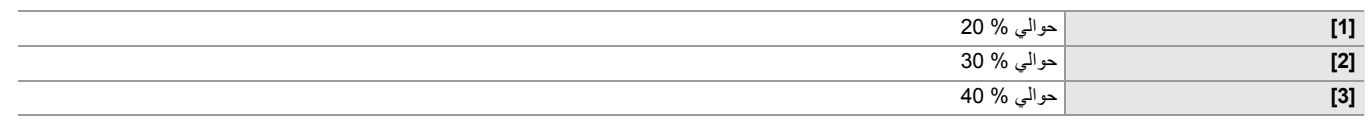

# **[KNEE SETTING]**

#### **[KNEE MODE]**

لتجنب التعرض المفرط للضوء، اختر مستوى الضغط لإشارات الفیدیو العالیة الكثافة التي تنتقل عبر مستشعر الصور.

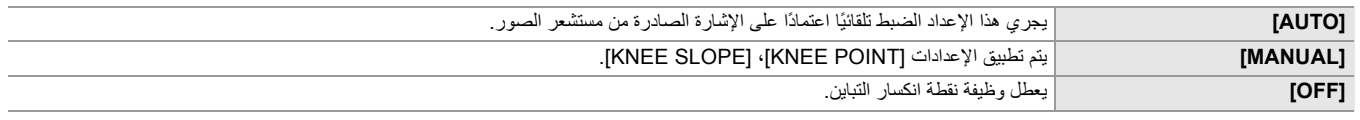

#### **[KNEE POINT]**

یضبط موضع نقطة انكسار التباین بنسبة متدرجة قدرھا % .0.5 فیما یلي العناصر التي یمكن ضبطھا. **[107.0%]…[70.0%]**≥

#### **[KNEE SLOPE]**

یتیح ھذا العنصر ضبط مدى میل نقطة انكسار التباین. فیما یلي العناصر التي یمكن ضبطھا. **[99]…[ ]0** ≥

# **EX2 | [HLG KNEE SW]**

یمكن/یعطل تشغیل نقطة انكسار التباین لـ HLG. فیما یلي العناصر التي یمكن ضبطھا.

#### **[OFF] ،[ON]**≥

**•** یمكن الضبط عند ضبط القائمة [FILE SCENE] § [SEL MODE GAMMA [على [HLG[.

#### **[X2] [HLG KNEE POINT]**

یضبط موضع نقطة انكسار التباین لـ HLG. فیما یلي العناصر التي یمكن ضبطھا. **[100]…[55]**≥

**•** یمكن الضبط عند ضبط القائمة [FILE SCENE] § [SEL MODE GAMMA [على [HLG[.

#### **EX2 IHLG KNEE SLOPE1**

یضبط میل نقطة انكسار التباین لـ HLG. فیما یلي العناصر التي یمكن ضبطھا. **[100]…[ ]0** ≥

**•** یمكن الضبط عند ضبط القائمة [FILE SCENE] § [SEL MODE GAMMA [على [HLG[.

#### **[WHITE CLIP SETTING]**

يتم الضبط بحيث لا يمكن أن تتجاوز الأجزاء الأكثر سطوعًا من إشارة الفيديو مستوى معينًا.

#### **[WHITE CLIP]**

یبدل وظیفة المقطع الأبیض [ON[/]OFF[. یتم تمكین قیمة الإعداد [LEVEL CLIP WHITE [عند [ON[. فیما یلي العناصر التي یمكن ضبطھا.

#### **[OFF] ،[ON]**≥

### **[WHITE CLIP LEVEL]**

یعین مستوى المقطع الأبیض. فیما یلي العناصر التي یمكن ضبطھا. **[109%]…[90%]**≥

# **[DRS]**

یبدل بین تمكین/تعطیل وظیفة أداة توسیع النطاق الدینامیكي. إذا تم تعیین الوظیفة إلى زر USER، یمكن تبدیل [ON[/]OFF [عن طریق تشغیل الزر USER. فیما یلي العناصر التي یمكن ضبطھا. **[OFF] ،[ON]**≥

#### **[DRS EFFECT DEPTH]**

یضبط مستوى الضغط في مناطق الإضاءة العالیة لوظیفة أداة توسیع النطاق الدینامیكي. عن طریق ضغط مستویات إشارة الفیدیو في المناطق ذات الإضاءة العالیة التي تفسد في التصویر العادي، یمكن توسیع النطاق الدینامیكي. فیما یلي العناصر التي یمكن ضبطھا. **3[ ]…[ ]1** ≥

**•** كلما زاد العدد، یزداد مستوى الضغط للمناطق ذات الإضاءة العالیة، وسیكون ھناك المزید من التشویش في المناطق المظلمة.

#### **[NR CONTROL]**

یمكنك ضبط تأثیر الحد من التشویش والصورة الشبحیة من خلال تغییر إعدادات الحد من التشویش.

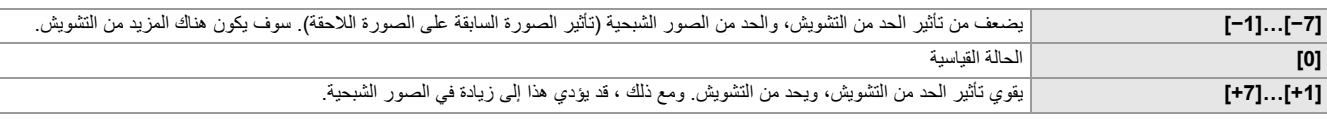

#### **[AE LEVEL]**

یبدل بین تمكین/تعطیل وظیفة مستوى AE. إذا تم تعیین الوظیفة إلى زر USER، یمكن تبدیل [ON[/]OFF [عن طریق تشغیل الزر USER. فیما یلي العناصر التي یمكن ضبطھا. **[OFF] ،[ON]**≥

**•** لا یمكن الضبط في الحالات التالیة.

– عندما یتم ضبط كل من القزحیة والكسب وسرعة الغالق على الوضع الیدوي في الوضع الیدوي

– عند تمكین تسجیل IR

#### **[AE LEVEL EFFECT]**

عند تمكین مستوى AE، یمكنك ضبط قیمة تعویض التعرض للضوء. اضبط على الاتجاه "+" لزیادة الإضاءة واضبط على الاتجاه "−" لزیادة الإعتام. فیما یلي العناصر التي یمكن ضبطھا. **[ +2.0EV]…[ −2.0EV]**≥

**•** لا یمكن الضبط في الحالات التالیة.

– عندما یتم ضبط كل من القزحیة والكسب وسرعة الغالق على الوضع الیدوي في الوضع الیدوي

– عند تمكین تسجیل IR

# **قائمة [AUDIO[**

تعین وظیفة الإدخال/الإخراج للصوت.

#### **[INPUT SETTINGS]**

#### **[INPUT1 MIC LEVEL]**

یتیح ضبط مستوى الدخل للمیكروفون الخارجي المتصل بطرف التوصیل <1INPUT AUDIO<. یتم التمكین عند توصیل المیكروفون الخارجي ویتم ضبط المفتاح .<i48V> أو> MIC> على> INPUT 1> فیما یلي العناصر التي یمكن ضبطھا.

> **[**j**60dB] ،[**j**50dB] ،[**j**40dB]**≥ (اعدادات المصنع: [dB50j([

#### **[INPUT2 MIC LEVEL]**

یتیح ضبط مستوى الدخل للمیكروفون الخارجي المتصل بطرف التوصیل <2INPUT AUDIO<. یتم التمكین عند توصیل المیكروفون الخارجي ویتم ضبط المفتاح .<i48V> أو> MIC> على> INPUT 2>

فیما یلي العناصر التي یمكن ضبطھا.

**[**j**60dB] ،[**j**50dB] ،[**j**40dB]**≥ (اعدادات المصنع: [dB50j([

#### **[INPUT1 LINE LEVEL]**

یضبط مستوى دخل الصوت لجھاز الصوت المتصل بطرف التوصیل <1INPUT AUDIO<. یتم التمكین عند توصیل جھاز الصوت وتعیین مفتاح <1 INPUT <على .<LINE> فیما یلي العناصر التي یمكن ضبطھا.

> **[0dB] ،[4dB]**≥ (اعدادات المصنع: [dB0([

#### **[INPUT2 LINE LEVEL]**

یضبط مستوى دخل الصوت لجھاز الصوت المتصل بطرف التوصیل <2INPUT AUDIO<. یتم التمكین عند توصیل جھاز الصوت وتعیین مفتاح <2 INPUT <على .<LINE> فیما یلي العناصر التي یمكن ضبطھا. **[0dB] ،[4dB]**≥

(اعدادات المصنع: [dB0([

#### **[REC CH SETTINGS]**

#### **[CH1 LEVEL]**

یضبط ما إذا كانت طریقة ضبط مستوى التسجیل للقناة الصوتیة 1 تكون تلقائیة أو یدویة. إذا تم تعیین [LEVEL 1CH AUDIO [إلى زر USER، یمكن تبدیل [AUTO[/]MANUAL [عن طریق تشغیل الزر USER. فیما یلي العناصر التي یمكن ضبطھا.

### **[MANUAL] ،[AUTO]**≥

(اعدادات المصنع: [AUTO([

#### **[CH2 LEVEL]**

یضبط ما إذا كانت طریقة ضبط مستوى التسجیل للقناة الصوتیة 2 تكون تلقائیة أو یدویة. إذا تم تعیین [LEVEL 2CH AUDIO [إلى زر USER، یمكن تبدیل [AUTO[/]MANUAL [عن طریق تشغیل الزر USER. فیما یلي العناصر التي یمكن ضبطھا. **[MANUAL] ،[AUTO]**≥

(اعدادات المصنع: [AUTO([

# **[CH1 MIC LOWCUT]**

یبدل بین تمكین/تعطیل مرشح خفض صوت التشویش لقناة الصوت 1. فیما یلي العناصر التي یمكن ضبطھا. **[OFF] ،[ON]**≥ (اعدادات المصنع: [OFF([

#### **[CH2 MIC LOWCUT]**

یبدل بین تمكین/تعطیل مرشح خفض صوت التشویش لقناة الصوت 2. فیما یلي العناصر التي یمكن ضبطھا. **[OFF] ،[ON]**≥ (اعدادات المصنع: [OFF([

#### **[CH1 LIMITER]**

ًا. یبدل بین تمكین/تعطیل المحدد عندما تكون طریقة ضبط مستوى دخل الصوت لقناة الصوت 1 یدوی فیما یلي العناصر التي یمكن ضبطھا.

**[OFF] ،[ON]**≥

(اعدادات المصنع: [OFF([

**•** في الحالة التالیة، یتم ضبط [LIMITER 1CH [على [ON[: – عند ضبط [LEVEL 1CH [على [AUTO[

#### **[CH2 LIMITER]**

ًا. یبدل بین تمكین/تعطیل المحدد عندما تكون طریقة ضبط مستوى دخل الصوت لقناة الصوت 2 یدوی فیما یلي العناصر التي یمكن ضبطھا. **[OFF] ،[ON]**≥ (اعدادات المصنع: [OFF([

> **•** في الحالة التالیة، یتم ضبط [LIMITER 2CH [على [ON[: – عند ضبط [LEVEL 2CH [على [AUTO[

#### **[MIC LIMITER LINK]**

لتعیین ما إذا كان یجب أن یعمل المحدد على قناة الصوت الأخرى عندما یعمل المحدد في القناة الصوتیة 1 أو القناة الصوتیة 2. فیما یلي العناصر التي یمكن ضبطھا.

**[OFF] ،[ON]**≥

(اعدادات المصنع: [OFF([

**•** في الحالة التالیة، یتم ضبط [LINK LIMITER MIC [على [OFF[: [OFF] على] CH2 LIMITER] أو] CH1 LIMITER] ضبط عند–

#### **[HEAD ROOM]**

یضبط الارتفاع (المستوى القیاسي).

فیما یلي العناصر التي یمكن ضبطھا.

**[20dB] ،[18dB] ،[12dB]**≥

تختلف مواصفات الإعداد الافتراضي حسب الدولة أو المنطقة التي تم شراء الكامیرا منھا.

## **[OUTPUT SETTINGS]**

#### **[AUDIO OUT]**

یضبط قناة الصوت والتنسیق للإخراج من طرف سماعات الرأس والسماعة الداخلیة. عند تعیین [AUDIO OUT] إلى زر USER، بنم تبدیل [CH1/2 MIX]/[CH1/2 STEREO]/[CH1] بالترتیب باستخدام الزر USER.

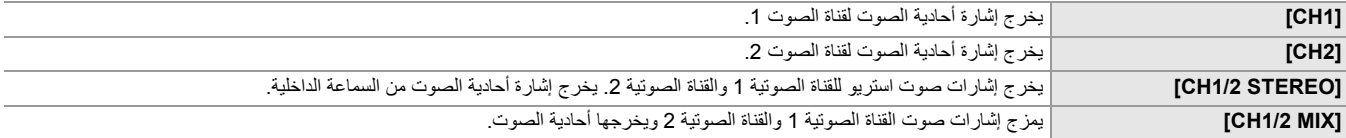

(اعدادات المصنع: [CH1/2 STEREO])

#### **[ALARM]**

یعین ما إذا كان لدیك صوت تنبیھ. یتم إخراج التنبیھ من سماعات ھذه الوحدة أو سماعات الرأس. لا یتم الإخراج إلى وجھات الإخراج الخارجي.

#### **[BATTERY END]**

یضبط إذا ما كان سیصدر صوت تنبیھ عند نفاد مستوى البطاریة المتبقي. فیما یلي العناصر التي یمكن ضبطھا.

#### **[OFF] ،[LOW] ،[ ]HIGH** ≥

(اعدادات المصنع: [OFF([

# **[MEDIA END]**

یضبط إذا ما كان سیصدر صوت تنبیھ عند نفاد سعة التسجیل المتبقیة لبطاقة الذاكرة.

# فیما یلي العناصر التي یمكن ضبطھا.

**[OFF] ،[LOW] ،[ ]HIGH** ≥

### (اعدادات المصنع: [OFF([

# **[WARNING]**

یضبط إذا ما كان سیصدر صوت تنبیھ عند حدوث خطأ في النظام أو تحذیر.

#### فیما یلي العناصر التي یمكن ضبطھا. **[OFF] ،[LOW] ،[ ]HIGH** ≥

(اعدادات المصنع: [OFF([

# **[VIDEO OUT/LCD/VF] قائمة**

تقوم بتھیئة إعدادات الإخراج الخارجي والمعلومات التي یتم عرضھا على شاشة LCD أو منظار الرؤیة وتنسیق الإخراج.

#### **EX2** [VIDEO OUT SEL]

#### **[SDI + HDMI OUTPUT]**

يبدل ما إذا كان الإخراج المتزامن لطرفي التوصيل<OUT> و <HDMI> ممكّنًا أو معطلاً.

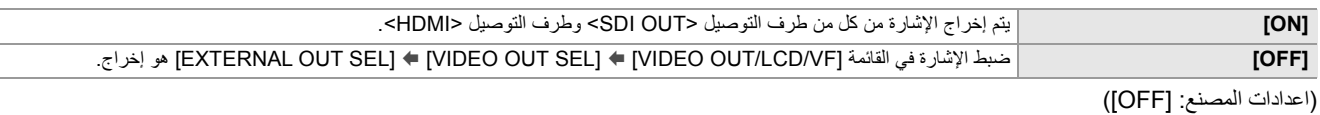

#### **[EXTERNAL OUT SEL]**

یبدل وجھة الإخراج للصور والصوت. یمكن الضبط عند ضبط [OUTPUT HDMI + SDI [على [OFF[.

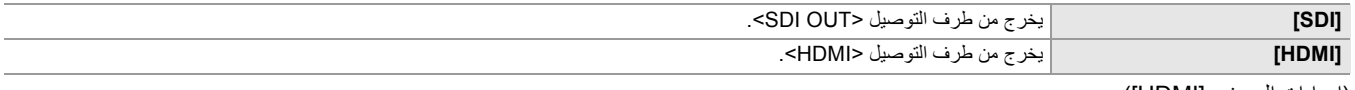

(اعدادات المصنع: [HDMI([

# **[SDI OUT FORMAT]**

يحدد إخراج الإشارة من طرف التوصیل <OUT >. تختلف العناصر التي یمكن تحدیدها حسب إعداد القائمة [SYSTEM] /[FILE FORMATJ][/FREQUENCY] .[REC FORMAT]

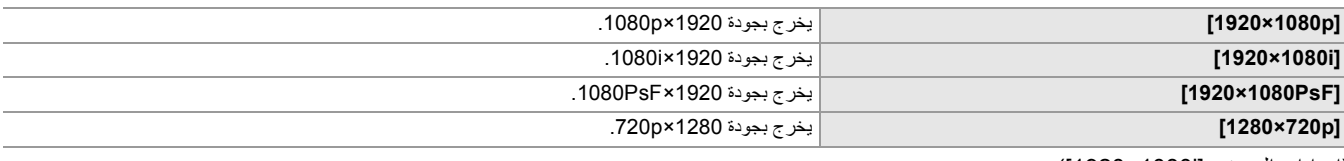

(اعدادات المصنع: [i1080×1920([

**•** للتولیفات التي یمكن ضبطھا (Íالتنسیق الذي یمكن إخراجھ من طرف التوصیل OUT SDI] 2X[: 239(

#### **[HDMI OUT FORMAT]**

یحدد إخراج الإشارة من طرف التوصیل <HDMI<. تختلف العناصر التي یمكن تحدیدھا حسب إعداد القائمة [SYSTEM] § [FREQUENCY[/]FORMAT FILE[/ .[REC FORMAT]

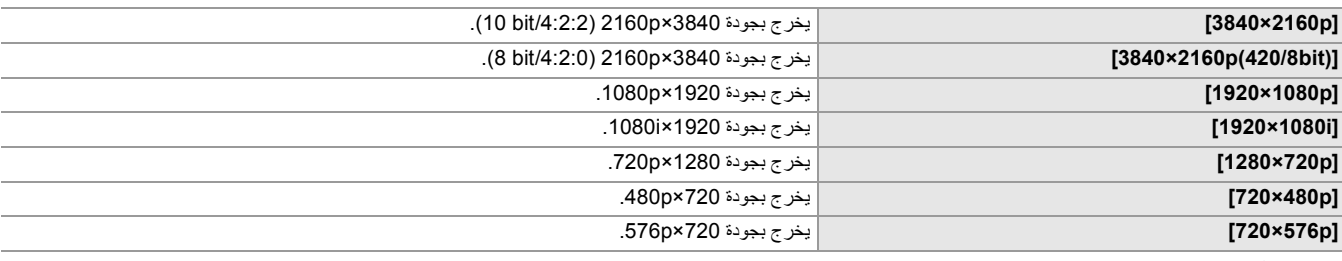

(اعدادات المصنع: [p1080×1920([

**•** للتولیفات التي یمكن ضبطھا (Íالتنسیق الذي یمكن إخراجھ من طرف التوصیل HDMI: 240(

# **[LCD/VF OUTPUT]**

یضبط إعدادات العرض لشاشة LCD/منظار الرؤیة یمكن الضبط عند ضبط [OUTPUT HDMI + SDI [على [ON[.

# فیما یلي العناصر التي یمكن ضبطھا.

**[LCD] ،[AUTO]**≥ (اعدادات المصنع: [AUTO([

#### **EX2 [SDI SETTING]**

#### **[SDI REC REMOTE]**

یضبط ما إذا كان یجب التحكم في عملیة التسجیل مقابل الجھاز الخارجي المتصل بالطرف <OUT SDI) <مثل المسجل) أم لا.

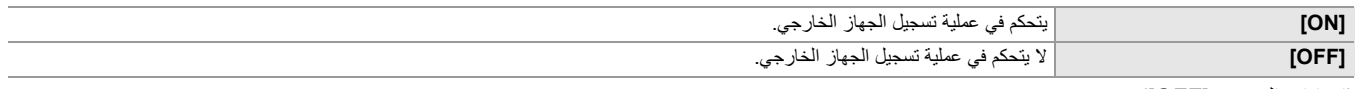

(اعدادات المصنع: [OFF([

- **•** لا یمكن الضبط عند ضبط القائمة [RECORDING] § [FUNCTION REC] § [MODE REC [على [INTERVAL[.
	- ُعد باستخدام SDI. **•** تتوافق إشارة REC AUTO مع 3TYPE عند التسجیل عن ب
- **•** بعد إجراء جمیع إعدادات القائمة التالیة، یمكن التحكم في التسجیل عن طریق أجھزة خارجیة متصلة بطرف التوصیل <OUT SDI <وطرف التوصیل <HDMI<.
	- [ON] § [ SDI + HDMI OUTPUT] § [VIDEO OUT SEL] § [VIDEO OUT/LCD/VF] قائمة–
		- [ON] § [ SDI REC REMOTE] § [SDI SETTING] § [VIDEO OUT/LCD/VF] قائمة–
		- [ON] § [ HDMI TC OUT] § [HDMI SETTING] § [VIDEO OUT/LCD/VF] قائمة–
	- [ON] § [ HDMI REC REMOTE] § [HDMI SETTING] § [VIDEO OUT/LCD/VF] قائمة–

#### **[SDI OUT CHAR]**

یضبط ما إذا كان یجب تركیب الحرف على الإخراج من طرف التوصیل <OUT SDI<.

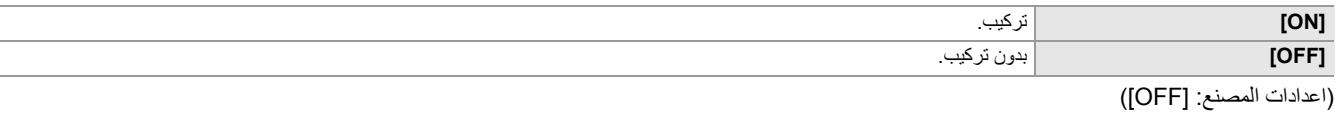

#### **[SDI OUT ZEBRA]**

یضبط ما إذا كان یجب تركیب إشارة زیبرا على الإخراج من طرف التوصیل <OUT SDI<. تتبع إعدادات إشارة زیبرا إعدادات إشارة زیبرا في القائمة [OUT VIDEO/ .[EI ASSIST]  $\blacklozenge$  [LCD/VF

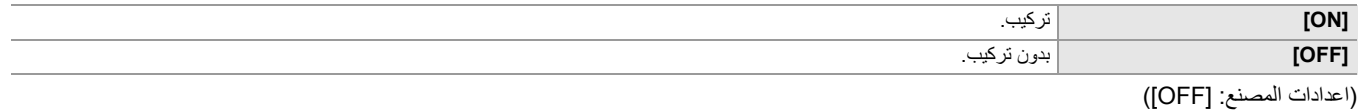

# **[SDI OUT HDR]**

یضبط صورة الإخراج من طرف التوصیل <OUT SDI <عند ضبط القائمة [FILE SCENE] § [SEL MODE GAMMA [على [HLG[.

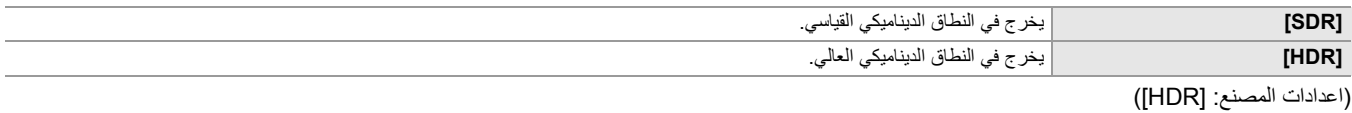

# **[SDI OUT V-Log]**

يضبط صورة الإخراج من طرف التوصيل <ODI OUT> عند ضبط القائمة [SCENE FILE] [SCENE] على [V-Log] [V-Log]

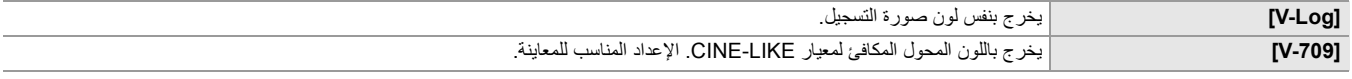

(اعدادات المصنع: [Log-V([

### **[HDMI OUT] / [HDMI SETTING]**

### **[X20] <b>[OUT FORMAT]**

یحدد إخراج الإشارة من طرف التوصیل <HDMI<. تختلف العناصر التي یمكن تحدیدھا حسب إعداد القائمة [SYSTEM] § [FREQUENCY[/]FORMAT FILE[/ .[REC FORMAT]

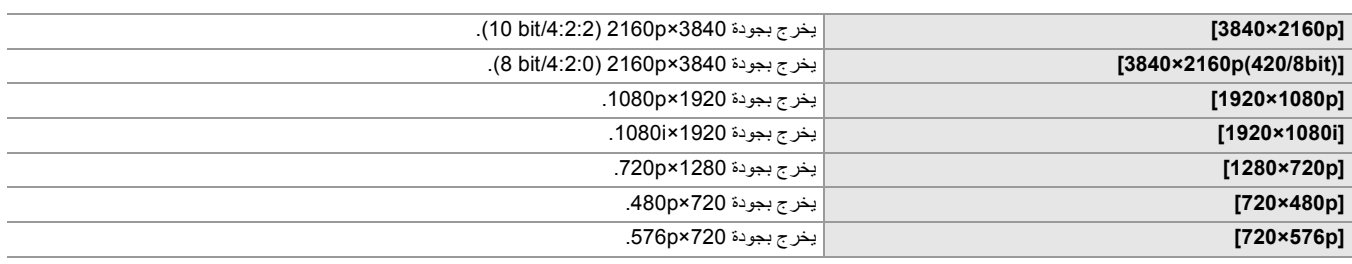

(اعدادات المصنع: [p1080×1920([

**•** للتولیفات التي یمكن ضبطھا (Íالتنسیق الذي یمكن إخراجھ من طرف التوصیل HDMI: 240(

### **[HDMI TC OUT]**

یضبط ما إذا كان سیتم إخراج معلومات رمز الوقت من طرف التوصیل <HDMI<.

فیما یلي العناصر التي یمكن ضبطھا.

#### **[OFF] ،[ON]**≥

(اعدادات المصنع: [OFF([

#### **[HDMI REC REMOTE]**

یضبط ما إذا كان یجب التحكم في عملیة التسجیل مقابل الجھاز الخارجي المتصل بالطرف <HDMI) <مثل المسجل) أم لا. یمكن الضبط عند تمكین [OUT TC HDMI[.

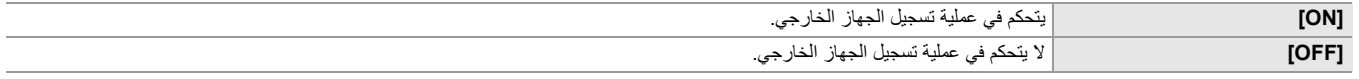

(اعدادات المصنع: [OFF([

**•** لا یمكن الضبط عند ضبط القائمة [RECORDING] § [FUNCTION REC] § [MODE REC [على [INTERVAL[.

#### **•** (خاص بطراز )

- بعد إجراء جمیع إعدادات القائمة التالیة، یمكن التحكم في التسجیل عن طریق أجھزة خارجیة متصلة بطرف التوصیل <OUT SDI <وطرف التوصیل <HDMI<.
	- [ON] § [ SDI + HDMI OUTPUT] § [VIDEO OUT SEL] § [VIDEO OUT/LCD/VF] قائمة–
		- [ON] § [ SDI REC REMOTE] § [SDI SETTING] § [VIDEO OUT/LCD/VF] قائمة–
			- [ON] § [ HDMI TC OUT] § [HDMI SETTING] § [VIDEO OUT/LCD/VF] قائمة–
		- [ON] § [ HDMI REC REMOTE] § [HDMI SETTING] § [VIDEO OUT/LCD/VF] قائمة–

#### **[HDMI OUT CHAR]**

یضبط ما إذا كان یجب تركیب الحرف على الإخراج من طرف التوصیل <HDMI<.

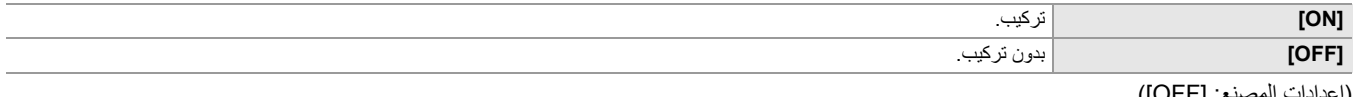

(اعدادات المصنع: [OFF([

#### **[HDMI OUT ZEBRA]**

یضبط ما إذا كان یجب تركیب إشارة زیبرا على الإخراج من طرف التوصیل <HDMI<. تتبع إعدادات إشارة زیبرا إعدادات إشارة زیبرا في القائمة [LCD/OUT VIDEO/  $.F$ [EI ASSIST]  $\blacklozenge$  [VF

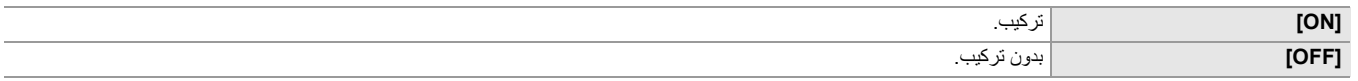

(اعدادات المصنع: [OFF([

#### **EX2 [HDMI OUT HDR]**

یضبط صورة الإخراج من طرف التوصیل <OUT SDI <عند ضبط القائمة [FILE SCENE] § [SEL MODE GAMMA [على [HLG[.

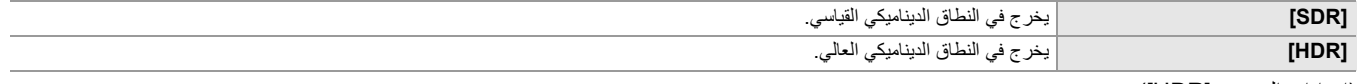

(اعدادات المصنع: [HDR([

**•** یتم تثبیت الإعداد على [SDR [عند تعیینھ على القائمة التالیة. [720×576p] أو] 720×480p] § [ HDMI OUT FORMAT] § [VIDEO OUT SEL] § [VIDEO OUT/LCD/VF] قائمة–

#### **EX2 | [HDMI OUT V-Log]**

يضبط صورة الإخراج من طرف التوصيل <OUT> عند ضبط القائمة [SCENE FILE] ﴾ [GAMMA MODE SEL]. [V-Log].

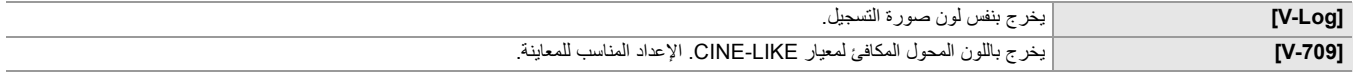

(اعدادات المصنع: [Log-V([

```
• یتم تثبیت الإعداد على [-709V [عند تعیینھ على القائمة التالیة.
[720×576p] أو] 720×480p] § [ HDMI OUT FORMAT] § [VIDEO OUT SEL] § [VIDEO OUT/LCD/VF] قائمة–
```
#### **[LCD]**

**• لا تؤثر ھذه الإعدادات على الصور المسجلة بالفعل.**

# **[BRIGHTNESS]**

یضبط سطوع شاشة LCD. فیما یلي العناصر التي یمكن ضبطھا. **[+15]…[−15]**≥ (اعدادات المصنع: [0])

# **[COLOR LEVEL]**

یضبط مستوى اللون لشاشة LCD. فیما یلي العناصر التي یمكن ضبطھا. **[+15]…[−15]**≥ (اعدادات المصنع: [0])

# **[CONTRAST]**

یضبط تباین شاشة LCD. فیما یلي العناصر التي یمكن ضبطھا. **[+15]…[−15]**≥ (اعدادات المصنع: [0])

#### **[BACK LIGHT]**

یضبط سطوع الإضاءة الخلفیة لشاشة LCD.] 0 [ھو السطوع القیاسي. فیما یلي العناصر التي یمكن ضبطھا. **2[ ] ،[1] ،[0] ،[− ]1** ≥ (اعدادات المصنع: [0])

### **[RED TINT]**

یضبط بدقة قوة اللون الأحمر على شاشة LCD. فیما یلي العناصر التي یمكن ضبطھا. **[+10]…[−10]**≥ (اعدادات المصنع: [0])

#### **[BLUE TINT]**

یضبط بدقة قوة اللون الأزرق على شاشة LCD. فیما یلي العناصر التي یمكن ضبطھا. **[+10]…[−10]**≥ (اعدادات المصنع: [0])

#### **[SELF SHOOT]**

یضبط عرض شاشة LCD عند إجراء تصویر المرآة.

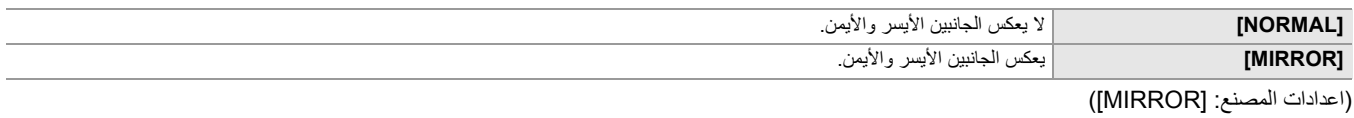

**•** لا تتوفر عملیات تشغیل القرص متعدد الاستخدام في عرض مرآة شاشة LCD عند ضبط [MIRROR[.

#### **[VF]**

**• لا تؤثر ھذه الإعدادات على الصور المسجلة بالفعل.**

### **[BRIGHTNESS]**

تعدیل سطوع منظار الرؤیة. فیما یلي العناصر التي یمكن ضبطھا. **[+15]…[−15]**≥ (اعدادات المصنع: [0])

#### **[COLOR LEVEL]**

یضبط مستوى اللون لمنظار الرؤیة. فیما یلي العناصر التي یمكن ضبطھا. **[+15]…[−15]**≥ (اعدادات المصنع: [0])

#### **[CONTRAST]**

تعدیل تباین منظار الرؤیة. فیما یلي العناصر التي یمكن ضبطھا. **[+15]…[−15]**≥ (اعدادات المصنع: [0])

# **[RED TINT]**

یضبط بدقة قوة اللون الأحمر في منظار الرؤیة. فیما یلي العناصر التي یمكن ضبطھا. **[+10]…[−10]**≥ (اعدادات المصنع: [0])

#### **[BLUE TINT]**

یضبط بدقة قوة اللون الأزرق في منظار الرؤیة. فیما یلي العناصر التي یمكن ضبطھا. **[+10]…[−10]**≥ (اعدادات المصنع: [0])

# **[VF COLOR]**

یحدد ما إذا كان سیتم عرض الفیدیو في منظار الرؤیة بالألوان أو بالأبیض والأسود.

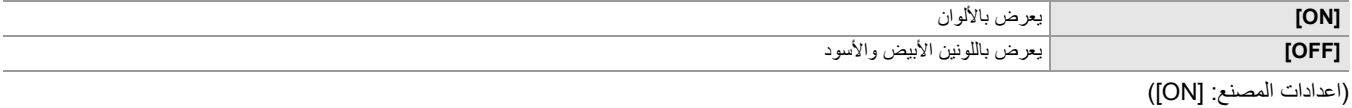

#### **[EYE SENSOR]**

یضبط حساسیة مستشعر العین. فیما یلي العناصر التي یمكن ضبطھا. **[LOW] ·[HIGH]●** 

(اعدادات المصنع: [HIGH([

#### **EX2** [LCD/VF HDR]

یضبط صورة الإخراج من شاشة LCD و منظار الرؤیة عند ضبط القائمة [FILE SCENE] § [SEL MODE GAMMA [على [HLG[.

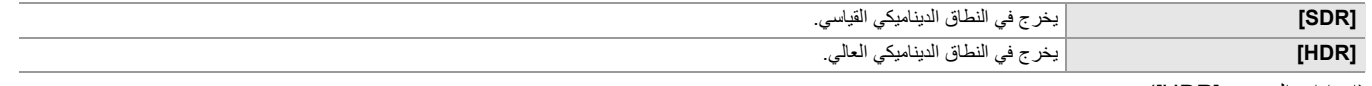

(اعدادات المصنع: [HDR([

#### **EX2** [LCD/VF V-Log]

یضبط صورة الإخراج من شاشة LCD و منظار الرؤیة عند ضبط القائمة [FILE SCENE] § [SEL MODE GAMMA [على [Log-V[.

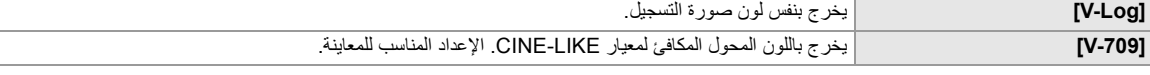

(اعدادات المصنع: [Log-V([

#### **[INDICATOR]**

یحدد المؤشر المراد عرضھ في صورة الإخراج.

#### **[FULL AUTO]**

یبدل بین عرض/إخفاء الحالة عندما یكون المفتاح <MANU/AUTO <على <AUTO<. فیما یلي العناصر التي یمكن ضبطھا.

#### **[OFF] ،[ON]**≥

(اعدادات المصنع: [ON])

# **[SLOT1/2 STATUS]**

یبدل بین عرض/إخفاء حالة فتحة البطاقة وسعة التسجیل المتبقیة. فیما یلي العناصر التي یمكن ضبطھا.

# **[OFF] ،[ON]**≥

(اعدادات المصنع: [ON])

# **[2 SLOTS FUNC ].**

یبدل بین عرض/إخفاء الإعداد في القائمة [RECORDING § [. ] FUNC SLOTS 2[. فیما یلي العناصر التي یمكن ضبطھا. **[OFF] ،[ON]**≥ (اعدادات المصنع: [ON([

#### **[STREAMING]**

یبدل بین عرض/إخفاء حالة البث. فیما یلي العناصر التي یمكن ضبطھا. **[OFF] ،[ON]**≥ (اعدادات المصنع: [ON([

#### **[NETWORK]**

یبدل بین عرض/إخفاء حالة اتصال شبكة LAN السلكیة أو شبكة LAN اللاسلكیة أو ربط USB. فیما یلي العناصر التي یمكن ضبطھا. **[OFF] ،[ON]**≥ (اعدادات المصنع: [ON([

### **[BATTERY REMAIN]**

یبدل بین عرض/إخفاء حالة الطاقة. فیما یلي العناصر التي یمكن ضبطھا. **[OFF] ،[ON]**≥ (اعدادات المصنع: [ON([

# **[REC FORMAT]**

یبدل بین عرض/إخفاء إعدادات تنسیق التسجیل. فیما یلي العناصر التي یمكن ضبطھا. **[OFF] ،[ON]**≥ (اعدادات المصنع: [ON([

#### **[FRAME RATE]**

یبدل بین عرض/إخفاء معدل الإطارات لتسجیل معدل الإطارات المتغیر أو التسجیل الفائق البطء. فیما یلي العناصر التي یمكن ضبطھا.

#### **[OFF] ،[ON]**≥

(اعدادات المصنع: [ON([

# **[CLIP NAME]**

یبدل بین عرض/إخفاء اسم ملف المقطع المراد تسجیلھ. یتم عرض ما یصل إلى 8 أحرف من بدایة اسم الملف. فیما یلي العناصر التي یمكن ضبطھا.

## **[OFF] ،[ON]**≥

(اعدادات المصنع: [ON])

#### **[REC REMOTE]**

يبدل بين عرض/إخفاء حالة التحكم في بدء التسجيل وإيقاف التسجيل على الجهاز الخارجي المتصل بـطرف التوصيل <SDI OUT> ، وطرف التوصيل <HDMI>.

\* متاح للاستخدام عند استخدام .

فیما یلي العناصر التي یمكن ضبطھا. **[OFF] ،[ON]**≥

(اعدادات المصنع: [ON([

#### **[REC MODE]**

یبدل بین عرض/إخفاء حالة التسجیل بفاصل زمني. فیما یلي العناصر التي یمكن ضبطھا. **[OFF] ،[ON]**≥

(اعدادات المصنع: [ON([

# **[FBC]**

تبدیل ما إذا كان سیتم العرض عند تنشیط وظیفة تعویض تغیر الضوء بالفلاش. فیما یلي العناصر التي یمكن ضبطھا. **[OFF] ،[ON]**≥ (اعدادات المصنع: [ON])

# **EX2 | [HDR/DRS/V-Log]**

تبدیل ما إذا كان سیتم العرض عند تمكین وظیفة تسجیل النطاق الدینامیكي العالي أو وظیفة أداة توسیع النطاق الدینامیكي أو وظیفة تسجیل Log-V. فیما یلي العناصر التي یمكن ضبطھا.

> **[OFF] ،[ON]**≥ (اعدادات المصنع: [ON])

#### **[DRS]**

تبدیل ما إذا كان سیتم العرض عندما تعمل وظیفة أداة توسیع النطاق الدینامیكي. فیما یلي العناصر التي یمكن ضبطھا.

**[OFF] ،[ON]**≥ (اعدادات المصنع: [ON([

### **[O.I.S. ]**

تبدیل ما إذا كان سیتم العرض عندما تعمل وظیفة مثبت الصورة البصري. فیما یلي العناصر التي یمكن ضبطھا.

**[OFF] ،[ON]**≥ (اعدادات المصنع: [ON([

### **[SCENE FILE]**

یبدل بین عرض/إخفاء اسم ملف المشھد. فیما یلي العناصر التي یمكن ضبطھا.

> **[OFF] ،[ON]**≥ (اعدادات المصنع: [ON([

#### **[AREA/FACE]**

تبدیل ما إذا كان سیتم العرض عندما تعمل وظیفة وضع المنطقة أو وظیفة ضبط عرض نطاق AF أو وظیفة التعرف على الوجھ/تتبع AF&AE. فیما یلي العناصر التي یمكن ضبطھا.

# **[OFF] ،[ON]**≥

(اعدادات المصنع: [ON([

#### **[AUDIO LEVEL METER]**

یبدل بین عرض/إخفاء مقیاس مستوى الصوت. فیما یلي العناصر التي یمكن ضبطھا. **[OFF] ،[ON]**≥ (اعدادات المصنع: [ON])

# **[GAIN]**

یبدل بین عرض/إخفاء قیمة الكسب. فیما یلي العناصر التي یمكن ضبطھا. **[OFF] ،[ON]**≥

# (اعدادات المصنع: [ON([

# **[ND FILTER]**

یبدل بین عرض/إخفاء معدل شفافیة مرشح ND. فیما یلي العناصر التي یمكن ضبطھا.

# **[OFF] ،[ON]**≥

(اعدادات المصنع: [ON])

# **[SHUTTER]**

یبدل بین عرض/إخفاء سرعة الغالق. فیما یلي العناصر التي یمكن ضبطھا.

# **[OFF] ،[ON]**≥

(اعدادات المصنع: [ON])

#### **[IRIS]**

یبدل بین عرض/إخفاء قیمة القزحیة وحالة التحكم التلقائي في القزحیة. فیما یلي العناصر التي یمكن ضبطھا.

#### **[OFF] ،[ON]**≥

(اعدادات المصنع: [ON([

# **[AE LEVEL]**

یبدل بین عرض/إخفاء مقیاس مستوى AE. فیما یلي العناصر التي یمكن ضبطھا.

# **[OFF] ،[ON]**≥

(اعدادات المصنع: [ON([

# **[ZOOM/FOCUS]**

یبدل بین وحدات الزوم وقیم التركیز.

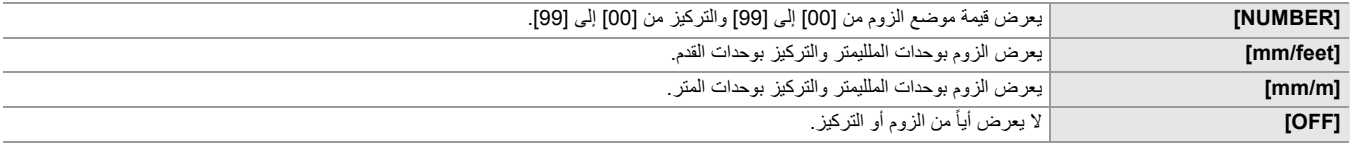

(اعدادات المصنع: [NUMBER([

#### **[WHITE BALANCE]**

یبدل بین عرض/إخفاء حرارة اللون. فیما یلي العناصر التي یمكن ضبطھا.

# **[OFF] ،[ON]**≥

(اعدادات المصنع: [ON([

# **[FACE DETECTION]**

تبدیل ما إذا كان سیتم عرض إطار التعرف على الوجھ عندما تعمل وظیفة التعرف على الوجھ/تتبع AF&AE.

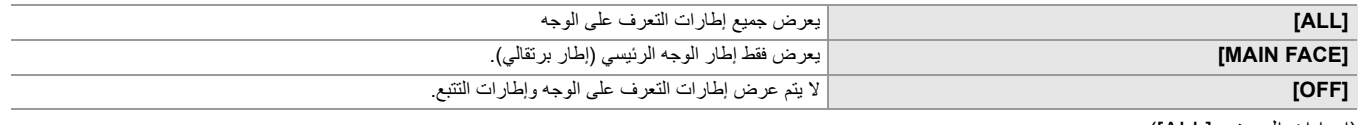

(اعدادات المصنع: [ALL([

# **[DATE/TIME]**

یبدل بین عرض/إخفاء التاریخ والوقت.

یتبع عرض السنة والشھر والیوم الإعداد [FORMAT DATE[. لا یتم عرض التاریخ والوقت عند تمكین وظیفة الطابع الزمني.

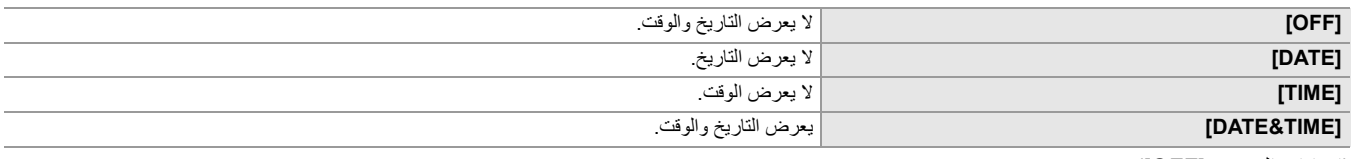

(اعدادات المصنع: [OFF([

### **[SHOOTING MODE]**

یعرض/یخفي نمط الحساسیة الفائقة. فیما یلي العناصر التي یمكن ضبطھا. **[OFF] ،[ON]**≥

(اعدادات المصنع: [ON([

# **[MULTI MANUAL]**

یبدل بین عرض/إخفاء الوظیفة الیدویة المتعددة. فیما یلي العناصر التي یمكن ضبطھا. **[OFF] ،[ON]**≥ (اعدادات المصنع: [ON([

#### **[D.ZOOM]**

یبدل بین عرض/إخفاء معدل الزوم الرقمي. فیما یلي العناصر التي یمكن ضبطھا. **[OFF] ،[ON]**≥ (اعدادات المصنع: [ON([

# **]IR REC[**

يبدل بين عرض/إخفاء الإعدادات في القائمة [CAMERA] ♦ [SW MODE] [SW] .[IR REC] فیما یلي العناصر التي یمكن ضبطھا. **[OFF] ،[ON]**≥ (اعدادات المصنع: [ON])

# **[PLAYBACK STATUS]**

یبدل بین عرض/إخفاء حالة التشغیل. فیما یلي العناصر التي یمكن ضبطھا. **[OFF] ،[ON]**≥ (اعدادات المصنع: [ON([

#### **[MARKER]**

### **[CENTER MARKER]**

یبدل نوع علامة المركز.

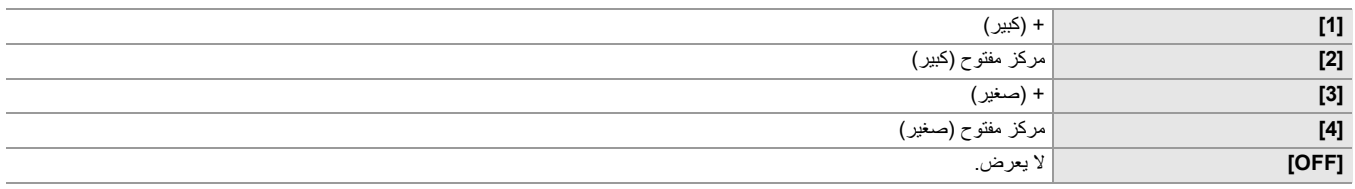

(اعدادات المصنع: [1])

#### **[SAFETY MARKER]**

یحدد نوع الإطار لعلامة منطقة الأمان.

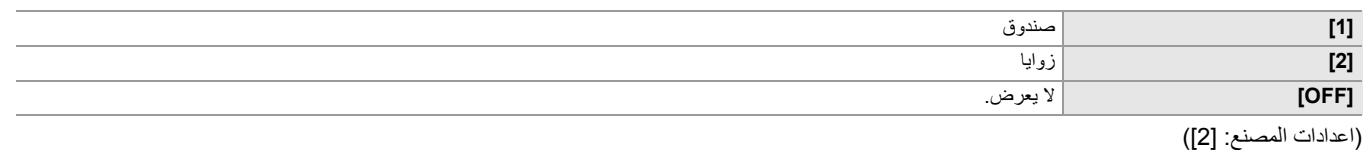

#### **[FRAME MARKER]**

یضبط نسبة الأبعاد لعلامة الإطار. لا یجري عرض علامة الإطار عند تحدید [OFF[.

فیما یلي العناصر التي یمكن ضبطھا.

**[OFF] ،[2.35:1] ،[1.85:1] ،[17:9] ،[16:9] ،[14:9] ،[13:9] ،[4:3]**≥ (اعدادات المصنع: [OFF([

# **[FOCUS ASSIST]**

### **[FOCUS ASSIST SW]**

یضبط كیفیة ضبط مساعدة التركیز عند ضغط الزر <ASSIST FOCUS <أو تعیین [ASSIST FOCUS [في الزر USER.

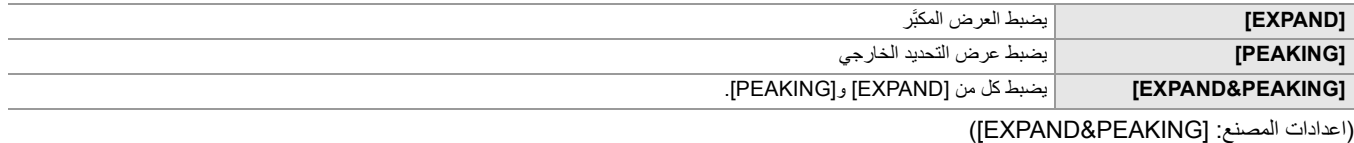

#### **[EXPAND MODE]**

یضبط وضع وظیفة العرض المكبَّر.

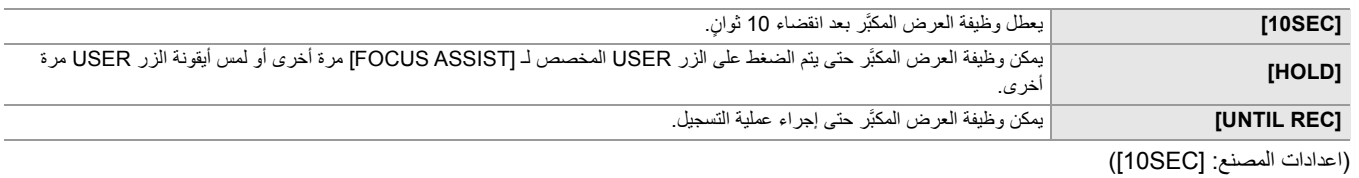

**[EXPAND VALUE]**

یضبط عامل التكبیر لوظیفة العرض المكبَّر. فیما یلي العناصر التي یمكن ضبطھا. **[×4] ،[×3] ،[×2]** ≥ (اعدادات المصنع: [2×])

#### **[PEAKING LEVEL]**

یضبط حدة عرض التحدید الخارجي. فیما یلي العناصر التي یمكن ضبطھا. **[HIGH] ،[MID] ،[LOW]**≥ (اعدادات المصنع: [MID([

#### **[PEAKING COLOR]**

یضبط لون عرض التحدید الخارجي. فیما یلي العناصر التي یمكن ضبطھا. **[WHITE] ،[GREEN] ،[RED]**≥

(اعدادات المصنع: [RED([

#### **]DETAIL[**

یضبط حدة ملامح الفیدیو لتسھیل التركیز علیھ. فیما یلي العناصر التي یمكن ضبطھا. **[OFF] ،[ON]**≥ (اعدادات المصنع: [OFF([

### **[DETAIL LEVEL]**

یضبط حدة الملامح. فیما یلي العناصر التي یمكن ضبطھا. **[+3]…[− ]3** ≥ (اعدادات المصنع: [0])

### **[DETAIL FREQ ].**

یضبط تردد الملامح البارزة.

فیما یلي العناصر التي یمكن ضبطھا.

# [LOW] <sub>'</sub>[HIGH]●

(اعدادات المصنع: [LOW([

# **[EI ASSIST]**

# **[ZEBRA]**

یضبط ما إذا كان یجب تركیب إشارة زیبرا على الإخراج.

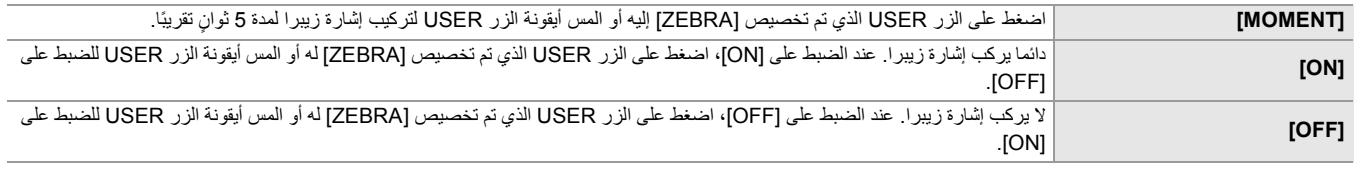

(اعدادات المصنع: [OFF([

# **[ZEBRA1 DETECT]**

یضبط مستوى كشف نمط زیبرا 1. فیما یلي العناصر التي یمكن ضبطھا. **[105%]…[50%]**≥ (اعدادات المصنع: [80%])

#### **[ZEBRA2 DETECT]**

یضبط مستوى كشف نمط زیبرا 2. فیما یلي العناصر التي یمكن ضبطھا. **[105%]…[50%]**≥ (اعدادات المصنع: [100%])

#### **[ZEBRA2]**

یبدل بین تمكین/تعطیل نمط زیبرا 2. فیما یلي العناصر التي یمكن ضبطھا. **[OFF] ،[ON]**≥ (اعدادات المصنع: [OFF([

# **[WFM MODE]**

یضبط عرض شاشة الشكل الموجي. یمكن التبدیل بین عرض الشكل الموجي والمتجھ.

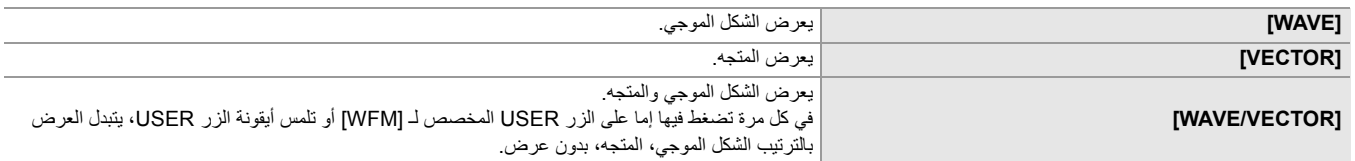

(اعدادات المصنع: [WAVE([

#### **[WFM TRANSPARENCE]**

یضبط شفافیة شاشة الشكل الموجي. فیما یلي العناصر التي یمكن ضبطھا.

# **[50%] ،[25%] ،[0%]**≥

(اعدادات المصنع: [25%])

#### **[LEVEL GAUGE]**

### **[LEVEL GAUGE]**

یبدل بین عرض/إخفاء مقیاس المستوى. عند تعیین [GAUGE LEVEL [إلى زر USER، یمكن تبدیل [ON[/]OFF [باستخدام الزر USER. فیما یلي العناصر التي یمكن ضبطھا. **[OFF] ،[ON]**≥ (اعدادات المصنع: [ON([

### **[LEVEL GAUGE RESET]**

یضبط القیمة المرجعیة الأفقیة والرأسیة المحددة بواسطة [SET GAUGE LEVEL [في الزر USER على إعداد المصنع. فیما یلي العناصر التي یمكن تحدیدھا. **[NO] ،[YES]**≥
# **قائمة [RECORDING[**

تعین العناصر المختلفة في وظیفة التسجیل.

#### **[FORMAT MEDIA]**

بقوم بتھیئة بطاقة الذاكرة في فتحة البطاقة المحددة.

سیتم حذف جمیع البیانات عند تھیئة البطاقة. قم بحفظ أي بیانات مھمة على جھاز كمبیوتر، وما شابھ (Íالاتصال بكمبیوتر في وضع قارئ البطاقة: 263) فیما یلي العناصر التي یمكن تحدیدھا.

#### **[SLOT2] ،[SLOT1]**≥

#### **[CLIP NAME]**

#### **[CAM INDEX]**

یضبط INDEX CAM المستخدم لأسماء ملفات تنسیق MOV 4/MP المسجلة. یعین حالة حرف كبیر واحد. یتم استخدام ھذا كقیمة لیتم تخزینھا في تسمیة وحدة التخزین لبطاقة الذاكرة. فیما یلي العناصر التي یمكن ضبطھا.

**[Z]** …[A] ●

(اعدادات المصنع: [A([

# **[NEXT CARD COUNT]**

یضبط COUNT CARD المستخدم لأسماء ملفات تنسیق MOV 4/MP المسجلة. في الحالات التالیة، یتم تخزین قیمة الإعداد في [COUNT CARD NEXT [في تسمیة وحدة التخزین لبطاقة الذاكرة مع قیمة الإعداد [INDEX CAM [كـ CARD ً إلى ذلك، بعد التخزین، تزید قیمة الإعداد بمقدار .1 (یعود إلى [001] بعد [999]) COUNT. إضافة **•** عند تھیئة بطاقة الذاكرة **•** عند التسجیل على بطاقة الذاكرة حیث لا یتم تخزین COUNT CARD في تسمیة وحدة التخزین

فیما یلي العناصر التي یمكن ضبطھا.

**[999]…[001]**≥

(اعدادات المصنع: [001])

#### **[2 SLOTS FUNC ].**

یضبط وظیفة التسجیل التي تستخدم بطاقتي ذاكرة.

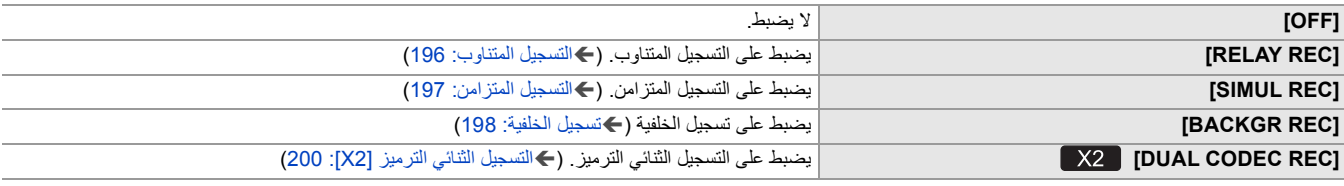

(اعدادات المصنع: [RELAY REC])

#### **EX2** [DUAL CODEC SETTING]

عند التسجیل الثنائي الترمیز، یقوم بتعیین المقطع المسجل في جانب التسجیل الفرعي.

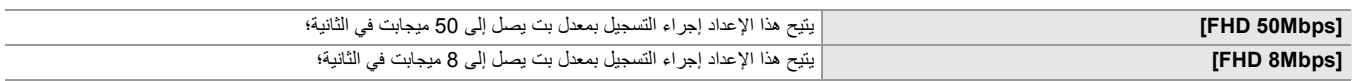

(اعدادات المصنع: [FHD 50Mbps])

**•** لا یمكن الضبط في الحالات التالیة.

– عندما تكون القائمة [SYSTEM] § [FORMAT FILE [مضبوطة على أي شيء بخلاف [MOV[

– عند ضبط القائمة [SYSTEM] § [FORMAT REC [على إعداد لا یدعم التسجیل الثنائي للترمیز. (Íملاحظة بخصوص [FORMAT REC [و [DUAL

SETTING CODEC [التي یمكن ضبطھا مع التسجیل الثنائي الترمیز: 201)

#### **[PRE REC]**

یحدد ما إذا كان یجب القیام بالتسجیل المسبق. (Íالتسجیل المسبق: 195) فیما یلي العناصر التي یمكن تحدیدھا. **[OFF] ،[ON]**≥ (اعدادات المصنع: [OFF([

# **[REC FUNCTION]**

# **[REC MODE]**

#### یحدد نمط التسجیل.

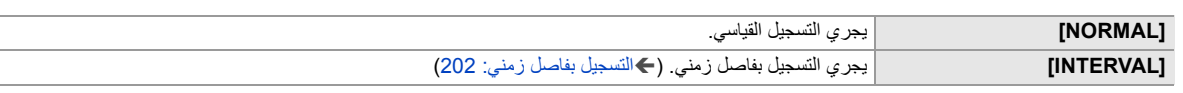

(اعدادات المصنع: [NORMAL([

#### **[INTERVAL TIME]**

یعین مدة الفاصل الزمني للتسجیل بفاصل زمني. فیما یلي العناصر التي یمكن ضبطھا.

**[10min] ،[5min] ،[1min] ،[30s] ،[10s] ،[5s] ،[2s] ،[1s]**≥

(اعدادات المصنع: [min5([

#### **[TC/UB]**

#### **[TC PRESET]**

یضبط القیمة الافتراضیة لرمز الوقت للتسجیل.

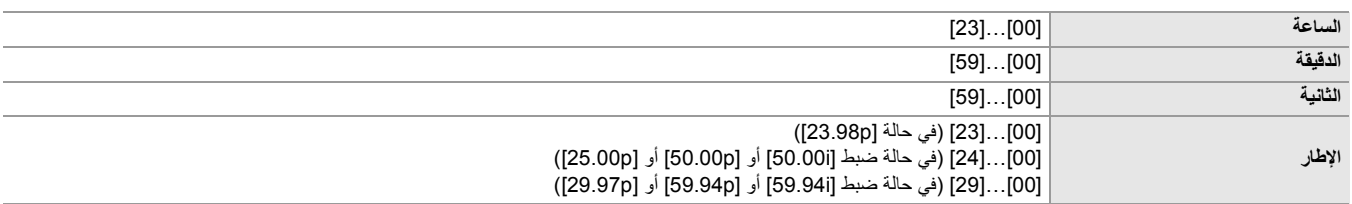

(اعدادات المصنع: [00]) (كل عنصر)

**•** الحرف "h "اختصار للساعة، و"m "اختصار للدقیقة، و"s "اختصار للثانیة في حین أن "f "أختصار للإطار.

#### **[UB PRESET]**

یضبط وحدات بت المستخدم. یتم التمكین فقط عند تحدید [USER [في [MODE UB [من [UB/TC[. یمكن تعیین كل رقم في النطاق التالي. **[FF]…[00]**≥

(اعدادات المصنع: [00])

#### **[FREE/REC RUN]**

یحدد كیفیة تقدم مولد رمز الوقت.

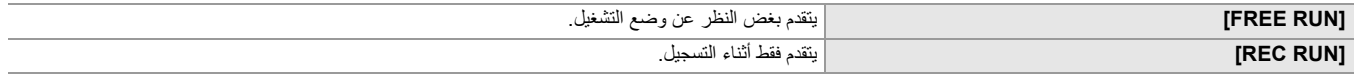

(اعدادات المصنع: [REC RUN])

• يتم ضبط الإعداد على [REC RUN] عند ضبط القائمة [SCENE FILE]. [ON] ♦ [VFR] **•** یتم ضبط الإعداد على [RUN REC [عند ضبط القائمة [SYSTEM] § [SLOW SUPER] § [ON[. **•** یتم ضبط الإعداد على [RUN FREE [عند ضبط القائمة [RECORDING] § [REC PRE] § [ON[. **•** یتم ضبط الإعداد على [RUN FREE [عند ضبط القائمة [RECORDING] § [.FUNC SLOTS 2] § [REC BACKGR[. .[INTERVAL] § [ REC MODE] § [REC FUNCTION] § [RECORDING] القائمة ضبط عند] REC RUN] على الإعداد ضبط یتم**•**

#### **[DF/NDF]**

یضبط طریقة العد لمولد رمز الوقت.

یتم التمكین فقط عندما یتم ضبط معدل إطارات القائمة [SYSTEM] [SPSTEM] غلى 29.97p/59.94p/59.94i.

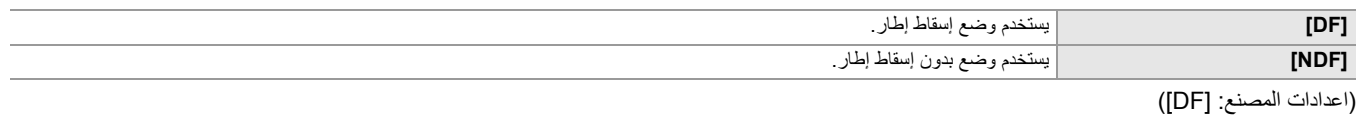

• يتم ضبط الإعداد على [NDF] عند ضبط القائمة [RECORDING] ♦ [RECORDING] ♦ [REC WODE] .

#### **[UB MODE]**

یحدد وضع وحدات بت المستخدم. یتم تسجیل معلومات وحدات بت المستخدم في المقطع.

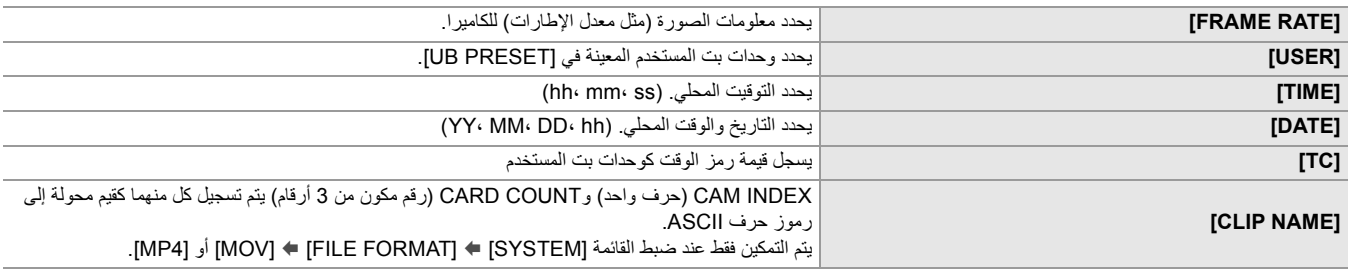

(اعدادات المصنع: [USER([

#### **EX2** [TC IN/OUT SEL]

یضبط الإدخال/الإخراج لطرف التوصیل <OUT/IN TC<.

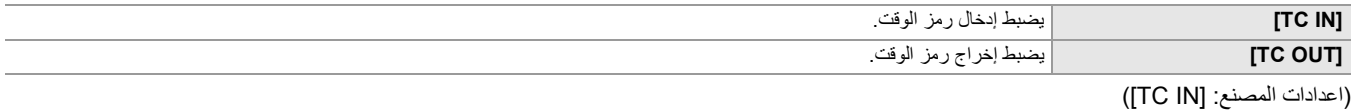

#### **EX2** [TC OUT REF]

یضبط تأخیر إخراج رمز الوقت الذي یخرج من طرف التوصیل <OUT/IN TC<.

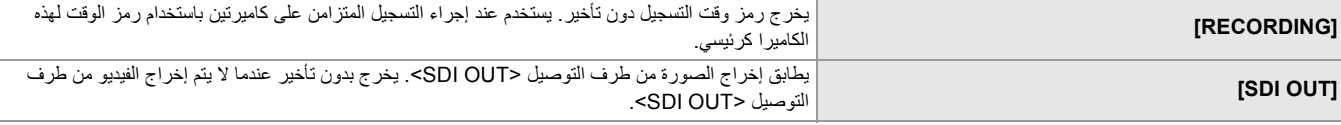

(اعدادات المصنع: [RECORDING([

#### **[REC COUNTER]**

یضبط تشغیل العداد للتسجیل.

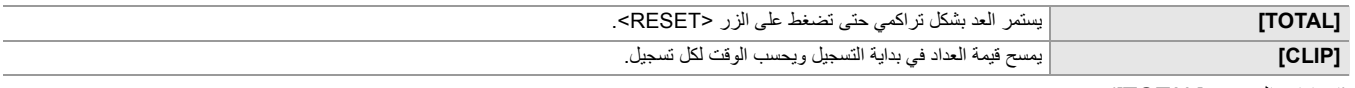

(اعدادات المصنع: [TOTAL([

#### **[TIME STAMP]**

یحدد ما إذا كنت ترید تركب التاریخ والوقت على مقاطع الفیدیو التي یتم التقاطھا. یتبع عرض السنة والشھر والیوم الإعداد [FORMAT DATE[.

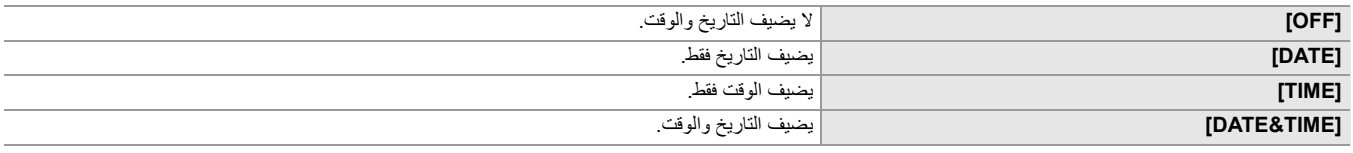

(اعدادات المصنع: [OFF([

# **قائمة [NETWORK[**

تضبط الإعداد فیما یتعلق بوظیفة الشبكة.

#### **[DEVICE SEL]**

یحدد الجھاز الذي یربط الجھاز الخارجي (الكمبیوتر، وماشابھ) بالوحدة. قد تتم إعادة تشغیل الوحدة عند تغییر الإعداد.

#### **• خاص بطراز**

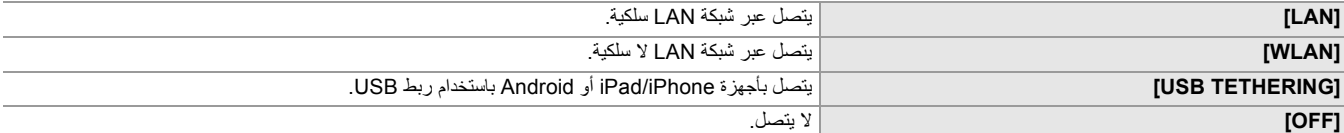

(اعدادات المصنع: [OFF([

**• خاص بطراز** 

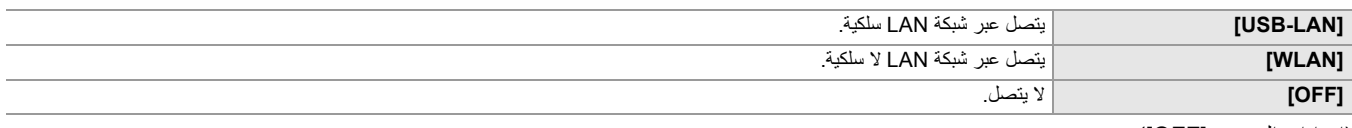

(اعدادات المصنع: [OFF([

#### **[NETWORK FUNC]**

یحدد وظیفة الشبكة للوحدة.

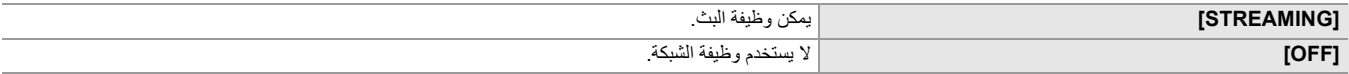

(اعدادات المصنع: [OFF([

#### **[IP REMOTE]**

أداء الإعدادات لـ remote IP) التشغیل عن بعد بواسطة التطبیق ROP HC(.

#### **[ENABLE/DISABLE]**

یحدد ما إذا كان سیتم تمكین وظیفة remote IP. فیما یلي العناصر التي یمكن ضبطھا.

### **[DISABLE] ،[ENABLE]**≥

(اعدادات المصنع: [DISABLE([

#### **[HC ROP PORT]**

یحدد رقم منفذ الاستعداد للاتصال بـ ROP HC. (اعدادات المصنع: [49152])

#### **[USER ACCOUNT]**

یسجل حساب مستخدم جدید لاستخدامھ للمصادقة في وظیفة الشبكة بالوحدة. (10 حسابات كحد أقصى) الحد الأقصى لعدد الأحرف في اسم حساب المستخدم وكلمة المرور ھو كما یلي. ≤**اسم حساب المستخدم: 31 حرف كحد أقصى** ≤**كلمة المرور: بین 8 إلى 15 ً رمزا.**

#### **[ACCOUNT LIST]**

یعرض قائمة المستخدمین المسجلین. علاوة على ذلك، عند تحدید مستخدم، تظھر رسالة تطلب منك تأكید ما إذا كنت ترید حذف مستخدم مسجل.

#### **[STREAMING]**

ینفذ الإعدادات لوظیفة البث.

#### **[STREAMING PROTOCOL]**

یحدد بروتوكول البث.

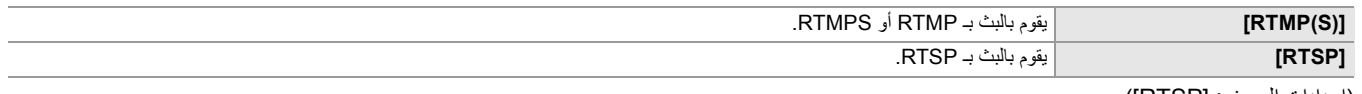

(اعدادات المصنع: [RTSP([

#### **[STREAMING FORMAT]**

یحدد تنسیق البث. فیما یلي العناصر التي یمكن ضبطھا.

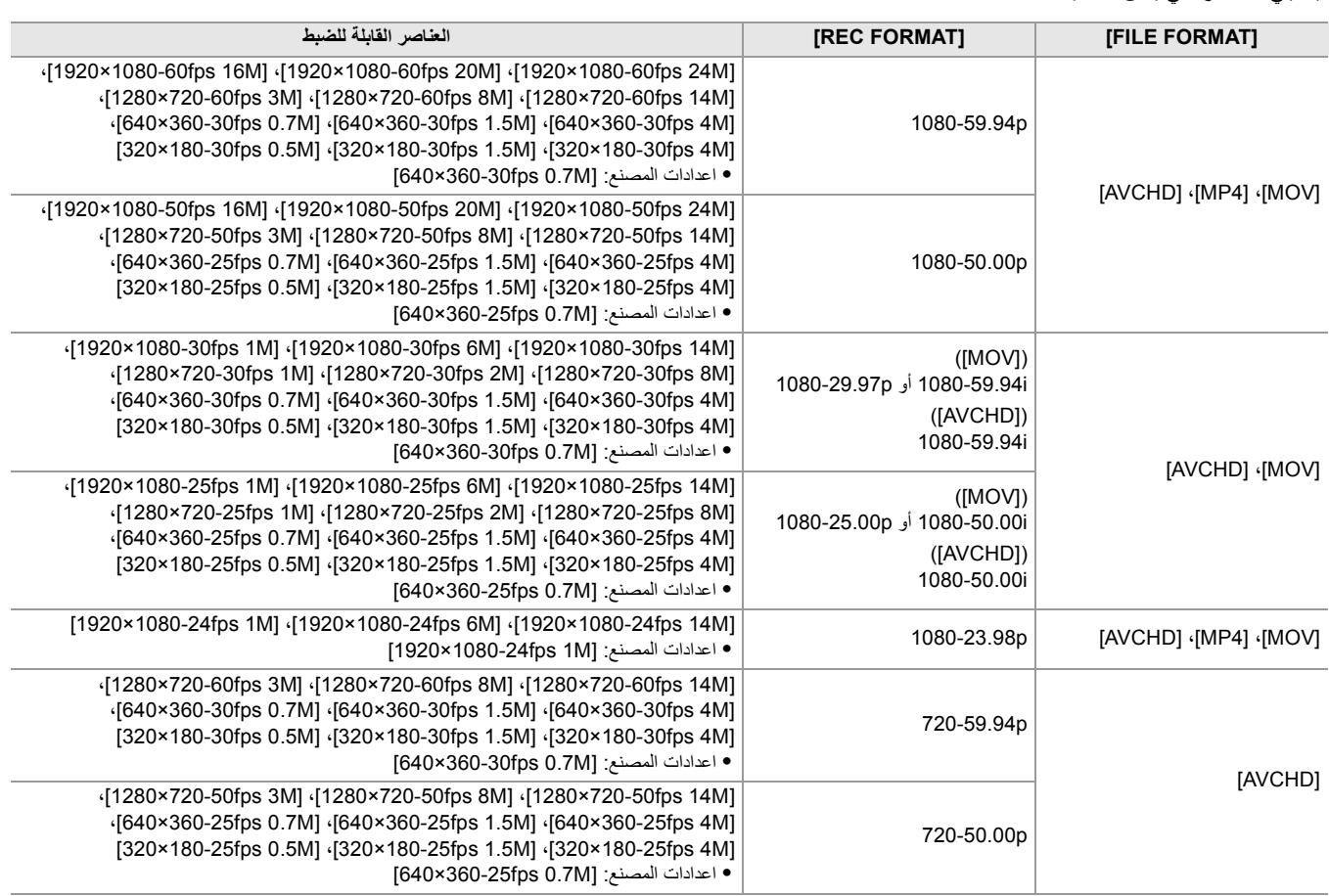

**•** لا یمكن الضبط عند ضبط [FORMAT REC [على UHD.

#### **[CONNECTION INFO ].**

لتحدید الذاكرة الداخلیة للوحدة أو بطاقة الذاكرة كموقع مرجعي لوجھة النقل عند بدء تشغیل البث عن طریق عملیة الوحدة.

فیما یلي العناصر التي یمكن ضبطھا.

**[SD CARD] ،[MEMORY]**≥

(اعدادات المصنع: [MEMORY([

# **[RTMP(S) RECEIVER URL]**

أدخل عنوان URL للوجھة بالتنسیق التالي.

(مفتاح البث)/(المسار) : /(رقم المنفذ) URL) عنوان للخادم)://rtmp

(مفتاح البث)/(المسار) : /(رقم المنفذ) URL) عنوان للخادم)://rtmps

### **[RTSP SETTING]**

### **[LISTEN PORT]**

یضبط رقم المنفذ لانتظار أمر RTSP. (اعدادات المصنع: [554])

#### **[MULTICAST]**

یتیح ھذا الإعداد تمكین/تعطیل وظیفة البث المتعدد. فیما یلي العناصر التي یمكن تحدیدھا. **[DISABLE] ،[ENABLE]**≥

(اعدادات المصنع: [DISABLE([

#### **[MULTICAST ADDRESS]**

یضبط العنوان عند استخدام البث مع البث المتعدد. (اعدادات المصنع: [239.192.0.20])

#### **[MULTICAST PORT]**

یضبط رقم المنفذ عند استخدام البث مع البث المتعدد. (اعدادات المصنع: [37004])

#### **[TTL/HOP LIMIT]**

یضبط قیمة حد HOP/TTL للبث المتعدد. فیما یلي العناصر التي یمكن تحدیدھا. **[254]...[ ]1** ≥ (اعدادات المصنع: [16])

#### **[LOAD (SD CARD)]**

یقوم بتحمیل ملف الإعدادات من بطاقة الذاكرة وینعكس في القائمة عندما یتم ضبط [.INFO CONNECTION [على [MEMORY[. فیما یلي العناصر التي یمكن تحدیدھا. **[NO] ،[YES]**≥

#### **[SAVE (SD CARD)]**

یقوم بتشفیر وحفظ معلومات عنوان URL المقصود في بطاقة الذاكرة. فیما یلي العناصر التي یمكن تحدیدھا.

# **[NO] ،[YES]**≥

### **[CLEAR (MEMORY)]**

یمسح محتویات إعداد البث المعین في عنصر القائمة. فیما یلي العناصر التي یمكن تحدیدھا. **[NO] ،[YES]**≥

#### **[START]**

یبدأ البث. فیما یلي العناصر التي یمكن ضبطھا. **[OFF] ،[ON]**≥ (اعدادات المصنع: [OFF([

#### **[WLAN PROPERTY]**

ینفذ الإعدادات المتعلقة بشبكة LAN اللاسلكیة.

#### **[TYPE]**

یضبط طریقة الاتصال بشبكة LAN اللاسلكیة.

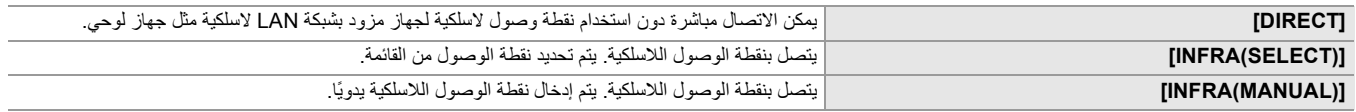

(اعدادات المصنع: [DIRECT([

#### **[SSID]**

یقوم بإدخال أو عرض اسم الشبكة لھذه الوحدة أو نقطة الوصول اللاسلكیة (SSID(. حدد العناصر التالیة لتعیین SSID لھذه الوحدة. [DIRECT] § [TYPE] § [ WLAN PROPERTY] § [NETWORK] القائمة**•** أدخل SSID لمهذه الوحدة باستخدام 32 حرفًا أو أقل.

**•** القیمة الافتراضیة للمصنع لـ SSID لھذه الوحدة: تم تعیین رقم طراز الوحدة التي تستخدمھا. (على سبیل المثال: [2X-HC[، وما إلى ذلك)

#### **[CHANNEL]**

یضبط القناة المراد استخدامھا عند الاتصال بشبكة LAN اللاسلكیة مع تعیین العناصر التالیة. [DIRECT] § [TYPE] § [ WLAN PROPERTY] § [NETWORK] القائمة**•** فیما یلي العناصر التي یمكن ضبطھا. **[CH11] ،[CH6] ،[CH1] ،[AUTO]**≥ (اعدادات المصنع: [AUTO([

#### **[ENCRYPTION]**

.[INFRA(MANUAL)]/[INFRA(SELECT)] § [TYPE] § [ WLAN PROPERTY] § [NETWORK] القائمة تحدید عند التشفیر طریقة یضبط فیما یلي العناصر التي یمكن ضبطھا. **[NONE] ،[WPA2-AES] ،[WPA2-TKIP] ،[WPA-AES] ،[WPA-TKIP]**≥

(اعدادات المصنع: [AES2-WPA([

**•** یتم ضبط الإعداد على [AES2-WPA [عند ضبط القائمة [NETWORK] § [PROPERTY WLAN] § [ TYPE] § [DIRECT[.

#### **[ENCRYPT KEY]**

يعين مفتاح التشفير <sub>.</sub> عين المفتاح باستخدام سلسلة من 8 إلى 63 حرفًا أو رقم سداسي عشري يتكون من 64 رقمًا. (اعدادات المصنع: D1234567890123456789)

#### **[WLAN IPv4 SETTING]**

#### **[DHCP]**

یحدد ما إذا كان سیتم استخدام عملیة الاستحواذ التلقائي من خلال DHCP أو استخدام وظیفة خادم DHCP للوحدة.

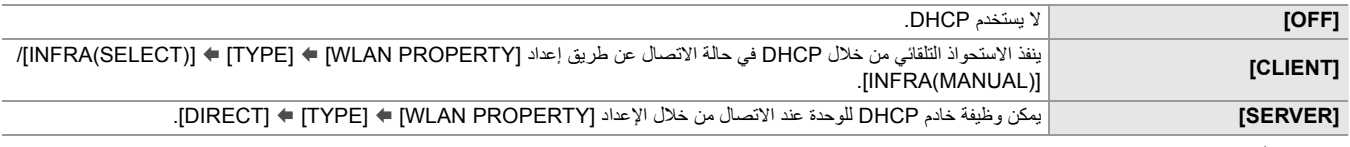

(اعدادات المصنع: [OFF([

#### **[IP ADDRESS]**

یعین عنوان IP. (اعدادات المصنع: [192.168.0.1])

**•** لا یمكن التعیین عند تحدید [SETTING 4IPv WLAN] § [DHCP] § [CLIENT[.

#### **[SUBNET MASK]**

یعین قناع الشبكة الفرعیة. (اعدادات المصنع: [255.255.255.0])

**•** لا یمكن التعیین عند تحدید [SETTING 4IPv WLAN] § [DHCP] § [CLIENT[.

#### **[DEFAULT GATEWAY]**

یعین البوابة الافتراضیة. (اعدادات المصنع: [192.168.0.254])

- **•** إذا كنت لا تستخدم البوابة الافتراضیة، فاضبط على [0.0.0.0].
- **•** لا یمكن التعیین عند تحدید [SETTING 4IPv WLAN] § [DHCP] § [CLIENT[.
- **•** یعطل إعداد البوابة الافتراضیة عند تحدید [PROPERTY WLAN] § [TYPE] § [DIRECT[.

#### **[PRIMARY DNS]**

یعین خادم DNS الأساسي. (اعدادات المصنع: [0.0.0.0])

**•** یعطل إعداد خادم DNS الأساسي عند تحدید [PROPERTY WLAN] § [TYPE] § [DIRECT[.

#### **[SECONDARY DNS]**

یعین خادم DNS الثانوي. (اعدادات المصنع: [0.0.0.0])

**•** یعطل إعداد خادم DNS الثانوي عند تحدید [PROPERTY WLAN] § [TYPE] § [DIRECT[.

#### **[LAN IPv4 SETTING]**

#### **[DHCP]**

یحدد ما إذا كان سیتم استخدام عملیة الاستحواذ التلقائي من خلال DHCP أو استخدام وظیفة خادم DHCP للوحدة.

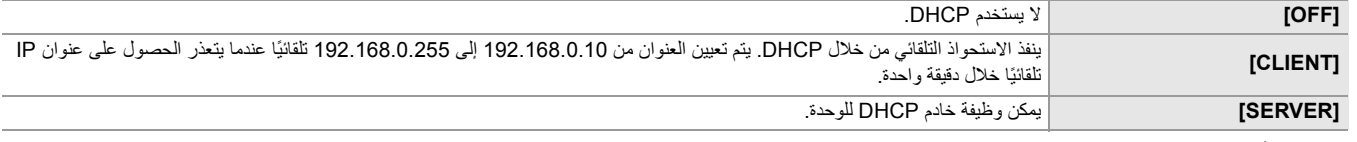

(اعدادات المصنع: [OFF([

#### **[IP ADDRESS]**

یعین عنوان IP. (اعدادات المصنع: [192.168.0.1])

**•** لا یمكن التعیین عند تحدید [SETTING 4IPv LAN] § [DHCP] § [CLIENT[.

#### **[SUBNET MASK]**

یعین قناع الشبكة الفرعیة. (اعدادات المصنع: [255.255.255.0])

**•** لا یمكن التعیین عند تحدید [SETTING 4IPv LAN] § [DHCP] § [CLIENT[.

#### **[DEFAULT GATEWAY]**

یعین البوابة الافتراضیة. (اعدادات المصنع: [192.168.0.254])

**•** لا یمكن التعیین عند تحدید [SETTING 4IPv LAN] § [DHCP] § [CLIENT[.

#### **[PRIMARY DNS]**

یعین خادم DNS الأساسي. (اعدادات المصنع: [0.0.0.0])

#### **[SECONDARY DNS]**

یعین خادم DNS الثانوي. (اعدادات المصنع: [0.0.0.0])

#### **[LAN IPv6 SETTING]**

#### **[ENABLE/DISABLE]**

#### یعین ما إذا كان سیستخدم 6IPv.

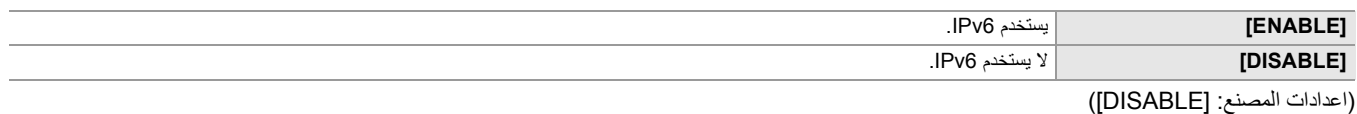

#### **[DHCP]**

یعین ما إذا كنت ترید استخدام الاستحواذ التلقائي عبر DHCP.

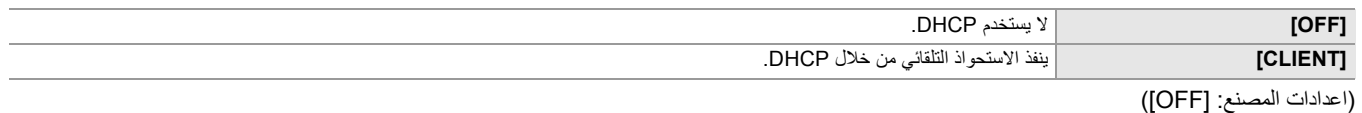

### **[IP ADDRESS]**

یعین عنوان IP.

(اعدادات المصنع: [::])

#### **[PREFIX LENGTH]**

یضبط طول بادئة الشبكة الفرعیة. (اعدادات المصنع: [64])

#### **[DEFAULT GATEWAY]**

یعین البوابة الافتراضیة. (اعدادات المصنع: [::])

#### **[PRIMARY DNS]**

یعین خادم DNS الأساسي. (اعدادات المصنع: [::])

#### **[SECONDARY DNS]**

یعین خادم DNS الثانوي. (اعدادات المصنع: [::])

### **[USB-LAN IPv4 SETTING]**

#### **[DHCP]**

یحدد ما إذا كان سیتم استخدام عملیة الاستحواذ التلقائي من خلال DHCP أو استخدام وظیفة خادم DHCP للوحدة.

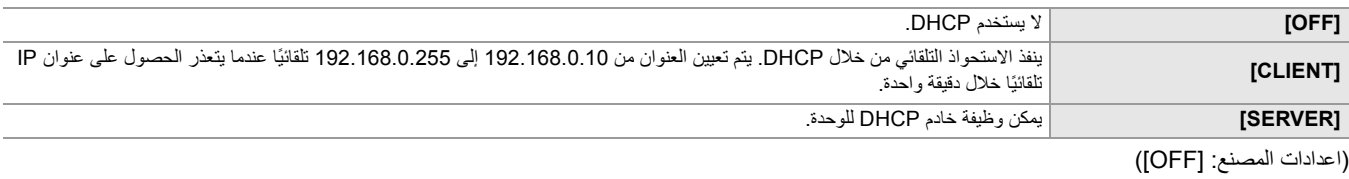

#### **[IP ADDRESS]**

یعین عنوان IP. (اعدادات المصنع: [192.168.0.1])

.[CLIENT] § [DHCP] § [USB-LAN IPv4 SETTING] تحدید عند التعیین یمكن لا**•**

#### **[SUBNET MASK]**

یعین قناع الشبكة الفرعیة. (اعدادات المصنع: [255.255.255.0])

.[CLIENT] § [DHCP] § [USB-LAN IPv4 SETTING] تحدید عند التعیین یمكن لا**•**

#### **[DEFAULT GATEWAY]**

یعین البوابة الافتراضیة. (اعدادات المصنع: [192.168.0.254])

.[CLIENT] § [DHCP] § [USB-LAN IPv4 SETTING] تحدید عند التعیین یمكن لا**•**

#### **[PRIMARY DNS]**

یعین خادم DNS الأساسي. (اعدادات المصنع: [0.0.0.0])

#### **[SECONDARY DNS]**

یعین خادم DNS الثانوي. (اعدادات المصنع: [0.0.0.0])

#### **[USB-LAN IPv6 SETTING]**

#### **[ENABLE/DISABLE]**

یعین ما إذا كان سیستخدم 6IPv.

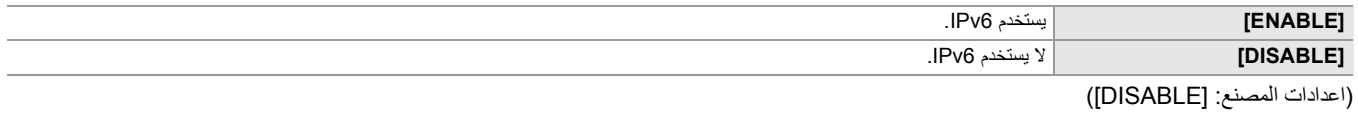

#### **[DHCP]**

یعین ما إذا كنت ترید استخدام الاستحواذ التلقائي عبر DHCP.

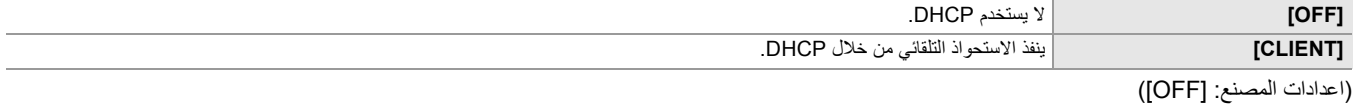

#### **[IP ADDRESS]**

یعین عنوان IP. (اعدادات المصنع: [::])

#### **[PREFIX LENGTH]**

یضبط طول بادئة الشبكة الفرعیة. (اعدادات المصنع: [64])

#### **[DEFAULT GATEWAY]**

یعین البوابة الافتراضیة. (اعدادات المصنع: [::])

#### **[PRIMARY DNS]**

یعین خادم DNS الأساسي.

(اعدادات المصنع: [::])

### **[SECONDARY DNS]**

یعین خادم DNS الثانوي. (اعدادات المصنع: [::])

### **[INFORMATION]**

# **[STATUS]**

یعرض حالة وظیفة الشبكة.

# **[UTILITY]**

ینفذ مختلف العملیات المتعلقة بوظیفة الشبكة.

# **[NETWORK INITIALIZE]**

یعید إعدادات الشبكة المختلفة إلى حالة المصنع الافتراضیة ویعید تشغیل الوحدة.

# **[NET CHECKER]**

یتحقق من حالة اتصال الشبكة.

# **قائمة [SYSTEM[**

تكوین الإعدادات المتعلقة بتنسیق تسجیل الفیدیو والصوت.

#### **[FREQUENCY]**

یعین تردد النظام.

فیما یلي العناصر التي یمكن ضبطھا.

### **[50.00Hz] ،[59.94Hz]**≥

تختلف مواصفات الإعداد الافتراضي حسب الدولة أو المنطقة التي تم شراء الكامیرا منھا.

**•** سیتم إعادة تشغیل الوحدة عند تغییر الإعداد.

**•** عند تسجیل مقاطع AVCHD، لا یمكن استخدام نفس بطاقة الذاكرة بترددات نظام مختلفة. عند تغییر تردد النظام، استخدم بطاقة ذاكرة مختلفة.

#### **[FILE FORMAT]**

یعین تنسیق الملف للتسجیل.

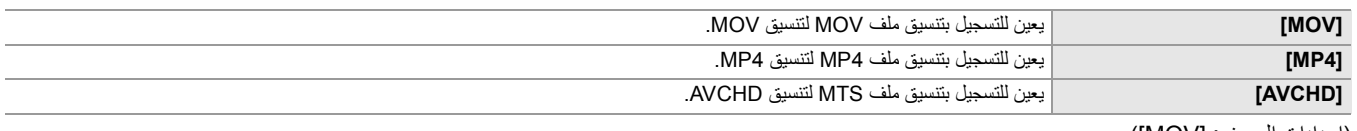

(اعدادات المصنع: [MOV([

#### **[REC FORMAT]**

یعین تنسیق الإشارة ووضع الترمیز للتسجیل.

فیما یلي العناصر التي یمكن ضبطھا.

#### **• عند ضبط القائمة [SYSTEM]** § **[FREQUENCY]** § **[Hz59.94[**

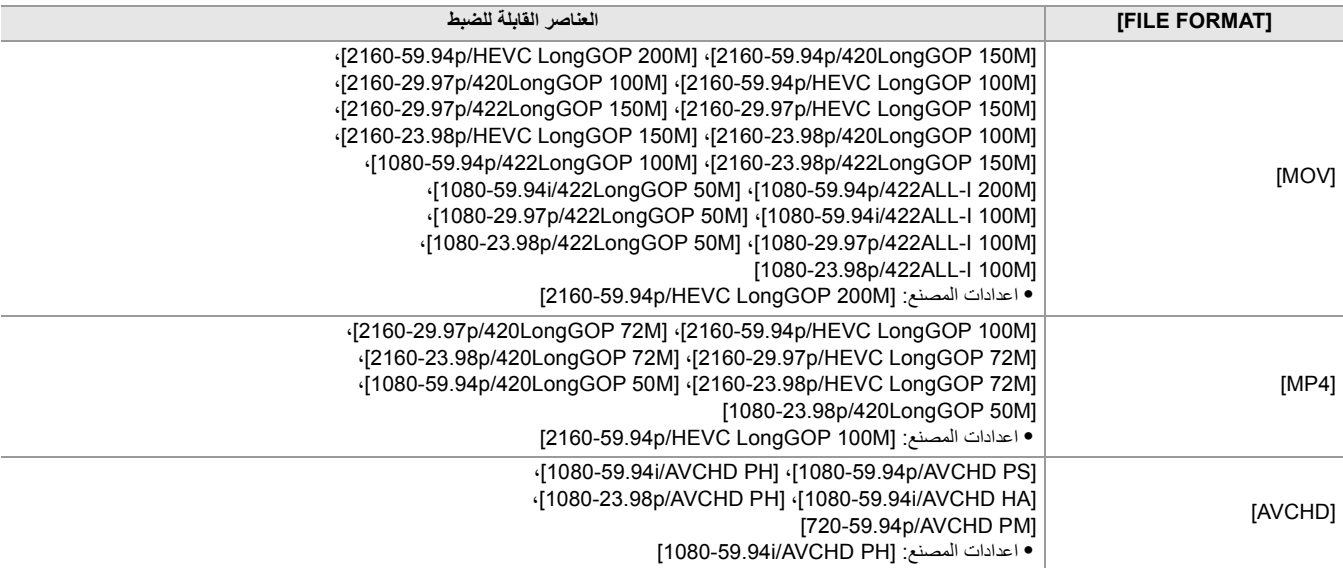

#### **• عند ضبط القائمة [SYSTEM]** § **[FREQUENCY]** § **[Hz50.00[**

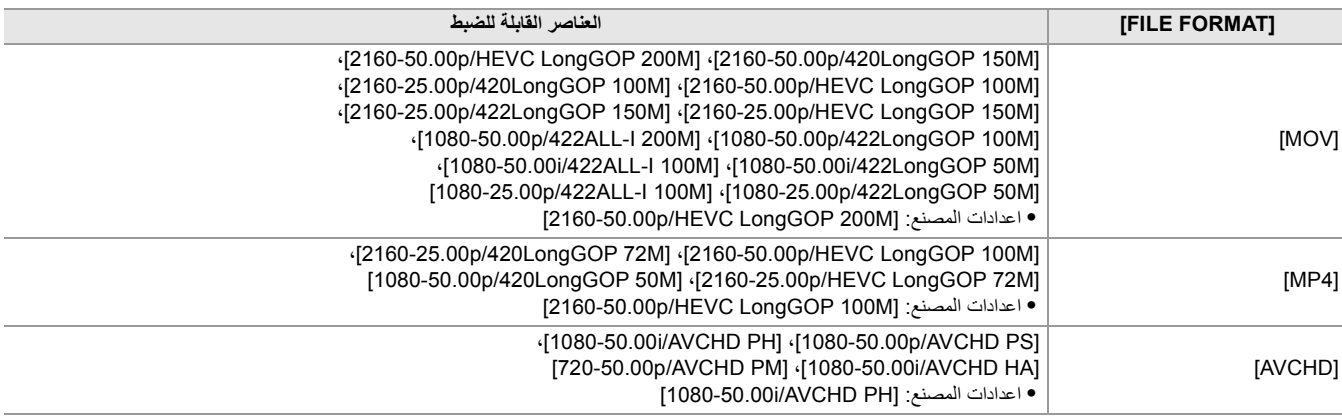

#### **[SUPER SLOW]**

یضبط التسجیل الفائق البطء. تمكین ھذا الإعداد لتصویر فیدیو حركة بطیئة.

فیما یلي العناصر التي یمكن ضبطھا.

#### **[OFF] ،[ON]**≥

(اعدادات المصنع: [OFF([

```
• في الحالات التالیة، یتم ضبطھ على [OFF[.
```
- عند ضبط القائمة [SYSTEM] غلى غير [MOV] على غير [MOV]
- عند ضبط القائمة [SYSTEM] [1080-29.97p/422LongGOP 50M] على غير [REC FORMAT] ♦ [SYSTEM] و1080-29.97p
	- [1080-25.00p/422LongGOP 50M]و] 1080-50.00p/422LongGOP 100M]و] 1080-23.98p/422LongGOP 50M]و
		- عند استخدام وظیفة التعرف على الوجھ/تتبع AF&AE

#### **[SHOOTING MODE]**

يضبط نمط التصوير وفقًا لبيئة التصوير

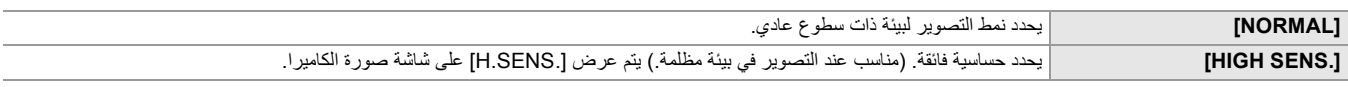

(اعدادات المصنع: [NORMAL([

# **قائمة [OTHERS[**

تقوم بتھیئة إعدادات كتابة/تحمیل/تھیئة ملفات المستخدم على الذاكرة الداخلیة والإعدادات الأخرى للوحدة.

#### **[FILE]**

یحفظ ویحمل بیانات الإعداد.

**•** لحفظ وتحمیل الھدف (Íالعناصر المستھدفة لملف المشھد/ملف الإعداد/التھیئة: 129)

**•** لحفظ/تحمیل ملف المشھد (Íحفظ ملف المشھد: 137 ، تحمیل ملف المشھد: 138)

#### **[SCENE FILE(SD CARD)]**

یقوم بتحمیل أو حفظ ملفات المشھد على بطاقة ذاكرة.

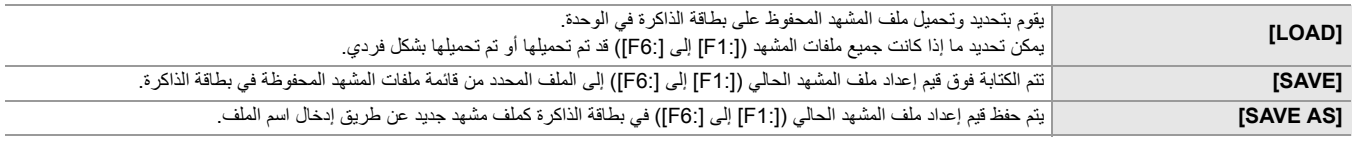

#### **[SETUP FILE(SD CARD)]**

یقوم بتحمیل أو حفظ ملفات الإعداد على بطاقة الذاكرة.

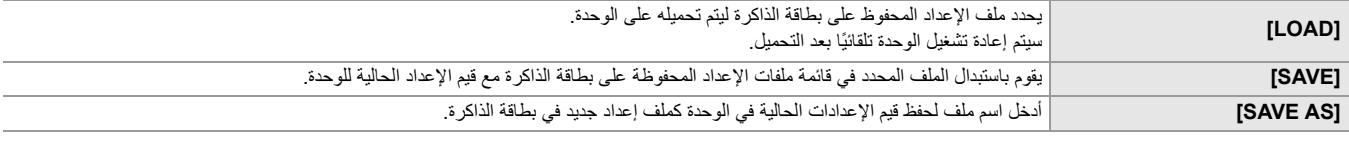

#### **[SETUP FILE(MEMORY)]**

یقوم بتحمیل/حفظ/ تھیئة ملفات الإعداد في الذاكرة الداخلیة للوحدة.

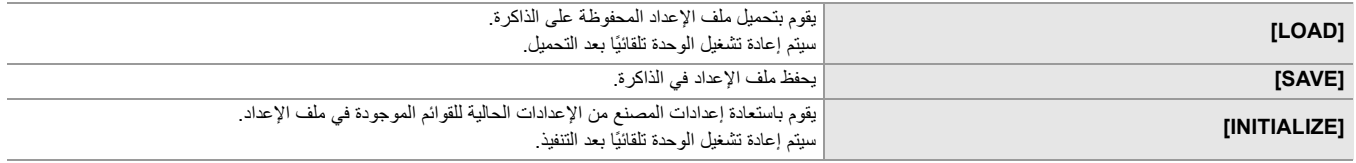

#### **[SLOT FOR LOAD/SAVE]**

یعین فتحة البطاقة لتحمیل وحفظ ملف المشھد وملف الإعداد وملف إعداد البث.

فیما یلي العناصر التي یمكن ضبطھا.

#### **[SLOT2] ،[SLOT1]**≥

(اعدادات المصنع: [SLOT1])

#### **[LED]**

#### **[TALLY LED]**

یضبط ما إذا كان مصابیح التسجیل تضيء أم لا.

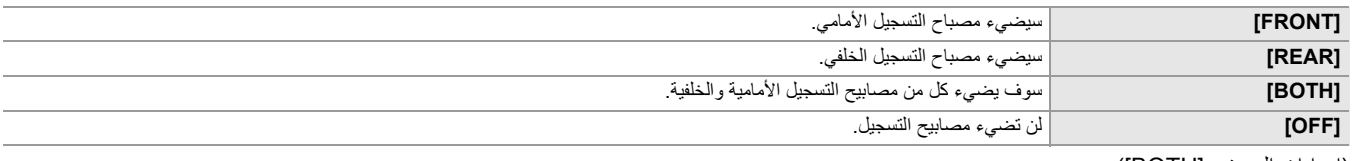

(اعدادات المصنع: [BOTH([

#### **[REC TALLY]**

یضبط ما إذا كان مصابیح التسجیل تضيء أم لا عند التسجیل بالكامیرا. فیما یلي العناصر التي یمكن تحدیدھا.

# **[OFF] ،[ON]**≥

(اعدادات المصنع: [ON])

#### **[ACCESS LED]**

یضبط ما إذا كان مصابیح بیان الوصول للبطاقة تضيء أم لا. فیما یلي العناصر التي یمكن تحدیدھا.

#### **[OFF] ،[ON]**≥

(اعدادات المصنع: [ON])

#### **[CLOCK]**

### **[CLOCK SETTING]**

یضبط التقویم (تاریخ الساعة الداخلیة) والوقت.

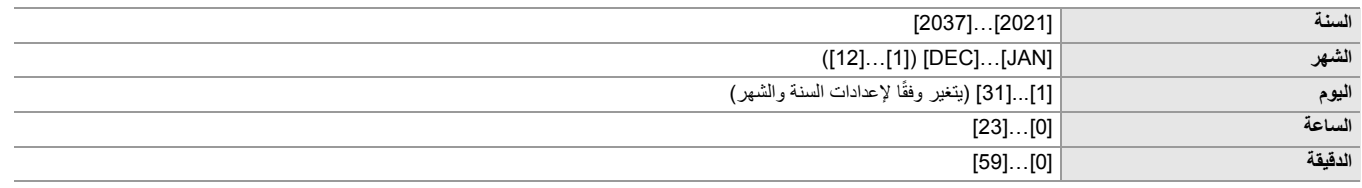

#### **[TIME ZONE]**

یضبط المنطقة الزمنیة. سیتم التبدیل إلى الوقت مع إضافة فارق التوقیت عند تغییر إعداد المنطقة الزمنیة.

فیما یلي العناصر التي یمكن ضبطھا.

≤**[−12:00]...[+12:00] (بنسبة متدرجة قدرھا 30)، [+12:45]، [+13:00]**

تختلف مواصفات الإعداد الافتراضي حسب الدولة أو المنطقة التي تم شراء الكامیرا منھا.

#### **[DATE FORMAT]**

یضبط ترتیب عرض السنة والشھر وتاریخ التقویم (تاریخ الساعة الداخلیة). ینعكس ھذا على عرض التاریخ لمعلومات المقطع.

# فیما یلي العناصر التي یمكن ضبطھا.

**[D-M-Y] ،[M-D-Y] ،[Y-M-D]**≥

تختلف مواصفات الإعداد الافتراضي حسب الدولة أو المنطقة التي تم شراء الكامیرا منھا.

#### **[USB DEVICE]**

### **[CARD READER MODE]**

یحول الوحدة إلى وضع قارئ البطاقة. یمكن توصیل جھاز كمبیوتر أو جھاز آخر عبر USB لاستخدامھ كقارئ بطاقة لبطاقة الذاكرة. فیما یلي العناصر التي یمكن تحدیدھا.

#### **[NO] ،[YES]**≥

**•** لا یمكن ضبط [DEVICE USB [في الحالة التالیة. – عند ضبط القائمة [NETWORK] ♦ [DEVICE SEL] على [USB-LAN]<sup>11</sup> أو [USB-LAN]<sup>2\*</sup>[ 1\* متاح للإعداد عند استخدام . 2\* متاح للإعداد عند استخدام . **•** عند التبدیل إلى وضع قارئ البطاقات أثناء استخدام البطاریة، یتم إیقاف تشغیل شاشة LCD بعد حوالي 5. ٍ ثوان یتم تشغیل شاشة LCD عند إجراء العملیات التالیة: – تدویر القرص متعدد الاستخدام لأعلى أو لأسفل – لمس شاشة LCD **•** للخروج من وضع قارئ البطاقة، قم بتنفیذ إحدى العملیات التالیة: – أوقف تشغیل الطاقة – اضغط على زر <EXIT< – أضغط على القرص متعدد الاستخدام – المس  $[\uparrow]$ 

#### **[SERVICE MODE]**

#### یحول الوحدة إلى وضع الخدمة.

ً یمكنك أیضا التحقق من معلومات البرنامج (التراخیص) على جھاز كمبیوتر وغیره من الأجھزة. قم بتأكید "TXT.LICENSE "لمحرك الأقراص الخارجي المتعرف علیھ بواسطة الكمبیوتر.

فیما یلي العناصر التي یمكن تحدیدھا.

**[NO] ،[YES]**≥

**•** لا یمكن ضبط [DEVICE USB [في الحالة التالیة. – عند ضبط القائمة [NETWORK] [USB-LAN] على USB TETHERING] أو USB-LAN] <sup>1\*</sup> أو 1\* متاح للإعداد عند استخدام . 2\* متاح للإعداد عند استخدام . **•** عند التبدیل إلى وضع الخدمة أثناء استخدام البطاریة، یتم إیقاف تشغیل شاشة LCD بعد حوالي 5. ٍ ثوان یتم تشغیل شاشة LCD عند إجراء العملیات التالیة: – تدویر القرص متعدد الاستخدام لأعلى أو لأسفل – لمس شاشة LCD **•** للخروج من وضع الخدمة، قم بتنفیذ إحدى العملیات التالیة: – أوقف تشغیل الطاقة – اضغط على زر <EXIT< – أضغط على القرص متعدد الاستخدام – المس  $\Box$ 

#### **[INFORMATION]**

#### **[VERSION]**

یعرض معلومات الوحدة.

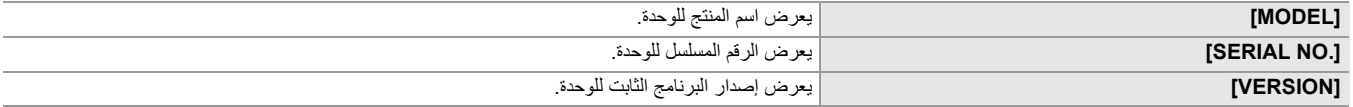

#### **[OPERATION TIME]**

یعرض وقت التشغیل الكلي.

#### **[UPDATE]**

یحدث البرنامج الثابت. أدخل بطاقة الذاكرة حیث یتم حفظ ملف التحدیث في فتحة البطاقة 1. فیما یلي العناصر التي یمكن تحدیدھا. **[NO] ،[YES]**≥

### **[ECO MODE]**

من خلال إعداد القائمة [OTHERS] § [MODE ECO] § [BATTERY[/]AC[/]NETWORK[، عندما لا یكون ھناك عملیة زر أو عملیة لمس شاشة LCD تم تنفیذھا لفتر ة معینة، فسیتم إیقاف تشغیل الطاقة تلقائیًا.

ًا. **•** في الحالات التالیة، حتى إذا تم ضبط [BATTERY [أو [AC [أو [NETWORK [على [ON[، فلن یتم إیقاف الطاقة تلقائی

- أثناء الوصول إلى بطاقة الذاكرة (أثناء التسجیل، أثناء التشغیل، أثناء تھیئة الوسائط، إلخ.)
	- أثناء التسجیل المسبق
	- في وضع قارئ البطاقة
- ًا. **•** في الحالات التالیة، حتى إذا تم ضبط [BATTERY [على [ON[، فلن یتم إیقاف الطاقة تلقائی
	- \* عند استخدام مھایئ التیار المتردد AC
	- ًا. **•** في الحالات التالیة، لن یتم إیقاف الطاقة تلقائی
	- عند الاتصال بالشبكة عبر شبكة LAN سلكیة أو شبكة LAN لاسلكیة أو ربط USB
		- \* تنطفئ الطاقة تلقائيًا إذا كان وضع [AC] eco يعمل.

#### **[BATTERY]**

عند مرور تقريبًا 5 دقائق دون أي إجراء، تتوقف الكاميرا تلقائيًا للحفاظ على البطارية. فیما یلي العناصر التي یمكن تحدیدھا.

# **[OFF] ،[ON]**≥

(اعدادات المصنع: [ON([

### **[AC]**

إذا لم تكن هناك عمليات لمدة 15 دقيقة تقريبًا أثناء استخدام مهايئ التيار المتردد AC، فإن الطاقة تنطفئ تلقائيًا فیما یلي العناصر التي یمكن تحدیدھا. **[OFF] ،[ON]**≥

### (اعدادات المصنع: [ON([

#### **[NETWORK]**

إذا لم تكن هناك عمليات لمدة 15 دقيقة تقريبًا عندما يتم تعيين القائمة [NETWORK] [DEVICE SEL] على أي شيء بخلاف [OFF] أثناء عدم الاتصال بالشبكة يتم إيقاف الطاقة تلقائيًا. فیما یلي العناصر التي یمكن تحدیدھا. **[OFF] ،[ON]**≥

# (اعدادات المصنع: [ON([

# **[APPROVED REGULATION]**

#### عرض معلومات المصادقة لھذه الوحدة.

**•** حسب البلد أو المنطقة التي تم شراء الكامیرا منھا، لا یتم عرض ھذا بسبب الاختلافات في المواصفات.

#### **[LANGUAGE]**

یعین لغة العرض.

**•** تعتمد عناصر الإعداد ومواصفات الإعداد الافتراضي على البلد أو المنطقة التي تم شراء الكامیرا فیھا.

#### **[MENU INITIALIZE]**

یقوم بإرجاع قیمة إعداد القائمة إلى إعداد المصنع. یتم إعادة تشغیل الوحدة بعد التنفیذ.

# **قیمة اعدادات المصنع لملف المشھد**

# **[SCENE FILE] قائمة**

تختلف إعدادات المصنع الخاصة بالقائمة [SCENE FILE] والعناصر التي يمكن تحدیدها وفقًا لإعداد القائمة [SCENE FILE].

1\* عند ضبط القائمة [S9.94Hz] ♦ [FREQUENCY] ﴾ [SYSTEM]

 $[50.00$ Hz] ♦ [FREQUENCY] ♦ [SYSTEM] غند ضبط القائمة [A

#### **•** خاص بطراز

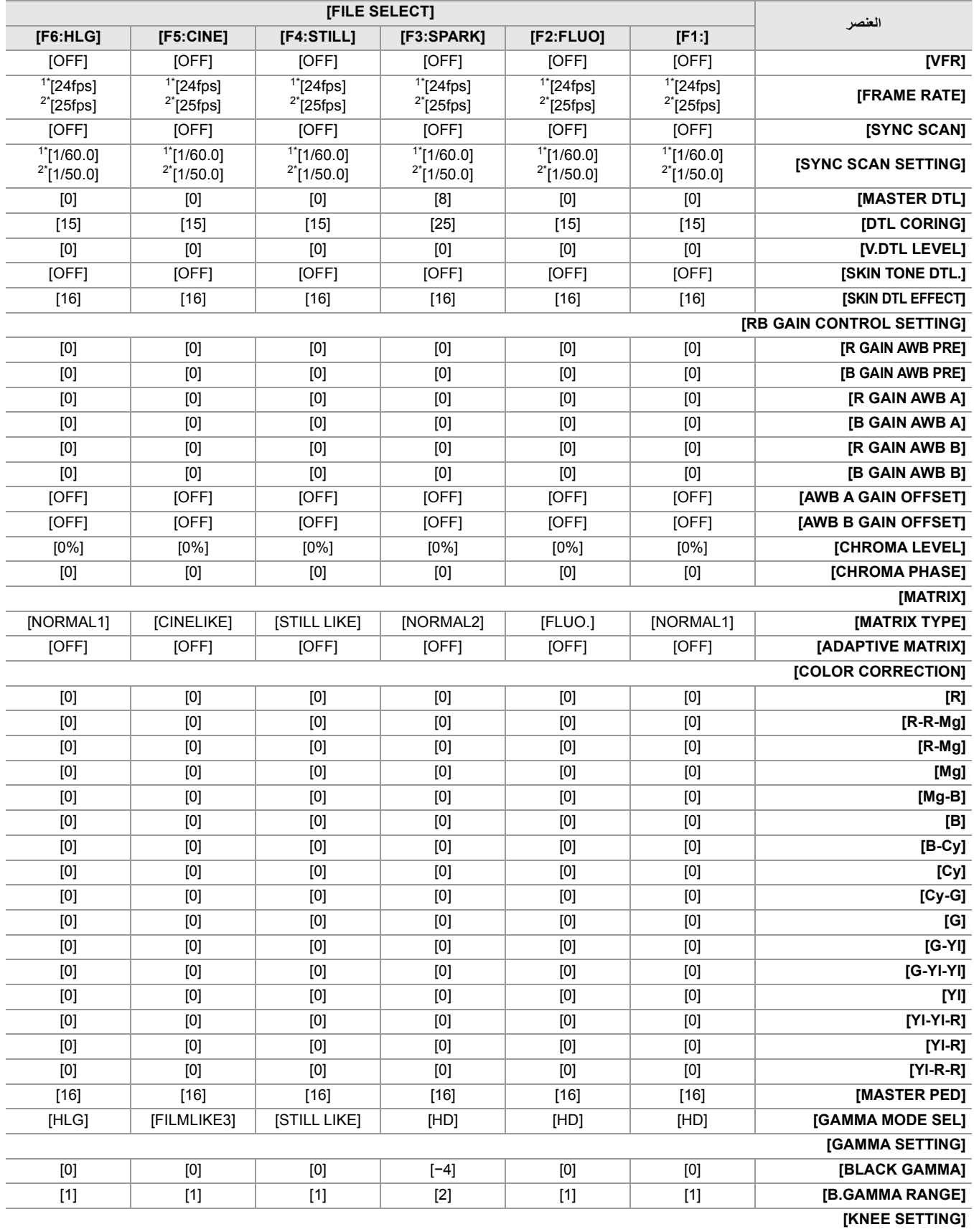

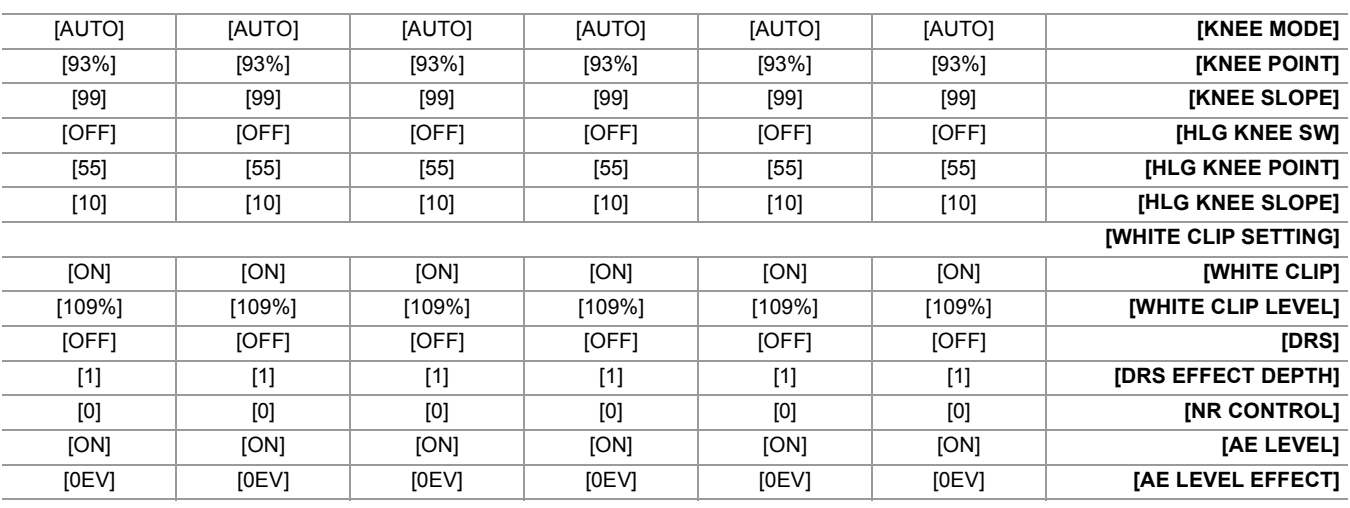

**•** خاص بطراز

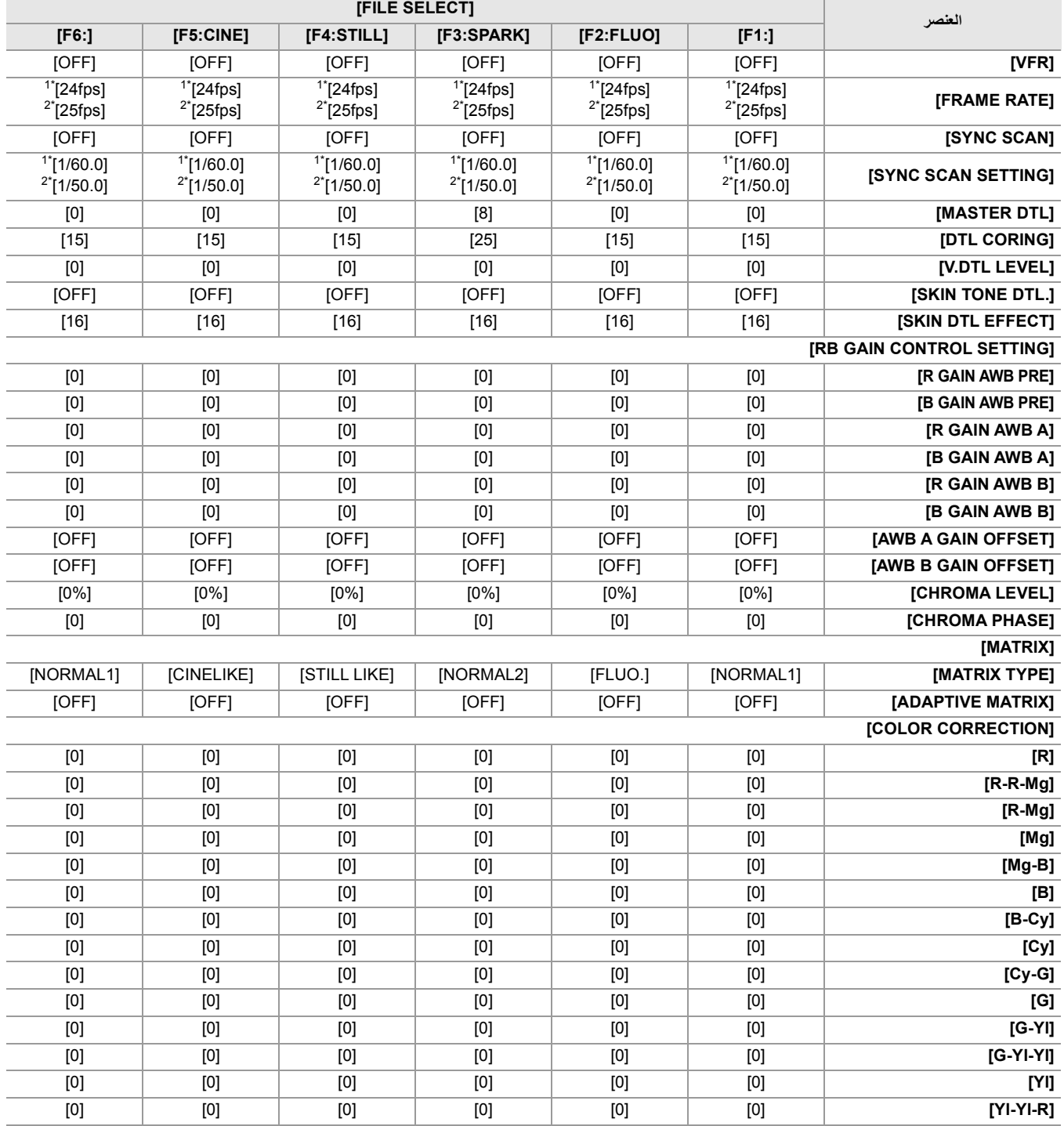

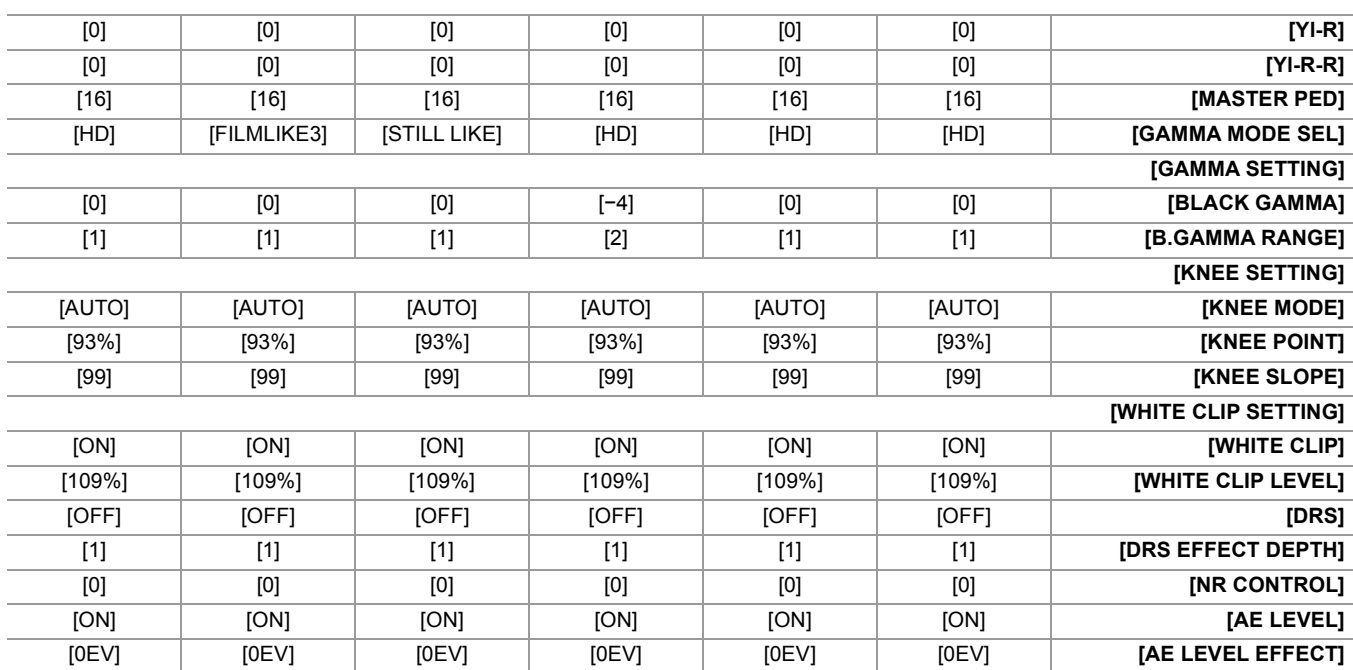

# **العناصر المستھدفة لملف المشھد/ملف الإعداد/التھیئة**

**•** SCENE: العناصر المحفوظة في ملفات المشھد.

- **•** SETUP: العناصر المحفوظة في ملفات الإعداد.
- **•** INITIALIZE: العناصر التي تمت تھیئتھا باستخدام القائمة [OTHERS] § [INITIALIZE MENU[. **•** معنى الرموز المستخدمة في الجدول كما یلي.
	- - :3 مستھدف.
		- —: غیر مستھدف.
	- 1\* متاح للإعداد عند استخدام . 2\* متاح للإعداد عند استخدام .
		- ≤قائمة [THUMBNAIL[: 129
		- ≤قائمة [CAMERA[: 129
		- 130 :[SCENE FILE] قائمة≤ ≤قائمة [AUDIO[: 131
		-
	- 131 :[VIDEO OUT/LCD/VF] قائمة≤
		- ≤قائمة [RECORDING[: 133 ≤قائمة [NETWORK[: 133
			- ≤قائمة [SYSTEM[: 134
			- ≤قائمة [OTHERS[: 135
			-

# **قائمة [THUMBNAIL[**

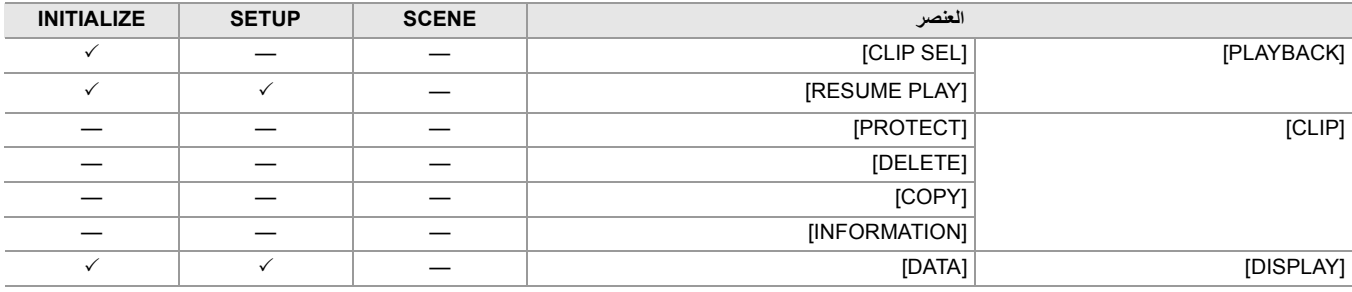

# **قائمة [CAMERA[**

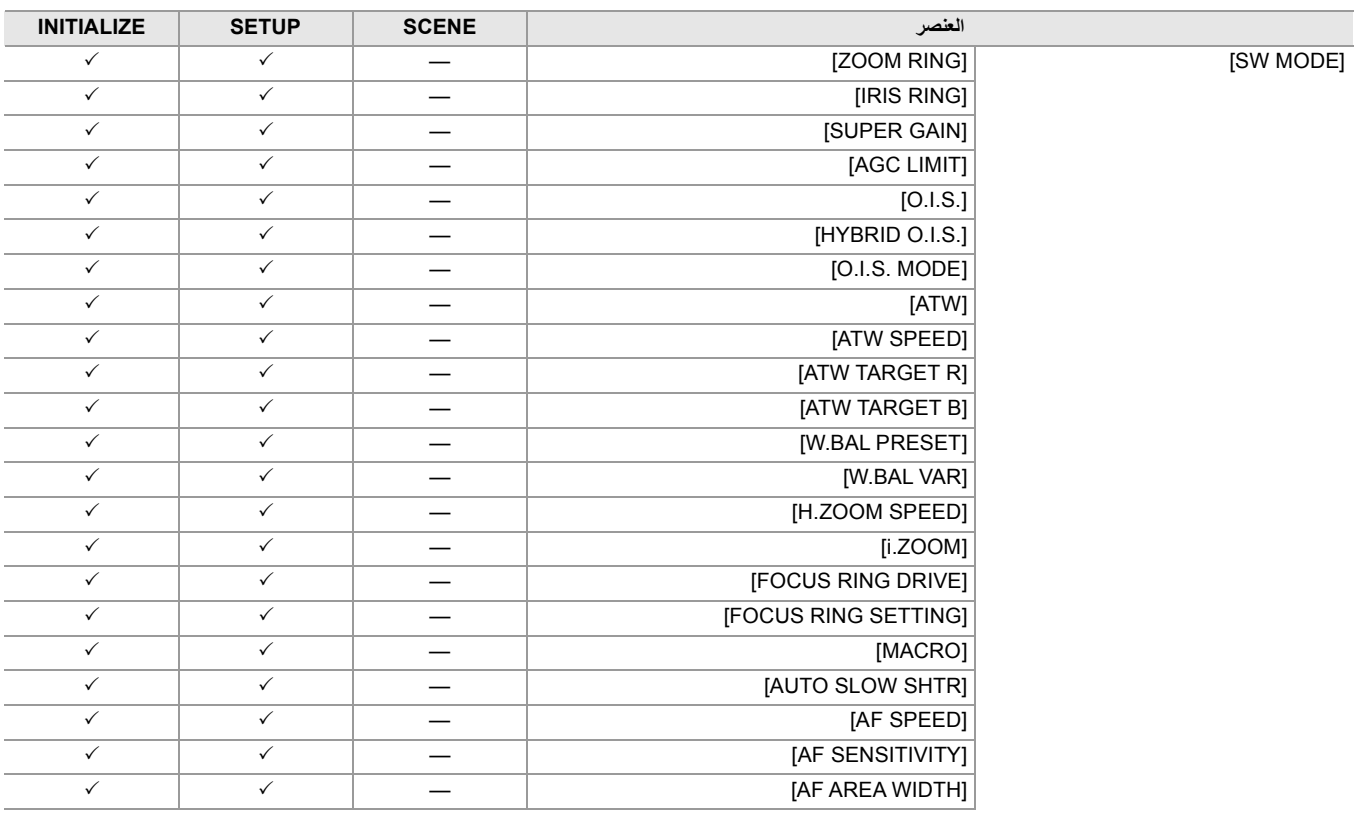

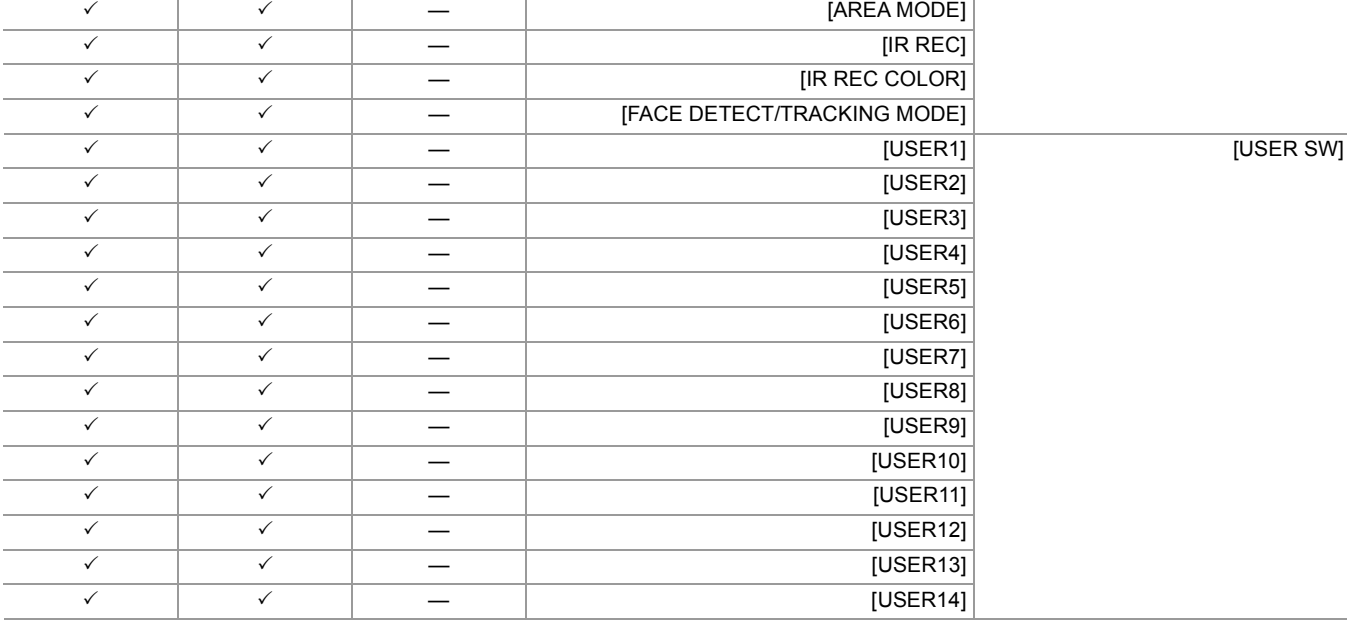

# **[SCENE FILE] قائمة**

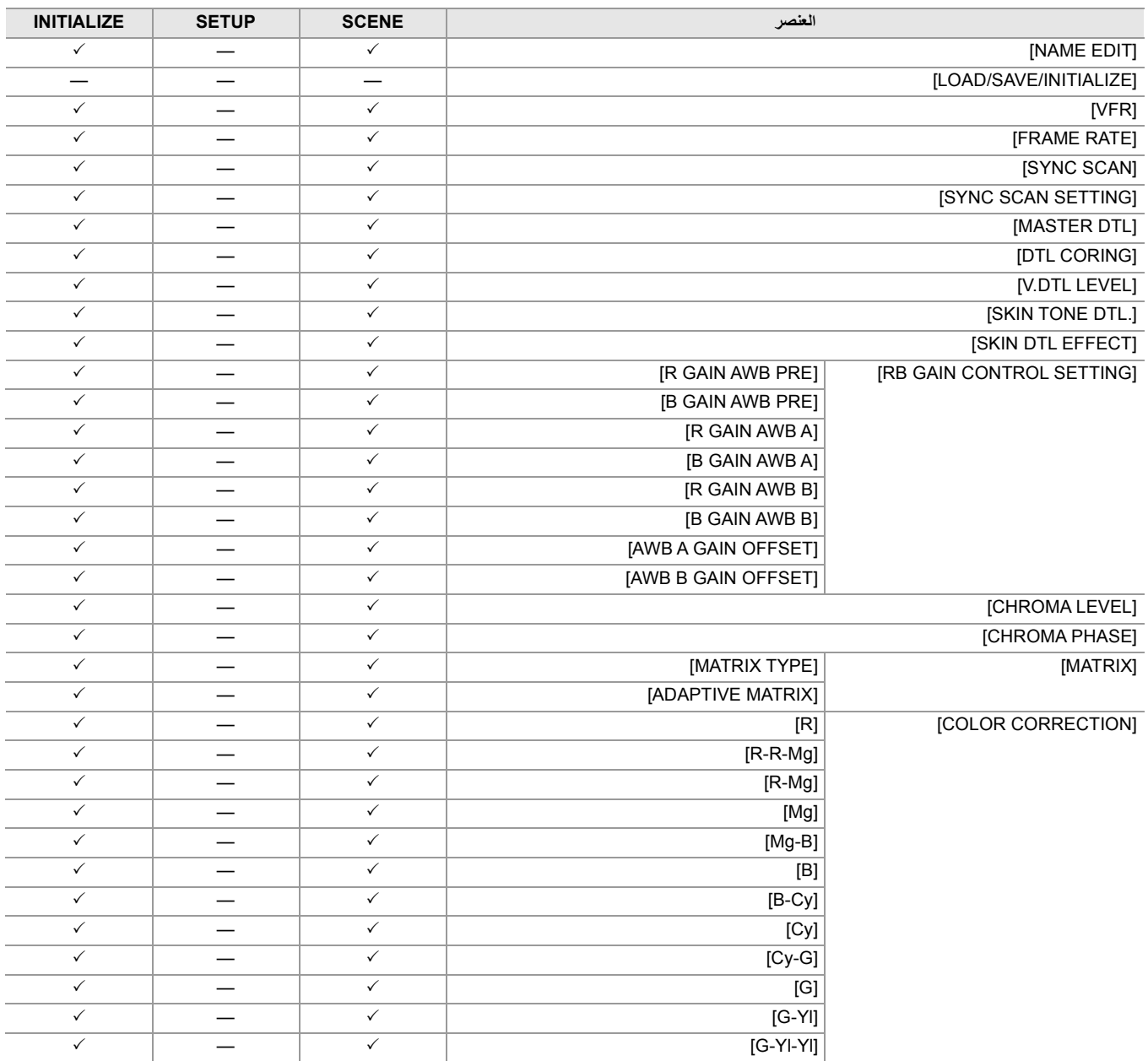

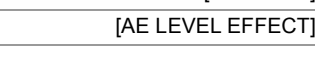

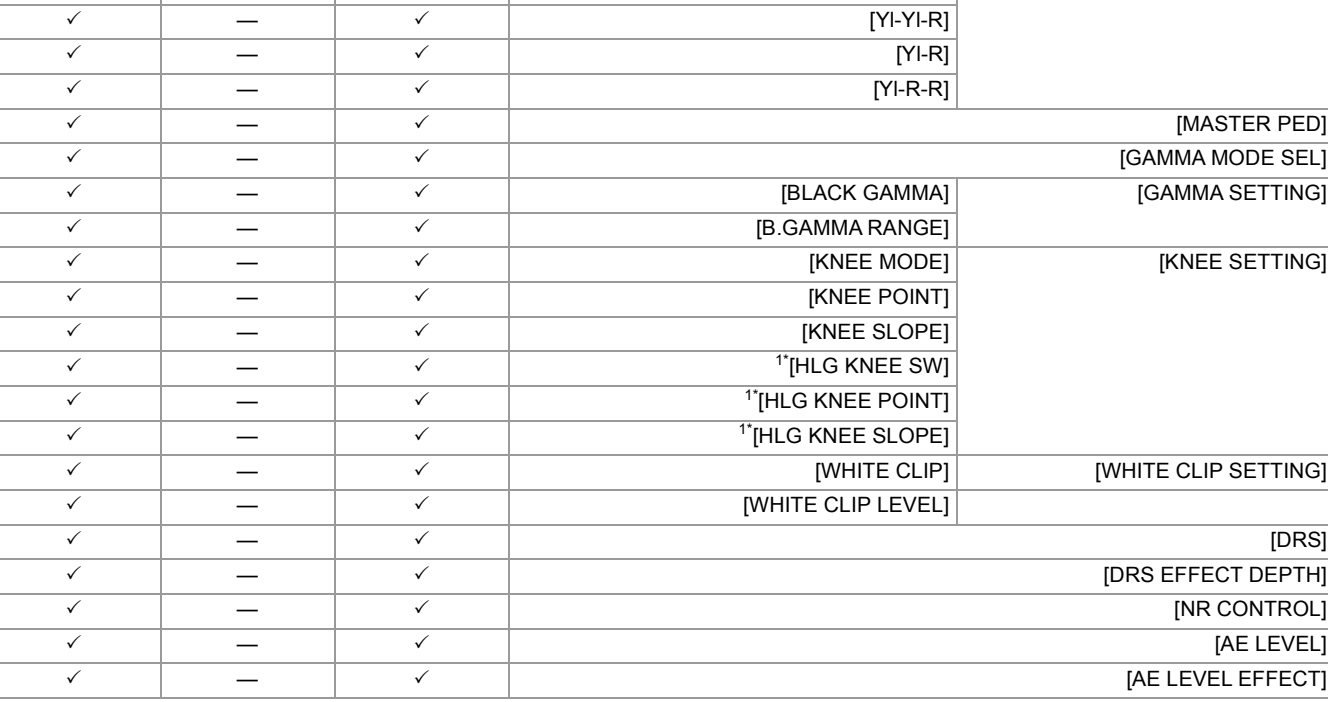

 $\checkmark$  , and  $\checkmark$  and  $\checkmark$  and

 $\overline{a}$ 

L

L

L,

# **قائمة [AUDIO[**

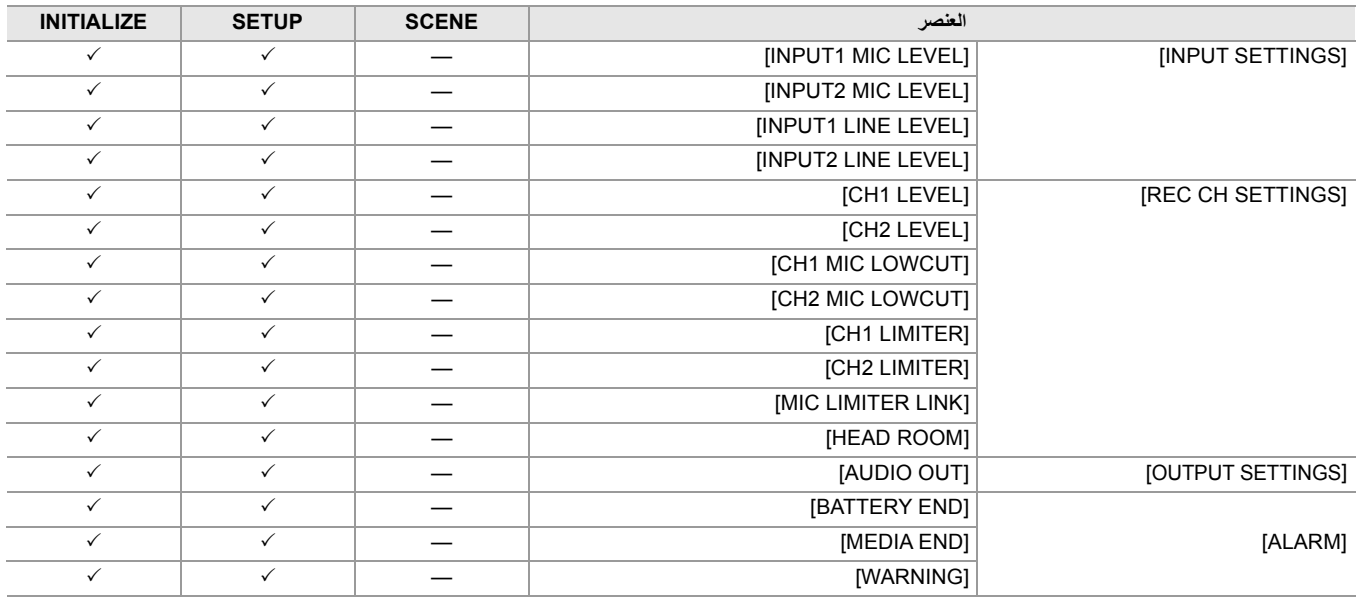

# **[VIDEO OUT/LCD/VF] قائمة**

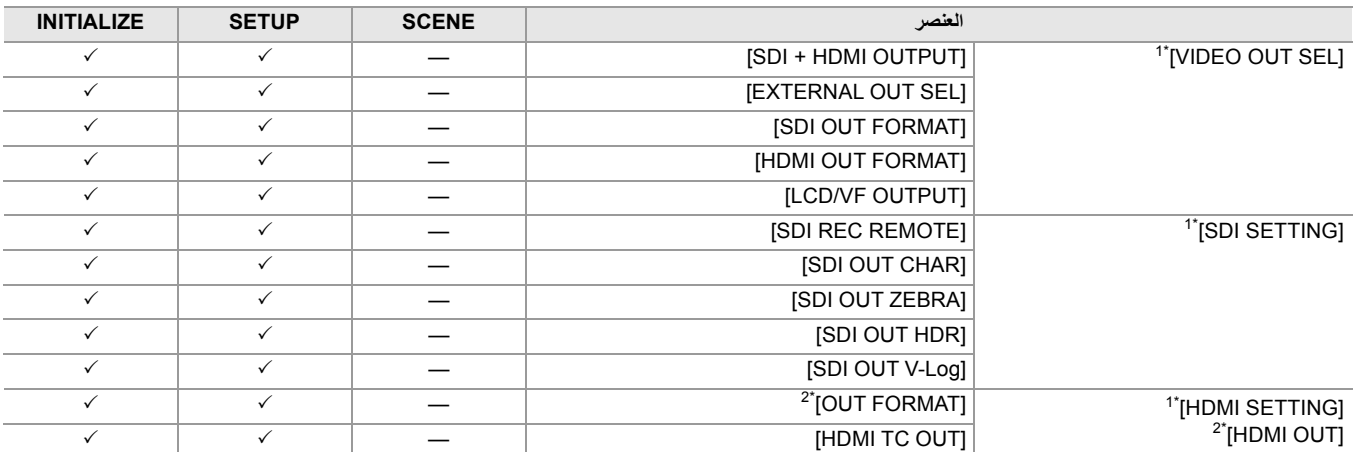

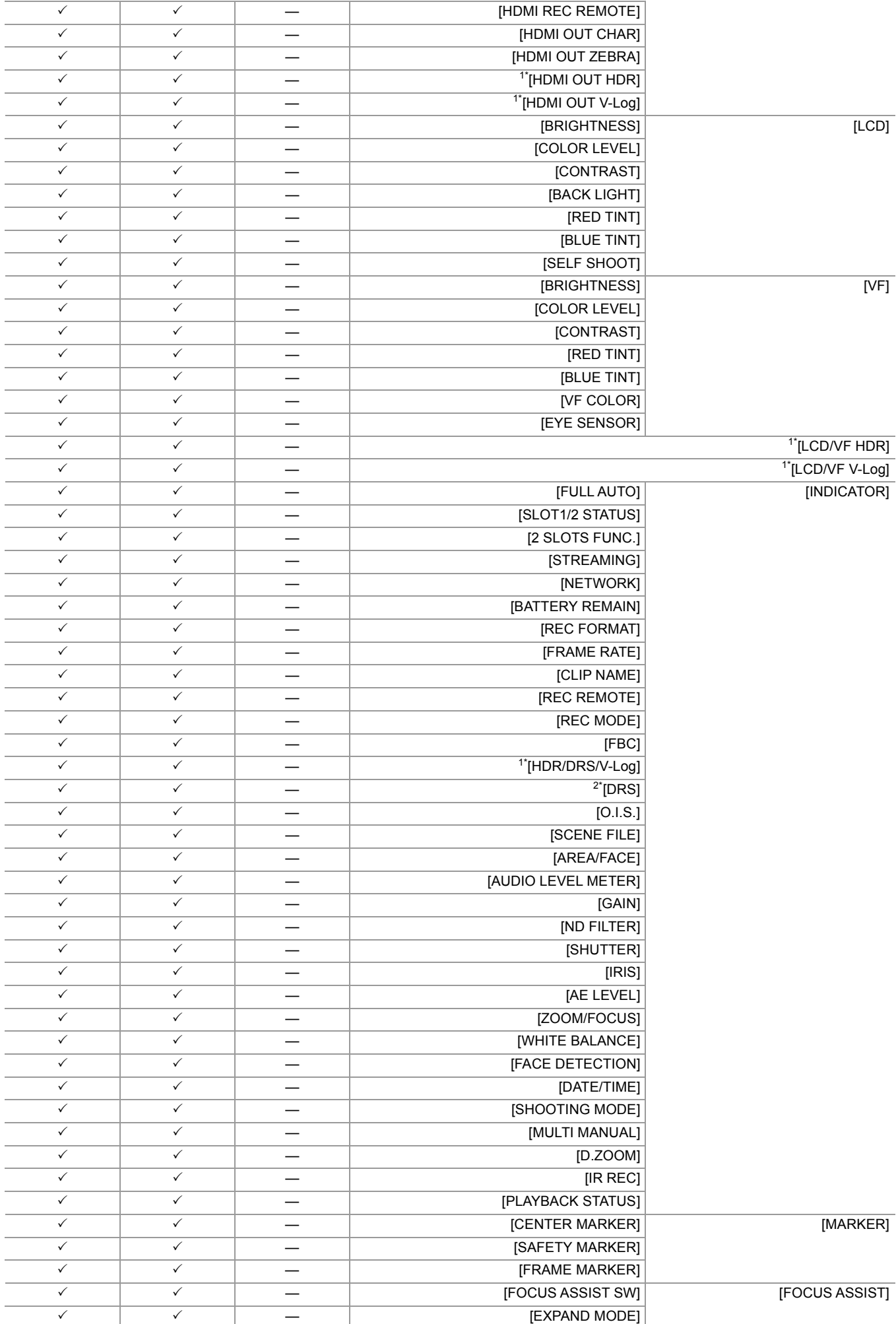

 $\overline{\checkmark}$ 

 $\overline{\checkmark}$ 

 $\overline{\phantom{0}}$ 

Τ

Τ

٦

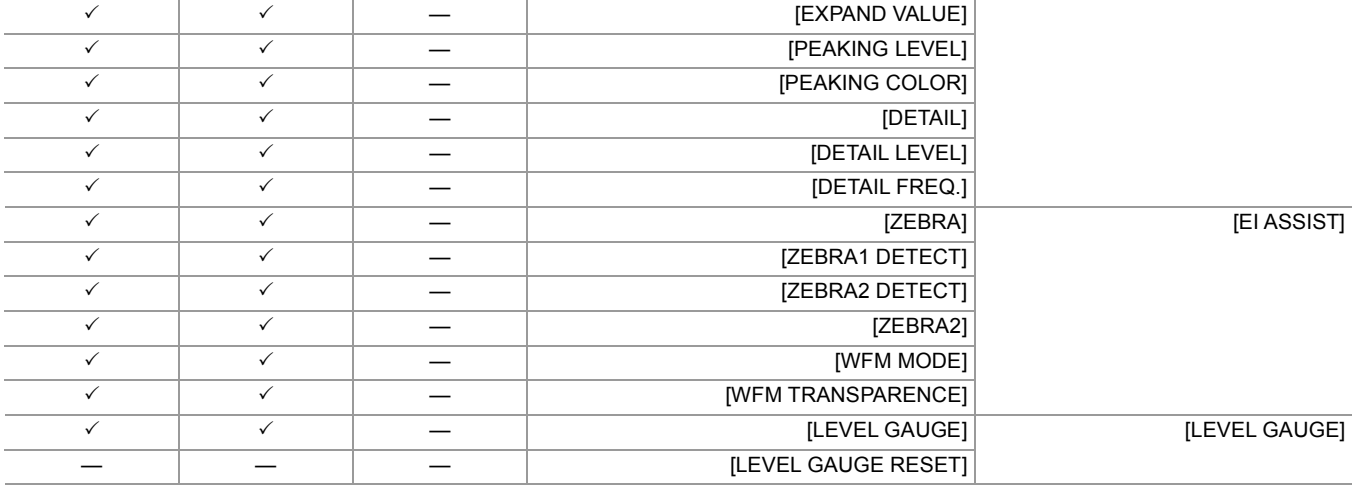

# **قائمة [RECORDING[**

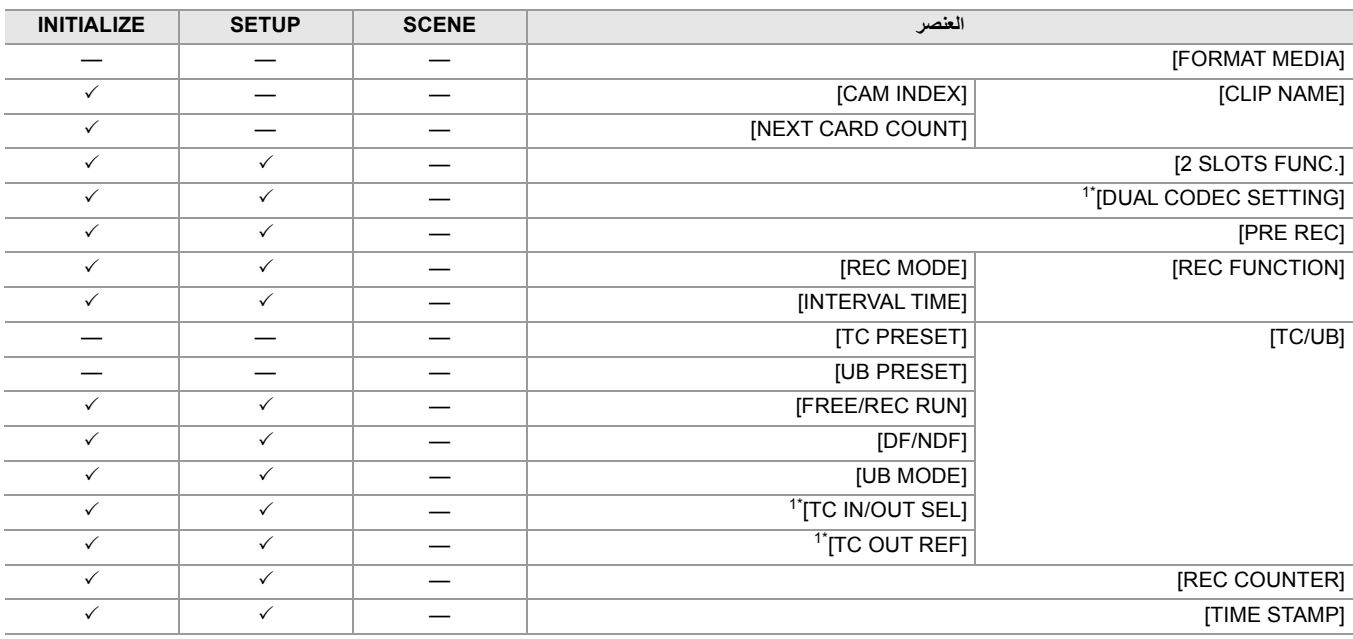

# **قائمة [NETWORK[**

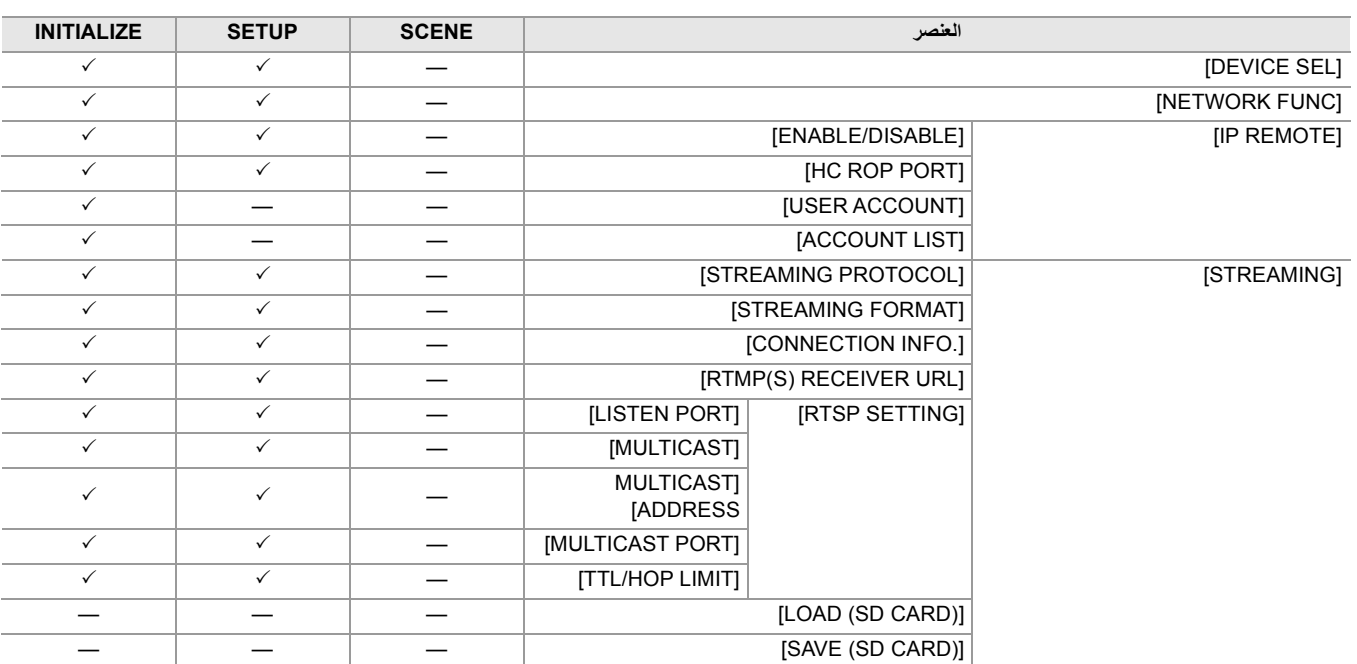

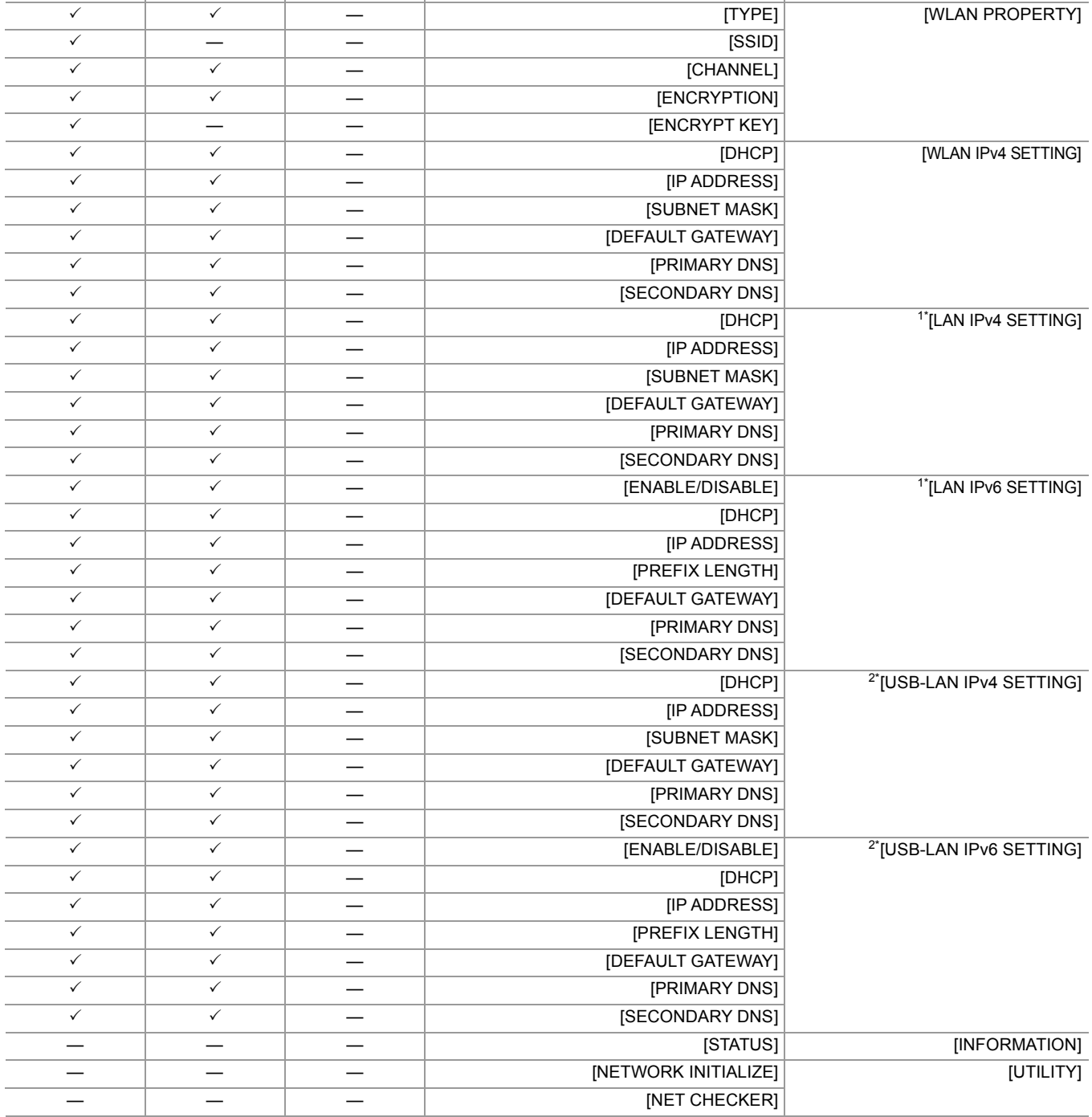

 $\begin{array}{|c|c|c|c|c|}\hline \hspace{.1in} & - & - & - & \hline \end{array}$  [START]

# **قائمة [SYSTEM[**

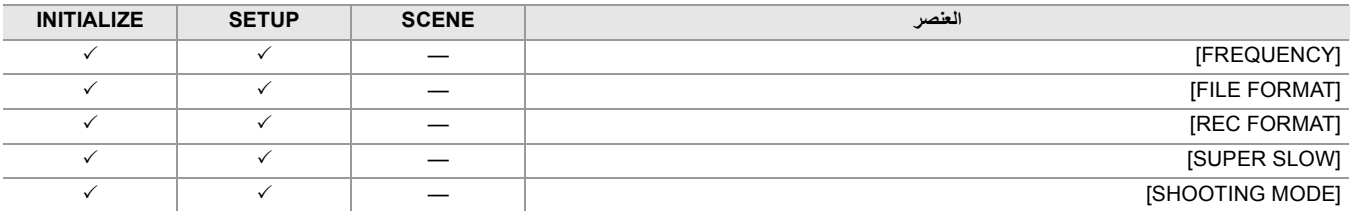

# **قائمة [ ]OTHERS**

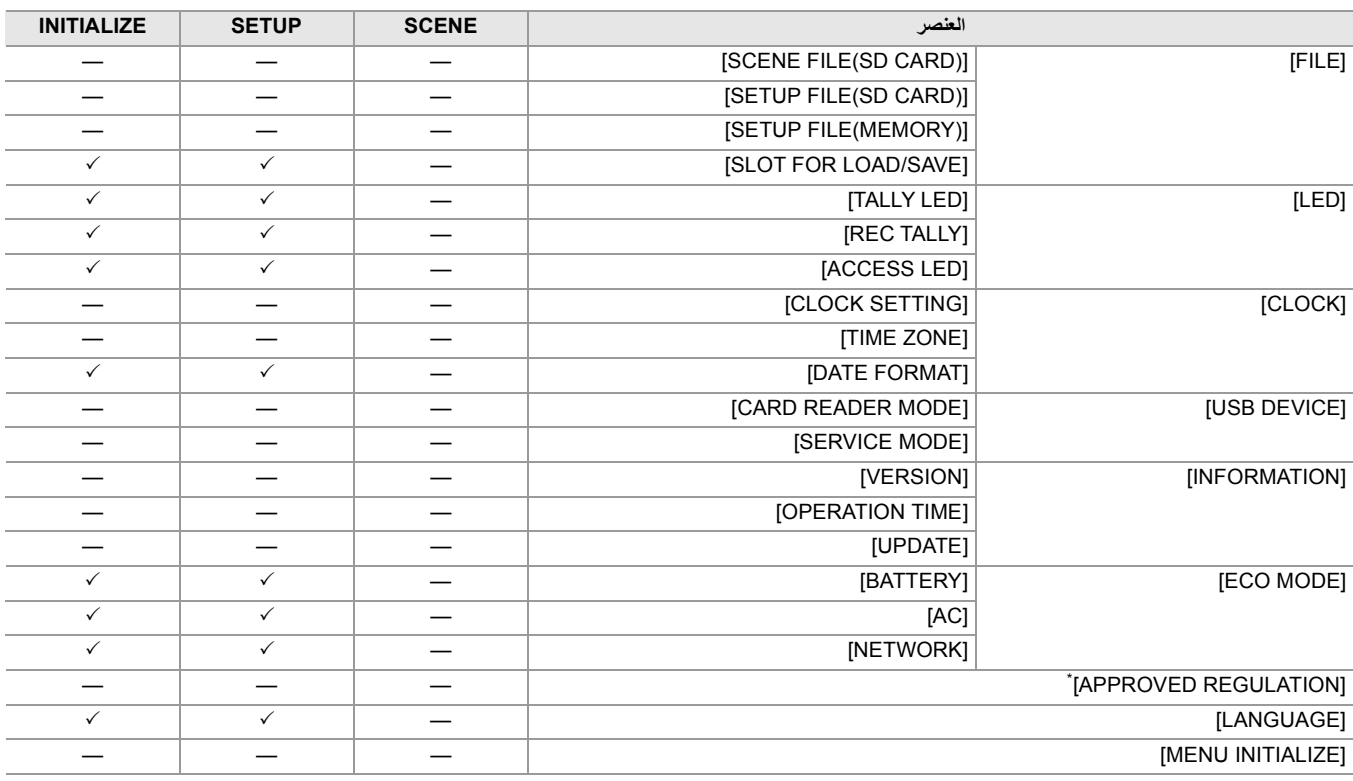

\* حسب البلد أو المنطقة التي تم شراء الكامیرا منھا، لا یتم عرض ھذا بسبب الاختلافات في المواصفات.

# **معالجة بیانات الإعداد**

≤ملفات المشھد: 136 ≤ملف الإعداد: 139

**ملفات المشھد**

#### **ھیكل ملف بیانات الإعداد**

يمكن حفظ ملفات المشهد من [F1:] إلى [F6:] في ذاكرة الوحدة الرئيسية وفقًا لرقم ملف المشهد.

ما يمكن حفظه كملف مشهد هو محتويات إعداد القائمة [SCENE FILE].

بالإضافة إلى ذلك، یمكن حفظ قیم الإعدادات الحالیة لملفات المشھد من [ 1:F [إلى [ 6:F [كملف في ذاكرة الوحدة الرئیسیة وبطاقة الذاكرة، ویمكن تحمیل تلك البیانات واستخدامھا في الوحدة.

إعداد ھیكل ملف البیانات للوحدة یكون على النحو التالي.

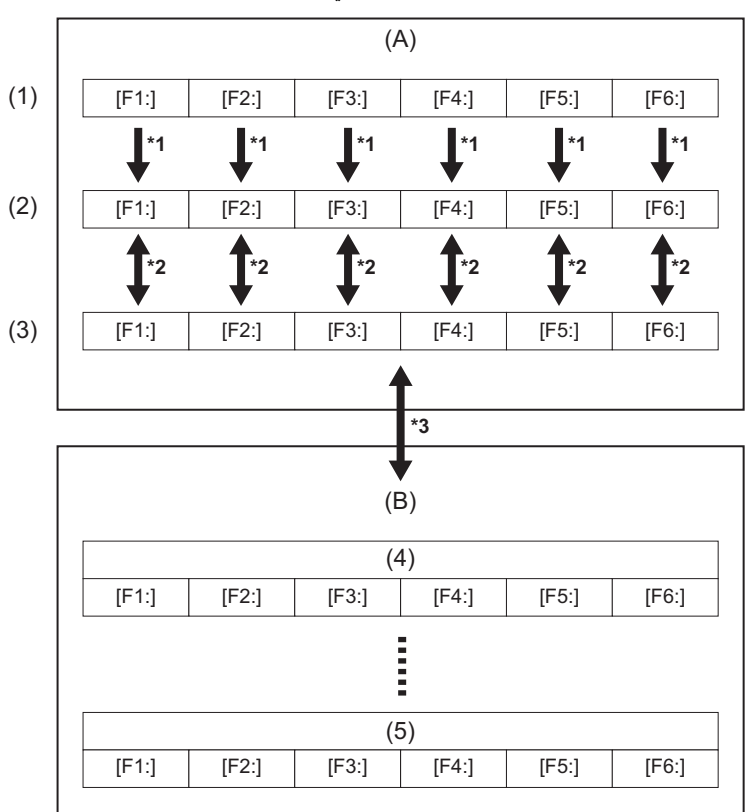

)A )الوحدة

)B )بطاقة الذاكرة

)1( (اعدادات المصنع)

)2( (القیمة الحالیة)

)3( (تم حفظ القیمة في الوحدة الرئیسیة)

)4( ملف المشھد 1

)5( ملف المشھد n

1\* یمكن تھیئة ملف المشھد.

.[INITIALIZE] § [LOAD/SAVE/INITIALIZE] § [SCENE FILE] القائمة حدد

\*2 يمكن حفظ قيمة الإعداد الحالية لكل ملف مشهد بشكل فردي في ذاكرة الوحدة الرئيسية. أيضًا، يمكن تحميل ملفات المشهد المحفوظة في ذاكرة الوحدة الرئيسية. .[SAVE]/[LOAD] § [LOAD/SAVE/INITIALIZE] § [SCENE FILE] القائمة حدد

3\* ً یمكن حفظ ملف المشھد على بطاقة الذاكرة. أیضا، یمكن تحمیل ملفات المشھد المحفوظة في بطاقة الذاكرة.

یمكن ضبط فتحة البطاقة لإجراء التحمیل والحفظ في القائمة [OTHERS] § [FILE] § [SAVE/LOAD FOR SLOT[.

#### **حفظ ملف المشھد**

**حفظ ملف المشھد في ذاكرة الوحدة الرئیسیة**

یحفظ قیمة الإعداد الحالیة للوحدة في ذاكرة الوحدة الرئیسیة.

- **.[SAVE]** § **[LOAD/SAVE/INITIALIZE]** § **[SCENE FILE] القائمة حدد 1**
	- **2 اختر [SET[.**

یتم حفظ الملف.

**حفظ ملف المشھد في بطاقة الذاكرة**

یمكن استبدال ملف المشھد على بطاقة الذاكرة، أو حفظھ كملف جدید.

**حفظ ملف المشھد كملف جدید على بطاقة الذاكرة**

حدد اسم ملف لحفظ قیم الإعدادات الحالیة للوحدة على بطاقة الذاكرة كملف جدید.

- **.[SAVE AS]** § **[SCENE FILE(SD CARD)]** § **[FILE]** § **[OTHERS] القائمة حدد 1** یتم عرض شاشة إدخال اسم الملف ولوحة المفاتیح.
	- **2 أدخل النص المراد تعیینھ باستخدام لوحة المفاتیح. •** للحصول على معلومات حول إدخال النص (Íلإدخال حرف: 278)
		- **3 اختر [Enter[.**

ُعرض شاشة التأكید. ت

**4 اختر [SET[.**

یتم حفظ الملف.

**•** قد یتم عرض رسالة خطأ. (Íالحالات المشار إلیھا بواسطة رسائل الخطأ: 292)

#### **حفظ ملف المشھد عن طریق استبدال ملف على بطاقة الذاكرة**

قم باستبدال الملف المحدد في قائمة ملفات المشھد المحفوظة في بطاقة الذاكرة مع قیم الإعداد الحالیة للوحدة.

**.[SAVE]** § **[SCENE FILE(SD CARD)]** § **[FILE]** § **[OTHERS] القائمة حدد 1**

یتم عرض قائمة ملفات المشھد المحفوظة في بطاقة الذاكرة.

**2 حدد الملف الذي ترید استبدالھ من قائمة ملفات المشھد.**

یتم عرض شاشة إدخال اسم الملف ولوحة المفاتیح. اتركھ كما ھو عند استبدالھ.

**3 اختر [Enter[.**

ُعرض شاشة التأكید. ت

**4 اختر [SET[.**

یتم حفظ الملف.

#### **تحمیل ملف المشھد**

قم بتحمیل ملفات المشھد المحفوظة على ذاكرة الوحدة الرئیسیة أو بطاقة الذاكرة.

**تحمیل ملف المشھد من ذاكرة الوحدة الرئیسیة**

# **.[LOAD]** § **[LOAD/SAVE/INITIALIZE]** § **[SCENE FILE] القائمة حدد 1**

**2 اختر [SET[.**

یتم تجمیل الملف.

**تحمیل ملف المشھد من بطاقة الذاكرة**

# **.[LOAD]** § **[SCENE FILE(SD CARD)]** § **[FILE]** § **[OTHERS] القائمة حدد 1**

یتم عرض قائمة ملفات المشھد المخزنة في المجلد المحدد لبطاقة الذاكرة.

- **2 حدد اسم الملف للملف المراد تحمیلھ.**
- **3 یحدد ما إذا كانت جمیع ملفات المشھد ([ 1:F [إلى [ 6:F ([قد تم تحمیلھا أو تم تحمیلھا بشكل فردي.**

**•** لتحمیل الكل، حدد [ALL[. للتحمیل بشكل فردي، حدد رقم المشھد المراد تحمیلھ.

### **4 اختر [SET[.**

یتم تجمیل الملف.

**•** قد یتم عرض رسالة خطأ. (Íالحالات المشار إلیھا بواسطة رسائل الخطأ: 292)

**تھیئة ملف المشھد**

یقوم بتھیئة ملف المشھد المحفوظ في ذاكرة الوحدة الرئیسیة.

- **1 حدد ملف المشھد للعودة إلى إعداد المصنع في القائمة [FILE SCENE]** § **[SELECT FILE[.**
	- **.[INITIALIZE]** § **[LOAD/SAVE/INITIALIZE]** § **[SCENE FILE] القائمة حدد 2**

یتم عرض شاشة التأكید.

**3 اختر [SET[.**

یعود ملف المشھد المحدد إلى إعداد المصنع.

#### **تغییر اسم ملف المشھد**

یغیر اسم ملف المشھد المحفوظ في ذاكرة الوحدة الرئیسیة.

الجزء المتغیر فقط ھو قسم العنوان لاسم ملف المشھد. كمثال، إذا كان اسم ملف المشھد ھو [FLUO2:F[، فیمكن فقط تغییر الجزء "FLUO".

- **1 حدد ملف المشھد لتغییر الاسم في القائمة [FILE SCENE]** § **[SELECT FILE[.**
	- **.[NAME EDIT]** § **[SCENE FILE] القائمة حدد 2**

یتم عرض شاشة إدخال اسم الملف ولوحة المفاتیح.

- **3 أدخل النص المراد تعیینھ باستخدام لوحة المفاتیح. •** أدخل بحد أقصى 8 أحرف أبجدیة رقمیة. **•** للحصول على معلومات حول إدخال النص (Íلإدخال حرف: 278)
	- **4 اختر [Enter[.**

یتم تحدیث اسم الملف.

#### **ملف الإعداد**

یمكنك حفظ معلومات الإعداد لھذه الوحدة في ذاكرة الوحدة الرئیسیة أو بطاقة الذاكرة، وتحمیلھا من بطاقة الذاكرة في ھذه الوحدة. یمكن ضبط فتحة البطاقة لإجراء التحمیل والحفظ في القائمة [OTHERS] § [FILE] § [SAVE/LOAD FOR SLOT[.

#### **حفظ ملف الإعداد**

یمكن استبدال ملف الإعداد على ذاكرة الوحدة الرئیسیة أو بطاقة الذاكرة، أو حفظھ كملف جدید.

**حفظ ملف المشھد الإعداد جدید على بطاقة الذاكرة**

حدد اسم ملف لحفظ قیم الإعدادات الحالیة للوحدة على بطاقة الذاكرة كملف جدید.

### **.[SAVE AS]** § **[SETUP FILE(SD CARD)]** § **[FILE]** § **[OTHERS] القائمة حدد 1**

یتم عرض شاشة إدخال اسم الملف ولوحة المفاتیح.

- **2 أدخل النص المراد تعیینھ باستخدام لوحة المفاتیح.**
	- **3 اختر [Enter[.**

ُعرض شاشة التأكید. ت

**4 اختر [SET[.**

یتم حفظ الملف. **•** قد یتم عرض رسالة خطأ. (Íالحالات المشار إلیھا بواسطة رسائل الخطأ: 292)

**حفظ ملف الإعداد عن طریق استبدال ملف على بطاقة الذاكرة**

یقوم باستبدال الملف المحدد في قائمة ملفات الإعداد المحفوظة على بطاقة الذاكرة مع قیم الإعداد الحالیة للوحدة.

### **.[SAVE]** § **[SETUP FILE(SD CARD)]** § **[FILE]** § **[OTHERS] القائمة حدد 1**

یتم عرض قائمة ملفات الإعداد المحفوظة على بطاقة الذاكرة.

**2 حدد الملف الذي ترید استبدالھ من قائمة ملفات الإعداد.**

یتم عرض شاشة إدخال اسم الملف ولوحة المفاتیح. اتركھ كما ھو عند استبدالھ.

- **3 اختر [Enter[.** ُعرض شاشة التأكید. ت
	- **4 اختر [SET[.**

یتم حفظ الملف.

**حفظ ملف الإعداد على ذاكرة الوحدة الرئیسیة**

یحفظ قیمة الإعداد الحالیة للوحدة في ذاكرة الوحدة الرئیسیة.

- **.[SAVE]** § **[SETUP FILE(MEMORY)]** § **[FILE]** § **[OTHERS] القائمة حدد 1**
	- **2 اختر [SET[.**

یتم حفظ الملف.

#### **تحمیل ملف الإعداد**

#### **تحمیل ملفات الإعداد من بطاقة الذاكرة**

یقوم بتحمیل ملف الإعداد المحفوظة على بطاقة الذاكرة.

# **.[LOAD]** § **[SETUP FILE(SD CARD)]** § **[FILE]** § **[OTHERS] القائمة حدد 1**

یتم عرض قائمة ملفات الإعداد المخزنة في المجلد المحدد لبطاقة الذاكرة. **•** ً یمكنك أیضا الضغط على الزر USER المخصص لـ [FILE SETUP LOAD [أو لمس أیقونة الزر USER لعرض قائمة ملفات الإعداد.

#### **2 حدد اسم الملف للملف المراد تحمیلھ.**

# **3 اختر [SET[.**

بدأ تحمیل الملف. یتم إعادة تشغیل الوحدة بعد التحمیل.

**•** قد یتم عرض رسالة خطأ. (Íالحالات المشار إلیھا بواسطة رسائل الخطأ: 292)

**•** قد یتعذر تحمیل الملف الذي تم حفظھ بواسطة الكامیرا باستخدام إصدار مختلف من البرنامج الثابت.

#### **تحمیل ملف الإعداد من ذاكرة الوحدة الرئیسیة**

یقوم بتحمیل ملف الإعداد المحفوظ على ذاكرة الوحدة الرئیسیة.

# **.[LOAD]** § **[SETUP FILE(MEMORY)]** § **[FILE]** § **[OTHERS] القائمة حدد 1**

# **2 اختر [SET[.**

بدأ تحمیل الملف. یتم إعادة تشغیل الوحدة بعد التحمیل.

**التصویر**

یوضح ھذا الفصل الإجراء الأساسي للتسجیل.

≤التصویر: 142 ≤حول الوضع التلقائي/الوضع الیدوي: 144 ≤التحقق من مقاطع الفیدیو المسجلة: 145 ≤تحدید الدقة، الترمیز، ومعدل الإطارات لتسجیل الفیدیو: 146

# **التصویر**

للتصویر، استخدم الخطوات التالیة.

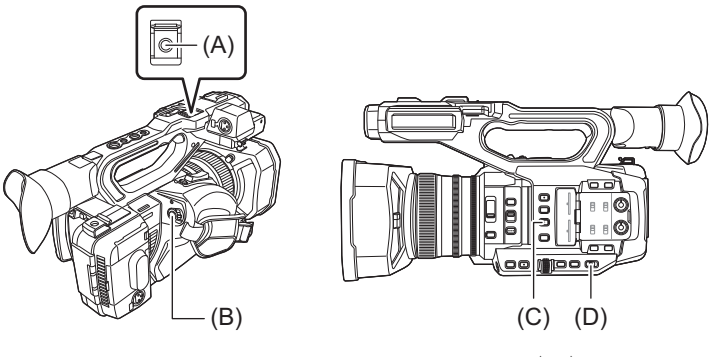

- )A )زر REC) على الذراع)
- )B )زر REC) على المقبض)
- )C )زر <3USER) <یكون مخصصا على [SEL SLOT [عند الشراء.)
	- <AUTO/MANU> مفتاح( D(

# **1 قم بإجراء الإعدادات قبل التسجیل.**

- **•** قبل التصویر، یجب ضبط أو تعدیل ما یلي.
- إعدادات الصورة لوظیفة السطوع (القزحیة، الكسب، الغالق) ووظیفة ضبط توازن اللون الأبیض، إلخ.
	- إعدادات دخل الصوت لتسجیل الصوت.
		- ضبط مستوى تسجیل الصوت
- **•** اضغط على الزر <3USER <لتحدید بطاقة الذاكرة المراد التسجیل علیھا. إذا تم تغییر إعدادات الزر USER للزر <3USER<، فاضبط [SEL SLOT [في أحد أزرار USER.) Íتخصیص الوظائف إلى أزرار USER: (65
	- **<sup>3</sup> ابدأ التسجیل بالضغط على الزر REC. <sup>2</sup> حدد نمط التصویر باستخدام مفتاح <MANU/AUTO<.**
		-
	- **•** یوجد زر REC واحد على كل من الذراع والمقبض.
	- **•** تضيء مصابیح التسجیل باللون الأحمر أثناء التسجیل. (Íمصابیح التسجیل: 57)
		- **4 اضغط على زر REC مرة أخرى للإیقاف.**

# **حول الشاشة التي تعرض أثناء التسجیل**

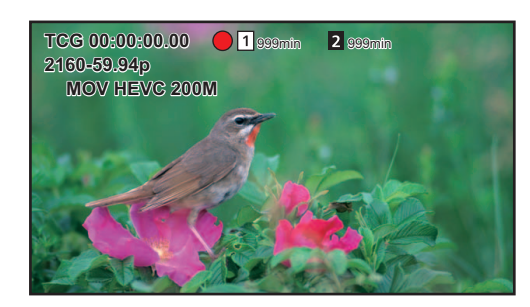

#### **:[TCG 00:00:00.00]**

بیانات الوقت (Íإعداد بیانات الوقت: 59)

#### **:[ ]/[ ]**

رقم فتحة البطاقة (مكان التسجیل) **•** یتم عرض على الیسار أثناء التسجیل.

#### **:[ ]/[ ]**

رقم فتحة البطاقة

#### **:[999min]**

سعة للتسجیل المتبقیة على بطاقة الذاكرة **•** تومض الشاشة عندما تقل سعة التسجیل المتبقیة عن دقیقتین .

#### **:[2160-59.94p]**

الدقة، معدل الإطارات (Íتحدید الدقة، الترمیز، ومعدل الإطارات لتسجیل الفیدیو: 146)

#### **:[MOV HEVC 200M]**

تنسیق الملف، تنسیق التسجیل (Íتحدید الدقة، الترمیز، ومعدل الإطارات لتسجیل الفیدیو: 146)

# **حول الوضع التلقائي/الوضع الیدوي**

التبدیل بین الوضع التلقائي والوضع الیدوي بواسطة المفتاح <MANU/AUTO<.

#### **:<AUTO>**

النمط التلقائي

- **•** یتم عرض [A [في الجزء العلوي من منظار الرؤیة وشاشة LCD.
- ًا. **•** یتم تعدیل التركیز والقزحیة والكسب والغالق وتوازن اللون الأبیض تلقائی

#### **:<MANU>**

#### النمط الیدوي

- لتعدیل التركیز والقزحیة والكسب وسرعة الغالق وتوازن اللون الأبیض یدویًا، اضبط الوحدة على الوضع الید*وي.* 
	- **•** لضبط السطوع، قم بإجراء تعدیلات على القزحیة، ومستوى AE، وفلتر ND.) Íالقزحیة: 151)
		- ًا، استخدم عملیة التركیز. (Íالتركیز (التركیز الیدوي): 156) **•** للتركیز یدوی
- **•** لضبط توازن اللون الأبیض، اضبط توازن اللون الأبیض وتوازن اللون الأسود. (Íضبط توازن اللون الأبیض والأسود: 163)
	- **•** لضبط إعداد دخل الصوت ومستوى التسجیل، قم بتبدیل دخل الصوت. (Íدخل الصوت: 182)
	- **•** لا یتم الحفاظ على الإعدادات التي تم إجراؤھا في الوضع الیدوي للإعدادات التالیة عند التبدیل إلى الوضع التلقائي: – التركیز، توقف العدسة، الكسب، سرعة الغالق، توازن اللون الأبیض
		- **عملیات الكامیرا المعطلة في الوضع التلقائي**
			- تكون عملیات الكامیرا التالیة معطلة في الوضع التلقائي:
- زر <RIS> ای زر <GAIN> زر <HUTTER> نر دادی (vHITE BAL> نرم ،> نزل دادی (vHITE BAL> نزر دادی (vEUS> زر دادی ( ASSIST<، حلقة التركیز
	- **•** تكون وظائف الزر USER التالیة معطلة في الوضع التلقائي:
	- [FOCUS ASSIST]/[ATW]/[PUSH AUTO]/[FBC]/[AWB] -
# **التحقق من مقاطع الفیدیو المسجلة**

بالضغط على الزر USER <sup>1</sup>\* المخصص لـ [REC CHECK] أو لمس أيقونة الزر USER بعد التسجيل، يمكنك تشغيل آخر 3 ثوانٍ تقريبًا من المقطع الذي قمت بتسجيله للتو . 1\* تم تعیین [CHECK REC [في الزر <8USER <عند الشراء.

**•** یعود إلى وضع الاستعداد للتسجیل بعد التحقق.

```
• لن یعمل فحص REC في الحالات التالیة.
                                                                                                 – عندما یتم تشغیل/إیقاف تشغیل الطاقة
                                                                                                               – عند إعادة التشغیل
                                                                                            – عند الضغط على زر <THUMBNAIL<
                                                                                                 – عندما یتم إدخال/إخراج بطاقة الذاكرة
                                                                                                           – عند تھیئة بطاقة الذاكرة
– عند الضغط على الزر USER المخصص لـ [SEL SLOT[، أو عند لمس أیقونة الزر USER المخصص لـ [SEL SLOT [لتبدیل فتحة البطاقة المراد التسجیل علیھا
                                                                [SERVICE MODE] أو] CARD READER MODE] إلى التبدیل عند– 
             – عند ضبط القائمة [RECORDING] ♦ [.RECORDING] على [DUAL CODEC REC] [BACKGR REC][SIMUL REC] عند ضبط القائمة [DUA
                                                                                               – عندما یتم تغییر أي من الإعدادات التالیة
                                                                                         [FREQUENCY] § [SYSTEM] قائمة
                                                                                         [FILE FORMAT] § [SYSTEM] قائمة
                                                                                        [REC FORMAT] § [SYSTEM] قائمة
                                                                                  [2 SLOTS FUNC ] . § [RECORDING] قائمة
                                                                [REC MODE] § [REC FUNCTION] § [RECORDING] قائمة
                                                                       • لإعدادات الزر USER) Íتخصیص الوظائف إلى أزرار USER: 65(
                                                                                                2* متاح للاستخدام عند استخدام .
```
# **تحدید الدقة، الترمیز، ومعدل الإطارات لتسجیل الفیدیو**

یمكن تحدید الدقة، الترمیز، ومعدل إطار تسجیل الفیدیو.

- **•** قائمة [SYSTEM] § [FREQUENCY[: تردد النظام
- **•** قائمة [SYSTEM] § [FORMAT FILE[: تنسیق الملف للتسجیل
- **•** قائمة [SYSTEM] § [FORMAT REC[: یعین تنسیق الإشارة ووضع الترمیز للتسجیل.
	- **•** قائمة [SYSTEM] § [SLOW SUPER[: إعدادات التسجیل الفائق البطء
- ًا لبیئة التصویر **•** قائمة [SYSTEM] § [MODE SHOOTING[: إعدادات نمط التصویر وفق
- **•** قائمة [FILE SCENE] § [VFR[: وظیفة تسجیل معدل الإطارات المتغیر (نطاق معدل الإطارات المتغیر)

# **كیفیة قراءة إعداد [FORMAT REC[**

تشیر أسماء العناصر الخاصة بتنسیقات التسجیل إلى الدقة ومعدل الإطار ووضع الترمیز ومعدل البت.

(ومع ذلك، معدل البت غیر متضمن مع بعض تنسیقات الملفات.)

على سبيل المثال: عندما يكون تنسيق التسجيل لتنسيق الملف [MOV] هو [MOV] [2160-59.94p/HEVC LongGOP 200M]

**2160 - 59.94p / HEVC LongGOP 200M**<br> **b** (B) (C) L(D)  $(A)$   $\overline{\phantom{0}}$ 

)A )الدقة

)B )معدل الإطارات

)C )وضع الترمیز

)D )متوسط معدل البت

- **•** الدقة التي یمكن تعیینھا بواسطة ھذه الوحدة ھي كما یلي:
- (720×1280) HD :720 ،(1080×1920) FHD :1080 ،(2610×3840) UHD :2160 –
- **•** یمكن تسجیل صورة متحركة أكثر سلاسة مع قیمة أعلى لمعدل الإطارات. ترمز [i [و[p [بمعدل الإطارات إلى متشابك وتصاعدي على التوالي.

#### **التشابك (المسح المتشابك):**

ھو بمثابة إشارة فیدیو تقسم خطوط المسح الفعالة نصفین، وترسلھا بالتناوب

#### **تصاعدي (المسح التصاعدي):**

إشارة الفیدیو العالي الكثافة التي ترسل خطوط مسح فعالة في الوقت نفسھ (سیحظى الفیدیو بجودة صورة أعلى من التنسیق المتشابك.)

- **•** تزداد جودة الصورة كلما زاد عدد معدل البت. ومع ذلك، لیس ھذا ھو الحال عندما یكون وضع الترمیز [I-ALL[.) ھذا لأن طریقة الضغط مختلفة.)
	- **•** عندما یكون وضع الترمیز [I-ALL[، یكون التسجیل باستخدام Intra-ALL.
- في ھذه الطریقة، یتم إجراء الضغط على مستوى الإطار الفردي، وبالتالي یزید حجم الملف، لكن من الممكن تقلیل تدھور جودة الصورة أثناء عملیة التحریر.
- بناءً على إعدادات تنسيق الملف ومعدل بت تنسيق التسجيل، ستختلف فئة السرعة المطلوبة لبطاقات الذاكرة الذكرة المتوافقة. (←فئة السرعة أثناء التصوير: 45)

# **عند ضبط [FORMAT FILE [على [MOV[**

# **فیدیو**

# **• عند ضبط القائمة [SYSTEM]** § **[FREQUENCY]** § **[Hz59.94[**

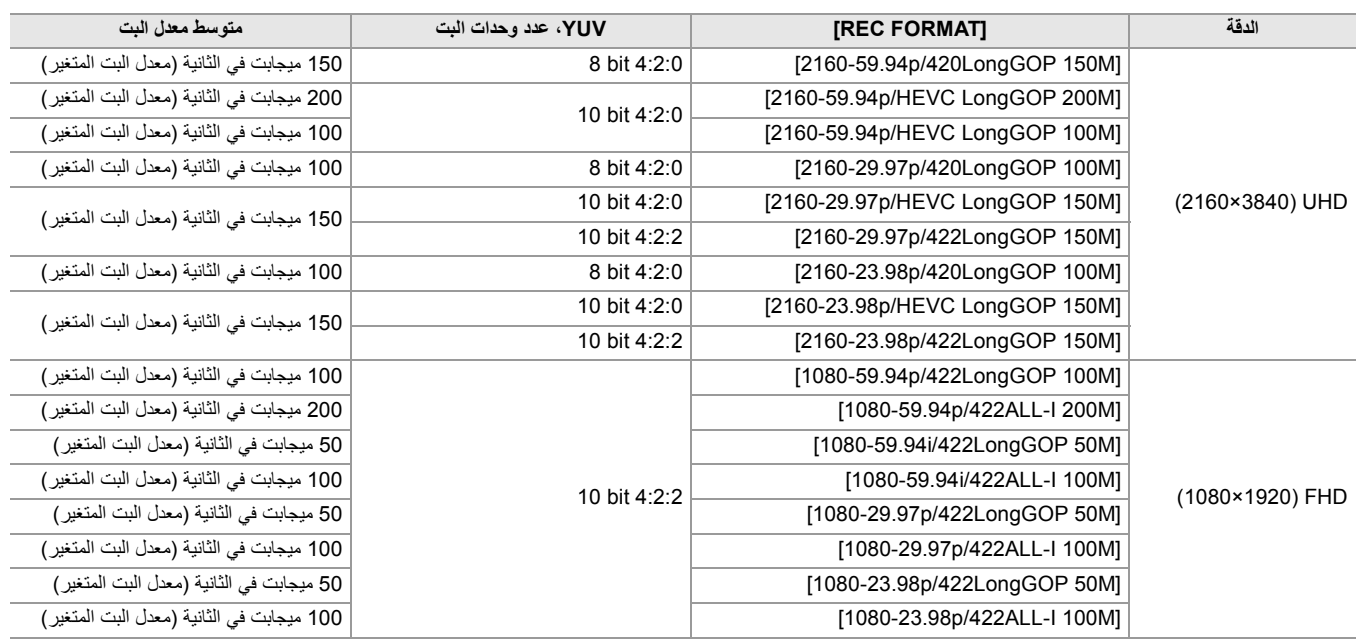

# **• عند ضبط القائمة [SYSTEM]** § **[FREQUENCY]** § **[Hz50.00[**

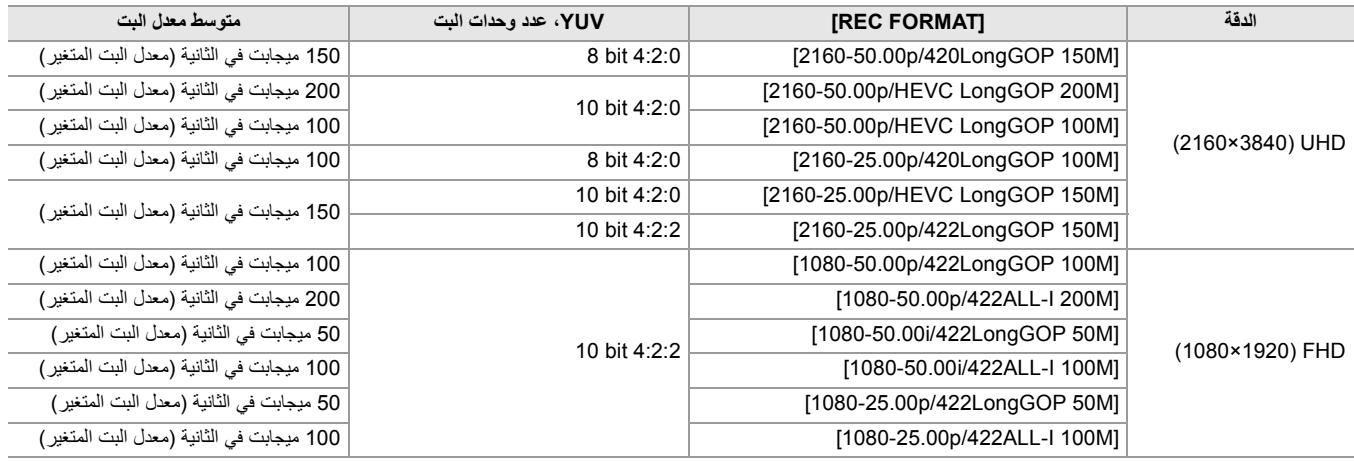

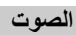

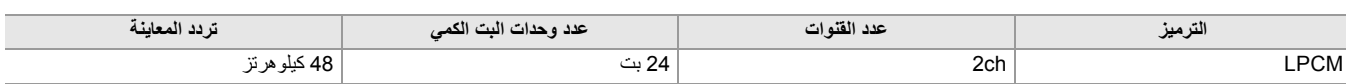

# **عند ضبط [FORMAT FILE [على [4MP[**

**فیدیو**

#### **• عند ضبط القائمة [SYSTEM]** § **[FREQUENCY]** § **[Hz59.94[**

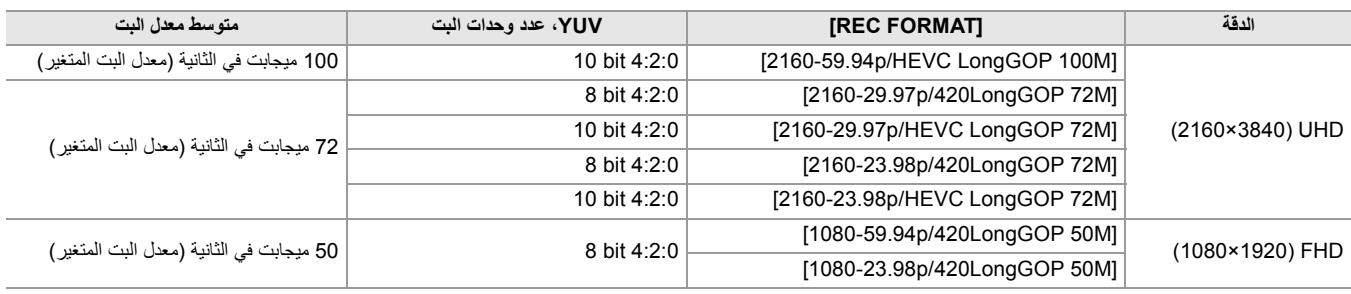

#### **• عند ضبط القائمة [SYSTEM]** § **[FREQUENCY]** § **[Hz50.00[**

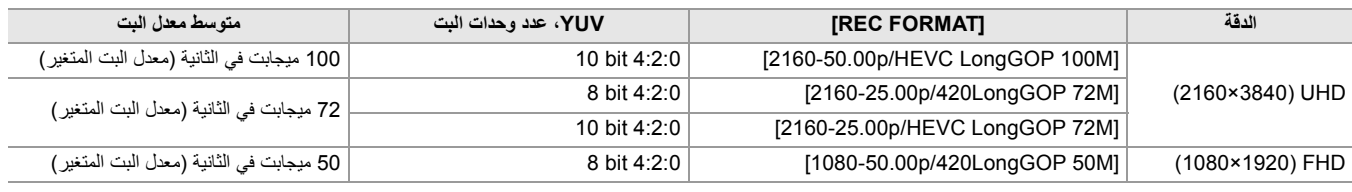

**الصوت**

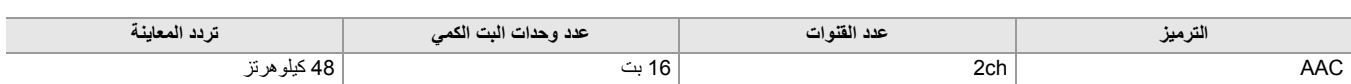

# **عند ضبط [FORMAT FILE [على [AVCHD[**

**فیدیو**

#### **• عند ضبط القائمة [SYSTEM]** § **[FREQUENCY]** § **[Hz59.94[**

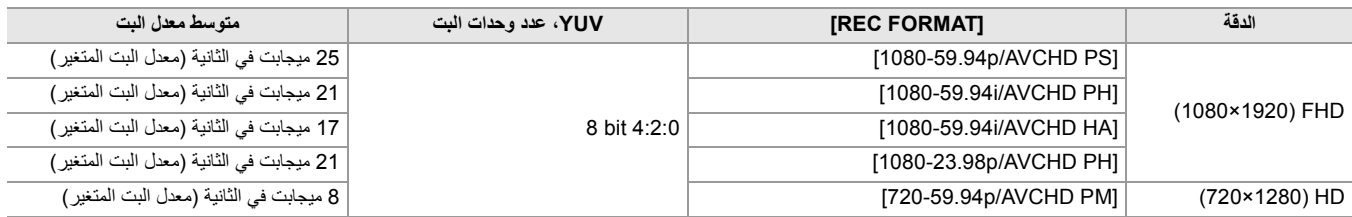

#### **• عند ضبط القائمة [SYSTEM]** § **[FREQUENCY]** § **[Hz50.00[**

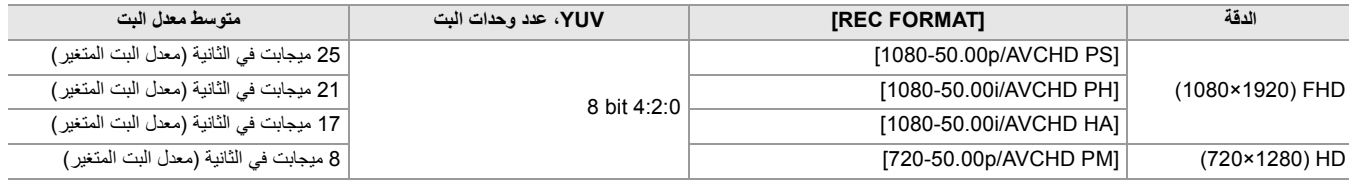

#### **الصوت**

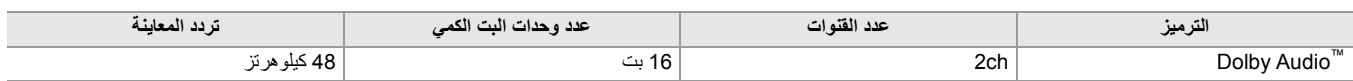

- **• لمعرفة المدد الزمنیة المتاحة للتسجیل عند استخدام البطاریة (**Í**وقت الشحن ووقت التسجیل القیاسي: 33).**
	- **•** للحصول على دلیل لأوقات التسجیل (Íوقت التسجیل لبطاقة الذاكرة: 48).
		- **•** یكون [FORMAT FILE ً [ مضبوطا على [MOV [عند الشراء.
		- **•** یكون [FORMAT REC ً [ مضبوطا على النحو التالي وقت الشراء.
			- عند ضبط [FREQUENCY] على [59.94Hz] [2160-59.94p/HEVC LongGOP 200M] – عند ضبط [FREQUENCY] على [50.00Hz]
			- [2160-50.00p/HEVC LongGOP 200M]
- قد يحدث تشويش يشبه الفسيفساء أثناء التشغيل عندما تقوم بحركات كبيرة أو سريعة بالوحدة أثناء التسجيل الأمداف التي التحت كثيرا. (عند تسجيل مقاطع (AVCHD

# **حول تنسیقات التسجیل ووظائفھ**

تنسیقات الملفات وتنسیقات التسجیل المقابلة لوظائف التسجیل ھي كما یلي. **•** لا یمكن استخدام وظائف التسجیل مع تنسیقات ملفات وتنسیقات تسجیل مختلفة.

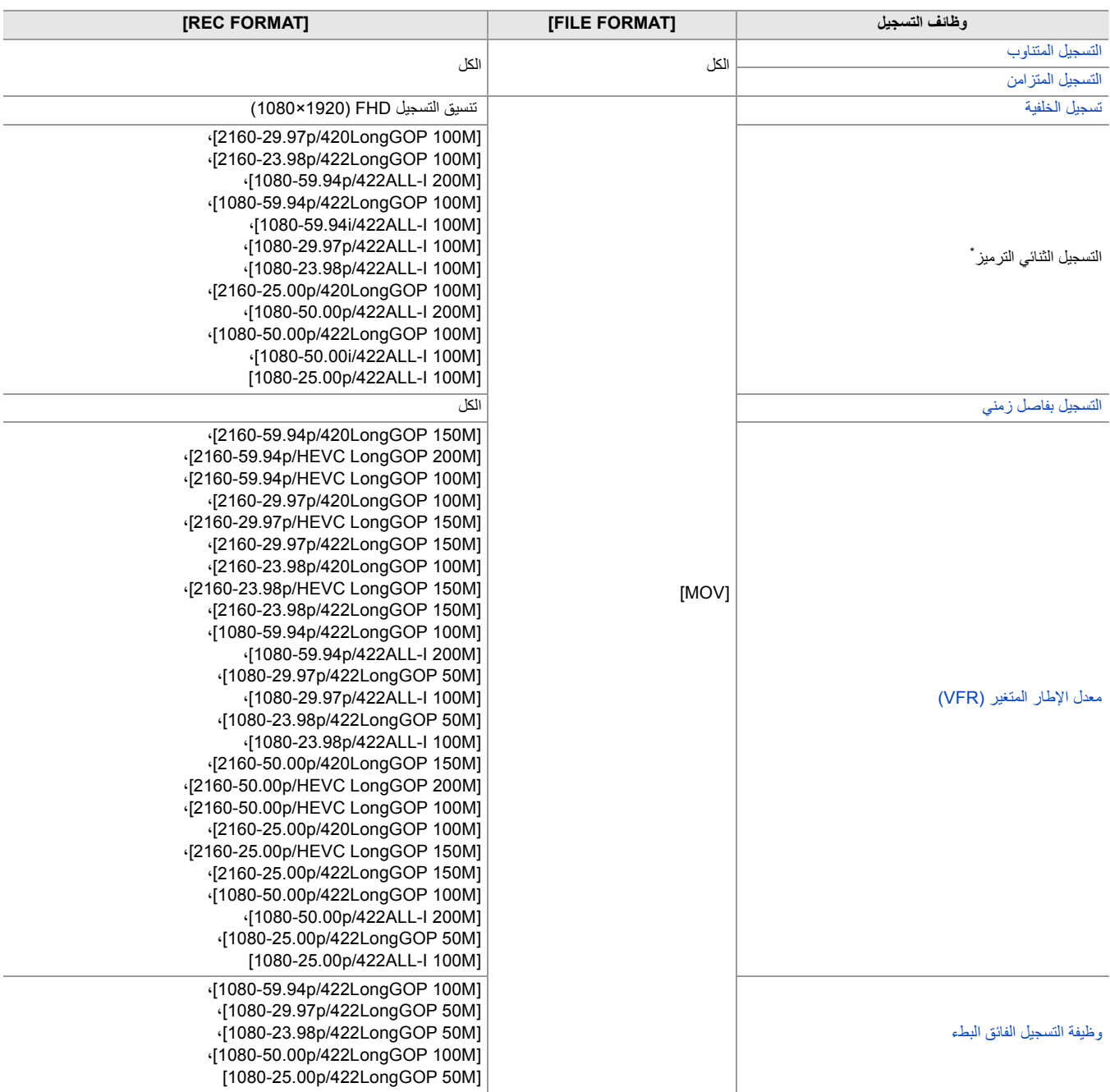

\* متاح للاستخدام عند استخدام . (Íالتسجیل الثنائي الترمیز [2X[: 200(

# **الإعدادات القابلة للتعدیل عند التصویر**

یوضح ھذا الفصل كیفیة ضبط العوامل مثل توقف العدسة والكسب.

≤القزحیة: 151 ≤الكسب: 152 ≤مستوى AE) تعویض التعرض للضوء): 154 ≤تعدیل السطوع: 155 ≤التركیز: 156 ≤ضبط سرعة الغالق: 159 ≤وظیفة وضع المنطقة: 161

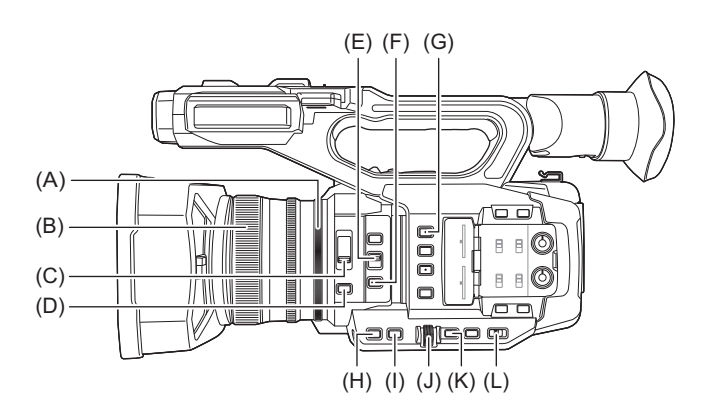

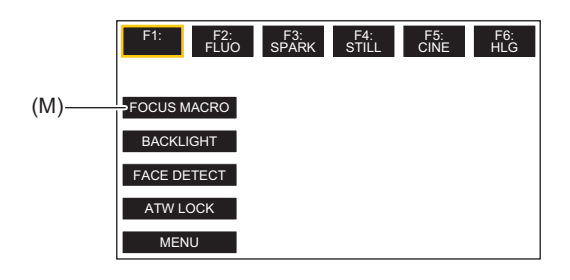

- )A )حلقة القزحیة
- )B )حلقة التركیز
- <ND FILTER> مفتاح( C(
	- <IRIS> زر( D(
- $<$ FOCUS A/M/ $\infty$ > مفتاح (E)
	- <PUSH AUTO> زر( F(
		- <USER1> زر( G(
		- <GAIN> زر( H(
		- <SHUTTER> زر( I(
		- )J )القرص متعدد الاستخدام
			- <EXIT> زر( K(
	- <AUTO/MANU> مفتاح( L(
- )M )أیقونة زر [10USER) [یكون مخصصا على [MACRO FOCUS [عند الشراء.)

# **القزحیة**

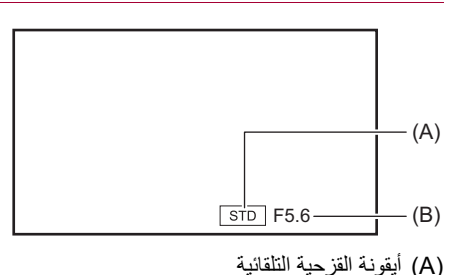

**•** تعرض في وضع القزحیة التلقائي. )B )قیمة القزحیة

## **1 قم بالانتقال إلى الوضع الیدوي باستخدام المفتاح <MANU/AUTO<.)** Í**حول الوضع التلقائي/الوضع الیدوي: 144)**

**2 اضغط على زر <IRIS <للانتقال إلى وضع القزحیة الیدوي.**

تختفي [STD[.

**3 ادر حلقة القزحیة.**

## **قیمة القزحیة**

#### **OPEN ( F3.0 إلى F11) CLOSE**

- **•** كلما اقتربت القیمة من CLOSE، زاد إعتام الصورة.
- **•** كلما اقتربت القیمة من OPEN، زاد إشراق الصورة.

#### **تطبیقات الزر USER**

عند ضبط القزحیة (توقف العدسة)، من المناسب استخدام وظائف زر USER التالیة.

#### **:[BACKLIGHT]**

يبدل إلى التحكم التلقائي في القزحية للحصول على تعويض الإضاءة لتميز الفرام بالإضاءة الخلفية تأتي من الخلف، بحيث يمكنك إشراق الصور على الشاشة. **•** تتغیر أیقونة القزحیة التلقائیة إلى [BACK[.

**•** ویكون [BACKLIGHT ً [ مضبوطا على أیقونة زر [11USER [عند الشراء.

#### **:[SPOTLIGHT]**

یبدل إلى التحكم التلقائي في القزحیة للضوء الساطع. حتى الأھداف الساطعة للغایة یمكن تسجیلھا بشكل جید. **•** تتغیر أیقونة القزحیة التلقائیة إلى [SPOT[.

**•** لإعدادات الزر USER) Íتخصیص الوظائف إلى أزرار USER: 65(

**•** لا یمكن تعدیل القزحیة عند تمكین تسجیل IR.

- ً لمعدل تكبیر الزوم. **•** قد لا یجري عرض بعض قیم القزحیة، تبعا
- **•** في وضع الكسب التلقائي أو وضع الغالق التلقائي، قد لا یتغیر سطوع الشاشة حتى في حالة تعدیل القزحیة. (Íالكسب: ،152 ضبط سرعة الغالق: 159)

## **الكسب**

إذا كانت شاشة الكامیرا معتمة، فقم بزیادة الكسب لزیادة إضاءة الشاشة.

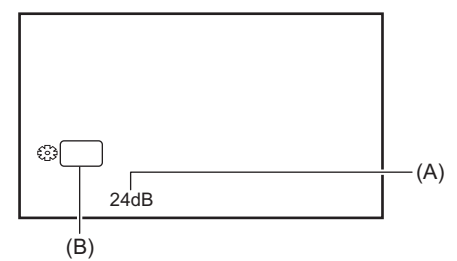

)A )قیمة الكسب

**•** یتم عرض [AGC [في وضع الكسب التلقائي ویتم عرض dB في وضع الكسب الیدوي.

GAIN (B)

## **1 قم بالانتقال إلى الوضع الیدوي باستخدام المفتاح <MANU/AUTO<.)** Í**حول الوضع التلقائي/الوضع الیدوي: 144)**

**2 اضغط على زر <GAIN <للانتقال إلى وضع الكسب الیدوي.**

یتم تمییز عرض الكسب باللون البرتقالي.

**3 قم بتدویر القرص متعدد الاستخدام للضبط، ثم اضغط على القرص متعدد الاستخدام.**

یتغیر الإعداد إلى القیمة المعروضة والخروج. اضغط على الزر <EXIT <للخروج دون تغییر الإعداد.

# **قیمة الكسب**

### **24dB إلى 0dB \***

- **•** كلما اقتربت القیمة من [dB0[، زاد إعتام الصورة.
- **•** كلما اقتربت القیمة من [dB24[، زاد إشراق الصورة.
- \* عند القائمة [SYSTEM] § [MODE SHOOTING] § [. SENS HIGH[، یكون نطاق الضبط بین [dB−3 [و [dB24[.
	- **•** لا یتم الحفاظ على قیمة الكسب المحدد في الحالات التالیة:
		- الضغط على زر <GAIN<
		- عند التبدیل إلى الوضع التلقائي
		- **•** یزداد تشویش الشاشة عندما ترفع قیمة الكسب.
- **•** عند تمكین وضع القزحیة التلقائي أو وضع الغالق التلقائي، قد لا یتغیر سطوع الشاشة حتى عند تعدیل الكسب. (Íالقزحیة: ،151 ضبط سرعة الغالق: 159)

#### **الكسب الفائق**

یمكنك ضبط الكسب الفائق عند التسجیل في الأماكن المظلمة.

- **1 في القائمة [CAMERA]** § **[MODE SW]** § **[GAIN SUPER[، حدد واحدًا من [GAIN SUPER [أو .[ALL] أو] SUPER GAIN+ ]**
- **2 إما أن تضغط على الزر USER المخصص لـ [GAIN.S [أو المس أیقونة الزر USER.)** Í**تخصیص الوظائف إلى أزرار (65 :USER**
	- یتحول الكسب إلى المحدد في الخطوة 1.
	- **•** تتحول قیمة الكسب إلى [SG [أو [+SG[.
	- **•** عند تحدید [ALL [في الخطوة ،1 في كل مرة تضغط فیھا على الزر USER أو تلمس أیقونة الزر USER، یتغیر التحدید بالترتیب [SG]) [GAIN SUPER([، .(SUPER GAIN+]) ، الكسب العادي"
		- **•** یتم مسح الكسب الفائق في الحالات التالیة:
			- في حالة إیقاف تشغیل الطاقة
		- عند تبدیل المفتاح <MANU/AUTO<
		- ضغط زر <GAIN <في الوضع الیدوي
		- **•** یتعذر استخدام الكسب الفائق في الحالات التالیة:
		- HIGH SENS [ ] على ] . SHOOTING MODE] § [SYSTEM] القائمة ضبط عند–
			- عند تمكین تسجیل IR

# **مستوى AE) تعویض التعرض للضوء)**

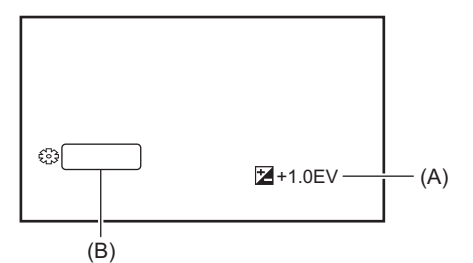

)A )قیمة تعویض التعرض للضوء

AE LEVEL (B)

- **التعدیل باستخدام حلقة القزحیة**
- **1 انتقل إلى وضع القزحیة التلقائي.**
	- **•** قم بتنفیذ إحدى الخیارات التالیة:
- اضبط مفتاح <MANU/AUTO<على <AUTO<.
- اضبط مفتاح <MANU/AUTO <على <MANU <واضغط على الزر <IRIS <لضبط وضع القزحیة التلقائي.

# **ON.[ ]** § **[AE LEVEL]** § **[SCENE FILE] القائمة حدد 2**

**3 ادر حلقة القزحیة.**

ً تنعكس أیضا قیمة تعویض التعرض للضوء المحددة في إعداد القائمة [FILE SCENE] § [EFFECT LEVEL AE[.

# **مستوى AE**

# **+2.0EV إلى −2.0EV**

**•** كلما اقتربت القیمة من EV،−2.0 زاد إعتام الصورة. **•** كلما اقتربت القیمة من EV،+2.0 زاد إشراق الصورة.

# **الإعداد باستخدام الوظیفة الیدویة المتعددة**

عند ضبط [LEVEL AE [على [ON[، یمكنك ضبط مستوى AE بالإجراء التالي:

- **1 قم بتبدیل واحدة من القزحیة أو الكسب أو سرعة الغالق إلى تلقائي.**
	- **2 قم بتدویر القرص متعدد الاستخدام لعرض [LEVEL AE[ .**
		- **3 أضغط على القرص متعدد الاستخدام.** یتم تمییز عرض مستوى AE باللون البرتقالي.
- **4 قم بتدویر القرص متعدد الاستخدام للضبط، ثم اضغط على القرص متعدد الاستخدام.**

یتغیر الإعداد إلى القیمة المعروضة والخروج. اضغط على الزر <EXIT <للخروج دون تغییر الإعداد.

# **تطبیقات الزر USER**

ً یمكنك أیضا إما الضغط على الزر USER المخصص لـ [LEVEL AE [أو لمس أیقونة الزر USER للتبدیل بین تمكین/تعطیل [LEVEL AE[.

- **•** تم تعیین [LEVEL AE [في الزر <2USER <عند الشراء.
- **•** لإعدادات الزر USER) Íتخصیص الوظائف إلى أزرار USER: 65(

**•** لا یمكن تعدیل مستوى AE عند تمكین تسجیل IR.

# **تعدیل السطوع**

عندما يكون الضوء الخارجي قويًا، بمكنك تبديل مرشح ND (مرشح تعديل السطوع) لاستخدامه مع مفتاح <ND FILTER>.

### **1 تغییر إعداد مفتاح <FILTER ND<.**

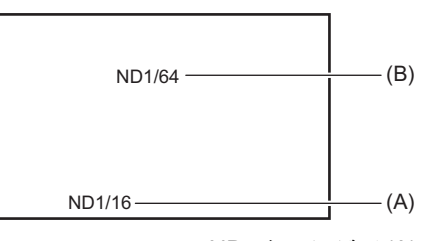

)A )قیمة إعداد مرشح ND

)B )قیمة إعداد مرشح ND الموصى بھ

#### **:<1/64>**

تخفیض كمیة الضوء التي تدخل مستشعر MOS حتى .1/64

#### **:<1/16>**

تخفیض كمیة الضوء التي تدخل مستشعر MOS حتى .1/16

#### **:<1/4>**

تخفیض كمیة الضوء التي تدخل مستشعر MOS حتى .1/4

## **:<CLR>**

عدم استخدام مرشح ND.

• إذا لم يكن الإعداد المحدد <1/64> أو <1/16> أو <1/4> مطابقًا لإعداد مرشح ND الموصى به من قِبل هذه الكاميرا، فسيُعرَض الإعداد الموصى به على الشاشة، ويومض لمدة 5 ثوانٍ تقريبًا، ثم يختفي.

**•** لا یمكن استخدام مرشح ND عند تمكین تسجیل IR.

**•** قد لا یتم عرض قیمة إعداد مرشح ND الموصى بھا بشكل صحیح عندما یكون المشھد شدید الإعتام.

# **التركیز**

## **التركیز (التركیز الیدوي)**

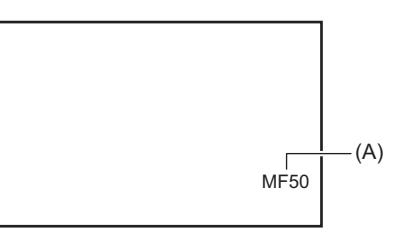

)A )قیمة التركیز

**•** یتم عرض وضع التركیز ([AF[/]MF ([وقیمة التركیز.

**•** یمكن تغییر وحدات قیمة التركیز في القائمة [FOCUS/ZOOM[.) Í]FOCUS/ZOOM[: 104(

# **1 قم بالانتقال إلى الوضع الیدوي باستخدام المفتاح <MANU/AUTO<.)** Í**حول الوضع التلقائي/الوضع الیدوي: 144)**

## **2 قم بالانتقال إلى وضع التركیز الیدوي باستخدام المفتاح <**¶**/M/A FOCUS<.**

#### **:< >A**

يقوم بالتغيير إلى وضع التركيز التلقائي. يقوم وضع التركيز التلقائي باكتان التركيز تلقائيًا. يمكنك أيضاً تحديل التركيز مؤقتًا يدويًا عن طريق إدارة حلقة التركيز .

#### **:< >M**

يقوم بالتغيير إلى وضع التركيز اليدوي. قم بالتحكم في حلقة التركيز يدوياً لضبط التركيز

**:<**¶**>**

إذا ضبطت مفتاح <∞COCUS A/M على <∞>، فسيجري ضبط التركيز على MF95 بناحية مالانهاية. (سيعود المفتاح <<MM/ <><> إلى الموضع  $(*M>$ 

#### **3 ادر حلقة التركیز.**

يمكن ضبط قيمة التركيز بين MF00 (المسافة البؤرية \*1: 10 سم تقريباً أو 1 متر تقريباً \*2) و MF99 (المسافة البؤرية: مالانهاية). كلما ارتفع الرقم كلما كان الهدف المراد التركیز علیھ أبعد.

1\* البعد البؤري ھو المسافة إلى الھدف المراد التركیز علیھ.

\*2 عند تمكين [MACRO]/[FOCUS MACRO]: يجري التركيز على الأهداف في نطاق تقريباً مسافة 10 سم أو أكثر . عند تعطيل [MACRO]/[FOCUS MACRO]: يجري التركيز على الأهداف في نطاق تقريباً مسافة 1 م أو أكثر.

**•** ً نظرا لأن التحكم في التركیز التلقائي قد لا یعمل بشكل صحیح إذا كان ھناك ومیض، فحدد سرعة الغالق المناسبة للضوء.

**•** إذا قمت بضبط الوحدة على وضع التركیز التلقائي في أوقات أخرى غیر i59.94) i50.00 (و p59.94) p50.00 (، فسیكون الوقت المطلوب للتحكم في التركیز أطول

قليلاً من وقت وضع التركيز العادي.

**•** في الوضع التلقائي، لا یمكن التبدیل إلى وضع التركیز الیدوي.

# **تقریب**

یمكن تشغیل وظیفة الماكرو [ON[/]OFF[.

## **1 اضغط على الزر USER الذي تم تخصیص [MACRO FOCUS [لھ أو المس أیقونة الزر USER.**

**•** ً ویكون ھذا الإعداد مضبوطا على أیقونة زر [10USER [عند الشراء.

**•** عند ضبط [ON[، یتم عرض أعلى شاشة التركیز في منظار الرؤیة أو شاشة LCD.

• يمكن أيضًا الضبط باستخدام القائمة [CAMERA] ♦ [SW MODE] .[MACRO]

#### **التركیز التلقائي**

تتوفر الوظائف التالیة مع الزر <AUTO PUSH<، الزر USER مخصص لـ [AUTO PUSH [أو أیقونة الزر USER، عند تشغیل وضع التركیز الیدوي.

#### **وظیفة AF بضغطة واحدة:**

عندما تضغط على الزر، أو تلمس أیقونة الزر USER، یتم تشغیل وضع التركیز التلقائي. ویحدث التركیز التلقائي بسرعة عالیة حتى تضبط الكامیرا التركیز. **•** تعود الكامیرا إلى وضع التركیز الیدوي عندما تضبط الكامیرا التركیز أو بعد انقضاء وقت معین.

#### **اضغط على وظیفة AF:**

أثناء الضغط على الزر ، أو لمس أيقونة الزر USER، تتحول الكاميرا مؤقتًا إلى وضع التركيز التلقائي.

- يتم تعديل موضع التركيز تلقائيًا ليناسب الهدف في وسط الشاشة.
- عند ضبط [AREA MODE] على [FOCUS/IRIS] أو [FOCUS/Y GET] واستخدام وظیفة المنطقة، يتم ضبط موضع التركيز تلقائيًا ليناسب الهدف الذي تم لمسھ. (Íوظیفة وضع المنطقة: 161)
	- **•** تلغى الوظیفة عندما تقوم بتحریر الزر ویتم الحفاظ على موضع التركیز المحدد أثناء الضغط على AF.

**•** لإعدادات الزر USER) Íتخصیص الوظائف إلى أزرار USER: 65(

#### **ضبط عرض نطاق AF**

يمكنك ضبط عرض المنطقة الفعال للتركيز التلقائي وفقًا لحجم الهدف.

#### **1 انتقل إلى النمط التركیز التلقائي.**

- **•** قم بضبط أحد الإعدادات التالیة:
- اضبط مفتاح <MANU/AUTO<على <AUTO<.
- اضبط مفتاح <AUTO/MANU>على <MANU> ومفتاح <AUTO/MANU> على <A>.

# عند الضغط على الزر <MENU <للخروج من القائمة ، یتم عرض إطار منطقة AF. **<sup>2</sup> حدد قائمة [CAMERA]** § **[MODE SW]** § **[WIDTH AREA AF[ ]** § **[.ON**

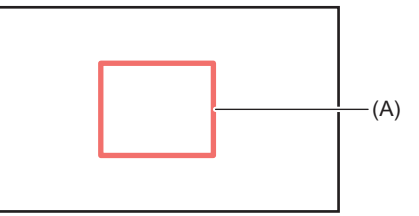

)A )إطار منطقة AF

- **3 ِأدر القرص متعدد الاستخدام لضبط إطار منطقة AF.**
	- **4 أضغط على القرص متعدد الاستخدام.**

یتم تغییر الإعداد والخروج. اضغط على الزر <EXIT <للخروج دون تغییر الإعداد.

#### **الإعداد باستخدام الوظیفة الیدویة المتعددة**

عندما [WIDTH AREA AF [یكون [ON[، یمكنك ضبط إطار منطقة AF بالإجراء التالي:

- **1 انتقل إلى النمط التركیز التلقائي.**
- **2 قم بتدویر القرص متعدد الاستخدام لعرض [AREA AF[ .**
	- سیتم عرض إطار نطاق AF. **<sup>3</sup> أضغط على القرص متعدد الاستخدام.**

- **4 ِأدر القرص متعدد الاستخدام لضبط إطار منطقة AF.**
	- **5 أضغط على القرص متعدد الاستخدام.**

#### **استخدام الزر USER**

ً یمكنك أیضا إما الضغط على الزر USER المخصص لـ [AREA AF [أو لمس أیقونة الزر USER للتبدیل بین تمكین/تعطیل [WIDTH AREA AF[. **•** لإعدادات الزر USER) Íتخصیص الوظائف إلى أزرار USER: 65(

- **•** أثناء ضبط إطار منطقة AF، سیؤدي إجراء أي من العملیات التالیة إلى إنھاء الضبط:
	- الضبط على وضع الكسب الیدوي
		- الضبط على وضع الغالق الیدوي
	- تغییر توازن اللون الأبیض إلى "VAR"
	- **•** لإلغاء الإعدادات ، اضبط [WIDTH AREA AF [على [OFF[.
		- **•** لا یمكن الضبط في الحالات التالیة.
			- في نمط التركیز الیدوي
		- عند استخدام نمط النطاق (Íوظیفة وضع المنطقة: 161)

# **ضبط سرعة الغالق**

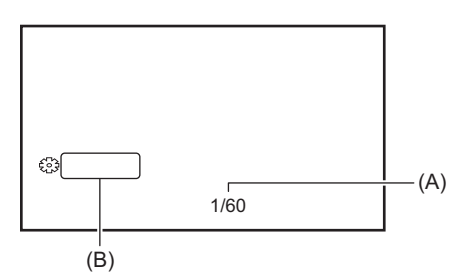

)A )سرعة الغالق

```
• یتم عرض [SHTR.A [عند تشغیل وضع الغالق التلقائي.
                                 SHUTTER (B)
```
# **1 قم بالانتقال إلى الوضع الیدوي باستخدام المفتاح <MANU/AUTO<.)** Í**حول الوضع التلقائي/الوضع الیدوي: 144)**

**2 اضغط على زر <SHUTTER <للانتقال إلى وضع الغالق الیدوي.**

یتم تمییز عرض سرعة الغالق باللون البرتقالي.

- **3 أدر القرص متعدد الاستخدام لتحدید سرعة الغالق.**
	- **4 أضغط على القرص متعدد الاستخدام.**

یتغیر الإعداد إلى القیمة المعروضة والخروج. اضغط على الزر <EXIT <للخروج دون تغییر الإعداد.

## **تعدیل سرعة الغالق.**

تتغیر سرعة الغالق اعتمادًا على معدل إطارات [FORMAT REC[.) Íتحدید الدقة، الترمیز، ومعدل الإطارات لتسجیل الفیدیو: 146)

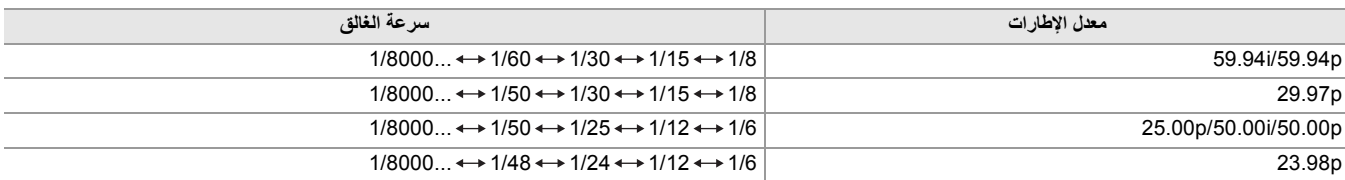

**•** تكون سرعة الغالق أسرع كلما كان الإعداد أقرب إلى .1/8000

# **سرعة غالق المسح المتزامن**

سیؤدي الضبط الدقیق لسرعة الغالق للحد من الارتعاش والأشرطة الأفقیة في الصور.

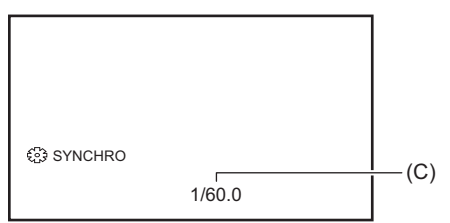

)C )سرعة غالق المسح المتزامن

- **1 قم بالانتقال إلى الوضع الیدوي باستخدام المفتاح <MANU/AUTO<.**
	- **2 اضغط على زر <SHUTTER <للانتقال إلى وضع الغالق الیدوي.**

یتم تمییز عرض سرعة الغالق باللون البرتقالي.

**ON.[ ]** § **[SYNC SCAN]** § **[SCENE FILE] قائمة حدد 3**

**4 اضبط إعداد المسح المتزامن عن طریق تدویر القرص متعدد الاستخدام.** للحد من الارتعاش والخطوط الأفقیة، انظر إلى الشاشة أثناء ضبط سرعة الغالق.

**5 أضغط على القرص متعدد الاستخدام.**

یتغیر الإعداد إلى القیمة المعروضة والخروج.

اضغط على الزر <EXIT <للخروج دون تغییر الإعداد.

**•** ً سیجري أیضا تطبیق سرعة الغالق المضبوطة على إعداد قائمة [SETTING SCAN SYNC[.) Í]SETTING SCAN SYNC[: 87(

**•** الأجسام المتألقة الزاھیة والأجسام العاكسة للغایة قد تنبعث منھا شرائط ضوئیة في المناطق المحیطة.

- **•** ً قد لا یبدو تغییر الشاشة سلسا في التشغیل العادي.
- عند تسجيل الأهداف شديدة السطوع أو عند إجراء التسجيل في الداخل تحت الأضواء، قد تحدث تغييرات في تدرج الألوان ودرجة سطوع الشاشة، مع ظهور أشرطة أفقية على الشاشة. قم بما یلي في حالة حدوث ذلك:
	- انتقل إلى وضع الغالق التلقائي.
	- عدل سرعة الغالق على 1/50 أو 1/60 أو .1/100
		- ضبط سرعة الغالق للمسح المتزامن.
	- **•** عند تمكین وضع القزحیة التلقائي أو وضع الكسب التلقائي، قد لا یتغیر سطوع الشاشة حتى عند تعدیل سرعة الغالق. (Íالقزحیة: ،151 الكسب: 152)
- عند ضبط سرعة الغالق على الغالق البطيء، فقد لا تتمكن الكامیرا من التخییرات في الصور . في حالة حدوث ذلك، اضبط القزحیة والتركیز وتوازن اللون الأبیض یدویًا.

# **وظیفة وضع المنطقة**

المس الھدف لتطبیق التأثیرات المختلفة المصممة للھدف الذي تم لمسھ. **•** وظیفة التركیز التلقائي للمنطقة يعدل التركيز المصمم تلقائيًا على الهدف الذي تم لمسه.

**•** وظیفة مستوى القزحیة التلقائیة للمنطقة يعدل القز حية المصممة تلقائيًا على الهدف الذي تم لمسه. **•** عرض سطوع المنطقة

یعرض مستوى الإضاءة للھدف الذي تم لمسھ.

## **إعدادات وظیفة العملیة**

یضبط العملیة التي سیتم تخصیصھا لوظیفة وضع المنطقة من القائمة [CAMERA[.

# **1 حدد الوظیفة المطلوبة في القائمة [CAMERA]** § **[MODE SW]** § **[MODE AREA[.**

#### **:[ ]INHIBIT**

لا یخصص وظیفة.

# **:[FOCUS]**

یضبط وظیفة التركیز التلقائي للمنطقة.

#### **:[IRIS]**

وظیفة القزحیة التلقائیة للمنطقة

### **:[Y GET]**

عرض سطوع المنطقة

#### **:[FOCUS/IRIS]**

التشغیل المتزامن لوظیفة التركیز التلقائي للمنطقة ووظیفة قزحیة المنطقة

#### **:[FOCUS/Y GET]**

التشغیل المتزامن لوظیفة التركیز التلقائي للمنطقة وعرض سطوع المنطقة

## **تشغیل وظیفة وضع المنطقة**

یمكن استخدام الوظیفة المحددة في القائمة [CAMERA] § [SW MODE] § [AREA MODE] عن طريق إجراء العملية التالية عند التصویر أو أثناء الاستعداد للتصویر.

# **1 إما أن تضغط على الزر USER المخصص لـ [AREA [أو المس أیقونة الزر USER.)** Í**تخصیص الوظائف إلى أزرار (65 :USER**

**•** تم تعیین [AREA [في الزر <1USER <عند الشراء. **•** یتم عرض إطار المنطقة (A(، ویتم عرض على الجانب الأیمن من الشاشة. **•** عند تنشیط عرض سطوع المنطقة، لا یعمل عرض السطوع في الوسط.

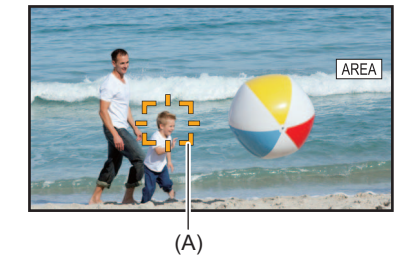

# **2 المس شاشة التصویر.**

**•** یتم عرض إطار المساحة في المنطقة التي تم لمسھا لتطبیق التأثیرات المعینة في القائمة.

# **مرة أخرى. \* 3 اضغط على الزر USER أو المس أیقونة زر USER**

**•** یختفي إطار المنطقة وتخرج الوحدة من وظیفة وضع المنطقة. \* لعرض أیقونة الزر USER، المس الشاشة مع الاستمرار.

# **تعدیل حجم المنطقة**

**1 قم بتدویر القرص متعدد الاستخدام لعرض [AREA[ .**

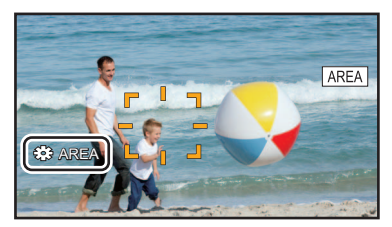

- **2 أضغط على القرص متعدد الاستخدام.**
- **3 قم بتدویر القرص متعدد الاستخدام لتغییر حجم إطار المنطقة.** یتغیر على 3 مراحل.
	- **4 أضغط على القرص متعدد الاستخدام.** یتم تغییر الإعداد إلى الحجم المعروض والخروج. ً یتم تغییر الإعداد والخروج أیضا عن طریق الضغط على زر <EXIT<.
- **•** یتم إلغاء وظیفة وضع المنطقة عند إیقاف تشغیل الطاقة أو عند عرض شاشة الصور المصغرة.
	- **•** لا یمكن استخدام وضع المنطقة عند تمكین الزوم الرقمي.

# **ضبط توازن اللون الأبیض والأسود**

للحصول على فيديو عالي الجودة في جميع الأوقات باستخدام الوحدة، يجب ضبط توازن اللون الأبيض والأسود وفقًا لشروط.

- اضبط AWB) ضبط توازن اللون الأبیض)، وABB) ضبط توازن اللون الأسود)، وAWB) ضبط توازن اللون الأبیض) من أجل الحصول على جودة صورة أعلى. **•** إعدادات توازن اللون الأبیض غیر ممكنة عند تمكین تسجیل IR.
- يتم ضبط توازن اللون الأبيض/توازن اللون الأسود باستخدام وظيفة زر [AWB] USER . قم بإجراء الإعدادات مسبقًا. (<del>﴾</del> تخصيص الوظائف إلى أزرار USER؛ 65) تم تعیینھ في الزر <9USER <عند الشراء.

≤تعدیل توازن اللون الأبیض: 164 ≤تعدیل توازن اللون الأسود: 167

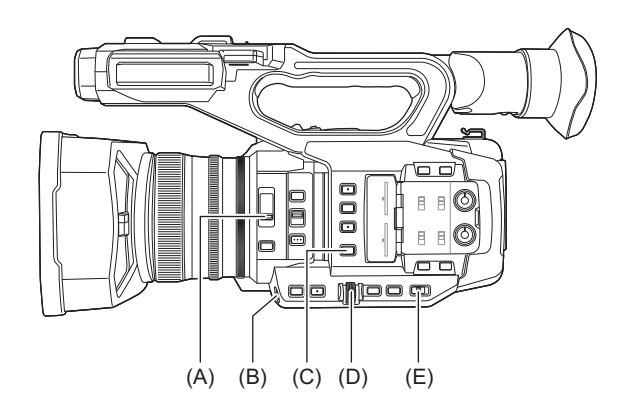

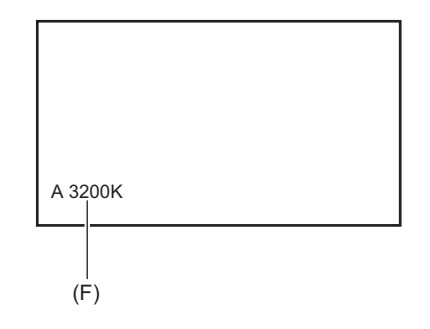

- <ND FILTER> مفتاح( A(
	- <USER9> زر( B(
- <WHITE BAL> زر( C(
- )D )القرص متعدد الاستخدام
- <AUTO/MANU> مفتاح( E(
	- )F )درجة حرارة اللون
- **•** یتم عرض توازن اللون الأبیض الذي یتم ضبطھ.

# **تعدیل توازن اللون الأبیض**

≤ضبط القیمة المتغیرة لتوازن اللون الأبیض: 165 ≤إعدادات وظیفة التتبع التلقائي لتوازن اللون الأبیض (ATW(: 166

ًا. اتبع الخطوات التالیة لضبط توازن اللون الأبیض تلقائی

- **عند الحفظ في توازن اللون الأبیض "Ach"**
- **1 قم بالانتقال إلى الوضع الیدوي باستخدام المفتاح <MANU/AUTO<.)** Í**حول الوضع التلقائي/الوضع الیدوي: 144)**
	- **2 اضبط قیمة الكسب. (**Í**الكسب: 152)**

عادةً، اضبط على O dB. إذا كان معتم للغاية، فقم بتعيين الكسب على قيمة مناسبة.

- **3 اضغط على زر <BAL WHITE <للانتقال إلى "Ach".** في كل مرة تضغط فیھا على الزر، یتغیر توازن اللون الأبیض بالترتیب "مسبق الضبط"، "Ach"،" Bch".
	- **4 قم تغییر إعدادات مفتاح <FILTER ND <وفقا لظروف الإضاءة. •** للحصول على أمثلة لإعدادات المفتاح <FILTER ND) <Íتعدیل السطوع: 155)
- **5 ضع العینة البیضاء في نقطة حیث تتطابق ظروف الإضاءة مع تلك الخاصة بمصدر الضوء للھدف، وقم بتكبیر العینة البیضاء بحیث یظھر اللون الأبیض في الشاشة.**
	-

اضبط القزحیة بحیث یكون درجة إضاءة GET Y ھي % .70 **<sup>6</sup> اضبط القزحیة (توقف العدسة).**

**7 إما أن تضغط على الزر USER المخصص لـ [AWB [أو المس أیقونة الزر USER.**

یبدأ الضبط التلقائي لتوازن اللون الأبیض ویتم حفظ قیمة ضبط توازن اللون الأبیض.

#### **العینة البیضاء**

- **•** ً یمكن أیضا استخدام جسم أبیض (قطعة قماش أو جدار) بالقرب من الھدف للعینة البیضاء.
	- **•** الحجم المطلوب للعینة البیضاء ھو على النحو التالي.

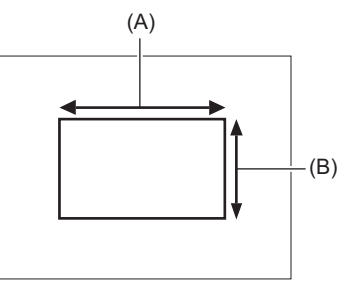

)A )1/2 أو أكثر من عرض الشاشة )B )1/2 أو أكثر من ارتفاع الشاشة

**•** أبقي الأضواء الساطعة خارج الشاشة.

**•** یجب وضع العینة البیضاء في وسط الشاشة.

- **•** یجري الاحتفاظ بالمحتوى التي سبق ضبطھ في "Ach "أو "Bch". قم بإجراء الإعدادات مرة أخرى إذا تغیرت ظروف الإضاءة.
- (88 :[RB GAIN CONTROL SETTING]Í) .[RB GAIN CONTROL SETTING] باستخدام اللون لتدرج دقیقة تعدیلات إجراء یمكنك**•**
	- **•** للحصول على تفاصیل حول عرض منظار الرؤیة وشاشة LCD المتعلق بتوازن اللون الأبیض (Íعرض الشاشة أثناء التصویر: 245)

# **الرسائل المعروضة في منظار الرؤیة وشاشة LCD**

**•** عندما تعمل وظیفة التتبع التلقائي لتوازن اللون الأبیض (ATW(، لا یمكن ضبط توازن اللون الأبیض.

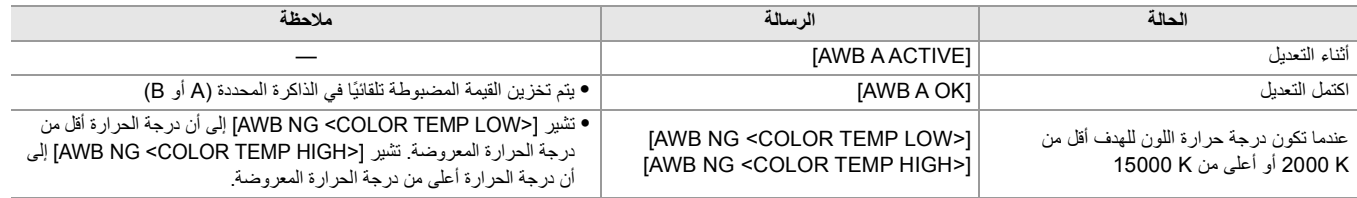

# **ًا عندما لم یتم ضبط توازن اللون الأبیض تلقائی**

عندما لا یتم ضبط توازن اللون الأبیض بنجاح، یتم عرض رسالة خطأ على شاشة منظار الرؤیة وشاشة LCD.

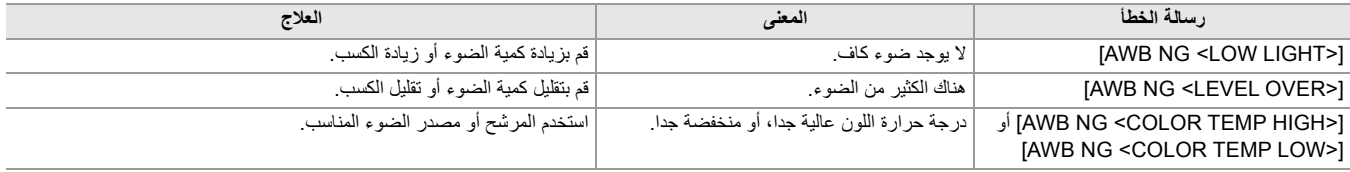

#### **عند عدم وجود وقت لضبط توازن اللون الأبیض**

**1 اضغط على زر <BAL WHITE <للانتقال إلى "مسبق الضبط".**

عند التبدیل إلى "مسبق الضبط"، يتم عرض توازن اللون الأبیض الموجود في [W.BAL PRESET]. (D.BAL PRESET]: 81)

## **2 إما أن تضغط على الزر USER المخصص لـ [AWB [أو المس أیقونة الزر USER لتبدیل توازن اللون الأبیض.** .بالترتیب تتغیر]) W.BAL VAR] § [SW MODE] § [CAMERA] القائمة في المعینة القیمة" (VAR"و] P 5600K]و] P 3200K] **•** عند تحدید "VAR "، یمكن أن یؤدي تدویر القرص متعدد الاستخدام إلى ضبط أي قیمة لتوازن اللون الأبیض بین [K2000 V [و[K15000 V[.

#### **ضبط القیمة المتغیرة لتوازن اللون الأبیض**

یمكن ضبط درجة حرارة اللون لتوازن اللون الأبیض من خلال قائمة الإعداد.

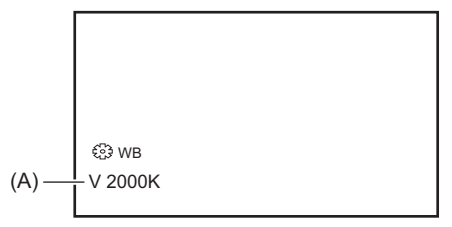

)A )قیمة الإعداد "VAR"

- **1 اضغط على زر <BAL WHITE <للانتقال إلى "مسبق الضبط".**
- **2 إما أن تضغط على الزر USER المخصص لـ [AWB [أو المس أیقونة الزر USER للتبدیل إلى "VAR".** یتم عرض قیم الإعداد لـ [WB [ و "VAR "على شاشة صورة الكامیرا.
	- **3 اضبط درجة حرارة اللون في القائمة [CAMERA]** § **[MODE SW]** § **[VAR BAL.W[.** یمكن ضبطھ من [K2000 [إلى [K15000[.
- **الإعداد باستخدام الوظیفة الیدویة المتعددة**
- **1 اضغط على زر <BAL WHITE <للانتقال إلى "مسبق الضبط".**
- **2 إما أن تضغط على الزر USER المخصص لـ [AWB [أو المس أیقونة الزر USER للتبدیل إلى "VAR".**

یتم عرض قیم الإعداد لـ [WB [ و "VAR "على شاشة صورة الكامیرا. یتم تمییز قیمة الإعداد "VAR "باللون البرتقالي.

- **3 أدر القرص متعدد الاستخدام لتحدید درجة حرارة اللون.**
	- **4 أضغط على القرص متعدد الاستخدام.**

یتغیر الإعداد إلى القیمة المعروضة والخروج. اضغط على الزر <EXIT <للخروج دون تغییر الإعداد.

**•** قیمة "VAR "المعروضة على شاشة صورة الكامیرا لیس مضمون أن تكون قیمة مطلقة. استخدمھا لأغراض مرجعیة فقط.

#### **إعدادات وظیفة التتبع التلقائي لتوازن اللون الأبیض (ATW(**

تم تجهیز الوحدة بوظیفة التتبع التلقائي لتوازن اللون الأبیض (ATW) التي تتعقب تلقائيًا توازن اللون الأبیض للصور وفقًا لظروف الإضاءة. یمكن تخصیص وظیفة التتبع التلقائي لتوازن اللون الأبیض لكل من "Ach "و"Bch "و"إعداد مسبق" في توازن اللون الأبیض. اضبط الوظيفة عن طريق القائمة [CAMERA] ♦ [SW MODE] [CAMERA].

#### **تطبیقات الزر USER**

### **:[ATW]**

یبدل بین تمكین/تعطیل وظیفة ATW.

#### **:[ATW LOCK]**

یقوم بقفل قیمة توازن اللون الأبیض التي تم ضبطھا باستخدام وظیفة ATW. یتم التمكین عندما یكون إعداد توازن اللون الأبیض [ATW[.

**•** لإعدادات الزر USER) Íتخصیص الوظائف إلى أزرار USER: 65(

## **إلغاء التتبع التلقائي لتوازن اللون الأبیض**

قم بتبدیل توازن اللون الأبیض عن طریق الضغط على الزر USER المخصص لـ [ATW [مرة أخرى، أو لمس أیقونة الزر USER مرة أخرى، أو الضغط على الزر <WHITE BAL>. ومع ذلك، مع ضبط توازن اللون الأبيض في القائمة [CAMERA] § ♦ [ATW] § [SW MODE]، لم يتم الإلغاء عن طريق الضغط على زر USER.

- **•** یتم عرض [ATW [على شاشة صورة الكامیرا عند تمكین الوظیفة ATW.
- **•** یتم عرض [LOCK [على شاشة صورة الكامیرا عند تمكین الوظیفة [LOCK ATW[.
	- **•** یتم تعطیل الزر [AWB [USER عند تمكین الوظیفة ATW.
- **•** عن طریق تعدیل [R TARGET ATW [و[B TARGET ATW [بشكل فردي، یمكنك ضبط ATW لتناسب ظروف التسجیل. (Í]R TARGET ATW[: 81(
- **•** ھذه الوظیفة لا تضمن دقة % 100 لتوازن اللون الأبیض. لاحظ أن أداء التعقب بالنسبة للتغیرات في الإضاءة المحیطة وأداء توازن اللون الأبیض قد أعطیت درجة معینة من حریة التصرف.

# **تعدیل توازن اللون الأسود**

یجب تعدیل توازن اللون الأسود في الحالات التالیة:

- **•** عند استخدام الوحدة لأول مرة
- **•** عندما تستخدم بعد فترة طویلة من الزمن دون استخدام
- **•** عندما تكون درجة الحرارة المحیطة قد تغیرت إلى حد كبیر **•** عندما یتم تعیین الكسب الفائق باستخدام الزر USER
	- **•** عند تغییر قیم الكسب
- **•** عند تبدیل العناصر في القائمة [SYSTEM] § [FORMAT REC[.

لتصویر فیدیو أمثل، نوصي بضبط توازن اللون الأسود مباشرة قبل التصویر. قبل ضبط توازن اللون الأسود، قم بتھیئة الظروف لضبط توازن اللون الأبیض.

# **1 قم بالانتقال إلى الوضع الیدوي باستخدام المفتاح <MANU/AUTO<.)** Í**حول الوضع التلقائي/الوضع الیدوي: 144)**

**2 اضغط على زر <BAL WHITE <للانتقال إلى "Ach "أو "Bch".**

في كل مرة تضغط فیھا على الزر، یتغیر توازن اللون الأبیض بالترتیب "مسبق الضبط"، "Ach"،" Bch".

**ًا أو المس أیقونة الزر USER مع 3 إما أن تضغط مع الاستمرار على الزر USER المخصص لـ [AWB [لمدة ثانیتین تقریب ًا. الاستمرار لمدة ثانیتین تقریب**

> بعد ضبط توازن اللون الأسود، یتم ضبط توازن اللون الأبیض، ویتم حفظ قیم ضبط توازن اللون الأسود/توازن اللون الأبیض. إذا تم ضبط توازن اللون الأبیض في مكان آخر غیر "Ach "و"Bch"، فسیتم ضبط توازن اللون الأسود فقط.

## **الرسائل المعروضة في منظار الرؤیة وشاشة LCD**

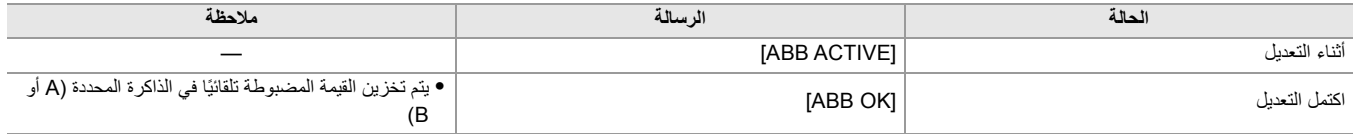

**•** یجري الاحتفاظ بالمحتوى التي سبق ضبطھ في "Ach "أو "Bch". قم بإجراء الإعدادات مرة أخرى إذا تغیرت ظروف الإضاءة.

ًا. **•** أثناء ضبط توازن اللون الأسود ، یتم ضبط فتحة الضوء لإغلاق الضوء تلقائی

**•** لا یمكن ضبط توازن اللون الأسود أثناء التسجیل.

**•** لا یتم تسجیل الفیدیو على بطاقة الذاكرة حتى لو تم الضغط على الزر REC أثناء تنفیذ توازن اللون الأسود التلقائي.

• أثناء ضبط توازن اللون الأسود، تتحول دوائر الكسب في الجهاز تلقائيًا إلى إجراء التعديلات. يظهر وميض أو تشويش في بعض الأحيان على شاشة منظار الرؤية وشاشة LCD. لا يعد ذلك خللاً وظيفيًا.

## **ذاكرة توازن اللون الأسود**

یتم حفظ القیم المخزنة على الذاكرة حتى لو تم إیقاف تشغیل الوحدة.

**استخدام وظیفة الزوم**

اضبط زاویة المشاھدة التي ترید تصویرھا. تحتوي الوحدة على زوم بصري ×.20 يمكن الزيادة حتى 32 ضعف تقريبًا (24 ضعف تقريبًا في تسجيل UHD) عند ضبط القائمة [CAMERA] ♦ [I.ZOOM] ♦ [SW MODE].

≤تعدیل موضع الزوم: 169

# **تعدیل موضع الزوم**

≤حول سرعة الزوم: 169 170 :i.ZOOM استخدام≤ ≤استخدام الزوم السریع: 170

یمكن تشغیل الزوم من المواضع الثلاثة التالیة: **•** ذراع الزوم (على الذراع) **•** ذراع الزوم (على المقبض) **•** حلقة الزوم

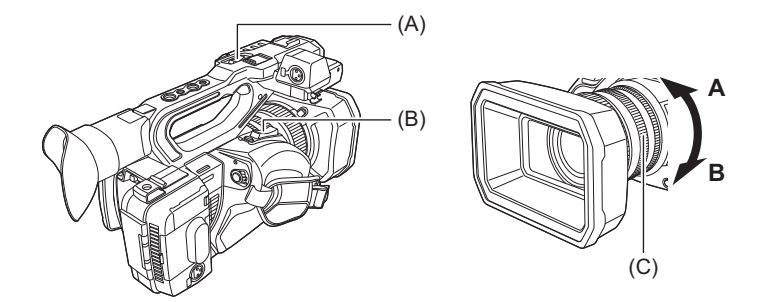

#### **A ( )ذراع الزوم (على الذراع)/(B (ذراع الزوم (على المقبض)**

**T< >:** تقریب الصورة.

**W< >:** إبعاد الصورة.

#### **C ( )حلقة الزوم**

**ناحیة :A** إبعاد الصورة.

**ناحیة :B** تقریب الصورة.

**•** في القائمة [RING ZOOM ً[ ، یمكنك أیضا تغییر اتجاه الدوران لحلقة الزوم وتغییر التحكم في الزوم. (Í]RING ZOOM[: 80(

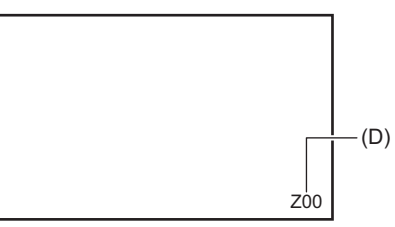

#### **D ( )معدل الزوم**

**•** یمكن تأكید معدل الزوم بین [00Z[/]00iZ) [أقصى زاویة عریضة) إلى [99Z[/]99iZ) [أقصى تقریب) على شاشة العرض. تصبح القیمة أعلى مع قیام الوحدة بالتقریب وأصغر مع قیام الوحدة بالتبعید.

## **حول سرعة الزوم**

**•** تتغیر سرعة الزوم مع مقدار الضغط على ذراع الزوم (على المقبض) أو السرعة التي یتم بھا تدویر حلقة الزوم.

**•** یكون الزوم بمعدل ثابت مع ذراع الزوم (على الذراع).

ينفذ عملية الزوم مع تعيين السرعة في القائمة [CAMERA] ♦ [CAMERA]. [H.ZOOM SPEED]

**•** إذا رفعت إصبعك من على الذراع أثناء تشغیل الزوم، فمن الممكن أن یتم تسجیل صوت تلك العملیة. ویتعین تحریك ذراع الزوم بھدوء عند إعادتھ إلى وضعھ الأصلي. **•** یمكن تغییر وحدات معدل الزوم في القائمة [FOCUS/ZOOM[.) Í]FOCUS/ZOOM[: 104(

#### **i.ZOOM استخدام**

عند ضبط [I.ZOOM] على [ON]، يمكنك التكبير بحد أقصى ×32 تقريبًا (×24 تقريبًا عند التسجيل باستخدام UHD) مع الحفاظ على جمال جودة الصورة عالية الوضوح.

## **.[ON]** § **[i.ZOOM]** § **[SW MODE]** § **[CAMERA] القائمة حدد 1**

**•** یمكنك ضبط [ZOOM.i [في زر USER بحیث یمكنك استخدام iZoom.) Íتخصیص الوظائف إلى أزرار USER: 65(

- **•** یتغیر عرض معدل الزوم.
	- (على سبیل المثال)
- 00iZ إلى 99iZ نطاق الزوم البصري
	- iZoom في : Z99 –

#### **استخدام الزوم السریع**

عندما یتم تعیین [ZOOM FAST [لزر USER، یمكنك استخدام الزوم السریع عن طریق تشغیل ذراع الزوم (على المقبض).

# **<sup>2</sup> إما أن تضغط على الزر USER المخصص لـ [ZOOM FAST [أو المس أیقونة الزر USER. <sup>1</sup> حدد القائمة [CAMERA]** § **[SW USER]** § **[1USER [إلى [14USER]** § **[ZOOM FAST[.**

## **3 ادفع ذراع الزوم (في المقبض) حتى النھایة للزوم.**

**•** یتغیر عرض معدل الزوم أثناء الزوم السریع. (على سبیل المثال: 99 )

- **•** عند ضبط القائمة [CAMERA] § [MODE SW] § [SPEED ZOOM.H [على [7 ً ]، یمكن أیضا استخدام الزوم السریع عن طریق تشغیل ذراع الزوم (على الذراع).
- نظرًا لأن الضجیج الناجم عن تشغیل الزوم السریع سیكون أعلى من المعتاد ، فقد یتم تسجیل بشغیل التسجیل التشخیل ایش التشغیل یمثل مشكلة، فقم بتعطیل .[FAST ZOOM]
	- **•** قد لا یتمكن التركیز التلقائي من المتابعة أثناء الزوم السریع، حسب الھدف.
		- **•** لا یمكن استخدام الزوم السریع في الحالة التالیة:
			- عند تمكین التسجیل بفاصل زمني

# **تعدیل جودة الصورة**

یمكن ضبط جودة صورة الفیدیو المطلوب تسجیلھ في القائمة [FILE SCENE[. معدات القیاس مثل نطاق المتجھ ضروریة لتغییر "الإعدادات المتقدمة".

≤وظیفة إبراز التفاصیل: 172 ≤وظیفة درجة لون البشرة: 173 ≤وظیفة التحكم في كسب RB: 174 ≤وظیفة إعداد كثافة الألوان: 175 ≤وظیفة المصفوفة: 176 ≤وظیفة تصحیح الألوان: 177 ≤وظیفة التحكم في اللون الأسود: 178 ≤وظیفة جاما: 179 ≤وظیفة نقطة انكسار التباین: 180 ≤وظیفة المقطع الأبیض: 181

# **وظیفة إبراز التفاصیل**

تتيح هذه الوظيفة إبراز معالم الصور أو إخفاءها. فهي تعمل بكفاءة على تهذيب الصور أو زيادة دقتها؛ ولكن في بعض الحالات، قد يتلاشى المظهر السلس للصورة بأكملها بسبب إبراز التشویش والحواف. ولتجنب مثل ھذه المشكلات، یتعین عدم إضافة ھذا التأثیر إلى المقاطع التي لیست بحاجة إلیھ، والاحتفاظ بوضوح تفاصیل تلك المقاطع.

#### **الإعدادات العامة**

#### **:[MASTER DTL]**

یضبط مستوى تأثیر التفاصیل ككل.

## **:[DTL CORING]**

یضبط مستوى الإشارة (بما في ذلك الضوضاء) بحیث لا یتم تنشیط تأثیر التفاصیل.

## **الإعدادات المتقدمة**

#### **:[V.DTL LEVEL]**

یضبط شدة مستوى التفاصیل في الاتجاه الرأسي.

# **وظیفة درجة لون البشرة**

تعمل ھذه الوظیفة على إظھار درجة لون البشرة على نحو أكثر سلاسة في الصور.

# **الإعدادات العامة**

# **[SKIN TONE DTL.]**

## **الإعدادات المتقدمة**

#### **:[SKIN DTL EFFECT]**

یضبط مستوى تأثیر تفاصیل درجة لون البشرة.

# **وظیفة التحكم في كسب RB**

ھذه وظیفة تضیف أو تقلل من شدة اللون الأحمر والأزرق عندما یكون إعداد توازن اللون الأبیض "مسبق الضبط" "Ach "أو "Bch". تعمل عند تمكین توازن اللون الأبیض التلقائي. **•** لا تعمل عندما یكون إعداد توازن اللون الأبیض [ATW[.

#### **الإعدادات العامة**

استخدم الوحدة مع إعدادات المصنع.

## **الإعدادات المتقدمة**

.[RB GAIN CONTROL SETTING] § [SCENE FILE] القائمة طریق عن تعیین

**•** عندما یكون إعداد توازن اللون الأبیض "مسبق الضبط"

#### **:[R GAIN AWB PRE]**

یضبط لزیادة أو تقلیل شدة اللون الأحمر.

# **:[B GAIN AWB PRE]**

یضبط لزیادة أو تقلیل شدة اللون الأزرق.

**•** عندما یكون إعداد توازن اللون الأبیض "Ach"

# **:[R GAIN AWB A]**

یضبط لزیادة أو تقلیل شدة اللون الأحمر.

#### **:[B GAIN AWB A]** یضبط لزیادة أو تقلیل شدة اللون الأزرق.

**•** عندما یكون إعداد توازن اللون الأبیض "Bch"

#### **:[R GAIN AWB B]**

یضبط لزیادة أو تقلیل شدة اللون الأحمر.

## **:[B GAIN AWB B]**

یضبط لزیادة أو تقلیل شدة اللون الأزرق.

**•** عندما یكون إعداد توازن اللون الأبیض "Ach "ویتم تنفیذ توازن اللون الأبیض التلقائي

#### **:[AWB A GAIN OFFSET]**

یحدد ما إذا كان یجب الاحتفاظ بالقیم المعینة لـ [A AWB GAIN R [و[A AWB GAIN B [أو إعادة تعیینھا.

**•** عندما یكون إعداد توازن اللون الأبیض "Bch "ویتم تنفیذ توازن اللون الأبیض التلقائي

# **:[AWB B GAIN OFFSET]**

یحدد ما إذا كان یجب الاحتفاظ بالقیم المعینة لـ [B AWB GAIN R [و[B AWB GAIN B [أو إعادة تعیینھا.

# **وظیفة إعداد كثافة الألوان**

تتیح ھذه الوظیفة إمكانیة ضبط تشبع الألوان ومستویات توازنھا؛ حیث یعمل على تطبیق التأثیرات على الصور بأكملھا، مع العلم بأنھ لا یمكن ضبطھا على درجة لون واحدة.

#### **الإعدادات العامة**

#### **:[CHROMA LEVEL]**

يضبط مستوى كثافة إشارة P<sub>R</sub> وإشارة P<sub>B</sub>. عند استخدام نطاق المتجه، يتم زيادة أو تقليل المسافة من المركز (بدون لون) للصورة بأكملها.

#### **:[CHROMA PHASE]**

يضبط بدقة مرحلة الكثافة للإشارة P<sub>R</sub> والإشارة P<sub>B</sub>. عند استخدام نطاق المتجه، تدور الصورة بأكملها في اتجاه عقارب الساعة أو عكس اتجاه عقارب الساعة<sub>.</sub>

## **الإعدادات المتقدمة**

لا توجد عناصر إعداد.

# **وظیفة المصفوفة**

تقوم ھذه الوظیفة بضبط تمثیل لون الصورة عن طریق تحدید جدول المصفوفة.

#### **الإعدادات العامة**

# **:[MATRIX TYPE]**

یحدد جدول المصفوفة لتمثیل لون التصویر.

### **الإعدادات المتقدمة**

تعیین عن طریق القائمة [SCENE FILE] .[MATRIX]

# **:[ADAPTIVE MATRIX]**

یتحكم في طي اللون تحت مصدر الضوء الأزرق المكثف.

# **وظیفة تصحیح الألوان**

تتیح ھذه الوظیفة إمكانیة ضبط تشبع الألوان ومستویات توازنھا؛ یمكن ضبط كل قسم من أقسام تدرج اللون الستة عشر بشكل فردي.

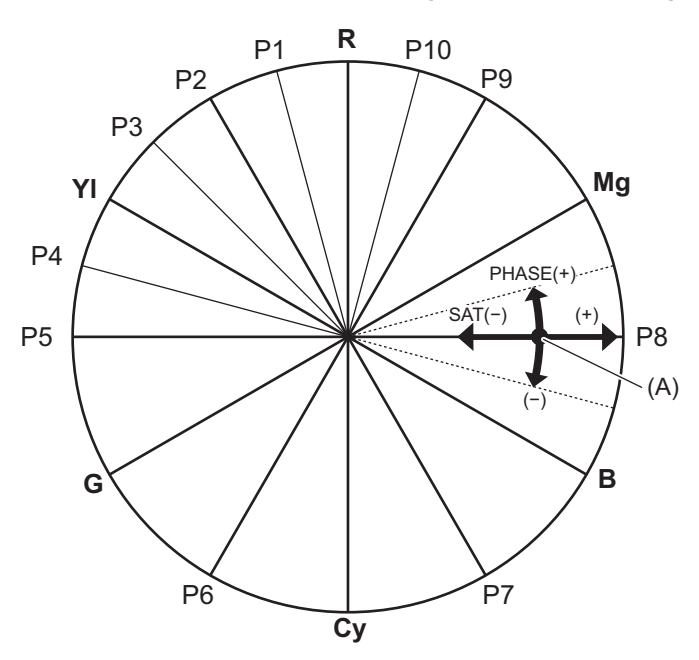

)A) )محاور التشغیل)

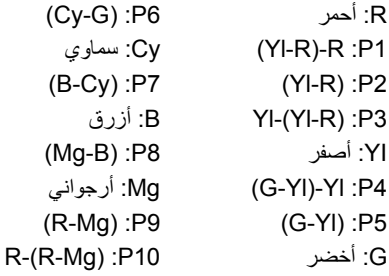

#### **الإعدادات العامة**

استخدم الوحدة مع إعدادات المصنع.

## **الإعدادات المتقدمة**

تعیین عن طریق القائمة [SCENE FILE]. [COLOR CORRECTION] **:[Yl-R-R]/[Yl-R]/[Yl-Yl-R]/[Yl]/[G-Yl-Yl]/[G-Yl]/[G]/[Cy-G]/[Cy]/[B-Cy]/[B]/[Mg-B]/[Mg]/[R-Mg]/[R-R-Mg]/[ ]R** یغیر المرحلة والتشبع. عند ضبط المرحلة، + في اتجاه عقارب الساعة و− عكس اتجاه عقارب الساعة.

# **وظیفة التحكم في اللون الأسود**

نتيح هذه الوظيفة التحكم في اللون الأسود الذي يُستَخدم كلون مرجعي لمستوى الإضاءة.

# **الإعدادات العامة**

## **:[MASTER PED]**

یحدد مستوى اللون الأسود المرجعي. يتغیر RGB أيضًا بتغيیر هذا الإعداد. − يميل إلى جعل اللون الأسود ينحسر، + يميل إلى إبراز اللون الأسود.

# **الإعدادات المتقدمة**

لا یوجد عناصر إعداد.

# **وظیفة جاما**

تعمل ھذه الوظیفة على تحسین درجة ألوان الصور.

#### **الإعدادات العامة**

# **:[GAMMA MODE SEL]**

یحدد وضع جاما.

# **الإعدادات المتقدمة**

تعیین عن طریق القائمة [SCENE FILE]. [GAMMA SETTING]

# **:[BLACK GAMMA]**

یضبط ضغط وتوسیع منحنى جاما للمناطق المظلمة.

# **:[B.GAMMA RANGE]**

یضبط الحد الأقصى لإجراء الضغط/التوسیع.

# **وظیفة نقطة انكسار التباین**

تعمل ھذه الوظیفة على ضبط انضغاط إشارات الفیدیو لمنع التعرض المفرط للضوء في الصور.

#### **الإعدادات العامة**

استخدم الوحدة مع إعدادات المصنع.

#### **الإعدادات المتقدمة**

تعیین عن طریق القائمة [SCENE FILE]. [KNEE SETTING]

#### **:[KNEE MODE]**

یضبط وضع تشغیل وظیفة نقطة انكسار التباین ([AUTO[/]MANUAL[/]OFF([. **•** في حالة اختیار [MANUAL [في [MODE KNEE[

#### **:[KNEE POINT]**

یضبط موضع نقطة انكسار التباین بنسبة متدرجة قدرھا % .0.5

#### **:[KNEE SLOPE]**

یتیح ھذا العنصر ضبط مدى میل نقطة انكسار التباین.
# **وظیفة المقطع الأبیض**

يتم الضبط بحيث لا يمكن أن تتجاوز الأجزاء الأكثر سطوعًا من إشارة الفيديو مستوى معينًا.

## **الإعدادات العامة**

استخدم الوحدة مع إعدادات المصنع.

#### **الإعدادات المتقدمة**

.[WHITE CLIP SETTING] § [SCENE FILE] القائمة طریق عن تعیین

## **:[WHITE CLIP]**

یقوم بتبدیل وظیفة المقطع الأبیض [ON[/]OFF[. یتم تمكین قیمة الإعداد [LEVEL CLIP WHITE [عند [ON[.

## **:[WHITE CLIP LEVEL]**

- ـ<br>یعین مستوى المقطع الأبیض<sub>.</sub>

**دخل الصوت**

یمكن للوحدة تسجیل 2 قناة صوتیة. یمكنك توصیل جھاز صوت أو میكروفون خارجي بأطراف التوصیل <1INPUT AUDIO</>2INPUT AUDIO<. یمكن تحویل الصوت الذي یتم إدخالھ إلى كل قناة إلى المیكروفون الداخلي أو المیكروفون الخارجي أو جھاز الصوت المتصل.

> ≤تحویل دخل الصوت: 183 ≤ضبط مستوى تسجیل الصوت: 185 ≤مراقبة الصوت: 187

# **تحویل دخل الصوت**

## ≤استخدام المیكروفون الداخلي: 184 ≤استخدام جھاز صوت/میكروفون خارجي (XLR، ثلاثي الأسنان): 184

## **تنسیق تسجیل الصوت**

يختلف تنسيق تسجيل الصوت مثل تنسيق الضغط بناءً على [FILE FORMAT].

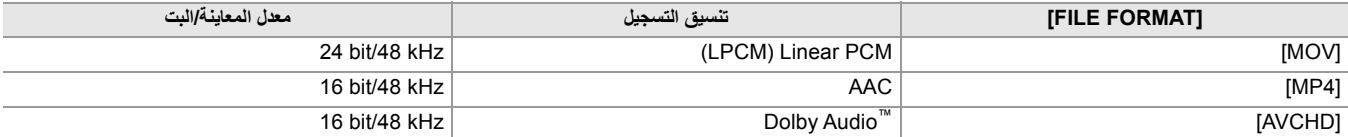

## **تحدید إشارات دخل الصوت**

یحدد إشارة الصوت للتسجیل في قناة الصوت /1قناة الصوت 2.

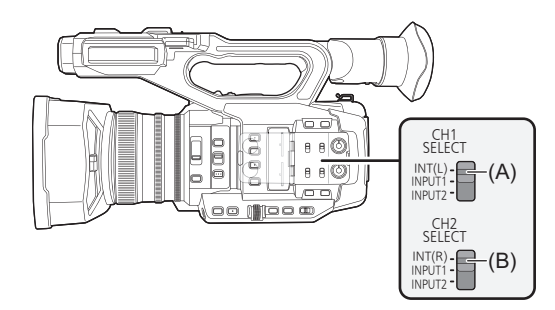

# CH1 SELECT مفتاح( A(

CH2 SELECT مفتاح CH2

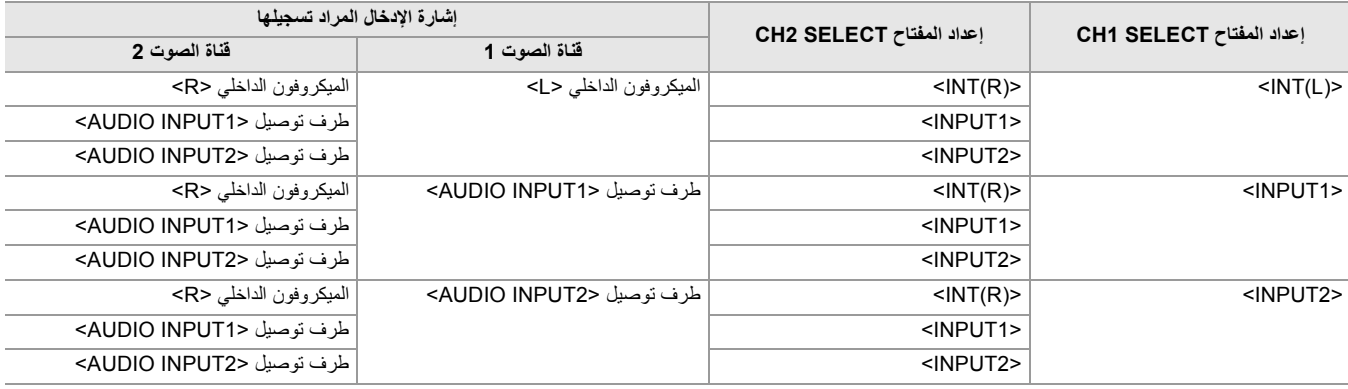

#### **تأكید إعداد دخل الصوت**

یمكن تأكید إعداد دخل الصوت في شاشة AUDIO للتحقق من الوضع.

**•** للحصول على تفاصیل حول شاشة AUDIO الخاصة بالتحقق من الوضع (Íشاشة AUDIO: 258(

**استخدام المیكروفون الداخلي**

**1 اضبط المفتاح SELECT 1CH على الموضع <(L(INT<.**

یتم تسجیل الإشارات الصوتیة من <L <للمیكروفون الداخلي في قناة الصوت 1.

**2 اضبط المفتاح SELECT 2CH على الموضع <(R(INT<.** یتم تسجیل الإشارات الصوتیة من <R <للمیكروفون الداخلي في قناة الصوت 2.

• لتقليل التشویش الناجم عن الریاح في المیكروفون، حدد القائمة [AUDIO] (CH2 MIC LOWCUTI/[CH1 MIC LOWCUT] ) [CH2 MIC  $.$ [ON]  $\triangleq$ 

**استخدام جھاز صوت/میكروفون خارجي (XLR، ثلاثي الأسنان)**

- **1 قم بتوصیل جھاز صوت أو میكروفون خارجي بطرف التوصیل <1INPUT AUDIO</>2INPUT AUDIO<.**
	- **2 قم بتبدیل دخل الصوت المتصل بواسطة المفتاح <1INPUT</>2INPUT<.**

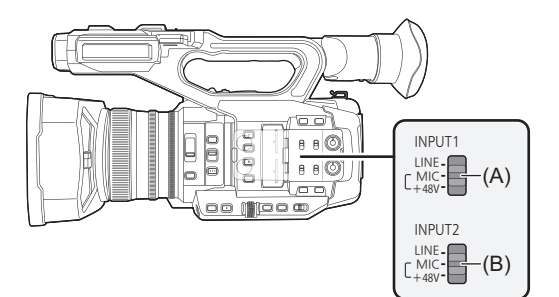

<INPUT1> مفتاح( A( <INPUT2> مفتاح( B(

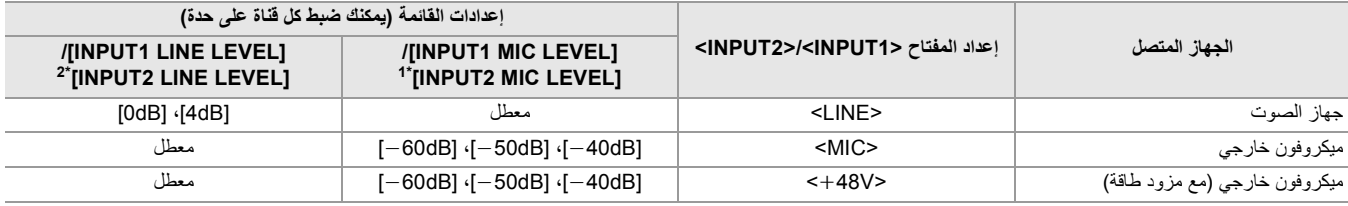

1\* اعدادات المصنع: [dB50j[

2\* اعدادات المصنع: [dB0[

- .[j50dB] على] INPUT2 MIC LEVEL]/[INPUT1 MIC LEVEL] اضبط ،)اختیاري (AG-MC200G الاتجاه أحادي میكروفون استخدام عند**•**
- **•** بعد فصل المیكروفون الخارجي (XLR، ثلاثي الأسنان)، قم بتبدیل المفتاح SELECT 1CH/SELECT 2CH إلى <(L(INT <أو <(R(INT <لتعیین إشارة الدخل إلى المیكروفون الداخلي. لن یتم تسجیل أي صوت إذا تابعت التسجیل كما ھو.
- **• عند توصیل جھاز لا یدعم مزود الطاقةV +48 ، اضبط المفتاح <1INPUT</>2INPUT <على <LINE <أو <MIC<. في حالة الضبط على <V48**i**<، قد تتعطل ھذه الوحدة أو الجھاز المتصل.**
	- **•** في حالة حدوث خلل في مزود الطاقة V ،+48 فسیتم إیقاف طاقة ھذه الوحدة.
		- **•** استخدام میكروفون فانتوم یقصر وقت البطاریة.
	- **•** ً إذا كان التشویش الصادر من طرف التوصیل غیر الموصل مزعجا، فاضبط المفتاح <1INPUT</>2INPUT <على <LINE<.

# **ضبط مستوى تسجیل الصوت**

ھناك ضبط یدوي وضبط تلقائي كطریقة ضبط لمستوى تسجیل الصوت. **•** یمكن تعیین قناة الصوت بشكل فردي.

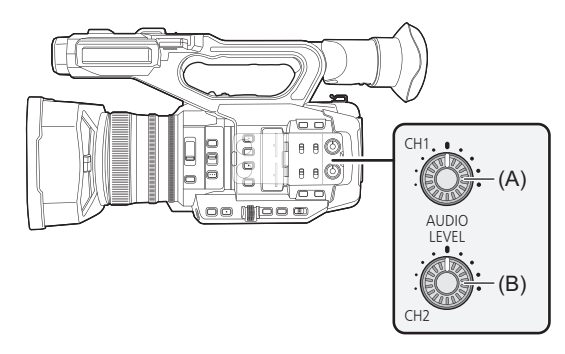

<AUDIO LEVEL CH1> قرص( A( <AUDIO LEVEL CH2> قرص( B(

**الضبط التلقائي لمستوى التسجیل**

**.[AUTO]** § **[CH2 LEVEL]/[CH1 LEVEL]** § **[REC CH SETTINGS]** § **[AUDIO] القائمة حدد 1**

## **الضبط الیدوي لمستوى التسجیل**

# **.[MANUAL]** § **[CH2 LEVEL]/[CH1 LEVEL]** § **[REC CH SETTINGS]** § **[AUDIO] القائمة حدد 1**

**.<AUDIO LEVEL CH2>/<AUDIO LEVEL CH1> القرص باستخدام التسجیل مستوى اضبط 2**

**•** عند تخصیص [LEVEL 1CH AUDIO[/]LEVEL 2CH AUDIO [للزر USER، یمكن تبدیل طریقة ضبط مستوى التسجیل لقناة الصوت 1 وقناة الصوت 2 بین یدوي وتلقائي باستخدام الزر USER.

**•** عندما یتجاوز مستوى دخل الصوت dB ،0 یتم عرض مستوى العرض الذي یتجاوز dB 0 باللون الأحمر في شاشة صورة الكامیرا ومقیاس مستوى الصوت في شاشة AUDIO للتحقق من الوضع. یشیر ھذا إلى أن صوت الإدخال مرتفع للغایة. اضبط بحیث لا تتجاوز القیمة القصوى لمستوى الصوت 0 دیسیبل.

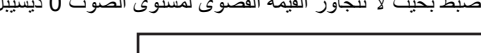

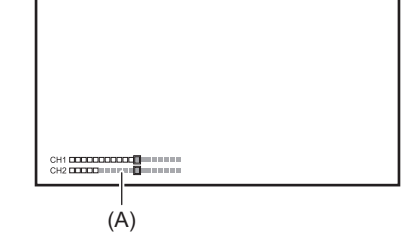

)A )مقیاس مستوى الصوت

**•** لتمكین الإعدادات في القائمة [AUDIO] § [SETTINGS CH REC] § [LIMITER 1CH[/]LIMITER 2CH[، قم بإجراء الإعدادات التالیة. [MANUAL] § [CH2 LEVEL]/[CH1 LEVEL] § [REC CH SETTINGS] § [AUDIO] قائمة حدد–

# **المستوى التسجیل القیاسي**

یمكن ضبط مستوى التسجیل القیاسي.

# **.[20dB]/[18dB]/[12dB]** § **[HEAD ROOM]** § **[REC CH SETTINGS]** § **[AUDIO] القائمة حدد 1**

# **تأكید مستوى دخل الصوت**

یمكن تأكید مستوى دخل الصوت في شاشة صورة الكامیرا وشاشة AUDIO للتحقق من الوضع.

# **مراقبة الصوت**

یمكن سماع الصوت المسجل بواسطة الوحدة عن طریق سماعة أو سماعات الرأس. لا یجري إخراج الصوت من السماعة أثناء التصویر.

#### **ضبط إخراج الصوت**

یضبط قناة الصوت والتنسیق للإخراج من طرف سماعات الرأس.

# **.[AUDIO OUT]** § **[OUTPUT SETTINGS]** § **[AUDIO] القائمة حدد 1**

## **2 حدد نوع الصوت.**

#### **:[CH1]**

یخرج إشارة أحادیة الصوت لقناة الصوت 1.

#### **:[CH2]**

یخرج إشارة أحادیة الصوت لقناة الصوت 2.

#### **:[CH1/2 STEREO]**

یخرج إشارات صوت استریو للقناة الصوتیة 1 والقناة الصوتیة 2.

# **:[CH1/2 MIX]**

یمزج إشارات صوت القناة الصوتیة 1 والقناة الصوتیة 2 ویخرجھا أحادیة الصوت.

**•** إذا تم تخصیص [OUT AUDIO [للزر USER، فإن الضغط على الزر USER یحول قناة الصوت إلى الخرج والتنسیق. یبدل بین [1CH [و [2CH [و [STEREO 1/2CH [و [MIX 1/2CH [بالترتیب في كل مرة یتم فیھا الضغط على الزر USER أو لمس أیقونة الزر USER.

## **•** اضبط مستوى صوت سماعات الرأس والسماعة الداخلیة على النحو التالي.

– أثناء التسجیل، یتم ضبط مستوى الصوت باستخدام [MON AUDIO [ من الوظیفة الیدویة المتعددة. (Íضبط مستوى صوت سماعة الرأس: 222) – یتم ضبط مستوى الصوت أثناء التشغیل باستخدام ذراع الزوم. (Íتعدیل مستوى الصوت أثناء التشغیل: 231)

# **وظیفة التسجیل الخاص**

التسجیل الخاص مثل التسجیل المسبق أو التسجیل المتناوب ممكن عن طریق ضبط القائمة.

≤وظیفة تسجیل معدل الإطار المتغیر (VFR(/وظیفة التسجیل الفائق البطء: 189 ≤وظیفة تسجیل النطاق الدینامیكي العالي (HDR] (2X[: 193 •وظيفة التسجيل V-Log [X2]: 194 ≤التسجیل المسبق: 195 ≤التسجیل المتناوب: 196 ≤التسجیل المتزامن: 197 ≤تسجیل الخلفیة: 198 ≤التسجیل الثنائي الترمیز [2X[: 200 ≤التسجیل بفاصل زمني: 202 ≤تسجیل IR: 203

# **وظیفة تسجیل معدل الإطار المتغیر (VFR(/وظیفة التسجیل الفائق البطء**

من الممكن الحصول على فیدیو حركة بطیئة أو حركة سریعة سلس عن طریق التصویر بمعدل إطارات مختلف عن معدل إطارات التشغیل.

≤معدل الإطار المتغیر (VFR(: 189 ≤وظیفة التسجیل الفائق البطء: 191

#### **معدل الإطار المتغیر ( )VFR**

یسمح بالتصویر عالي السرعة من 2 ً إطارا في الثانیة إلى 60 ً إطارا في الثانیة كحد أقصى.

- **الإعداد عن طریق تحدید القائمة**
- **والترمیز الدقة حدد ،]REC FORMAT]/[FILE FORMAT]/[FREQUENCY]** § **SYSTEM [ ] القائمة في 1 لتسجیل الفیدیو والتردد لمعدل الإطارات المرجعي.**

يختلف نطاق معدل الإطارات الذي يمكن أن يجري التصوير عالي السرعة وفقًا للإعداد. **•** للتولیفات التي یمكن ضبطھا (Íتنسیقات التسجیل التي یمكن ضبطھا في تسجیل معدل الإطارات المتغیر: 190)

- **.[ON]** § **[VFR]** § **[SCENE FILE] القائمة حدد 2 •** ً یمكن أیضا ضبط ذلك بواسطة الزر USER.) Íتخصیص الوظائف إلى أزرار USER: 65(
- **ًا لظروف التصویر في القائمة [FILE SCENE]** § **[RATE FRAME[. <sup>4</sup> اضغط على زر REC. <sup>3</sup> اضبط معدل الإطارات وفق**
	-

بدأ تسجیل معدل الإطارات المتغیر.

- **الإعداد باستخدام القرص متعدد الاستخدام**
- **والترمیز الدقة حدد ،]REC FORMAT]/[FILE FORMAT]/[FREQUENCY]** § **SYSTEM [ ] القائمة في 1 لتسجیل الفیدیو والتردد لمعدل الإطارات المرجعي.**
	- **.[ON]** § **[VFR]** § **[SCENE FILE] القائمة حدد 2**
	- **3 قم بتدویر القرص متعدد الاستخدام لعرض [RATE FRAME[ .**
		- **4 أضغط على القرص متعدد الاستخدام.** یتم تمییز عرض معدل الإطارات باللون البرتقالي.
		- **5 أدر القرص متعدد الاستخدام لتحدید معدل الإطارات.**
			- **6 أضغط على القرص متعدد الاستخدام.** یتغیر الإعداد إلى القیمة المعروضة والخروج.

اضغط على الزر <EXIT <للخروج دون تغییر الإعداد.

**7 اضغط على زر REC.** بدأ تسجیل معدل الإطارات المتغیر.

## **تنسیقات التسجیل التي یمكن ضبطھا في تسجیل معدل الإطارات المتغیر**

**[FILE FORMAT]**

[MOV]

**•** عند ضبط القائمة [SYSTEM] § [FREQUENCY] § [Hz59.94[

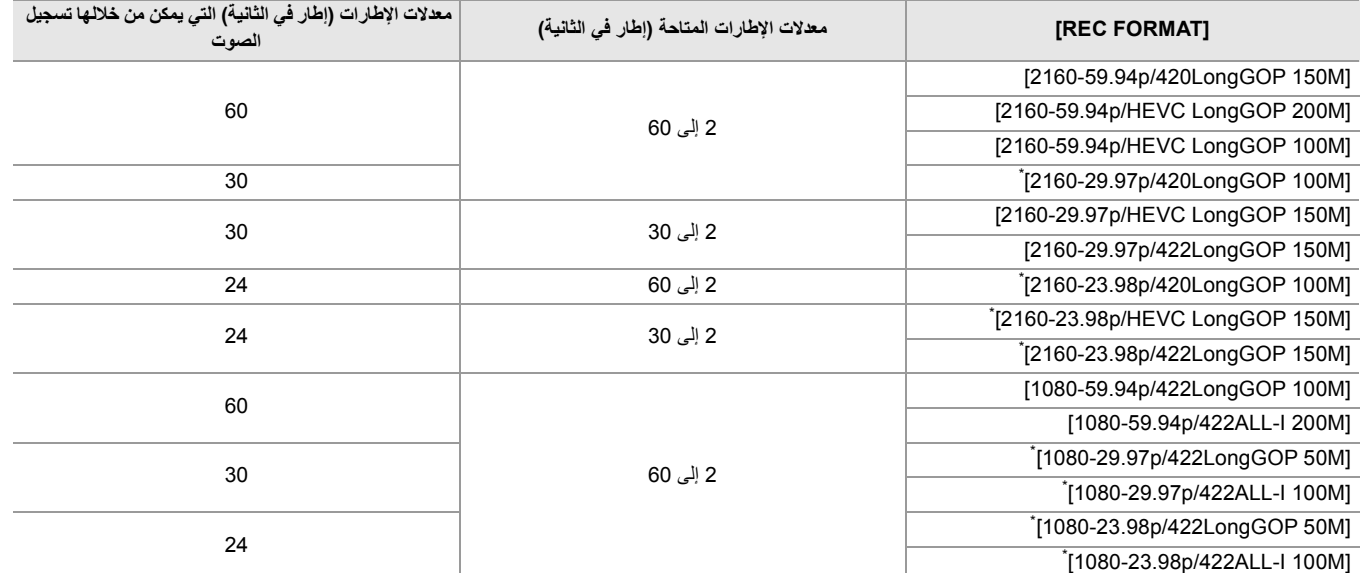

**•** عند ضبط القائمة [SYSTEM] § [FREQUENCY] § [Hz50.00[

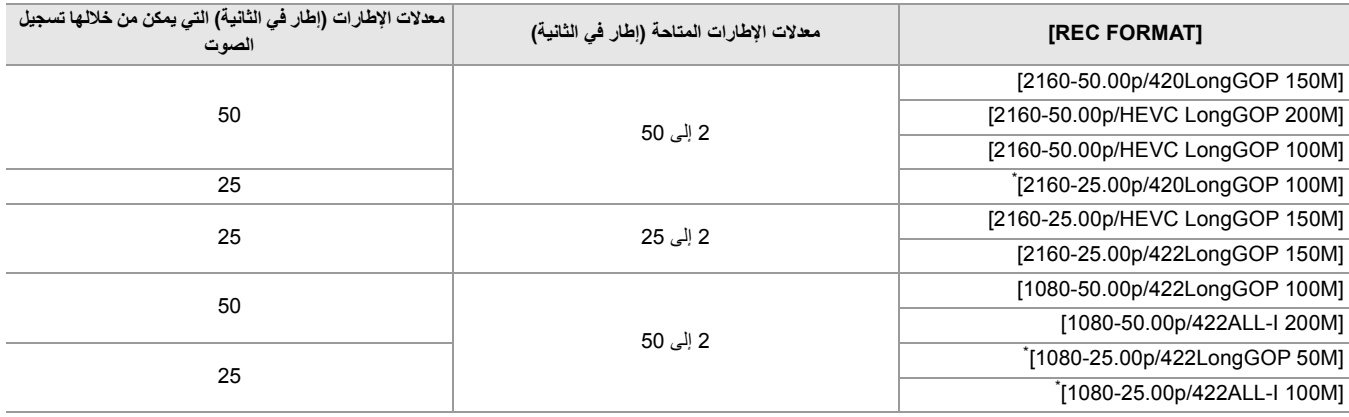

\* تنسیقات التسجیل التي یمكن باستخدامھا التسجیل البطيء

# **معدلات الإطارات وتأثیراتھا**

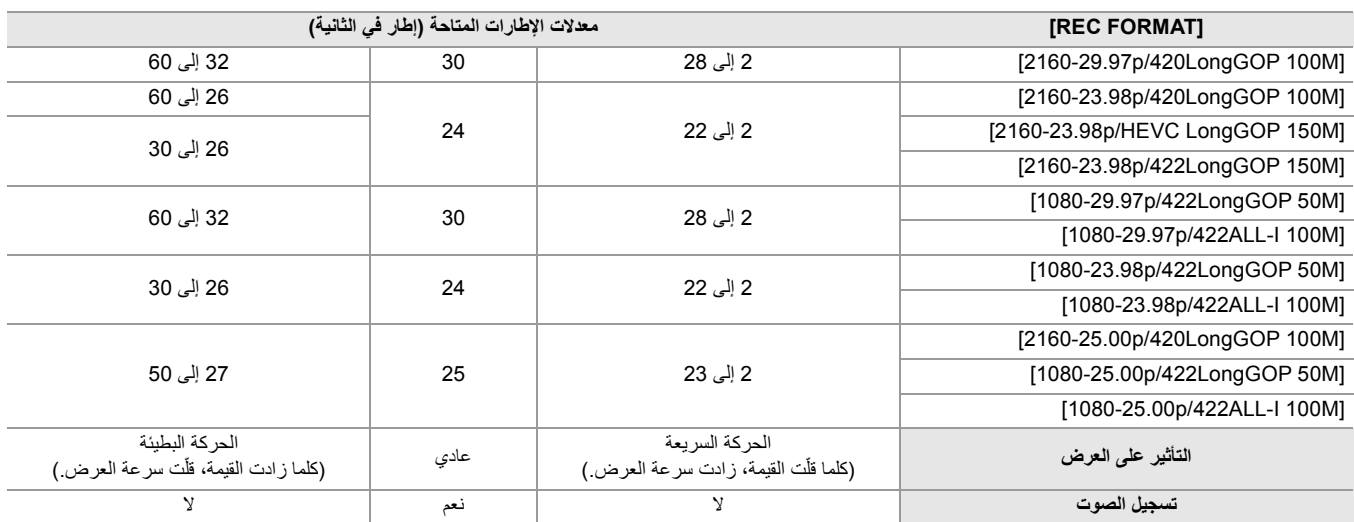

# **معدلات الإطارات أثناء التسجیل الفعلي**

یوجد اختلاف طفیف في معدل الإطارات المعروض على الشاشة ومعدل الإطارات المسجل بالفعل. التسجیل بمعدلات الإطارات التالیة: (معدل الإطارات المعروض على الشاشة (معدل الإطارات المسجل بالفعل)) **•** عند ضبط القائمة [SYSTEM] § [FREQUENCY] § [Hz59.94[

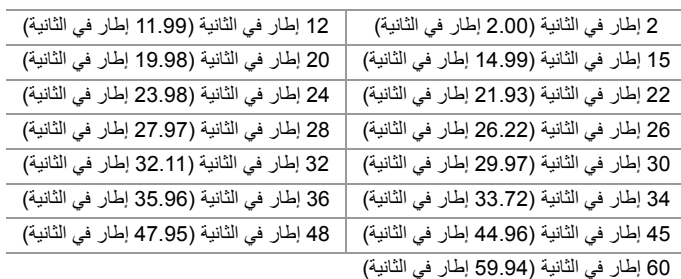

#### **•** عند ضبط القائمة [SYSTEM] § [FREQUENCY] § [Hz50.00[

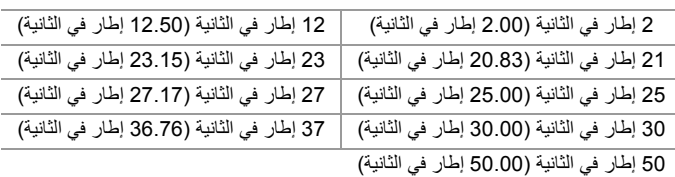

#### **وظیفة التسجیل الفائق البطء**

یتیح التصویر عالي السرعة بمعدل 120 ً إطارا في الثانیة100/ ً إطارا في الثانیة.

# **والترمیز الدقة حدد ،]REC FORMAT]/[FILE FORMAT]/[FREQUENCY]** § **SYSTEM [ ] القائمة في 1 ومعدل الإطارات الأساسي لتسجیل الصور.**

**•** حدد العناصر التالیة.

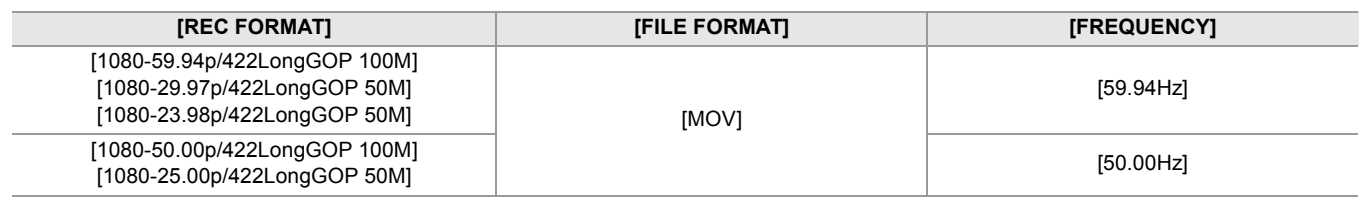

# **ON.[ ]** § **[SUPER SLOW]** § **[SYSTEM] القائمة حدد 2**

**•** ً یمكن أیضا ضبط ذلك بواسطة الزر USER.) Íتخصیص الوظائف إلى أزرار USER: 65(

#### **3 اضغط على زر REC.**

یبدأ التسجیل الفائق البطء.

#### **معدلات الإطارات والتأثیر**

يختلف تأثير الحركة البطيئة أثناء التشغيل وفقًا لمعدل الإطارات في [REC FORMAT].

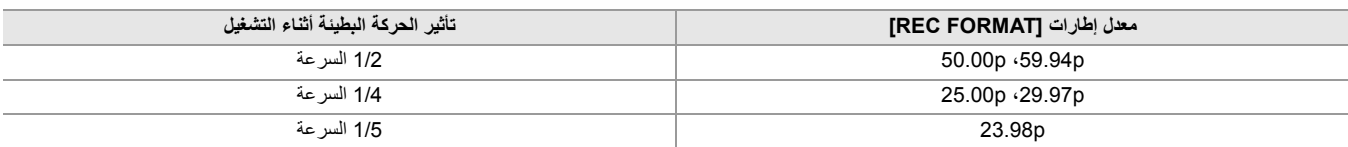

## **معدلات الإطارات أثناء التسجیل الفعلي**

عند القائمة [SYSTEM] § [FREQUENCY] § [Hz59.94[، ھناك اختلاف طفیف في معدل الإطارات للتسجیل البطيء للغایة ومعدل الإطارات المسجل بالفعل.

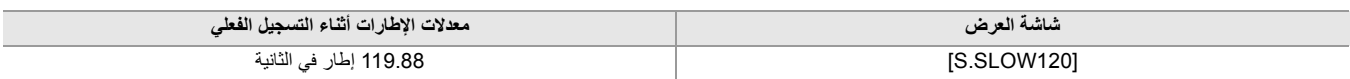

(تسجیل معدل الإطار المتغیر/التسجیل الفائق البطء) **•** لا یمكن الضبط في الحالات التالیة. – عند التعیین علی عنصر لا یدعم [FILE FORMAT] أو [REC FORMAT] – عند استخدام وظیفة التعرف على الوجھ/تتبع AF&AE .[0] في] AF SENSITIVITY] و] AF SPEED] § [SW MODE] § [CAMERA] القائمة ستعمل**•** .[REC RUN] على] FREE/REC RUN] § [TC/UB] § [RECORDING] القائمة تثبیت یتم**• •** تم الغاء الوظائف التالیة. – وظیفة أداة توسیع النطاق الدینامیكي (Íوظیفة أداة توسیع النطاق الدینامیكي: 214) – وظیفة تعویض تغیر الضوء بالفلاش (Íوظیفة تعویض تغیر الضوء بالفلاش (FBC(: 219(

- التسجیل المسبق (Íالتسجیل المسبق: 195)
- . [– FUNC SLOTS 2) [ Íالتسجیل المتناوب: 196 إلى التسجیل الثنائي الترمیز [2X[: 200(
	- التسجیل بفاصل زمني (Íالتسجیل بفاصل زمني: 202)
- [– .S.I.O HYBRID [) Íالتبدیل بین تمكین/تعطیل وظیفة مثبت الصورة البصري الھجین:. 213)
- **•** لا یمكن ضبط سرعة الغالق على قیمة أبطأ من الحد الذي یفرضھ معدل الإطارات المستخدم في تسجیل معدل الإطار المتغیر/التسجیل الفائق البطء.
	- يتم إيقاف التسجيل مؤقتًا بعد مرور عشر ساعات على بدء التسجيل<sub>.</sub> يتم استئناف التسجيل تلقائيًا بعد بضـع ثوانٍ.
- عند إجراء تصویر عالي السرعة (الحركة البطیئة)، سیكون وقت التسجیل أقصر من 10 ساعات حسب نسبة معدل الإطارات لتنسیق التسجیل ومعدل الإطارات المتغیر. سيتوقف التسجيل في غضون 5 ساعات عندما يتم ضبط معدل الإطارات [REC FORMAT] على 23.98p ويتم ضبط القائمة [SCENE FILE] ۞ [SCENE FILE] § .[48fps] على] RATE
- **•** قد یستغرق الأمر بعض الوقت لإیقاف التسجیل حتى إذا تم إیقاف التسجیل مباشرة بعد بدء التسجیل. عند الضبط على تنسیق تسجیل p59.94 وضبط القائمة [FILE SCENE] § [RATE FRAME [على [fps2[، یستمر التسجیل لمدة تصل إلى 30 ثانیة بحیث یصل طول المقطع بعد التسجیل إلى ثانیة واحدة.
	- **•** توجد وظائف تسجیل لا یمكن استخدامھا في نفس الوقت. (Íوظائف التسجیل التي لا یمكن استخدامھا في نفس الوقت: 297)

(تسجیل معدل الإطار المتغیر)

- لا يمكن تسجيل الصوت مع تسجيل معدل الإطار المتغير . ومع ذلك، يمكن تسجيل الصوت إذا كان معدل الإطار المحدد هو نفس معدل الإطار ات مثل [REC FORMAT].
	- **•** عندما تكون [SLOW SUPER [على [ON[، لا یمكن ضبط تسجیل معدل الإطارات المتغیر.
		- **•** قد تتعطل الشاشة أو تصبح مظلمة عند تغییر إعداد معدل الإطارات.
			- **•** لا یمكن تغییر معدل الإطارات أثناء التسجیل.
- **•** عند التسجیل بإعداد معدل إطارات منخفض، قد یكون من الصعب على الكامیرا مواكبة التغییرات في الصور. في حالة حدوث ذلك، استخدم الإعدادات الیدویة لوضع القزحیة والتركیز وتوازن اللون الأبیض.

(التسجیل الفائق البطء)

- **•** لا یمكن تسجیل الصوت مع التسجیل الفائق البطء.
- **•** عندما یكون [SLOW SUPER [على [ON[، سیتم إعادة تشغیل الوحدة بعد العملیة التالیة.

– إذا تم التغییر إلى عنصر لا يدعم [FILE FORMAT] أو [REC FORMAT]

# **وظیفة تسجیل النطاق الدینامیكي العالي (HDR] (2X[**

من الممكن تسجیل الصور بنطاق دینامیكي واسع لطریقة HLG.

**.[HLG]** § **[GAMMA MODE SEL]** § **[SCENE FILE] القائمة حدد 1**

یتم عرض [HDR [على شاشة صورة الكامیرا.

## **ملاحظة بخصوص [SETTING KNEE [أثناء تسجیل HDR**

عند ضبط [SEL MODE GAMMA [على [HLG[، تصبح عناصر [SETTING KNEE [التالیة متاحة:

#### **[KNEE SETTING]** § **[SCENE FILE] قائمة**

**:[HLG KNEE SW]** یمكن/یعطل تشغیل نقطة انكسار التباین لـ HLG.

#### **:[HLG KNEE POINT]**

یضبط موضع نقطة انكسار التباین لـ HLG.

#### **:[HLG KNEE SLOPE]**

یضبط میل نقطة انكسار التباین لـ HLG.

## **ملاحظة بخصوص إخراج صورة HDR**

یمكن إجراء الإعدادات باستخدام القوائم التالیة. یكون الإخراج إما نطاق دینامیكي عالي (HDR (أو نطاق دینامیكي قیاسي (SDR(.

#### **• طرف توصیل <OUT SDI<:**

[SDI OUT HDR] § [SDI SETTING] § [VIDEO OUT/LCD/VF] قائمة

**• طرف توصیل <HDMI<:** [HDMI OUT HDR] § [HDMI SETTING] § [VIDEO OUT/LCD/VF] قائمة

#### **• منظار الرؤیة، شاشة LCD:** [LCD/VF HDR] § [VF] § [VIDEO OUT/LCD/VF] قائمة

**•** لا یمكن ضبط الوظائف التالیة.

[KNEE SLOPE]/[KNEE POINT]/[KNEE MODE] § [KNEE SETTING] § [SCENE FILE] قائمة–

[DRS EFFECT DEPTH]/[DRS]/[WHITE CLIP SETTING] § [SCENE FILE] قائمة–

[SDI OUT ZEBRA] § [SDI SETTING] § [VIDEO OUT/LCD/VF] قائمة–

[HDMI OUT ZEBRA] § [HDMI SETTING] § [VIDEO OUT/LCD/VF] قائمة–

[ZEBRA2]/[ZEBRA2 DETECT]/[ZEBRA1 DETECT]/[ZEBRA] § [EI ASSIST] § [VIDEO OUT/LCD/VF] قائمة–

# **[X2] V-Log التسجیل وظیفة**

ً من الممكن التسجیل بنطاق غني من خطوط العرض للحصول على صور أكثر تعبیرا. **•** الصور المسجلة مناسبة لتدرج اللون.

**.[V-Log]** § **[GAMMA MODE SEL]** § **[SCENE FILE] القائمة حدد 1**

یتم عرض [VLog [على شاشة صورة الكامیرا.

# **ملاحظة بخصوص إخراج صورة Log-V**

یمكن إجراء الإعدادات باستخدام القوائم التالیة. یتم إخراج الصور بإعدادات مناسبة لصور Log-V أو المعاینات.

#### **• طرف توصیل <OUT SDI<:**

[SDI OUT V-Log] § [SDI SETTING] § [VIDEO OUT/LCD/VF] قائمة

# **• طرف توصیل <HDMI<:** [HDMI OUT V-Log] § [HDMI SETTING] § [VIDEO OUT/LCD/VF] قائمة

**• منظار الرؤیة، شاشة LCD:** [LCD/VF V-Log] § [VF] § [VIDEO OUT/LCD/VF] قائمة

**•** لا یمكن ضبط الوظائف التالیة.

- [IR REC] § [SW MODE] § [CAMERA] قائمة–
- /[SKIN DTL EFFECT]/[SKIN TONE DTL. ]/[V.DTL LEVEL]/[DTL CORING]/[MASTER DTL] § [SCENE FILE] قائمة– KNEE]/[GAMMA SETTING]/[MASTER PED]/[COLOR CORRECTION]/[MATRIX]/[CHROMA PHASE]/[CHROMA LEVEL] [DRS EFFECT DEPTH]/[DRS]/[WHITE CLIP SETTING]/[SETTING
	- [SDI OUT ZEBRA] § [SDI SETTING] § [VIDEO OUT/LCD/VF] قائمة–
	- [HDMI OUT ZEBRA] § [HDMI SETTING] § [VIDEO OUT/LCD/VF] قائمة–
	- [ZEBRA2]/[ZEBRA2 DETECT]/[ZEBRA1 DETECT]/[ZEBRA] § [EI ASSIST] § [VIDEO OUT/LCD/VF] قائمة–

# **التسجیل المسبق**

یسجل الفیدیو والصوت من وقت محدد قبل العملیة لبدء التسجیل.

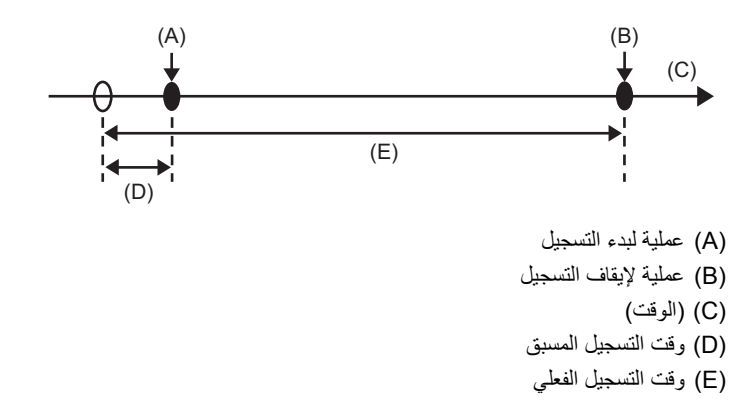

یختلف وقت التسجیل المسبق حسب إعداد القائمة [SYSTEM] § [FORMAT FILE[/]FORMAT REC[.

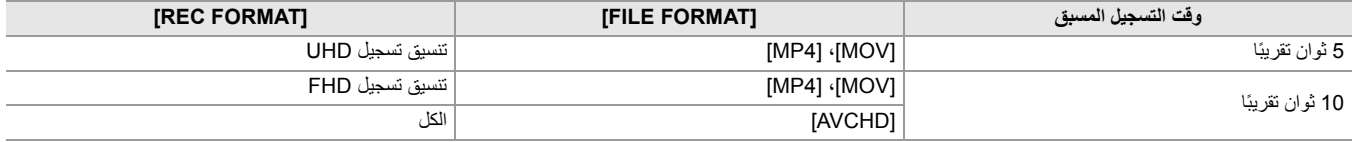

# **ON.[ ]** § **[PRE REC]** § **[RECORDING] القائمة حدد 1**

یتم عرض [P [في عرض حالة التسجیل لشاشة صورة الكامیرا.

**•** ً یمكنك أیضا إما الضغط على الزر USER المخصص لـ [REC PRE [أو لمس أیقونة الزر USER للتبدیل بین تمكین/تعطیل [REC PRE[.

# **2 اضغط على زر REC.**

- ًا. **•** قم بتوجیھ الكامیرا نحو الھدف المراد تصویره مسبق
- **•** قد یتعذر تسجیل الفیدیو والصوت لفترة زمنیة محددة قبل ذلك في الحالات التالیة.
	- مباشرة بعد تشغیل الطاقة
		- مباشرة بعد فتح القائمة
	- مباشرة بعد إدخال بطاقة الذاكرة
	- مباشرة بعد تشغیل الفیدیو المسجل
	- مباشرة بعد إغلاق شاشة الصور المصغرة
	- خلال الوقت من توقف التسجیل حتى الانتھاء من الكتابة على بطاقة الذاكرة
- .[FREE RUN] على مضبوطة] FREE/REC RUN] § [TC/UB] § [RECORDING] القائمة تكون ،]ON] على] PRE REC] ضبط یتم عندما**•**
	- **•** یتم إلغاء التسجیل المسبق مرة واحدة بعد مرور 3 ساعات دون بدء التسجیل.
	- **•** لا یمكن إجراء التسجیل المسبق إذا كانت سعة التسجیل المتبقیة لبطاقة الذاكرة أقل من دقیقة واحدة.
	- **•** توجد وظائف تسجیل لا یمكن استخدامھا في نفس الوقت. (Íوظائف التسجیل التي لا یمكن استخدامھا في نفس الوقت: 297)

# **التسجیل المتناوب**

عند إدخال بطاقات الذاكرة في فتحتي البطاقة، یمكن أن یستمر التسجیل على بطاقة الذاكرة الثانیة إذا تم استنفاد سعة التسجیل المتبقیة لبطاقة الذاكرة الأخرى.

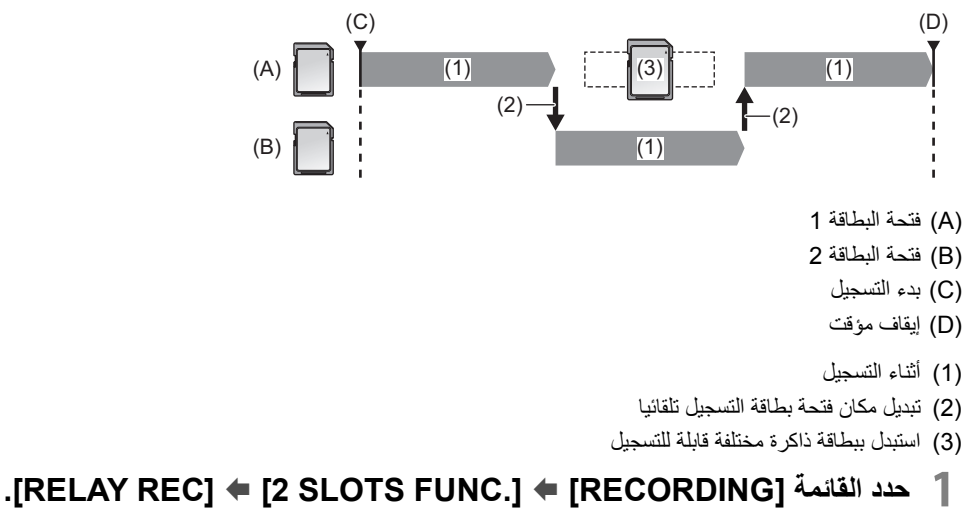

یتم عرض [RELAY [في عرض وظیفة الفتحة 2 من شاشة صورة الكامیرا.

یتم عرض خط مائل على عرض [RELAY [عندما یكون التسجیل المتناوب غیر ممكن، مثل عندما لا یتم إدخال بطاقة ذاكرة في أي من فتحتي البطاقة.

## **2 اضغط على زر REC.**

**•** یتحول مكان التسجیل إلى بطاقة ذاكرة أخرى عندما یتم استنفاد سعة التسجیل المتبقیة لإحدى بطاقات الذاكرة أثناء التسجیل ویبدأ التسجیل المتناوب. یتم عرض رقم فتحة البطاقة التي أصبحت مكان التسجیل بالأبیض والأسود المقلوب. یمكن إجراء التسجیل على 3 بطاقات أو أكثر. استبدل بطاقة الذاكرة التي لا یوجد بها أي سعة تسجیل متبقیة بعد تبدیل مكان التسجیل.

**•** لتغییر فتحة البطاقة مكان التسجیل قبل بدء التسجیل، اضغط على الزر USER أو المس أیقونة زر USER الزر الذي تم تعیین [SEL SLOT [لھ. لن تعمل خلال التسجیل. (Íتخصیص الوظائف إلى أزرار USER: 65(

• قد يستغرق الأمر بعض الوقت للتعرف على بطاقة الذاكرة عند إدخال بطاقة الذاكرة. عند التسجيل على 3 بطاقات أو أكثر من خلال استبدال بطاقة الذاكرة أثناء التسجيل، استبدل بطاقة الذاكرة ذات سعة تسجیل كافیة متبقیة على بطاقة الذاكرة التي یتم تسجیلھا.

- **•** لا یمكن تبدیل مكان التسجیل عندما تقل سعة التسجیل المتبقیة لبطاقة الذاكرة المتناوبة عن دقیقة واحدة.
- **•** بعد التسجیل المتناوب، تعرض رسالة تبین سعة البطاقة المتبقیة. استبدل بطاقة الذاكرة التي نفدت سعتھا.
	- **•** یبلغ الحد الأقصى لوقت التسجیل المستمر للتسجیل المتناوب 10 ساعات.
- يتم إيقاف التسجيل مرة واحدة عندما يتجاوز وقت التسجيل المتناوب 10 ساعات<sub>.</sub> يتم استئناف التسجيل تلقائيًا بعد بضع ثوانٍ.
- **•** توجد وظائف تسجیل لا یمكن استخدامھا في نفس الوقت. (Íوظائف التسجیل التي لا یمكن استخدامھا في نفس الوقت: 297)

# **التسجیل المتزامن**

أدخل بطاقات الذاكرة في فتحتي البطاقة لتسجیل الفیدیو نفسھ في بطاقتي ذاكرة.

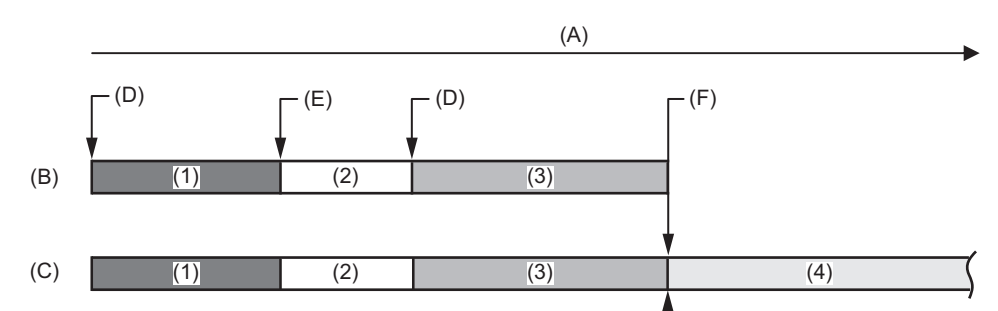

- )A )وقت تسجیل بطاقة الذاكرة
	- )B )فتحة البطاقة 1
	- )C )فتحة البطاقة 2
		- )D )بدء التسجیل
	- )E )انتھاء التسجیل
- )F )انتھاء التسجیل (لا توجد مساحة متبقیة)
	- )1( المقطع A
	- )2( استعداد
	- )3( المقطع B
	- )4( المقطع C

# **.[SIMUL REC]** § **[ 2 SLOTS FUNC.]** § **[RECORDING] القائمة حدد 1**

یتم عرض [SIMUL [في عرض وظیفة الفتحة 2 من شاشة صورة الكامیرا.

یتم عرض خط مائل على عرض [SIMUL [عندما یكون التسجیل المتزامن غیر ممكن، مثل عندما لا یتم إدخال بطاقة ذاكرة في أي من فتحتي البطاقة.

## **2 اضغط على زر REC.**

**•** سیتوقف التسجیل المتزامن عند نفاد سعة التسجیل المتبقیة لإحدى بطاقات الذاكرة.

یتم عرض خط مائل في عرض [SIMUL [عندما یكون التسجیل المتزامن غیر ممكن.

- لبدء التسجیل المتزامن مرة أخرى، استبدل بطاقة الذاكرة التي نفدت بھا سعة التسجیل ببطاقة ذاكرة أخرى، ثم اضغط على الزر REC.
- **•** عند الضغط على الزر REC دون استبدال بطاقة الذاكرة، یتم إجراء التسجیل القیاسي على بطاقة الذاكرة ذات سعة متبقیة للتسجیل.

**•** یوصى باستخدام بطاقات الذاكرة بنفس فئة السرعة أو السعة للتسجیل المتزامن.

- قد یتوقف التسجیل بسبب عدم كفایة السر عة عند استخدام بطاقات الذاكرة ذات فئات سرعة أو سعات مختلفة. إذا توقف التسجیل ، فقد يصبح الفيديو قبل التوقف تسجيلًا غير صالح.
- ابدأ التسجیل بعد التعرف على بطاقتي الذاكرة. عندما يبدأ التسجیل قبل التعرف على بطاقتي الذاكرة، تقوم الوحدة بطول التصلي على إحدى بطاقات الذاكرة التي تم التعرف علیها. تؤكد الوحدة على حالة بطاقة الذاكرة في كل مرة يكتمل فيها التسجیل. إذا تم التعرف على كلتا البطاقتين في ذلك الوقت، فستقوم بإجراء التسجیل المتزامن من التسجیل التالي.
	- **•** عند توقف التسجیل في إحدى بطاقات الذاكرة بسبب خطأ في التسجیل أثناء التسجیل المتزامن، یستمر التسجیل على بطاقة الذاكرة الأخرى.
- إذا كانت هناك سعة تسجيل متبقية على إحدى بطاقات الذاكرة بعد إكمال التسجيل المتزامن، فإن بطاقة الذاكرة ذات سعة التسجيل المتبقية تصبح تلقائيًا مكان التسجيل. سيبدأ التسجیل القیاسي عند الضغط على الزر REC.
	- **•** یتم إجراء التسجیل القیاسي عند إدخال بطاقة ذاكرة واحدة فقط حتى لو تم ضبط الوحدة على التسجیل المتزامن.
		- **•** بمجرد اكتمال التسجیل المتزامن، لن تعمل [CLIP LAST DEL [المخصصة للزر USER.
- لاسم المجلد واسم الملف عند إجراء التسجیل المتزامن بتنسیق MP4/MOV (€اسم المجلد لبیانات الفیدیو بتنسیق MP4/MOV: 51: اسم الملف لبیانات الفیدیو بتنسیق  $. (52 : MP4/MOV)$ 
	- **•** توجد وظائف تسجیل لا یمكن استخدامھا في نفس الوقت. (Íوظائف التسجیل التي لا یمكن استخدامھا في نفس الوقت: 297)

# **تسجیل الخلفیة**

إذا تم إدخال بطاقات الذاكرة في فتحتي البطاقة، فاضبط وضع تسجيل الخلفية ثم اضغط على الزر REC لبدء البد على الثقافة 1 وقتح البطاقة 2 وفتحة البطاقة 2. في فتحة البطاقة 1، یمكن بدء التسجیل وإیقافه بشكل متكرر عند الضرورة عن طریق تشغیل الزر REC. في فتحة البطاقة 2، تستمر عملیة التسجیل كتسجیل في الخلفیة. بأداء التسجیل في الخلفیة على فتحة البطاقة 2، لن تفوتك مشاهد مهمة أثناء إیقاف التسجیل.

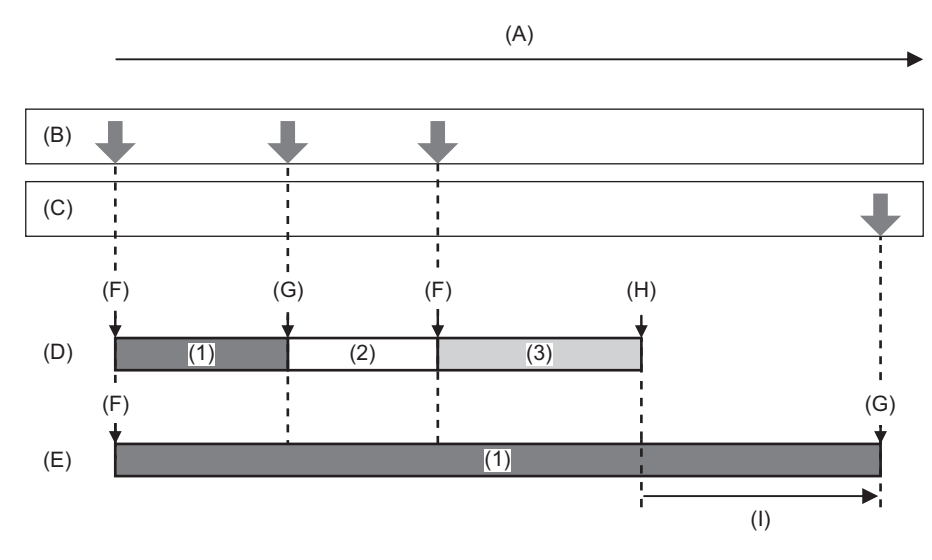

- )A )وقت تسجیل بطاقة الذاكرة
	- )B )عملیات الزر REC
- \* )C )عملیة الزر لوقف تسجیل الخلفیة
- )D )فتحة البطاقة 1 (التسجیل الرئیسي)
- )E )فتحة البطاقة 2 (التسجیل في الخلفیة)
	- $REC$   $(F)$
	- REC PAUSE (G)
- )H )STOP REC) لا توجد مساحة متبقیة على فتحة البطاقة )1
	- )I )تسجیل مستمر على فتحة البطاقة 2
		- )1( المقطع A
		- )2( استعداد
		- )3( المقطع B
	- \* زر USER المخصص لـ [PAUSE BACKGR[

# **بدء التسجیل في الخلفیة**

**.[ ] MOV** § **[FILE FORMAT]** § **[SYSTEM] القائمة حدد 1**

# **.[BACKGR REC]** § **[ 2 SLOTS FUNC.]** § **[RECORDING] القائمة حدد 2**

یتم عرض [BACKGR [في عرض وظیفة الفتحة 2 من شاشة صورة الكامیرا. یتم عرض خط مائل على عرض [BACKGR [عندما یكون التسجیل في الخلفیة غیر ممكن، مثل عندما لا یتم إدخال بطاقة ذاكرة في فتحة البطاقة 2.

# **3 اضغط على زر REC.**

یبدأ التسجیل في وقت واحد على فتحة البطاقة 1 وفتحة البطاقة 2. بدء أو إیقاف التسجیل على فتحة البطاقة 1 مع عملیات زر REC. في فتحة البطاقة 2، تستمر عملية التسجيل كتسجيل في الخلفية.

- **•** یسجل في كل من فتحة البطاقة 1 وفتحة البطاقة 2 بالتنسیق المحدد في القائمة [SYSTEM[.
	- **•** یتعذر استخدام التسجیل في الخلفیة في الحالات التالیة:
	- عند ضبط القائمة [SYSTEM] ♦ [FILE FORMAT] على غير [MOV]
	- عندما تكون القائمة [SYSTEM] § [FORMAT REC [ھي UHD
	- تتغیر حالة إضاءة مصابیح التسجیل وفقًا لبدء أو إيقاف التسجیل على فتحة البطاقة 1. **•** تم ضبط رمز الوقت على التشغیل الحر.
- يتم التحكم في عمليات تسجيل المعدات الخارجية (مثل المسجل) المتصل بطرف التوصيل <SDI OUT> وطرف التوصيل <HDMI> متصل ببدء/إيقاف تسجيل فتحة البطاقة 1.
	- **•** في وضع تسجیل الخلفیة، لا یعمل الزر USER المخصص لـ [CLIP LAST DEL[.
	- **•** یمكن استبدال بطاقة الذاكرة في فتحة البطاقة 1 حتى أثناء إجراء التسجیل في الخلفیة على فتحة البطاقة 2 إذا تم إیقاف التسجیل على فتحة البطاقة 1.
- في وضع التسجیل في الخلفیة، یمكن إجراء التسجیل القیاسي على فتحة البطاقة باسم التسم التصحال التسجیل في فتحة البطاقة 2 أو نفدت سعة التسجیل المتبقیة لبطاقة الذاكرة في فتحة البطاقة 2.
	- عند نفاد سعة بطاقة الذاكر ة في فتحة البطاقة 2 أثناء التسجیل، ان التسجیل في الخلفية تلقائيًا حتى إذا قمت باستبدال بطاقة الذاكر ة في فتحة البطاقة 2.
		- **•** توجد وظائف تسجیل لا یمكن استخدامھا في نفس الوقت. (Íوظائف التسجیل التي لا یمكن استخدامھا في نفس الوقت: 297)
			- عند استخدام V2 ، یمكن استخدام طرف التوصیل <OUT>.

#### **إنھاء التسجیل في الخلفیة**

**ًا أو المس مع 1 اضغط مع الاستمرار على الزر USER الذي تم تخصیص [PAUSE BACKGR [لھ لمدة 5 ٍ ثوان تقریب ًا ثم اتركھا. ٍ ثوان الاستمرار أیقونة الزر USER لمدة 5 تقریب**

> یتوقف التسجیل في الخلفیة على فتحة البطاقة 2. يمكن أيضًا إيقاف التسجيل في الخلفية على فتحة البطاقة 2 بالضغط مع الاستمرار على الزر <EXIT لمدة 5 ثوانٍ تقريبًا

• لا یمكن أن ينتهي التسجیل في الخلفیة على فتحة البطاقة 2 أثناء إجراء التسجیل على الخلفی التسجیل في الخلفیة أثناء إیقاف التسجیل على فتحة البطاقة 1.

- **•** ینتھي التسجیل في الخلفیة على فتحة البطاقة 2 في الحالات التالیة.
	- في حالة إیقاف تشغیل الطاقة
	- عند نفاد سعة التسجیل المتبقیة لبطاقة الذاكرة
	- عندما حدوث خطأ عند الكتابة على بطاقة الذاكرة

# **التسجیل الثنائي الترمیز [2X[**

یمكنك إجراء التسجیلات الأساسیة والفرعیة في وقت واحد بإعدادات [FORMAT REC [منفصلة. یتیح التسجیل الفرعي تسجیل المشاھد بجودة صورة أقل من جودة إعداد [FORMAT REC [المعینة للتسجیل الأساسي.

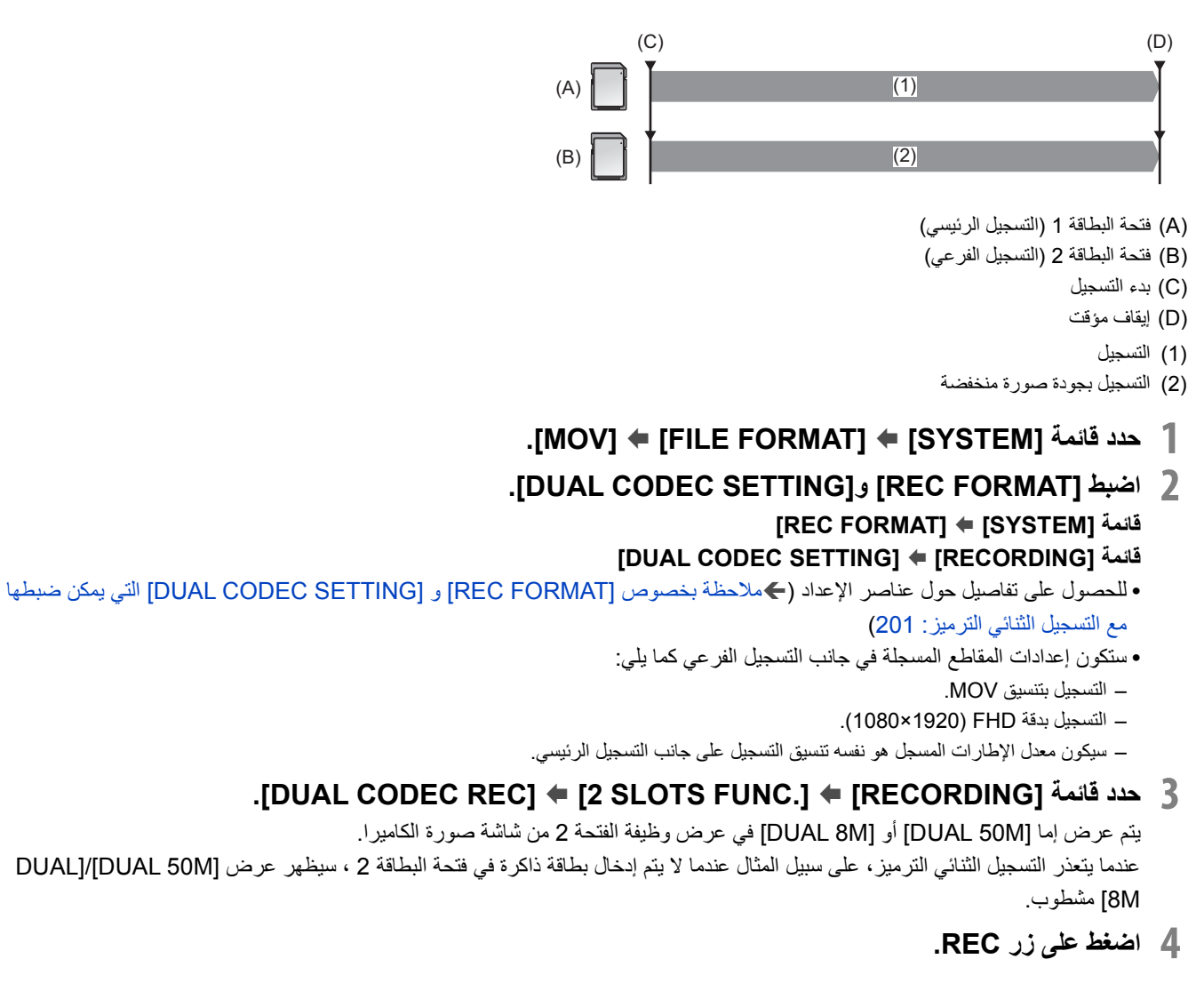

```
• لا یمكن بدء التسجیل إذا لم تكن ھناك بطاقة ذاكرة قابلة للتسجیل في فتحة البطاقة 1.
```

```
• یتم إجراء التسجیل العادي على فتحة البطاقة 1 في الحالات التالیة:
```

```
– لا توجد بطاقة ذاكرة قابلة للتسجیل في فتحة البطاقة 2.
```

```
– لا توجد مساحة متبقیة على بطاقة الذاكرة في فتحة البطاقة 2
```

```
• لا یتوقف التسجیل على جانب التسجیل الرئیسي حتى إذا كان ھناك خطأ في بطاقة الذاكرة في جانب التسجیل الفرعي.
```

```
یتوقف التسجیل إذا كان ھناك خطأ في بطاقة الذاكرة على جانب التسجیل الرئیسي.
```

```
• إذا كان يتم تقسيم المقاطع تلقائيًا أثناء التسجيل على جانب التسجيل التسجيل التسجيل الفرعي في نفس التوقيت على جانب التسجيل الرئيسي.
                                                                                         (Íوقت التسجیل لبطاقة الذاكرة: 48)
```

```
• ً لا یكون التسجیل الثنائي الترمیز متاحا في الحالات التالیة:
```

```
– عند ضبط القائمة [SYSTEM] § [FORMAT FILE [على غیر [MOV[
```

```
– عند ضبط قائمة [SYSTEM] § [FORMAT REC [على عنصر لا یدعم التسجیل الثنائي الترمیز (Íملاحظة بخصوص [FORMAT REC [و [DUAL
                                               SETTING CODEC [التي یمكن ضبطھا مع التسجیل الثنائي الترمیز: 201)
```

```
• لا تتوفر وظائف زر USER التالیة عند ضبط التسجیل الثنائي الترمیز:
```

```
[REC CHECK] –
```

```
[DEL LAST CLIP] –
```

```
[SLOT SEL] –
```

```
• توجد وظائف تسجیل لا یمكن استخدامھا في نفس الوقت. (Íوظائف التسجیل التي لا یمكن استخدامھا في نفس الوقت: 297)
```
# **ملاحظة بخصوص [FORMAT REC [و [SETTING CODEC DUAL [التي یمكن ضبطھا مع التسجیل الثنائي الترمیز**

# **[FHD 50Mbps] على] DUAL CODEC SETTING] ضبط عند•**

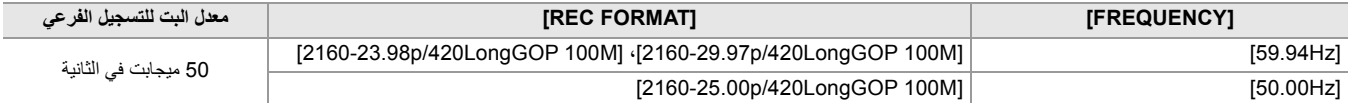

### **[FHD 8Mbps] على] DUAL CODEC SETTING] ضبط عند•**

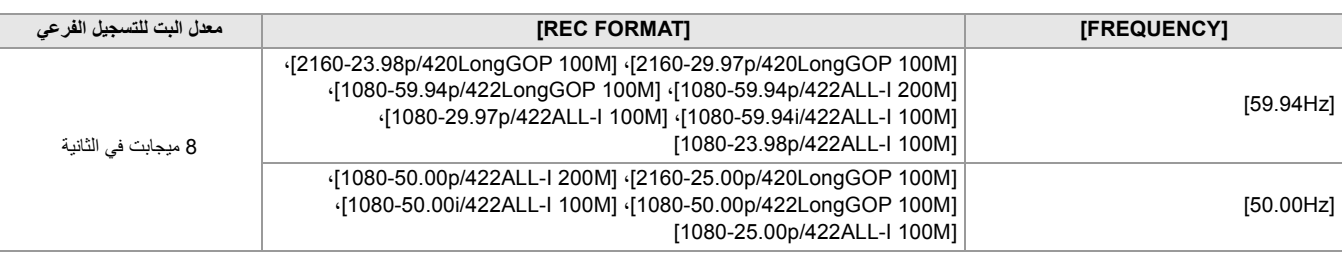

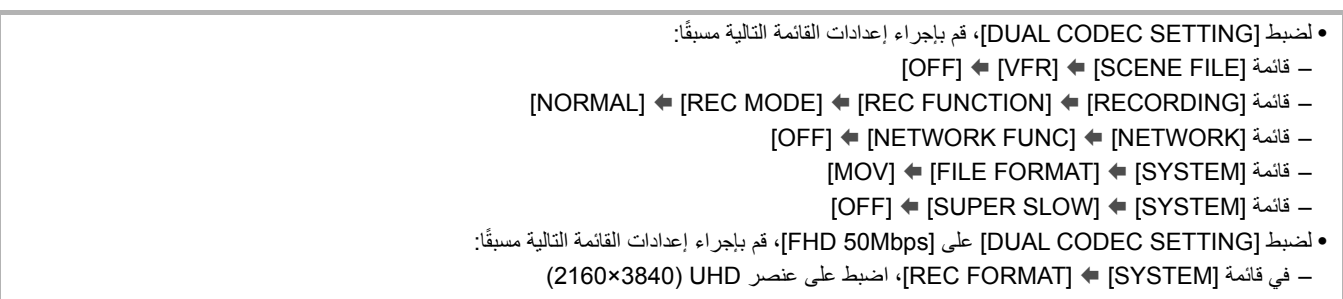

# **التسجیل بفاصل زمني**

# ستقوم الوحدة بتسجیل إطار واحد كل فترة زمنیة محددة.

من الممكن تسجیل مقطع قصیر لمشھد بطيء الحركة، مثل غروب الشمس، من خلال التسجیل بفواصل زمنیة بین الإطارات.

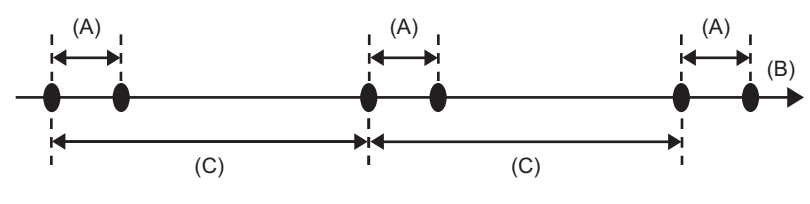

)A )تسجیل إطار واحد

- )B) )الوقت)
- )C )الوقت المعین في [TIME INTERVAL[

# **.[ ] MOV** § **[FILE FORMAT]** § **[SYSTEM] القائمة حدد 1**

- **.[INTERVAL]** § **[REC MODE]** § **[REC FUNCTION]** § **[RECORDING] القائمة حدد 2**
	- یتم عرض [INTRVL [في عرض وظیفة التسجیل الخاص من شاشة صورة الكامیرا.
	- **<sup>4</sup> اضغط على زر REC. <sup>3</sup> اضبط العنصر في القائمة [RECORDING]** § **[FUNCTION REC]** § **[TIME INTERVAL[.**

- **•** یتم عرض [REC-I [بالأحمر في عرض وظیفة التسجیل الخاص من شاشة صورة الكامیرا.
	- **•** ستكرر الوحدة عملیة تسجیل إطار واحد كل فترة زمنیة محددة.
		- **•** لإیقاف التسجیل، اضغط على الزر REC.
- .الإعداد لمسح] REC MODE] § [REC FUNCTION] § [RECORDING] القائمة في] NORMAL] اضبط**•**

## **•** في الحالة التالیة، یتم ضبط [MODE REC [على [NORMAL[.

- عند ضبط القائمة [SYSTEM] § [FORMAT FILE [على [4MP [أو [AVCHD[
	- **•** یتم مسح الإعداد عند إیقاف تشغیل الطاقة.
		- **•** لا یتم تسجیل الصوت.
	- **•** یتم تضمین البیانات المسجلة (البیانات المسجلة حتى إیقاف التسجیل) في مقطع واحد.
- .[REC RUN] على] FREE/REC RUN] § [TC/UB] § [RECORDING] القائمة تثبیت یتم**•**
	- .[NDF] على] DF/NDF] § [TC/UB] § [RECORDING] القائمة تثبیت یتم**•**
		- **•** (خاص بطراز )

HDMI] § [VIDEO OUT/LCD/VF] والقائمة] SDI REC REMOTE] § [SDI SETTING] § [VIDEO OUT/LCD/VF] القائمة تعمل لا .[HDMI REC REMOTE]  $\blacklozenge$  [SETTING

(خاص بطراز (X20))

- .[HDMI REC REMOTE] § [HDMI OUT] § [VIDEO OUT/LCD/VF] القائمة تعمل لا
- **•** عند ضبط [MODE REC [على [INTERVAL[، لا یعمل [CLIP LAST DEL [المخصص للزر USER.
- **•** إذا كان طول المقطع أقل من 3 ثوان عند إیقاف التسجیل، فسوف یتم تسجیل صورة الإطار النھائي لجعل طول المقطع 3 ثوان.
- حسب مصدر الضوء والمشهد الجاري تسجیله، قد لا يتم ضبط تدرج اللون والتركیز تلقائیًا. في مثل هذه الحالة، حاول الضبط يدويًا. (<del>ك</del>التركیز (التركیز اليدوي): 156، ضبط توازن اللون الأبیض والأسود: 163)
	- **•** عند التسجیل لفترات طویلة، یوصى بالتوصیل بمھایئ التیار المتردد AC للتسجیل.
	- يتم إيقاف التسجيل مرة واحدة عندما يتجاوز طول المقطع 10 ساعات في التسجيل بفاصل زمني<sub>.</sub> يتم استئناف التسجيل تلقائيًا بعد بضم ثوانٍ.
		- **•** توجد وظائف تسجیل لا یمكن استخدامھا في نفس الوقت. (Íوظائف التسجیل التي لا یمكن استخدامھا في نفس الوقت: 297)

# **تسجیل IR**

يمكن إجراء تصوير ليلي باستخدام الأشعة تحت الحمراء (متوفر تجاريًا).

# **تخصیص [REC IR [إلى الزر USER**

قم بالضبط بحیث یمكن تبدیل تمكین/تعطیل تسجیل IR بواسطة زر USER. **<sup>1</sup> حدد القائمة [CAMERA]** § **[SW USER]** § **[1USER [إلى [14USER]** § **[REC IR[.**

## **إجراء تسجیل IR**

# سوف تدخل الوحدة في وضع تسجیل IR. **<sup>1</sup> اضغط على الزر USER الذي تم تخصیص [REC IR [لھ أو المس أیقونة الزر USER.**

- **•** یحدث ما یلي في وضع تسجیل IR:
- یعرض [IR [على شاشة صورة الكامیرا.
	- ًا. یتم ضبط القزحیة تلقائی

# یبدأ تسجیل IR. **<sup>2</sup> اضغط على زر REC.**

- **•** لا یمكن الضبط في الحالة التالیة.
- عند استخدام وظیفة التعرف على الوجھ/تتبع AF&AE
	- (خاص بطراز )
- عند ضبط القائمة [SCENE FILE] § [V-Log] ♦ [GAMMA MODE SEL]
- يمكن أيضاً الضبط باستخدام القائمة [CAMERA] ♦ [SW MODE] [IR REC]].
	- **•** یوصى باستخدام حامل ثلاثي القوائم.
	- يستغرق إجراء التركيز بواسطة وضع التركيز التلقائي وقتًا أطول في الأماكن المظلمة<sub>.</sub>
		- **•** یمكنك تسجیل صور نقیة عن طریق وضع الھدف في المنطقة الوسطى من الشاشة.
			- ٔ<br>ا َعرض قیم التركیز على نحو صحیح في وضع تسجیل IR. **•** قد لا ت
- **•** ً من الممكن أیضا تغییر اللون المسجل بھ الصور بواسطة [COLOR REC IR[.) Í]COLOR REC IR[: 83(

# **وظائف التصویر الملائمة**

≤عرض أنماط زیبرا: 205 ≤عرض العلامة: 206 ≤وظیفة مساعدة التركیز: 208 ≤وظیفة التعرف على الوجھ/تتبع AF&AE: 211 ≤وظیفة مثبت الصورة البصري: 213 ≤وظیفة أداة توسیع النطاق الدینامیكي: 214 ≤وظیفة الطابع الزمني: 215 ≤وظیفة شاشة الشكل الموجي: 216 ≤وظیفة الزوم الرقمي: 217 ≤مقیاس المستوى: 218 ≤وظیفة تعویض تغیر الضوء بالفلاش (FBC(: 219 ≤عرض شاشة أیقونة التشغیل: 220 ≤الوظیفة الیدویة المتعددة: 221

# **عرض أنماط زیبرا**

یمكن للوحدة عرض نوعین من أنماط زیبرا على صورة الإخراج من شاشة LCD.

# **ON.[ ]** § **[ZEBRA]** § **[EI ASSIST]** § **[VIDEO OUT/LCD/VF] القائمة حدد 1**

**•** ً یمكنك أیضا الضغط على الزر USER المخصص لـ [ZEBRA [أو لمس أیقونة الزر USER لعرض نمط زیبرا والتبدیل بین عرض/إخفاء. هذا يتغير حسب إعدادات القائمة [VIDEO OUT/LCD/VF] ♦ [ZEBRA] ♦ [ZEBRA]].

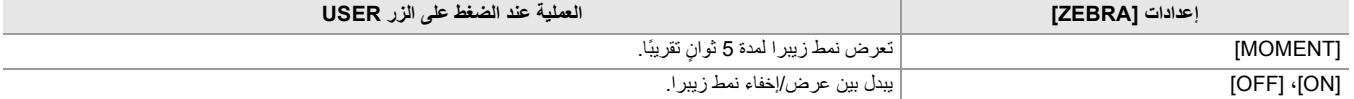

#### **ضبط مستوى التعرف**

## **.[EI ASSIST]** § **[VIDEO OUT/LCD/VF] القائمة في عنصر كل اضبط 1**

#### **:[ZEBRA1 DETECT]**

یضبط مستوى كشف نمط زیبرا 1. [105%]…[50%]

#### **:[ZEBRA2 DETECT]**

یضبط مستوى كشف نمط زیبرا 2. [105%]…[50%]

#### **:[ZEBRA2]**

یبدل بین تمكین/تعطیل نمط زیبرا 2. [OFF] ،[ON]

## **مساحة العرض لنمط زیبرا**

تختلف مساحة العرض لنمط زیبرا حسب إعداد القائمة [VF/LCD/OUT VIDEO] § [ASSIST EI[.

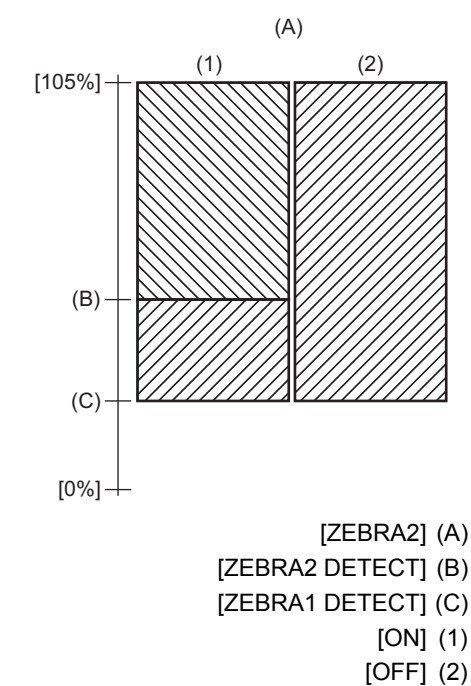

**•** لا یمكن تسجیل نمط زیبرا.

• لتسجيل الفيديو بتعرض مفرط للضوء أقل، اضبط سرعة الغالق والسطوع (القزحية/الكسب) يدويًا بحيث لا يتم عرض زيبرا. (€الآندحية: 151، الكسب: 152، ضبط سرعة الغالق: 159)

**•** (خاص بطراز )

لا يتم عرض نمط زيبرا عند ضبط القائمة [SCENE FILE] ♦ [GAMMA MODE SEL] ♦ [V-Log]/[HLG]].

# **عرض العلامة**

# **عرض علامة المركز**

```
یمكن عرض علامة المركز.
```
# **.[CENTER MARKER]** § **[MARKER]** § **[VIDEO OUT/LCD/VF] القائمة في المركز علامة نوع حدد 1**

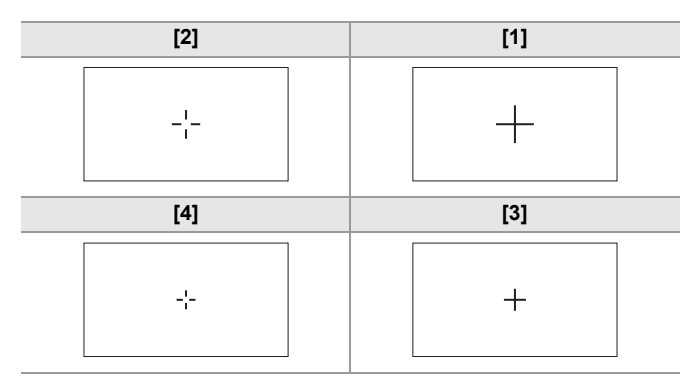

**•** لا یجري عرض علامة المركز عند تحدید [OFF[.

# **عرض علامة منطقة الأمان**

یمكن عرض علامة منطقة الأمان.

# **.[SAFETY MARKER]** § **[MARKER]** § **[VIDEO OUT/LCD/VF] القائمة في الإطار نوع حدد 1**

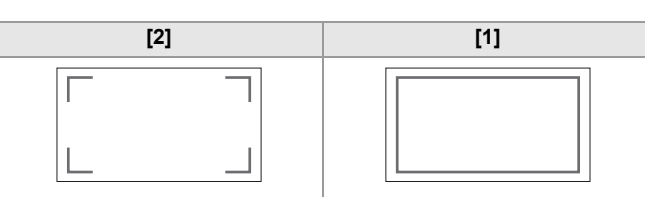

**•** لا یجري عرض علامة منطقة الأمان عند تحدید [OFF[.

# **عرض علامة الإطار**

یمكن عرض علامة الإطار.

**.[FRAME MARKER]** § **[MARKER]** § **[VIDEO OUT/LCD/VF] القائمة في المشاھدة زاویة حدد 1**

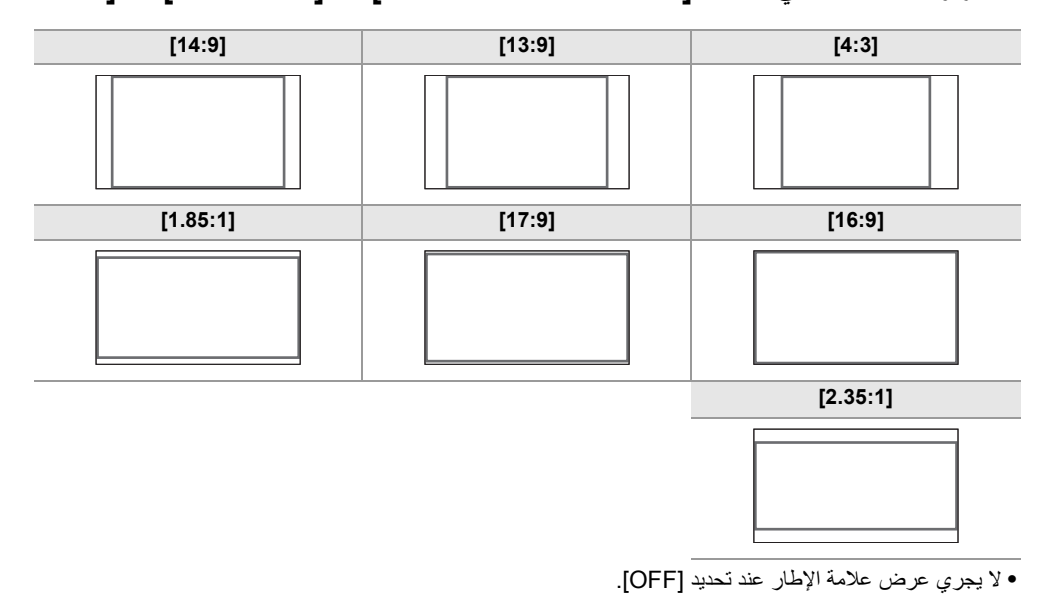

**•** لا یمكن تسجیل العلامات.

**•** لا یتم عرض العلامات عند تمكین وظیفة العرض المكبَّر لوظیفة مساعدة التركیز.

# **وظیفة مساعدة التركیز**

تمكنك وظیفة مساعدة التركیز من التركیز على الھدف بسھولة.

ًا. یمكن عرض صورة التسجیل على شاشة LCD و منظار الرؤیة مكبرة، أو یمكن تحسین المنطقة المركز علیھا بصری

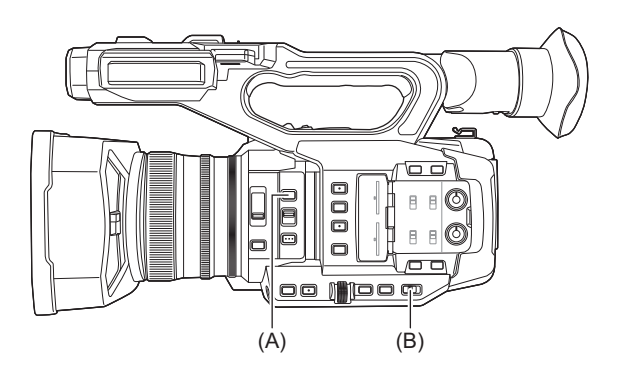

<FOCUS ASSIST> زر( A( <AUTO/MANU> مفتاح( B(

# **وظیفة العرض المكبر**

یتم عرض مركز صورة التسجیل مكبرة لتسھیل التركیز.

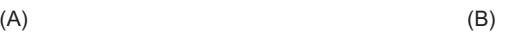

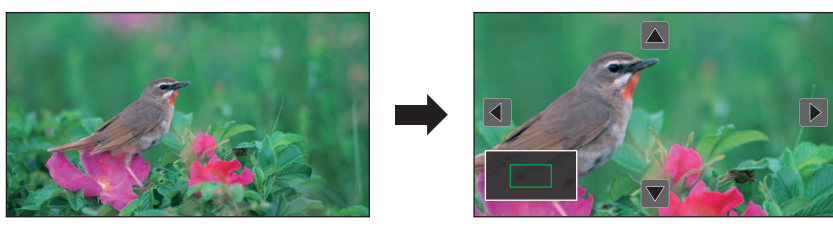

)A )العرض العادي )B )العرض المكبر

#### **استخدام وظیفة العرض المكبر**

قم بالضبط بحیث یمكن تبدیل تمكین/تعطیل وظیفة العرض المكبر بواسطة زر <ASSIST FOCUS<.

- **1 اضبط مفتاح <MANU/AUTO<على <MANU <للانتقال إلى الوضع الیدوي.**
- **2 اضبط مفتاح <**¶**/M/A FOCUS<على <M <للانتقال إلى وضع التركیز الیدوي.**
- **[EXPAND]** § **[FOCUS ASSIST SW]** § **[FOCUS ASSIST]** § **[VIDEO OUT/LCD/VF] قائمة حدد 3 .[EXPAND&PEAKING] أو**
	- **4 اضغط على زر <ASSIST FOCUS<.**

اضغط على الزر <FOCUS ASSIST >مرة أخرى للعودة إلى العرض العادي.

**•** ً یمكن أیضا إجراء العملیة في الخطوة 4 باستخدام الزر USER/أیقونة الزر USER الذي تم تعیینھ [ASSIST FOCUS[.) Íتخصیص الوظائف إلى أزرار USER: (65

**ضبط الوضع لوظیفة العرض المكبر**

# **1 حدد الوضع لوظیفة العرض المكبر في القائمة [VF/LCD/OUT VIDEO]** § **[ASSIST FOCUS]** § **[EXPAND .[MODE**

# **:[10SEC]**

يعطل وظيفة العرض المكبَّر بعد انقضاء 10 ثوان.

#### **:[HOLD]**

یمكن وظیفة العرض المكبَّر حتى یتم الضغط على الزر <ASSIST FOCUS <مرة أخرى.

#### **:[UNTIL REC]**

یمكن وظیفة العرض المكبَّر حتى بدء عملیة التسجیل.

#### **ضبط معدل التكبیر**

# **.[EXPAND VALUE]** § **[FOCUS ASSIST]** § **[VIDEO OUT/LCD/VF] القائمة في التكبیر معدل حدد 1**

**•** یمكن تحدید معدل التكبیر من [2×] أو [3×] أو [4×].

#### **ضبط موضع التكبیر**

یمكنك تحدید الموضع المركزي للعرض المكبر من 9 نقاط أساسیة.

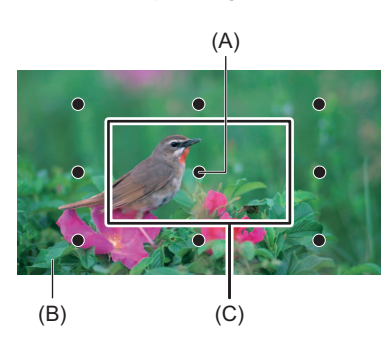

)A )النقطة الأساسیة

)B )الشاشة المسجلة فعلا

)C )جزء العرض المكبر

في حالة القرص متعدد الاستخدام:

أدر القرص متعدد الاستخدام لتحریك الموضع المكبر. سیعود إلى المركز عند الضغط على القرص متعدد الاستخدام.

في حالة لمس شاشة LCD: سینتقل الموضع المكبر عن طریق لمس علامات الأسھم الرأسیة والأفقیة على شاشة LCD.

## **عرض التحدید الخارجي**

سیوضح عرض التحدید الخارجي محیط الصورة المركزة باللون الأحمر أو الأخضر أو الأبیض.

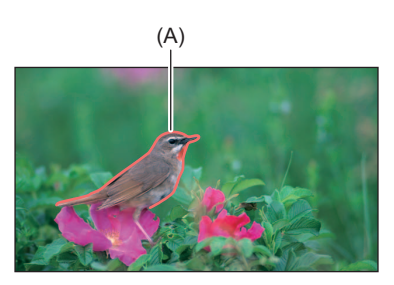

)A )عرض التحدید الخارجي

#### **عرض عرض التحدید الخارجي**

قم بالضبط بحیث یمكن تبدیل تمكین/تعطیل عرض التحدید الخارجي بواسطة زر <ASSIST FOCUS<.

# **1 اضبط مفتاح <MANU/AUTO<على <MANU <للانتقال إلى الوضع الیدوي.**

**2 اضبط مفتاح <**¶**/M/A FOCUS<على <M <للانتقال إلى وضع التركیز الیدوي.**

# § **[FOCUS ASSIST SW]** § **[FOCUS ASSIST]** § **[VIDEO OUT/LCD/VF] قائمة حدد 3 .[EXPAND&PEAKING] أو] PEAKING]**

#### **4 اضغط على زر <ASSIST FOCUS<.**

اضغط على الزر <FOCUS ASSIST >مرة أخرى للعودة إلى العرض العادي.

**•** ً یمكن أیضا إجراء العملیة في الخطوة 4 باستخدام الزر USER/أیقونة الزر USER الذي تم تعیینھ [ASSIST FOCUS[.) Íتخصیص الوظائف إلى أزرار USER: (65

#### **یضبط اللون لعرض التحدید الخارجي.**

یضبط لون عرض التحدید الخارجي.

**1 حدد لون عرض التحدید الخارجي في القائمة [VF/LCD/OUT VIDEO]** § **[ASSIST FOCUS]** § **[PEAKING .[COLOR**

**•** یمكن تحدید لون عرض التحدید الخارجي من [RED [أو [GREEN [أو [WHITE[.

- **إعدادات العرض المكبر وعرض التحدید الخارجي**
- **.[FOCUS ASSIST SW]** § **[FOCUS ASSIST]** § **[VIDEO OUT/LCD/VF] القائمة في العرض نوع حدد 1**

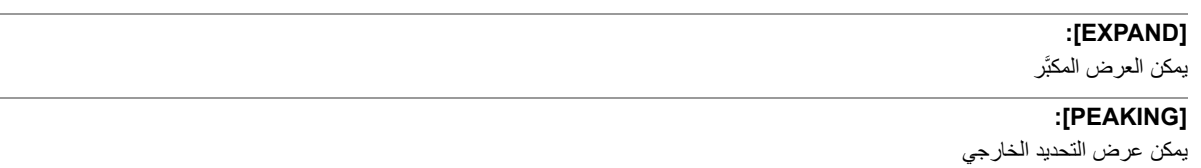

**:[EXPAND&PEAKING]**

یمكن العرض المكبَّر وعرض التحدید الخارجي.

## **وظیفة إبراز التفاصیل (إبراز معالم الصور)**

من الأسھل التركیز إذا تم تحدید ملامح الصور على شاشة LCD و منظار الرؤیة. لا تؤثر حدة الملامح في شاشة LCD على إخراج الصور أو تسجیلھا بواسطة الوحدة. § [VIDEO OUT/LCD/VF] القائمة واضبط] ON] § [DETAIL] § [FOCUS ASSIST] § [VIDEO OUT/LCD/VF] القائمة في الملامح حدة اضبط .[DETAIL FREQ.]/[DETAIL LEVEL] < [FOCUS ASSIST] **•** ً یمكنك أیضا إما الضغط على الزر USER المخصص لـ [DETAIL VF/LCD [أو لمس أیقونة الزر USER للتبدیل بین تمكین/تعطیل القائمة [DETAIL[.

- **•** في الحالات التالیة، یتم إلغاء وظیفة مساعدة التركیز.
	- إیقاف تشغیل الطاقة.
- الانتقال إلى الوضع التلقائي باستخدام المفتاح <MANU/AUTO<.
- اضبط مفتاح <¶/M/A FOCUS<على <A <للانتقال إلى وضع التركیز التلقائي.
- يتم تغيير الإعدادات في القائمة [VIDEO OUT/LCD/VF] ♦ [FOCUS ASSIST SW]] = يتم تغيير الإعدادات في القائمة
	- **•** في الحالات التالیة، یتم إلغاء وظیفة العرض المكبَّر.
		- عند استخدام وظیفة وضع المنطقة
	- عند استخدام وظیفة التعرف على الوجھ/تتبع AF&AE
		- **•** في الحالة التالیة، لا تعمل وظیفة إبراز التفاصیل.
		- عند تمكین عرض التحدید الخارجي لمساعدة التركیز
			- **•** لا یمكن تسجیل العرض المكبَّر.
			- **•** لا یمكن تسجیل عرض التحدید الخارجي.
	- سيتم إخفاء بعض عناصر العرض مثل العلامة مؤقتًا أثناء العرض الموسع<sub>.</sub>
	- **•** لا یظھر العرض المكبَّر وعرض التحدید الخارجي على الشاشات الخارجیة.

# **وظیفة التعرف على الوجھ/تتبع AF&AE**

# **وظیفة التعرف على الوجھ AF&AE**

یتم التعرف على الوجوه من الصور أثناء التسجیل، ویتم التركیز على الوجوه المتعرف علیھا ومطابقة التعرض للضوء.

**1 الانتقال إلى الوضع التلقائي باستخدام المفتاح <MANU/AUTO<.)** Í**حول الوضع التلقائي/الوضع الیدوي: 144)**

# **2 إما أن تضغط على الزر USER المخصص لـ [DETECT FACE [أو المس أیقونة الزر USER.)** Í**تخصیص الوظائف إلى أزرار USER: 65(**

ويكون هذا الإعداد مضبوطًا على أيقونة زر [USER12] عند الشراء. یتم عرض [FACE [على شاشة صورة الكامیرا ویبدأ التعرف على الوجھ. (وضع التعرف على الوجھ) **•** یتم عرض الوجوه التي یتم التعرف علیھا بإطار (برتقالي للوجھ السائد (A(، أبیض للوجوه المتعرف علیھا (B((. یتم إجراء التركیز التلقائي وتعویض التعرض للضوء على إطار الوجھ الرئیسي. **•** الحد الأقصى لعدد إطارات التعرف على الوجوه ھو ،9 مع إعطاء الأولویة للوجوه الأكبر والوجوه الأقرب إلى مركز الشاشة.

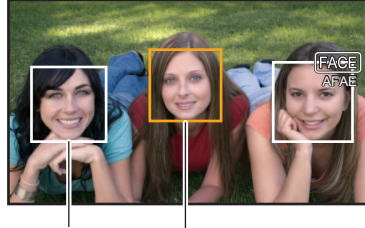

(B) (A)

# **وظیفة تتبع AF&AE**

عندما تلمس أيًا من الأهداف عندما تكون في وضع التعرف على الوجه، يستمر التركيز والتعرض للضوء تلقائيًا حتى في حالة تحرك هذا الهدف. یتم عرض [TRACK [على شاشة صورة الكامیرا ویبدأ التتبع. (وضع التتبع)

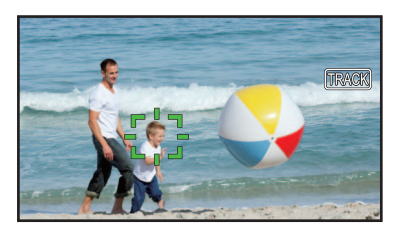

- **•** یتم عرض إطار أخضر (إطار التتبع) على الھدف الذي تم لمسھ.
	- **•** لتغییر الھدف الجاري تتبعھ، المس أي ھدف.
- **•** في الحالات التالیة، تعود الوحدة إلى وضع التعرف على الوجھ.
	- إیقاف تشغیل الطاقة ثم تشغیلھا مرة أخرى.
- یتم الضغط على زر <THUMBNAIL <للتبدیل بین شاشة الصور المصغرة وشاشة صورة الكامیرا.
- إما أن تضغط على الزر USER المخصص لـ [DETECT FACE [أو المس أیقونة الزر USER.
	- اضغط على زر <EXIT<.
	- \* عندما لا یكون من الممكن تتبع الھدف الذي تم لمسھ
- \* بومض إطار التتبع باللون الأحمر، ثم يختفي بعد 3 ثوانٍ تقريبًا. يستمر وضع التتبع إذا تم اكتشاف الهدف قبل اختفاء إطار التتبع أو إذا تم لمس هدف مختلف.

**•** لا یمكن الاستخدام في الحالات التالیة.

– عند الضبط على الوضع الیدوي

- عند الضبط على الزوم الرقمي – عند استخدام وظیفة وضع المنطقة
	- عند تمكین تسجیل IR
- .[ON] § [AF AREA WIDTH] § [SW MODE] § [CAMERA] القائمة ضبط عند–
	- .[ON] § [VFR] § [SCENE FILE] القائمة ضبط عند–
	- .[ON] § [SUPER SLOW] § [SYSTEM] القائمة ضبط عند–
- **•** في القائمة [CAMERA] § [MODE SW] § [MODE TRACKING/DETECT FACE[، یمكنك التبدیل بین ما إذا كنت ترید إجراء التركیز التلقائي فقط أو أداء التركیز التلقائي وتعویض التعرض للضوء. (€FACE DETECT/TRACKING MODE]: 84)
	- عندما يتم تعيين ما يلي في القوائم ويتم الاتصال بجهاز تلفزيون/شاشة خارجية عبر كبل HDMI، لا يتم إخراج إطار التحقب خارجيًا. – (خاص بطراز )
		- [720×576p]/[720×480p] § [HDMI OUT FORMAT] § [VIDEO OUT SEL] § [VIDEO OUT/LCD/VF] قائمة – (خاص بطراز ) [720×576p]/[720×480p] § [OUT FORMAT] § [HDMI OUT] § [VIDEO OUT/LCD/VF] قائمة

(وظیفة تتبع AF&AE(

**•** لا یمكن لمس الھدف في وضع تصویر المرآة.

# **وظیفة مثبت الصورة البصري**

یمكن تقلیل اھتزاز الكامیرا باستخدام وظیفة مثبت الصورة البصري عند التصویر بینما یتم حمل الوحدة الرئیسیة بالید. یمكنك استخدام وظیفة مثبت الصورة البصري الھجین. وظیفة مثبت الصورة البصري الھجین ھي مثبت صورة بصري التي تجمع بین الطرق البصریة والإلكترونیة.

- **التبدیل بین تمكین/تعطیل وظیفة مثبت الصورة البصري.**
- **ON.[ ]** § **[ O.I.S. ]** § **[SW MODE]** § **[CAMERA] القائمة حدد 1**

ً یمكنك أیضا الضغط على الزر USER المخصص لـ [ .S.I.O [أو لمس أیقونة الزر USER لتمكین/تعطیل وظیفة مثبت الصورة البصري. (Íتخصیص الوظائف إلى أزرار USER: 65(

.الشراء عند> USER6>/<O.I.S. > الزر في] O.I.S. ] تعیین تم

- **التبدیل بین تمكین/تعطیل وظیفة مثبت الصورة البصري الھجین.**
- **ON.[ ]** § **[ O.I.S. ]** § **[SW MODE]** § **[CAMERA] القائمة حدد 1**
- **ON.[ ]** § **[ HYBRID O.I.S. ]** § **[SW MODE]** § **[CAMERA] القائمة حدد 2**

قم بتمكین وظیفة مثبت الصورة البصري الھجین لتحقیق ثبات أفضل للصورة عند الإمساك بالوحدة الرئیسیة والتقاط ھدف بعیدًا مع التكبیر. عند تمكین وظیفة مثبت الصورة البصري الھجین، یتم عرض على شاشة LCD.

**•** في الحالات التالیة، یتم ضبط [ .S.I.O HYBRID [على [OFF[:

.[OFF] § [ O.I.S. ] § [SW MODE] § [CAMERA] القائمة ضبط عند–

.[ON] § [VFR] § [SCENE FILE] القائمة ضبط عند–

.[ON] § [SUPER SLOW] § [SYSTEM] القائمة ضبط عند–

- **•** قد یتعذر تثبیت الصورة عندما یكون اھتزاز الكامیرا كبیر.
- **•** عند التسجیل باستخدام الحامل ثلاثي القوائم، یوصى بضبط [ .S.I.O [على [OFF[.

## **ًا لظروف التصویر إعدادات مثبت الصورة البصري وفق**

يمكنك ضبط إعدادات مثبت الصورة البصري وفقًا لظروف التصوير

- **ON.[ ]** § **[ O.I.S. ]** § **[SW MODE]** § **[CAMERA] القائمة حدد 1**
- **/[PAN/TILT]/[NORMAL]** § **[O.I.S. MODE]** § **[SW MODE]** § **[CAMERA] القائمة حدد 2 .[STABLE]**

#### **:[NORMAL]**

یحدد الإعداد القیاسي لتحقیق توازن جید للتصحیح لاھتزاز الكامیرا الكبیر والصغیر.

#### **:[PAN/TILT]**

يحدد إعدادًا مناسبًا لتصوير يستخدم الكثير من دوران الكاميرا وإمالتها.

#### **:[STABLE]**

يحدد إعدادًا مناسبًا لتثبيت تكوين لتصوير هدف ما.

#### **استخدام الزر USER**

كل ضغطة على الزر USER المعين [O.I.S. MODE] أو كل لمسة لأيقونة الزر USER تقوم بتبديل الوضع بالترتيب [NORMAL]، STABLE]. **•** لإعدادات الزر USER) Íتخصیص الوظائف إلى أزرار USER: 65(

- قد لا یكون التثبیت ممكنًا عندما یكون اهتزاز الوحدة كبیر <sub>.</sub>
- **•** عند استخدام حامل ثلاثي القوائم، سیتیح لك تعطیل وظیفة مثبت الصورة البصري الحصول على صور طبیعیة.

# **وظیفة أداة توسیع النطاق الدینامیكي**

عن طریق ضغط مستویات إشارة الفیدیو في المناطق ذات الإضاءة العالیة التي تتوھج في التصویر العادي مع الحفاظ على التباین، یمكن توسیع النطاق الدینامیكي.

- **التبدیل بین تمكین/تعطیل وظیفة أداة توسیع النطاق الدینامیكي.**
	- **ON.[ ]** § **[DRS]** § **[SCENE FILE] القائمة حدد 1**

**•** ً یمكنك أیضا إما الضغط على الزر USER المخصص لـ [DRS [أو لمس أیقونة الزر USER للتبدیل بین تمكین/تعطیل وظیفة أداة توسیع النطاق الدینامیكي.

- **ضبط تأثیر أداة توسیع النطاق الدینامیكي.**
- **1 حدد مستوى الضغط باستخدام القائمة [FILE SCENE]** § **[DEPTH EFFECT DRS[.**
	- **•** لا یمكن ضبط [DRS [في الحالة التالیة.
	- .[ON] § [VFR] § [SCENE FILE] القائمة ضبط عند–
	- .[ON] § [SUPER SLOW] § [SYSTEM] القائمة ضبط عند–
		- (خاص بطراز )
	- .[V-Log]/[HLG] § [GAMMA MODE SEL] § [SCENE FILE] القائمة ضبط عند
	- إذا كانت هناك أجزاء مظلمة أو مشرقة جداً، أو كان الإشراق غير كافٍ، فربما يكون التأثير غير واضح<sub>.</sub>

# **وظیفة الطابع الزمني**

یمكنك تسجیل تاریخ ووقت التصویر على الصور.

# **1 حدد المعلومات المراد تسجیلھا في القائمة [RECORDING]** § **[STAMP TIME[.**

#### **:[OFF]**

لا یضیف التاریخ والوقت.

#### **:[DATE]**

یضیف التاریخ فقط.

# **:[TIME]**

یضیف الوقت فقط.

#### **:[DATE&TIME]**

یضیف التاریخ والوقت. یتم عرض تاریخ ووقت التسجیل في أسفل منتصف شاشة LCD.

- **•** یتبع ترتیب عرض السنة والشھر ویوم الطابع الزمني الإعدادات في القائمة [OTHERS] § [CLOCK] § [FORMAT DATE[.
	- **•** عرض الشھر للطابع الزمني للتسجیل على الصورة یكون باللغة الإنجلیزیة.
	- **•** یختلف حجم الأحرف وموضع عرض الطابع الزمني حسب تنسیق التسجیل.
		- **•** لا یتم تسجیل الطابع الزمني في الحالات التالیة.
		- .[ON] § [VFR] § [SCENE FILE] القائمة ضبط عند–
			- (خاص بطراز )
	- عند ضبط القائمة [SCENE FILE] ♦ [SAMMA MODE SEL] .
		- .[ON] § [SUPER SLOW] § [SYSTEM] القائمة ضبط عند–
	- .[STREAMING] § [NETWORK FUNC] § [NETWORK] القائمة ضبط عند–
		- **•** لا یمكن تغییر الموضع لعرض الطابع الزمني.
- /<HDMI<. **•** \* یتم عرض الطابع الزمني حتى على شاشة LCD وصورة منظار الرؤیة وإخراج الصورة من أطراف التوصیل <OUT SDI< بالنسبة إلى تنسیقات التسجیل التالیة، سیكون للطابع الزمني المعروض على صور شاشة LCD/منظار الرؤیة حجم حرف وموضع عرض مختلفین عن الطابع الزمني المسجل. – تنسیقات التسجیل بدقة 1280×720
	- \* متاح للاستخدام عند استخدام .
	- **•** یتم تأخیر الإخراج الخارجي بمقدار إطار واحد عند تركیب الطابع الزمني.
	- **•** یتم تعطیل إعداد القائمة [VF/LCD/OUT VIDEO] § [INDICATOR] § [TIME/DATE [عند تركیب الطابع الزمني.
	- **•** الطابع الزمني ھو إشارة صور مسجلة مركبة على الھدف. لذلك، یتم تمكین عرض التحدید الخارجي لوظیفة مساعدة التركیز والكشف عن نمط زیبرا أیضا لعرض الطابع الزمني. يتم عرض الطابع الزمني أيضًا مقلوبًا أفقيًا عند تعيينه على القائمة [WIRROR] ♦ [ISELF SHOOT]] ﴾ [MIRROR]].

# **وظیفة شاشة الشكل الموجي**

یمكن عرض الشكل الموجي للصورة.

# **1 اضغط على الزر USER المخصص لـ [WFM [أو المس أیقونة الزر USER.)** Í**تخصیص الوظائف إلى أزرار USER: (65**

ويكون هذا الإعداد مضبوطًا على أيقونة زر <USER4>/<WFM> عند الشراء. اضغط على الزر USER أو المس أیقونة الزر USER مرة أخرى للعودة إلى العرض العادي. **•** یتم تبدیل الشاشة في كل مرة یتم فیھا الضغط على الزر USER أو لمس أیقونة الزر USER عند ضبط القائمة [VF/LCD/OUT VIDEO] § [ASSIST EI§ [  $.$ [WAVE/VECTOR]  $\blacklozenge$  [WFM MODE]

# **ضبط عرض شاشة الشكل الموجي.**

یمكن التبدیل بین عرض الشكل الموجي والمتجھ.

#### **.[WFM MODE]** § **[EI ASSIST]** § **[VIDEO OUT/LCD/VF] القائمة في الموجي الشكل شاشة عرض حدد 1**

#### **:[WAVE]**

یعرض الشكل الموجي.

#### **:[VECTOR]**

یعرض المتجھ.

#### **:[WAVE/VECTOR]**

یعرض الشكل الموجي والمتجھ. في كل مرة تضغط فیھا إما على الزر USER المخصص لـ [WFM [أو تلمس أیقونة الزر USER، یتبدل العرض بالترتیب الشكل الموجي، المتجھ، بدون عرض.

#### **ضبط الشفافیة**

یمكن ضبط شفافیة شاشة الشكل الموجي.

## **.[WFM TRANSPARENCE]** § **[EI ASSIST]** § **[VIDEO OUT/LCD/VF] القائمة في الشفافیة حدد 1**

**•** یمكن تحدید الشفافیة من بین [0%] أو [25%] أو [50%].

**•** لا یمكن تسجیل شاشة الشكل الموجي.

**•** لا یتم عرض شاشة الشكل الموجي عند استخدام وظیفة العرض المكبَّر في وظیفة مساعدة التركیز.

• يتم عرض شاشة الشكل الموجي تلقائيًا عند ضبط بعض من القائمة لإجراء ضبط جودة الصورة.
## **وظیفة الزوم الرقمي**

## **1 اضغط على الزر USER الذي تم تخصیص [ZOOM.D [لھ أو المس أیقونة الزر USER.)** Í**تخصیص الوظائف إلى أزرار (65 :USER**

ويكون هذا الإعداد مضبوطًا على أيقونة زر <USER7>/<D.ZOOM> عند الشراء. في كل مرة تضغط فیھا إما على الزر USER أو تلمس أیقونة الزر USER، بتبدل معدل التكبیر بالترتیب ×،2 ×،5 ×،10 معطل.

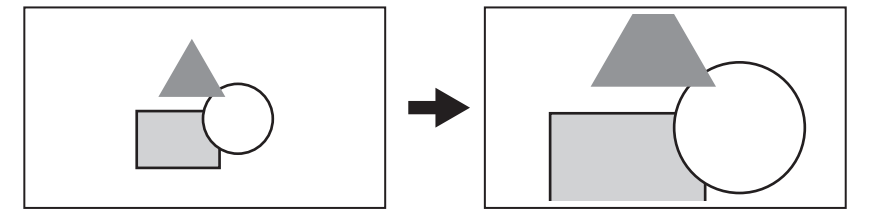

- **•** تقل جودة الصورة مع ارتفاع نسبة التكبیر عند استخدام الزوم الرقمي.
	- **•** لا یمكن استخدام الزوم الرقمي في الحالات التالیة:
		- عند استخدام وظیفة وضع المنطقة
	- عند استخدام وظیفة التعرف على الوجھ/تتبع AF&AE
		- ُلغى الزوم الرقمي عند إیقاف تشغیل الطاقة. **•** ی

### **مقیاس المستوى**

یمكن عرض مقیاس المستوى الذي یشیر إلى المیل الأفقي والرأسي للوحدة على شاشة LCD.

يتم عرض خط مقياس المستوى باللون البرتقالي عندما تكون الوحدة مائلة. سيتغير خط مقياس المستوى من اللون الأزرق الفاتح، ثم إلى اللون الأبيض عند تصحيح میل الوحدة. سیشیر إلى ما یقرب من 30 درجة في الاتجاه الأفقي، و 30 درجة في الاتجاه الرأسي.

## **ON.[ ]** § **[LEVEL GAUGE]** § **[LEVEL GAUGE]** § **[VIDEO OUT/LCD/VF] القائمة حدد 1**

- **•** لا یمكن تسجیل عرض مقیاس المستوى.
- **•** لا یتم عرض مقیاس المستوى عند تمكین وظیفة العرض المكبَّر لوظیفة مساعدة التركیز.
- **•** إذا تم ضبط [SHOOT SELF [على [MIRROR[، فلن یتم عرض المستوى الإلكتروني عند تسجیل نفسك. (Í]SHOOT SELF[: 101(
	- . <sup>o</sup> **•** حتى عندما یكون خط مقیاس المستوى باللون الأبیض ، قد لا یزال ھناك میل حوالي 1
		- **•** قد لا یتم عرض مقیاس المستوى بشكل صحیح أثناء تحریك الوحدة.
	- **•** قد لا یتم عرض مقیاس المستوى بشكل صحیح عند التصویر والوحدة مائلة لأعلى أو لأسفل بشكل كبیر.
- **•** یمكنك إما الضغط على الزر USER المخصص لـ [GAUGE LEVEL [أو لمس أیقونة الزر USER للتبدیل بین عرض/إخفاء مقیاس المستوى.
- **•** یمكنك إما الضغط على الزر USER المخصص لـ [SET GAUGE LEVEL [أو لمس أیقونة الزر USER لضبط الاتجاھات الأفقیة والرأسیة الحالیة كقیمة مرجعیة لقياس المستوى. استعادة القيمة المحددة في القائمة [LEVEL GAUGE] ♦ [LEVEL GAUGE] ♦ [LEVEL GAUGE].
	- **•** لإعدادات الزر USER) Íتخصیص الوظائف إلى أزرار USER: 65(

## **وظیفة تعویض تغیر الضوء بالفلاش (FBC(**

یعوض عن ظاھرة أشرطة المضیئة والمظلمة (أشرطة الفلاش) التي تقسم أفقیا الصور المسجلة في البیئات التي توجد فیھا فلاشات من كامیرات أخرى، ویقلل من تأثیرھا.

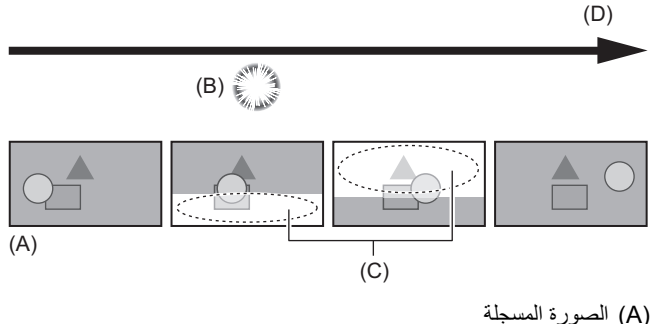

- 
- )B )انبعاث الفلاش
- )C )شریط الفلاش
	- )D )الوقت

### **إعدادات وظیفة تعویض تغیر الضوء بالفلاش**

یمكنك تخصیص وظیفة تعویض تغیر الضوء بالفلاش إلى زر USER لاستخدامھا. (Íتخصیص الوظائف إلى أزرار USER: 65( یتم عرض [FBC [على شاشة صورة الكامیرا عند تمكین الوظیفة تعویض تغیر الضوء بالفلاش.

### **عند استخدام وظیفة تعویض تغیر الضوء بالفلاش**

تعمل وظیفة تعویض تغیر الضوء بالفلاش عندما یتغیر السطوع في الجزء السفاي بشكل شخل كبیر، بغض النظر عن وجود الفلاش. على سبیل المثال، قد تعمل وظیفة تعویض تغیر الضوء بالفلاش في بعض بیئات التسجیل، مثل عند التكبیر أو التصغیر على نافذة ساطعة. یوصى باستخدام الوظیفة في بیئات التسجیل حیث یتم توقع وجود فلاشات. ً لاحظ أنھ نظرا لبیئة التسجیل، حتى في حالة وجود فلاشات، قد لا تحصل على نتائج كافیة من وظیفة تعویض تغیر الضوء بالفلاش.

- **•** قد تحدث الظواھر التالیة عند وجود فلاشات. یرجع السبب في ذلك إلى وظیفة تعویض تغیر الضوء بالفلاش ولا تشیر إلى حدوث خلل.
	- تبدو الأھداف المتحركة متوقفة لحظیا.
	- تنخفض الدقة عندما یكون ھناك اضواء فلاش
	- تكون الخطوط الأفقیة مرئیة عند وجود اضواء فلاش
		- **•** لا یمكن الضبط في الحالات التالیة.
			- في الوضع التلقائي
	- عندما يكون معدل الإطارات لـ [REC FORMAT] 25.00p أو 25.98p أو 25.00p.
		- .[ON] § [VFR] § [SCENE FILE] القائمة ضبط عند–
		- .[ON] § [SUPER SLOW] § [SYSTEM] القائمة ضبط عند–
			- **•** ضبط سرعة الغالق على 1/60 أو .1/50 لا یمكن تعدیل سرعة الغالق.

## **عرض شاشة أیقونة التشغیل**

یمكنك تحدید ملف المشھد أو تنفیذ الوظائف المخصصة لـ [10USER [إلى [14USER[.

### **عرض شاشة أیقونة التشغیل**

- **]** إما أن تقوم بلمس الشاشة مع الاستمرار لمدة ثانيتين تقريبًا في شاشة تسجيل الكاميرا أو الضغط على القرص متعدد الاستخدام **عندما یتم عرض [ ICONS[ .**
	- **•** یتم عرض شاشة أیقونة التشغیل.
	- تعود الوحدة إلى شاشة صورة الكامیرا من شاشة أیقونة التشغیل في الحالات التالیة.
		- عند الضغط على زر <EXIT<
		- عندما یتم لمس أي شيء آخر بخلاف الأیقونات
		- ً – عندما لا یتم تنفیذ عملیة لمس شاشة LCD لمدة ا5 ٍ ثوان تقریب

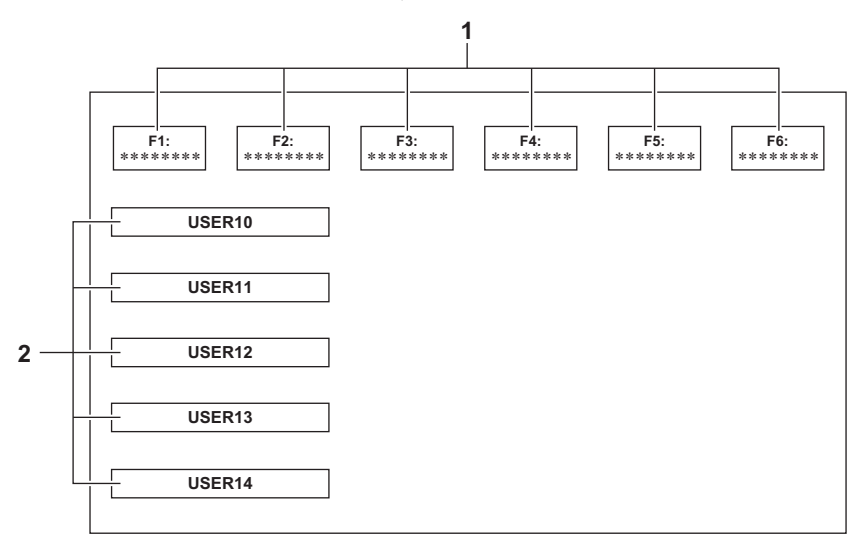

- **1** أیقونة ملف المشھد (1 إلى )6 إما أن تضغط على القرص متعدد الاستخدام عندما یكون المؤشر في الموضع أو تلمس الأیقونة لتحدید كل ملف من ملفات المشھد. یتم عرض اسم كل ملف مشھد على السطر الثاني من الأیقونة.
	- **2** أیقونة [10USER [إلى [14USER[

إما أن تضغط على القرص متعدد الاستخدام عندما یكون المؤشر في الموضع أو تلمس الأیقونة لتنفیذ الوظائف المعینة لكل من [10USER [إلى [14USER[. یتم عرض كل وظیفة مخصصة لـ [10USER [إلى [14USER [في الأیقونة.

## **الوظیفة الیدویة المتعددة**

قم بتشغیل القرص متعدد الاستخدام لتغییر الإعدادات وتنفیذ عملیات أخرى دون عرض القائمة. ً كما بمقدورك أیضا التبدیل بین الوظائف، وضبط الإعدادات الخاصة بھا.

### ≤عرض شاشة أیقونة التشغیل: 222 ≤ضبط مستوى صوت سماعة الرأس: 222

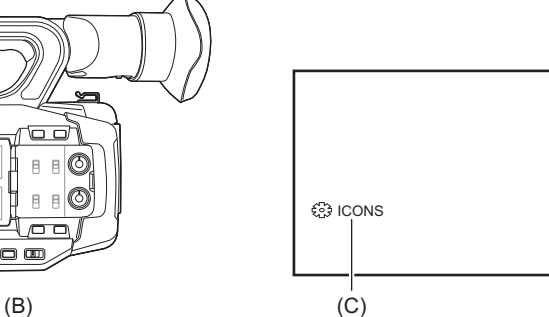

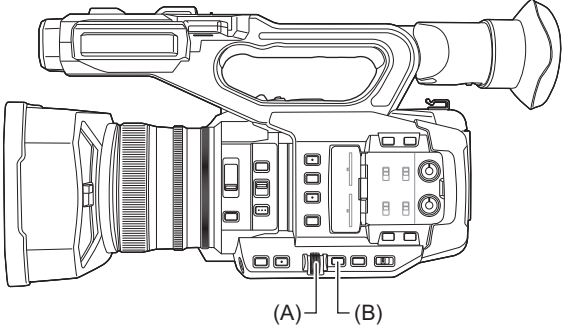

)A )القرص متعدد الاستخدام <EXIT> زر( B( )C )الوظیفة الیدویة المتعددة یمكنك تنفیذ الوظائف التالیة.

## **:[ ▒ ICONS]**

یعرض شاشة أیقونة التشغیل.

### **:[ GAIN]**

یضبط قیمة الكسب. (Íالكسب: 152)

### **:[ SHUTTER]**

یضبط سرعة الغالق. (Íضبط سرعة الغالق: 159)

### **:[ SYNCHRO]**

یضبط سرعة الغالق للمسح المتزامن. (Íسرعة غالق المسح المتزامن: 160)

#### **:[ WB]**

یضبط القیمة المتغیرة لتوازن اللون الأبیض (Íضبط القیمة المتغیرة لتوازن اللون الأبیض: 165)

### **:[ AE LEVEL]**

یضبط قیمة تعویض التعرض للضوء (Íمستوى AE) تعویض التعرض للضوء): 154)

### **:[ FRAME RATE]**

یضبط معدل الإطارات لتسجیل معدل الإطار المتغیر. (Íمعدل الإطار المتغیر (VFR(: 189(

### **:[ AREA]**

یضبط حجم منطقة وظیفة وضع المنطقة. (Íوظیفة وضع المنطقة: 161)

### **:[ AF AREA]**

یضبط وظیفة ضبط عرض نطاق AF.) Íضبط عرض نطاق AF: 157(

### **:[ AUDIO MON]**

یضبط مستوى صوت سماعة الرأس.

### **لتغییر الوظیفة التي تضبطھا**

### **1 قم بإجراء الإعدادات لتمكین اختیار الوظیفة الیدویة المتعددة.**

قم بضبط العناصر بخلاف [ ICONS [ و[MON AUDIO [ على النحو التالي.

### **[ GAIN]**

اضبط على وضع الكسب الیدوي (Íالكسب: 152)

### **[ SHUTTER]**

اضبط على وضع الغالق الیدوي (Íضبط سرعة الغالق: 159)

#### **[ SYNCHRO]**

اضبط على وضع الغالق الیدوي واضبط [SCAN SYNC [على [ON[.) Íسرعة غالق المسح المتزامن: 160)

### **[ 888 WB]**

اضغط على الزر <BAL WHITE <والزر USER المعین لـ [AWB [لتحویل توازن اللون الأبیض إلى "VAR) "Íضبط القیمة المتغیرة لتوازن اللون الأبیض: 165)

### **[ AE LEVEL]**

اضبط واحدة من القزحیة أو الكسب أو الغالق على تلقائي واضبط [LEVEL AE [على [ON[.) Íمستوى AE) تعویض التعرض للضوء): 154)

### **[ FRAME RATE]**

اضبط على [FORMAT FILE[/]FORMAT REC [الذي یدعم تسجیل معدل الإطارات المتغیر، ثم اضبط [VFR [على [ON[.) Íمعدل الإطار المتغير (VFR): 189)

### **[ AREA]**

اضغط على الزر USER المعین لـ [AREA [لتشغیل وظیفة المنطقة (Íوظیفة وضع المنطقة: 161)

### **[ AF AREA]**

قم بالتبدیل إلى وضع التركیز التلقائي واضبط [WIDTH AREA AF [على [ON[.) Íضبط عرض نطاق AF: 157(

**•** إذا تم تحدید [ ICONS[ ، فقم بتدویر القرص متعدد الاستخدام لتحدید أیقونة التشغیل.

- **2 فقم بتدویر القرص متعدد الاستخدام لتحدید الوظیفة التي ترید ضبطھا، ثم اضغط على القرص متعدد الاستخدام للتأكید.** یتم تمییز عرض الشاشة الخاص بالوظیفة المحددة باللون البرتقالي.
	- **3 اضغط على القرص متعدد الاستخدام لإنھاء الضبط.**

### **عرض شاشة أیقونة التشغیل**

- **1 قم بتدویر القرص متعدد الاستخدام لعرض [ ICONS[ .**
	- **2 أضغط على القرص متعدد الاستخدام.** یتم عرض شاشة أیقونة التشغیل.

### **ضبط مستوى صوت سماعة الرأس**

ضبط صوت سماعة الرأس أثناء التسجیل.

- **1 ِّ وصل سماعات الرأس بطرف توصیل سماعة الرأس.**
- **2 قم بتدویر القرص متعدد الاستخدام لعرض [MON AUDIO[ .**
	- **3 أضغط على القرص متعدد الاستخدام.**
	- **4 أدر القرص متعدد الاستخدام لضبط الصوت.** لا یوجد أي تغییر في الصوت المسجل بالفعل.
	- **5 أضغط على القرص متعدد الاستخدام.** یتغیر الإعداد إلى القیمة المعروضة والخروج. اضغط على الزر <EXIT <للخروج دون تغییر الإعداد.

**•** إذا لم یتم تنفیذ أي عملیات في الخطوة ،4 فسیتم إنھاء الإعداد.

# **التشغیل**

يتم حفظ البيانات بما في ذلك المعلومات الإضافية مثل الصور والصوت وبيانات التعريف التي يتم تسجيلها عن طريق تصوير واحد كمقطع. يمكن إجراء التشغيل أو النسخ أو غير ذلك للمقطع على الوحدة.

> ≤عملیة الصورة المصغرة: 224 ≤تشغیل المقاطع: 229 ≤وظیفة تشغیل مفیدة: 232 ≤نسخ مقطع: 233 ≤حذف المقاطع: 234 ≤حمایة المقاطع: 235 ≤استعادة المقاطع: 236 ≤وظیفة تسجیل الصور الثابتة: 237

## **عملیة الصورة المصغرة**

≤نظرة عامة على عملیة الصورة المصغرة: 224 ≤شاشة الصور المصغرة: 225

**نظرة عامة على عملیة الصورة المصغرة**

المقطع ھو مجموعة من البیانات المسجلة عن طریق تصویر واحد، والتي تتضمن معلومات إضافیة مثل الصورة والصوت وبیانات التعریف. یمكن إجراء العملیات التالیة أثناء عرض الصور المصغرة للمقطع المعروضة على شاشة LCD.

- **•** التشغیل
- **•** الحذف
- **•** الحمایة
- **•** النسخ (فقط المقاطع المسجلة بالتنسیق AVCHD(

یمكنك القیام بھذه العملیات إما عن طریق القرص متعدد الاستخدام أو عن طریق لمس شاشة LCD.

**•** یمكنك تبدیل بطاقة الذاكرة لیتم تشغیلھا بالضغط على الزر USER المخصص لـ [SEL SLOT[.) Íتخصیص الوظائف إلى أزرار USER: 65(

### **شاشة الصور المصغرة**

اضغط على الزر <THUMBNAIL <لعرض شاشة الصور المصغرة أثناء عرض شاشة صورة الكامیرا.

اضغط على الزر <THUMBNAIL <مرة أخرى لعرض شاشة صورة الكامیرا.

یتم عرض المقاطع بتنسیق ملف التسجیل (MOV/ 4MP/ AVCHD (المحدد في القائمة [SYSTEM] § [FORMAT FILE [في شاشة الصور المصغرة.

**•** عندما تضغط على الزر <MENU <أثناء عرض شاشة الصور المصغرة ، یمكنك تنفیذ عملیات قائمة شاشة الصور المصغرة.

\* يُعرض عند استخدام [ X2 ] .

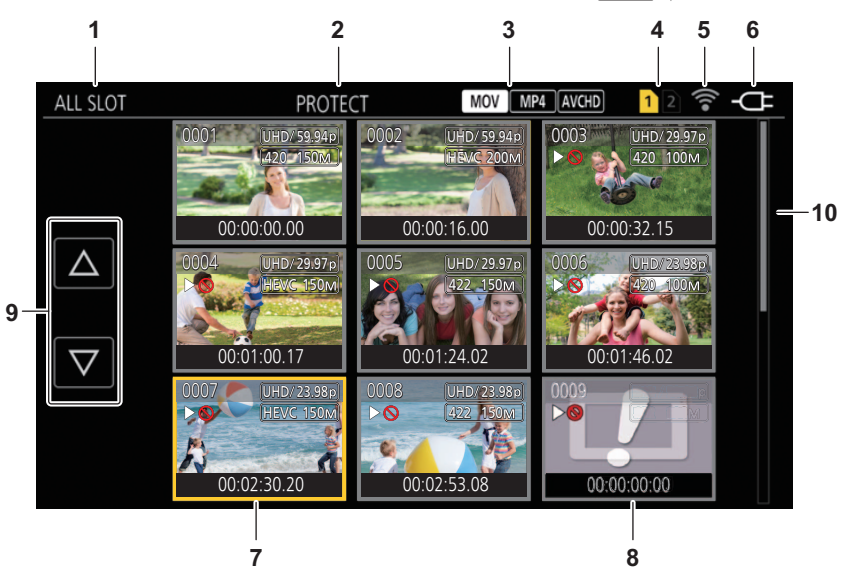

**1** عرض حالة المقطع

#### **:[ALL SLOT]**

یعرض جمیع المقاطع المسجلة على كل بطاقة ذاكرة في كل فتحة بطاقة. یعرض في [SLOT ALL [عندما یتم عرض شاشة الصور المصغرة من شاشة صورة الكامیرا.

#### **:[SLOT1]**

یعرض فقط المقاطع المسجلة على بطاقة الذاكرة في فتحة البطاقة 1.

#### **:[SLOT2]**

یعرض فقط المقاطع المسجلة على بطاقة الذاكرة في فتحة البطاقة 2.

#### **:[SLOT1→SLOT2]**

یتم عرضھا عند النسخ من بطاقة الذاكرة في فتحة البطاقة 1 إلى بطاقة الذاكرة في فتحة البطاقة 2.

#### **:[SLOT2→SLOT1]**

یتم عرضھا عند النسخ من بطاقة الذاكرة في فتحة البطاقة 2 إلى بطاقة الذاكرة في فتحة البطاقة 1.

### **:[SAME FORMAT]**

یعرض فقط المقاطع المسجلة بنفس تنسیق النظام. **•** تتطابق المقاطع المسجلة بنفس التنسیق مع الإعدادات الحالیة لكل عنصر في القائمة [SYSTEM] § [FREQUENCY[/]FORMAT FILE[/]FORMAT REC[.

#### **2** عرض الوظیفة

یتم العرض أثناء عملیة النسخ، الحذف، الحمایة، وما إلى ذلك.

#### **3** تنسیق الملف

### **:**

یتم عرضھا عند تحدید MOV كتنسیق ملف التسجیل.

#### **:**

یتم عرضھا عند تحدید 4MP كتنسیق ملف التسجیل.

#### **:**

یتم عرضھا عند تحدید AVCHD كتنسیق ملف التسجیل.

#### **:** MOV

یتم عرضھا عند تحدید 4MP أو AVCHD كتنسیق ملف التسجیل وعند وجود مقطع MOV واحد على أي من بطاقات الذاكرة.

#### **:**

یتم عرضھا عند تحدید MOV أو AVCHD كتنسیق ملف التسجیل وعند وجود مقطع 4MP واحد على أي من بطاقات الذاكرة.

#### **E** AVCHD

یتم عرضھا عند تحدید MOV أو 4MP كتنسیق ملف التسجیل وعند وجود مقطع AVCHD واحد على أي من بطاقات الذاكرة.

#### **4** عرض حالة الوسیطة

یتم عرض رقم فتحة بطاقة الذاكرة حیث یتم تسجیل المقطع في موضع المؤشر باللون الأصفر.

**5** عرض حالة الاتصال بشبكة LAN السلكیة أو شبكة LAN اللاسلكیة أو ربط USB یعرض حالة الاتصال بشبكة LAN السلكیة أو شبكة LAN اللاسلكیة أو ربط USB.

#### **(لا یتم عرض شيء):**

غیر متصل بشبكة LAN السلكیة أو شبكة LAN اللاسلكیة أو ربط USB. تم الضبط على القائمة [NETWORK] ♦ [OFF] [OFF]]:

#### **:** 需

الحالة عندما یتم ضبط شبكة LAN السلكیة وROP غیر متصل.

### · **\*** 需

حالة یتم فیھا تعیین شبكة LAN السلكیة، لكن شبكة LAN السلكیة لا تعمل بشكل صحیح.

### **:**

الحالة عندما یتم ضبط شبكة LAN اللاسلكیة و ROP غیر متصل.

### **:**

حالة یتم فیھا تعیین شبكة LAN اللاسلكیة، لكن شبكة LAN اللاسلكیة لا تعمل بشكل صحیح.

#### **\* :**

الحالة عندما یتم ضبط ربط USB وROP غیر متصل.

#### **\* :**

حالة یتم فیھا تعیین ربط USB، لكن ربط USB لا یعمل بشكل صحیح.

#### **6** عرض حالة الطاقة

### **:**

یعرض مستوى البطاریة المتبقي أثناء التشغیل باستخدام البطاریة.

### **:**

یتم عرضھا عند التشغیل باستخدام مھایئ التیار المتردد AC.

#### **7** المؤشر

**8** المقطع الذي لا یمكن تشغیلھ یعرض عندما لا یمكن تشغیل المقطع في الوحدة مثل انتھاك المعیار.

### **9** زر تبدیل الصفحة

یبدل صفحة شاشة الصور المصغرة.

**:[**#**]**

ینتقل إلى الصفحة السابقة

**:[**\$**]**

ینتقل إلى الصفحة التالیة

### **10** شریط التمریر

یشیر إلى أي جزء من الصورة المصغرة بأكملھا قید العرض حالیا.

### **عرض المقاطع في شاشة الصور المصغرة**

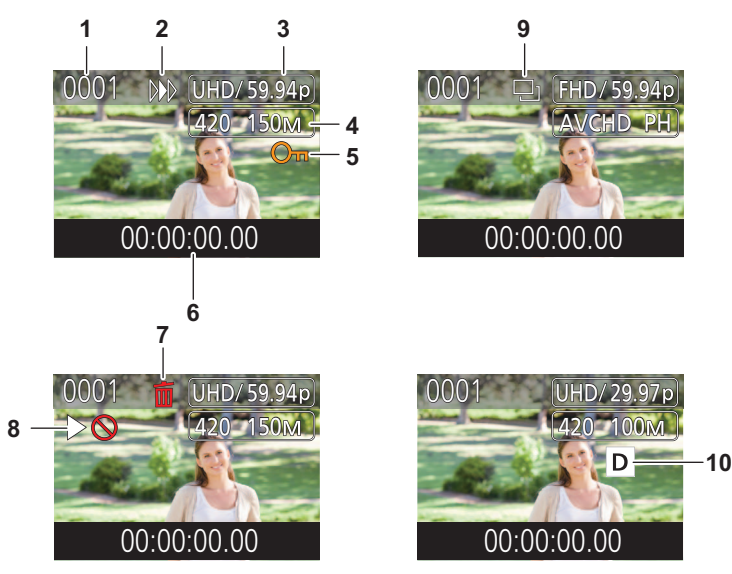

- \* يُعرض عند استخدام [ X2 ] .
- **1** رقم الصورة المصغرة یعرض الرقم الصورة المصغرة في [0001] إلى [9999]. عادة، یتم عرض الرقم المعین للمقطع حسب ترتیب التسجیل.
	- **2** حالة استئناف التشغیل
	- **3** عدد وحدات بكسل التسجیل، تردد النظام
		- **4** تنسیق ملف التسجیل/ترمیز التسجیل
			- **5** حالة الحمایة للمقطع ُعرض عند حمایة المقطع. ی
- **6** رمز الوقت القیاسي/اسم مقطع یتم عرض أول 8 أرقام لرمز الوقت عند بدء تصویر مقطع أو اسم ملف المقطع بالأبجدیة الرقمیة. یتم تعیین المعلومات المراد عرضھا في القائمة [THUMBNAIL] § [DISPLAY] § [DATA[.
	- **7** حالة حذف الاختیار
	- **8** المقطع الذي لا یمكن تشغیلھ ُعرض عندما لا یمكن تشغیل المقطع مع الوحدة لأن تردد النظام مختلف، وما إلى ذلك. ی
		- **9** حالة نسخ الاختیار ُعرض عند تحدید المقطع. ت
	- \* **10** التسجیل الثنائي الترمیز ُعرض على المقاطع (التسجیل الرئیسي/التسجیل الفرعي) التي تستخدم التسجیل الثنائي الترمیز. ی

### **عرض معلومات المقطع**

یعرض معلومات المقطع الذي عند موضع المؤشر.

- **1 انقل المؤشر الأصفر إلى المقطع لعرض معلومات المقطع.**
- **.[INFORMATION]** § **[CLIP]** § **[THUMBNAIL] القائمة حدد 2**

یتم عرض معلومات المقطع.

#### **معلومات المقطع**

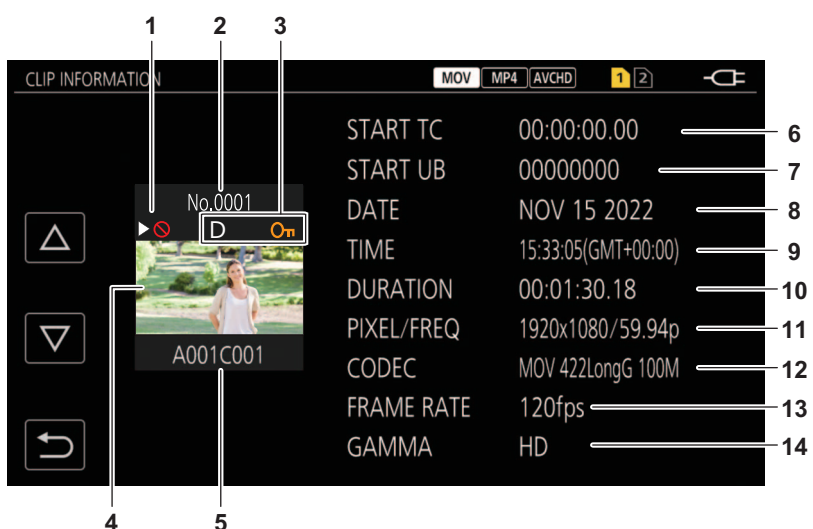

\* يُعرض عند استخدام [ X2 ].

**1** المقطع الذي لا یمكن تشغیلھ

ُعرض عندما لا یمكن تشغیل المقطع مع الوحدة لأن تردد النظام مختلف، وما إلى ذلك. ی

- **2** رقم الصورة المصغرة
	- **3** حالة حمایة المقطع

#### $:$  On ُعرض عند حمایة المقطع. ی

D \* :

ُعرض على المقاطع (التسجیل الرئیسي/التسجیل الفرعي) التي تستخدم التسجیل الثنائي الترمیز. ی

- **4** صورة مصغرة
	- **5** اسم المقطع
- [START TC] **6** یعرض قیمة رمز الوقت في بدایة التسجیل.
	- [START UB] **7**

یعرض قیمة وحدات البت المستخدم في بدایة التسجیل.

[DATE] **8** یعرض تاریخ التسجیل.

[TIME] **9**

یعرض الوقت في بدایة التسجیل.

[DURATION] **10**

یعرض طول وقت المقطع.

[PIXEL/FREQ] **11**

یعرض تنسیق تسجیل المقطع.

[CODEC] **12**

یعرض تنسیق ملف التسجیل وترمیز التسجیل للمقطع.

### [FRAME RATE] **13**

یعرض معدل إطارات التسجیل للمقطع. **•** یعرض عندما یتم تمكین وظیفة تسجیل معدل الإطار المتغیر ویتم تسجیل المقطع بمعدل إطارات مختلف عن تردد النظام. **•** یعرض معدل الإطارات للتسجیل الفائق البطء.

#### [GAMMA] **14**

یعرض الجاما للمقطع.

**•** یتم العرض عند ضبط القائمة [SYSTEM] § [FORMAT FILE [على غیر [AVCHD[.

## **تشغیل المقاطع**

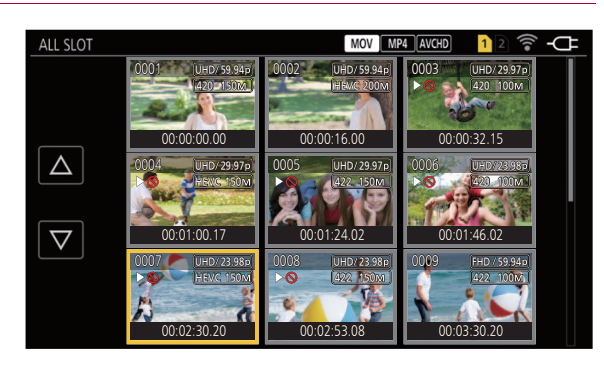

- **1 في القائمة [ ] SYSTEM]** § **FREQUENCY[، حدد تردد النظام للتشغیل.**
- **2 في القائمة [ ] SYSTEM]** § **FORMAT FILE[، حدد تنسیق الملف للتشغیل.**
- **3 في القائمة [ ] SYSTEM]** § **FORMAT REC[، حدد تنسیق الإشارة ووضع الترمیز للتشغیل.**
	- **4 اضغط على زر <THUMBNAIL<.**
		- یتم عرض شاشة الصور المصغرة.
	- **5 اضغط على زر <MENU <أثناء عرض شاشة الصور المصغرة.**
		- ُعرض القائمة. ت

### **6 في القائمة [THUMBNAIL]** § **[PLAYBACK]** § **[SEL CLIP[، حدد فتحة بطاقة الذاكرة للتشغیل.**

### **:[ALL SLOT]**

یعرض جمیع المقاطع المسجلة على كل بطاقة ذاكرة في كل فتحة بطاقة. يعرض بالترتيب المقاطع في فتحة البطاقة 1، ثم في فتحة البطاقة 2.

### **:[SLOT1]**

یعرض فقط المقاطع المسجلة على بطاقة الذاكرة في فتحة البطاقة 1.

### **:[SLOT2]**

یعرض فقط المقاطع المسجلة على بطاقة الذاكرة في فتحة البطاقة 2.

### **:[SAME FORMAT]**

یعرض فقط المقاطع المسجلة بنفس تنسیق النظام.

• تتطابق المقاطع المسجلة بنفس التنسيق مع الإعدادات الحالية لكل عنصر في القائمة [SYSTEM]. § [REC FORMAT]/[FILE FORMAT]

### **7 حدد مقطع للتشغیل.**

ُعرض على المقطع الذي لا یمكن تشغیلھ. **•** ی **•** لتشغیل المقطع مع عرض ، تحقق من المعلومات الخاصة بالمقطع مع معلومات المقطع، وحاول التشغیل من البدایة مرة أخرى.

**التشغیل من عملیات اللمس وأیقونات التشغیل**

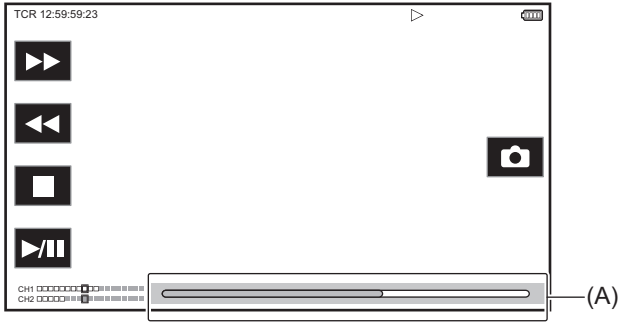

<sup>)</sup>A )شریط العرض المباشر

| عملية التشغيل                                    | إجراءات التشغيل                                                                                                    |
|--------------------------------------------------|----------------------------------------------------------------------------------------------------|
| التشغيل/الإيقاف الموقت                           | المس أيقونة ¶1/ح.                                                                                                    |
| التشغيل بالترجيع السريع                          | المس أيقونة ﴾ المس مرتين لزيادة السرعة                                                                                                    |
| التشغيل بالتقديم السريع                          | المس أيقونة ححر المس مرتين لزيادة السرعة                                                                                                    |
| إيقاف (العودة لشاشة الصور المصغرة)               | المس أيقونة ■.                                                                                                    |
| تخطى التشغيل<br>(تشغيل المقطع من الموضع المرغوب) | المس شاشة LCD أثناء التشغيل، ثم مرر من اليمين إلى اليسار (من اليسار إلى اليمين) <sub>.</sub><br>عند التمرير من اليسار إلى اليمين، يتخطى المقطع إلى بداية المقطع السابق إذا كان موضع التشغيل الحالي للمقطع عند أقل من 3 ثوانٍ<br>من البداية. يتخطى المقطع إلى بداية المقطع الحالي إذا كان موضع التشغيل الحالي للمقطع عند 3 ثوانٍ أو أكثر من البداية. |
| التشغيل البطيء                                   | المس مع الاستمرار حي أثناء الإيقاف المؤقت<br>(إله هو تشغيل بطيء عكسي)<br>عند لمس حين المن عليه الجراء التشغيل البطيء بواسطة التشغيل المستمر لإطار تلو الأخر<br>عند لمس ¶/﴿، يعود التشغيل إلىي الوضع الطبيعي<br>يختلف الفاصل الزمني لإطار تلو الأخر ووقت العرض لكل إطار للتشغيل البطيء العكسي اعتمادًا على نوع المقطع                                |
| تشغيل إطار تلو الآخر                             | المص ﴿ [[ أثناء الإيقاف المؤقت.<br>(إله هو تشغيل إطار تلو الأخر عكسى)<br>عند لمس ∎/ح، يعود التشغيل إلىي الوضع الطبيعي.<br>يختلف الفاصل الزمني لإطار تلو الأخر للتشغيل العكسي لإطار تلو الأخر اعتمادًا على نوع المقطع.                                                                                                    |
| التشغيل المباشر                                  | المس شريط التشغيل المباشر أو اسحبه أثناء لمسه<br>تم إيقاف تشغيل الفيديو مؤقتاً أثناء العملية. يبدأ التشغيل عن طريق رفع الإصبع.                                                                                                    |
|                                                  |                                                                                                    |

**•** إذا تم عرض أیقونات التشغیل دون لمسھا لفترة، فسوف تختفي أیقونات التشغیل. ولعرضھا مرة أخرى، المس الشاشة.

**•** قد تصبح عملیات الوحدة أو بعض جوانب الأداء بطیئة للمقطع ذي الحجم الكبیر.

**•** قد تصبح عملیات الوحدة أو جوانب الأداء بطیئة عندما یكون ھناك عدد كبیر من المقاطع على بطاقة الذاكرة.

**•** سیتوقف التشغیل مرة واحدة عن طریق تبدیل فتحة البطاقة عند ضبط القائمة [THUMBNAIL] § [PLAYBACK] § [SEL CLIP] § [SLOT ALL [/]SAME FORMAT[، ثم یتم عرض جمیع مقاطع بطاقات الذاكرة. التشغیل غیر ممكن عبر بطاقتي ذاكرة.

**•** یتوقف التشغیل عند إزالة بطاقة الذاكرة أثناء التشغیل.

**•** أثناء تشغیل مقطع، قد یتم تعلیق التشغیل أو قد یتم عرض شاشة سوداء بسبب تبدیل المقطع.

### **التوافق مع الصور المتحركة**

**•** تستند ھذه الوحدة إلى Progressive AVCHD/AVCHD.

**•** حتى إذا كانت الأجھزة المستخدمة تحظى بمعاییر متوافقة، في حالة تشغیل المقطع المسجل باستخدام جھاز آخر بواسطة ھذا الجھاز، أو في حالة تسجیل مقطع بواسطة ھذا الجھاز، وتشغیلھ بجھاز آخر، فلن یجري التشغیل بشكل طبیعي، أو فسیتعذر إجراؤه من الأساس. (یرجى الاطلاع على دلیل التشغیل للجھاز لدیك للتحقق من التوافق.)

**•** لا تدعم ھذه الكامیرا المقاطع المسجلة بواسطة أجھزة أخرى.

## **تعدیل مستوى الصوت أثناء التشغیل**

یمكنك تعدیل مستوى صوت التشغیل من خلال تشغیل ذراع الزوم.

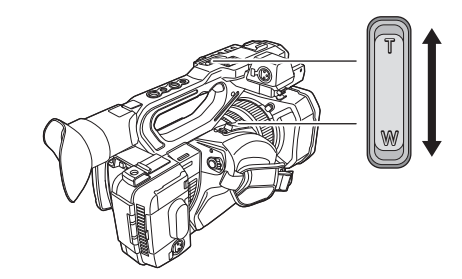

**ناحیة <T<:** رفع مستوى الصوت

**ناحیة <W<:** خفض مستوى الصوت

**•** إذا لم یتم تنفیذ أي عملیات، فسیتم إنھاء الإعداد.

**•** الزر <EXIT <معطل.

## **وظیفة تشغیل مفیدة**

### **استئناف التشغیل**

عند إیقاف تشغیل مقطع ما في المنتصف، سیبدأ التشغیل من موضع إیقاف التشغیل عند تشغیلھ في المرة التالیة.

## **ON.[ ]** § **[RESUME PLAY]** § **[PLAYBACK]** § **[THUMBNAIL] القائمة حدد 1**

عندما یتم إیقاف تشغیل مقطع في المنتصف، یتم عرض [ ] على المقطع في شاشة الصور المصغرة.

ُلغى استئناف التشغیل في الحالات التالیة. (لا یمكن ضبط الإعداد [PLAY RESUME [على [OFF[.( **•** ی

– في حالة إیقاف تشغیل الطاقة

– عندما یتم إلغاء شاشة الصور المصغرة بالضغط على زر <THUMBNAIL<

[CLIP SEL] § [PLAYBACK] § [THUMBNAIL] القائمة تغییر عند–

## **نسخ مقطع**

یمكن نسخ المقاطع بین بطاقات الذاكرة. یمكن فقط نسخ المقطع المسجل بتنسیق AVCHD.

- **1 اضغط على زر <THUMBNAIL<.**
	- یتم عرض شاشة الصور المصغرة.
- **2 اضغط على زر <MENU <أثناء عرض شاشة الصور المصغرة.** ُعرض القائمة. ت
- **.[SELECT]** § **[COPY]** § **[CLIP]** § **[THUMBNAIL] القائمة حدد 3**

**•** یؤدي تحدید [ALL [إلى نسخ جمیع المقاطع بین بطاقات الذاكرة.

**4 حدد فتحة البطاقة لوجھة النسخ.**

### **:[SLOT1→SLOT2]**

ینسخ المقاطع من بطاقة الذاكرة في فتحة البطاقة 1 إلى بطاقة الذاكرة في فتحة البطاقة 2.

### **:[SLOT2→SLOT1]**

ینسخ المقاطع من بطاقة الذاكرة في فتحة البطاقة 2 إلى بطاقة الذاكرة في فتحة البطاقة 1.

یتم عرض المقاطع الموجودة على بطاقة الذاكرة الخاصة بمصدر النسخ في شاشة الصور المصغرة.

**5 حدد المقطع المراد نسخھ في شاشة الصور المصغرة.**

ُعرض على المقطع المحدد. ی

**6 اختر [ ].**

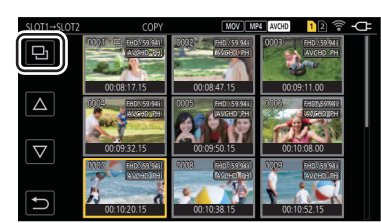

**•** ً یمكن أیضا التحدید بالضغط مع الاستمرار على القرص متعدد الاستخدام.

**7 عندما یتم عرض رسالة التأكید، حدد [SET[.**

یتم عرض شریط التقدم، ویبدأ نسخ المقطع. **•** لإلغاء النسخ في المنتصف، حدد [CANCEL[.

**8 عندما یتم عرض رسالة الاكتمال، حدد [ ].**

**عند حذف المقاطع بعد اكتمال النسخ، تأكد قبل الحذف من تشغیل المقطع المنسوخ للتأكد من نسخھ بشكل صحیح.**

- ًا أطول. **•** عندما یكون ھناك عدد كبیر من المقاطع، فقد یستغرق نسخ المقاطع وقت
- **•** لا یمكن نسخ المقطع الذي یكون تنسیق ملف التسجیل الخاص بھ MOV/ 4MP.
- **•** النسخ غیر ممكن عندما یكون حجم المقطع المحدد أكبر من السعة المتاحة للبطاقة الوجھة.
	- **•** النسخ غیر ممكن عندما تكون بطاقة وجھة النسخ محمیة ضد الكتابة.
		- **•** النسخ غیر ممكن عندما سیتم تجاوز العدد الأقصى للمقاطع.
	- **•** النسخ غیر ممكنة عندما سیتم تجاوز العدد الأقصى لقوائم التشغیل.
- **•** قد لا یمكن نسخ المقاطع التي تم تسجیلھا على أجھزة أخرى. لا یمكن نسخ البیانات التي تم تسجیلھا على جھاز كمبیوتر.
	- **•** یتم مسح إعداد الحمایة للمقاطع عند نسخھا.
		- **•** لا یمكن تغییر ترتیب المقاطع المنسوخة.

## **حذف المقاطع**

حذف المقطع.

**1 اضغط على زر <THUMBNAIL<.**

یتم عرض شاشة الصور المصغرة.

- **2 اضغط على زر <MENU <أثناء عرض شاشة الصور المصغرة.** ُعرض القائمة. ت
- **.[SELECT]** § **[DELETE]** § **[CLIP]** § **[THUMBNAIL] القائمة حدد 3**

یتم عرض شاشة الصور المصغرة.

**•** عند تحدید [ALL[، یتم حذف جمیع المقاطع المعروضة في شاشة الصور المصغرة. لا یتم حذف المقطع الذي لا یتم عرضھ في شاشة الصور المصغرة.

**4 حدد المقطع المراد حذفھ في شاشة الصور المصغرة.**

ُعرض على المقطع المحدد. ی

**5 اختر [DEL[.**

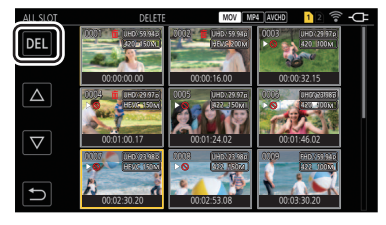

**•** ً یمكن أیضا التحدید بالضغط مع الاستمرار على القرص متعدد الاستخدام.

**6 عندما یتم عرض رسالة التأكید، حدد [SET[.**

یتم عرض شریط التقدم، ویبدأ حذف المقطع. **•** للإلغاء في المنتصف، حدد [CANCEL[.

**7 عندما یتم عرض رسالة الاكتمال، حدد [ ].**

**•** لا یمكن حذف المقطع المحمي.

- **•** لا یمكنك حذف المقاطع عندما تكون البطاقة التي تحتوي على المقطع المراد حذفھ محمیة ضد الكتابة.
	- **•** لا یمكنك حذف المقاطع (عرض الصورة المصغرة ھو ) التي لا یمكن تشغیلھا.
		- **•** قد یستغرق الأمر بعض الوقت إذا تم تحدید جمیع المقاطع للحذف في الخطوة 3.

## **حمایة المقاطع**

یمكن حمایة المقطع.

- **1 اضغط على زر <THUMBNAIL<.** یتم عرض شاشة الصور المصغرة.
- **2 اضغط على زر <MENU <أثناء عرض شاشة الصور المصغرة.** ُعرض القائمة. ت
- **.[SELECT]** § **[PROTECT]** § **[CLIP]** § **[THUMBNAIL] القائمة حدد 3**
	- یتم عرض شاشة الصور المصغرة.
	- **4 حدد المقطع المراد حمایتھ في شاشة الصور المصغرة.**

```
يُعرض ٯ◘ على المقطع المحدد.
```

```
• یتم إلغاء الحمایة عند تحدید المقطع المحمي.
```
**•** لا یمكنك حمایة المقاطع عندما تكون البطاقة التي تحتوي على المقطع المراد حذفھ محمیة ضد الكتابة.

### **استعادة المقاطع**

في الحالات التالیة، قد تكون ھناك حاجة لاستعادة المقطع حسب الحالة. قد تستغرق عملیة الاستعادة بعض الوقت اعتمادًا على نوع الخطأ. **•** عند إزالة بطاقة الذاكرة الموجودة في فتحة البطاقة التي تومض أثناء ومیض مصباح وصول البطاقة 1 أو مصباح الوصول إلى البطاقة 2 **•** عند إیقاف تشغیل الطاقة عن طریق إزالة البطاریة أو مھایئ التیار المتردد AC أثناء التسجیل أو إجراء عملیة إكمال التسجیل

### **استعادة مقطع**

عند اكتشاف معلومات إدارة غیر طبیعیة، یتم عرض رسالة الخطأ [.There are clips that need restoration] على الشاشة.

### **1 اختر [SET [بشاشة رسالة الخطأ.**

**•** بمجرد اكتمال الإصلاح، حدد [ ] في رسالة التأكید. ستعود إلى الصفحة السابقة. ُعرض على المقطع عند اكتشاف معلومات إدارة غیر طبیعیة أثناء عرض الصورة المصغرة. **•** ی

**•** لا تقم بإزالة بطاقة الذاكرة من فتحة البطاقة التي تومض أو لا تقم بإزالة البطاریة أو مھایئ التیار المتردد AC عندما یومض مصباح الوصول إلى البطاقة /1البطاقة 2 باللون البرتقالي. القیام بذلك سیؤدي إلى تلف بطاقة الذاكرة.

- **•** ٍ استخدم بطاریة مشحونة بشكل كاف أو مھایئ تیار متردد AC.
	- قد لا يكون من الممكن الإصلاح تمامًا وفقًا لحالة البيانات<sub>.</sub>
- لاستعادة المقاطع، من الصروري تسجیل المقاطع لأكثر من فترة زمنیة محددة. خاصة في الحالات التالیة، قد لا تقامه الأن التي التي الله عنه الإطارات التي يتم تسجيلها صغير – عند تمكین وظیفة تسجیل معدل الإطارات المتغیر، وضبط معدل الإطارات أقل من تردد النظام.
	- عند تمكین وظیفة التسجیل بفاصل زمني.
	- **•** لن یمكن تشغیل المقاطع التي تم التقاطھا قبل إیقاف تشغیل الطاقة في حالة فشل الإصلاح. أیضا، قد لا یكون من الممكن تسجیل بعد الآن.
	- **•** إذا تم إصلاح البیانات المسجلة بجھاز آخر، فقد لا تتمكن من التشغیل على الوحدة أو الجھاز الآخر.
- **•** إذا فشل الإصلاح، قم بإیقاف تشغیل الوحدة، ثم أعد تشغیلھا مرة أخرى بعد الانتظار لفترة من الوقت. إذا فشل الإصلاح بشكل متكرر، قم بالتھیئة باستخدام الوحدة. سیتم مسح جمیع البیانات عندما یتم التھیئة، ولا یمكن استعادتھا.
	- **•** قد یصبح عرض الصورة المصغرة أبطأ عند إصلاح معلومات الصورة المصغرة.

## **وظیفة تسجیل الصور الثابتة**

یمكن تسجیل إطار واحد من الفیدیو المسجل كصورة ثابتة. عدد وحدات البكسل للصورة الثابتة المراد تسجیلھا ھو نفس عدد وحدات البكسل للفیدیو المسجل.

**1 حدد عن طریق لمس أو الضغط على القرص متعدد الاستخدام في المشھد أثناء التشغیل لیتم التسجیل كصورة ثابتة.**

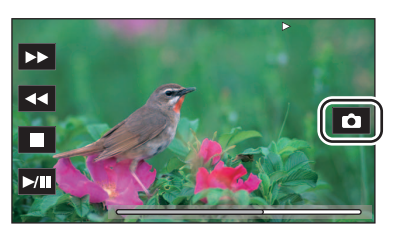

یتم تسجیل الصورة الثابتة في بطاقة الذاكرة التي یتم تشغیلھا. **•** من الملائم استخدام الإیقاف المؤقت والتشغیل البطيء وتشغیل الإطار تلو الآخر.

- سيتم إيقاف التشغيل مؤقتًا عند تسجيل صور ة ثابتة<sub>.</sub>
- **•** لا یمكن عرض الصورة الثابتة المسجلة كصورة مصغرة أو تشغیلھا أو نسخھا أو حذفھا في الوحدة.
- **•** یتم عرض [INVALID [عندما یتعذر تسجیل الصورة الثابتة في حالات مثل عدم توفر سعة تسجیل متبقیة كافیة في بطاقة الذاكرة.

**تنسیق الإخراج**

يختلف التنسيق المراد إخراجه وفقًا للإعداد في القائمة [SYSTEM]/[FREQUENCY] .

≤التنسیق الذي یمكن إخراجھ من طرف التوصیل OUT SDI] 2X[: 239 ≤التنسیق الذي یمكن إخراجھ من طرف التوصیل HDMI: 240 ≤ملاحظة بخصوص الإخراج المتزامن إلى طرف التوصیل OUT SDI و طرف التوصیل HDMI] 2X[: 242

## **التنسیق الذي یمكن إخراجھ من طرف التوصیل OUT SDI] 2X[**

یختلف التنسیق الذي یمكن إخراجھ من طرف التوصیل <OUT SDI <مع المجموعة التالیة من الإعدادات.

- [FREQUENCY] § [SYSTEM] قائمة**•**
- [REC FORMAT] § [SYSTEM] قائمة**•**

[SDI OUT FORMAT] § [VIDEO OUT SEL] § [VIDEO OUT/LCD/VF] قائمة**•**

اضبط على الإعدادات التالیة في القوائم عند الإخراج إلى طرف التوصیل <OUT SDI <فقط.

[OFF] § [SDI + HDMI OUTPUT] § [VIDEO OUT SEL] § [VIDEO OUT/LCD/VF] قائمة**•**

[SDI] § [EXTERNAL OUT SEL] § [VIDEO OUT SEL] § [VIDEO OUT/LCD/VF] قائمة**•**

ً من الممكن أیضا الإخراج إلى كل من طرف التوصیل <OUT SDI <وطرف التوصیل <HDMI<.) Íملاحظة بخصوص الإخراج المتزامن إلى طرف التوصیل OUT SDI و طرف التوصیل HDMI] 2X[: 242(

### **عند ضبط [FREQUENCY [على [Hz59.94[**

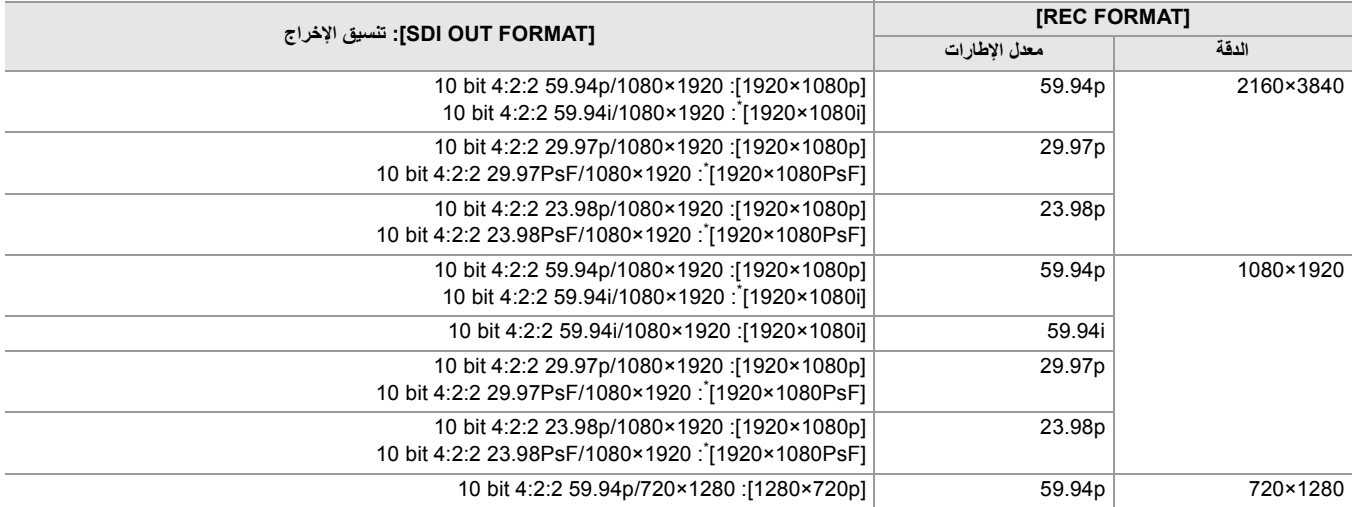

## **عند ضبط [FREQUENCY [على [Hz50.00[**

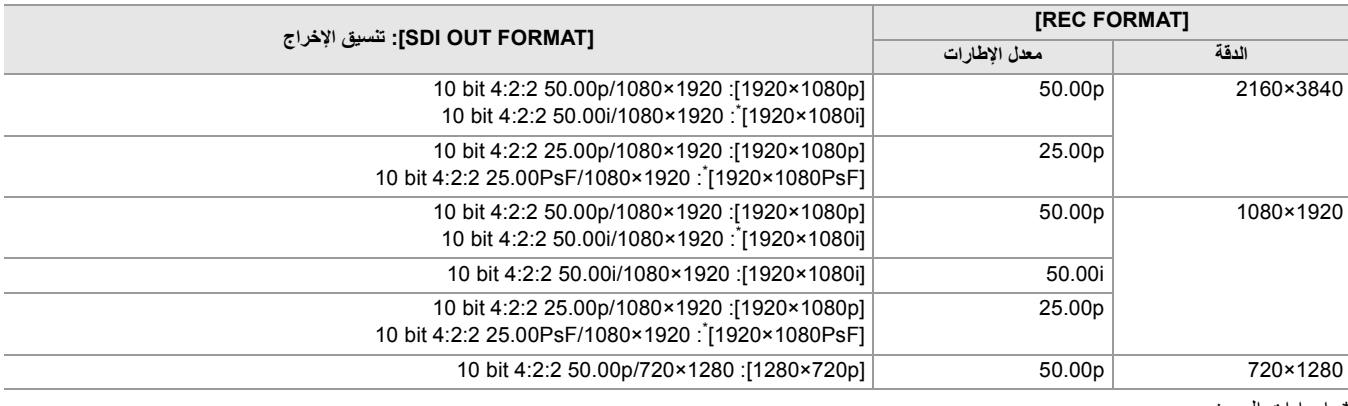

\* اعدادات المصنع

**•** إخراج 3840× 2160 غیر مدعوم.

**•** لا یتم عرض وحدات بت المستخدم.

- **•** یقوم [FORMAT OUT SDI [باستعادة إعدادات المصنع عندما تتغیر إعدادات [FREQUENCY [و [FORMAT REC [ولا یمكن الحصول على قیم الإعداد الحالیة .[SDI OUT FORMAT] لـ
	- **•** تنسیق الإخراج عند التشغیل من شاشة الصور المصغرة كما یلي.
	- ستكون القیمة المحددة في [FORMAT OUT SDI [عندما تكون دقة التسجیل لمقطع التشغیل ھي نفس [FORMAT REC[.
	- سيكون إعداد المصنع لـ [SDI OUT FORMAT]. عندما تكون دقة التسجيل لمقطع التشغيل مختلفة عن [REC FORMAT].

**•** ٍ قد تكون ھناك بضع ثوان من الصور غیر المعروضة على الجھاز الخارجي عندما تتغیر المقاطع، وما إلى ذلك.

## **التنسیق الذي یمكن إخراجھ من طرف التوصیل HDMI**

یختلف التنسیق الذي یمكن إخراجھ من طرف التوصیل <HDMI <مع المجموعة التالیة من الإعدادات.

- [FREQUENCY] § [SYSTEM] قائمة**•**
- [FILE FORMAT] § [SYSTEM] قائمة**•**
- [REC FORMAT] § [SYSTEM] قائمة**•**
	- **•** (خاص بطراز )
- [HDMI OUT FORMAT] § [VIDEO OUT SEL] § [VIDEO OUT/LCD/VF] قائمة
- **•** (خاص بطراز ) [OUT FORMAT] § [HDMI OUT] § [VIDEO OUT/LCD/VF] قائمة

(خاص بطراز )

اضبط على الإعدادات التالیة في القوائم عند الإخراج إلى طرف التوصیل <HDMI <فقط.

[OFF] § [SDI + HDMI OUTPUT] § [VIDEO OUT SEL] § [VIDEO OUT/LCD/VF] قائمة**•**

[HDMI] § [EXTERNAL OUT SEL] § [VIDEO OUT SEL] § [VIDEO OUT/LCD/VF] قائمة**•**

من الممكن أيضاً الإخراج إلى كل من طرف التوصيل <OUT >وطرف التوصيل <HDMI<. (←ملاحظة بخصوص الإخراج المتزامن إلى طرف التوصيل OUT و طرف التوصیل HDMI] 2X[: 242(

### **عند ضبط [FREQUENCY [على [Hz59.94[**

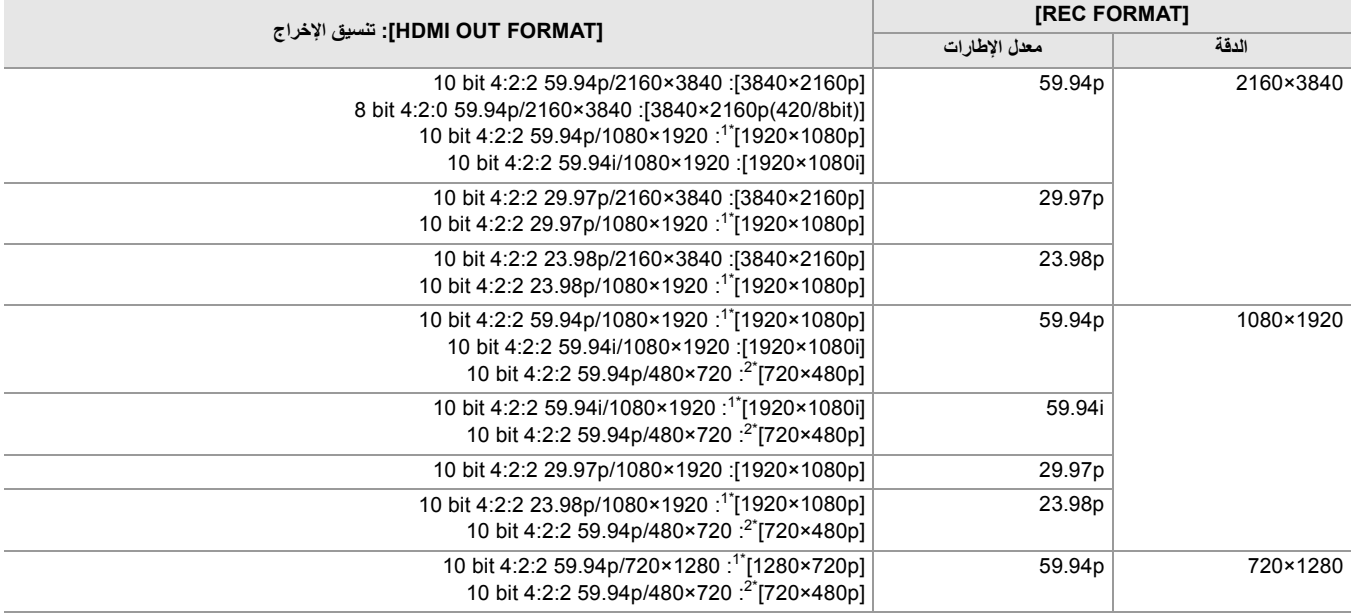

## **عند ضبط [FREQUENCY [على [Hz50.00[**

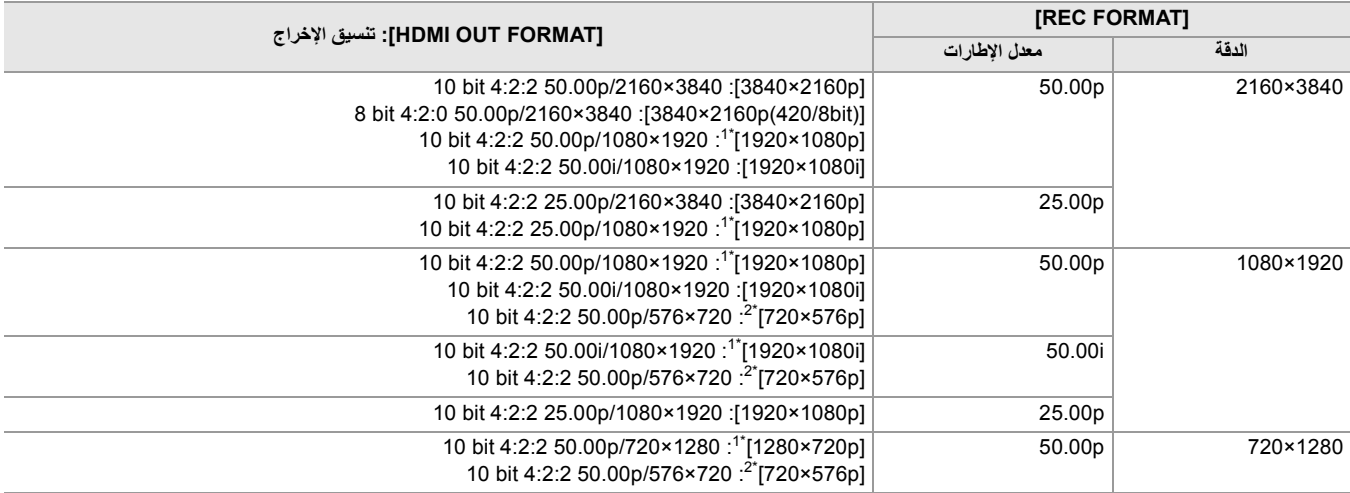

1\* اعدادات المصنع

\*2 يمكن اختياره عندما يكون [FILE FORMAT].

- **•** یقوم [FORMAT OUT HDMI[/]FORMAT OUT [باستعادة إعدادات المصنع عندما تتغیر إعدادات [FREQUENCY [و [FORMAT REC [ولا یمكن الحصول على قيم الإعداد الحالية لـ [OUT FORMAT]/[HDMI OUT FORMAT].
	- **•** تنسیق الإخراج عند التشغیل من شاشة الصور المصغرة كما یلي.
	- ستكون القیمة المحددة في [FORMAT OUT HDMI[/]FORMAT OUT [عندما تكون دقة التسجیل لمقطع التشغیل ھي نفس [FORMAT REC[.
	- سیكون إعداد المصنع لـ [FORMAT OUT HDMI[/]FORMAT OUT [عندما تكون دقة التسجیل لمقطع التشغیل مختلفة عن [FORMAT REC[.
		- ً بحیث تتلاءم مع الشاشة. **•** عند تحدید إما [p480×720 [أو [p576×720[، یتم ضغط الصور أفقیا
		- **•** ٍ قد تكون ھناك بضع ثوان من الصور غیر المعروضة على الجھاز الخارجي عندما تتغیر المقاطع، وما إلى ذلك.

## **ملاحظة بخصوص الإخراج المتزامن إلى طرف التوصیل OUT SDI و طرف التوصیل HDMI] 2X[**

من الممكن الإخراج من كل من طرف التوصیل <OUT SDI <و طرف التوصیل <HDMI <إلى الجھاز الخارجي في نفس الوقت.

ً تختلف التنسیقات التي یمكن إخراجھا بناء على مجموعات الإعدادات التالیة.

[FREQUENCY] § [SYSTEM] قائمة**•**

[FILE FORMAT] § [SYSTEM] قائمة**•**

[REC FORMAT] § [SYSTEM] قائمة**•**

[SDI OUT FORMAT] § [VIDEO OUT SEL] § [VIDEO OUT/LCD/VF] قائمة**•**

[HDMI OUT FORMAT] § [VIDEO OUT SEL] § [VIDEO OUT/LCD/VF] قائمة**•**

قم بإجراء إعداد القائمة التالي:

[ON] § [SDI + HDMI OUTPUT] § [VIDEO OUT SEL] § [VIDEO OUT/LCD/VF] قائمة**•**

### **عند ضبط [FREQUENCY [على [Hz59.94[**

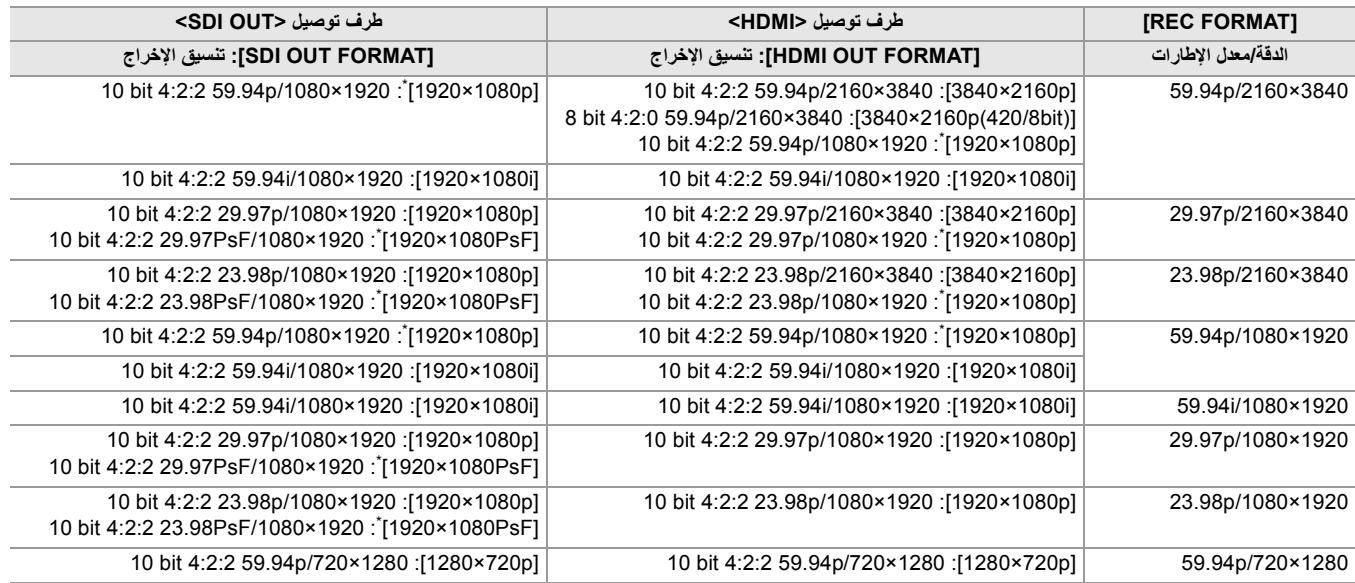

### **عند ضبط [FREQUENCY [على [Hz50.00[**

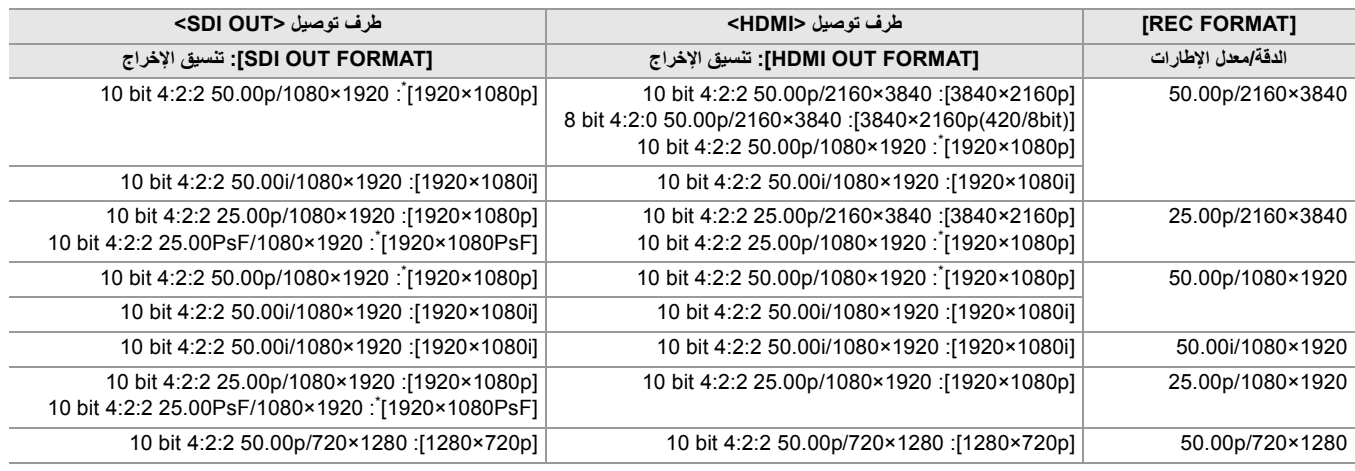

\* اعدادات المصنع

**•** ھناك القیود التالیة إذا كانت [OUTPUT HDMI + SDI [على [ON[:

.[720×576p]/[720×480p] على] HDMI OUT FORMAT] ضبط یمكن لا–

– سیكون لـ [FORMAT OUT SDI[/]FORMAT OUT HDMI [نفس إعدادات معدل الإطارات.

[1920×1080p] على] SDI OUT FORMAT]/[HDMI OUT FORMAT] ضبط عند) مثال(

إذا تم ضبط [HDMI OUT FORMAT] على [1920×1080]، فسيتم أيضاً ضبط [SDI OUT FORMAT] تلقائيًا على [1920×1920].

ً من شاشات LCD أو منظار الرؤیة فقط. – تضيء أیا

### **لضبط كیفیة تشغیل/إیقاف شاشة LCD ومنظار الرؤیة.**

.[ON] § [SDI + HDMI OUTPUT] § [VIDEO OUT SEL] § [VIDEO OUT/LCD/VF] القائمة عند الرؤیة منظار/LCD شاشة عرض طریقة یضبط

### **أو] AUTO]** § **[LCD/VF OUTPUT]** § **[VIDEO OUT SEL]** § **[VIDEO OUT/LCD/VF] قائمة حدد 1 .[LCD]**

### **:[AUTO]**

تعمل شاشة LCD عند فتح شاشة LCD. وعندما تُقرِّب عينك من الإطار الخارجي العدسة الخارجي لمنظار الرؤية، ويبدأ منظار الرؤية في العمل.

### **:[LCD]**

تعمل شاشة LCD عند فتح شاشة LCD. ولا یكون منظار الرؤیة قید التشغیل.

### **لتغییر الإعداد باستخدام زر USER**

یمكنك تغییر كیفیة تشغیل/إیقاف شاشة LCD ومنظار الرؤیة عن طریق تسجیل [OUTPUT VF/LCD [إلى زر USER. **•** للحصول على تفاصیل حول ضبط الزر USER) Íتخصیص الوظائف إلى أزرار USER: 65(

### **1 في حالة عرض شاشة التسجیل ، اضغط على زر USER المخصص إلى [OUTPUT VF/LCD[.**

یؤدي ھذا إلى تغییر الإعداد كلما جرى الضغط على الزر. **[LCD]**  $\longleftrightarrow$  [AUTO] • يتم تطبيق الإعداد أيضًا على القائمة [VIDEO OUT SEL] ♦ [VIDEO OUT/LCD/VF] ♦ إعداد القائمة [LCD/VF OUTPUT].

**عرض حالة الشاشة**

یوضح ھذا الفصل الشاشة المعروضة على شاشة LCD.

≤عرض الشاشة أثناء التصویر: 245 ≤عرض الشاشة أثناء التشغیل: 253 ≤التحقق من وعرض حالة التصویر: 254 ≤عرض التحقق من الوضع: 256

## **عرض الشاشة أثناء التصویر**

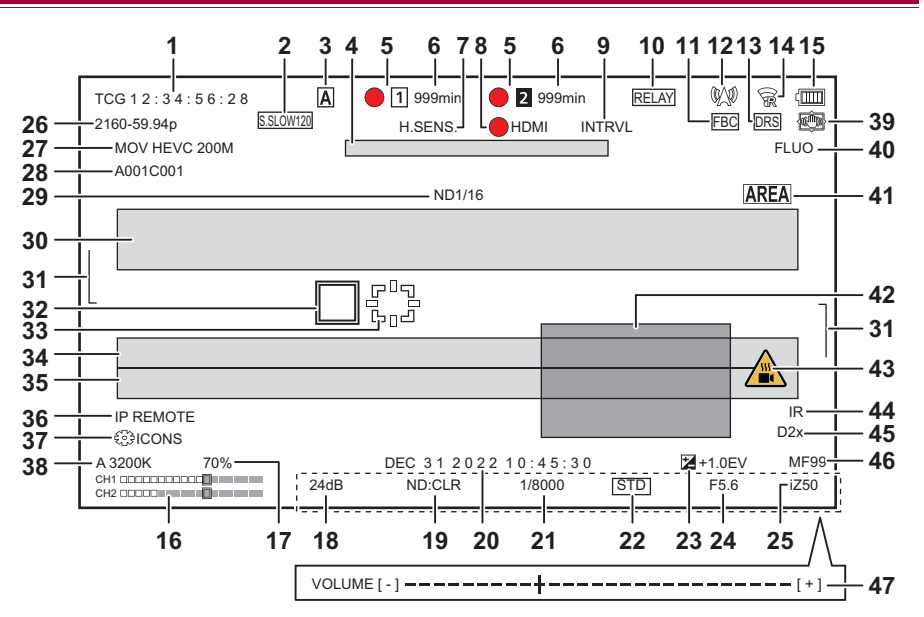

#### ُعرض عند استخدام . \* ی

#### **1** رمز الوقت

في كل مرة تضغط فیھا على الزر <COUNTER <، یظھر العرض التالي أو یتم التبدیل إلى عدم وجود عرض.

**:[TCG** ¢¢ **:** ¢¢ **:** ¢¢ **:** ¢¢ **]**

یعرض رمز الوقت. سیتم عرض [ ¢¢ : ¢¢ : ¢¢ : ¢¢ TCR [أثناء التشغیل.

### **•** (خاص بطراز )

یتم عرض [TCG [مع الأسود والأبیض المقلوب أثناء قفل وضع التابع في رمز وقت الإدخال الخارجي.

### **:[UBG** ¢¢¢¢¢¢ ¢¢ **]**

یعرض وحدات بت المستخدم. سیتم عرض [ ¢¢ ¢¢ ¢¢ ¢¢ UBR [أثناء التشغیل.

#### **:[CLIP** ¢**:** ¢¢ **:** ¢¢ **:** ¢¢ **]**

یعرض قیمة العداد لكل مقطع. یتم العرض عند ضبط القائمة [RECORDING] § [COUNTER REC [على [CLIP[. یعرض القیمة العداد للمقطع الذي یتم تشغیلھ أثناء التشغیل.

#### **:[**¢**:** ¢¢ **:** ¢¢ **:** ¢¢ **]**

یعرض قیمة العداد التراكمي من موضع إعادة الضبط. یتم العرض عند ضبط القائمة [RECORDING] § [COUNTER REC] § [TOTAL[.

#### **2** معدل الإطارات

#### **:[** ¢¢ **fps]**

یتم عرض معدل الإطارات عند التعیین على القائمة [FILE SCENE] § [VFR] § [ON[

### **:[S.SLOW120]**

يُعرض عند التعيين على القائمة [SYSTEM] ♦ [ON]] [ON] § [SUPER SLOW] والقائمة [S9.94Hz]] ♦ [FREQUENCY]]

## **:[S.SLOW100]**

يُعرض عند التعيین على القائمة [SYSTEM] ♦ [ON][ON] § [SUPER SLOW] والقائمة [S0.00Hz]] ♦ [FREQUENCY]]

### **(لا یتم عرض شيء):**

لا يتم عرضه عند ضبط القائمة [SCENE FILE] § [SYSTEM] والقائمة [SYSTEM] ♦ [SYSTEM].

### <AUTO/MANU> مفتاح **3**

ُعرض عند ضبط مفتاح <MANU/AUTO <على <AUTO<. ی

**4** منطقة عرض رسالة توقف مروحة التبرید یعرض رسالة عند توقف مروحة التبرید.

#### **5** حالة التسجیل

یعرض حالة التسجیل لبطاقة الذاكرة في فتحة البطاقة 1 أو فتحة البطاقة 2.

#### **: ،**

لیست وجھة للتسجیل.

## **(یومض)، (یومض):**

التعرف على بطاقة الذاكرة.

### $: 2 \cdot 1$

تم إیقاف التسجیل أثناء إدخال بطاقة الذاكرة المستھدفة للتسجیل.

### **:●2·●1**

تسجیل.

#### **(نقطة حمراء وامضة)، (نقطة حمراء وامضة):**

جاري المعالجة لإیقاف التسجیل.

#### **:[P ] ،[ ]P**

تم إیقاف التسجیل مع تمكین التسجیل المسبق وبطاقة الذاكرة المستھدفة للتسجیل مدرجة.

#### **(لا یتم عرض شيء):**

یكون في واحدة من الظروف التالیة.

- لم یتم إدخال بطاقة الذاكرة
- لا یمكن التعرف على بطاقة الذاكرة.

**•** یتم عرض المؤشرات التالیة في فتحة البطاقة 1 فقط.

#### **:[ ]P**

یتم تمكین التسجیل المسبق، ولم یتم إدخال بطاقة الذاكرة في فتحة البطاقة، أو لم یتم التعرف على بطاقة الذاكرة.

### **:**

تم ضبط مصابیح التسجیل للإضاءة باللون الأحمر عبر الشبكة.

#### **:**

تم ضبط مصابیح التسجیل للإضاءة باللون الأخضر عبر الشبكة أثناء إیقاف التسجیل. لن تضيء مصابیح التسجیل باللون الأخضر.

#### **6** سعة التسجیل المتبقیة وحالة بطاقة الذاكرة

یعرض سعة التسجیل المتبقیة وحالة بطاقة الذاكرة في فتحة البطاقة 1 أو فتحة البطاقة 2.

#### **:[999min] إلى] 0min]**

سعة التسجیل المتبقیة (یتم عرض 999 دقیقة أو أكثر كـ [min999([

– یومض العرض عندما تصل سعة التسجیل المتبقیة إلى دقیقتین أو أقل.

– یتم عرض سعة التسجیل المتاحة للتسجیل المتزامن (سعة التسجیل لبطاقة الذاكرة ذات سعة التسجیل الأقل من بطاقتي الذاكرة) عند إجراء التسجیل المتزامن.

#### **:[WP]**

محمي ضد الكتابة (مفتاح الحمایة ضد الكتابة الموجود ببطاقة الذاكرة معین على الجانب LOCK(

#### **:[END]**

لا توجد سعة تسجیل متبقیة (لا توجد سعة تسجیل متبقیة على بطاقة الذاكرة)

#### **:[ERR]**

تم إدخال بطاقة ذاكرة لا يمكن التسجيل عليها (تم التعرف على البطاقة ولكن لا يمكن التسجيل عليها بسبب خطأ في التنسيق، تم إدخال بطاقة أخرى غير بطاقة الذاكرة، وما إلى ذلك)

#### **:[!SDXC]**

لم یتم إدخال بطاقة ذاكرة SDXC في تسجیل MOV/تسجیل 4MP

#### **(لا یتم عرض شيء):**

یكون في واحدة من الظروف التالیة.

#### – لم یتم إدخال بطاقة الذاكرة

– لا یمكن التعرف على بطاقة الذاكرة.

#### **7** نمط الحساسیة العالیة

#### **:[H.SENS ].**

يُعرض عند التعيين على القائمة [SYSTEM] ♦ [SHOOTING MODE] § [HIGH SENS.]

**8** حالة التحكم في عملیة تسجیل المعدات الخارجیة (طرف التوصیل <OUT SDI</>HDMI(< یعرض حالة التحكم في بدء التسجیل وإیقاف التسجیل على الجھاز الخارجي المتصل بـطرف التوصیل <OUT SDI <وطرف التوصیل <HDMI<.

#### **[ S/H] \* :**

تم إعطاء تعلیمات تسجیل إلى الإخراج من طرف التوصیل <OUT SDI</طرف التوصیل <HDMI<.

#### **[S/H] \* :**

تم إعطاء تعلیمات إیقاف مؤقت إلى الإخراج من طرف التوصیل <OUT SDI</طرف التوصیل <HDMI<.

#### **[ SDI] \* :**

تم إعطاء تعلیمات تسجیل إلى الإخراج من طرف التوصیل <OUT SDI<.

#### **[SDI] \* :**

تم إعطاء تعلیمات إیقاف مؤقت إلى الإخراج من طرف التوصیل <OUT SDI<.

#### **:[ HDMI]**

تم إعطاء تعلیمات تسجیل إلى الإخراج من طرف التوصیل <HDMI<.

#### **:[HDMI]**

تم إعطاء تعلیمات إیقاف مؤقت إلى الإخراج من طرف التوصیل <HDMI<.

#### **9** وظیفة التسجیل الخاص

یعرض حالة وظیفة التسجیل الخاص.

#### **:[INTRVL]**

تم إیقاف التسجیل بفاصل زمني.

#### **:[ ]I-REC**

التسجیل بفاصل زمني یعمل. (یعرض باللون الأحمر)

#### **10** وظیفة الفتحة 2

یعرض حالة الإعداد لوظیفة التسجیل باستخدام بطاقتي ذاكرة.

یتم عرضھ بخط مائل إذا كان في حالة لا یمكن إجراء تسجیل باستخدام فتحتي البطاقة حتى إذا تم تمكین كل وظیفة.

### **:[RELAY]**

عند تمكین التسجیل المتناوب

### **:[SIMUL]**

عند تمكین التسجیل المتزامن

## **:[BACKGR]**

عند تمكین التسجیل في الخلفیة

### **[DUAL 50M] \* :**

عند تمكين التسجيل الثنائي الترميز و [DUAL CODEC SETTING] يكون [FHD 50Mbps]

### **[DUAL 8M] \* :**

عند تمكين التسجيل الثنائي الترميز و [DUAL CODEC SETTING] يكون [FHD 8Mbps]

## **(لا یتم عرض شيء):**

أثناء تسجیل القیاسي

### **11** وظیفة تعویض تغیر الضوء بالفلاش

### **:[FBC]**

ُعرض عند تنشیط وظیفة تعویض تغیر الضوء بالفلاش. ت

### **12** حالة البث

یعرض حالة البث.

#### **:**

عند توصیل الوحدة بجھاز لتلقي بث الفیدیو، یتم توزیع بث الفیدیو

#### **(یومض):**

عندما تكون الوحدة متصلة بجھاز لتلقي بث الفیدیو

#### **:**

عند تمكین وظیفة البث، تكون في حالة صالحة للعمل ، ولا یتم توزیع بث الفیدیو

#### **:**

عندما یكون ھناك خطأ في وظیفة البث ولا یمكن أن تعمل

#### **(لا یتم عرض شيء):** عند تعطیل وظیفة البث

\* /وظیفة تسجیل Log-V \* **13** وظیفة أداة توسیع النطاق الدینامیكي/وظیفة تسجیل النطاق الدینامیكي العالي

#### **:[DRS]**

عندما تعمل وظیفة أداة توسیع النطاق الدینامیكي.

#### **[HDR] \* :**

عند التعيين على القائمة [SCENE FILE] غذ التعيين على القائمة [GAMMA MODE SEL]

#### **[VLog] \* :**

[V-Log] § [GAMMA MODE SEL] § [SCENE FILE] القائمة على التعیین عند

#### **14** حالة الاتصال بشبكة LAN السلكیة أو شبكة LAN اللاسلكیة أو ربط USB یعرض حالة الاتصال بشبكة LAN السلكیة أو شبكة LAN اللاسلكیة أو ربط USB.

**:** عند التعیین على شبكة LAN اللاسلكیة ویكون ROP غیر متصل

### **:**

عند التعیین على شبكة LAN اللاسلكیة ویكون ROP متصل

### **:**

عند التعیین على شبكة LAN اللاسلكیة ولا تعمل شبكة LAN اللاسلكیة بشكل صحیح

### **: - 思**

عند التعیین على شبكة LAN السلكیة ویكون ROP غیر متصل

### : - 5<br>: 13<br>3

عند التعیین على شبكة LAN السلكیة ویكون ROP متصل

### **:**

عند التعیین على شبكة LAN السلكیة ولا تعمل شبكة LAN السلكیة بشكل صحیح

**\* :**

عند التعیین على ربط USB ویكون ROP غیر متصل

### **\* :**

عند التعیین على ربط USB ویكون ROP متصل

### **\* :**

عند التعیین على ربط USB ولا بعمل ربط USB بشكل صحیح

### **(لا یتم عرض شيء):**

عند تعطیل شبكة LAN السلكیة وشبكة LAN اللاسلكیة وربط USB

### **15** حالة الطاقة

**:**

یعرض مستوى البطاریة المتبقي أثناء التشغیل باستخدام البطاریة. (ستتغیر حالة البطاریة المعروضة § § § § § بینما یقل مستوى البطارية المتبقي. سوف تومض باللون الأحمر عندما يكون مستوى البطارية المتبقي صفراً.)

### **:**

یتم عرضھا عند التشغیل باستخدام مھایئ التیار المتردد AC.

#### **16** مقیاس مستوى الصوت

یعرض مقیاس مستوى الصوت.

```
یتم عرض إطار أبیض في موضع المستوى المرجعي المحدد في القائمة [AUDIO] § [SETTINGS CH REC] § [ROOM HEAD[.) الثامن من الیسار عند 
                         الضبط على [dB20[، التاسع من الیسار عند الضبط على [dB18[، والثاني عشر من الیسار عند الضبط على [dB12([
```
#### **:**

یتم عرضھ عندما یتعذر تسجیل الصوت. (عند تمكین التسجیل الفائق البطء، وما شابھ.)

#### Y GET إضاءة **17**

یعرض مستوى الإضاءة من % 0 إلى % 109 عند تشغیل الوظیفة GET Y.

#### **18** الكسب

یعرض قیمة الكسب.

#### **:[AGC]**

یتم عرضھ عند تشغیل التحكم في الكسب التلقائي.

#### **:[SG]**

یتم عرضه عندما یعمل [SUPER GAIN].

#### **:[SG ]+**

یتم عرضھ عندما یعمل [ +GAIN SUPER[.

#### **19** مرشح ND

یعرض شفافیة مرشح ND المحدد.

#### **:[ND1/64]**

تخفیض كمیة الضوء التي تدخل مستشعر MOS حتى .1/64

#### **:[ND1/16]**

تخفیض كمیة الضوء التي تدخل مستشعر MOS حتى .1/16

#### **:[ND1/4]**

تخفیض كمیة الضوء التي تدخل مستشعر MOS حتى .1/4

### **:[ND:CLR]**

لا یتم استخدام مرشح ND.

#### **20** معلومات التاریخ والوقت

یعرض معلومات التاریخ والوقت. لا یتم عرضھ عند تمكین وظیفة الطابع الزمني.

محتويات العرض تتبع الإعداد في القائمة [VIDEO OUT/LCD/VF] ♦ [INDICATOR] ♦ [VIDEO OUT/LCD/VF]: 105]: 105)

**•** یتبع ترتیب عرض السنة والشھر والتاریخ الإعدادات في القائمة [OTHERS] § [CLOCK] § [FORMAT DATE[.

- .[Y-M-D] على الضبط عند yyyy mmm dd hh: mm: ss بالتنسیق یعرض–
- .[M-D-Y] على الضبط عند mmm dd yyyy hh:mm:ss بالتنسیق یعرض–
- .[D-M-Y] على الضبط عند dd mmm yyyy hh:mm:ss بالتنسیق یعرض–

#### **:mmm**

الشھر (JAN) ینایر)، FEB) فبرایر)، MAR) مارس)، APR) ابریل)، MAY) مایو)، JUN) یونیو)، JUL) یولیو)، AUG) أغسطس)، SEP) سبتمبر)، OCT (أكتوبر)، NOV) نوفمبر)، DEC) دیسمبر))

#### **dd:** التاریخ

**yyyy:** السنة

### **hh:** الساعة

**mm:** الدقیقة

**ss:** الثانیة

#### **21** سرعة الغالق

یعرض سرعة الغالق.

#### **A.SHTR:[ ]**

یتم عرضھ عند تشغیل الغالق التلقائي.

**22** حالة التحكم في القزحیة التلقائیة

یعرض حالة التحكم في القزحیة التلقائیة.

### **:[STD]**

التحكم القیاسي في القزحیة التلقائیة

### **:[SPOT]**

التحكم في القزحیة التلقائیة لتسلیط الضوء

#### **:[BACK]**

یبدل إلى التحكم في القزحیة التلقائیة للحصول على تعویض الإضاءة الخلفیة.

**23** مستوى AE

یعرض قیمة تعویض التعرض للضوء.

#### **24** القزحیة

یعرض قیمة القزحیة.

#### **25** الزوم

یعرض قیمة الزوم.

عرض قیمة الزوم یتبع الإعداد في القائمة [VF/LCD/OUT VIDEO] § [INDICATOR] § [FOCUS/ZOOM[.

- **•** یعرض بقیمة الموضع من [00] إلى [99] عند التعیین على [NUMBER[.
	- **•** یعرض بوحدة مللیمتر عند ضبطھ على [feet/mm [أو [m/mm[.
		- **•** یعرض [i [عند تمكین [ZOOM.i[.
	- **•** یتم عرض [i [مع الأسود والأبیض المقلوب عندما یعمل [ZOOM.i[.
- **•** یتم عرض [Z [مع الأسود والأبیض المقلوب عند تمكین [ZOOM FAST[.
	- **26** دقة النظام/تردد النظام

یعرض دقة النظام وتردد النظام المعین في القائمة [SYSTEM] § [FORMAT REC[. ،[1080-50.00p] ،[1080-59.94p] ،[2160-23.98p] ،[2160-25.00p] ،[2160-29.97p] ،[2160-50.00p] ،[2160-59.94p] **•** [720-50.00p] ،[720-59.94p] ،[1080-50.00i] ،[1080-59.94i] ،[1080-23.98p] ،[1080-25.00p] ،[1080-29.97p]

#### **27** تنسیق التسجیل

یعرض تنسیق الملف وترمیز التسجیل المعین في القائمة [SYSTEM] § [FORMAT FILE [و[FORMAT REC[.

- MOV] ،[MOV HEVC 200M] ،[MOV 422 50M] ،[MOV 422 100M] ،[MOV 422 150M] ،[MOV 420 100M] ،[MOV 420 150M] **•** [MOV ALL-I 100M] ،[MOV ALL-I 200M] ،[MOV HEVC 100M] ،[HEVC 150M
	- [MP4 HEVC 72M] ،[MP4 HEVC 100M] ،[MP4 420 50M] ،[MP4 420 72M] **•**
		- [AVCHD PM] ،[AVCHD HA] ،[AVCHD PH] ،[AVCHD PS] **•**

### **28** اسم المقطع

یعرض اسم المقطع الجاري تسجیلھ حتى 8 أحرف من البدایة.

### **29** مرشح ND الموصى بھ

یعرض مرشح ND الموصى بھ في حالة التصویر الحالیة.

#### **30** منطقة عرض الرسالة تعرض الرسائل، مثل حالة الكامیرا والتحذیرات.

تعرض حالة التحذیر للوحدة في شاشة STATUS للتحقق من الوضع.

## **31** مقیاس المستوى یمكن التحقق من المیل في الاتجاه الأفقي أو الاتجاه الرأسي.

**•** لا یتم الإخراج للتلفزیون/الشاشة. اعرضھ على شاشة LCD/منظار الرؤیة لھذه الوحدة.

- **32** إطار الوجھ الرئیسي (برتقالي)/إطار التعرف على الوجھ (أبیض) یتم عرضھ عند التعرف على الوجھ أثناء تشغیل وظیفة التعرف على الوجھ AF&AE.
	- **33** إطار التتبع (أخضر)

یتم عرضھ عند لمس أحد الأھداف أثناء تشغیل وظیفة التعرف على الوجھ AF&AE. تتحول الوظیفة إلى وظیفة تتبع AF&AE.

- **34** عرض الخطأ في توازن اللون الأبیض التلقائي یعرض حالة الخطأ في توازن اللون الأبیض التلقائي.
- **35** عرض الخطأ في توازن اللون الأسود التلقائي یعرض حالة الخطأ في توازن اللون الأسود التلقائي.
	- **36** حالة التحكم عن بعد في اتصال IP

#### **:[IP REMOTE]**

يتم عرضه عندما يكون التحكم عن بُعد ممكنًا في اتصال IP.

#### **:(یومض] (IP REMOTE]**

یتم عرضھ عند انتظار الاتصال في اتصال IP.

**37** الوظیفة الیدویة المتعددة

یعرض محتویات الوظیفة الیدویة المتعددة. (Íالوظیفة الیدویة المتعددة: 221).

#### **38** درجة حرارة اللون

یعرض قیمة إعداد توازن اللون الأبیض (Ach/Bch/مسبق الضبط) ودرجة حرارة اللون. لا یتم العرض عند تمكین تسجیل IR.

#### **:[ATW]**

یتم عرضھ عند تشغیل التتبع التلقائي لتوازن اللون الأبیض.

#### **:[LOCK]**

یتم عرضھ عند قفل التتبع التلقائي لتوازن اللون الأبیض.

#### **39** وظیفة مثبت الصورة البصري

#### **:**

یتم عرضھ عند تشغیل وظیفة مثبت الصورة البصري.

#### **:**

یتم عرضھ عند تشغیل وظیفة مثبت الصورة البصري الھجین.

#### **40** اسم ملف المشھد

یعرض اسم ملف المشھد المحدد.

**41** وظیفة وضع المنطقة، وظیفة ضبط عرض نطاق AF، وظیفة التعرف على الوجھ/تتبع AF&AE

#### **:[AREA]**

یتم عرضھ عند تشغیل وظیفة وضع المنطقة.

**:[AF-AREA]** یتم عرضھ عند تشغیل وظیفة ضبط عرض نطاق AF.

#### **:[FACE]**

یتم عرضھ عندما تعمل وظیفة التعرف على الوجھ AF&AE.

### **:[TRACK]**

یتم عرضھ عندما تعمل وظیفة تتبع AF&AE.

### **42** شاشة الشكل الموجي

یعرض حالة الفیدیو في شكل موجي أو متجھ. **•** لا یتم الإخراج للتلفزیون/الشاشة. اعرضھ على شاشة LCD/منظار الرؤیة لھذه الوحدة.

### **43** تحذیر زیادة درجة الحرارة

### **:[ ]**

یتم عرضه عند ارتفاع درجة حرارة هذه الوحدة. إذا واصلت استخدام الوحدة بهذه الطریقة، فسیتم عرض رسالة تشیر إلى أنه لا یمكن استخدام الوحدة ولن تتمكن من استخدام وظائف التسجیل ووظائف الشبكة. لذا انتظر حتى تنخفض درجة حرارة الكامیرا.

### **44** تسجیل IR

**:[IR]** یتم عرضھ عند تمكین تسجیل IR.

#### **45** الزوم الرقمي

یعرض نسبة الزوم الرقمي.

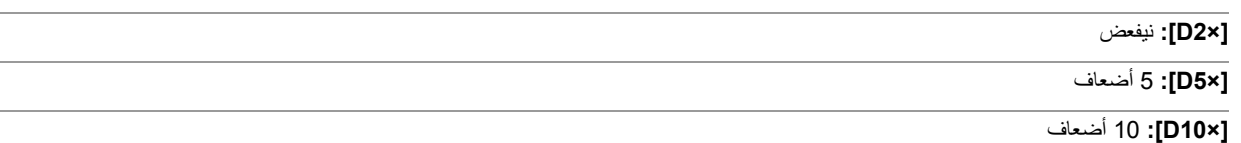

**46** التركیز

یعرض قیمة التركیز.

عرض قيمة التركيز يتبع الإعداد في القائمة [VIDEO OUT/LCD/VF] ♦ [VIDEO]. [ZOOM/FOCUS] **•** یعرض بقیمة الموضع من [00] إلى [99] عند التعیین على [NUMBER[. **•** یعرض بوحدة القدم عند الضبط على [feet/mm[. **•** یعرض بوحدة المتر عند الضبط على [m/mm[.

#### **:[ ]**

یتم عرضھ عند تمكین ماكرو التركیز.

### **:[AF]**

یتم عرضھ عند الضبط على وضع التركیز التلقائي. یتم عرضھ مع الأسود والأبیض المقلوب عندما یعمل ماكرو التركیز.

### **:[MF]**

یتم عرضھ عند الضبط على وضع التركیز الیدوي. یتم عرضھ مع الأسود والأبیض المقلوب عندما یعمل ماكرو التركیز.

#### **47** تعدیل مستوي صوت متابعة الصوت

يتم عرضه عند استخدام ذراع الزوم أو القرص متعدد الاستخدام لضبط مستوى صوت السماعة أو سماعات الرأس. يتم مسح العرض بعد 3 ثوانٍ تقريبًا من العملية.
## **عرض الشاشة أثناء التشغیل**

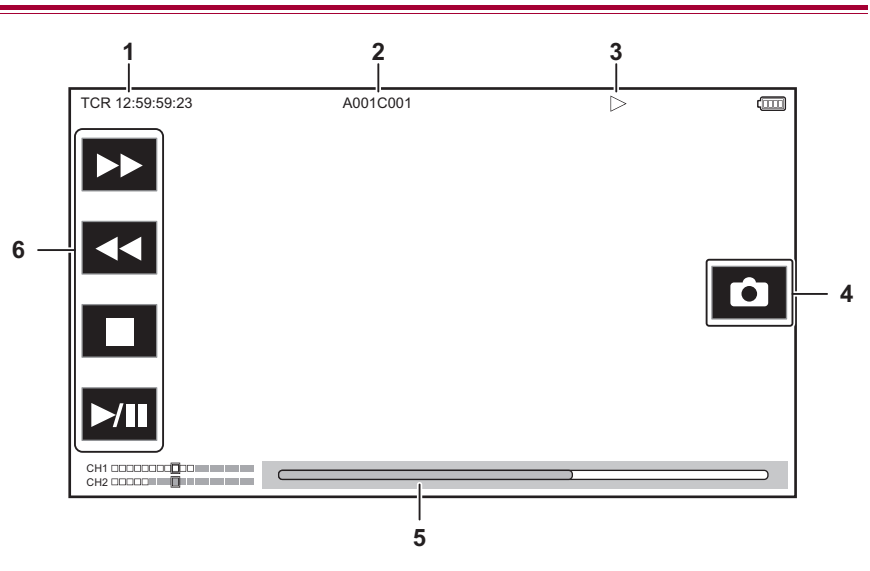

#### **1** عرض رمز الوقت

في كل مرة تضغط فيها على الزر <COUNTER>، يتغير العرض بالترتيب [ † † TCR \* \* : \* \* ; \* \* { \* { {UBR \* \* \* \* \* \* {} {لَكُمْ مِنْ بِالتَّرَتيب [ \* \* \* \* \* \* \* { \* {\displair }}}، [ \* \* \* \* \* \* \* \* \* \* \* {\displair }} }، وتغي لا یوجد عرض.

#### **2** اسم المقطع

یعرض اسم المقطع الجاري تشغیلھ حتى 8 أحرف من البدایة.

## **3** حالة التشغیل

یعرض حالة التشغیل. یعرض فقط أثناء التشغیل.

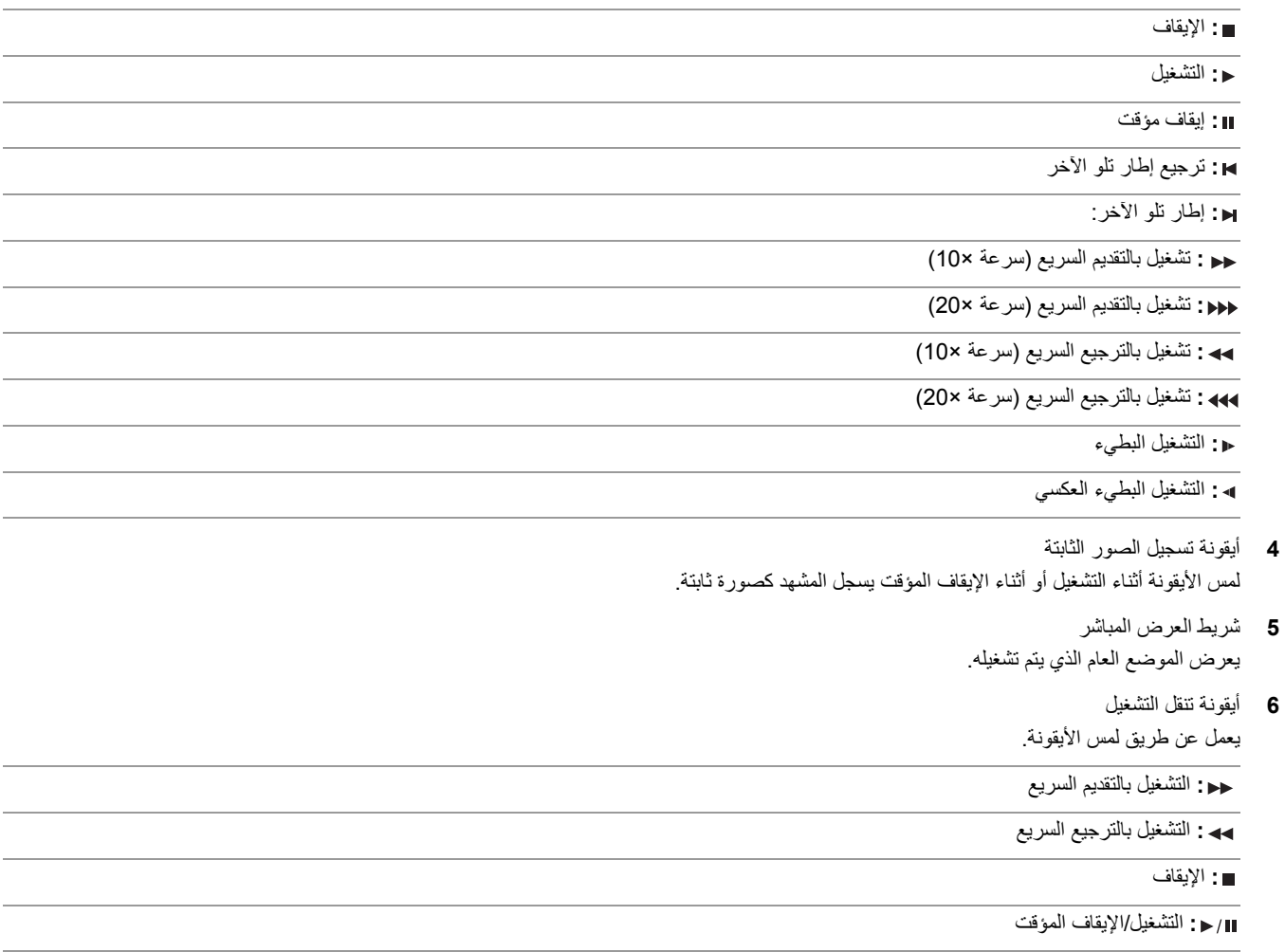

## **التحقق من وعرض حالة التصویر**

یمكن عرض الشاشة للتحقق من الإعداد وحالة الوحدة.

اضغط على الزر <CHK MODE/DISP <أثناء عرض شاشة صورة الكامیرا لإخفاء معظم العناصر.

اضغط على الزر <CHK MODE/DISP <لمدة ثانیة واحدة أو أكثر أثناء عرض شاشة صورة الكامیرا لعرض شاشة STATUS للتحقق من الوضع والتحقق من حالة التصویر. **•** للحصول على تفاصیل حول كل عنصر یمكن عرضھ في التحقق من الوضع (Íعرض التحقق من الوضع: 256).

> یشیر الجدول التالي إلى كل عنصر یتم عرضھ/إخفاؤه في كل شاشة. **•** یشیر "3" إلى العرض ویشیر "—" إلى الإخفاء. **•** یمكنك تحدید عرض أو إخفاء كل عنصر في القائمة [VF/LCD/OUT VIDEO] § [INDICATOR[.

> > 1\* لا یتم عرضھ في الحالة عندما لا یتم عرض /.

2\* یعرض عندما تنخفض سعة التسجیل المتبقیة لبطاقة الذاكرة أو مستوى البطاریة المتبقي.

3\* یختلف موضع العرض في شاشة التشغیل. (Íعرض الشاشة أثناء التشغیل: 253).

\*4 يعرض عند الضغط على القرص متعدد الاستخدام. يتم مسح العرض بعد 3 ثوانٍ تقريبًا من العملية.

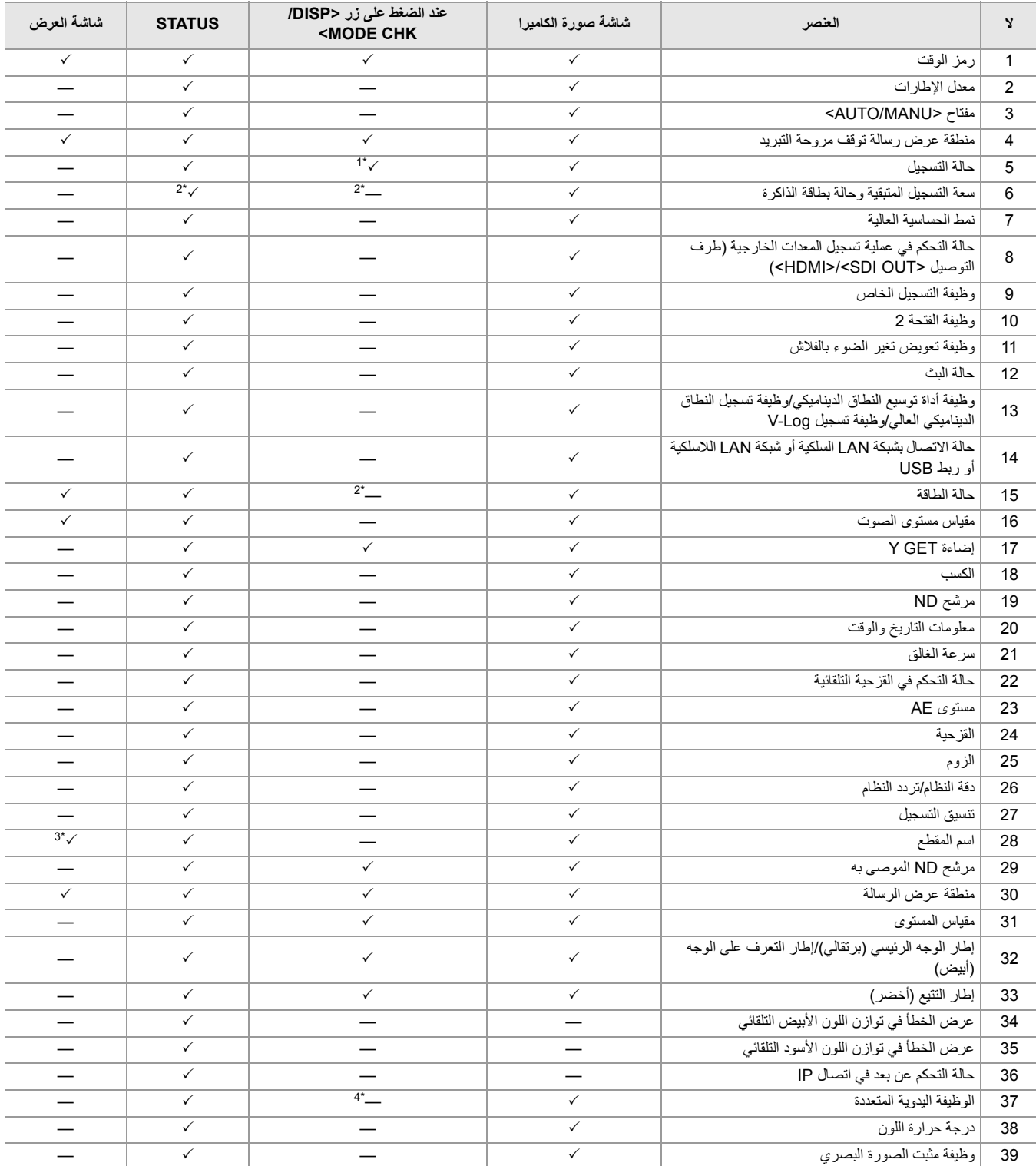

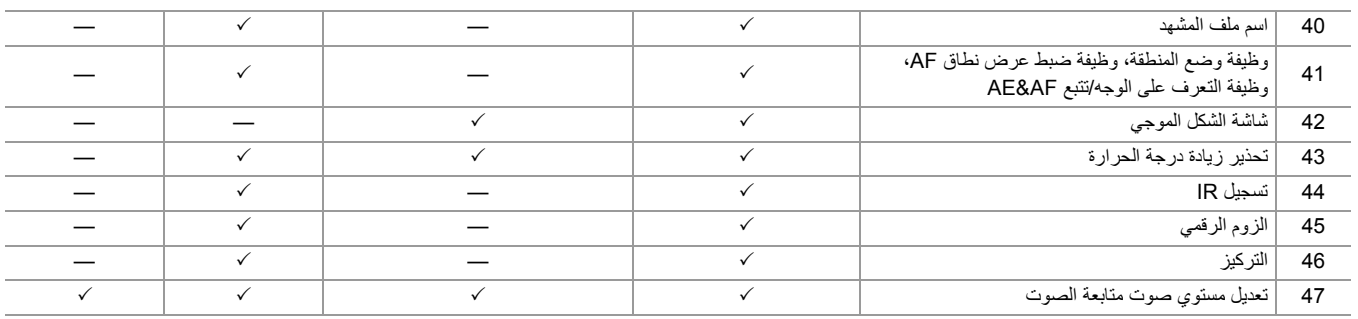

## **عرض التحقق من الوضع**

یمكن عرض إعدادات وحالة الوحدة على منظار الرؤیة أو شاشة عرض LCD للتحقق. اضغط على الزر <CHK MODE/DISP <لمدة ثانیة واحدة أو أكثر أثناء عرض شاشة صورة الكامیرا لعرض شاشة STATUS الخاصة بالتحقق من الوضع. في كل مرة تضغط فیھا على الزر <CHK MODE/DISP<، یتم تبدیل العرض بالترتیب شاشة STATUS، شاشة FUNCTION، شاشة AUDIO، شاشة SWITCH، شاشة NETWORK، شاشة صورة الكامیرا. يتم عرض كل شاشة للتحقق من الوضع لمدة 5 ثوانٍ تقريبًا. لن یتم تبدیل الشاشة أثناء الضغط على زر <CHK MODE/DISP<. اضغط على الزر <EXIT <أثناء عرض أي شاشة للعودة إلى شاشة صورة الكامیرا.

**•** لا یمكن عرض شاشة التحقق من الوضع حتى عند الضغط على الزر <CHK MODE/DISP <في الحالة التالیة: – عندما یتم ضبط القائمة [VF/LCD/OUT VIDEO] § [LCD] § [SHOOT SELF] § [MIRROR [وتدویر شاشة LCD باتجاه العدسة (عند تصویر المرآة)

#### **شاشة FUNCTION**

یعرض إعدادات إخراج الفیدیو ومعلومات وسائط التسجیل.

#### **خاص بطراز**

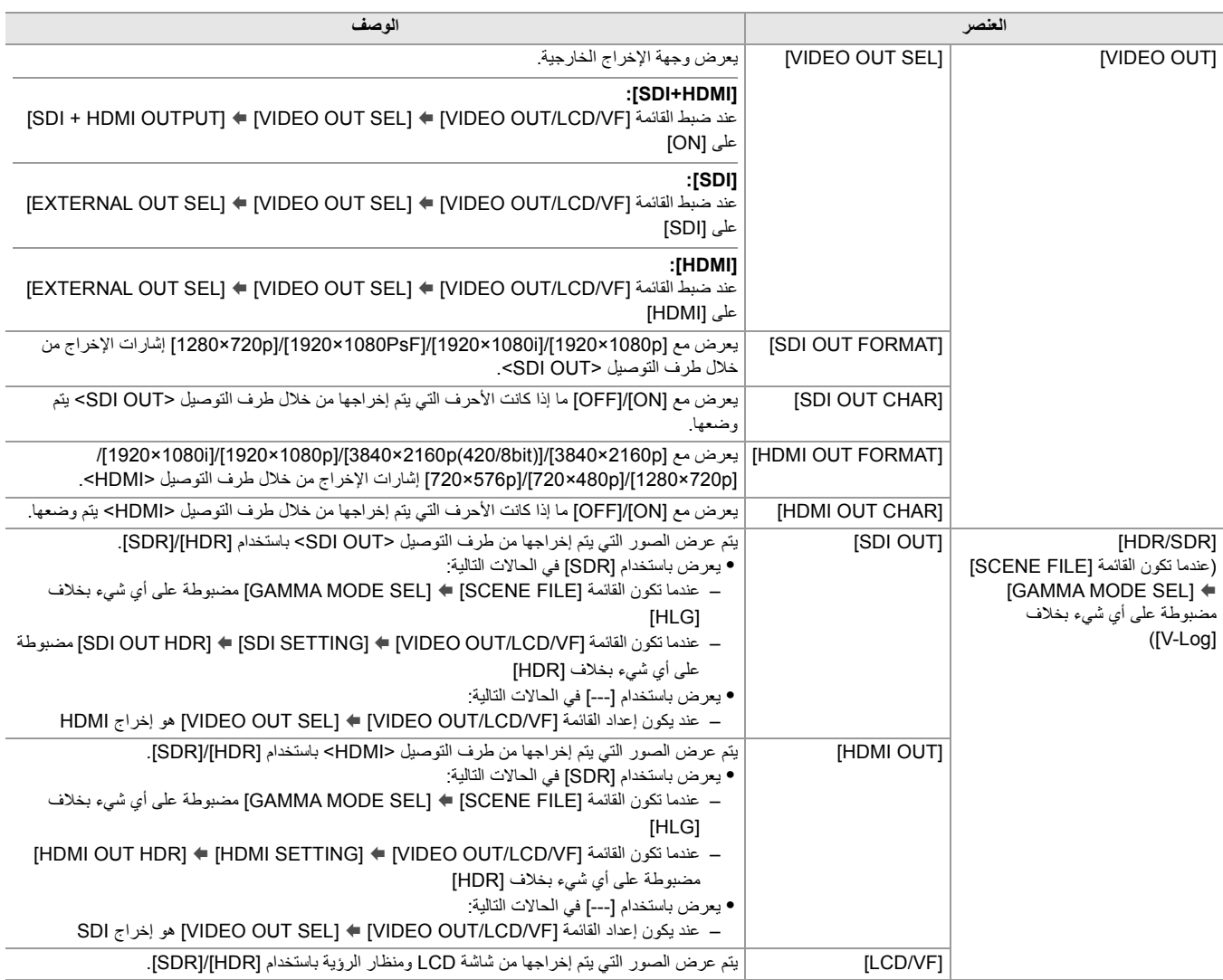

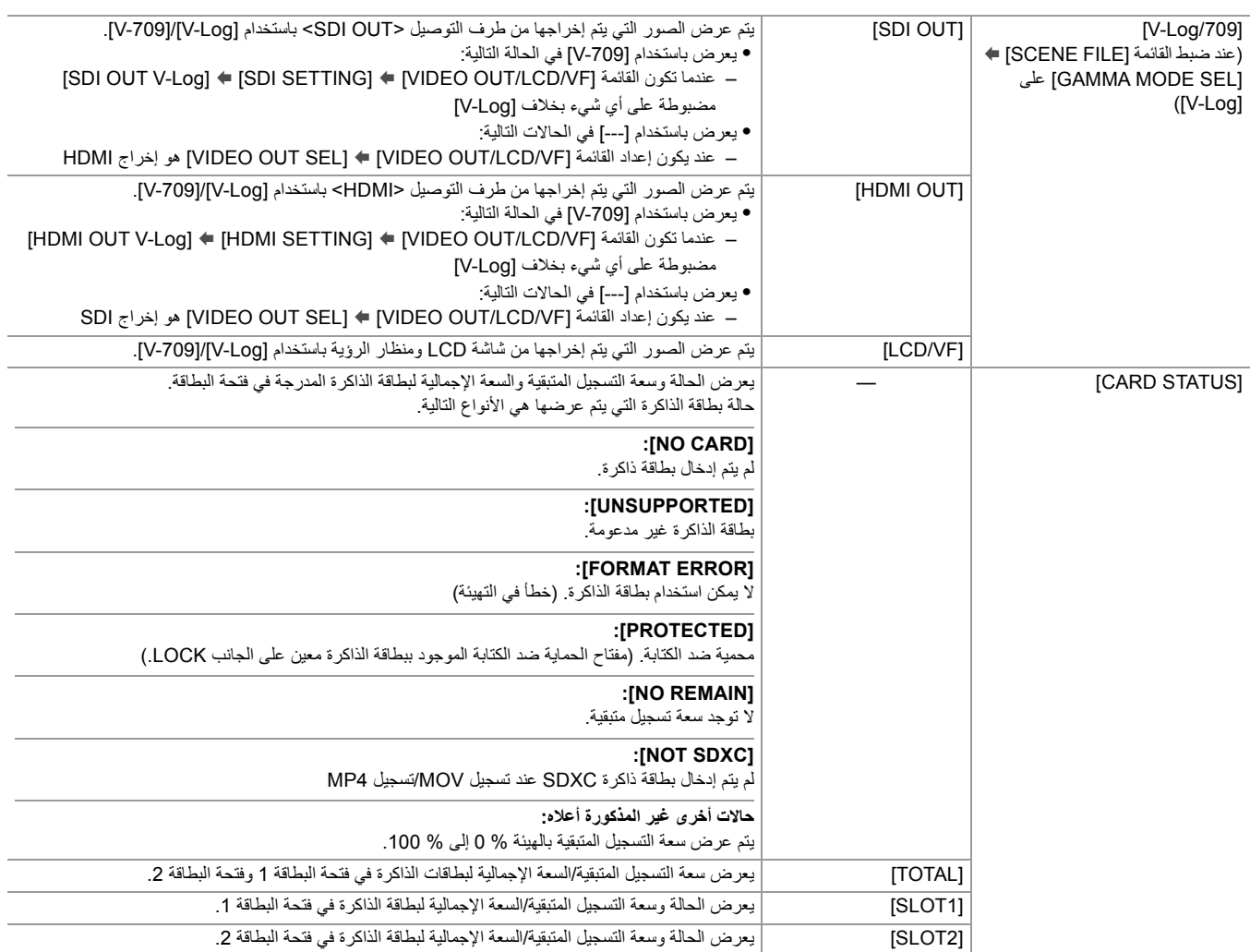

## **خاص بطراز**

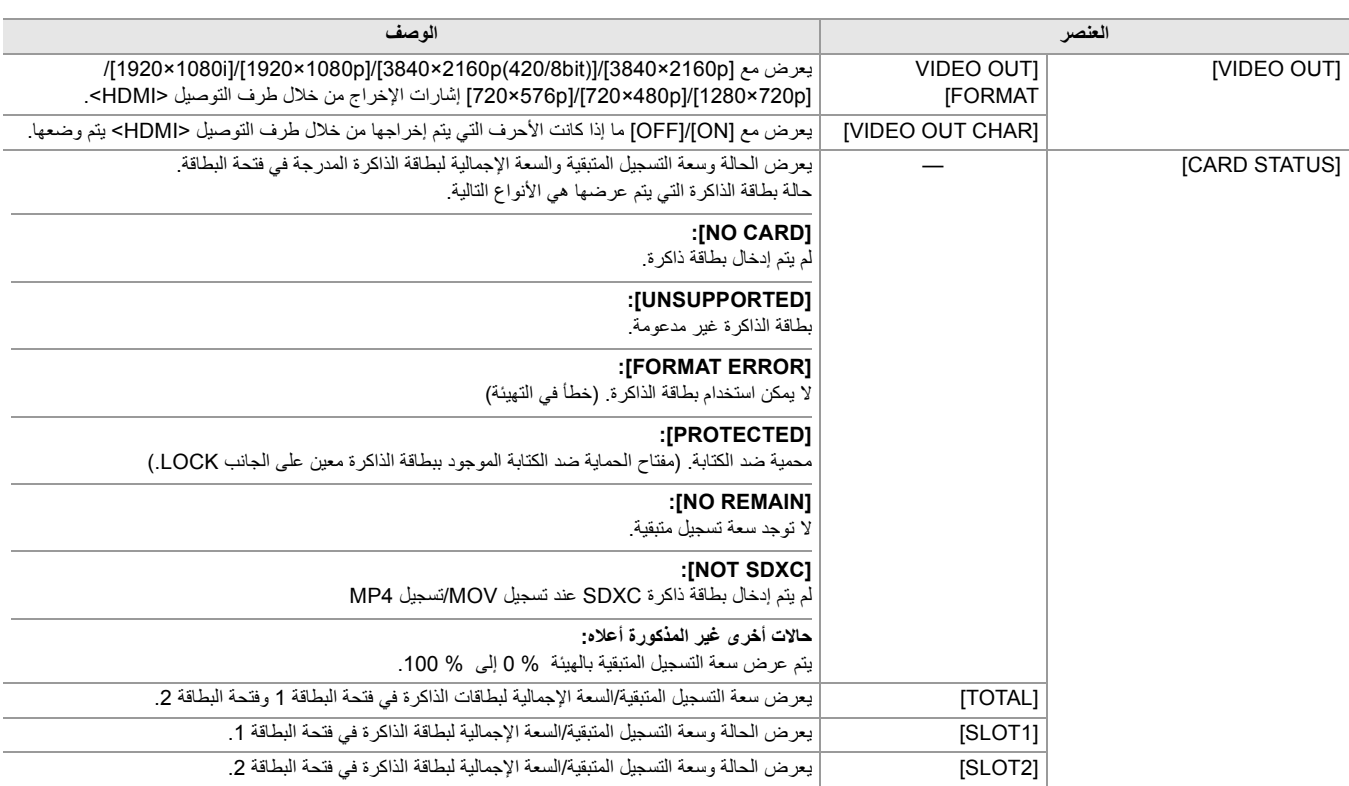

## **شاشة AUDIO**

یعرض إعدادات دخل/إخراج الصوت ومقیاس مستوى الصوت.

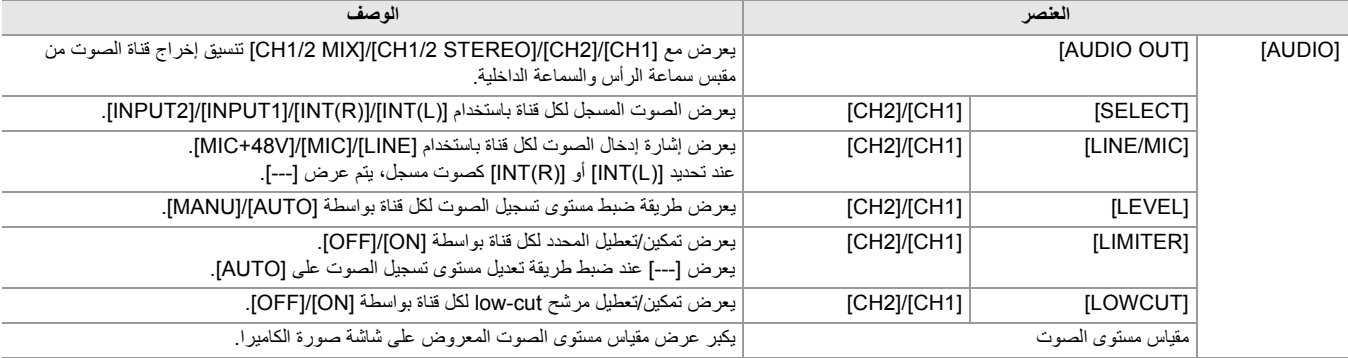

## **شاشة SWITCH**

یعرض القیم المعینة لمفتاح USER، الكسب الفائق، وتوازن اللون الأبیض.

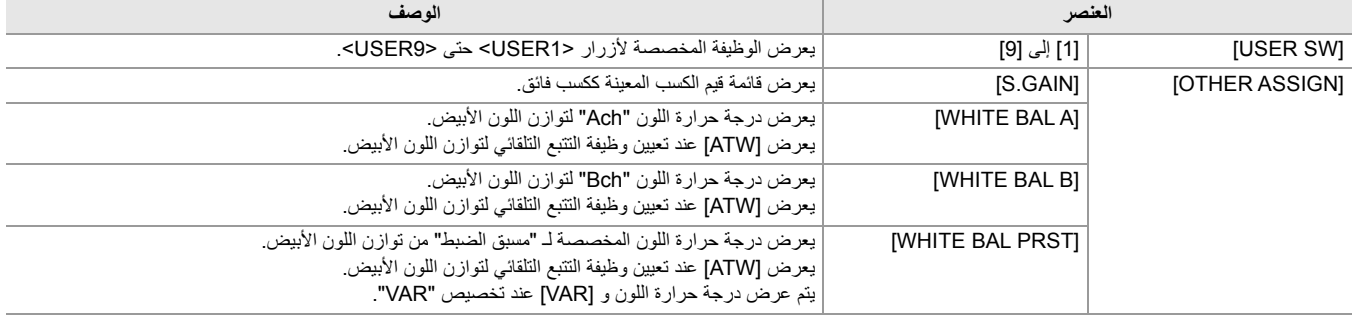

## **شاشة NETWORK**

یعرض إعدادات وظیفة الشبكة.

\*1 يُعرض عند استخدام [ X2 ].

ُعرض عند استخدام . 2\* ی

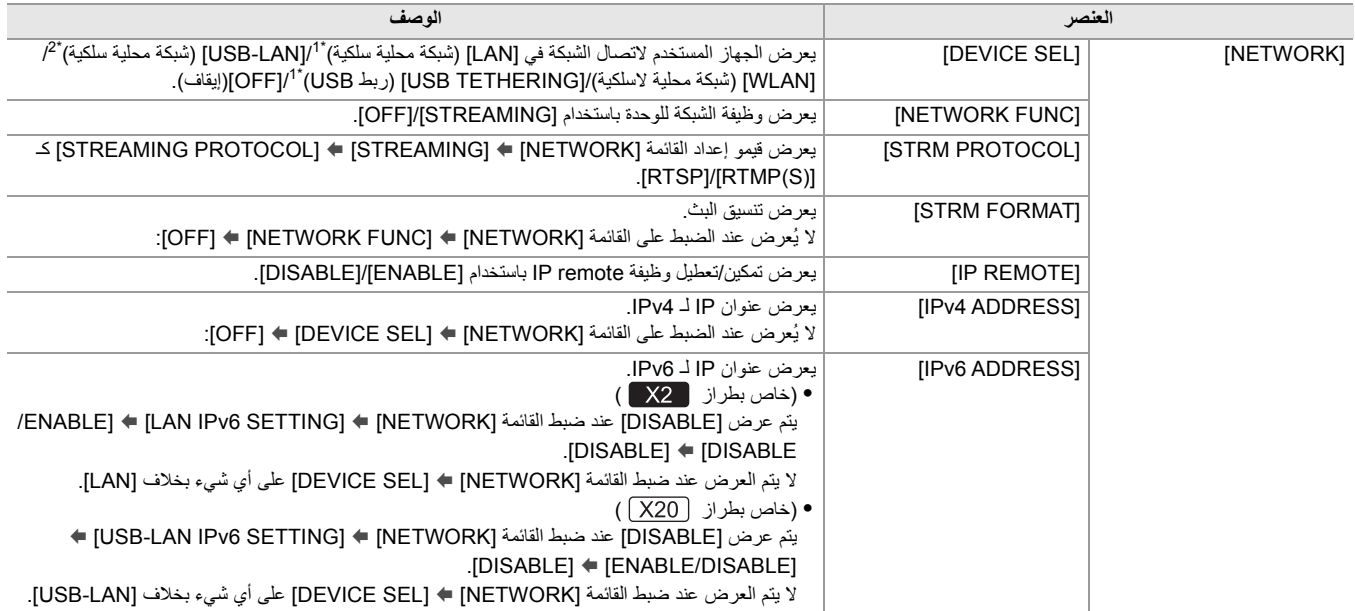

**التوصیل بالأجھزة الخارجیة**

یوضح ھذا الفصل الأجھزة الخارجیة التي یمكن توصیلھا بالوحدة.

≤التوصیل بسماعات الرأس والتلفزیون/الشاشة: 261 ≤وظیفة الاتصال عبر طرف توصیل USB: 263 ≤التشغیل عن بعد بواسطة جھاز iPhone/iPad أو Android: 266

## **التوصیل بسماعات الرأس والتلفزیون/الشاشة**

### ≤سماعة الرأس: 261 ≤جھاز التحكم عن بعد: 261 ≤التلیفزیون/الشاشة: 262

#### **سماعة الرأس**

يمكن توصيل سماعات الرأس (متوافرة تجاريًا) بجهاز السماعة (مقبس استريو صغير ذو قطر 3.5 مم).

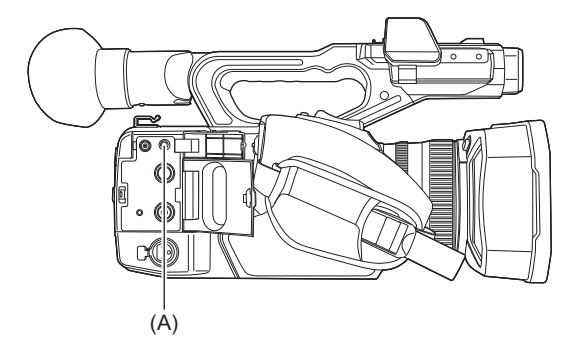

)A )طرف توصیل سماعة الرأس

**•** لا یجري إخراج الصوت من السماعة الداخلیة في حالة توصیل سماعة رأس بمخرج سماعة الرأس.

#### **جھاز التحكم عن بعد**

قم بتوصيل وحدة التحكم عن بعد (متوافرة تجارياً) بطرف التوصيل <REMOTE> (مقبس متناهي الصغر ذو قطر يبلغ 2.5 مم) لتشغيل بعض الوظائف عن بُعد.

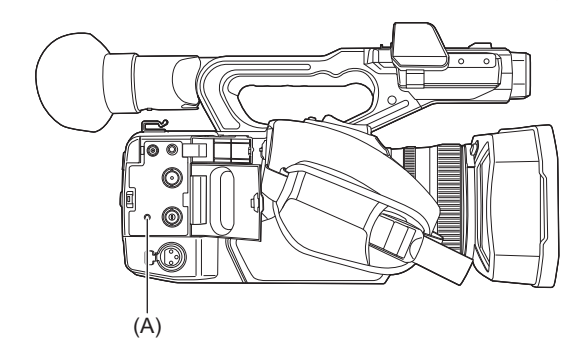

)A )طرف توصیل <REMOTE<

#### **التلیفزیون/الشاشة**

#### یمكن توصیل جھاز تلفزیون أو شاشة كما ھو موضح في الشكل التالي.

**•** عند استخدام ، استخدم كبل BNC) طرف توصیل <OUT SDI (<لتوصیل تلفزیون/شاشة.

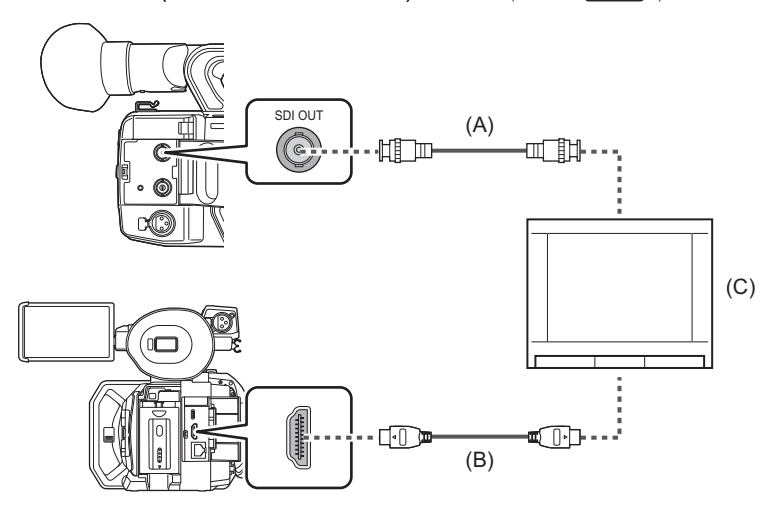

)A) )خاص بطراز )

كبل BNC (متوافر تجاريًا)

ًا) )B )كبل HDMI) متوافر تجاری

**•** من خلال توصیل ھذه الوحدة بتلفزیون/شاشة متوافقة مع فیدیو بدقة K4 باستخدام كبل HDMI، وتشغیل مقاطع مسجلة بتنسیق تسجیل بدقة UHD) 3840 ×2160( ، یمكنك الاستمتاع بتفاصیل الفیدیو الدقیقة الذي توفره مقاطع فیدیو K.4 إذا كان التلفزیون/الشاشة غیر متوافق مع فیدیو K،4 یمكنك ضبط [FORMAT OUT HDMI[/]OUT FORMAT [وتقلیل دقة الإخراج للتشغیل. (Íالتنسیق الذي یمكن إخراجھ من طرف التوصیل HDMI: 240(

**ً عند استخدام محول DVI، وما شابھ، لتوصیل كبل HDMI بھذه الوحدة، تأكد من جعل التوصیل الأخیر بطرف التوصیل <HDMI <على ھذه الوحدة. قد یؤدي التوصیل أولا بطرف التوصیل <HDMI <في ھذه الوحدة إلى حدوث خلل.**

- **•** Link VIERA غیر مدعوم على الوحدة. لاحظ أن Link VIERA الخاص بالجھاز الآخر قد لا یعمل بشكل صحیح عند الاتصال بجھاز متوافق مع Link VIERA بواسطة كبل HDMI (متوافر تجاريًا).
	- **•** یتم إخراج إشارة دقة SD من طرف التوصیل <HDMI <كإشارة تقدمیة (P،480 P576(.

**•** (خاص بطراز )

- بالنسبة لكبل BNC استخدم 5C-FB المتوفر تجاريًا أو الكبل مزدوج الحماية المكافئ.
	- ًا. **•** استخدم كبل HDMI فائق السرعة عالي الجودة المتوافر تجاری
- . اضغط على الزر <THUMBNAIL <للتبدیل إلى شاشة الصور \* **•** عند توصیل ھذه الوحدة بتلفزیون/شاشة أثناء عرض شاشة صورة الكامیرا، قد یكون ھناك بعض الصفیر المصغرة أولأ قبل توصيل هذه الوحدة بتلفزيون/شاشة.
	- \* يمكن للميكروفون التقاط الأصوات القادمة من السماعة والتي يمكن أن تسبب أصواتًا غير عادية.

<sup>)</sup>C )التلیفزیون/الشاشة

## **وظیفة الاتصال عبر طرف توصیل USB**

≤الاتصال بكمبیوتر في وضع قارئ البطاقة: 263 ≤بیئة التشغیل (وحدة تخزین كبیرة السعة): 265

**الاتصال بكمبیوتر في وضع قارئ البطاقة**

قم بتوصیل الوحدة بكمبیوتر عبر كابل USB لاستخدام الوحدة كقارئ بطاقة لبطاقة الذاكرة. **•** تدعم ھذه الوحدة 1Gen 3.1USB.

**التوصیل بكمبیوتر**

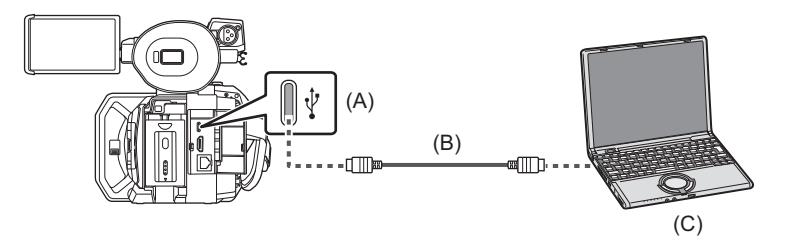

)A )طرف توصیل USB) نوع )C ًا) )B )كبل USB) متوافر تجاری )C )جھاز كمبیوتر

- **1 ّ وصل كبل USB بطرف توصیل USB.**
- **[LAN]** § **[DEVICE SEL]** § **[NETWORK] القائمة حدد 2 \* .]OFF] أو] WLAN],** 
	- \* متاح للإعداد عند استخدام .

#### **.[YES]** § **[CARD READER MODE]** § **[USB DEVICE]** § **[OTHERS] القائمة حدد 3** أثناء اتصال USB، بتم عرض [USB connected. Please operate via PC] في وسط منظار الرؤية أو شاشة LCD. إذا تم نقل اتصال USB أو أنه غير متصل بشكل صحيح ، يتم عرض [.Connect this unit to PC using USB cable]. **•** عند استخدام البطاریة، یتوقف تشغیل شاشة LCD بعد حوالي 5 ٍ ثوان. فالمس الشاشة لتشغیل شاشة LCD.

## **4 الخروج من وضع قارئ البطاقة.**

ھناك الطرق التالیة. **•** أوقف تشغیل الكامیرا. **•** اضغط على زر <EXIT<. **•** أضغط على القرص متعدد الاستخدام. **•** المس [ ] بعد الخروج من وضع قارئ البطاقة، تعود إلى حالة تصویر الكامیرا في حوالي 5 ثوان.

- **•** ً یمكنك أیضا إما الضغط على الزر USER المخصص لـ [MODE READER CARD [أو لمس أیقونة الزر USER للتبدیل إلى وضع قارئ البطاقة.
- كبل USB غير ملحق بهذه الوحدة. عند استخدام كبل USB متوفر تجاريًا، استخدم كبل USB Type-C متوافق مع USB 1.1 وأن يكون منتج محمي بالحلقة الحديدية. نوصي باستخدام كابل في نطاق 1.5 متر حیثما أمكن ذلك.
	- **•** لا یمكنك كتابة البیانات من جھاز الكمبیوتر إلى بطاقة الذاكرة لھذه الوحدة.
	- **•** عند توصیل الوحدة بكمبیوتر عبر USB، تأكد من عدم توصیل أي جھاز آخر بالكمبیوتر عبر USB.
		- **•** لا تقم بإزالة بطاقة الذاكرة عند توصیل الوحدة عبر USB.
		- **•** سیتم إیقاف تشغیل مصابیح الوصول إلى البطاقة أثناء الاتصال بـ USB ما لم یتم الوصول.
	- **•** عندما تعمل الوحدة في وضع قارئ البطاقة، لا یمكنھا إجراء التصویر والتسجیل والتشغیل، ولا یمكن إجراء عملیات الصور المصغرة على المقاطع.
	- **•** عندما تعمل الوحدة في وضع قارئ البطاقة، لا یتم عرض سعة التسجیل المتبقیة وحالة بطاقة الذاكرة. أیضا، لا یمكن إخراج الفیدیو/الصوت أو عرضھم.
		- **•** تضيء شاشة LCD عن طریق لمس الشاشة إذا انطفأت لتوفیر الطاقة.
- **•** عند قراءة البیانات أو كتابتھا على بطاقة ذاكرة بواسطة جھاز كمبیوتر، قد لا تدعم فتحة بطاقة SD الموجودة في الكمبیوتر أو قارئ بطاقة SD الذي تستخدمھ بطاقة الذاكرة.
	- **•** عند توصیل الكامیرا بكمبیوتر، یتم التعرف علیھا على أنھا مشغل خارجي.
	- یتم عرضھا على جھاز كمبیوتر كمحرك قابل للإزالة (على سبیل المثال: ).
		- **•** لمثال على بنیة مجلد بطاقة الذاكرة (Íمثال على بنیة المجلد لبطاقة الذاكرة: 50)

## **لفصل كبل USB بطریقة آمنة**

#### **خاص بـ Windows**

- **1 على شاشة الكمبیوتر، حدد الأیقونة في شریط المھام، ثم قم بإلغاء تحدید رقم طراز ھذه الوحدة. (على سبیل المثال: "2X-HC"، وما إلى ذلك)**
	- ًا لإعدادات الكمبیوتر. **•** قد لا تظھر ھذه الأیقونة وفق

#### **خاص بـ Mac**

**، ثم افصل كبل USB. <sup>1</sup> انقل أیقونة اسم وحدة التخزین لبطاقة الذاكرة (على سبیل المثال: "001A"، إلخ) المعروض على سطح المكتب إلى "Trash "**

**حول الإشارات المعروضة على شاشة الكامیرا**

- **•** یومض مصباح وصول بطاقة 1 أو مصباح وصول بطاقة 2 أثناء الوصول إلى ھذه الوحدة. لا تقم بفصل كبل USB أو البطاریة أو مھایئ التیار المتردد AC أثناء الوصول إلى الوحدة.
- إذا لم تتغیر الشاشة عند تشغيل الكامیرا أثناء توصیلها بكمبیوتر، فافصل البطاری التار المتردد AC، وانتظر لمدة دقیقة واحدة تقریبًا، وأعد توصیل البطاریة/مهایئ التیار المتردد AC، وانتظر لمدة دقیقة واحدة مرة أخرى، ثم أعد تشغیل الكامیرا. (قد تتعرض البیانات للتلف عند القیام بالعملیة السالف ذكرھا أثناء محاولة الوصول إلى بطاقة الذاكرة.)

#### **بیئة التشغیل (وحدة تخزین كبیرة السعة)**

**•** على الرغم من الوفاء بمتطلبات النظام المنصوص علیھا في تعلیمات التشغیل ھذه، ھناك بعض أجھزة الكمبیوتر التي لا یمكن استخدامھا. • يعمل جهاز USB مع برنامج التشغيل المُثبت باعتباره جهازًا قياسيًا في نظام التشغيل<sub>.</sub>

#### **خاص بـ Windows**

**نظام التشغیل:** 11 Windows) 64 بت) 10 Windows) 32 بت64/ بت) 8.1 Windows) 32 بت64/ بت)

#### **وحدة المعالجة المركزیة:**

معالج بسرعة 1 جیجا ھرتز أو أعلى، 32 بت أو 64 بت

#### **ذاكرة الوصول العشوائي:**

2 جیجابایت أو أكثر (64 بت)1/ جیجابایت أو أكثر (32 بت)

**الواجھة:** منفذ USB

**متطلبات أخرى:**

ماوس أو جھاز إشارة مماثل

#### **خاص بـ Mac**

**نظام التشغیل:** v10.15 macOS

**وحدة المعالجة المركزیة:** أحدث أو Intel Core 2 Duo

> **ذاكرة الوصول العشوائي:** 2 جیجابایت أو أكثر

#### **الواجھة:** منفذ USB

## **متطلبات أخرى:**

ماوس أو جھاز إشارة مماثل

# **التشغیل عن بعد بواسطة جھاز iPhone/iPad أو Android**

یمكن لھذه الوحدة الاتصال بأجھزة LAN اللاسلكیة عبر الشبكة.

یمكن تشغیل بعض الوظائف عن بعد عن طریق توصیل الوحدة بجھاز iPhone/iPad أو Android باستخدام التطبیق ROP HC المثبت. (Íالتوصیل بجھاز iPhone/ iPad أو Android: 278(

**الاتصال بالشبكة**

یوضح ھذا الفصل كیفیة استخدام الوحدة عن طریق الاتصال بشبكة.

≤الاتصال بالشبكة: 268 ≤اعدادات الشبكة: 271 ≤التوصیل بجھاز iPhone/ iPad أو Android: 278 ≤وظیفة البث: 280

## **الاتصال بالشبكة**

#### (خاص بطراز X2)

- یمكن توصیل الكامیرا بالشبكة عبر شبكة LAN سلكیة وشبكة LAN لاسلكیة وربط USB.
	- **•** قم بتوصیل كبل LAN بطرف التوصیل <LAN <لاستخدام شبكة LAN سلكیة.
- **•** عند استخدام ربط USB، قم بتوصیل iPhone/iPad أو جھاز Android بطرف توصیل USB باستخدام كبل USB.

#### (خاص بطراز (X20))

- یمكن توصیل الكامیرا بالشبكة عبر شبكة LAN سلكیة وشبكة LAN لاسلكیة.
- عند استخدام شبكة LAN سلكية، قم بتوصيل مهايئ إيثرنت USB (متوفر تجاريًا) بطرف توصيل LAN مة قم بتوصيل كبل LAN لطرف توصيل LAN على مهايئ إيثرنت .USB

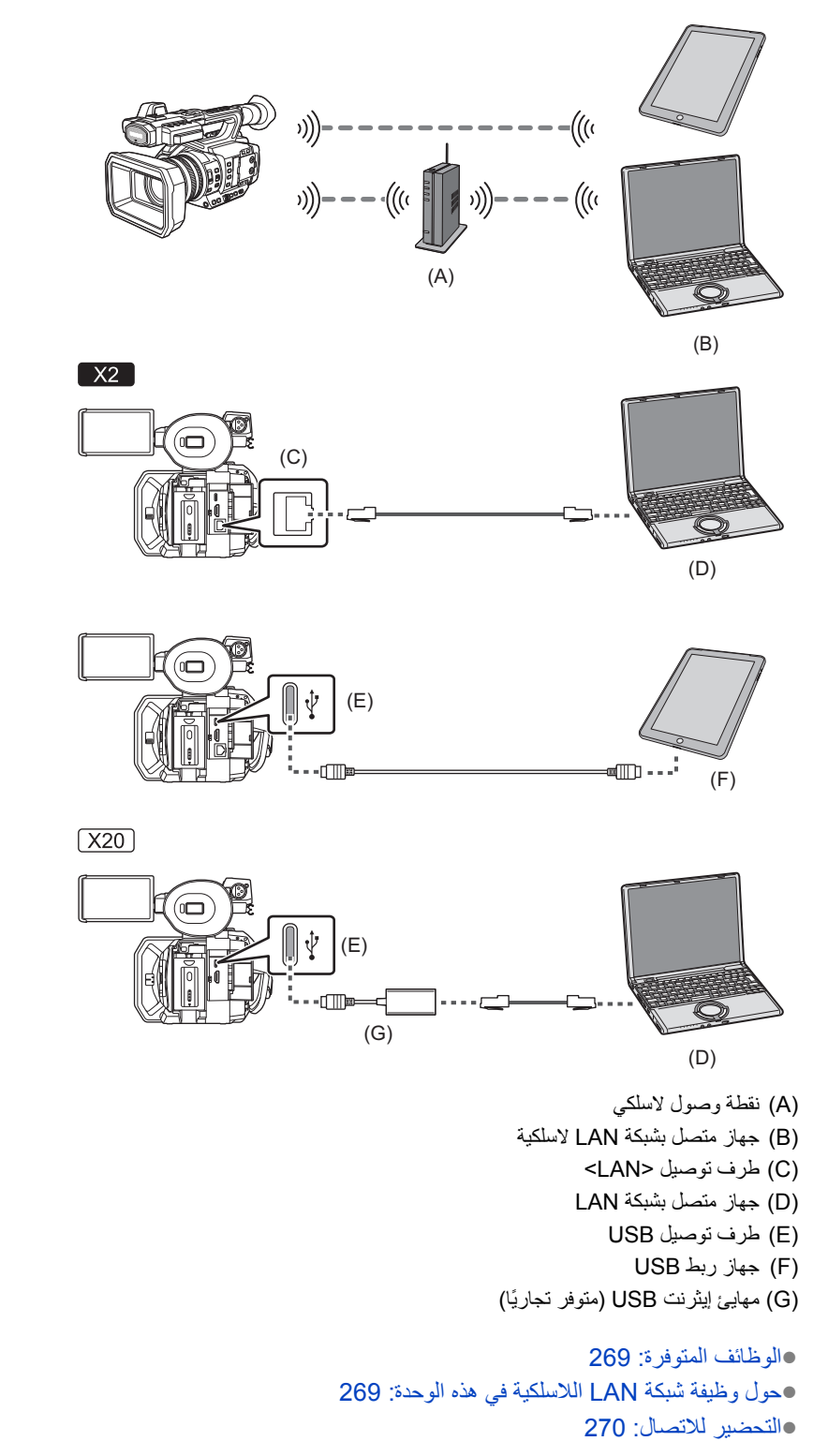

#### **الوظائف المتوفرة**

عندما تكون الوحدة متصلة بشبكة، تكون الوظائف التالیة متاحة.

- **•** الاتصال بتطبیق ROP HC
	- **•** وظیفة البث

#### **حول وظیفة شبكة LAN اللاسلكیة في ھذه الوحدة**

لا یمكن توصیل ھذا المنتج مباشرة بخطوط الاتصال (بما في ذلك شبكة LAN اللاسلكیة العامة) لشركات الاتصالات (شركات اتصالات الجوال، وشركات اتصالات الخطوط الثابتة، وموفري الإنترنت، وما إلى ذلك). تأكد من الاتصال عبر جھاز توجیھ، وما إلى ذلك، عند توصیل ھذا المنتج بالإنترنت.

#### **استخدم الكامیرا كجھاز مزود بشبكة LAN لاسلكیة**

في حالة استخدام أجهزة أو أنظمة كمبيوتر تتطلب أجهزة LAN لاسلكية أكثر اعتمادية وأمانًا، تأكد من اتخاذ الإجراءات الملائمة لمراعاة تصميمات الأمان وعيوبه في الأنظمة المستخدمة.

ًعلما بأن شركة Panasonic لا تتحمل أي مسؤولیة تجاه أي ضرر یقع عند استخدام الكامیرا لغرض آخر بخلاف استخدامھا كجھاز مزود بشبكة LAN لاسلكیة.

#### **ُباع فیھا الكامیرا ًا داخل البلدان التي ت وظیفة شبكة LAN َّ اللاسلكیة مصممة للاستخدام افتراضی**

ئَمَة خطر من أن تنتهك الكاميرا قوانين الموجات اللاسلكية، إذا ما أستخدمت في بلدان أخرى بخلاف البلدان المطروحة للبيع فيها؛ وعليه لا تعد شركة Panasonic مسؤولة بأي حال من الأحوال عن أي انتھاكات.

#### **ََّمة خطر من احتمال اعتراض البیانات المرسلة والمستلمة عبر الموجات اللاسلكیة ث**

بر جي ملاحظة أنه ثُمَّة خطر من احتمالية اعتراض البيانات المرسلة والمستلمة عبر الموجات اللاسلكية من قِبل طرف أخر َ

#### **لا تستخدم الكامیرا في المناطق التي بھا مجالات مغناطیسیة أو كھرباء ساكنة أو تداخل**

- لا تستخدم الكاميرا في المناطق التي بها مجالات مغناطيسية أو كهرباء ساكنة أو تداخل، كما هو الحال، بالقرب من أفران الميكروويف. فقد لا تصل الموجات اللاسلكية إلى الكاميرا.
- **•** قد یتسبب استخدام الكامیرا بالقرب من أجھزة، كالھواتف اللاسلكیة أو أي أجھزة أخرى مزودة بشكة LAN لاسلكیة، تستخدم نطاق موجات لاسلكیة بتردد 2.4 جیجا ھرتز في انخفاض مستوى الأداء في كلا الجھازین.

#### **ّ لا تتصل بشبكة لاسلكیة غیر مصرح لك باستخدامھا.**

عندما تستخدم هذه الوحدة وظيفة شبكة LAN اللاسلكية المزودة بـها، سيجري تلقائيًا الوصـول إلى الشبكات اللاسلكية ـ

وعند حدوث ذلك، قد تُعرض الشبكات اللاسلكية غير المصرّح لك باستخدامها (SSID\*)، ومع ذلك لا تحاول الاتصال بها؛ فقد تعتبر هذه المحاولة وصولاً غير مصرّح به. \* يشير معرّف SSID إلى اسم الجهاز المستخدم في تعريف شبكة ما عبر اتصال LAN لاسلكي. وإذا كان معرّف SSID متطابقًا بين كلا الجهازين، فمن الممكن إجراء عملية الإرسال.

#### **قبل الاستخدام**

لاستخدام وظیفة شبكة LAN اللاسلكیة في ھذه الوحدة ، تحتاج إلى نقطة وصول لاسلكیة أو جھاز متصل بھ وظیفة شبكة LAN اللاسلكیة. للاطلاع على عملیات وإعدادات الجھاز الذي تستخدمھ، مثل iPhone/iPad أو ھاتف Android، راجع تعلیمات التشغیل لجھازك.

#### **ھذه الوحدة متوافقة مع وظیفة WPS**

) عبارة عن وظیفة تتیح لك إعداد اتصال مع جھاز LAN لاسلكي بسھولة، وضبط الإعدادات ذات الصلة بالحمایة. TMSetup Protected Fi-Wi WPS)

- **•** لا یمكن توصیل ھذه الوحدة بأجھزة LAN اللاسلكیة عبر بیئات LAN اللاسلكیة العامة.
- **•** یجب أن تكون نقطة الوصول اللاسلكي متوافقة مع b802.11IEEE أو g802.11IEEE أو n802.11IEEE.
- **•** تستخدم ھذه الكامیرا نطاق تردد قدره 2.4 جیجا ھرتز. فلا یمكنك إنشاء اتصال LAN لاسلكي باستخدام نطاق تردد قدره 5 جیجا ھرتز.
	- **•** عند استخدام نقطة وصول لاسلكي، یوصى بشدة بضبط إعداد تشفیر للحفاظ على أمان المعلومات.
		- **•** حسب حالة الإشارة، قد لا یكون من الممكن الاتصال بأجھزة LAN اللاسلكیة عبر شبكة.
- **•** إذا كان اتصال شبكة LAN اللاسلكیة لا یعمل بشكل جید ، فقم بإعداده بحیث یواجھ مرسل شبكة LAN اللاسلكیة (Íجھاز إرسال شبكة LAN اللاسلكیة: 20) جھاز شبكة LAN اللاسلكیة.
	- **•** عندما یصدر مؤشر البطاریة ( ً ) ومیضا أحمر، قد یتعذر بدء الاتصال بجھاز آخر، أو قد یتعطل الاتصال من الأساس.

• عند استخدام وظيفة شبكة LAN اللاسلكية لهذه الوحدة، قد يصبح جهاز إرسال شبكة LAN اللاسلكية للكه LAN اللاسلكية: 20) ساخناً ولكن هذا لا يشير إلى حدوث خلل.

#### **التحضیر للاتصال**

### **بشبكة LAN اللاسلكیة**

(خاص بطراز )

**1 قم بتوصیل كبل LAN) متوفر تجاریاً) بطرف التوصیل <LAN <في ھذه الوحدة.**

قم بتوصیل الطرف الآخر من كبل LAN بجھاز متوافق مع شبكة LAN السلكیة.

(خاص بطراز (X20))

- **1 قم بتوصیل مھایئ إیثرنت USB) متوفر تجاریاً) بطرف توصیل USB.**
- **2 قم بتوصیل كبل LAN) متوفر تجاریاً) بمھایئ إیثرنت USB) متوفر تجاریاً) والجھاز المتوافق مع شبكة LAN السلكیة.**

**•** بالنسبة للكابل الذي یتصل بطرف توصیل <LAN<، استخدم الكبل أدناه.

– كبل LAN) STP) مزدوج مجدول محمي)، فئة e5 أو أعلى، بحد أقصى 100 متر).

#### **لربط USB**

## اللّٰه علم بتوصیل كبل USB (متوفر تجاریًا) بطرف توصیل USB في هذه الوحدة وطرف التوصیل المراد استخدامه لربط USB<br>ا **.(Android أو iPad/iPhone جھاز(**

ادفع الكابل بقوة حتى النھایة.

• تحقق من نوع أطراف التوصيل في هذه الوحدة وعلى الجهاز مقدمًا واستخدم الكابل المناسب للتوصيل بأطراف USB. قد لا يكون الاتصال مستقرًا وفقًا لطول ومواصفات كبل .USB

**•** عند إزالة كبل USB، اسحبھ للخارج بشكل مستقیم.

## **اعدادات الشبكة**

≤اعدادات شبكة LAN اللاسلكیة: 271 ≤اعدادات شبكة LAN السلكیة: 274 ≤إعداد ربط USB] 2X[: 276 ≤التأكد من حالة الشبكة: 276 ≤التأكد من بیئة الشبكة: 277

#### **اعدادات شبكة LAN اللاسلكیة**

هذا هو الإعداد للاتصال بجهاز iPad/iPhone أو Android مباشرةً أو للاتصال بنقطة الوصول اللاسلكية عبر شبكة LAN لاسلكية.

## **اتصال مباشر ([DIRECT([**

هذا هو الإعداد لتوصیل الوحدة بجهاز iPad/iPhone أو Android مباشرةً.<br>قد تتم إعادة تشغيل الوحدة إذا لزم الأمر عند تغيير الإعداد.

- **.[WLAN]** § **[DEVICE SEL]** § **[NETWORK] القائمة حدد 1**
- **.[DIRECT]** § **[TYPE]** § **[WLAN PROPERTY]** § **[NETWORK] القائمة حدد 2**
- **.[SERVER]** § **[DHCP]** § **[WLAN IPv4 SETTING]** § **[NETWORK] القائمة حدد 3**

عندما لا یتم استخدام وظیفة خادم DHCP لھذه الوحدة، حدد [OFF[.

**4 في القائمة [NETWORK]** § **[PROPERTY WLAN [و[SETTING 4IPv WLAN[، اضبط كل عنصر حسب الضرورة.**

**•** للحصول على تفاصیل حول عناصر الإعداد (Íعناصر الضبط لـ [PROPERTY WLAN [و[SETTING 4IPv WLAN [عند التعیین على [DIRECT[: .(272

**5 حدد SSID الوحدة من قائمة SSID في جھاز iPhone/iPad أو Android، وأدخل كلمة المرور (مفتاح التشفیر).**

اعرض شاشة قائمة نقطة الوصول اللاسلكیة في إعداد شبكة LAN اللاسلكیة، واختر SSID الوحدة. **•** اعدادات المصنع: تم تعیین رقم طراز الوحدة التي تستخدمھا. (على سبیل المثال: [2X-HC[، وما إلى ذلك) عند ظھور شاشة تأكید كلمة المرور، أدخل كلمة المرور (مفتاح التشفیر). للحصول على التفاصیل، راجع تعلیمات التشغیل الخاصة بالجھاز iPhone/iPad أو Android. **•** اعدادات المصنع: [abcdef01234567890123456789[

- **6 أغلق القائمة أو عد إلى مستوى القائمة [NETWORK[.**
	- **7 تحقق من الاتصال بالشبكة.**

بمجرد الاتصال، یتم عرض على شاشة الوحدة.

#### **عناصر الضبط لـ [PROPERTY WLAN [و[SETTING 4IPv WLAN [عند التعیین على [DIRECT[**

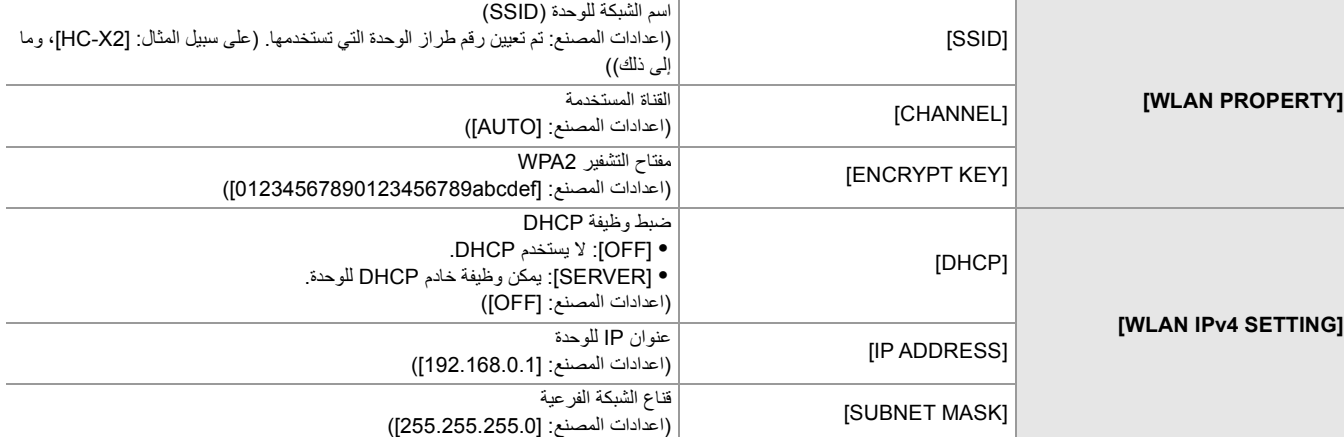

ًا ولا یمكن تغییرھا: **•** عند تعیین [DIRECT[، یتم ضبط إعدادات القائمة التالیة تلقائی

[DEFAULT GATEWAY]  $\blacklozenge$  [WLAN IPv4 SETTING] -

[PRIMARY DNS]  $\div$  [WLAN IPv4 SETTING] -

[SECONDARY DNS]  $\div$  [WLAN IPv4 SETTING] -

**•** قد یكون وقت بدء التشغیل بعد تشغیل الطاقة أطول بسبب بدء تشغیل الشبكة.

• عند تغییر إعدادات [DEVICE SEL]، لن تنعكس التغییرات حتى یتم إعادة تشغیل الوحدة. أیضا، قد یستغرق إنهاء شاشة الإعداد بعض الوقت بسبب إعادة تشغیل خدمة الشبكة بعد تغییر الإعداد.

**•** لا یمكن تعیین بعض العناصر غیر المدرجة في الجدول.

**•** سیجري ضبط [ENCRYPTION [على [AES2-WPA[.

#### **الاتصال بنقطة الوصول اللاسلكیة ([(SELECT(INFRA[/)]MANUAL(INFRA([**

ھذا ھو الإعداد لتوصیل الوحدة بنقطة وصول لاسلكیة.

**عند الاتصال من خلال البحث عن نقطة الوصول اللاسلكیة (SSID(**

- **.[WLAN]** § **[DEVICE SEL]** § **[NETWORK] القائمة حدد 1**
- **.[INFRA(SELECT)]** § **[TYPE]** § **[WLAN PROPERTY]** § **[NETWORK] القائمة حدد 2**
	- **.[CLIENT]** § **[DHCP]** § **[WLAN IPv4 SETTING]** § **[NETWORK] القائمة حدد 3**

عندما لا یتم استخدام وظیفة نقطة الوصول اللاسلكیة DHCP، حدد [OFF[.

**4 حدد القائمة [NETWORK]** § **[PROPERTY WLAN [و[SETTING 4IPv WLAN [واضبط كل عنصر كما ھو مطلوب.**

> **•** للحصول على تفاصیل حول عناصر الإعداد (Íعناصر الضبط لـ [PROPERTY WLAN [و[SETTING 4IPv WLAN [عند التعیین على .(273 :[INFRA(MANUAL)] أو] INFRA(SELECT)]

- **5 حدد SSID لنقطة الوصول اللاسلكیة الموجودة في القائمة [NETWORK]** § **[PROPERTY WLAN]** § **[SSID[.** یكتمل الإعداد عندما لا یتم تعیین [KEY ENCRYPT) [مفتاح التشفیر، كلمة المرور).
	- **6 إذا تم تعیین [KEY ENCRYPT[، أدخل كلمة المرور، وحدد [Enter[.**
		- **7 أغلق القائمة أو عد إلى مستوى القائمة [NETWORK[.**
			- **8 تحقق من الاتصال بالشبكة.**

بمجرد الاتصال، یتم عرض على شاشة الوحدة.

#### **ًا عند إدخال نقطة الوصول اللاسلكیة (SSID (یدوی**

- **.[WLAN]** § **[DEVICE SEL]** § **[NETWORK] القائمة حدد 1**
- **.[INFRA(MANUAL)]** § **[TYPE]** § **[WLAN PROPERTY]** § **[NETWORK] القائمة حدد 2**
- **3 حدد القائمة [NETWORK]** § **[PROPERTY WLAN [و[SETTING 4IPv WLAN [واضبط كل عنصر كما ھو مطلوب.**

**•** للحصول على تفاصیل حول عناصر الإعداد (Íعناصر الضبط لـ [PROPERTY WLAN [و[SETTING 4IPv WLAN [عند التعیین على .(273 :[INFRA(MANUAL)] أو] INFRA(SELECT)]

**4 في القائمة [NETWORK]** § **[PROPERTY WLAN]** § **[SSID[، أدخل SSID لنقطة الوصول اللاسلكیة التي تتصل بھا.**

یكتمل الإعداد عندما لا یتم تعیین [KEY ENCRYPT) [مفتاح التشفیر، كلمة المرور).

- **5 إذا تم تعیین [KEY ENCRYPT[، أدخل كلمة المرور، وحدد [Enter[.**
	- **6 أغلق القائمة أو عد إلى مستوى القائمة [NETWORK[.**
		- **7 تحقق من الاتصال بالشبكة.**

بمجرد الاتصال، یتم عرض على شاشة الوحدة.

#### **عناصر الضبط لـ [PROPERTY WLAN [و[SETTING 4IPv WLAN [عند التعیین على [(SELECT(INFRA [أو [INFRA(MANUAL)]**

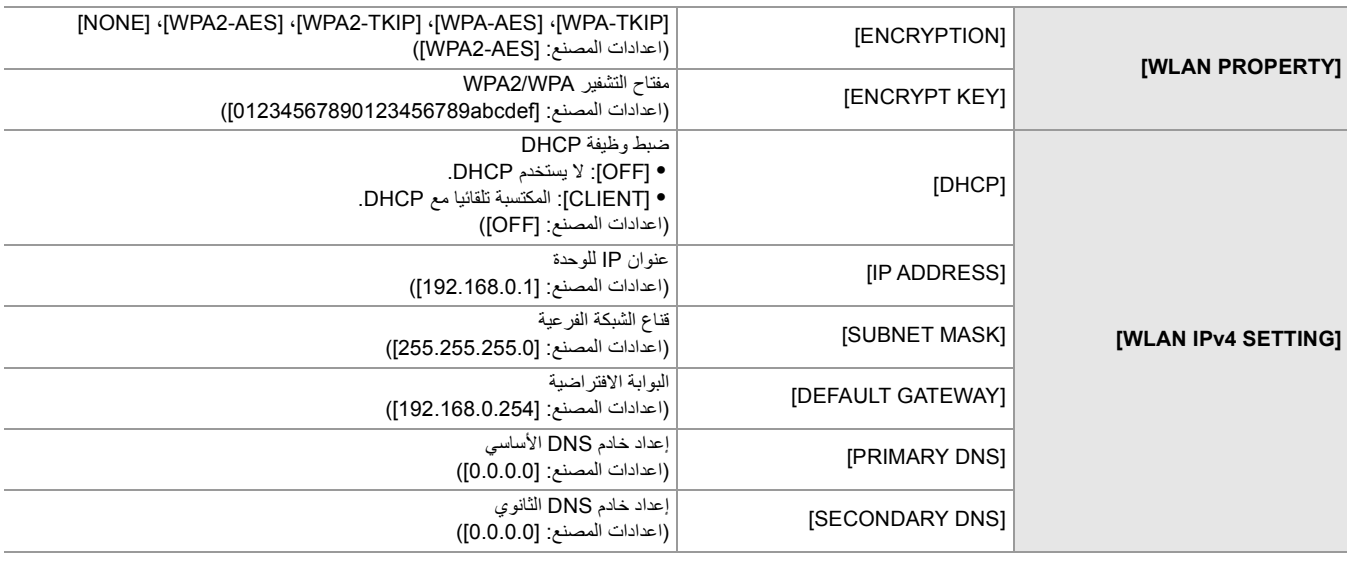

**•** قد تصبح سرعة الاتصال أبطأ، أو قد تكون نقطة الوصول اللاسلكي غیر متاحة للاستخدام، وذلك حسب بیئة العمل المتوفرة لدیك.

- **•** قد یكون وقت بدء التشغیل بعد تشغیل الطاقة أطول بسبب بدء تشغیل الشبكة.
- **•** عند تغییر إعدادات [SEL DEVICE ً[ ، لن تنعكس التغییرات حتى یتم إعادة تشغیل الوحدة. أیضا، قد یستغرق إنھاء شاشة الإعداد بعض الوقت بسبب إعادة تشغیل خدمة الشبكة بعد تغییر الإعداد.
	- **•** ENCRYPTION في WEP غیر مدعوم.
	- **•** لا یمكن تعیین بعض العناصر حسب الإعدادات مثل [DHCP[.
	- عند ضبط [DHCP] على [CLIENT]، بتم عرض بعض المعلومات التي تم الحصول عليها تلقائيًا بواسطة DHCP في القائمة. للحصول على تفاصیل عن حالة الشبكة، قم بالتأكید من خلال تحدید القائمة [NETWORK] § [INFORMATION] § [STATUS[.
		- **•** یجب تعیین كل من عنوان IP وقناع الشبكة الفرعیة والبوابة الافتراضیة بشكل صحیح.
			- للحصول على تفاصیل، اتصل بمسؤول الشبكة.
			- **•** عندما لا یتم استخدام البوابة الافتراضیة أو DNS، اضبط على [0.0.0.0].
			- ومع ذلك، لا یمكن تعطیل DNS عند تعیین [DHCP [على [CLIENT[.
- حتى إذا تم ضبط [DHCP] على [CLIENT]، فقد يكون إدخال قيمة DNS يدويًا مطلوبًا، وفقًا لبيئة الشبكة. عند إدخال قيمة DNS غير صالحة في أي حالات أخرى، فإن التعیین التلقائي بواسطة DHCP لن یعمل بشكل صحیح.

### **اعدادات شبكة LAN السلكیة**

ھذه ھي الإعدادات عند استخدام شبكة LAN سلكیة.

- **خاص بطراز**
- **.[LAN]** § **[DEVICE SEL]** § **[NETWORK] القائمة حدد 1**
- **2 في القائمة [NETWORK]** § **[SETTING 4IPv LAN [و[SETTING 6IPv LAN[، اضبط كل عنصر كما ھو مطلوب.**

**•** للحصول على تفاصیل حول عناصر الإعداد (Íعناصر الضبط لـ [SETTING 4IPv LAN [و[SETTING 6IPv LAN [عند التعیین على [LAN[: 274(

- **3 أغلق القائمة أو عد إلى مستوى القائمة [NETWORK[.**
- **4 قم بتكوین إعدادات شبكة LAN السلكیة على جھازك مثل الكمبیوتر.**

لمزید من المعلومات، راجع تعلیمات التشغیل أو المساعدة لجھاز الاتصال.

#### **عناصر الضبط لـ [SETTING 4IPv LAN [و[SETTING 6IPv LAN [عند التعیین على [LAN[**

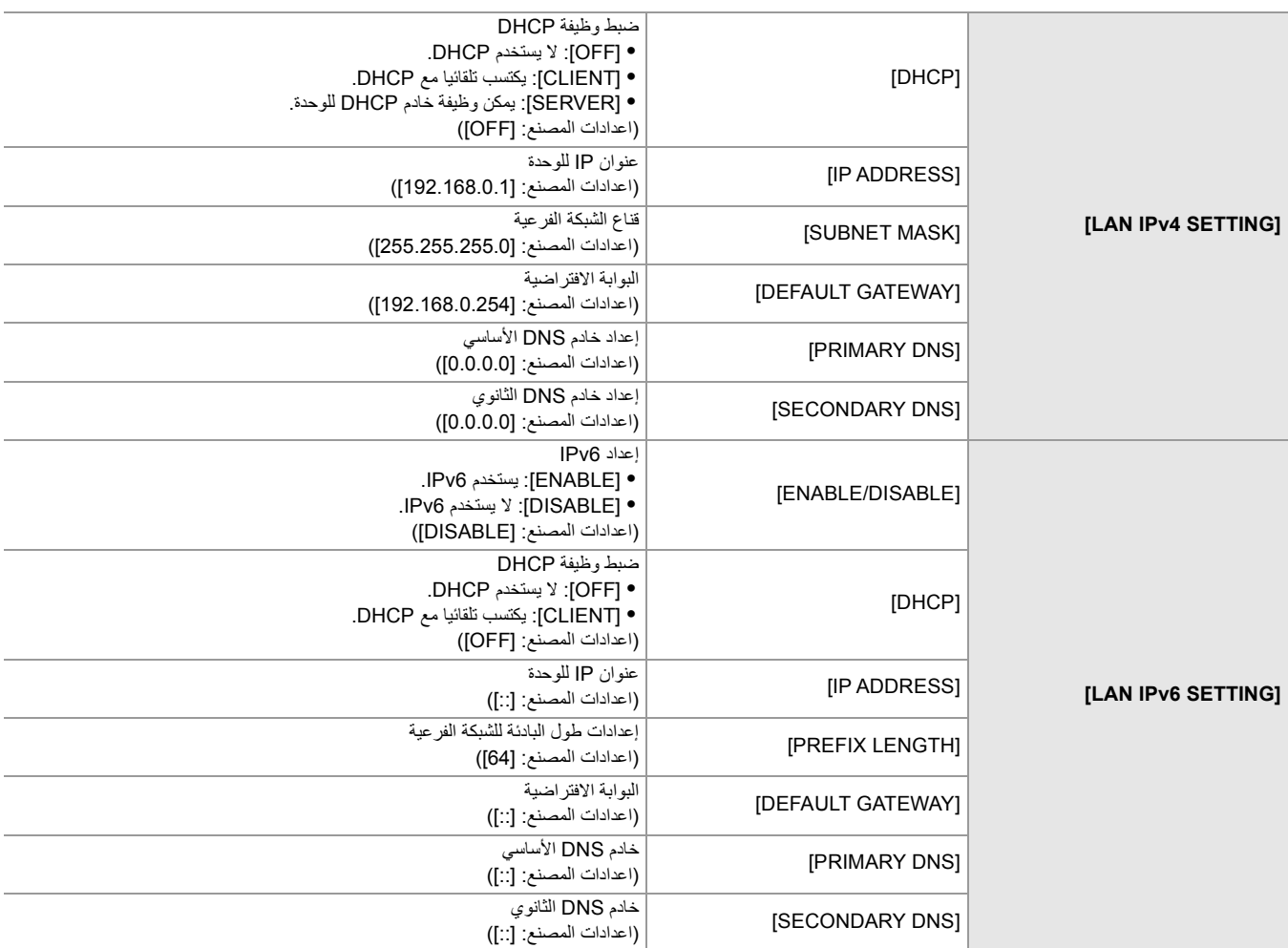

- **خاص بطراز**
- **.[USB-LAN]** § **[DEVICE SEL]** § **[NETWORK] القائمة حدد 1**
- **كل اضبط ،]USB-LAN IPv6 SETTING]و] USB-LAN IPv4 SETTING]** § **[NETWORK] القائمة في 2 عنصر كما ھو مطلوب.**

**•** للحصول على تفاصیل حول عناصر الإعداد (Íعناصر الضبط لـ [SETTING 4IPv LAN-USB [و[SETTING 6IPv LAN-USB [عند التعیین على (275 :[USB-LAN]

- **3 أغلق القائمة أو عد إلى مستوى القائمة [NETWORK[.**
- **4 قم بتكوین إعدادات شبكة LAN السلكیة على جھازك مثل الكمبیوتر.**

لمزید من المعلومات، راجع تعلیمات التشغیل أو المساعدة لجھاز الاتصال.

#### **[USB-LAN] على التعیین عند] USB-LAN IPv6 SETTING]و] USB-LAN IPv4 SETTING] لـ الضبط عناصر**

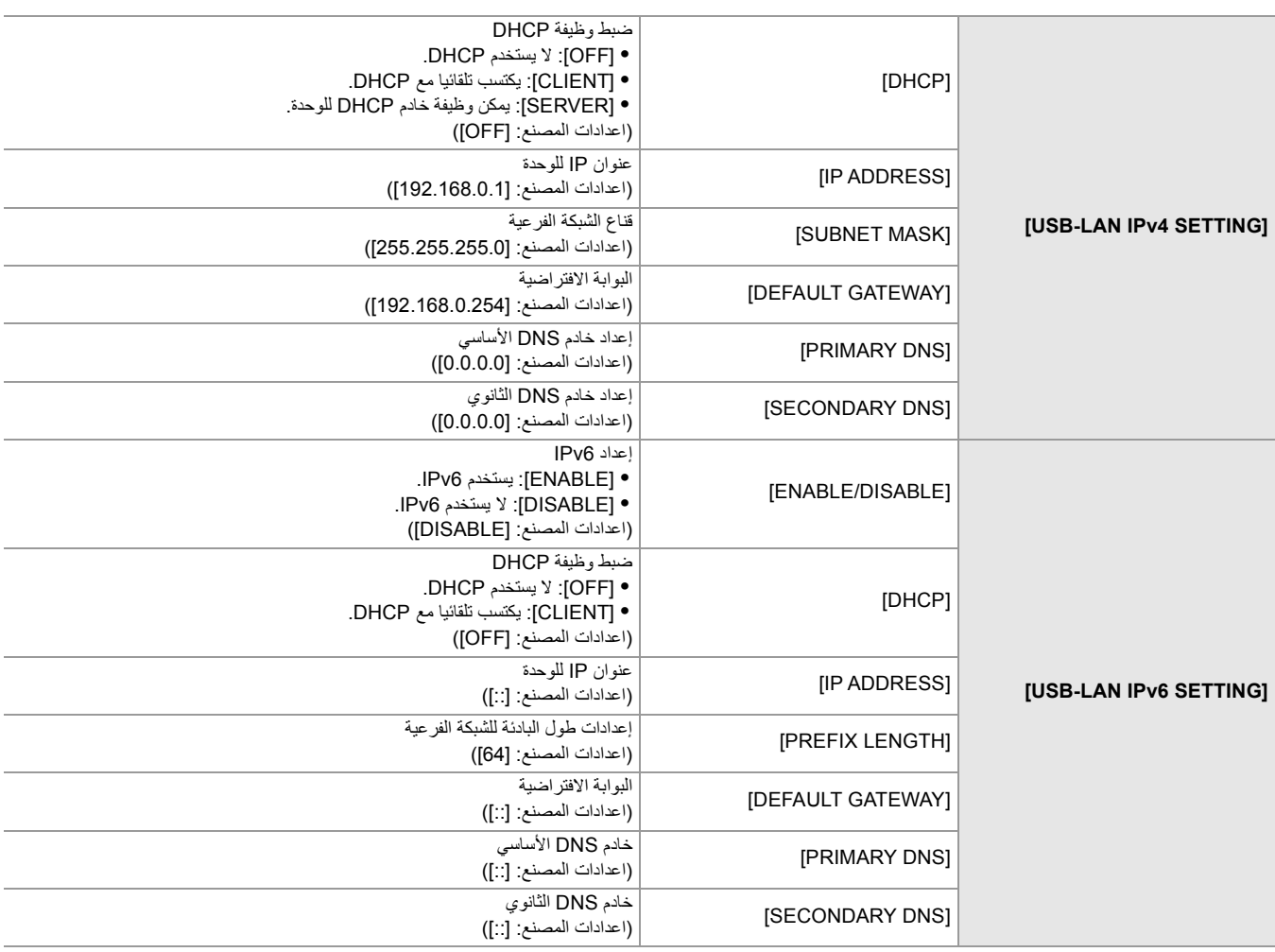

- **•** لا یمكن تحدید بعض العناصر حسب الإعدادات مثل [DHCP[.
- **•** قد یكون وقت بدء التشغیل بعد تشغیل الطاقة أطول بسبب بدء تشغیل الشبكة.
- عند تغییر إعدادات [DEVICE SEL]، لن تنعكس التغییر ات حتى یتم إعادة تشغیل الوحدة. أیضاً، قد یستغرق إنهاء شاشة الإعداد بعض الوقت بسبب إعادة تشغیل خدمة الشبكة بعد تغییر الإعداد.
	- **•** یجب تعیین كل من عنوان IP وقناع الشبكة الفرعیة والبوابة الافتراضیة بشكل صحیح. للحصول على تفاصیل، اتصل بمسؤول الشبكة.
		- **•** اضبط [0.0.0.0] أو [::] عند عدم استخدام البوابة الافتراضیة أو DNS.
		- ومع ذلك، لا یمكن تعطیل DNS عند تعیین [DHCP [على [CLIENT[.
- حتى إذا تم ضبط [DHCP] على [CLIENT]، فقد يكون إدخال قيمة DNS يدويًا مطلوبًا، وفقًا لبيئة الشبكة. عند إدخال قيمة DNS غير صالحة في أي حالات أخرى، فإن التعیین التلقائي بواسطة DHCP لن یعمل بشكل صحیح.
	- ًا لبیئة الشبكة. **•** قد لا تعمل DHCP و DNS بشكل صحیح وفق
	- في الحالات التالية، لا يمكن الحصول على عنوان IP تلقائيًا اعتمادًا على توقيت الاتصال بأجهزة الشبكة<sub>.</sub> في ھذه الحالة ، أعد توصیل كابل LAN أو اتصل بمسؤول الشبكة.
		- (خاص بطراز ) [CLIENT] § [DHCP] § [LAN IPv6 SETTING] ضبط تم إذا (خاص بطراز (X20)) [CLIENT] § [DHCP] § [USB-LAN IPv6 SETTING] ضبط تم إذا

#### **إعداد ربط USB] 2X[**

ھذه ھي الإعدادات عند استخدام ربط USB.

- **.[USB TETHERING]** § **[DEVICE SEL]** § **[NETWORK] القائمة حدد 1**
- **2 قم بتمكین ربط USB) مشاركة الإنترنت) في شاشة الإعداد للشبكة على جھاز ربط USB المتصل بالكامیرا.**
	- اسمح بالوصول إلى الجھاز المتصل إذا تم عرض تنبیھ لتأكید الإذن على جھاز ربط USB. لن یكتمل الاتصال حتى یتم منح الإذن.
		- **3 أغلق القائمة أو عد إلى مستوى القائمة [NETWORK[.**
			- **4 تحقق من الاتصال بالشبكة.**

بمجرد الاتصال، یتم عرض على شاشة الوحدة.

**•** قد یكون وقت بدء التشغیل بعد تشغیل الطاقة أطول بسبب بدء تشغیل الشبكة.

- عند تغییر إعدادات [DEVICE SEL]، لن تنعكس التغییرات حتى يتم إعادة تشغیل الكامیرا. أيضًا، قد يستغرق إنهاء شاشة الإعداد بعض الوقت بسبب إعادة تشغيل خدمة الشبكة بعد تغییر الإعداد.
	- ًا عند الاتصال بالشبكة عن طریق ربط USB. **•** لا یمكن تعیین عنوان و IP DNS والإعدادات الأخرى یدوی
- **•** تشیر الأیقونة التي توضح اكتمال الاتصال إلى أنھ تم إنشاء اتصال بین ھذه الكامیرا وجھاز ربط USB. عندما یتعذر على جھاز ربط USB الاتصال بالإنترنت، لا یمكن للكامیرا الاتصال بالإنترنت حتى إذا تم عرض الأیقونة التي تشیر إلى اكتمال الاتصال على شاشة الكامیرا.
- **•** عند توصیل جھاز ربط USB بالكامیرا باستخدام كبل USB، فسیتم شحن جھاز ربط USB. إذا تم استخدام بطاریة لتزوید الكامیرا بالطاقة، فسیقل الوقت المتاح للتسجیل المستمر.

**التأكد من حالة الشبكة**

یمكن التحقق من حالة الشبكة للوحدة عن طریق إجراء العملیة التالیة.

**.[STATUS]** § **[INFORMATION]** § **[NETWORK] القائمة حدد 1**

#### **التأكد من بیئة الشبكة**

## **.[NET CHECKER]** § **[UTILITY]** § **[NETWORK] القائمة حدد 1**

## **2 المس [**#**]/[**\$**] حسب الضرورة لتأكید النتائج.**

**•** قد یستغرق عرض نتائج الفحص بعض الوقت أثناء فحص التوصیل بجھاز خارجي.

**•** للإلغاء، المس الزر <EXIT <أو [ ].

**•** للحصول على تفاصیل حول نتائج الفحص، اتصل بمسؤول الشبكة المستخدمة.

#### **حفظ نتائج الفحص**

یمكن حفظ نتائج الفحص على بطاقة SD حسب الضرورة.

## **1 حدد [SAVE [عند عرض نتائج الفحص.**

ُعرض شاشة التأكید. ت

## **2 اختر [SET[.**

یتم حفظ الملف.

**•** عندما لا یتم إدخال بطاقة SD في فتحة البطاقة أو عندما تكون محمیة ضد الكتابة، لا یمكن تحدید [SAVE[.

**•** وجھة الحفظ في بطاقة SD واسم الملف الثابت موضحة أدناه. سیتم الكتابة فوق الملف إذا كان ھناك ملف بالفعل.

¥PRIVATE¥MEIGROUP¥PAVCN¥SBG¥P2SD¥netchk.txt

# **التوصیل بجھاز iPhone/ iPad أو Android**

یمكن تشغیل الوحدة من جھاز iPhone/iPad أو Android.

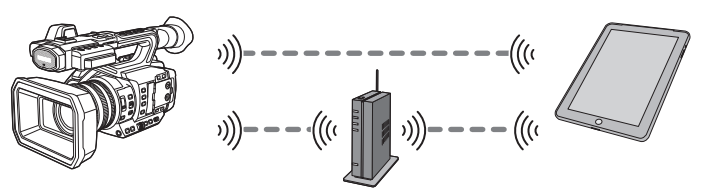

≤إعدادات الوحدة: 278 ≤إعداد التطبیق ROP HC: 279 ≤الاتصال بالتطبیق ROP HC: 279 ≤التشغیل أثناء اتصال التطبیق ROP HC: 279

#### **إعدادات الوحدة**

#### **تحدید إعدادات الشبكة**

حدد إعدادات الشبكة (Íاعدادات الشبكة: 271)

### **تعیین اسم حساب المستخدم وكلمة المرور**

اضبط حساب المستخدم وكلمة المرور للدخول إلى تطبیق ROP HC.

### **.[USER ACCOUNT]** § **[IP REMOTE]** § **[NETWORK] القائمة حدد 1**

**2 أدخل اسم حساب المستخدم وحدد [Enter[.**

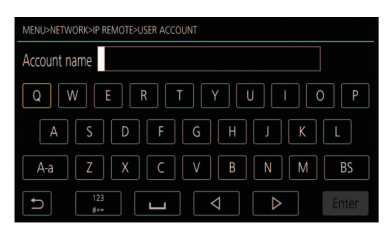

ًا أو أقل. **•** أدخل اسم حساب المستخدم باستخدام 31 حرف

**3 أدخل كلمة المرور وحدد [Enter[.**

ًا. **•** أدخل كلمة مرور یتراوح طولھا بین 8 و15 حرف

## **لإدخال حرف**

نفس عملیة الإدخال باستخدام لوحة المفاتیح.

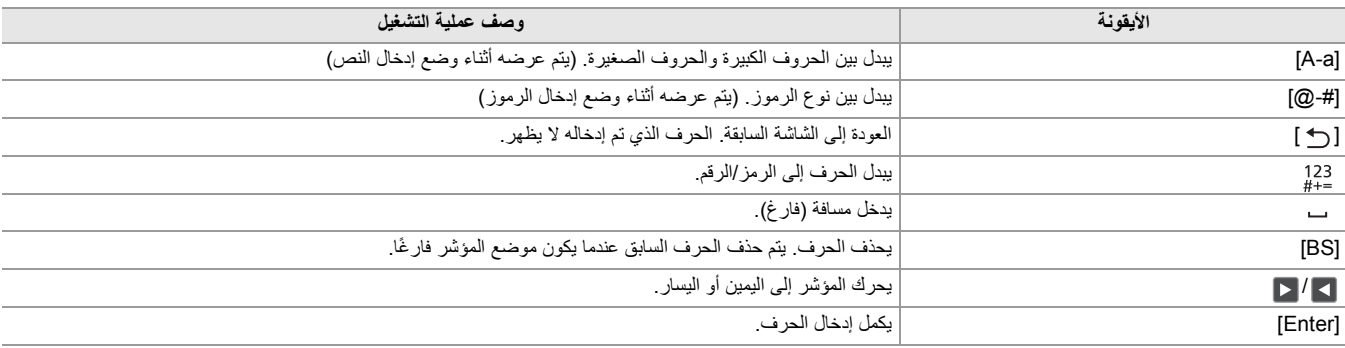

#### **تمكین وظیفة remote IP**

**.[ENABLE]** § **[ENABLE/DISABLE]** § **[IP REMOTE]** § **[NETWORK] القائمة حدد 1**

#### **ضبط رقم منفذ الاستعداد**

وفقاً للبيئة، قم بتعيين رقم المنفذ لوضع الاستعداد إذا لزم الأمر .

### **.[HC ROP PORT]** § **[IP REMOTE]** § **[NETWORK] في المنفذ رقم اضبط 1**

**•** لا تنعكس قیمة الإعداد حتى یتم تبدیل القائمة [NETWORK] § [REMOTE IP] § [DISABLE/ENABLE [إلى [DISABLE [مرة واحدة، أو عند إعادة تشغیل الكامیرا.

**•** لا یمكن تحدید الرقم 80 ونفس قیمة رقم المنفذ المعین لعنصر قائمة آخر.

**•** یتم تعیین منفذ TCP كقیمة الإعداد وسیتم استخدام منفذ UDP المعین كقیمة الإعداد .+1

ًا. **•** استفسر من مسؤول الشبكة أو المراقب عما إذا كان التغییر مطلوب

### **فحص/حذف حسابات المستخدمین**

#### **.[ACCOUNT LIST]** § **[IP REMOTE]** § **[NETWORK] القائمة حدد 1**

یتم عرض قائمة حسابات المستخدمین المسجلین. **•** انتقل إلى الخطوة 4 للتحقق فقط من حسابات المستخدمین.

**2 حدد حساب المستخدم المراد حذفھ.**

**3 عندما یتم عرض رسالة التأكید، حدد [SET[.**

**4 حدد [ ] وقم بإنھاء العملیة.**

#### **إعداد التطبیق ROP HC**

قم بثبیت التطبیق ROP HC على جھاز iPhone/iPad أو Android.

#### **خاص بـ iPhone/iPad**

**•** قم بتنزیل التطبیق ROP HC من Store App.

### **خاص بجھاز Android**

.Google Play Store من HC ROP التطبیق بتنزیل قم**•**

**•** للحصول على معلومات مثل نظام التشغیل المدعوم للتطبیق ROP HC، راجع صفحة تنزیل Store App أو Store Play Google.

## **الاتصال بالتطبیق ROP HC**

الاتصال بالوحدة باتباع إرشاد التطبیق ROP HC.

**•** قم بتغییر رقم منفذ وجھة الاتصال في التطبیق ROP HC إذا تم تغییر رقم منفذ الاستعداد في ھذه الوحدة.

- **•** لا یمكن للوحدة الاتصال بالتطبیق ROP HC أثناء عرض شاشة القائمة أو شاشة الصور المصغرة.
	- **•** للحصول على تفاصیل حول تشغیل تطبیق ROP HC، راجع التعلیمات لتطبیق ROP HC.

#### **التشغیل أثناء اتصال التطبیق ROP HC**

#### **تشغیل الوحدة المتصلة**

لا یمكن استخدام الزر <THUMBNAIL<.

#### **عملیات التسجیل والتشغیل أثناء الاتصال**

**•** یمكن تشغیل التسجیل بواسطة الوحدة أو التطبیق ROP HC. **•** عملیة التشغیل غیر ممكنة.

• ينعكس المحتوى الذي تم تعيينه مع التشغيل عن بُعد باستخدام التطبيق HC ROP على الوحدة. (باستثناء الإعداد عن طريق المفتاح الصلب)

## **وظیفة البث**

يمكنك إجراء بث الصوت والفيديو الذي يتم تصويره حاليًا بواسطة الوحدة عبر الشبكة (شبكة LAN لسلكية السلكية وربط USB). یمكن إجراء البث باستخدام الوحدة أو برنامج تطبیق لجھاز متصل عبر شبكة أو خادم قادر على استقبال بث الفیدیو المرسل من الوحدة. ھناك طریقتان لبدء البث: البث من برنامج التطبیق والبث من الوحدة. یوضح ھذا القسم كیفیة توصیل الوحدة بالشبكة لكل طریقة.

\* متاح للاستخدام عند استخدام .

≤الإعداد الأساسي للكامیرا: 281 ≤الإعداد لكل بروتوكول وبدء البث: 283 ≤إدارة معلومات الضبط: 285 ≤إدخال الإعداد باستخدام أداة الإعداد: 286

**•** یتوقف البث عند إجراء عملیات مثل عرض شاشة الصور المصغرة أو تشغیل مقاطع على الكامیرا.

- **•** إذا كان ھناك إعداد یعطل VFR ووظائف البث الأخرى في ملف المشھد، فسینتھي البث بسبب تغییر ملف المشھد.
- **•** ً كن حذرا حیث قد یتم نشر صورة البث عن غیر قصد اعتمادًا على بیئة النظام التي یتم البث علیھا وإعداد الخدمة والنظام المستخدم.

**<sup>•</sup>** قد یتوقف البث عند ضبط التاریخ/الوقت أثناء البث.

## **الإعداد الأساسي للكامیرا**

- **تحدید إعدادات الشبكة**
- حدد إعدادات الشبكة (Íاعدادات الشبكة: 271)
	- **الإعدادات لوظیفة البث**
- **.[REC FORMAT]/[FREQUENCY]** § **SYSTEM [ ] القائمة اضبط 1** اضبط على تنسیق التسجیل FHD) 1920 ×1080(
- **.[STREAMING]** § **[NETWORK FUNC]** § **[NETWORK] القائمة حدد 2** یتم تمكین وظیفة البث.
- **3 حدد البروتوكول باستخدام القائمة [NETWORK]** § **[STREAMING]** § **[PROTOCOL STREAMING[.**
	- **4 في القائمة [NETWORK]** § **[STREAMING]** § **[FORMAT STREAMING[، اضبط التنسیق عند البث.**

**•** للحصول على تفاصیل حول عناصر الإعداد (Íالإعدادات عند استخدام وظیفة البث: 282)

- **5 اضبط الإعداد المطابق للبروتوكول المحدد. (**Í**الإعداد لكل بروتوكول وبدء البث: 283)**
	- **•** یمكن استخدام وظیفة البث عندما یتم استیفاء جمیع الشروط التالیة.
	- [OFF] § [VFR] § [SCENE FILE] القائمة ضبط–
	- [OFF] § [SUPER SLOW] § [SYSTEM] القائمة ضبط–
- تم ضبط القائمة وفقًا لـ "الإعدادات عند استخدام وظيفة البث" (لا يمكن الاستخدام عند الضبط على UHD) (←الإعدادات عند استخدام وظيفة البث: 282)
	- \* یتم تعطیل التسجیل بفاصل الزمني والتسجیل في الخلفیة والتسجیل الثنائي الترمیز
		- \* متاح للإعداد عند استخدام .
			- (خاص بطراز )
- **•** عند ضبط القائمة [FILE SCENE] § [SEL MODE GAMMA [على [HLG [، یتم بث الفیدیو بعد التحویل من النطاق الدینامیكي العالي إلى النطاق الدینامیكي القیاسي.
	- **•** عند ضبط القائمة [FILE SCENE] § [SEL MODE GAMMA [على [Log-V [، یتم بث الفیدیو بعد التحویل من Log-V إلى -709V.

## **الإعدادات عند استخدام وظیفة البث**

## تختلف العناصر التي يمكن تحديدها حسب إعدادات [STREAMING PROTOCOL].

## **• عند ضبط القائمة [SYSTEM]** § **[FREQUENCY]** § **[Hz59.94[**

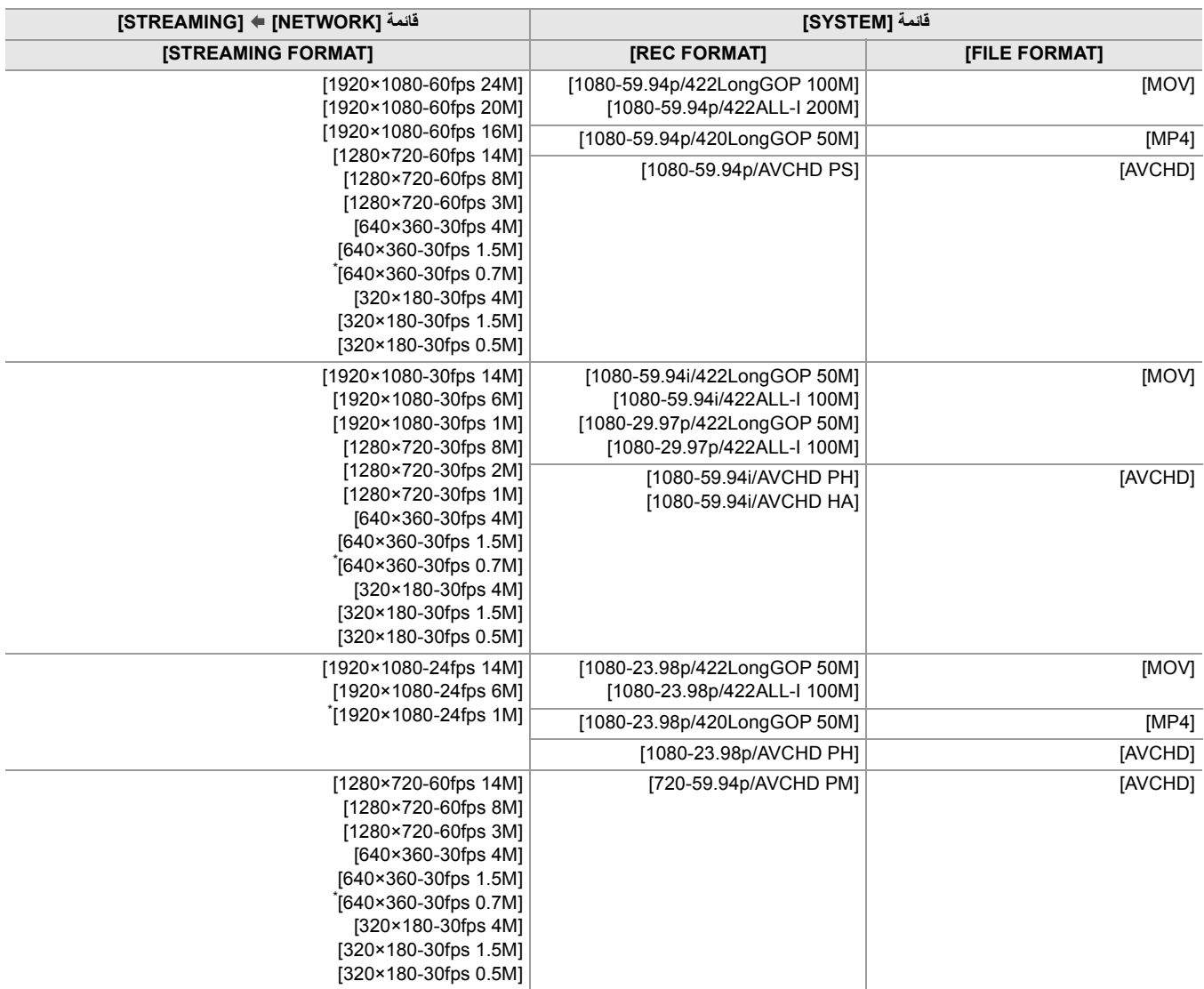

#### **• عند ضبط القائمة [SYSTEM]** § **[FREQUENCY]** § **[Hz50.00[**

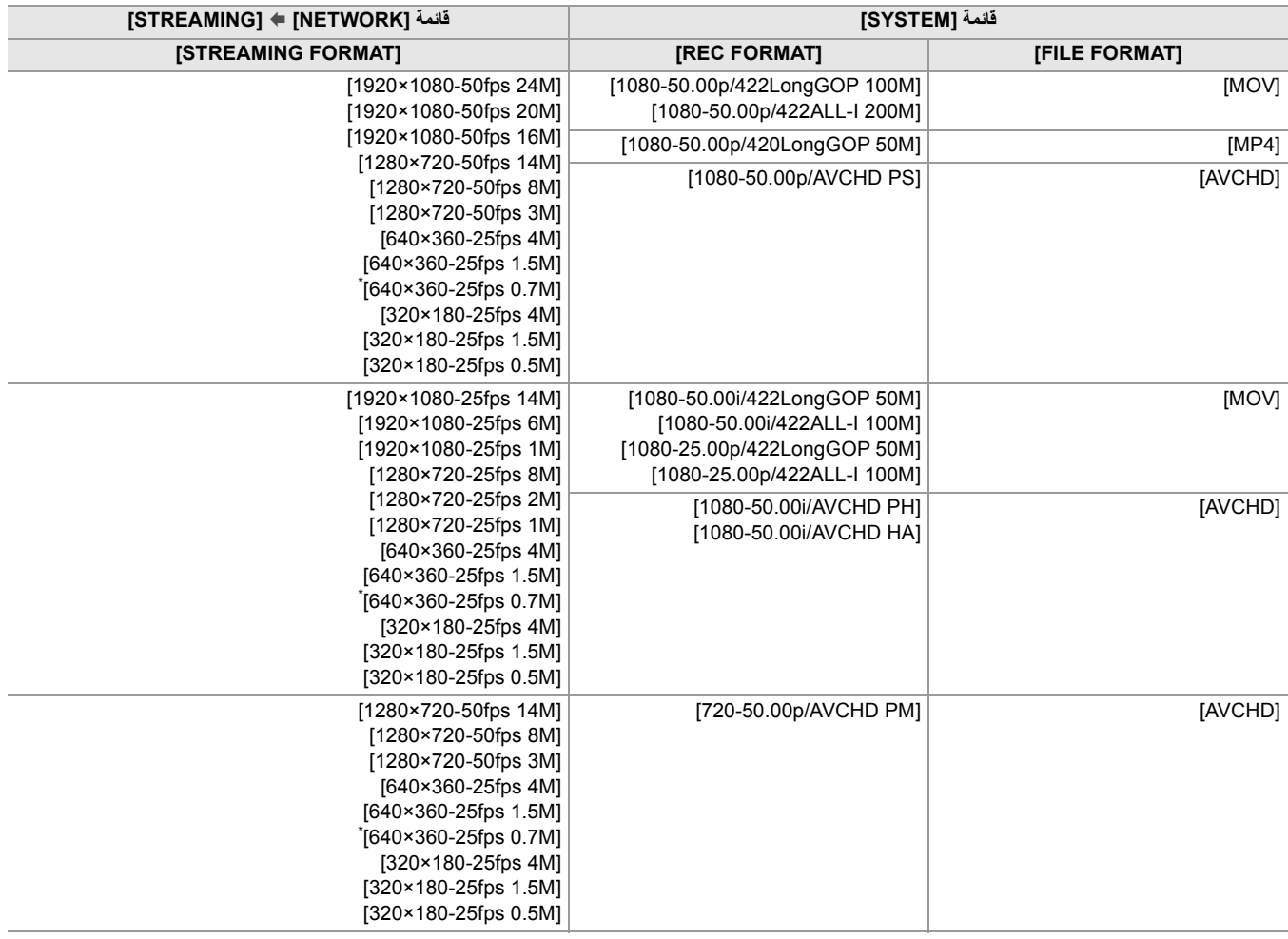

\* اعدادات المصنع

#### **الإعداد لكل بروتوكول وبدء البث**

## **RTMP(S)**

- **.[RTMP(S)]** § **[STREAMING PROTOCOL]** § **[STREAMING]** § **[NETWORK] القائمة حدد 1**
	- **2 حدد الوجھة. (**Í**ضبط الوجھة: 285)**

## **ON.[ ]** § **[START]** § **[STREAMING]** § **[NETWORK] القائمة حدد 3**

إذا كانت الكامیرا متصلة بوجھة الإرسال عبر شبكة، فستبدأ الكامیرا في نقل فیدیو البث. **•** لإیقاف إرسال صورة البث، حدد القائمة [NETWORK] § [STREAMING] § [START] § [OFF[.

**•** لا یمكن تحدید القائمة [START [عندما یتعذر بدء البث لأسباب مثل عدم اتصال الشبكة، وما إلى ذلك.

- **•** یمكن تعیین بدء / إیقاف البث من الكامیرا إلى الزر USER.) Íتخصیص الوظائف إلى أزرار USER: 65(
- **•** لا یمكن بدء البث عن طریق الضغط على الزر USER أو لمس أیقونة الزر USER عند عرض القائمة أو شاشة الصور المصغرة.
	- **•** 6IPv لا یمكن استخدامھ لـ (S(RTMP.
	- **•** للحصول على إعدادات مثل عنوان URL، راجع الدلیل الخاص بكل خدمة بث.
		- ًا اعتمادًا على حالة التشغیل لخدمة البث. **•** قد لا یكون البث ممكن

## **RTSP**

ابدأ البث من خلال تشغیل برنامج التطبیق أو الجھاز في الجانب المستلم (یشار إلیھ باسم "جانب الاستقبال" فیما یلي).

- **.[RTSP]** § **[STREAMING PROTOCOL]** § **[STREAMING]** § **[NETWORK] القائمة حدد 1**
- **2 اضبط منفذ الاستعداد باستخدام القائمة [NETWORK]** § **[STREAMING]** § **[SETTING RTSP**§ **[**

**[PORT LISTEN [على الكامیرا إذا لزم الأمر.**

**3 حدد عنوان IP ومسار الكامیرا على النحو التالي على جانب الاستقبال، وابدأ البث.**

rtsp://( IP) : (عنوان 1P) ///stream

**•** أوقف التدفق بواسطة العملیة في جانب الاستقبال.

- **•** للحصول على تفاصیل حول العملیات لبدء البث من برنامج التطبیق، یرجى الاطلاع على دلیل برنامج التطبیق.
	- **•** لا یمكن بدء البث أثناء عرض شاشة الصورة المصغرة.

#### **البث باستخدام البث المتعدد**

یمكن توزیع بث واحد على مستقبلات متعددة عبر جھاز توجیھ مدعوم، وما إلى ذلك، عند استخدام وظیفة البث المتعدد.

- § **[MULTICAST]** § **[RTSP SETTING]** § **[STREAMING]** § **[NETWORK] القائمة حدد 1 .[ENABLE]**
	- **MULTICAST] وحدد] RTSP SETTING]** § **[STREAMING]** § **[NETWORK] القائمة حدد 2 .[MULTICAST PORT]و] ADDRESS**
		- **•** قم بتعیین [ADDRESS MULTICAST [ضمن النطاق التالي.
			- 4IPv: 224.0.1.0 إلى 239.255.255.254
				- 6IPv: یبدأ عنوان الإرسال المتعدد بـ FF
		- **•** قم بتعیین [PORT MULTICAST [ضمن النطاق من 1024 إلى .50000
			- **3 حدد عنوان الوحدة وابدأ البث باستخدام برنامج التطبیق.**

• حسب مواصفات الجهاز الذي يتلقى البث وجهاز التوجیه المتصل، قد لا يتم الحفاظ على جودة صورة الفیدیو. عند البث عبر البث المتعدد التصل بمسؤول الشبكة المستخدمة وقم بإعداد بیئة الاتصال المناسبة.

- **•** قم بتعطیل بطاقة LAN التي یجب عدم استخدامھا عند تلقي صورة البث المتعدد المراد عرضھا على جھاز كمبیوتر مثبت علیھ عدة بطاقات LAN.
- **•** یمكن ضبط نطاق البث باستخدام القائمة [NETWORK] § [STREAMING] § [SETTING RTSP] § [LIMIT HOP/TTL[. للحصول على تفاصیل، اتصل بمسؤول الشبكة.

#### **إدارة معلومات الضبط**

یمكنك ضبط وحفظ وتحمیل وجھة (S(RTMP.

#### **ضبط الوجھة**

یمكن ضبط المعلومات المتعلقة بالوجھة أو الرجوع إلیھا.

**ضبط الوجھة من خلال قائمة الكامیرا**

- **.[MEMORY]** § **[ CONNECTION INFO.]** § **[STREAMING]** § **[NETWORK] القائمة حدد 1**
- **RTMP(S) RECEIVER]** § **[STREAMING]** § **[NETWORK] القائمة في للوجھة URL عنوان أدخل 2**

**.[URL**

- **•** أدخل عنوان URL للوجھة بالتنسیق التالي.
- / / (مفتاح البث) (المسار) : (رقم المنفذ) URL) عنوان للخادم)://rtmp
- / / (مفتاح البث) (المسار) : (رقم المنفذ) URL) عنوان للخادم)://rtmps

**•** بشكل عام، یلزم وجود معلمة لمفتاح التدفق لعنوان URL، ولكن قد یتم تضمین مفتاح البث كجزء من المسار حسب الخدمة. للحصول على تفاصیل، راجع الدلیل الخاص بكل خدمة بث.

**الإشارة إلى الوجھة من بطاقة الذاكرة**

**1 أدخل بطاقة الذاكرة التي تحتوي على معلومات الوجھة.**

**•** یمكن ضبط فتحة البطاقة لإجراء التحمیل والحفظ في القائمة [OTHERS] § [FILE] § [SAVE/LOAD FOR SLOT[.

## **.[SD CARD]** § **[ CONNECTION INFO.]** § **[STREAMING]** § **[NETWORK] القائمة حدد 2**

**•** إذا كانت معلومات الإعداد في بطاقة الذاكرة لیست معلومات للبروتوكول المحدد أو السحابة، فسیتم التعامل معھا على أنھا بلا إعداد.

### **حفظ معلومات الوجھة في بطاقة الذاكرة**

**1 أدخل بطاقة ذاكرة مھیأة بواسطة الوحدة.**

**•** یمكن ضبط فتحة البطاقة لإجراء التحمیل والحفظ في القائمة [OTHERS] § [FILE] § [SAVE/LOAD FOR SLOT[.

- **.[SAVE (SD CARD)]** § **[STREAMING]** § **[NETWORK] القائمة حدد 2**
	- **3 اختر [YES[.**

**•** العناصر المحفوظة ھي فقط العناصر المستخدمة في إعداد الوجھة.

**•** لا یمكن تغییر اسم الملف الموجود في بطاقة الذاكرة لحفظ معلومات الوجھة.

**•** یتم تشفیر الملف الذي یحتوي على معلومات الوجھة المحفوظة على بطاقة الذاكرة.

- **•** لا یمكن الحفظ عندما تكون سلسلة أحرف البدایة لـ [URL RECEIVER) S(RTMP ") [://rtmp"، وما إلى ذلك) غیر معینة بشكل صحیح.
	- **تحمیل معلومات الوجھة من بطاقة الذاكرة**
	- **1 أدخل بطاقة الذاكرة التي تحتوي على معلومات الوجھة.**
	- **•** یمكن ضبط فتحة البطاقة لإجراء التحمیل والحفظ في القائمة [OTHERS] § [FILE] § [SAVE/LOAD FOR SLOT[.
		- **.[LOAD (SD CARD)]** § **[STREAMING]** § **[NETWORK] القائمة حدد 2**
			- **3 اختر [YES[.**
			- **•** لا یمكن تحدید اسم الملف لتحمیل معلومات الوجھة المحفوظة على بطاقة الذاكرة.
				- **•** معلومات الإعداد التي یمكن تحمیلھا (المشار إلیھا) من قبل الوحدة ھي كما یلي.

– معلومات تم حفظھا بواسطة الوحدة

– ملف إعداد تم إنشاؤه باستخدام برنامج Setting Network 2P) Íإدخال الإعداد باستخدام أداة الإعداد: 286)

## **مسح معلومات الوجھة .[CLEAR (MEMORY)]** § **[STREAMING]** § **[NETWORK] القائمة حدد 1**

#### **وقف بث الفیدیو**

أوقف البث في الإجراء التالي إذا بدأ البث بعملیة الكامیرا.

## **.[OFF]** § **[START]** § **[STREAMING]** § **[NETWORK] القائمة حدد 1**

**•** إذا تم تعیین [START STREAMING [إلى زر USER ً ، یمكن أیضا إیقاف البث باستخدام الزر USER.) Íتخصیص الوظائف إلى أزرار USER: 65(

#### **إدخال الإعداد باستخدام أداة الإعداد**

## **تثبیت البرنامج**

قم بتنزیل وفك ضغط برنامج Setting Network 2P لـ Windows من الموقع التالي. https://panasonic.jp/support/global/cs/e\_cam/index.html

### **إنشاء بطاقة SD للإعداد باستخدام برنامج Setting Network 2P**

یمكن استخدام بطاقة SD التي تم إنشاؤھا باستخدام ھذا البرنامج كوجھة مرجعیة عند التحمیل في قائمة الوحدة أو عند تحدید القائمة [NETWORK] § [STREAMING§ [ .[SD CARD]  $\blacklozenge$  [CONNECTION INFO.]

**إجراء الإعداد**

- **1 بدء تشغیل برنامج Setting Network 2P.**
- **2 حدد علامة التبویب "Streaming** § **"علامة التبویب "RTMP".**
- **3 أدخل عنوان URL للوجھة في "URL DESTINATION STREAM".**

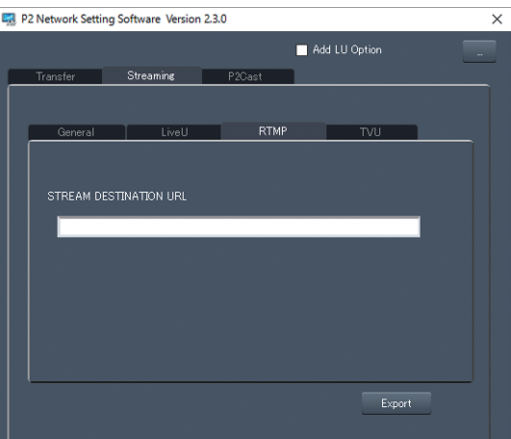

**4 انقر فوق "Export "وحدد الوجھة في مربع الحوار تحدید محرك الأقراص، ثم انقر فوق " ".OK**

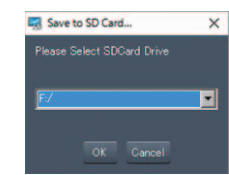

**•** لا یمكن حفظ ھذا في أي شيء آخر غیر محرك الأقراص القابل للإزالة.

## **ملاحظات**

یوضح صیانة الوحدة أو الأسئلة المتداولة.

≤الأسئلة المتداولة: 288 ≤نظام التحذیر: 292 ≤وظائف التسجیل التي لا یمكن استخدامھا في نفس الوقت: 297 ≤تحدیث البرنامج الثابت للوحدة: 298 ≤التنظیف والتخزین: 299 ≤العلامات التجاریة: 300

## **الأسئلة المتداولة**

≤الإمداد بالطاقة/البطاریة: 288 ≤بطاقة الذاكرة: 289 ≤الإشارة: 289 ≤التصویر: 289 ≤التشغیل: 290 ≤التوصیل مع أجھزة خارجیة: 290 ≤أجھزة الكمبیوتر: 290 ≤أخرى: 291

## **لا یوجد خلل وظیفي في الحالات التالیة**

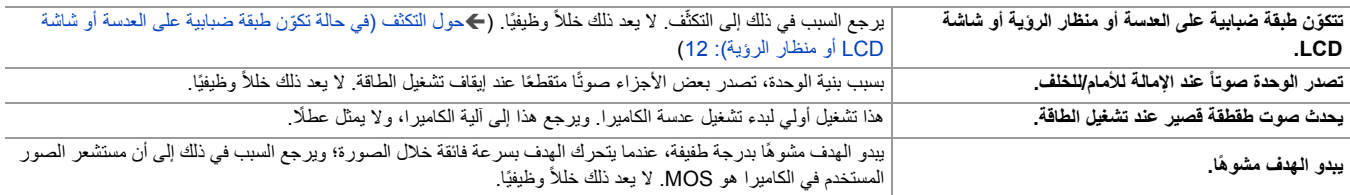

### **الإمداد بالطاقة/البطاریة**

### **ما ھي فولتیة امداد الطاقة التي یدعمھا مھایئ التیار المتردد AC الملحق؟**

**•** تیار متردد 100 فولت240- فولت

### **ھل یمكن استخدام مھایئ التیار المتردد AC الملحق أثناء توصیل البطاریة؟**

• يمكن استخدامه. ينتقل مصدر الطاقة تلقائيًا إلى مهايئ التيار المتردد AC عند توصيل مهايئ التيار المتردد AC. سیتغیر عرض حالة الطاقة في شاشة LCD من العلامة إلى العلامة .

### **یتعذر تشغیل الكامیرا. الكامیرا لا تظل قید التشغیل لفترة كافیة. شحن البطاریة ینفد بسرعة.**

- **•** اشحن البطاریة مرة أخرى لضمان كفایة الشحن. (Íشحن البطاریة: 31)
	- **•** في الأماكن الباردة، یصیر وقت استخدام البطاریة أقل.
- **•** ً تعمل البطاریة لمدة زمنیة معینة، فإذا ظل وقت عمل البطاریة قصیرا جدً َّ ا حتى بعد شحنھا بالكامل، دل ذلك على أن البطاریة متھالكة، وتحتاج إلى الاستبدال.

### **الكامیرا لا تعمل أثناء تشغیلھا.**

- **•** قم بإزالة مصدر الطاقة (البطاریة أو مھایئ التیار المتردد AC(، وقم بتوصیلھ مرة أخرى بعد حوالي دقیقة واحدة. (إجراء العملیة السابقة أثناء محاولة الوصول إلى بطاقة الذاكرة قد یؤدي إلى تلف البیانات المخزنة علیھا.)
	- **•** إذا استمر عدم القدرة على استعادة التشغیل العادي، فقم بفصل الطاقة عن الجھاز واستشر الموزع الذي اشتریت منھ الكامیرا.

## **.[PLEASE TURN UNIT OFF, THEN TURN ON AGAIN.] أیقونة عرضُت**

- اكتشفت الكامير ا وجود خطأ ما تلقائيًا<sub>.</sub> أعد تشغيل الكامير ا عن طريق إيقاف تشغيلها، ثم تشغيلها مرة أخرى<sub>.</sub>
- يتم ايقاف تشغيل الكامير ا في غضون دقيقة واحدة تقريبًا، إذا لم يتم إيقاف تشغيلها، ثم تشغيلها مرة أخرى<sub>.</sub>
- تحتاج الكامیرا إلى الإصلاح، إذا استمر ظهور هذه الرسالة بشكل مستمر حتى بعد إعادة تشغيل الكامیرا. افصل الطاقة الموصّلة، واستشر الموزع الذي اشتريت منه الكاميرا. لا تحاول إصلاح الكامیرا بنفسك.

#### **ھل یمكن استخدام البطاریة المستخدمة في الطرز السابقة؟**

- **•** یوصى باستخدام بطاریات Panasonic الأصلیة التالیة.
- 59VBR-AG) ملحق/اختیاري، 7.28 فولت، 5900 مللي أمبیر في ساعة)
	- 89VBR-AG) اختیاري، 7.28 فولت8850/ مللي أمبیر في ساعة)
	- 118VBR-AG) اختیاري، 7.28 فولت11800/ مللي أمبیر في ساعة)
### **بطاقة الذاكرة**

## **لا یتم التعرف على بطاقة SD عند إدخالھا في الكامیرا.**

**•** ً یجب دائما تھیئة بطاقة الذاكرة المراد استخدامھا بواسطة الوحدة. لا یمكن استخدام بطاقة الذاكرة التي تم تھیئتھا على الكمبیوتر في الوحدة.

#### **الإشارة**

## **لا یجري عرض الوظیفة (العرض المتبقي وعرض العداد وغیرھا).**

- **•** اضغط على زر <CHK MODE/DISP<.
- **•** تحقق من إعدادات القائمة في القائمة [VF/LCD/OUT VIDEO] § [INDICATOR[.
	- **•** اضغط على زر <COUNTER <لتغییر عرض العدَّاد.

#### **التصویر**

## **ًا. لا یتم ضبط التركیز تلقائی**

- ًا. **•** ھل تم ضبط وضع التركیز الیدوي؟ قم بضبط وضع التركیز التلقائي لضبط التركیز تلقائی
- هل تقوم بالتصوير في ظروف يكون التركيز فيها صعبًا باستخدام وضع التركيز التلقائي؟ التركيز في التركيز في ظل ظروف معينة. في هذه الحالة، يمكن استخدام وضع التركیز الیدوي لتركیز الوحدة.
	- وفقًا للظروف التالية، قد لا يتم ضبط التركيز بشكل صحيح:
	- تصویر أھداف تقع على مسافات بعیدة وقریبة في نفس الوقت
		- تصویر ھدف من خلال زجاج متسخ
			- التصویر في مكان مظلم
			- وجود جسم لامع في مكان قریب
				- تصویر ھدف یتحرك بسرعة
				- تصویر ھدف منخفض التباین

#### **الكامیرا تتوقف عن التسجیل بشكل اعتباطي.**

**•** استخدم بطاقات ذاكرة SDXC، عند ضبط تنسیق التسجیل على تنسیق MOV/ 4MP. لا یمكن تسجیل بیانات بتنسیق MOV/ 4MP على بطاقات ذاكرة SDHC. • استخدم بطاقة الذاكرة ذات فئة السرعة المطلوبة وفقًا لمعدل بت التسجيل<sub>.</sub> (كفئة السرعة أثناء التصوير : 45)

## **لا یمكن تسجیل الصوت.**

- **•** لا یمكن تسجیل الصوت في الحالات التالیة. (یتم عرض على شاشة صورة الكامیرا.)
- عند تمكین وظیفة تسجیل معدل الإطارات المتغیر ویختلف ضبط معدل الإطارات عن معدل الإطارات لتنسیق التسجیل
	- عند تمكین وظیفة التسجیل الفائق البطء
	- عند تمكین وظیفة التسجیل بفاصل زمني

## **تتغیر ألوان الصورة أو درجة إشراقھا، أو قد تظھر خطوط أفقیة على الصورة. تصدر شاشة LCD ً ومیضا بالأماكن الداخلیة.**

- **•** قد تتغیر ألوان الصورة أو درجة سطوعھا، أو قد یظھر أشرطة أفقیة على الصورة عند تسجیل الھدف تحت مصابیح الفلورسنت أو مصابیح الزئبق أو الصودیوم، وغیر ذلك من مصادر الإضاءة؛ ولا يعد ذلك خللاً وظيفيًا.
	- **•** اضبط باستخدام الطرق التالیة:
	- انتقل إلى وضع الغالق التلقائي
	- ضبط سرعة الغالق على 1/50 أو 1/60 أو .1/100
		- ضبط سرعة الغالق للمسح المتزامن.

#### **التشغیل**

## **لا یمكن تشغیل المقطع.**

- **•** لا یمكن تشغیل المقطع الذي یظھر في شاشة الصور المصغرة.
	- یتم عرض على المقاطع التالیة.
- مقطع تم تصویره بواسطة جھاز آخر، مقطع تم تحریره بواسطة برنامج تحریر
	- مقطع تالف
- **•** یتم عرض على المقطع في شاشة الصور المصغرة للمقاطع بتردد مختلف للنظام. قم بتغییر تردد النظام.
- **•** لا یتم عرض المقطع ذو تنسیق ملف تسجیل مختلف (MOV/ 4MP/ AVCHD (في شاشة الصور المصغرة. قم بتغییر تنسیق ملف التسجیل.

## **لا یمكن حذف المقطع.**

- **•** قم بإلغاء الحمایة على المقطع.
- **•** قد لا یكون من الممكن حذف المقاطع التي تحتوي على معروضة علیھا في شاشة الصور المصغرة. قم بتھیئة بطاقة الذاكرة إذا كان المقطع غیر ضروري. سیتم حذف جمیع البیانات المسجلة على بطاقة الذاكرة عند تھیئتھا. قم بحفظ البیانات اللازمة على جھاز كمبیوتر، وما شابھ.

## **لا یمكن تنفیذ التشغیل التبادلي السریع.**

**•** ھذه الوحدة لا تدعم التشغیل التبادلي السریع.

## **التوصیل مع أجھزة خارجیة**

## **تلفزیون/شاشة خارجیة متصل بشكل صحیح، لكن لا تظھر الصور. تتمدد الصور عمودیا.**

- **•** اقرأ إرشادات التشغیل الخاصة بالتلفزیون/الشاشة الخارجیة، وقم بتبدیل الإدخال لیناسب الجھاز المتصل.
- **•** حسب الكبل الذي استخدمتھ لتوصیل التلفزیون/الشاشة الخارجیة، قم بتغییر الإعدادات في ھذه الوحدة. (Í]SEL OUT VIDEO[: ،97] FORMAT OUT[: 99(

## **لا یتم إخراج الصور والصوت حتى عند توصیل التلفزیون/الشاشة الخارجیة بھذه الوحدة باستخدام كبل HDMI.**

- **•** تحقق من توصیل كبل HDMI بطریقة صحیحة.
	- **•** أدخل كبل HDMI إلى أقصى درجة ممكنة.

## **لا یتم التعرف على بطاقة الذاكرة عند إدخالھا في جھاز آخر.**

**•** تأكد من توافق الجھاز مع سعة أو نوع بطاقة الذاكرة (بطاقة الذاكرة SDHC /بطاقة الذاكرة SDXC (التي أدخلتھا. راجع تعلیمات التشغیل الخاصة بالجھاز للحصول على التفاصیل.

## **عند التوصیل بواسطة كبل USB، لا یتم التعرف على الوحدة من قبل الأجھزة الأخرى.**

**•** عند التوصیل بأجھزة أخرى مع استخدام البطاریة، فأعد التوصیل بواسطة مھایئ التیار المتردد AC.

#### **أجھزة الكمبیوتر**

## **عند التوصیل بواسطة كبل USB، لا یتم التعرف على الوحدة من قبل الكمبیوتر.**

- **•** بعد إعادة إدخال بطاقة الذاكرة في الوحدة، أعد توصیل كبل USB.
	- **•** اختر طرف توصیل USB آخر بجھاز الكمبیوتر.
- **•** افحص بیئة التشغیل. (Íبیئة التشغیل (وحدة تخزین كبیرة السعة): 265)
- ّل الكامیرا مرة أخرى. **•** ِّ وصل كبل USB ِ مرة أخرى بعد إعادة تشغیل الكمبیوتر، وشغ

## **عند فصل كبل USB، تظھر رسالة خطأ على شاشة الكمبیوتر.**

**•** لفصل كبل USB ً بطریقة آمنة، انقر نقر ً ا مزدوجا فوق أیقونة من شریط المھام، ثم اتبع التعلیمات التي تظھر على الشاشة.

## **أخرى**

## **ما ھي مرشحات العدسة التي یمكن تركیبھا؟**

**•** یمكن تركیب المرشحات ذات قطر 67 مم.

## **في حالة عدم تغییر مشاھد AVCHD بسلاسة عند عرضھا على جھاز آخر**

في الحالات التالية، عندما يتم تشغيل مقاطع متعددة على التوالي، قد تتوقف الصور مؤقتًا لبضع ثوان عند التغيير بين المقاطع.

• سلاسة التشغيل للمقاطع المتتالية تعتمد على الجهاز المستخبل التشخيل. حسب الجهاز المستخدم التشغيل، قد تصفي في حالة عدم تطبيق الشروط التالية. • عندما يتم تشغيل المقاطع المسجلة على التوالي والتي تتجاوز 4 جيجابايت على الأجهزة الأخرى، قد تتوقف الصور مؤقتًا للحظة كل 4 جيجابايت.

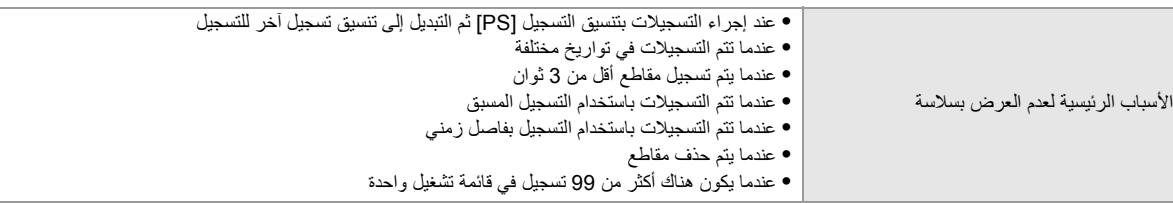

## **نظام التحذیر**

عند اكتشاف خطأ مباشرةً بعد تشغيل الوحدة أو أثناء التشغيل، يتم إخطار حدوث الكامير بين الشاشة LCD أو بواسطة مصابيح التسجيل. تعامل مع الخطأ باتباع المؤشرات.

## **الحالات المشار إلیھا بواسطة رسائل الخطأ**

\*1 يُعرض عند استخدام W2 ] .

ُعرض عند استخدام . 2\* ی

## **خطأ في النظام**

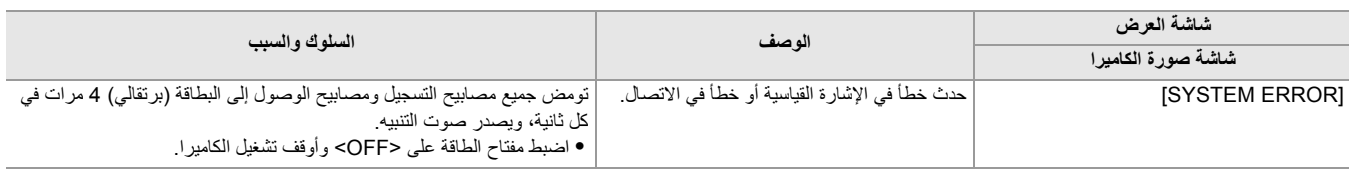

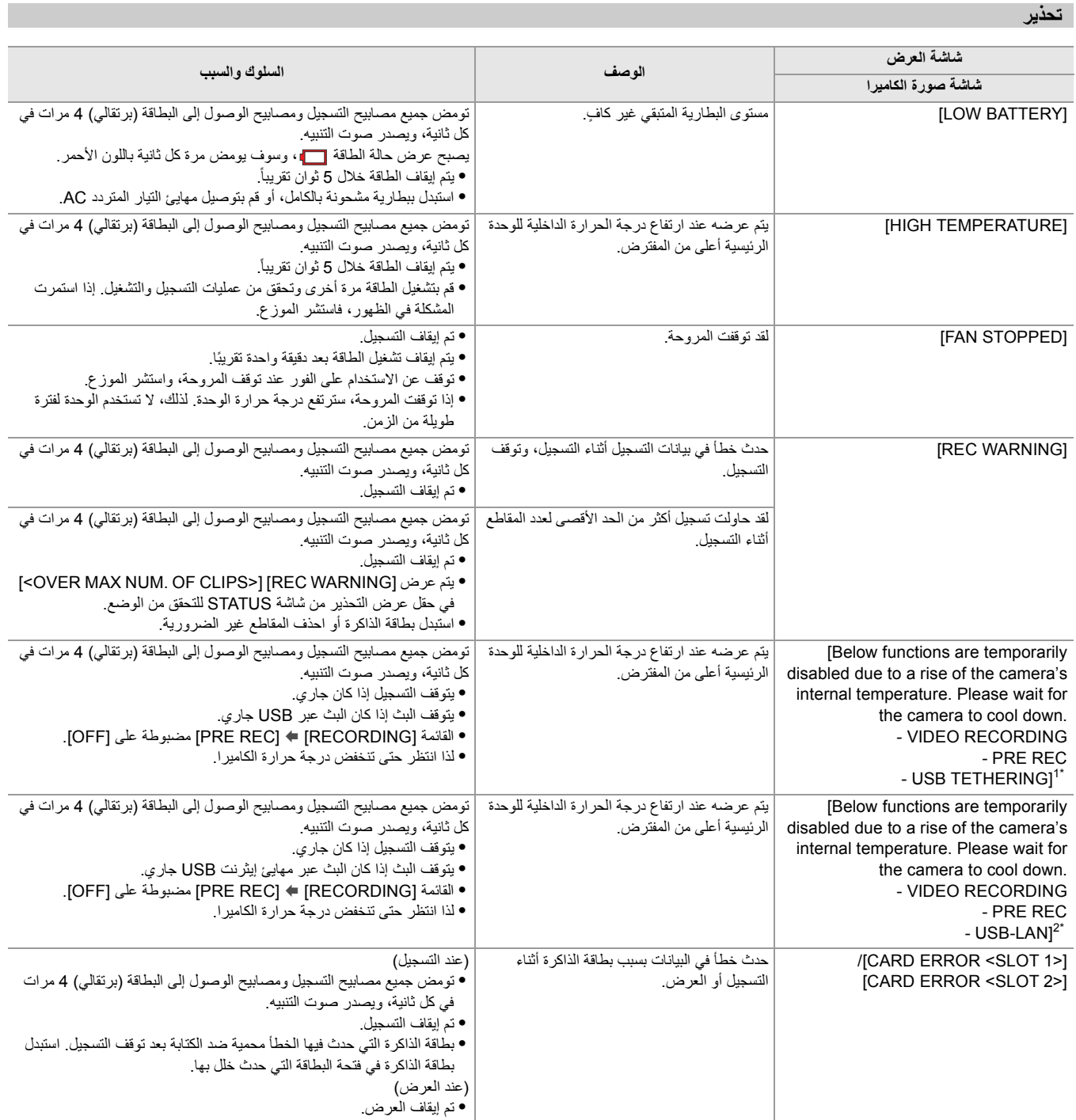

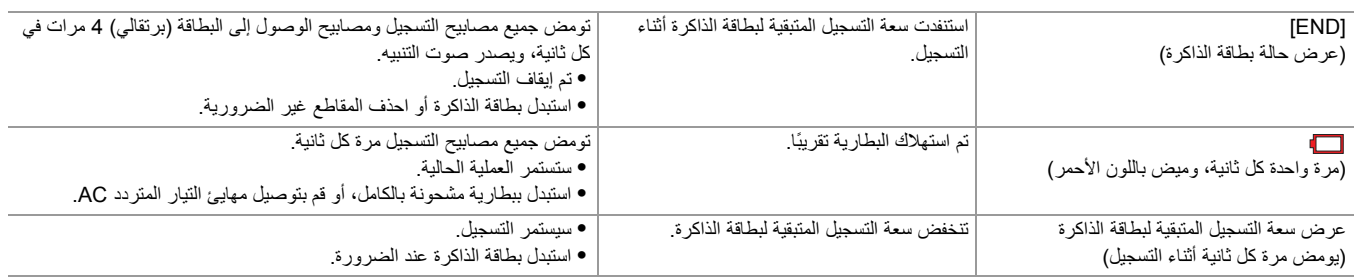

### **إنذار**

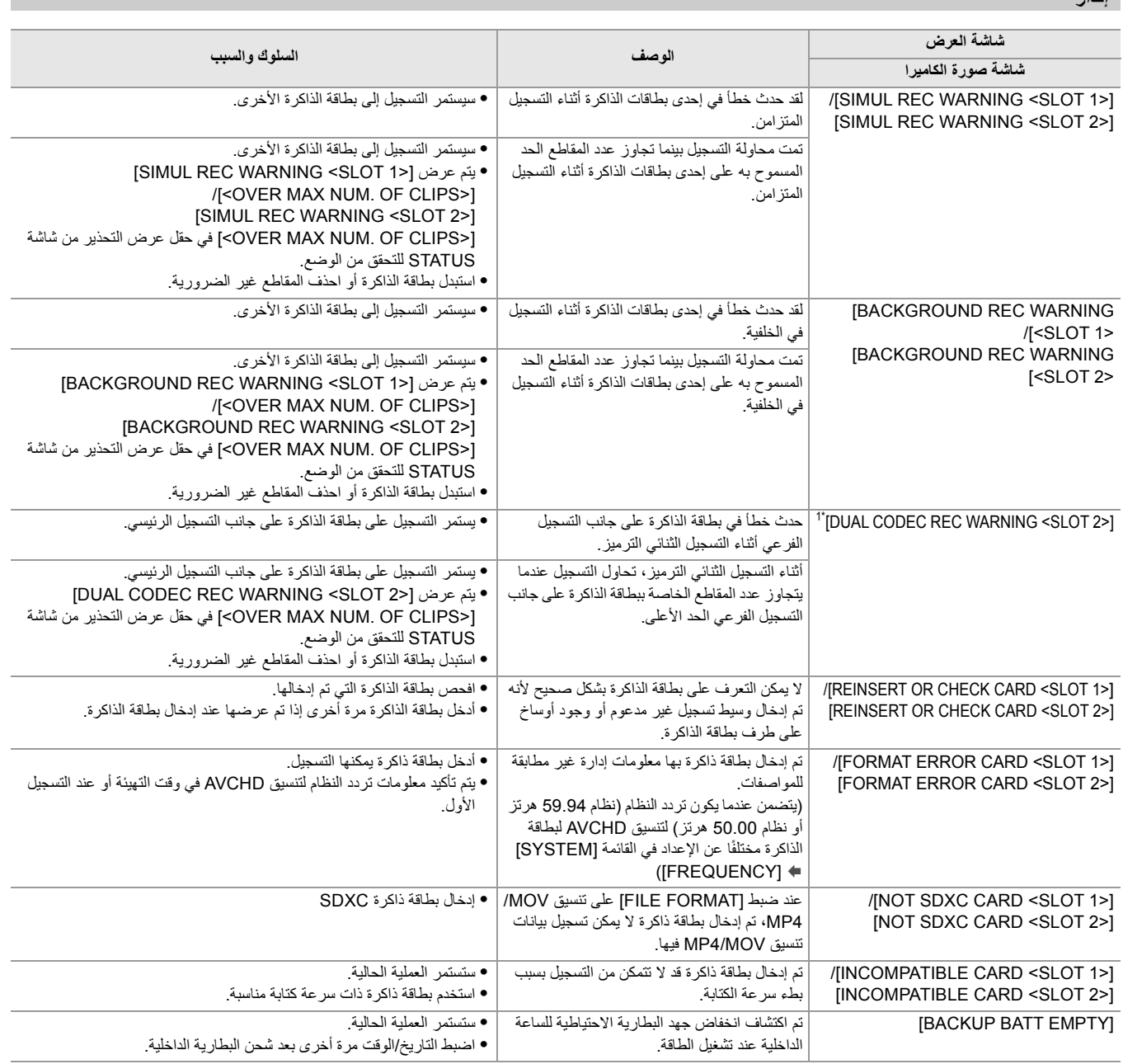

## **الرسالة**

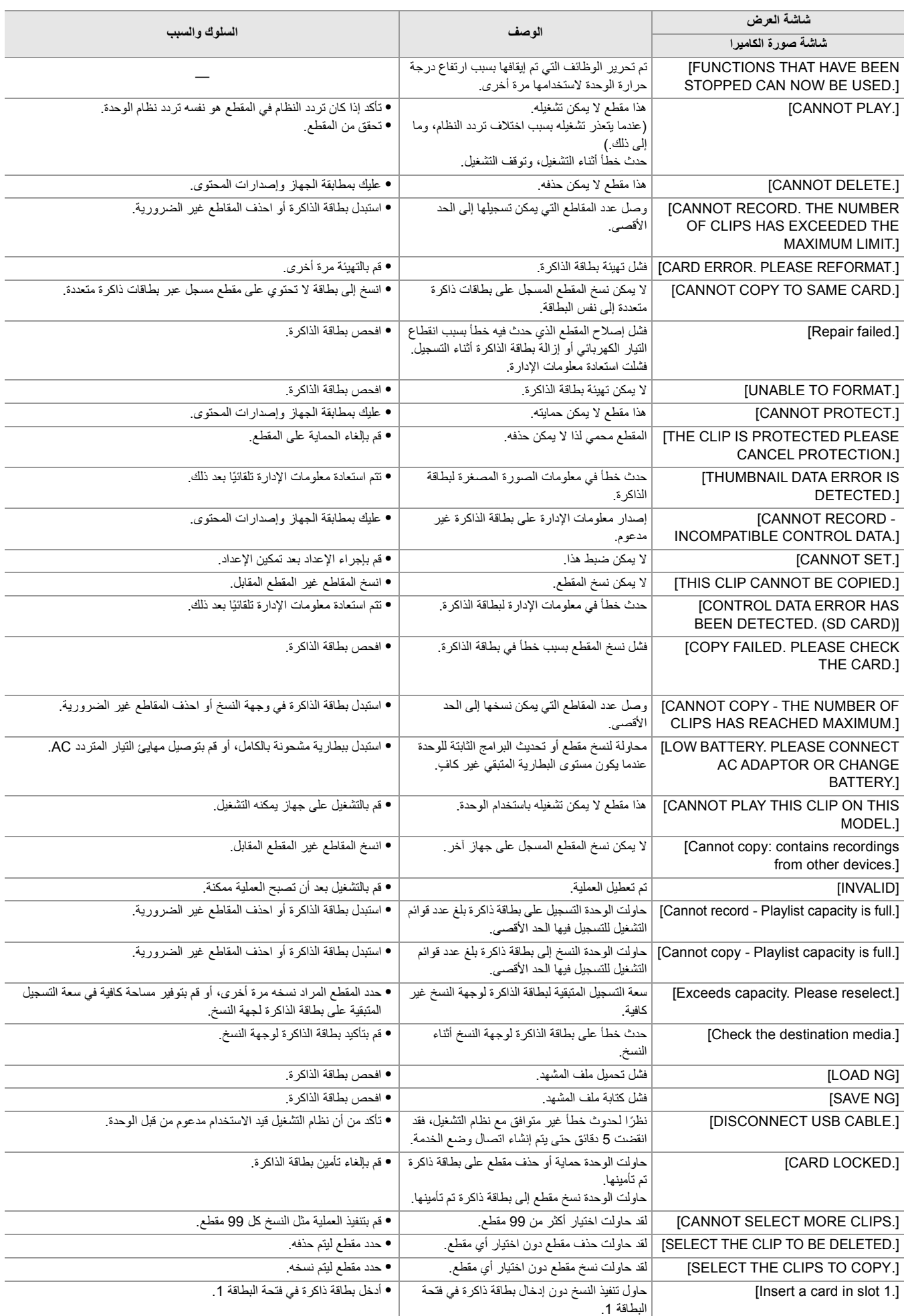

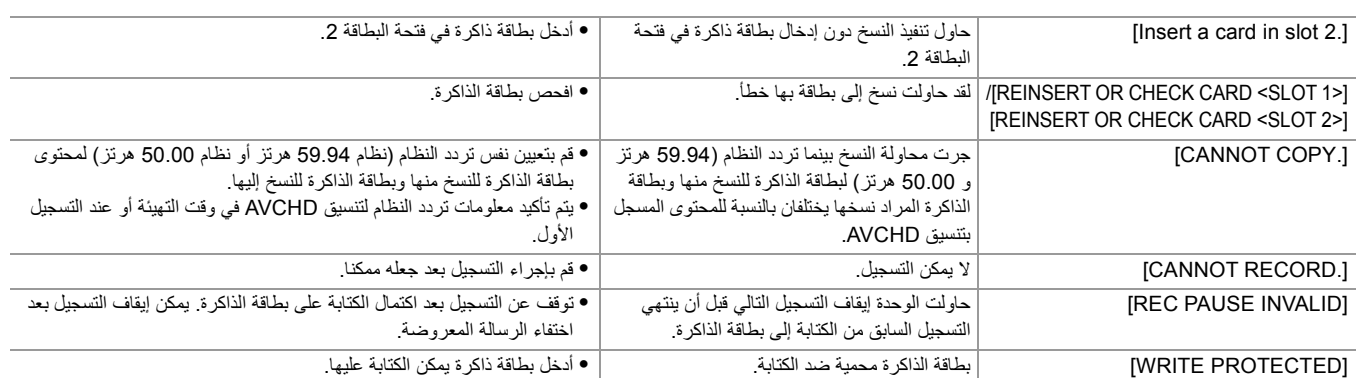

# **وظائف التسجیل التي لا یمكن استخدامھا في نفس الوقت**

وفقاً لوظيفة التسجيل التي تم تعيينها، هناك وظائف تسجيل لا يمكن استخدامها في وقت واحد.

- **•** معنى الرموز المستخدمة في الجدول كما یلي.
	- :3 یمكن استخدامھا في وقت واحد.
	- —: لا یمكن استخدامھا في وقت واحد.
	- \* متاح للاستخدام عند استخدام .

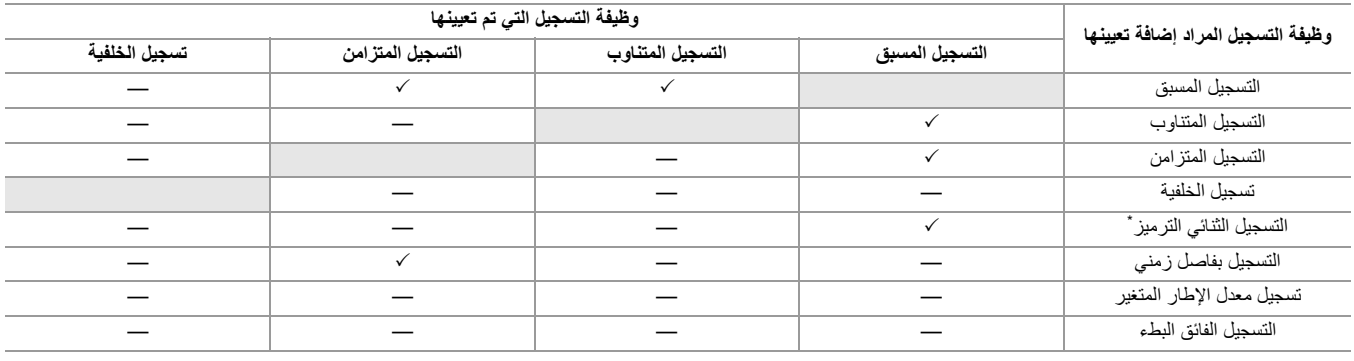

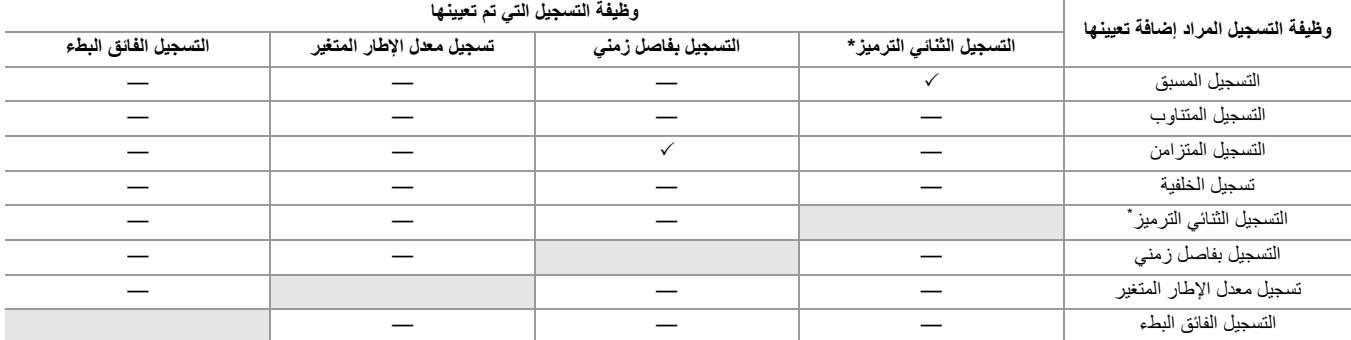

## **تحدیث البرنامج الثابت للوحدة**

بعد التأكد من إصدار البرنامج الثابت للوحدة من خلال القائمة [OTHERS] § [INFORMATION] § [VERSION[، قم بالوصول إلى أحدث المعلومات المتعلقة بالبرنامج الثابت على موقع الویب الموضح أدناه، ثم قم بتنزیل البرنامج الثابت إذا لزم الأمر.

- **•** یكتمل التحدیث عن طریق تحمیل الملف الذي تم تنزیلھ إلى الوحدة عبر بطاقة الذاكرة. أدخل بطاقة الذاكرة التي تحوي ملف التحدیث في فتحة البطاقة ،1 وحدد القائمة  $[UPDATE]$   $\Leftarrow$   $[INFORMATION]$   $\Leftarrow$   $[OTHERS]$ طالع آخر معلومات التحدیث عبر موقع الدعم التالي على الویب. ً (ابتداء من أغسطس 2022) https://panasonic.jp/support/global/cs/e\_cam
	- (ھذا الموقع متاح باللغة الإنجلیزیة فقط).
	- **•** عند تحدیث البرنامج الثابت، استخدم مھایئ التیار المتردد AC أو بطاریة مشحونة بقدر كافي.
	- **•** لا تقم بإیقاف التشغیل أثناء تحدیث البرنامج الثابت. قد تفشل إعادة كتابة البرنامج الثابت وقد لا یتم تنشیط الوحدة.

## **التنظیف والتخزین**

## **تنظیف الوحدة الأساسیة**

- **•** أخرج البطاریة أو افصل كبل التیار المتردد AC من مأخذ التیار الكھربائي قبل التنظیف.
- **•** لا تستخدم البنزین أو التنر لتنظیف الوحدة. قد یؤدي استخدام البنزین أو التنر إلى تشوه أو تقشیر طلاء الوحدة الرئیسیة.
- **•** امسح الوحدة الرئیسیة بقطعة قماش ناعمة ونظیفة. للأوساخ الشدیدة، امسح بقطعة قماش مبللة بمنظف المطبخ المخفف بالماء، ثم بقطعة قماش جافة.
	- **•** عند استخدام قماشة تنظیف الأتربة الكیمیائیة، اتبع التعلیمات الخاصة باستخدام القماشة.

## **تحذیرات للتخزین**

ًا. أخرج البطاریة من الوحدة الرئیسیة عند التخزین. قم بتخزینھم في مكان تكون فیھ الرطوبة منخفضة ودرجة الحرارة ثابتة نسبی عند تخزین الكامیرا، یوصى بوضع مادة مجففة (جیل السیلیكا) مع الكامیرا.

- **•** درجة الحرارة الموصى بھا: 15 درجة مئویة إلى 25 درجة مئویة
	- **•** الرطوبة النسبیة الموصى بھا: % 40 إلى % 60

#### **الوحدة الرئیسیة**

**•** لفھا بقطعة قماش ناعمة لمنع الغبار من الدخول إلى داخل الوحدة.

#### **البطاریة**

- **•** یقصر عمر البطاریة عندما تكون درجة الحرارة مرتفعة أو منخفضة للغایة.
- **•** قد یؤدي التخزین في مكان یوجد فیھ دخان كثیف من الزیت أو الغبار إلى حدوث أعطال بسبب الصدأ على الموصلات الطرفیة ، وما إلى ذلك.
- لا تدع طرف البطارية يتصل بأداة معدنية (مثل قلادة أو دبوس شعر). قد تحدث دائرة كهربائية قصيرة بلين الموصلات الطرفية وقد تؤدي إلى توليد الحرارة. قد يتسبب لمس جزء ساخن في حروق شدیدة.
- **•** قم بتخزین البطاریة بعد تفریغھا كھربائیا. للتخزین طویل الأجل، یوصى بشحن البطاریة مرة واحدة على الأقل في السنة واستخدامھا بالكامل على الوحدة قبل تخزینھا مرة أخرى.
	- **•** قم بإزالة الغبار والمخلفات الأخرى التي تتجمع على أطراف البطاریة.

#### **بطاقة الذاكرة**

- **•** لا تسمح للأوساخ أو الماء أو أي أشیاء غریبة أخرى بالدخول إلى اطراف الاتصال الموجودة على ظھر البطاقة.
	- **•** إذا قمت بإزالتھا من الوحدة، فتأكد من وضعھا في علبتھا.
		- **•** لا تضع بطاقات SD في الأماكن التالیة:
	- حیث یمكن تولید الغازات المسببة للتآكل، وما إلى ذلك
- في الأماكن المعرضة لأشعة الشمس المباشرة، أو الأماكن ذات درجات الحرارة العالیة مثل بالقرب من أجھزة التدفئة
	- عندما یكون ھناك رطوبة مفرطة أو غبار
	- الأماكن المعرضة لتفاوت ملحوظ في درجة الحرارة (حیث یمكن أن یحدث تكثف.)
		- الأماكن التي توجد بھا الكھرباء الساكنة أو الموجات الكھرومغناطیسیة

## **العلامات التجاریة**

**•** یمثل شعار SDXC علامة تجاریة لشركة LLC ,C-3SD.

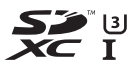

Panasonic Holdings Corporation لشركة تجاریتین علامتین" AVCHD Progressive" وشعار" AVCHD Progressive"و" AVCHD" اختصار یمثل**•** .Sony Corporation وشركة

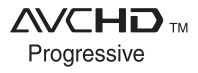

**•** تم التصنیع بموجب ترخیص من Laboratories Dolby. Dolby وAudio Dolby ورمز D المزدوج ھي علامات تجاریة مملوكة لشركة .Dolby Laboratories Licensing Corporation

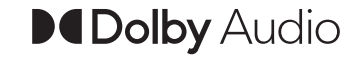

**•** مصطلحا HDMI و Interface Multimedia Definition-High HDMI وشعار HDMI علامات تجاریة أو علامات تجاریة مسجلة لشركة .Inc ,Administrator Licensing HDMI في الولایات المتحدة الأمریكیة ودول أخرى.

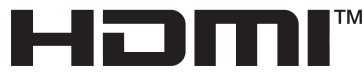

HIGH-DEFINITION MULTIMEDIA INTERFACE

- **•** ® و USB Type-C ® .USB Implementers Forum لـ مسجلة تجاریة علامات USB-C
- علامة تجاریة مسجلة، أو علامة تجاریة لشركة Corporation Microsoft بالولایات المتحدة و/أو البلدان الأخرى. RWindows **•** تعد
	- ًا لإرشادات شركة Corporation Microsoft. **•** یتم استخدام لقطات الشاشة وفق
	- Intel علامات تجاریة لشركة Corporation Intel بالولایات المتحدة و/أو البلدان الأخرى. <sup>R</sup> Core ™ Intel و <sup>R</sup> **•** تعد
		- **•** تعد Mac وmacOS علامات تجاریة لشركة .Inc Apple بالولایات المتحدة والبلدان الأخرى.
		- **•** تعد iPhone وiPad علامات تجاریة لشركة .Inc Apple بالولایات المتحدة والبلدان الأخرى.
			- **•** یعد Store App علامة خدمة لشركة.Inc Apple.
			- **•** إن Google وAndroid وPlay Google علامات تجاریة لشركة LLC Google.
			- . R علامة تجاریة مسجلة لشركة Alliance Fi-Wi **•** ™ یعتبر شعار CERTIFIED Fi-Wi
		- Wi-Fi Protected Setup شعار یعتبر TM **•** Wi-Fi Alliance لشركة مسجلة تجاریة علامة R .

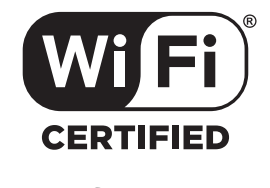

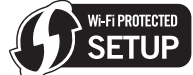

- . <sup>R</sup> " علامة تجاریة مسجلة لشركة Alliance Fi-Wi **•** ® تعد " Fi-Wi
- Wi-Fi Protected Setup " تعد TM **•** WPA "و" TM " و " WPA2™ Wi-Fi Alliance لشركة تجاریة علامات <sup>R</sup> " .
- جمیع الأسماء الأخرى، وأسماء الشركات، وأسماء المنتجات، وما إلى ذلك، الواردة في دليل التعلیمات هذا هي علامات تجاریة مسجلة لأصحابها.

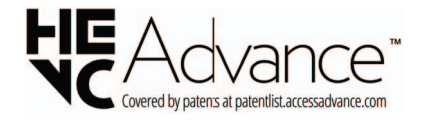

## **التراخیص**

لقد تم ترخيص هذا المنتج وفقاً لمجموعة الرخص الخاصة ببراءات الاختراع AVC من أجل الاستعمال الشخصي أو الاستخدامات الأخرى التي تُقدَّم مجانًا، وذلك (j) لكي يتمكنوا من تشفیر منتجات الفیدیو تبعا لمواصفات AVC القیاسیة ("AVC Video") و/أو (ii) لكي یتمكنوا أیضًا من فك التشفیر لمنتجات الفیدیو AVC التي قام بتشفیرها أي مستهلك عند الاستخدام الشخصي و/أو لمنتجات الفيدیو AVC التي قد تم الحصول علیها من شركة لتزوید منتجات الفیدیو حیث أنه مرخص (مسموح) لها التوزیع لمنتجات الفیدیو AVC. ویجب عدم منح ترخیص أو تطبیقھ على أي نوع آخر من الاستخدام. یمكن الحصول على المزید من المعلومات من .C.L.L ,LA MPEG. http://www.mpegla.com راجع

**•** مطلوب عقد ترخیص منفصل مع LA-MPEG للتسجیل على بطاقة ذاكرة باستخدام ھذا المنتج وتوزیع ھذه البطاقة على المستخدمین النھائیین من أجل الربح. یشیر المستخدم النھائي المذكور ھنا إلى شخص أو مؤسسة تستخدم المحتوى للاستخدام الشخصي.

## **معلومات البرنامج حول ھذا المنتج**

یتضمن ھذا المنتج البرامج التالیة:

- ِبل شركة Panasonic أو لصالحھا، )1( البرامج المطورة على نحو مستقل من ق
	- )2( البرامج المملوكة لجھة خارجیة والمرخصة لـ Panasonic،
- (3) البرامج المرخصة بموجب GPL V2.0) GNU General Public License, Version 2.0)،
- (4) البرامج المرخصة بموجب 2.1 LGPL V2.1) GNU LESSER General Public License, Version)، و/أو
	- )5( البرامج مفتوحة المصدر بخلاف البرامج المرخصة بموجب 2.0V GPL و/أو 2.1V LGPL.

یتم توزیع البرامج المصنفة كما في (3) - (5) على أمل أن یكون مفیدًا، ولكن بدون أي ضمان، حتى بدون الضمان الضمني لقابلیة التسویق أو الملاءمة لغرض معین.

للحصول على التفاصیل، راجع شروط الترخیص التي یتم عرضھا باستخدام الطریقة التالیة:

- [LAN] § [DEVICE SEL] § [NETWORK] القائمة حدد 1. \* .]OFF] أو] WLAN] ،
- 2. حدد القائمة [OTHERS] ♦ [USB DEVICE] ♦ [SERVICE MODE] ﴾ حدد "LICENSE.TXT" في محرك الأقراص الخارجي المتعرف عليه بواسطة الكمبیوتر.
	- \* متاح للإعداد عند استخدام .

على مدار ثلاث (3) سنوات من تسلیم ھذا المنتج، ستمنح شركة Panasonic لأي طرف آخر یتصل بنا عبر معلومات الاتصال الواردة فیما یلي في مقابل مصاریف لا تزید عن التكلفة التي نتكبدها في إجراء توزيع رمز المصدر ماديًا، نسخة كاملة قابلة للقراءة على جهاز ما من رمز المصدر المتوافق الخاضع لترخيص 2.0V GPL أو LGPL V2.1، بالإضافة إلى إشعار حقوق الطبع والنشر ذات الصلة بھذا الرمز.

oss-cd-request@gg.jp.panasonic.com :الاتصال معلومات

يتوفر أيضًا رمز المصدر وإشعار حقوق الطبع والنشر مجانًا عبر موقعنا التالي على الويب. https://panasonic.net/cns/oss/index.html

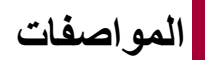

بوضح ھذا الفصل مواصفات ھذا المنتج.

≤الأبعاد: 303 ≤المواصفات: 304

## **الأبعاد**

#### $\boxed{X2}$

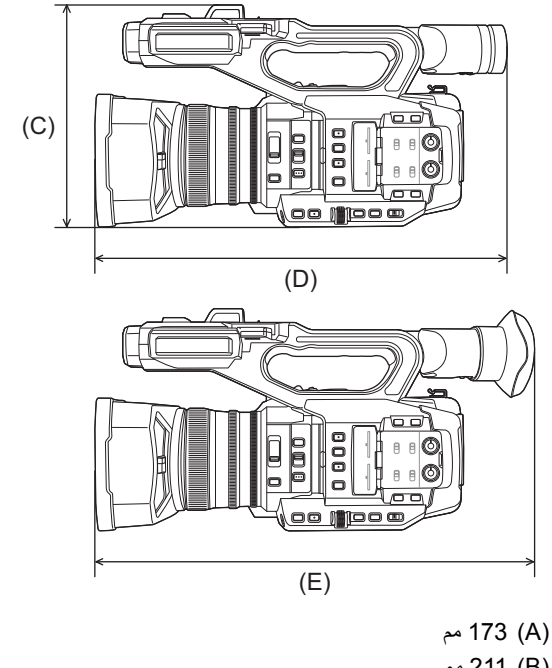

- )B )211 مم )C )195 مم )D )344 مم
- )E )390 مم

 $\parallel$ 

 $\boxed{\text{X20}}$ 

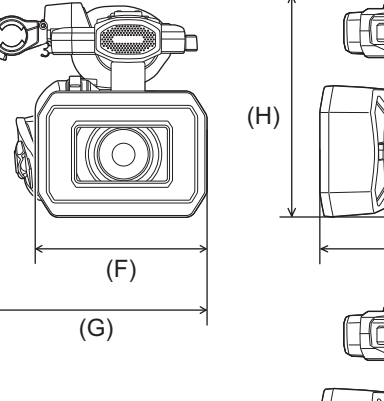

(A)

◯

 $\overline{(B)}$ 

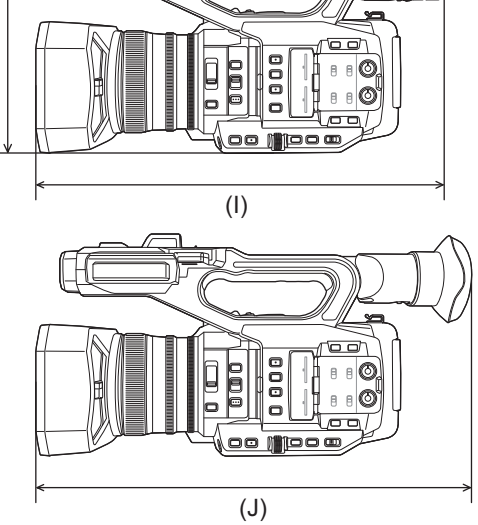

- )F )171 مم
- )G )209 مم
- )H )195 مم
- )I )343 مم
- )J )389 مم

## **المواصفات**

≤عام: 304 ≤الكامیرا: 305 ≤مسجل بطاقة ذاكرة: 307 ≤الفیدیو الرقمي: 308 ≤الصوت الرقمي: 309 ≤الترمیز الثنائي [2X[: 309 ≤البث: 309 310 :Wi-Fi وظیفة≤ ≤إخراج الفیدیو: 310 ≤دخل الصوت: 311 ≤إخراج الصوت: 311 ≤إدخال/إخراج آخر: 311 ≤الشاشة: 312 ≤مھایئ التیار المتردد AC: 312 ≤شاحن البطاریة: 312 ≤حزمة البطاریة (59VBR-AG(: 313

#### **عام**

**الطاقة**

7.28 فولت == (عند استخدام البطاریة) 12 فولت (عند استخدام مھایئ التیار المتردد AC(

### **استھلاك الطاقة**

 $\begin{bmatrix} x_2 \end{bmatrix}$ 20.6 وات (عند استخدام شاشة LCD(  $\sqrt{20}$ 18.5 وات (عند استخدام شاشة LCD(

#### **درجة حرارة التشغیل المحیطة**

0 درجة مئویة إلى 40 درجة مئویة

#### **نسبة الرطوبة المحیطة الملائمة للتشغیل**

% 10 إلى % 80 (الرطوبة النسبیة، دون تكثف)

## **الوزن**

#### $\sqrt{2}$

```
تقریبا 2040 جرام (الوحدة الرئیسیة فقط (بما في ذلك حزام الید)، وباستثناء واقي العدسة والبطاریة والملحقات المرفقة) ً
تقریبا 2490 جرام ( بما في ذلك واقي العدسة والبطاریة المرفقة وإطار العدسة الخارجي وبطاقتا SD وحامل المیكروفون و2 غطاء أطراف التوصیل INPUT (ً
```
#### $\sqrt{20}$

تقریبا 2000 جرام (الوحدة الرئیسیة فقط (بما في ذلك حزام الید)، وباستثناء واقي العدسة والبطاریة والملحقات المرفقة) ً تقریبا 2430 جرام (بما في ذلك واقي العدسة والبطاریة المرفقة وإطار العدسة الخارجي وبطاقتا SD وحامل المیكروفون و2 غطاء أطراف التوصیل INPUT (ً

#### **الأبعاد الخارجیة (عرض×ارتفاع×عمق)**

#### $\sqrt{2}$

173 مم×195 مم×344 مم (بما في ذلك واقي العدسة وباستثناء إطار العدسة الخارجي وحامل المیكروفون) 211 مم×195 مم×390 مم (بما في ذلك واقي العدسة وإطار العدسة الخارجي وحامل المیكروفون)

## $\sqrt{X20}$

171 مم×195 مم×343 مم (بما في ذلك واقي العدسة وباستثناء إطار العدسة الخارجي وحامل المیكروفون) 209 مم×195 مم×389 مم (بما في ذلك واقي العدسة وإطار العدسة الخارجي وحامل المیكروفون)

#### **الكامیرا**

## **جھاز الالتقاط**

النوع 1.0 (q 1.0 (مستشعر تصویر MOS صلب الحالة للألوان إجمالي البكسل: 20,920,000 بكسل تقريباً

#### **عدد وحدات البكسل الفعالة**

ً 15,030,000 بكسل تقریبا

#### **العدسة**

عدسة مثبت الصورة البصري، زوم آلي ×20 F4.5 إلى F2.8 :F قیمة الطول البؤري: f= 8.8 مم إلى 176 مم محول 35 مم: f= 24.5 مم إلى 490 مم

#### **قطر المرشح**

67 مم

#### **مرشح ND**

<1/64> ،<1/16> ،<1/4> ،<CLR>

#### **الحد الأدنى لمسافة الھدف (D.O.M(**

تقریبا. 1.0 م من العدسة (نطاق تكبیر كامل)

تقریبا. 0.1 م من العدسة (بالقرب من الحد العریض عند ضبط [MACRO FOCUS[/]MACRO [على [ON([

#### **مرشح قطع IR**

لدیھ وظیفة لتشغیل/إیقاف تشغیل مرشح IR) یتم التشغیل بواسطة [REC IR [زر أو قائمة USER(

#### **إعداد الكسب**

- [NORMAL] § [SHOOTING MODE] § [SYSTEM] القائمة ضبط عند**•** 24 dB إلى 0 dB
- [HIGH SENS ] . § [SHOOTING MODE] § [SYSTEM] القائمة ضبط عند**•** 24 dB −3 dB إلى
- [SUPER GAIN+ ]/[SUPER GAIN] ضبط یمكن ،USER لزر] S.GAIN] تعیین یتم عندما**•**

#### **إعداد درجة حرارة اللون**

(15000 K إلى 2000 K) VAR/5600 K الضبط مسبق/3200 K الضبط مسبق ،Bch ،Ach ،ATW LOCK ،ATW

## **سرعة الغالق**

**•** عند ضبط القائمة [SYSTEM] § [FREQUENCY] § [Hz59.94[

#### :59.94p /59.94i نمط

1/60 ثانیة، 1/100 ثانیة، 1/120 ثانیة، 1/180 ثانیة، 1/250 ثانیة، 1/350 ثانیة، 1/500 ثانیة، 1/750 ثانیة، 1/1000 ثانیة، 1/1500 ثانیة، 1/2000 ثانیة، 1/3000 ثانیة، 1/4000 ثانیة، 1/8000 ثانیة

#### نمط p:29.97

1/30 ثانیة، 1/50 ثانیة، 1/60 ثانیة، 1/100 ثانیة، 1/120 ثانیة، 1/180 ثانیة، 1/250 ثانیة، 1/350 ثانیة، 1/500 ثانیة، 1/750 ثانیة، 1/1000 ثانیة، 1/1500 ثانیة، 1/2000 ثانیة، 1/3000 ثانیة، 1/4000 ثانیة، 1/8000 ثانیة

#### نمط p:23.98

1/24 ثانیة، 1/48 ثانیة، 1/50 ثانیة، 1/60 ثانیة، 1/100 ثانیة، 1/120 ثانیة، 1/180 ثانیة، 1/250 ثانیة، 1/350 ثانیة، 1/500 ثانیة، 1/750 ثانیة، 1/1000 ثانیة، 1/1500 ثانیة، 1/2000 ثانیة، 1/3000 ثانیة، 1/4000 ثانیة، 1/8000 ثانیة

#### **•** عند ضبط القائمة [SYSTEM] § [FREQUENCY] § [Hz50.00[

#### :50.00p /50.00i نمط

1/50 ثانیة، 1/60 ثانیة، 1/100 ثانیة، 1/125 ثانیة، 1/180 ثانیة، 1/250 ثانیة، 1/350 ثانیة، 1/500 ثانیة، 1/750 ثانیة، 1/1000 ثانیة، 1/1500 ثانیة، 1/2000 ثانیة، 1/3000 ثانیة، 1/4000 ثانیة، 1/8000 ثانیة

#### نمط p:25.00

1/25 ثانیة، 1/50 ثانیة، 1/60 ثانیة، 1/100 ثانیة، 1/125 ثانیة، 1/180 ثانیة، 1/250 ثانیة، 1/350 ثانیة، 1/500 ثانیة، 1/750 ثانیة، 1/1000 ثانیة، 1/1500 ثانیة، 1/2000 ثانیة، 1/3000 ثانیة، 1/4000 ثانیة، 1/8000 ثانیة

#### **سرعة الغالق البطیئة**

**•** عند ضبط القائمة [SYSTEM] § [FREQUENCY] § [Hz59.94[

نمط i/59.94 p:59.94 1/8 ثانیة، 1/15 ثانیة، 1/30 ثانیة

نمط p:29.97 1/8 ثانیة، 1/15 ثانیة

نمط p:23.98 1/6 ثانیة، 1/12 ثانیة

**•** عند ضبط القائمة [SYSTEM] § [FREQUENCY] § [Hz50.00[

نمط i/50.00 p:50.00 1/6 ثانیة، 1/12 ثانیة، 1/25 ثانیة

نمط p:25.00 1/6 ثانیة، 1/12 ثانیة

#### **المسح المتزامن**

**•** عند ضبط القائمة [SYSTEM] § [FREQUENCY] § [Hz59.94[

نمط i/59.94 p:59.94 1/60.0 ثانیة إلى 1/249.6 ثانیة

نمط p:29.97 1/30.0 ثانیة إلى 1/249.8 ثانیة

نمط p:23.98 1/24.0 ثانیة إلى 1/249.7 ثانیة

**•** عند ضبط القائمة [SYSTEM] § [FREQUENCY] § [Hz50.00[

نمط i/50.00 p:50.00 1/50.0 ثانیة إلى 1/250.0 ثانیة

نمط p:25.00 1/25.0 ثانیة إلى 1/250.0 ثانیة

#### **معدل إطارات تسجیل VFR**

- **•** عند ضبط القائمة [SYSTEM] § [FREQUENCY] § [Hz59.94[ ،2 ،12 ،15 ،20 ،22 ،24 ،26 ،28 ،30 ،32 ،34 ،36 ،45 ،48 60 ً (إطارا في الثانیة)
	- **•** عند ضبط القائمة [SYSTEM] § [FREQUENCY] § [Hz50.00[ ،2 ،12 ،21 ،23 ،25 ،27 ،30 ،37 50 ً (إطارا في الثانیة)

## **التسجیل الفائق البطء**

- [59.94Hz] § [FREQUENCY] § [SYSTEM] قائمة**•** عندما یكون عدد وحدات البكسل الخاصة بالتسجیل ھو 1920× 1080 (FHD( معدل إطار التسجيل 120 إطارًا في الثانية، تأثير الحركة البطيئة 1/2 السرعة (في نمط 59.94p) ، تأثير الحركة البطيئة 1/4 السرعة (في نمط 29.97p) 1/5 السرعة (في نمط 23.98p)
	- [50.00Hz] § [FREQUENCY] § [SYSTEM] قائمة**•** عندما یكون عدد وحدات البكسل الخاصة بالتسجیل ھو 1920× 1080 (FHD( معدل إطار التسجيل 100 إطارًا في الثانية، تأثير الحركة البطيئة 1/2 السرعة (في نمط 50.00p) ، تأثير الحركة البطيئة 1/4 السرعة (في نمط 25.00p)

#### **الحد الأدنى من الإضاءة للھدف**

0.6 لكس (2.8F، یتم تمكین [ +GAIN SUPER [عندما تكون سرعة الغالق 1/30 ثانیة)

#### **الزوم الرقمي**

 $i.ZOOM / 10 \times / 5 \times / 2 \times$ 

\* بتنسیق تسجیل UHD) 3840× 2160 (:× 24 كحد أقصى بتنسیق تسجیل FHD) 1920× 1080 (:× 32 كحد أقصى

#### **واقي العدسة**

واقي مزود بغطاء للعدسة

#### **مسجل بطاقة ذاكرة**

#### **وسائط التسجیل**

- **•** بطاقة الذاكرة SDHC) من 4 جیجابایت إلى 32 جیجابایت)، بطاقة الذاكرة SDXC) من 32 جیجابایت إلى 128 جیجابایت) UHS Speed Class 3 السرعة فئة مع متوافقة ،UHS-I
	- **•** راجع "فئة السرعة أثناء التصویر" (Íفئة السرعة أثناء التصویر: 45).

#### **فتحة التسجیل**

فتحتان

#### **تردد النظام**

59.94 ھرتز / 50.00 ھرتز

#### **تنسیق الملف**

AVCHD ، MP4 ، (HEVC) MP4 ، MOV ، (HEVC) MOV

#### **تنسیق التسجیل**

```
• MOV: 4:2:0) 10 بت)
```

```
(2160 \times 3840) UHD
(ً
تقریبا 200 Mbps متوسط (HEVC LongGOP 200M
متوسط 150 Mbps تقریباً) HEVC LongGOP تقریباً)
(ً
تقریبا 100 Mbps متوسط (HEVC LongGOP 100M
```
**•** MOV: 4:2:0) 8 بت)

 $(2160 \times 3840)$  UHD (ً تقریبا 150 Mbps متوسط (420 LongGOP 150M (ً تقریبا 100 Mbps متوسط (420 LongGOP 100M

**•** MOV: 4:2:2) 10 بت)

تقریباً)؛ 150 422LongGOP (متوسط 150 Mbps تقریباً) 422LongGOP تقریباً)

 $(1080 \times 1920)$  FHD (ً تقریبا 100 Mbps متوسط (422 LongGOP 100M (ً تقریبا 50 Mbps متوسط (422 LongGOP 50M (ً تقریبا 200 Mbps متوسط (422ALL-I 200M (ً تقریبا 100 Mbps متوسط (422ALL-I 100M

```
• 4MP: 4:2:0) 10 بت)
```
 $(2160 \times 3840)$  UHD (ً تقریبا 100 Mbps متوسط (HEVC LongGOP 100M متوسط 72 Mbps (متوسط 72 Mbps تقریباً) HEVC LongGOP

**•** 4MP: 4:2:0) 8 بت)

(ً تقریبا 72 Mbps متوسط (420 LongGOP 72M ؛)2160× 3840 (UHD

تقریباً)؛ 420LongGOP 50M (متوسط 50 Mbps تقریباً)

**•** AVCHD: 4:2:0) 8 بت)

 $(1080 \times 1920)$  FHD

(ً ً)، HA) متوسط Mbps 17 تقریبا ً)، PH) متوسط Mbps 21 تقریبا PS) متوسط Mbps 25 تقریبا

(ً HD) 1280 ×720(؛ PM) متوسط Mbps 8 تقریبا

#### **عدد وحدات البكسل المخصصة للتسجیل/إشارة تسجیل الفیدیو**

- 23.98p ، 25.00p ، 29.97p ، 50.00p ، 59.94p/ 2160 ×3840 **•**
- 50.00i ، 59.94i ، 23.98p ، 25.00p ، 29.97p ، 50.00p ، 59.94p/ 1080 ×1920 **•**
	- 50.00p ، 59.94p/ 720 ×1280 **•**

#### **وقت التسجیل والتشغیل**

**•** عند استخدام بطاقة ذاكرة SDXC بسعة 64 جیجابایت، مع ضبط [FORMAT FILE [على [MOV [أو [4MP[:

ً مع تنسیق تسجیل 200 میجابت في الثانیة: 40 دقیقة تقریبا

ً مع تنسیق تسجیل 150 میجابت في الثانیة: 55 دقیقة تقریبا

ً مع تنسیق تسجیل 100 میجابت في الثانیة: ساعة و20 دقیقة تقریبا

ً مع تنسیق تسجیل 72 میجابت في الثانیة: ساعة و50 دقیقة تقریبا

مع تنسیق تسجیل 50 میجابت في الثانیة: ساعتان و40 دقیقة تقریبا

**•** عند استخدام بطاقة ذاكرة SDXC بسعة 64 جیجابایت، مع ضبط [FORMAT FILE [على [AVCHD[:

ً

ً مع تنسیق تسجیل PS :5 ساعات و20 دقیقة تقریبا

> ً مع تنسیق تسجیل PH :6 ساعات تقریبا

ً مع تنسیق تسجیل HA :8 ساعات و30 دقیقة تقریبا

ً مع تنسیق تسجیل PM: 17 ساعات و10 دقائق تقریبا

#### **وظیفة الفتحة 2**

#### $\begin{bmatrix} \times 2 \end{bmatrix}$

التسجیل المتناوب، التسجیل المتزامن، التسجیل في الخلفیة، التسجیل الثنائي الترمیز

## $\sqrt{X20}$

التسجیل المتناوب، التسجیل المتزامن، التسجیل في الخلفیة

## **تسجیل الصور الثابتة**

(Exif2.2 /DCF) JPEG :التسجیل تنسیق

**•** لتنسیقات التسجیل وعدد البكسل المسجلة (Íوظیفة تسجیل الصور الثابتة: 237)

## **الفیدیو الرقمي**

#### **عدد وحدات البت الكمي**

بت 10 4:2:0 :)HEVC)MP4 / (HEVC)MOV MOV : 4:2:2 10 بت/ 4:2:0 8 بت بت 8 4:2:0 : AVCHD / MP4

## **تنسیق ضغط الفیدیو**

- MPEG-4 HEVC Main10 Profile/H.265 : (HEVC)MP4 / (HEVC)MOV ·
	- MPEG-4 AVC High Profile/H.264 :MP4 / MOV
		- MPEG-4 AVC High Profile/H.264 :AVCHD •

#### **الصوت الرقمي**

#### **تنسیق التسجیل**

- 2ch ،24 bit/48 kHz ،LPCM : MOV **•**
- 2ch ،16bit/48 kHz ،AAC :MP4 **•**
- 2ch ⋅16 bit/48 kHz ⋅Dolby Audio<sup>™</sup> :AVCHD •

#### **الارتفاع**

dB ،12 dB ،18 dB 20) یتم تبدیلھا بواسطة القائمة)

## **الترمیز الثنائي [2X[**

#### **تنسیق الملف**

MOV

#### **تنسیق ضغط الفیدیو**

420LongGOP <MPEG-4 AVC High Profile/H.264

#### **تنسیق ضغط الصوت**

2ch ،24bit/48 kHz ،LPCM

#### **تنسیق التسجیل**

[FHD 50Mbps] § [DUAL CODEC SETTING] § [RECORDING] القائمة ضبط عند**•** التسجیل الرئیسي: 420LongGOP/23.98p · 25.00p · 2160-29.97p التسجیل الفرعي: 420LongGOP /23.98p ،25.00p ،FHD 29.97p

[FHD 8Mbps] § [DUAL CODEC SETTING] § [RECORDING] القائمة ضبط عند**•** التسجیل الرئیسي:

> 420LongGOP /23.98p ،25.00p ،2160 -29.97p 422LongGOP/50.00p · 1080-59.94p

422ALL-I/23.98p ، 25.00p ، 29.97p ، 50.00i ، 59.94i ، 50.00p ، 1080-59.94p

التسجیل الفرعي:

420LongGOP /23.98p ،25.00p ،29.97p ،50.00i ،59.94i ،50.00p ،59.94p /FHD

**•** معدل الإطارات للتسجیل الفرعي ھو نفسھ للتسجیل الرئیسي.

#### **وقت التسجیل (التسجیل الفرعي)**

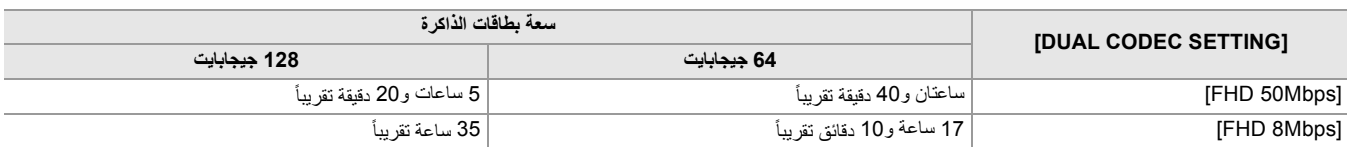

### **البث**

#### **تنسیق ضغط الفیدیو**

MPEG-4 AVC Main Profile/H.264 MPEG-4 AVC High Profile/H.264

#### **دقة الفیدیو**

180 ×320 ، 360 ×640 ،(HD) 720 ×1280 ،(FHD) 1080 ×1920

## **اسلوب البث**

Multicast ،Unicast

#### **معدل الإطارات**

- **•** عند التعیین على القائمة [SYSTEM] § [FREQUENCY] § [Hz59.94[: 60 إطار في الثانیة، 30 إطار في الثانیة، 24 إطار في الثانیة
- **•** عند التعیین على القائمة [SYSTEM] § [FREQUENCY] § [Hz50.00[: 50 إطار في الثانیة، 25 إطار في الثانیة

#### **معدل البت**

0.5 Mbps  $\cdot$  0.7 Mbps  $\cdot$  1 Mbps  $\cdot$  1.5 Mbps  $\cdot$  2 Mbps  $\cdot$  3 Mbps  $\cdot$  4 Mbps  $\cdot$  6 Mbps  $\cdot$  24 Mbps  $\cdot$  14 Mbps  $\cdot$  16 Mbps  $\cdot$  20 Mbps  $\cdot$  24 Mbps

#### **تنسیق ضغط الصوت**

2ch ،16bit/48 kHz : AAC-LC

#### **البروتوكول المدعوم**

RTMPS / RTMP / RTP / RTSP

### **Wi-Fi وظیفة**

#### **معیار التوافق**

IEEE802.11b/g/n مع متوافق

#### **نطاق التردد المستخدم (التردد المركزي)**

2412 میجا ھرتز إلى 2462 میجا ھرتز (1 إلى 11 قناة)

#### **طریقة التشفیر**

تقنیة مع بالتوافق Wi-Fi WPA™ / WPA2™

### **طریقة الوصول**

نمط البنیة الأساسیة

## **إخراج الفیدیو**

#### **طرف توصیل <OUT SDI <**

**•** طرف توصیل BNC× 1

- HD-SDI مع متوافق 1.5G/3G ،75 Ω ،[p-p] فولت 0.8
	- **•** یدعم إخراج رمز الوقت والتحكم في التسجیل عن بعد SDI
		- **•** تنسیق الإخراج (4:2:2 bit10( إخراج

23.98PsF ،23.98p ،25.00PsF ،25.00p ،29.97PsF ،29.97p ،50.00i ،59.94i ،LEVEL-A 50.00p ،LEVEL-A 59.94p :1080 ×1920

50.00p ،59.94p :720 ×1280

#### **طرف توصیل <HDMI<**

- **•** طرف توصیل HDMI من النوع A× 1) غیر متوافق مع Link VIERA(
	- **•** یدعم إخراج رمز الوقت والتحكم في التسجیل عن بعد
		- **•** تنسیق الإخراج (4:2:2 bit10( إخراج

23.98p ،25.00p ،29.97p ،50.00p ،59.94p :2160 ×3840

23.98p ،25.00p ،29.97p ،50.00i ،59.94i ،50.00p ،59.94p :1080 ×1920

50.00p ،59.94p :720 ×1280

59.94p :480 ×720

50.00p :576× 720

#### **دخل الصوت**

## **المیكروفون الداخلي**

میكروفون استریو

#### **<AUDIO INPUT2>/<AUDIO INPUT1> توصیل طرف**

XLR) ثلاثي الأسنان) × 2

معاوقة إدخال فائقة،

<INPUT 2> / <INPUT 1> مفتاح (بيتم تبدیلها بواسطة مفتاح) <+48V> / <MIC> / <LINE>

**•** <LINE<: dBu ،4 dBu 0) یتم تبدیلھا بواسطة القائمة)

**•** <MIC<: dBu −40 ، dBu −50 ، dBu −60) یتم تبدیلھا بواسطة القائمة)

#### **إخراج الصوت**

## **طرف توصیل <OUT SDI <**

2ch LPCM

#### **طرف توصیل <HDMI<**

2ch LPCM

#### **طرف توصیل سماعة الرأس**

مقبس استریو صغیر بقطر 3.5 مم × 1

#### **السماعة**

قطر 20 مم، دائري × 1

### **إدخال/إخراج آخر**

### **<TC IN/OUT> توصیل طرف**

- **•** طرف توصیل BNC × 1
- ُستَخدم كأطراف توصیل للإدخال والإخراج (یتم تبدیلھا بواسطة القائمة) ت
	- **•** الدخل: 1.0 فولت إلى 4.0 فولت [p-p[، kΩ10
	- **•** الخرج: 2.0 فولت ±0.5 فولت [p-p[، معاوقة منخفضة

#### **طرف توصیل <REMOTE<**

مقبس متناھي الصغر بقطر 2.5 مم × 1 طرف توصیل التحكم عن بعد للاتصال التسلسلي لا یمكن استخدام جھاز التحكم عن بعد التناظري المستخدم في طرازات Panasonic السابقة.

#### **طرف توصیل USB**

ً (یتم التبدیل باستخدام القائمة) <sup>R</sup> معا جھاز/مضیف ،USB3.1 Gen1 ،1× USB Type-C

الجھاز: وظیفة storage mass USB) للقراءة فقط)

المضیف: یدعم نقل الطاقة (5 فولت، 0.9 أمبیر)

وظیفة ربط USB

وظیفة مھایئ إیثرنت USB

### **طرف توصیل <LAN <**

100BASE-TX / 1000BASE-T :1× RJ-45

## **<DC IN 12V> توصیل طرف**

تیار مستمر DC 12 فولت، EIAJ النوع 4

#### **الشاشة**

## **شاشة LCD**

شاشة LCD بحجم 8.8 سم (″ 3.5): 2,760,000 نقطة تقریبًا

## **منظار الرؤیة**

شاشة OLED (شاشة EL عضویة) بحجم 1.0 سم (" 0.39): 2,360,000 نقطة تقریبًا مساحة عرض الفيديو : تقريبًا. 1,770,000 نقطة

#### **مھایئ التیار المتردد AC**

## **مصدر الطاقة**

 فولت – 240 فولت 50 ھرتز60/ ھرتز، 1.2 امبیر فولت أمبیر (100 فولت ) – 99 فولت أمبیر (240 فولت ) **إخراج الطاقة** فولت 3.0 أمبیر

#### **درجة حرارة التشغیل المحیطة**

0 درجة مئویة إلى 40 درجة مئویة

## **نسبة الرطوبة المحیطة الملائمة للتشغیل**

% 10 إلى % 90 (الرطوبة النسبیة، دون تكثف)

#### **الوزن**

حوالي 225 جرام

#### **الأبعاد الخارجیة (عرض×ارتفاع×عمق)**

115 مم×37 مم×57 مم (باستثناء جزء كبل التیار المستمر DC(

## **شاحن البطاریة**

**فولتیة الإدخال**

12 فولت 3.0 أمبیر **فولتیة الإخراج** 8.4 فولت 4.0 أمبیر

#### **تیار الشحن**

4000 ملي أمبیر كحد أقصى

#### **درجة حرارة التشغیل المحیطة**

0 درجة مئویة إلى 40 درجة مئویة

#### **نسبة الرطوبة المحیطة الملائمة للتشغیل**

% 10 إلى % 80 (الرطوبة النسبیة، دون تكثف)

#### **الوزن**

حوالي 230 جرام

#### **الأبعاد الخارجیة (عرض×ارتفاع×عمق)**

130 مم×48 مم×107 مم

## **حزمة البطاریة (59VBR-AG(**

### **الفولتیة/السعة**

7.28 فولت 5900 مللي أمبیر في الساعة 43 وات ساعة

#### **تیار الشحن**

4000 ملي أمبیر كحد أقصى

## **نسبة الرطوبة المحیطة الملائمة للتشغیل**

% 0 إلى % 80 (الرطوبة النسبیة، دون تكثف)

#### **الوزن**

حوالي 230 جرام

## **الأبعاد الخارجیة (عرض×ارتفاع×عمق)**

41.3 مم×51.3 مم×69.6 مم

تمثل الرموز الموجودة بالمنتج (بما في ذلك الملحقات) ما یلي:

تیار متردد AC  $\sim$ 

تیار مستمر DC  $\frac{1}{2}$ 

جھاز فئة II Class) یتمیز ھیكل المنتج بعزل مزدوج.) $\Box$ 

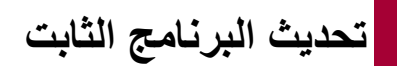

## ≤إصدار 1.1 من البرنامج الثابت: -2F

تم تحدیث البرنامج الثابت لتحسین الأداء وإضافة وظائف إلى الوحدة. تصف الأقسام التالیة الوظائف التي تمت إضافتھا أو تعدیلھا.

**•** یمكنك عرض إصدار البرنامج الثابت للوحدة في القائمة التالیة:

**[VERSION] [INFORMATION] [OTHERS] قائمة**

**•** للحصول على أحدث المعلومات حول البرنامج الثابت أو لتنزیل/تحدیث البرنامج الثابت، قم بزیارة موقع الدعم التالي:

**https://panasonic.jp/support/global/cs/e\_cam**

**(ھذا الموقع متاح باللغة الإنجلیزیة فقط.)**

**إصدار 1.1 من البرنامج الثابت**

≤تمت إضافة تنسیقات تسجیل 4MP/تمت إضافة وظائف متوافقة مع 4MP: -3F ≤تمت إضافة تنسیقات التسجیل التي تدعم التسجیل الثنائي الترمیز [2X[: -4F ≤تمت إضافة طرق ضبط الكسب: -5F F-7 :[AE LEVEL RESET] القائمة إضافة تمت≤ ≤تحسینات وظیفیة: -8F ≤تمت إضافة وظیفة الزر USER: -9F ≤القوائم المضافة: -10F

# **تمت إضافة تنسیقات تسجیل 4MP/تمت إضافة وظائف متوافقة مع 4MP**

## **تمت إضافة تنسیقات تسجیل 4MP] 2X[**

تمت إضافة تنسیقات تسجیل 4MP.

### **[59.94Hz] [FREQUENCY] [SYSTEM] القائمة ضبط عند•**

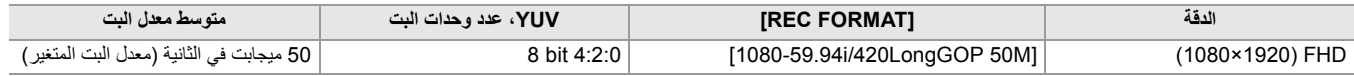

## **[50.00Hz] [FREQUENCY] [SYSTEM] القائمة ضبط عند•**

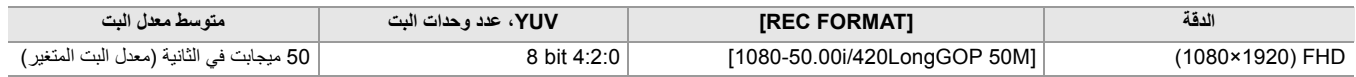

## **تم إضافة وظائف متوافقة مع 4MP**

تنسیق ملف 4MP متوفر الآن بالوظائف التالیة:

# **تسجیل الخلفیة** \* متاح للإعداد عند استخدام .

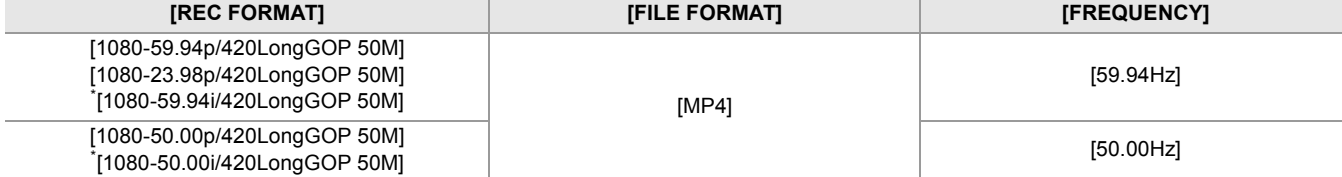

#### **التسجیل الثنائي الترمیز [2X[**

#### ≤ **تمت إضافة تنسیقات التسجیل التي تدعم التسجیل الثنائي الترمیز [2X[: -4F**

## **التسجیل بفاصل زمني**

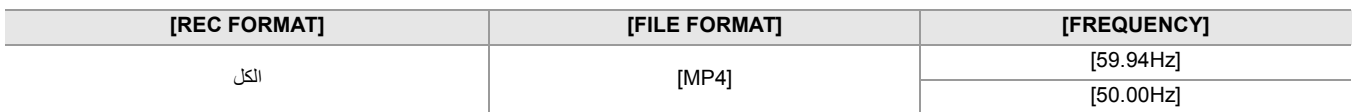

#### **معدل الإطار المتغیر (VFR(**

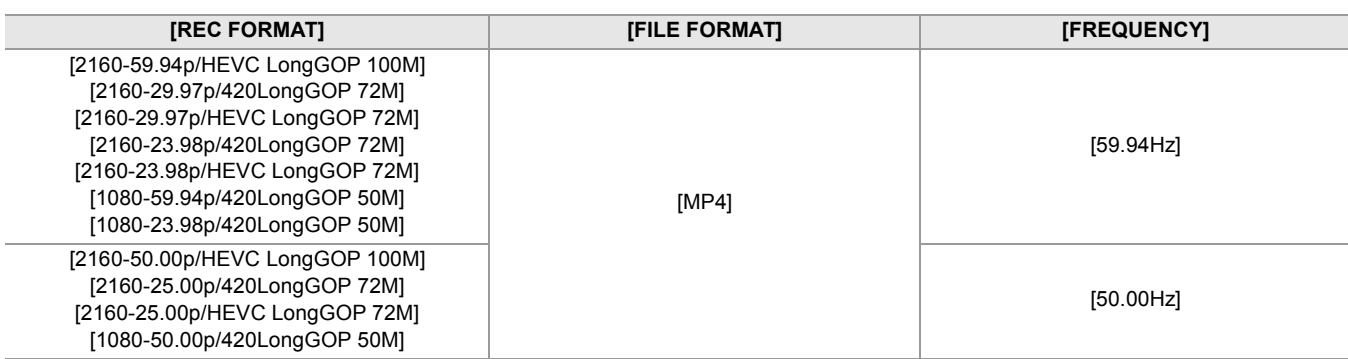

#### **التسجیل الفائق البطء**

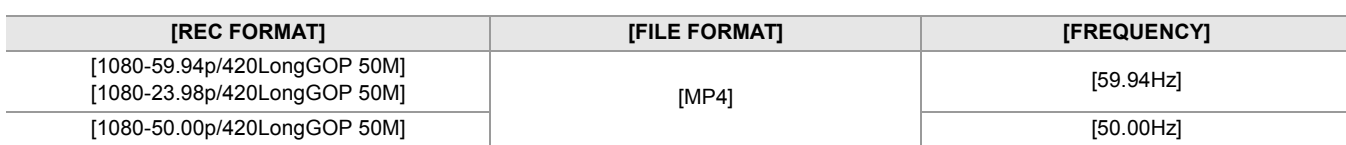

# **تمت إضافة تنسیقات التسجیل التي تدعم التسجیل الثنائي الترمیز [2X[**

تمت إضافة تنسیقات التسجیل التي تدعم التسجیل الثنائي الترمیز.

## **ملاحظة بخصوص [FORMAT REC [و [SETTING CODEC DUAL [التي یمكن ضبطھا مع التسجیل الثنائي الترمیز [FHD 8Mbps] على] DUAL CODEC SETTING] ضبط عند•**

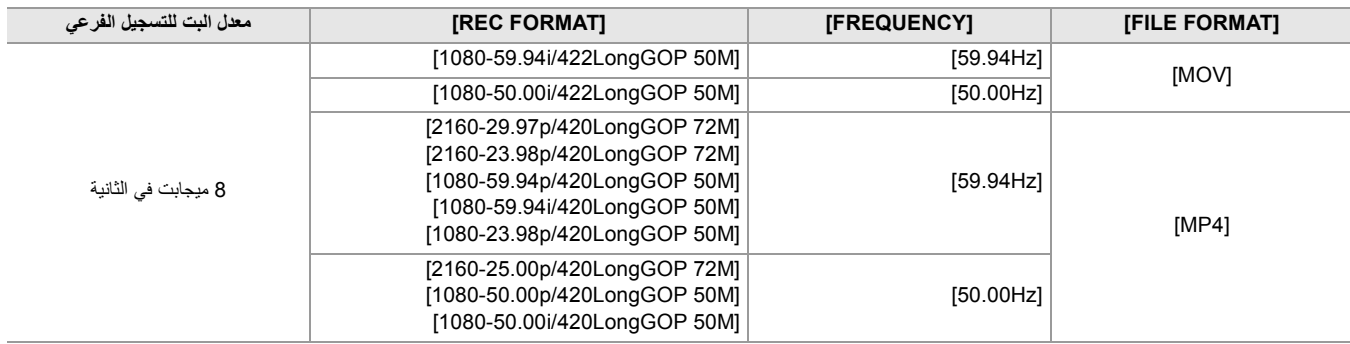

**•** ستكون إعدادات المقاطع المسجلة في جانب التسجیل الفرعي كما یلي:

– سیتم إجراء التسجیل بنفس تنسیق الملف مثل جانب التسجیل الرئیسي.

– التسجیل بدقة FHD) 1920×1080(.

– سیكون معدل الإطارات المسجل ھو نفسھ تنسیق التسجیل على جانب التسجیل الرئیسي.

## **تمت إضافة طرق ضبط الكسب**

تم إضافة القوائم ذات الصلة بضبط الكسب ووظیفة الأزرار USER.

## **[GAIN SETTING] قائمة [GAIN SETTING] [SW MODE] [CAMERA] قائمة**

یمكنك ضبط السلوك عند الضغط على الزر <GAIN<.

#### **:[NORMAL MODE]**

التبدیل بین وضع الكسب التلقائي ووضع الكسب الیدوي عندما تضغط على الزر <GAIN<.

#### **:[PRESET MODE]**

التبدیل بین وضع الكسب التلقائي ووضع الكسب الیدوي عندما تضغط باستمرار على الزر <GAIN<. عند التعیین على وضع الكسب الیدوي، یتم تبدیل إعداد الكسب بالترتیب التالي في كل مرة تضغط فیھا على الزر <GAIN<:

#### **HIGH الكسب MID الكسب LOW الكسب**

(اعدادات المصنع: [MODE NORMAL([

**•** بعد الضبط على [MODE PRESET [والتبدیل إلى الكسب LOW/الكسب MID/الكسب HIGH، یمكنك ضبط قیمة الكسب باستخدام القرص متعدد الاستخدام.

#### **حول مؤشرات إعداد الكسب**

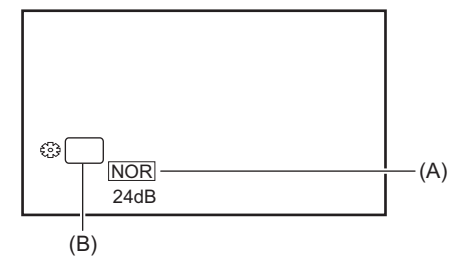

(A (مؤشر إعداد الكسب

GAIN (B)

ًا لإعداد [SETTING GAIN[. **•** یتغیر المؤشر تبع

- [NORMAL MODE] على] GAIN SETTING] ضبط عند :]NOR] –
- [PRESET MODE] على] GAIN SETTING] ضبط عند :]PRST] –

## **ضبط قیمة الكسب عند التبدیل إلى الكسب LOW/الكسب MID/الكسب HIGH**

#### یمكن إجراء الإعدادات بالقائمة التالیة:

## **[HIGH GAIN]/[MID GAIN]/[LOW GAIN] [SW MODE] [CAMERA] قائمة**

فیما یلي العناصر التي یمكن ضبطھا.

## **[0dB] ,[AUTO]**≥ **\* [24dB]…**

.[24dB] و] −3dB] بین الضبط نطاق یكون ،]HIGH SENS.] [SHOOTING MODE] [SYSTEM] القائمة عند\*

- **•** عند الضبط على [AUTO[، یتم تنشیط الاكتساب التلقائي عند التبدیل.
	- **•** اعدادات المصنع:
	- [0dB] :[LOW GAIN] –
	- [6dB] :[MID GAIN] –
	- [12dB] :[HIGH GAIN] –

**•** بعد الضبط على كسب ناقص ([dB−1 [إلى [dB−3([، عند التبدیل إلى القائمة [SYSTEM [] MODE SHOOTING [] NORMAL[، تصبح قیمة الكسب .[0dB]

• حتى إذا تم استخدام القرص متعدد الاستخدام لضبط قيمة الكسب في شاشة التسجيل، فلن ينعكس الضبط في القوائم [HIGH GAIN]/[MID GAIN][/LOW GAIN].

## **تطبیقات الزر USER**

عند استخدام الزر USER/أیقونة الزر USER، یمكنك التبدیل إلى قیمة الكسب LOW/الكسب MID/الكسب HIGH بعملیة واحدة فقط. (تمت إضافة وظیفة (F-9 :USER الزر

## **ملاحظات على شاشة SWITCH في التحقق من الوضع**

تمت إضافة عناصر العرض التالیة إلى الشاشة SWITCH في التحقق من الوضع

## **شاشة SWITCH**

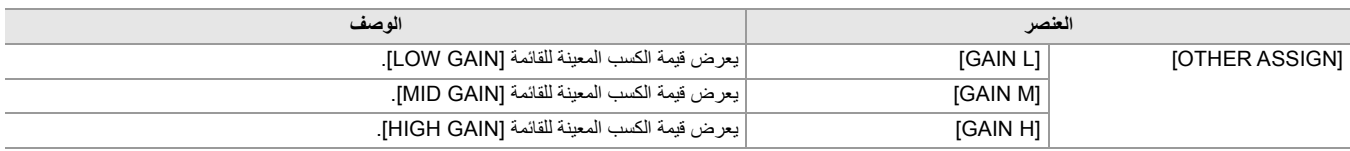

# **تمت إضافة القائمة [RESET LEVEL AE[**

## **[AE LEVEL RESET] [SCENE FILE] قائمة**

## **:[ON]**

عند إیقاف تشغیل الطاقة أو تبدیل وضع التصویر/وضع التشغیل، تتم إعادة تعیین الإعداد [EFFECT LEVEL AE [إلى [EV0[.

### **:[OFF]**

حتى عند إیقاف تشغیل الطاقة أو تبدیل وضع التصویر/وضع التشغیل، یتم الحفاظ على الإعداد [EFFECT LEVEL AE[.

(اعدادات المصنع: [OFF([

## **تحسینات وظیفیة**

## **وظیفة مساعدة التركیز**

یمكن الآن استخدام وظیفة مساعد التركیز حتى عند ضبطھا على الوضع التلقائي أو التركیز التلقائي.

## **وظیفة التعرف على الوجھ/تتبع AF&AE**

تتوفر وظیفة التعرف على الوجھ/تتبع AF&AE حتى عند ضبطھا على الوضع الیدوي.

**•** لا یتم عرض إطار التعرف على الوجھ أثناء التركیز الیدوي.

- **•** لا یتحول الوضع إلى وضع التتبع حتى إذا لمست الشاشة أثناء التركیز الیدوي.
	- **•** أثناء التركیز الیدوي، یتم شطب شاشة [AF FACE[/]AFAE FACE[.
- [FACE DETECT/TRACKING MODE] [SW MODE] [CAMERA] القائمة ضبط عند حتى**•**
- [FACE DETECT/TRACKING AE&AF]، لا يعمل تعويض التعرض للضوء إذا تم تعطيل القزحية التلقائية والغالق التلقائي والكسب التلقائي جميعاً.

**•** یتم إلغاء وظیفة التعرف على الوجھ/تتبع AF&AE عند ضبطھا على الغالق البطيء.

### **ملاحظات حول وظیفة الزر USER] DETECT FACE[**

متوفر الآن حتى عند التعیین على الوضع الیدوي.

```
• في الحالة التالیة، لا یمكن استخدام الزر USER المخصص لـ [DETECT FACE[:
                                            – عند التعیین على الغالق البطيء
```
## **معدل الإطار المتغیر (VFR(**

عند استخدام وظیفة وظیفة التعرف على الوجھ/تتبع AF&AE، یمكن الآن ضبط معدل الإطارات. (یتم إلغاء وظیفة التعرف على الوجھ/تتبع AF&AE.(

#### **التسجیل الفائق البطء**

عند استخدام وظیفة وظیفة التعرف على الوجھ/تتبع AF&AE، یمكن الآن ضبط السرعة الفائقة البطء. (یتم إلغاء وظیفة التعرف على الوجھ/تتبع AF&AE.(

## **تمت إضافة وظیفة الزر USER**

تمت إضافة الوظائف التالیة للأزرار USER.

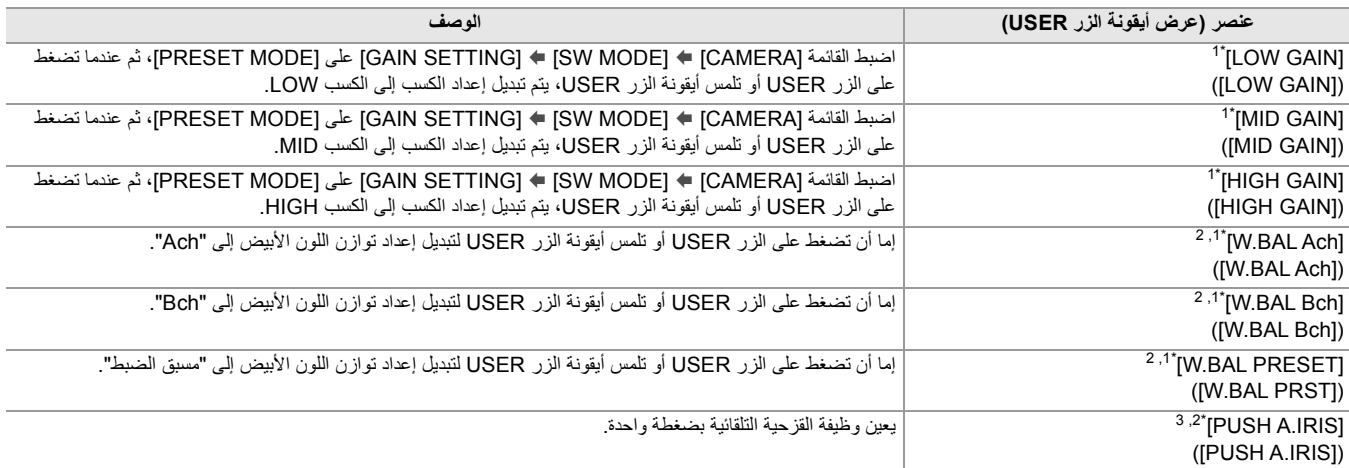

\*1 لا یمكن استخدام الوظیفة، في الوضع التلقائي.

\*2 عند تمكین تسجیل IR، لا یمكن استخدام الوظیفة.

\*3 لا یمكن استخدام الوظیفة، في وضع القزحیة التلقائي.

## **وظیفة القزحیة التلقائیة بضغطة واحدة**

في وضع القزحیة الیدوي، تتیح وظیفة الزر USER] IRIS.A PUSH [استخدام الوظائف التالیة.

#### **وظیفة القزحیة التلقائیة بضغطة واحدة:**

ًا. من خلال الضغط على الزر USER أو لمس أیقونة الزر USER، یتحول الوضع إلى وضع القزحیة التلقائي ویتم ضبط القزحیة (توقف العدسة) تلقائی **•** یعود الوضع إلى وضع القزحیة الیدوي عند انتھاء الضبط التلقائي.

## **دفع وظیفة القزحیة التلقائي:**

أثناء الضغط على الزر USER، أو لمس أيقونة الزر USER مع الاستمرار، يتحول الوضع مؤقتًا إلى وضع القزحية التلقائي<sub>.</sub>

• عند ضبط [AREA MODE] على [IRIS] أو [FOCUS/IRIS] واستخدام وظيفة المنطقة، يتم ضبط القزحية تلقائيًا لتناسب الهدف الذي تم لمسه.

**•** یتم الإلغاء عند تحریر الزر USER أو أیقونة الزر USER والحفاظ على قیمة القزحیة المعدلة.

**•** یتم عرض [STD [على الشاشة أثناء وضع القزحیة التلقائي.

**•** لا یمكن استخدام وظیفة القزحیة التلقائیة بضغطة واحدة في الحالات التالیة:

– في الوضع التلقائي

– في وضع القزحیة التلقائي

– في وضع تسجیل IR

# **القوائم المضافة**

معلومات المواصفات للقوائم المضافة بواسطة تحدیث البرنامج الثابت.

## **العناصر المستھدفة لملف المشھد/ملف الإعداد/التھیئة**

- **•** SCENE: العناصر المحفوظة في ملفات المشھد.
- **•** SETUP: العناصر المحفوظة في ملفات الإعداد.
- **•** INITIALIZE: العناصر التي تمت تھیئتھا باستخدام القائمة [OTHERS [] INITIALIZE MENU[.
	- **•** معنى الرموز المستخدمة في الجدول كما یلي.

: مستھدف.

—: غیر مستھدف.

#### **قائمة [CAMERA[**

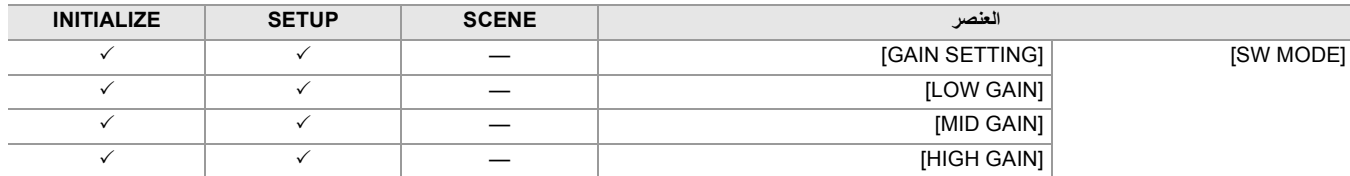

## **[SCENE FILE] قائمة**

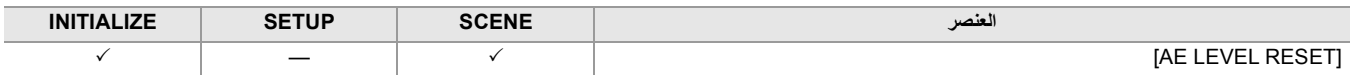